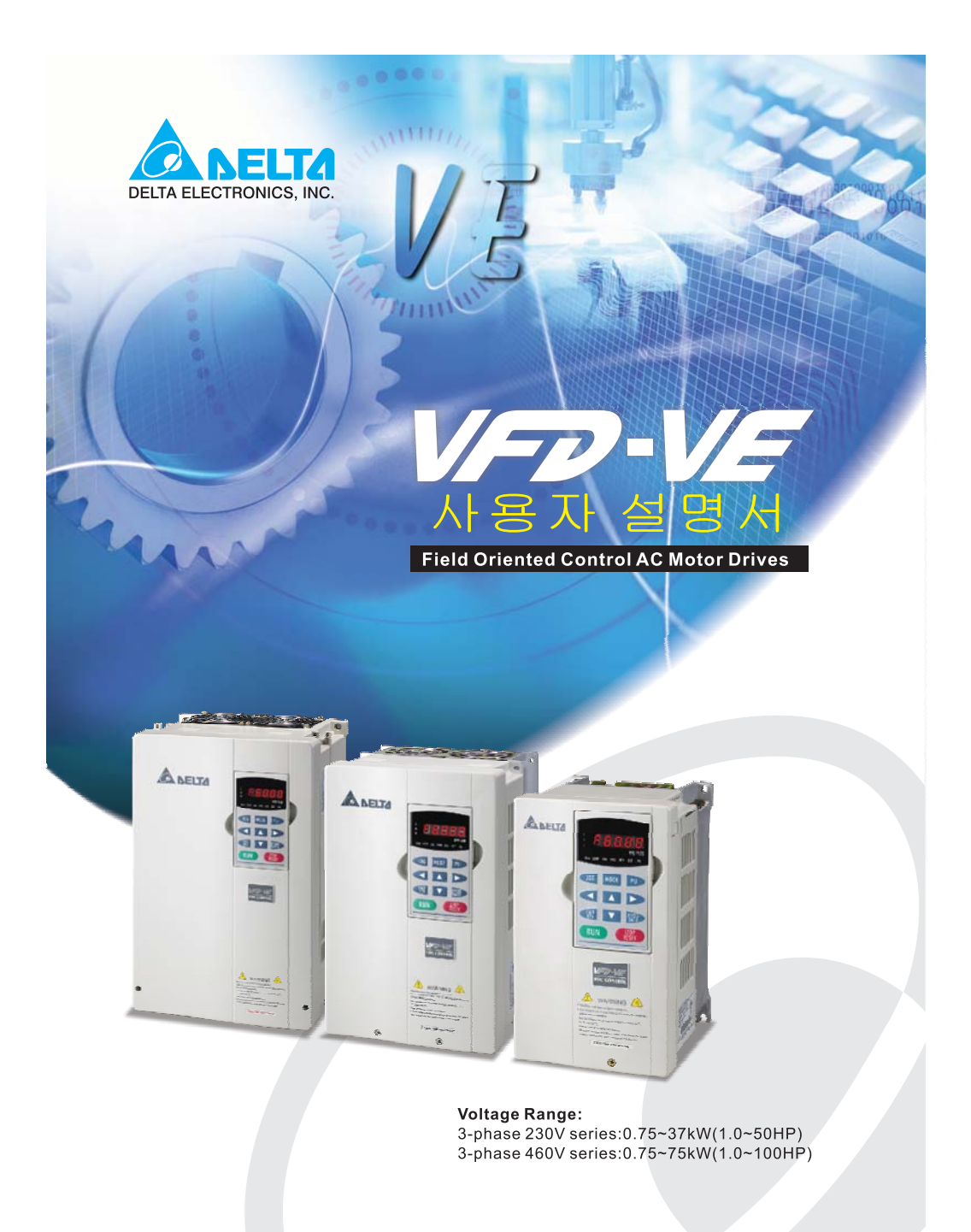

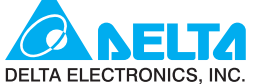

www.delta.com.tw/industrialautomation

#### **ASIA**

Delta Electronics, Inc. Taoyuan 1<br>
31-1, Xingbang Road, Guishan Industrial Zone,<br>
Taoyuan County 33370, Taiwan, R.O.C.<br>
TEL: 886-3-362-6301 / FAX: 886-3-362-7267

Delta Electronics (Jiang Su) Ltd. **Wujiang Plant3** 

1688 Jiangxing East Road, 1688 Jiangxing East Road,<br>Wujiang Economy Development Zone,<br>Wujiang City, Jiang Su Province,<br>People's Republic of China (Post code: 215200)<br>TEL: 86-512-6340-3008 / FAX: 86-769-6340-7290

Delta Electronics (Japan), Inc.

Tokyo Orrice<br>Mihada Shibadaimon Building, 2-1-14 Shibadaimon,<br>Minato-Ku, Tokyo, 105-0012, Japan<br>TEL: 81-3-5733-1111 / FAX: 81-3-5733-1211

Delta Electronics (Korea), Inc.<br>Donghwa B/D 3F, 235-6, Nonhyun-dong,<br>Kangnam-gu, Seoul 135-010, Korea<br>TEL: 82-2-515-5303/5 / FAX: 82-2-515-5302

Delta Electronics (Singapore) Pte. Ltd.<br>8 Kaki Bukit Road 2, #04-18 Ruby Warehouse Complex, Singapore 417841<br>TEL: 65-6747-5155 / FAX: 65-6744-9228

#### **AMERICA**

Delta Products Corporation (USA)

Raleigh Office<br>P.O. Box 12173,5101 Davis Drive,<br>Research Triangle Park, NC 27709, U.S.A.<br>TEL: 1-919-767-3813 / FAX: 1-919-767-3969 **EUROPE** 

#### Deltronics (The Netherlands) B.V.

Einanoven Office<br>De Witbogt 15, 5652 AG Eindhoven, The Netherlands<br>TEL: 31-40-2592850 / FAX: 31-40-2592851

\*We reserve the right to change the information in this manual without prior notice

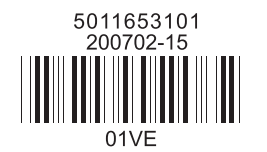

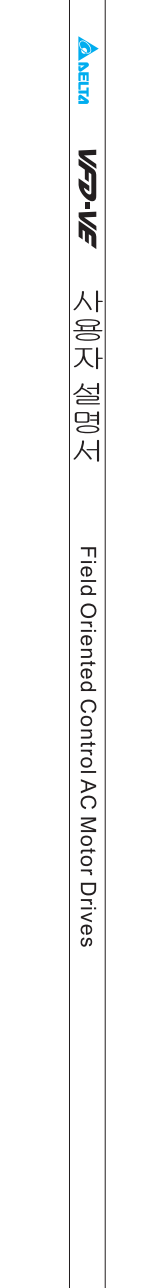

#### 머리말

DELTA 의 고성능의 VFD-VE 시리즈를 선택해 주셔서 감사합니다.

VFD-VE 시리즈는 고품질의 구성 소스와 원료를 가지고 제조되었고 사용 가능한 최근의 microprocessor 기술을 포함하였습니다.

이 매뉴얼은 그 설치, 파라미터 설정과 고장을 수리하고 그리고 AC 모터 드라이브 일상적으로 유지시키는데 사용됩니다. 그 설비의 안전한 작동을 보증하기 위해, AC 모터 드라이브에 파워를 연결하기 전 다음의 안전 지침을 읽으세요. 이 작동 매뉴얼을 가까이에 두고 모든 사용자들에게 참고를 위해 배부해 주세요.

운전자와 설비의 안전을 지키기 위해, 오직, AC 모터 드라이브에 자격을 갖춘 능숙한 사람만이 설치와 시작과 유지를 할 것입니다. 항상 VFD-VE 시리즈의 AC 모터 드라이브를 사용하기 전에 이 매뉴얼을 읽으십시오. 특히 경고와 위험 그리고 주의 부분은 필독하시기 바랍니다.

안전을 위해 읽어 주시길 부탁 드립니다*.* 

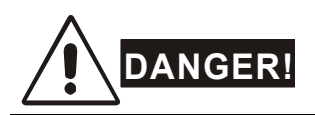

- 1. AC입력 전원은 AC모터 드라이브에 어떤 배선 작업이 이루어 지기 전에 연결되어서는 안됩니다
- 2. 파워가 꺼졌을지라도, 충전된 부분은 여전히 위험한 전압을 가진 DC-link 축전기에 남아 있습니 다.

신체에 대한 위해를 막기 위해, AC 모터 드라이브를 작동하기 전에 전원이 꺼진 것을 확인하시고 그리고 안전한 전압 수준으로 축전기가 방전되도록 10 분을 기다리십시오.

- 3. 내부의 구성 소스나 배선을 다시 조립하지 마십시오.
- 4. 잘못된 케이블이 입력/출력 터미널에 연결된다면, AC 모터 드라이브는 수리가 불가능할 정도로 손상 될 것입니다. AC 모터 드라이브 출력 터미날 U/T1, V/T2, W/T3 을 직접적으로 AC 간선 순회 전원 공급에 연결하지 마십시오.
- 5. 접지 단자를 사용하는VFD-VE를 접지 하십시오. 접지 방법은 AC 모터 드라이브가 설치될 나라의 법에 따라야 합니다. 기초 배선 다이어그램을 참조하십시오.
- 6. VFD-VE series는 오직 3-상 유도 모터의 변화하는속력을 제어하는데 사용됩니다. 그것은 1-상 모터나 다른 목적을 위한 것이 아닙니다.
- 7. vFD-VE series는 생명 보조 장치나 어떤 생명 안전 사태를 위해 사용되어서는 안됩니다.

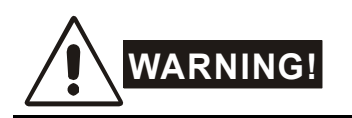

- 1. 내부 구성소스를 위해 hi-pot시험을 사용하지 마세요. AC 모터 드라이브에 사용되는 반도체는 고전압에 의해 쉽게 손상될 수 있습니다.
- 2. 그 출력된 회로 보드에 매우 민감한 MOS 구성소스가 있습니다 이 구성소스는 정전기에 특히 예민합니다. 이 구성소스에 손상을 막기 위해 당신의 맨손이나 철로된 물체로 회로보드나 이 소스들을 만지지 마십시오
- 3. 오직 자격을 가진 사람만이 AC모터 드라이브를 설치 배선 유지 할 수 있습니다.

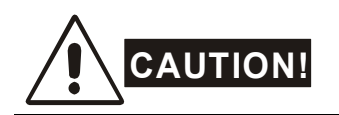

- 4. 몇몇의 파라미터 설정은 그 모터가 파워를 적용하자마자 적용되는 파워의 뒤를 쫓아가게 할 수 있습니다
- 5. 다음과 같은 장소에 AC모터 드라이브를 설치하지 마십시오(고온, 직사광선, 고습, 과진동, 부식 성 가스나 액체, 그리고 공기중 먼지나 철가루가 있는곳)
- 6. 명시된 곳에서만 AC모터 드라이브를 사용하세요. 위 조건을 적용하는것에 실패하시면 전기 충 격이나 폭발, 그리고 화제의 결과를 가져올수 있습니다.
- 7. 인체 해를 막기 위해서 어린아이나 무자격 자를 이 시설로부터 격리 시키십시오. 모터드라이브와 모터 사이에 모터 케이블이 너무 길 때 모터의 계층 절연에 손상을 입을수 있습니다. 빈도수 변환 임무를 수행하는 모터를 사용하시거나 모터에 손상을 막기위해 AC 출력리액터를 더해주세요. 세부사항을 위해 부록 B ReACtor 를 참조하십시오.

#### *AC* 모터 드라이를 위해 계산된 전압은 *240* 일 것이며*(460* 볼트 모델은 *480* 볼트임*)* 간선 공급 전류 용량은 *5000A rms* 일 것입니다*(40hp(30kw)*모델에서는 *10000A* 임*)*

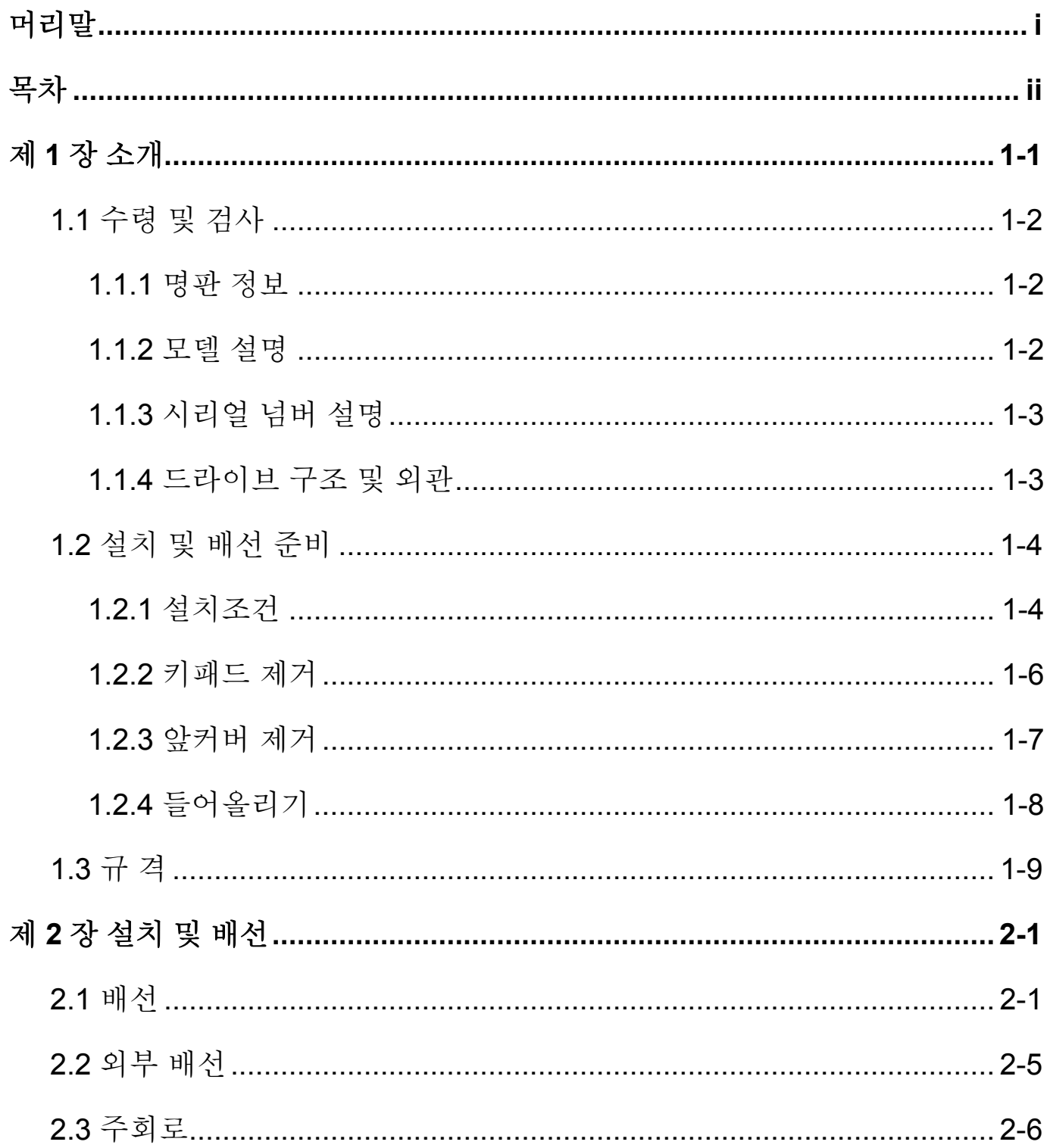

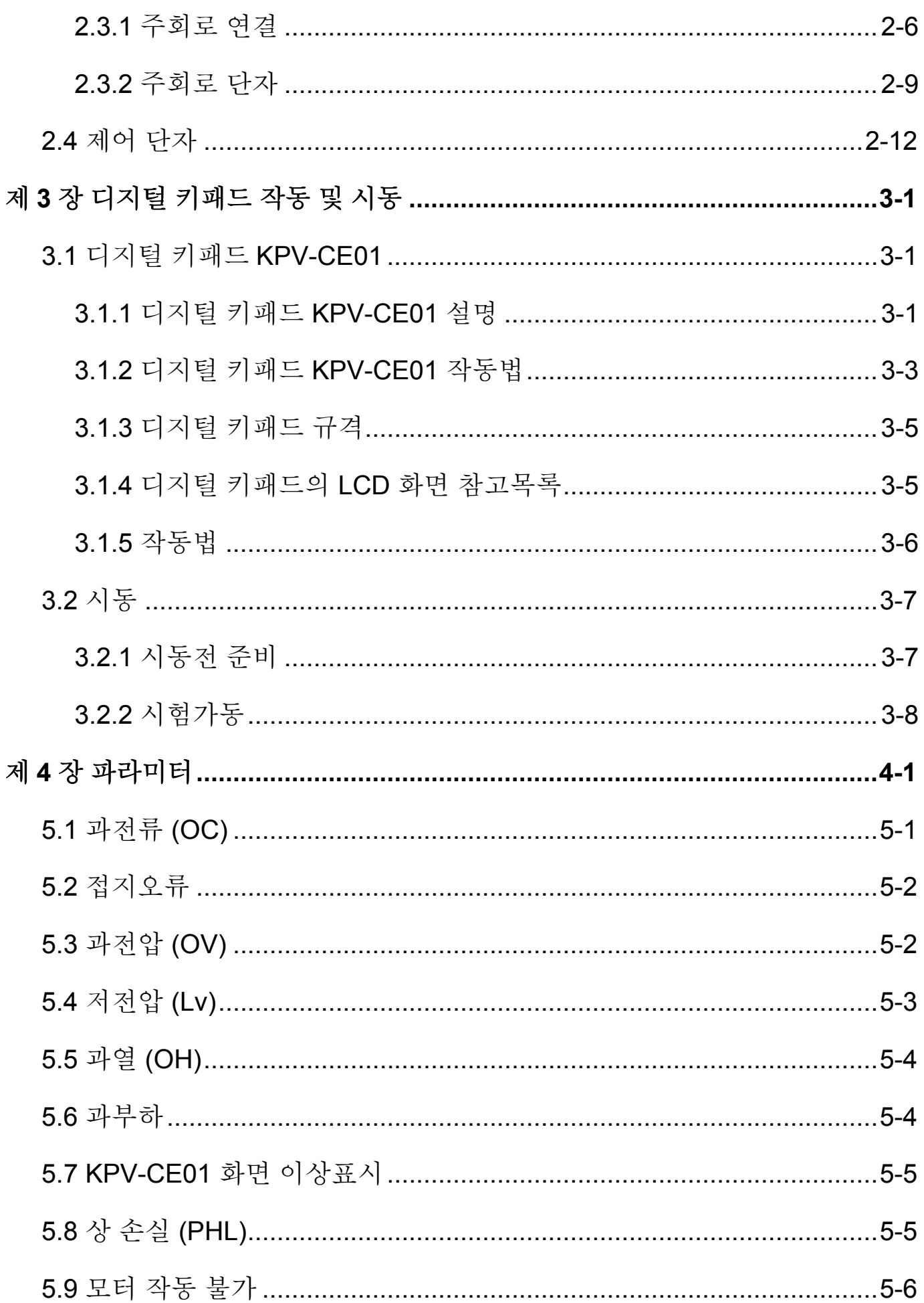

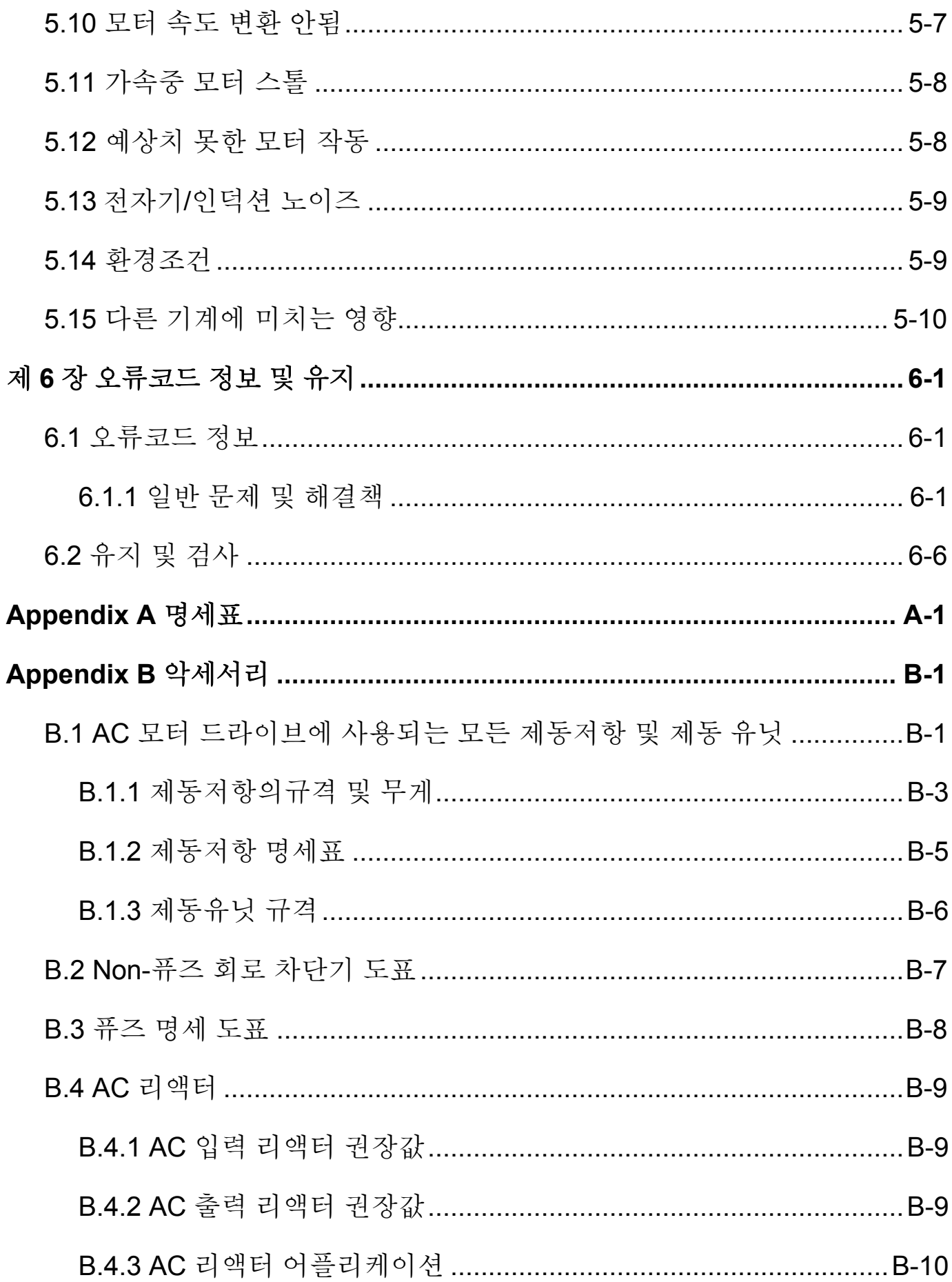

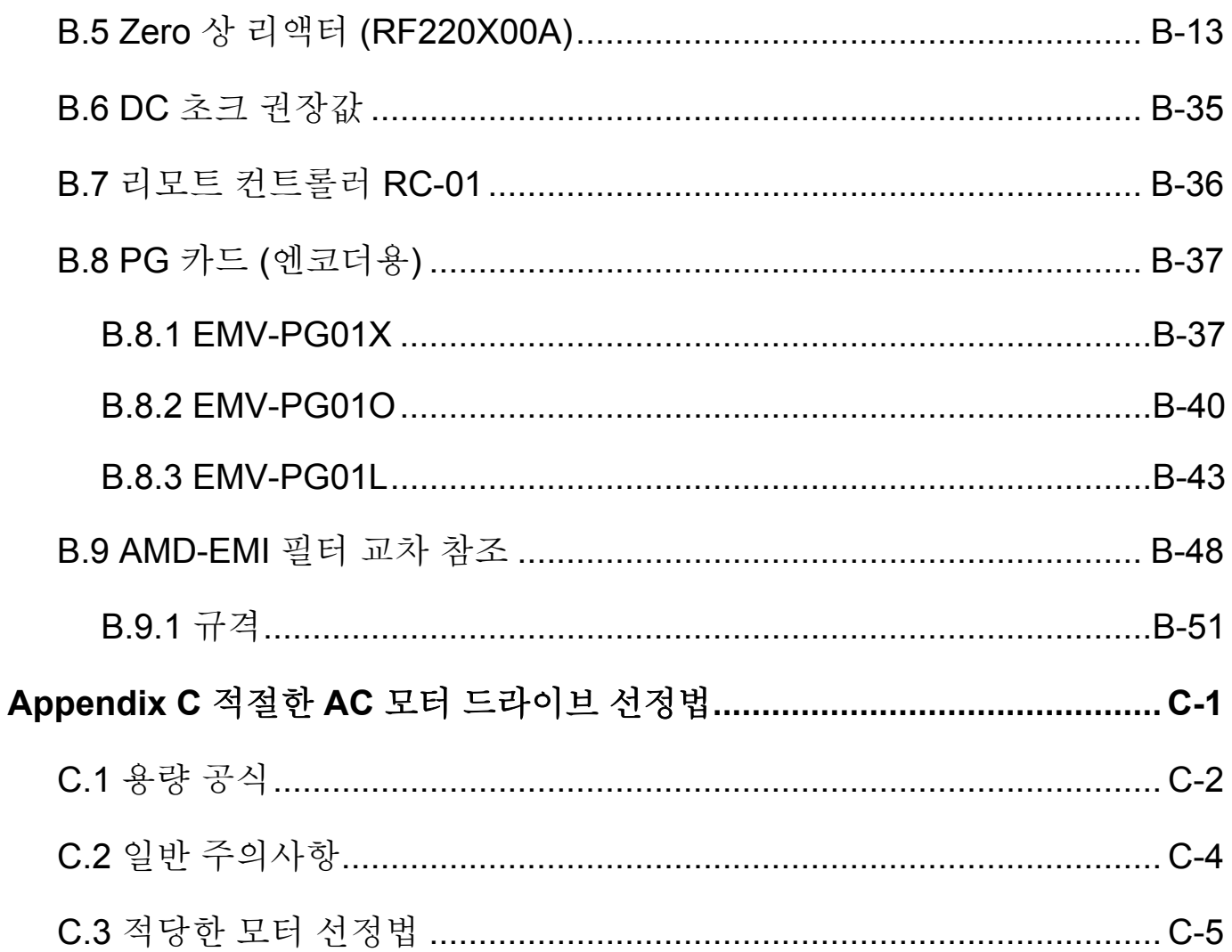

AC 모터 드라이브는 설치 전에 그 운송 마분지 상자나 나무 상자에 보관해야 합니다. 그 보증 범위를 보유하기 위해서, 그것이 연장된 시간에 사용된 것이 아닐 때 AC 모터 드라이브는 적절하게 저장되어야 합니다. 저장 조건은 다음과 같습니다:

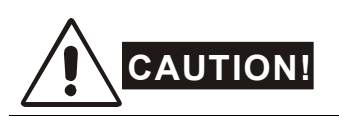

- 1. 직사광선과 부식성 연무로부터 먼 깨끗하고 건전한 장소에 저장하십시오.
- 2. 주변 온도가 -20 °C ~+60 °C인 범위 안에 보관하십시오
- 3. 고체화 되지 않는 환경과 0-90%의 상대적 습도 안에 보관하십시오
- 4. 86 kPA ~106kPA의 대기압 안에 보관 하십시오
- 5. 맨바닥에 두지 마십시오. 주변 환경이 습하다면, 포장 안에 건조제를 두어야 합니다.
- 6. 온도 변화가 심한 지역에 보관하지 마세요. 응축과 서리가 발생 할 수도 있습니다.
- 7. 만약 AC모터 드라이브가 3달 이상 보관된다면 온도는 30도 이상 넘어가면 안됩니다. 1년 이상 보관은 권해 드리지 않습니다. 그렇게 되면 축전지의 방전의 결과를 가져올 수 있습니다.
- 8. AC 모터 드라이브가 습기있는 장소나 빌딩 부지에 설치 후 긴 시간 사용되지 않을 때 최선책은 위에 언급된 환경으로 옮기는 것 입니다.

## **1.1** 수령 및 검사

#### 이 **VFD-VE AC** 모터 드라이브는 선적 전 엄격한 품질 제어 시험을 거쳤습니다**. AC** 모터드라이브를 수령한 후**,** 다음 사항을 확인하십시오:

- 제키지 안에 AC모터 드라이브, 사용자 매뉴얼, Quick Start, CD가 들어 있는지 확인하십시오.
- 선적기간 동안 제품에 손상이 생겼는지 검사하십시오.
- 주문한 상품과 명판의 파트 넘버가 같은지 확인하십시오.

#### **1.1.1** 명판 정보

## **5HP/3.7kW 3-**상 **230V AC** 모터 드라이브의 경우:

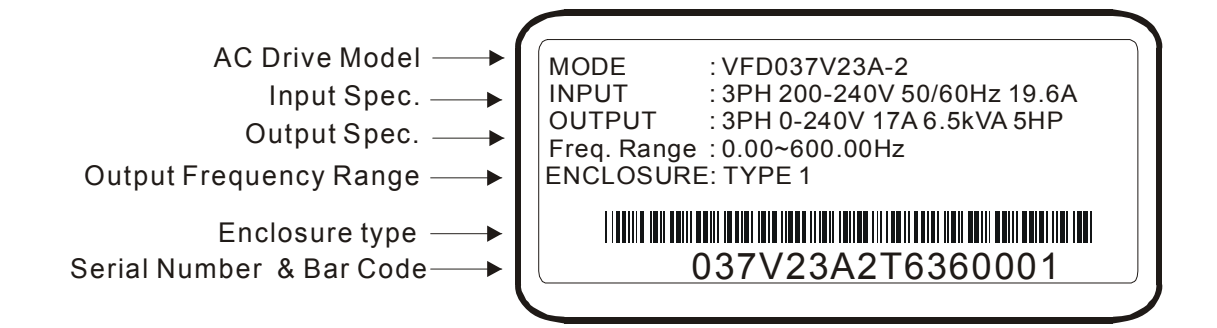

#### **1.1.2** 모델 설명

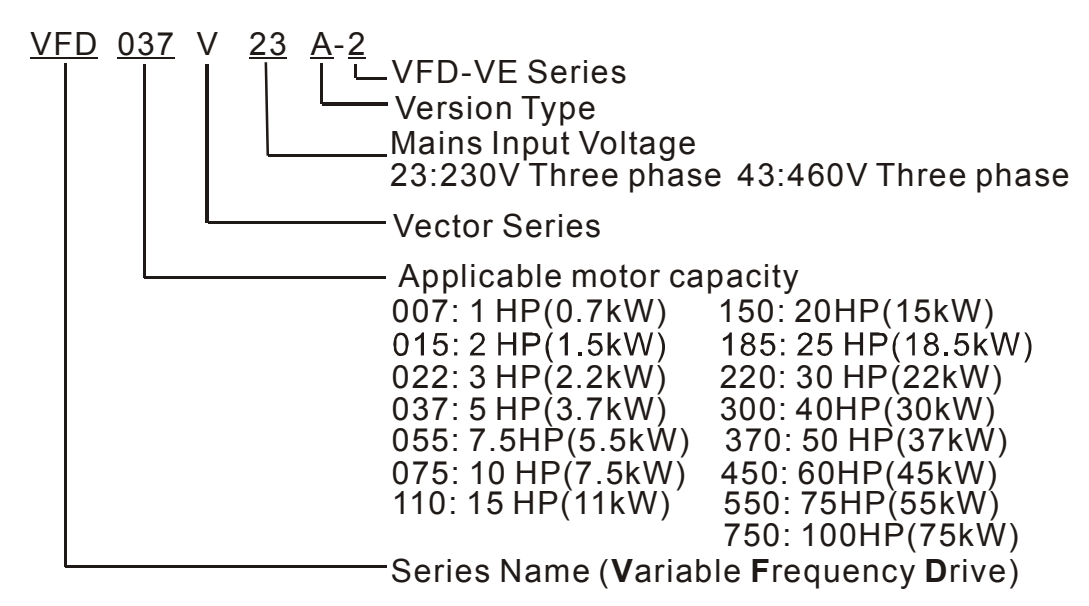

## **1.1.3** 시리얼 넘버 설명 **037V23A2 T 7 36 Production number Production year 2007 Production factory Production week (T: Taoyuan, W: Wujian) Model 230V 3-phase 5HP(3.7kW)**

명판의 정보가 주문한 것과 다르거나 제품에 이상이 있을 경우 대리점에 문의 하십시오.

## **1.1.4** 드라이브 구조와 외관

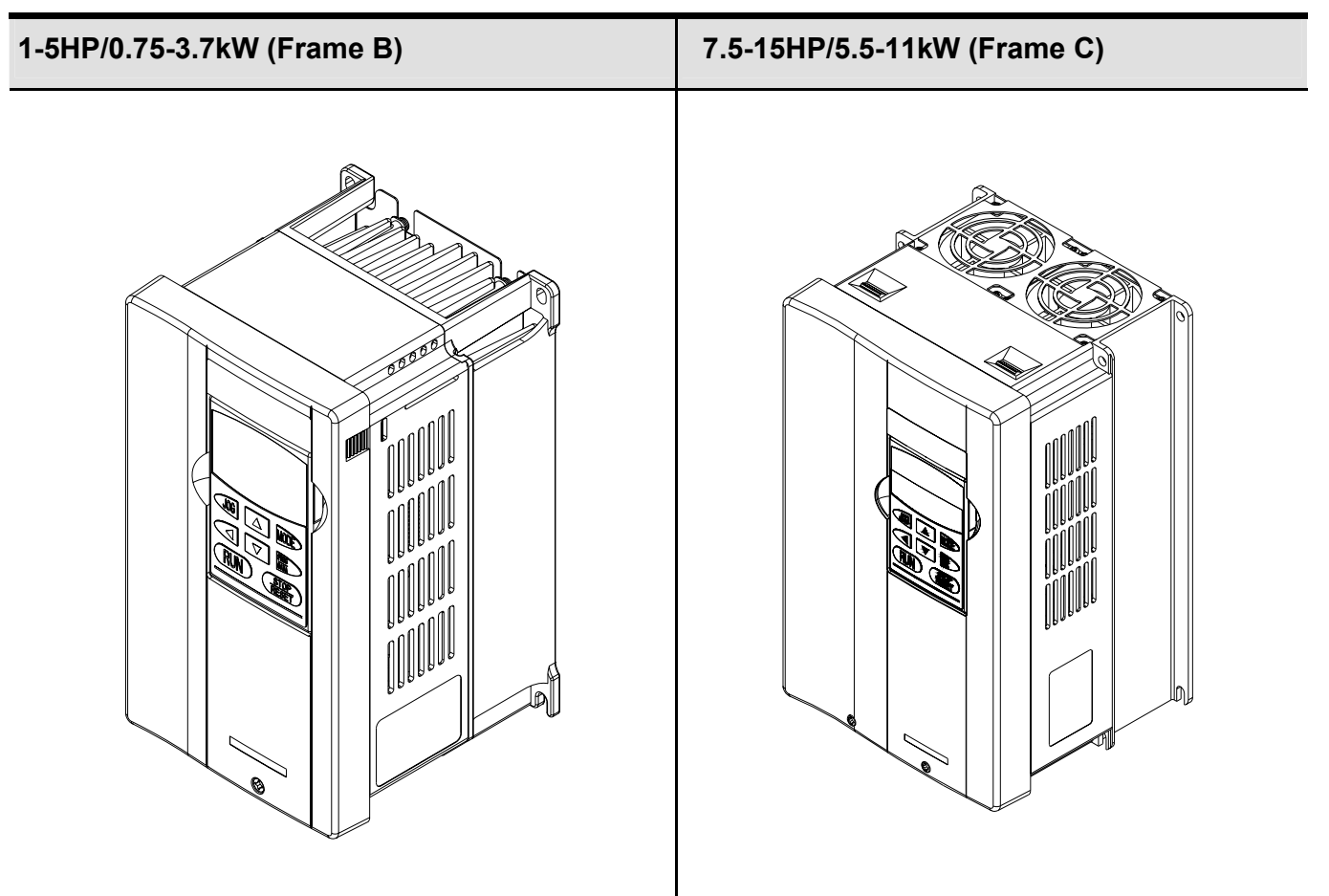

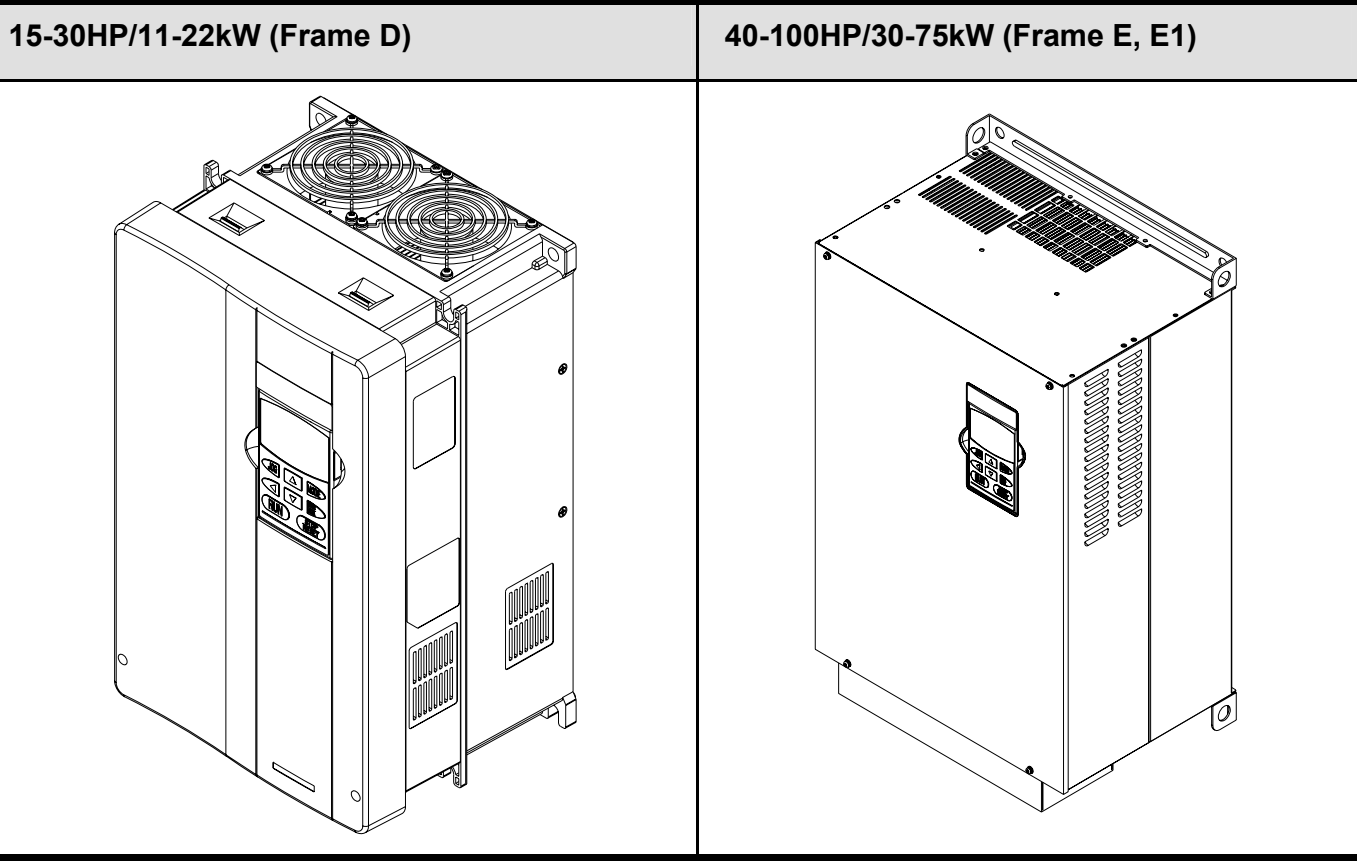

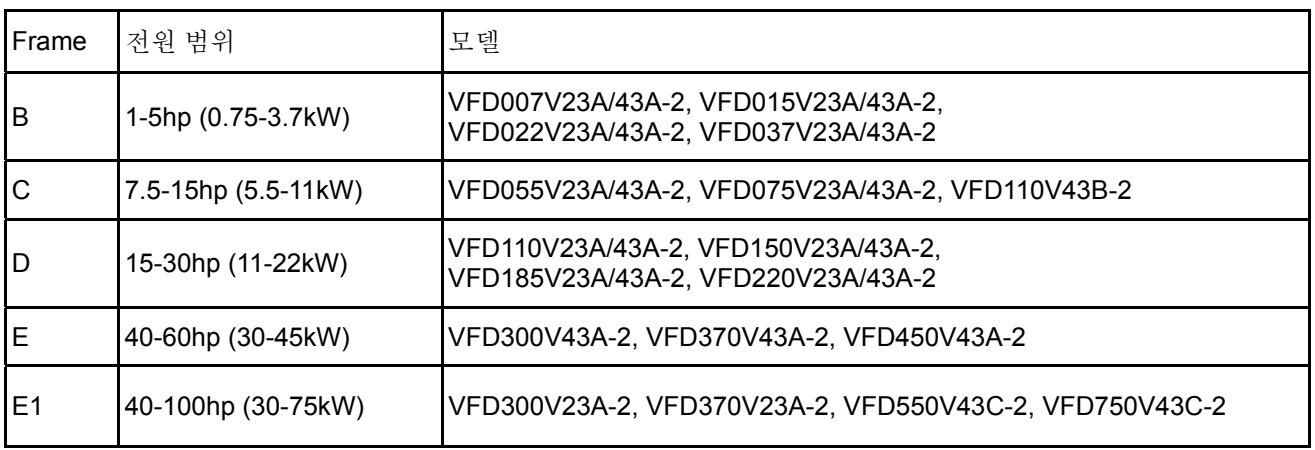

정확한 규격은 1.3 을 참조하십시오.

## **1.2** 설치 및 배선 준비

## **1.2.1** 설치 조건

AC 모터 드라이브를 아래 조건의 환경에 설치하십시오:

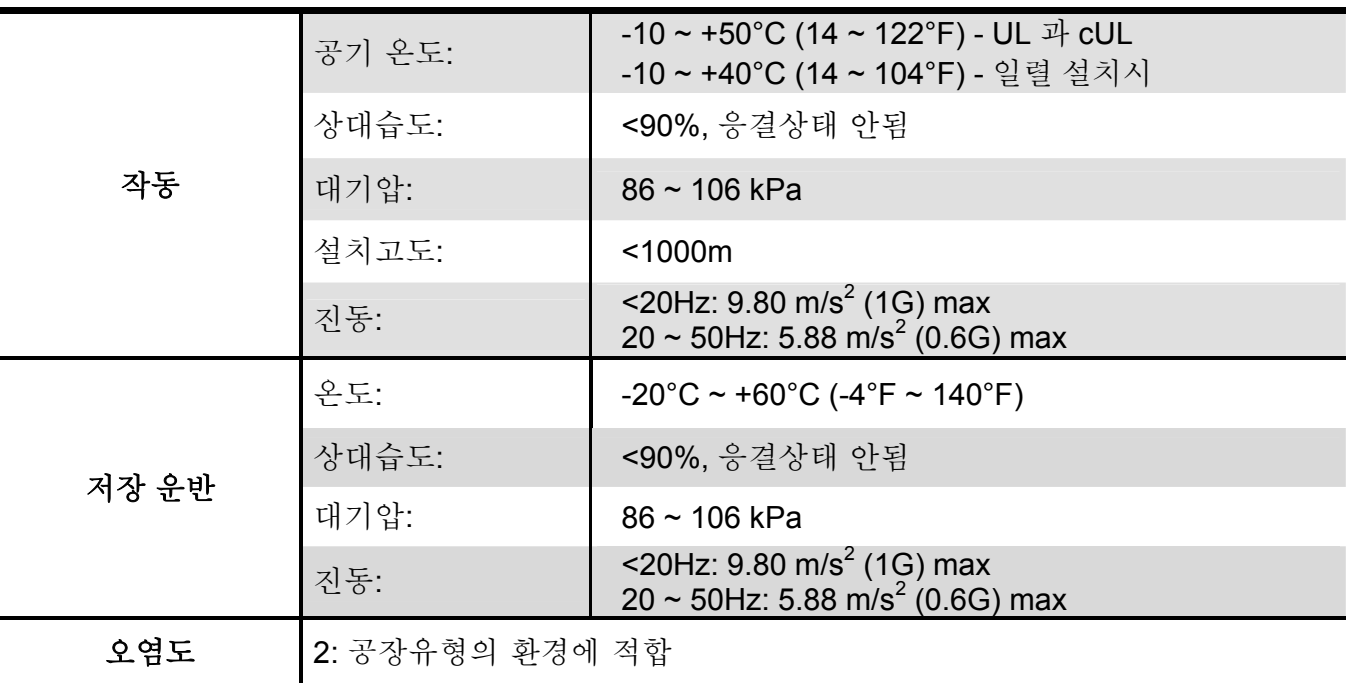

최소 설치 공간

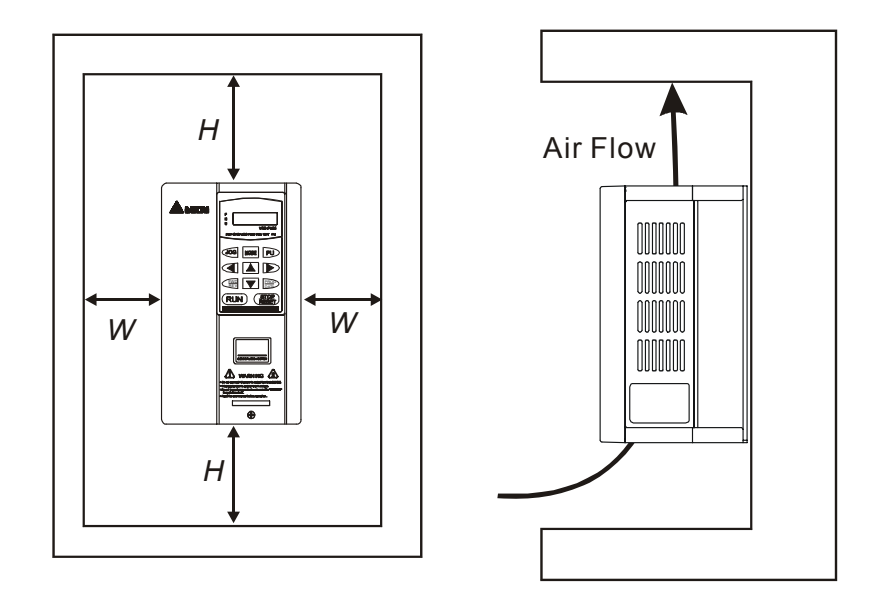

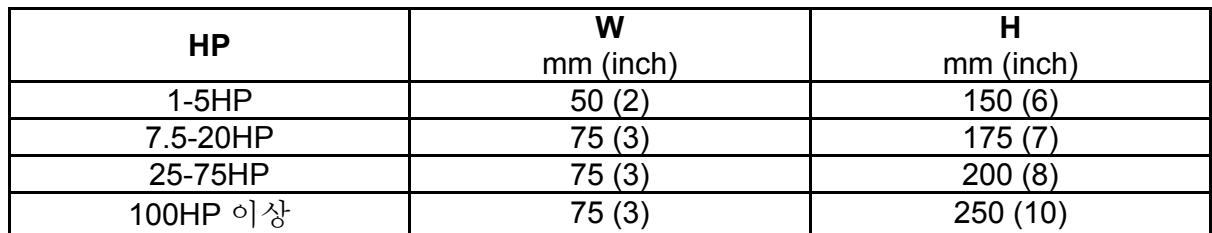

# **CAUTION!**

- 1. 이러한 조건 밖에 AC 모터 드라이브를 운반 저장 작동시키는 것은 AC 모터 드라이브에 손상을 발생 시킬 수도 있습니다
- 2. 이러한 주의를 지키는 것에 실패를 하신다면 보증수리가 안될 것입니다.
- 3. 평평한 표면의 물체 위에 AC 모터드라이브를 수직으로 나사로 정격시키십시오. 다른 방향의 정격은 안됩니다.
- 4. AC 모터 드라이브는 작동하는 동안 열을 발생 시킵니다. 방열을 위해 장치 주변에 올바른 모터 공간을 확보하세요.
- 5. 작동하는 동안 열의 수채 온도는 90 도까지 올라갈 것입니다.AC 모터 부 드라이브가 세워진 곳의 물질은 불연성이거나 고온을 견딜 수 있어야 합니다.
- 6. AC 모터 드라이브가 한정된 공간(케비넷 등)에 설치될 때 주변 온도는 통풍 환경이 좋은 10 도에서 40 도 안에 있어야 합니다. 통풍 환경이 나쁜 공간에 설치하지 마십시오
- 7. 같은 케비넷에 여러 대의 AC 모터 드라이브를 설치할 때 그것들은 서로 충분한 공간을 가지고 한 줄로 근접하게 두어야 합니다. 또 다른 AC 모터 드라이브를 어떤 AC 모터 드라이브 밑에 설치할 때 상호 발열을 방지하기 위해 AC 모터 드라이브들 사이에 금속 분리대를 사용하십시오
- 8. 섬유조각이나 종이조각 그리고 실먼지나 금속조각이 열수채(열이 빠져나가는 곳)에 달라붙지 않도록 하십시오

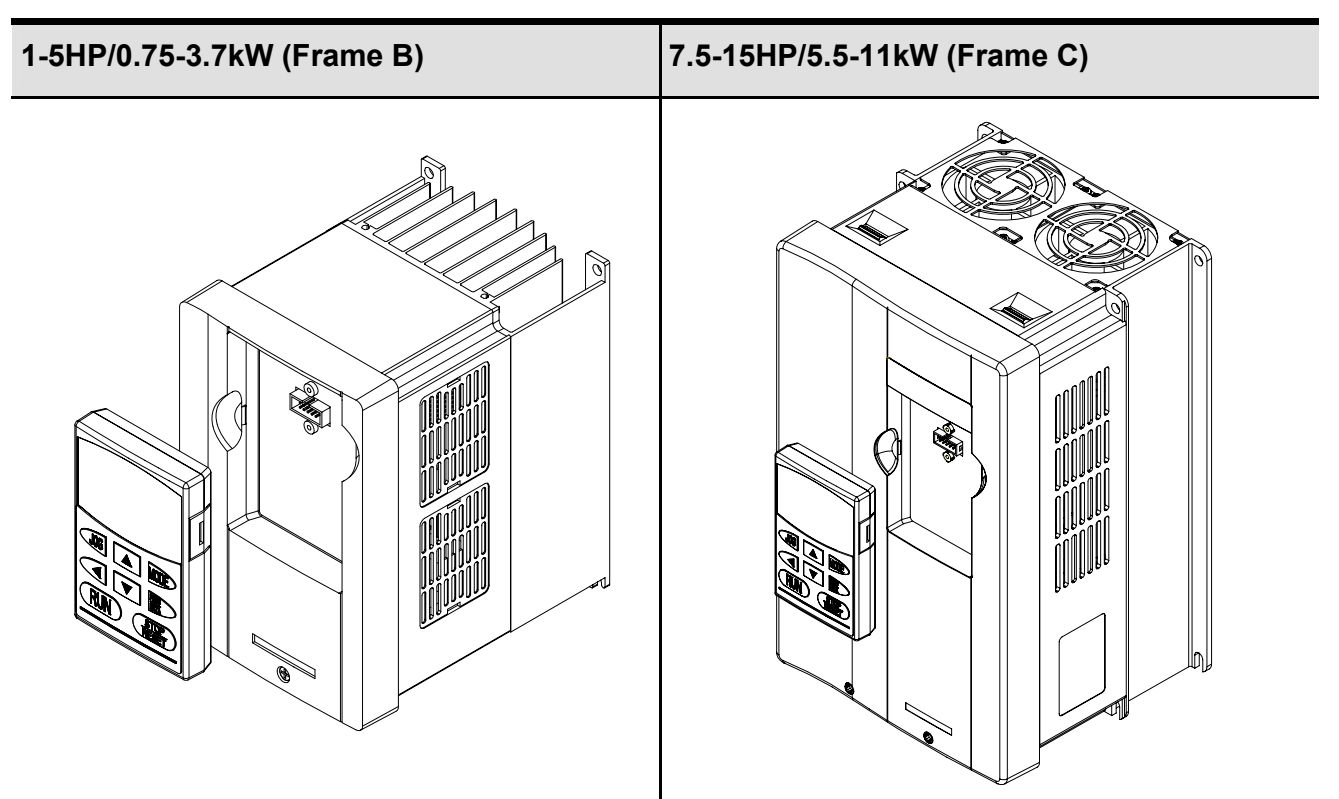

## **1.2.2** 키패드 제거

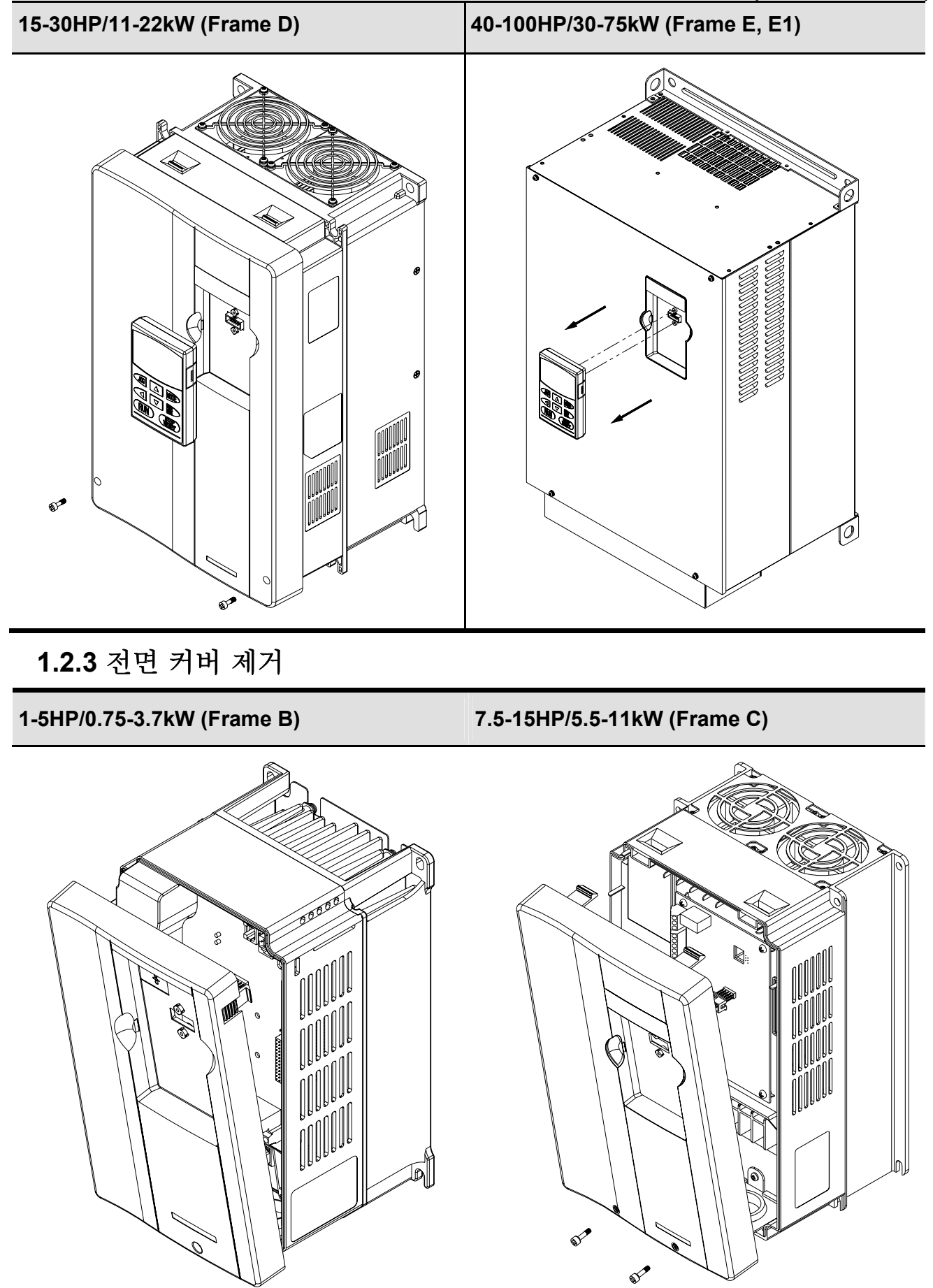

**15-30HP/11-22kW (Frame D) 40-100HP/30-75kW (Frame E, E1)** 

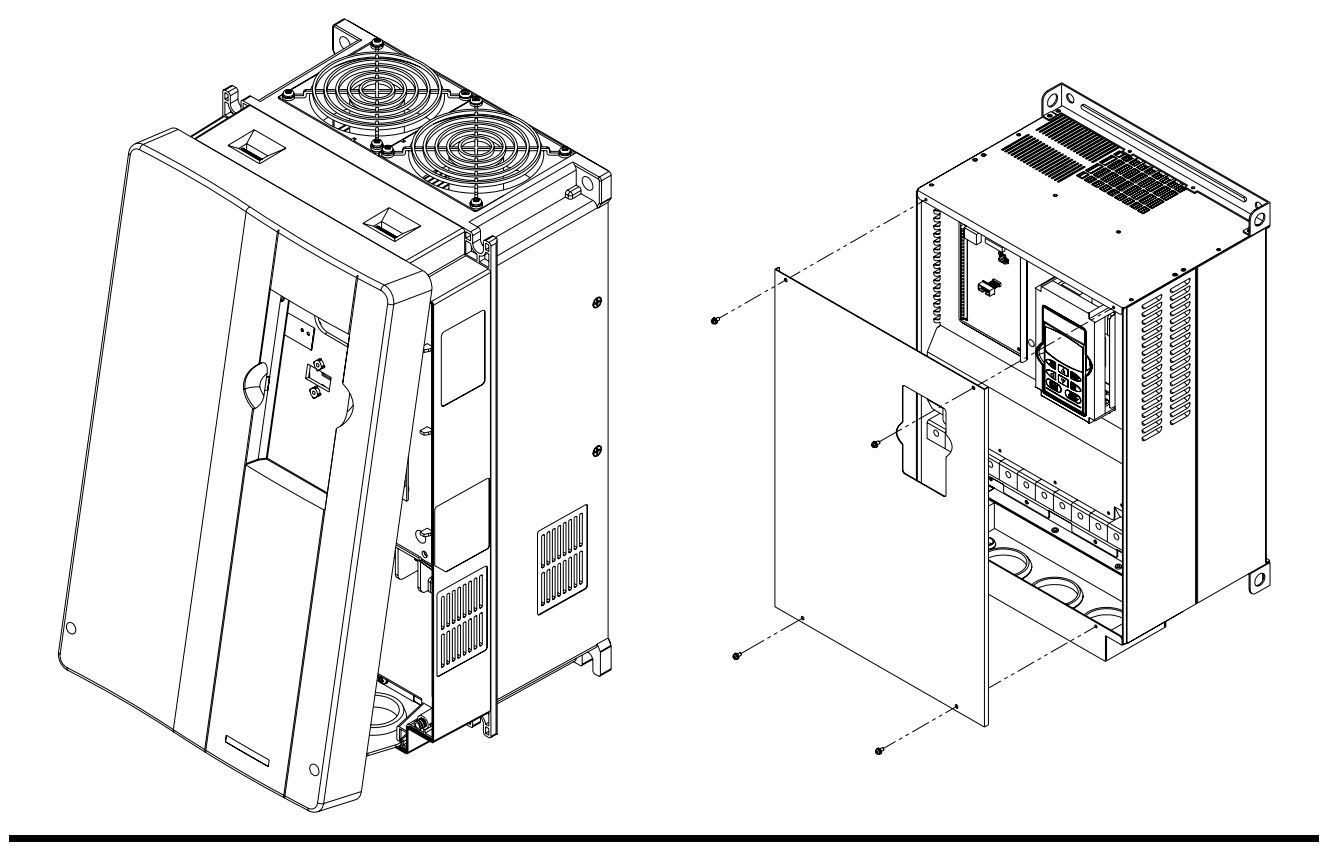

## **1.2.4** 들어올리기

아래에서 보여지는 것처럼 완전히 조립된 AC 모터 드라이브를 운반하십시오.

*40-100HP (Frame E and E1)* 

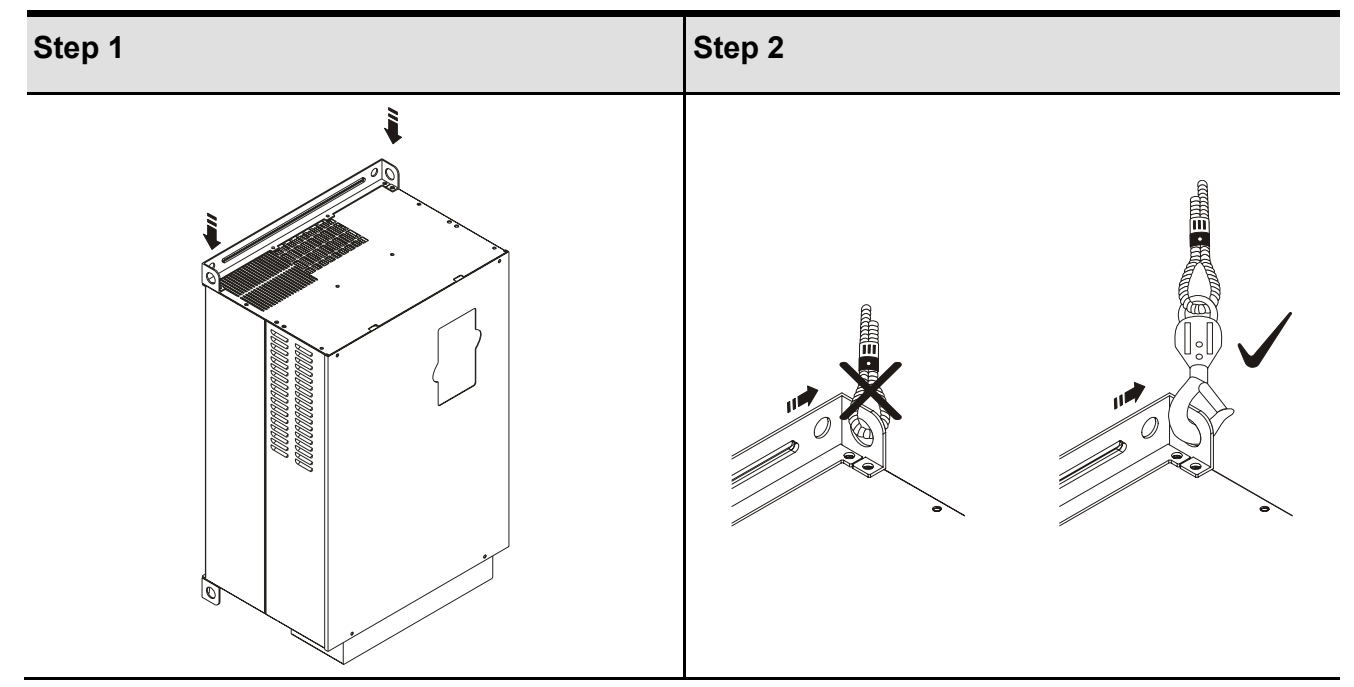

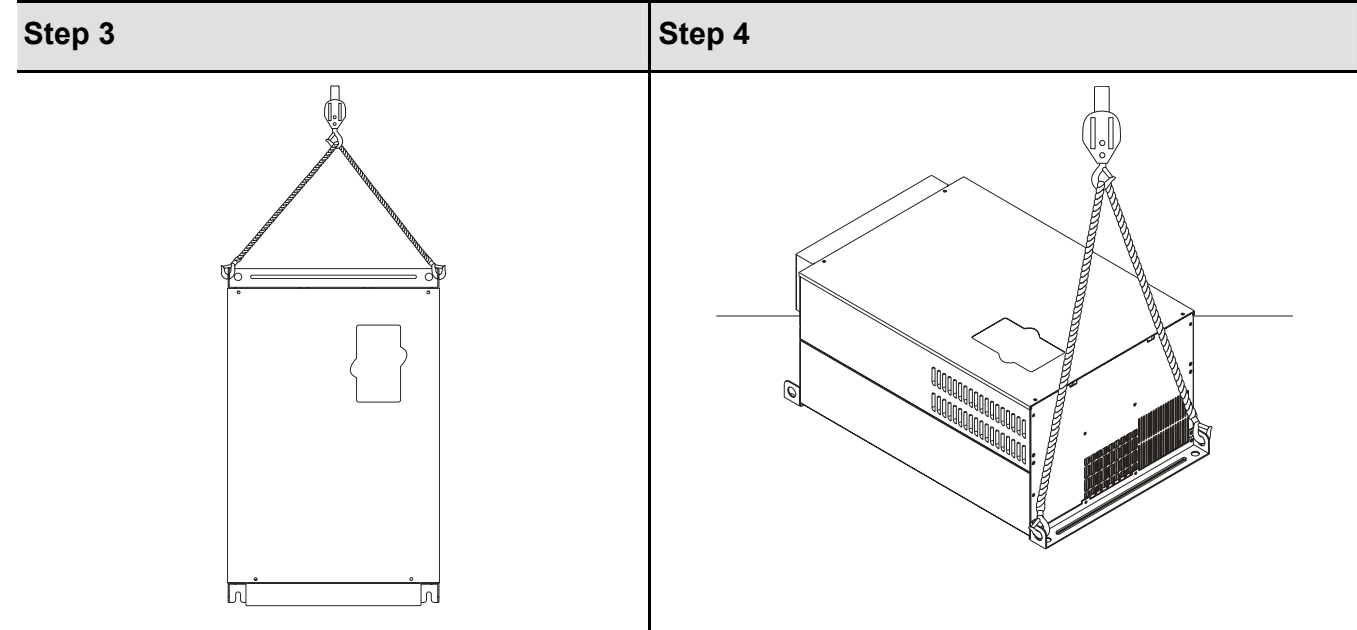

## **1.3** 규격

외관에서 A 타입과 B 타입의 두종류로 나뉘어 집니다. A 타입은 frame B, frame C and frame D. B 타입은 frame E, frame E1.

종류 A

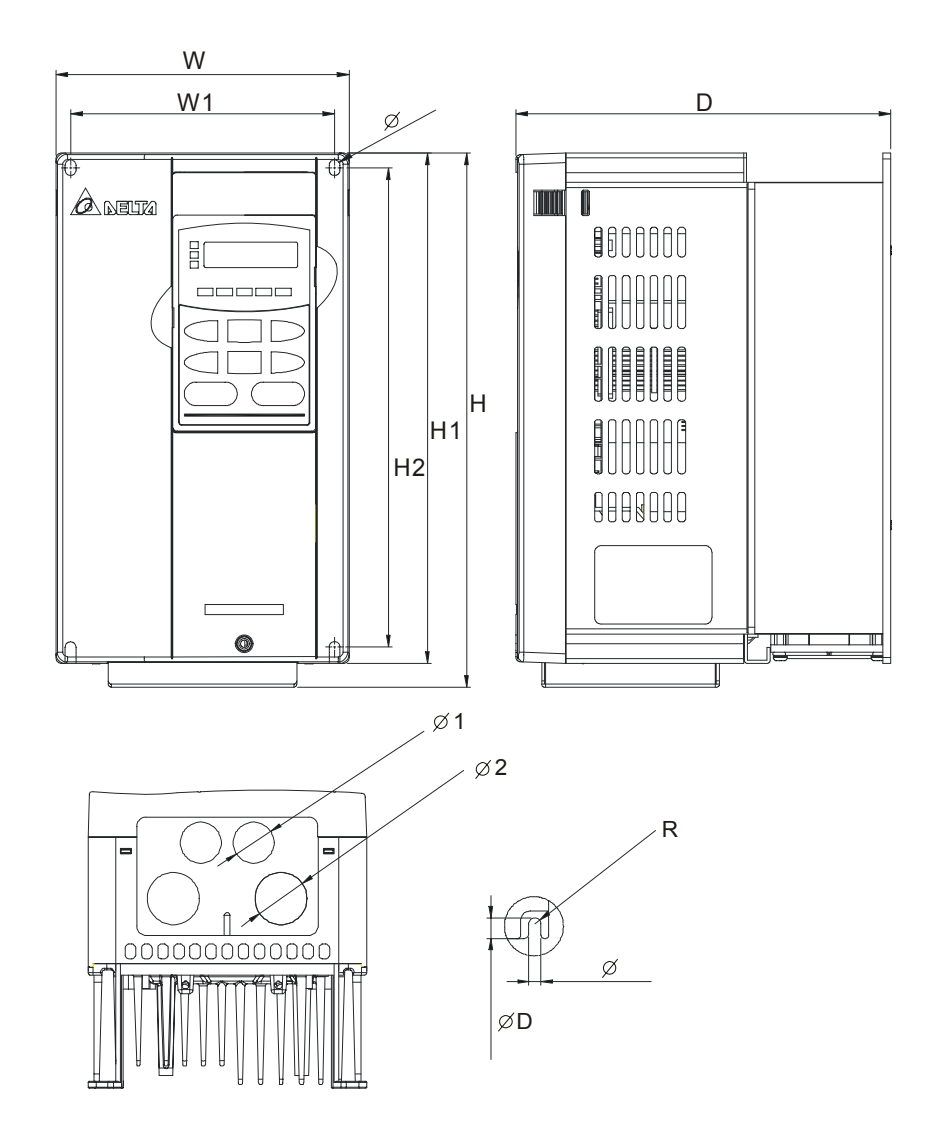

종류 B

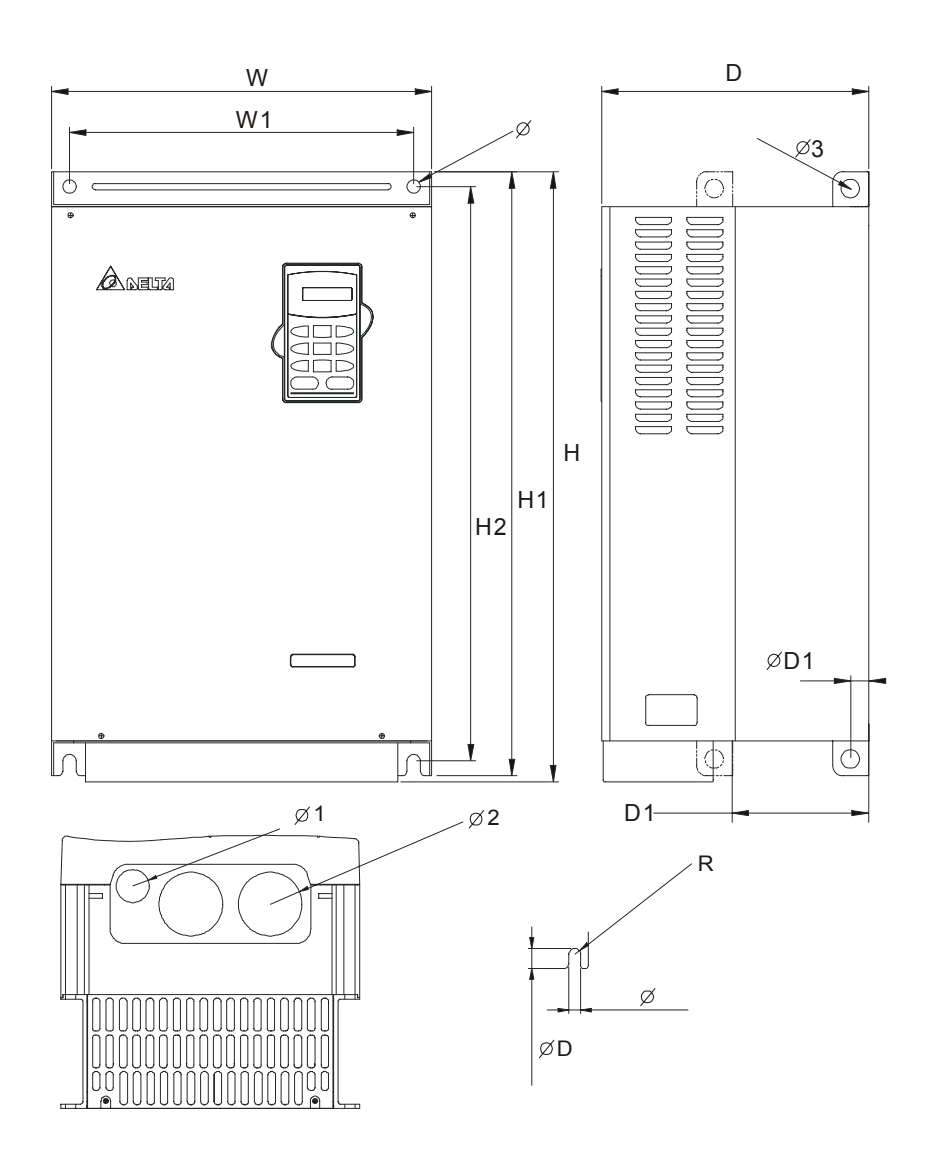

*Chapter 1 Introduction*|

단위: mm [inch]

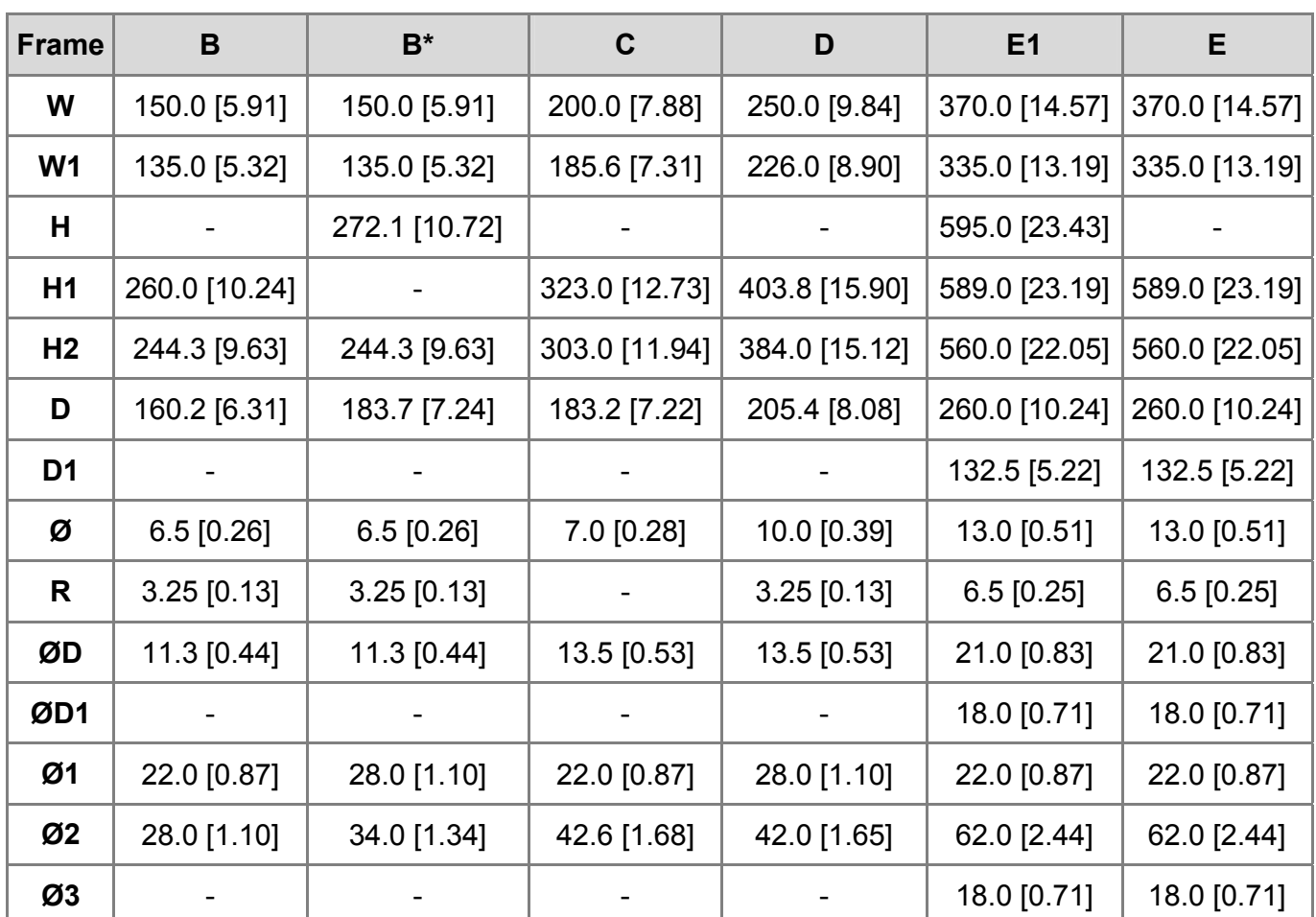

# **NOTE**

**Frame B:** VFD007V23A/43A-2, VFD015V23A/43A-2, VFD022V23A/43A-2

**Frame B\*:** VFD037V23A/43A-2

**Frame C:** VFD055V23A/43A-2, VFD075V23A/43A-2, VFD110V43B-2

**Frame D:** VFD110V23A/43A-2, VFD150V23A/43A-2, VFD185V23A/43A-2, VFD220V23A/43A-2

**Frame E1:** VFD300V23A-2, VFD370V23A-2, VFD550V43C-2, VFD750V43C-2

**Frame E:** VFD300V43A-2, VFD370V43A-2, VFD450V43A-2

This page intentionally left blank

전면 덮개를 제거하신 후(제 1,2,3 장 세부상황을 보시오), 전원단자와 제어단자가 깨끗한지 확인하세요 배선할 때 다음과 같은 주의를 지켜주세요.

일반 배선 정보

적용 가능한 코드

모든 VFD-VE series 는 목록으로 된 주식회사 캐나다 보험업자의 실험실과 같은 보험 실험실이고 그러므로 국제 전기코드과 캐나다 전기 코드의 필요조건에 따릅니다.

캐나다 보험연구소와 그 연구소의 요구를 충족시키기 위한 설치는 최소 기준으로서 배선노트 안에 제시된 도입을 따라야 합니다. 보험연구소와 캐나다 보험연구소의 요구를 초과하는 모든 지역 코드를 따르세요. 전기 데이터를 위한 모터 상표와 AC 모터 드라이브에 첨부된 기술 데이터 라벨을 참조하세요.

부록 B 에 전선 퓨즈 명세서는 각각의 VFD-VE series 의 부분 숫자를 위한 권장된 퓨즈 부분의 숫자를 목록화 하였습니다.

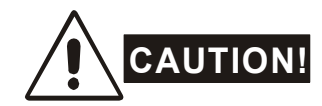

- 1. 전원은 오직 R/L1, S/L2, T/L3단자에 적용되어야 합니다. 적용실패는 장치에 손상을 가져옵 니다. 전압과 전류는 상표에 명기된 범위 안에서 통합니다.
- 2. 배선을 완료한 후에 다음 사항을 확인하세요
	- A. 모든 접지가 올바르게 되었습니까?
	- B. 전선을 잃어버리지는 않았습니까?
	- C. 단자들 사이에 혹은 접지까지 단락이 있지는 않습니까?

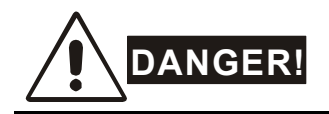

- 1. 전기는 전원이 꺼져 있을지라도 위험레벨의 전압으로 DC 버스 축전지에 여전히 남아있습니 다. 인명피해를 막기 위해서 전원을 끄고 AC모터 드라이브를 작동 전에 안전한 전압 수준으로 방전되도록 10분을 기다리십시오
- 2. 모든 장치는 전기 충격이나 낙뢰를 방어하기 위해서 공동 접지 단자에 접지 되어야 합니다.
- 3. AC모터 드라이브에 익숙한 자격 소지자만이 설치와 배선 그리고 작동할 수 있습니다.
- 4. 전기 충격을 막기 위해 어떠한 배선이라도 하기 전에 전원이 꺼져 있는지 확인하세요.

## **2.1** 배선

다음 지면에 있는 회로도를 따라 전선을 접속해야 합니다. 모뎀이나 전화선을 RS-485 통신포트에 넣지 마세요. 그렇지 않으면 영구적인 손상이 올 수 있습니다. 단자 1&2 는 보조 키패드 KPV-CE01 의 파워입니다. 그리고 터미널 1&2 는 RS-485 통신에만 사용되어야 합니다.

#### **Figure 1 for models of VFD-VE Series (15 HP/11kW and below) VFD007V23A/43A-2, VFD015V23A/43A-2, VFD022V23A/43A-2, VFD037V23A/43A-2, VFD055V23A/43A-2, VFD075V23A/43A-2, VFD110V43B-2, VFD110V23A/43A-2**

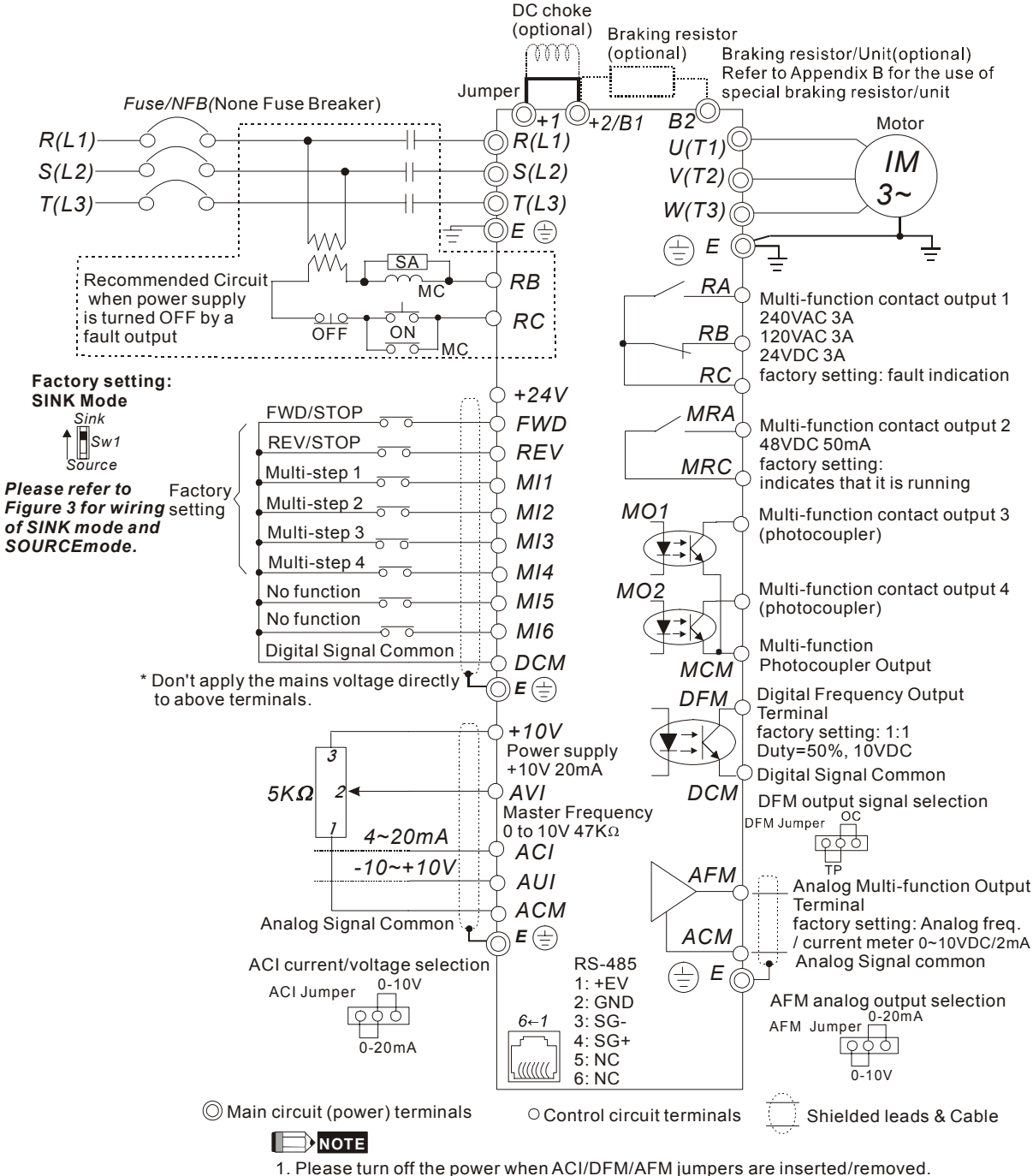

<sup>2.</sup> For communication, it needs to use VFD-USB01/IFD8500 to connect to PC.

#### **Figure 2 for models of VFD-VE Series (20HP/15kW and above) VFD150V23A/43A-2, VFD185V23A/43A-2, VFD220V23A/43A-2, VFD300V43A-2, VFD370V43A-2, VFD450V43A-2, VFD300V23A-2, VFD370V23A-2, VFD550V43C-2, VFD750V43C-2**

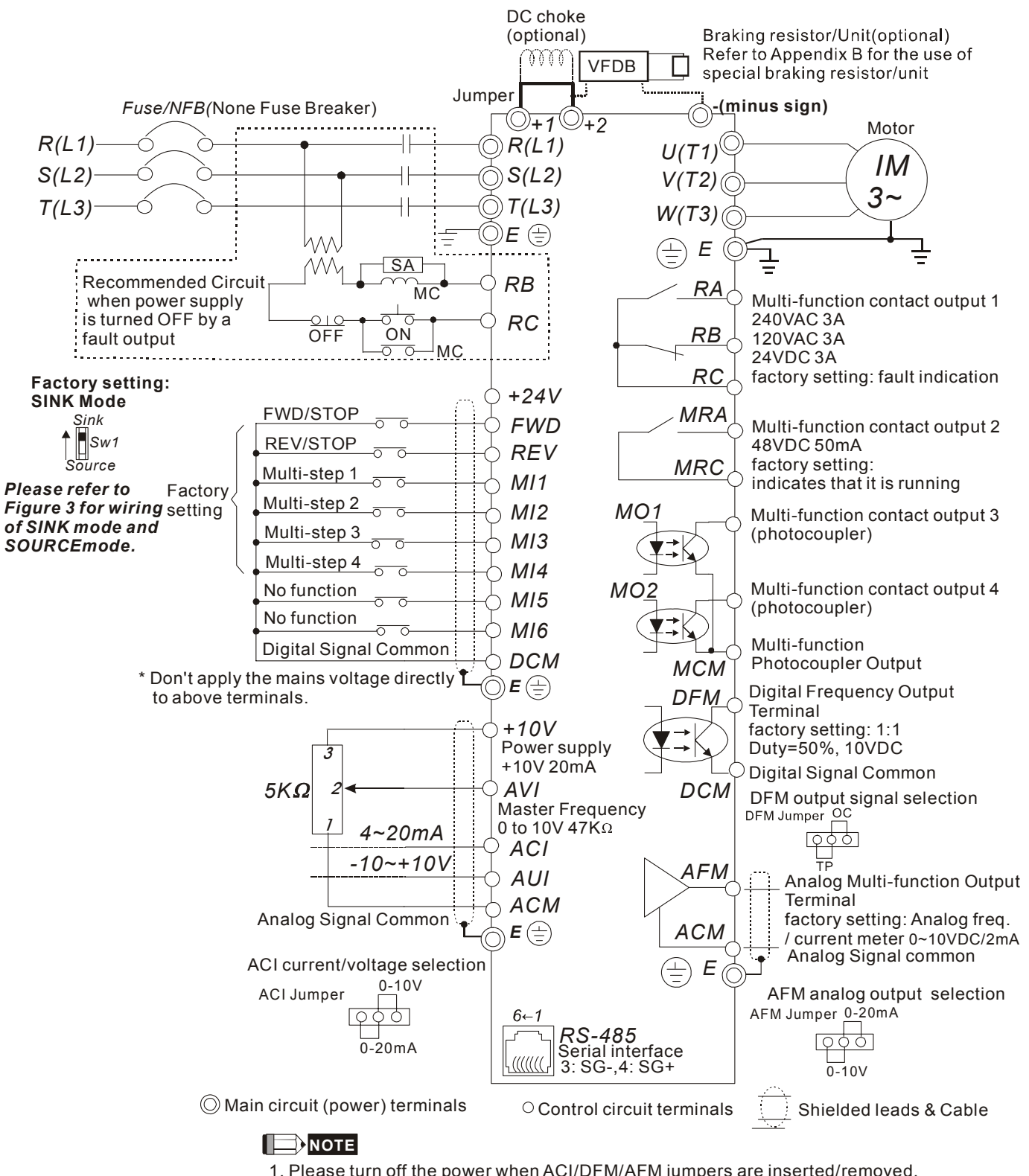

2. For communication, it needs to use VFD-USB01/IFD8500 to connect to PC.

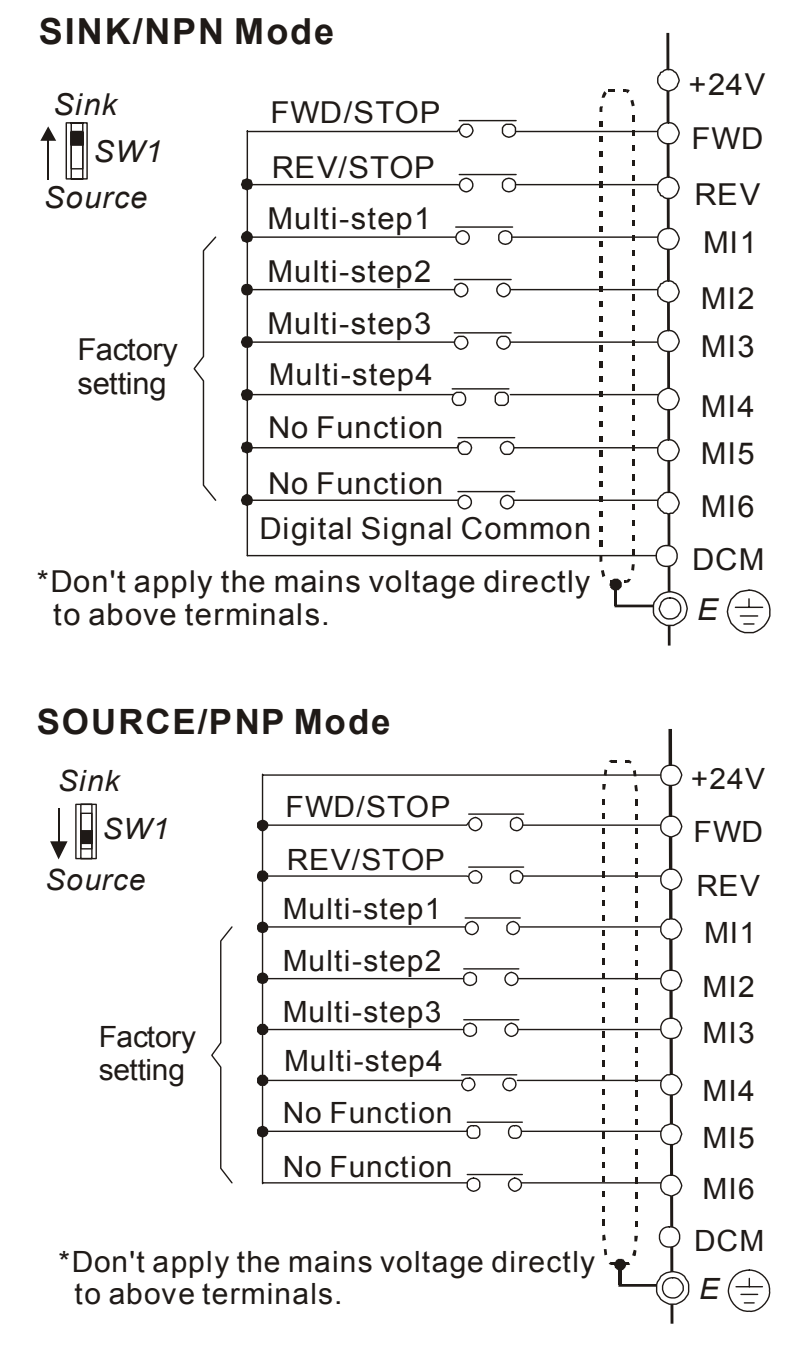

# **CAUTION!**

1. 주회로와 제어회로의 배선은 오작동 방지를 위해 분리되어야 합니다.

2. 제어배선을 위해 쉴드선을 사용하시고, 단자 앞에 벗겨진 네트를 노출시키지 마십시오.

3. 전원 배선과 접지의 두 끝부분은 쉴드선이나 튜브를 사용하여 배선하십시오.

## **2.2** 외부배선

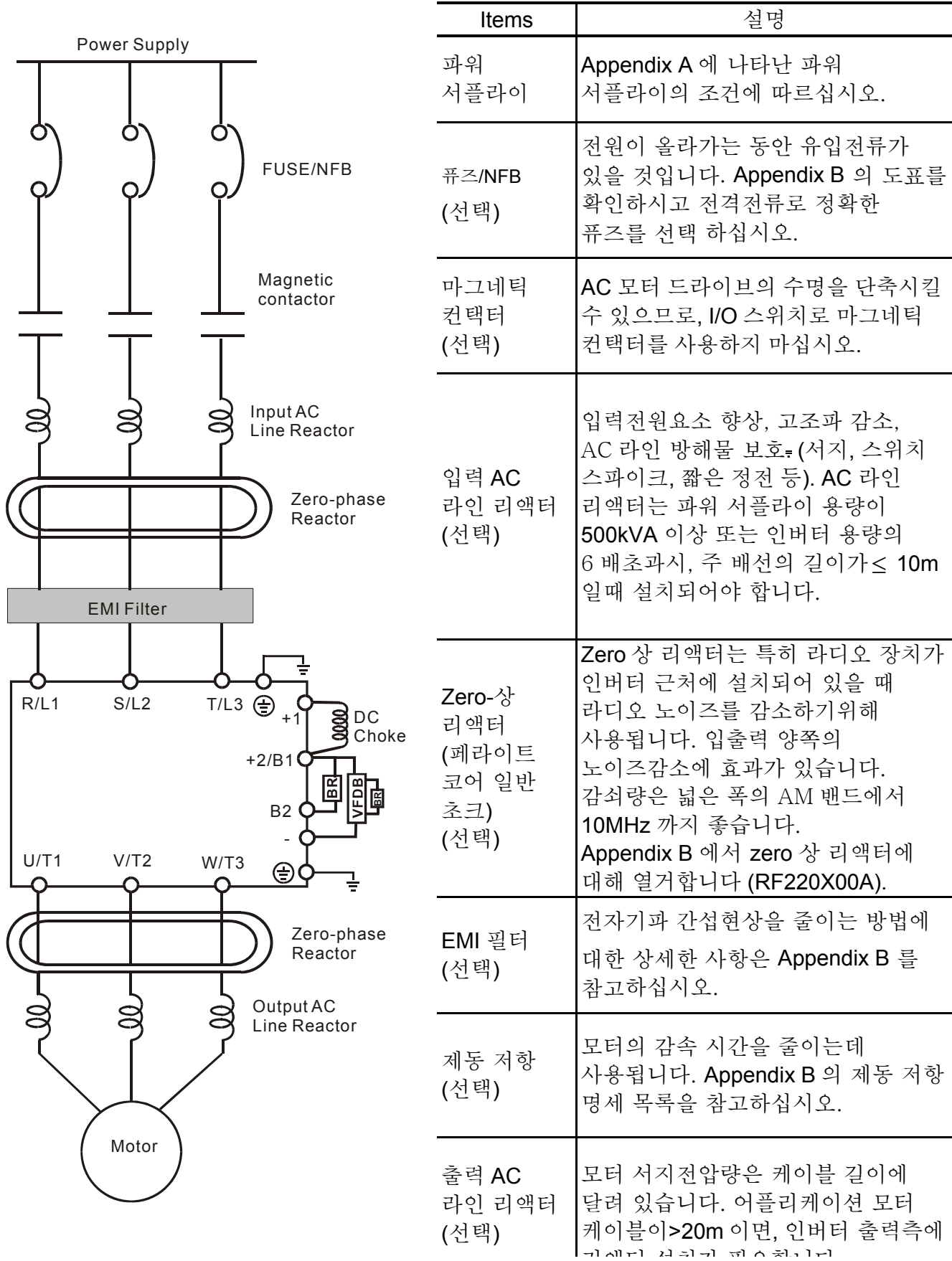

## **2.3** 주회로

## **2.3.1** 주회로 연결

메인단자의 특징 1

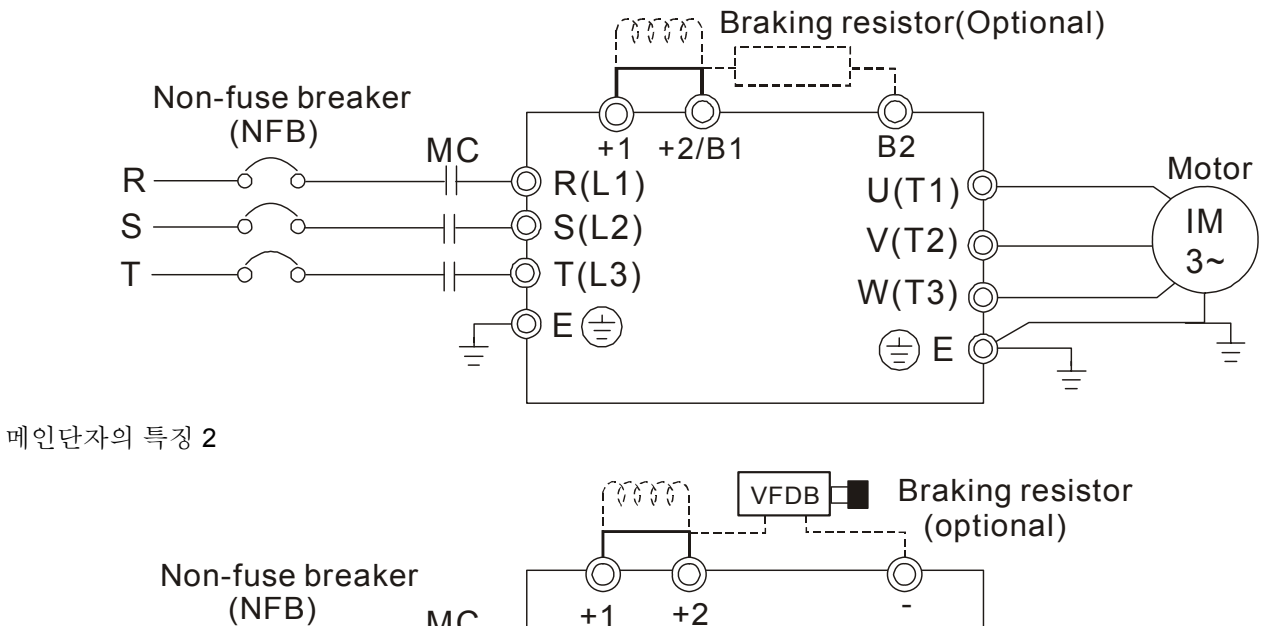

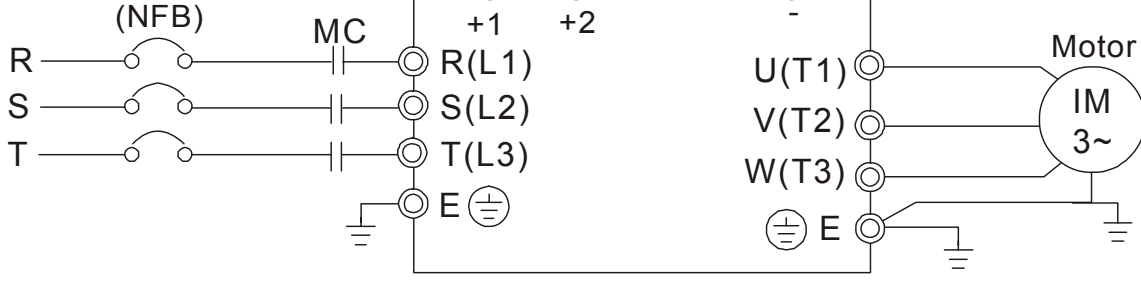

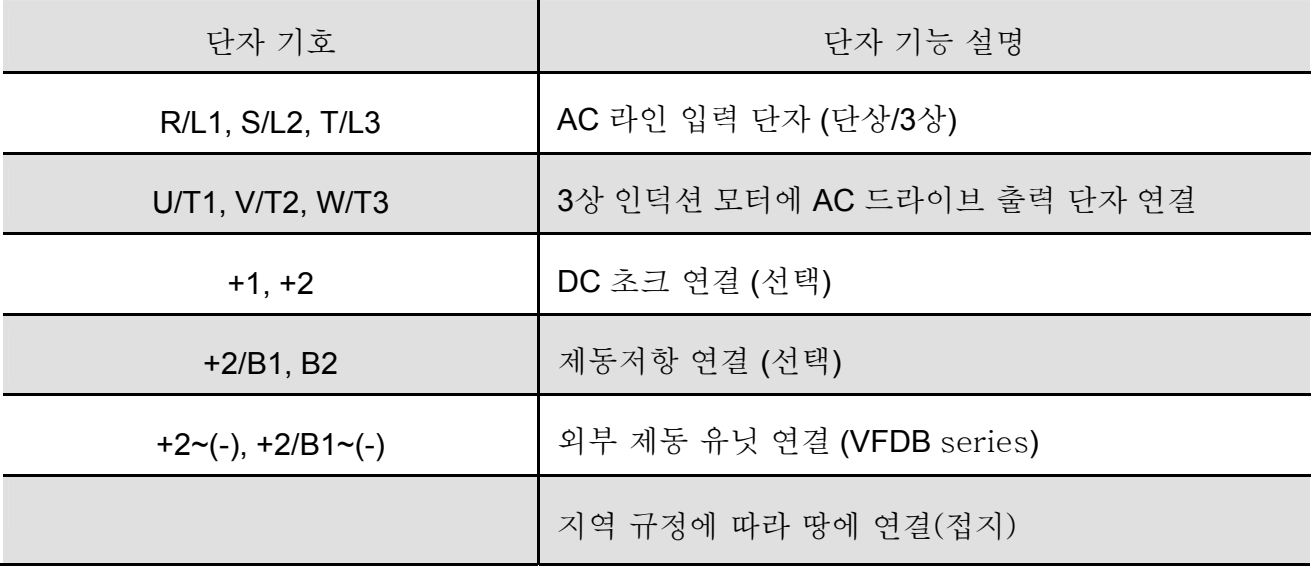

#### 메인 파워 단자 **(R/L1, S/L2, T/L3)**

- 회로 보호를 위해 이 터미널들을(R/L1, S/L2, T/L3) 배선용 차단기나 접지 누수 차단기 를 경유하여 3상 AC 파워(일부 모델은 1-상 AC 파워)에 연결하십시오.
- AC 모터 드라이브의 보호기능이 동작할 때 오작동을 줄이고 파워를 빠르게 차단하기 위 해 전자개폐기를 설치할 것을 추천합니다.
- 진동으로 풀려진 나사로 인해 발생하는 정전기를 방지하기 위해 메인회로 단자의 나사들 이 꼭 잠기었는지 확인하십시오.
- 부록A 의 규정 이내의 전압과 전류를 사용하십시오.
- 전류누수를 막기 위해 전류누설차단기를 쓸 때, 파워의 on/off 로 AC 모터드라이브를 키거나 끄지 마십시오. 만약 여전히 파워의 on/off 로 AC 모터드라이브를 키거나 끄고 싶다면, 한 시간에 한번만 그렇게 할 것을 권고합니다
- 전류누수를 막기 위해 전류누설차단기를 쓸 때, 파워의 on/off 로 AC 모터드라이브를 키거나 끄지 마십시오. 만약 여전히 파워의 on/off 로 AC 모터드라이브를 키거나 끄고 싶다면, 한 시간에 한번만 그렇게 할 것을 권고합니다

#### 메인회로의 출력 단자 **(U, V, W)**

■ AC드라이브 출력단자들 U/T1, V/T2, 그리고 W/T3 이 모터 단자의 U/T1, V/T2, 그리고 W/T3 에 각각 연결되어 있을 때, 정방향 동장 명령을 받았을 때의 반 시계 방향으 로 (모터 축에서 바라 본 관점에서) 돌아가게 됩니다..

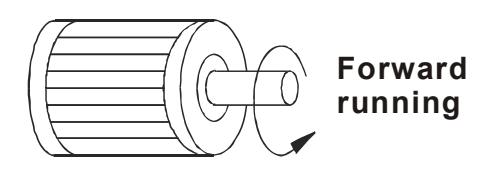

- 상-보상 콘덴서나 AC 모터 드라이브 출력 단자에 있는 서지 흡수장치에 연결하지 마십시오.
- 긴 모터 케이블일 때, 높은 전기량 피크의 전환은 과전류, 과전류손실 또는 낮은 전류 측정 정확도의 원인이 될 수 있습니다. 이를 방지하려면 3.7KW이하의 모델에서는 모터 케이블이 20m이하여야 합니다.그리고 5.5KW이상의 모터일 경우에 케이블은 반드시 50m이하여야 합니다. 더 긴 모터 케이블을 쓰려면 AC 출력 리액터를 사용하십시오.
- 인버터 작동에 적합한 잘 절연된 모터를 사용하십시오.

**DC** 리액터 연결 단자 **[+1, +2]** 

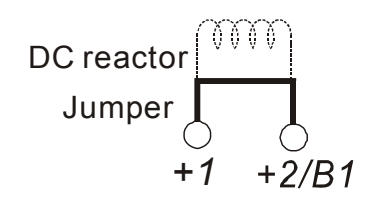

■ 파워효율을 향상시키고 고조파를 줄이기 위해 단자 [+1, +2]사이에 DC리액터를 연결하십시오. DC 리액터를 연결하기 전에 점퍼를 제거 하십시오.

**NOTE** 15Kw 이상의 모델에는 DC 리액터가 내장되어 있습니다.

#### 제동 저항연결용 단자**[+2/B1, B2]**와 외부 제동 유닛용 단자**[+1, +2/B1]**

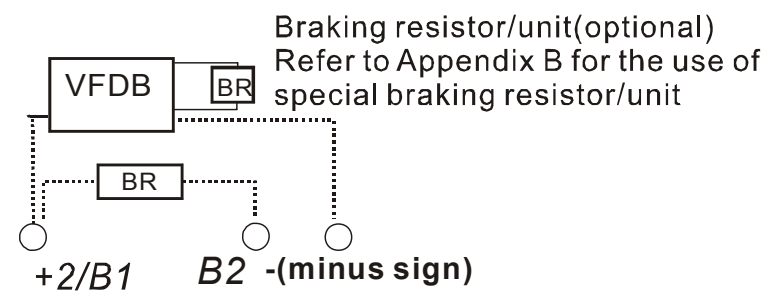

- 빈번한 감속 램프, 짧은 감속시간, 너무 낮은 제동 토크 또는 제동 토크 증가가 필요한 어플리케이션에 제동 저항이나 제동 유닛을 연결하십시오.
- AC 모터 드라이브에 초퍼가 내장(11kW 이하 모델)되어 있으므로, 외부 제동 저항을 단자[+2/B1, B2]에 연결하십시오.
- 15kW 이상의 모델에는 제동 초퍼가 내장되어 있지 않습니다. 외부 옵션 제동 유닛 (VFDBseries)과 제동 저항을 연결하십시오. 자세한 것은 VFDB 시리즈 사용자 설명서를 참고하십시오.
- AC 모터 드라이브 단자 [+2(+2/B1), (-)]에 제동 유닛의 단자 [+(P), -(N)]를 연결하십시오. 배선의 길이는 트위스트 케이블로 5m이하여야 합니다.
- 사용하지 않을 때는 [+2/B1, -] 자를 오픈시켜 놓으십시오.

# **WARNING!**

1. [B2] 또는 [-]에서 [+2/B1]로의 단락은 AC 모터 드라이브를 손상시킬 수 있습니다.

접지단자 **( )** 

- 리드선이 제대로 연결되었는지, AC드라이브가 적적하게 접지되었는지 확인하십시오.  $($ 접지 저항이  $0.1\Omega$ 을 초과하면 안됩니다.)
- 접지 리드선은 지역 규정에 따르고 가능하면 짧게 유지하십시오.
- 다수의 VFD-VE 제품은 한곳에만 설치할 수 있습니다. 모든 제품은 일반 접지 단자로 직접 접지되어야 하며, 아래 보여진 것처럼 되어야 합니다. 접지 루프는 안된다는 것을 주지하십시오.

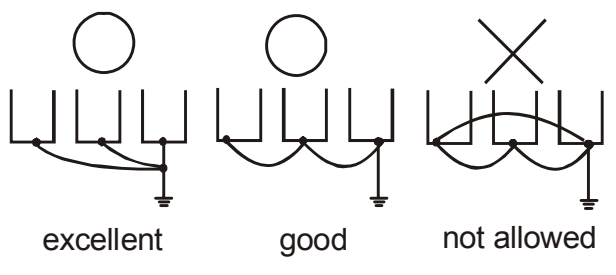

주회로 단자

**2.3.2** 주회로 단자

Frame B

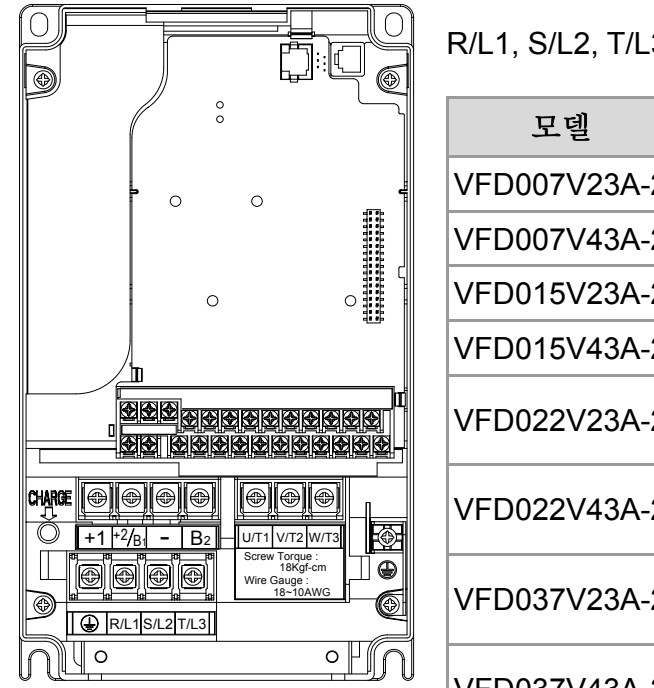

.3, U/T1, V/T2, W/T3,  $\bigoplus,$  +1, +2/B1, -, B2

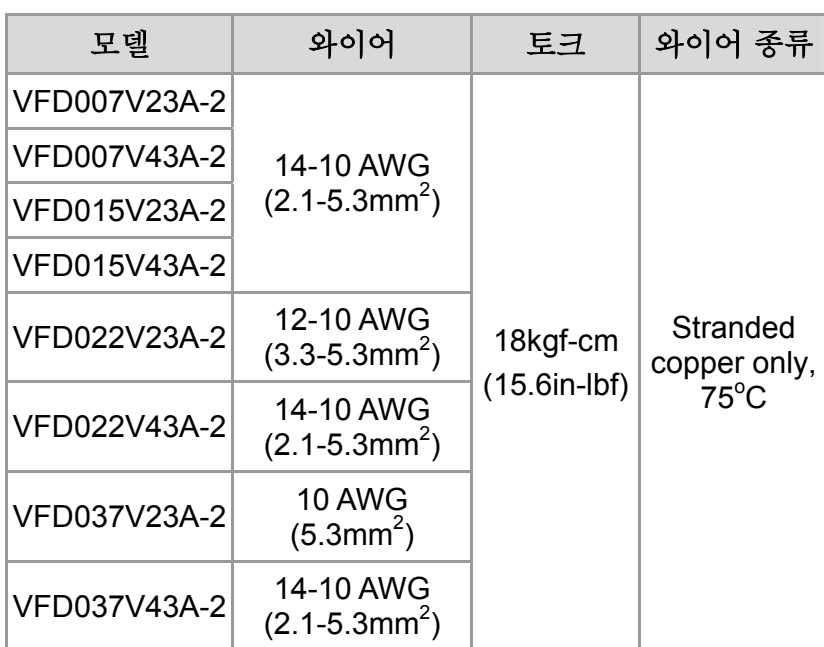

Frame C

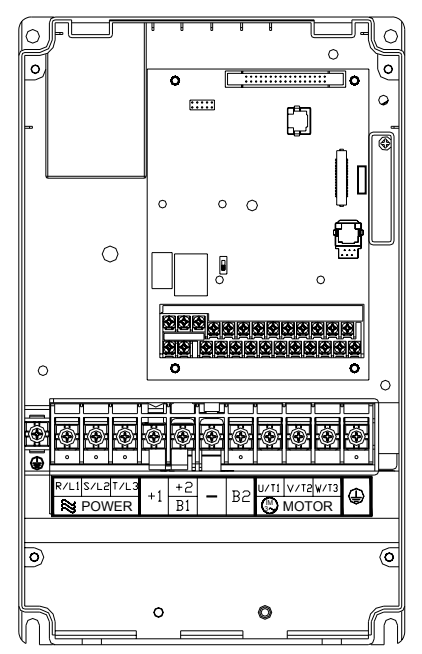

주회로 단자

R/L1, S/L2, T/L3, U/T1, V/T2, W/T3,  $\bigoplus$ , +1, +2/B1, -, B2

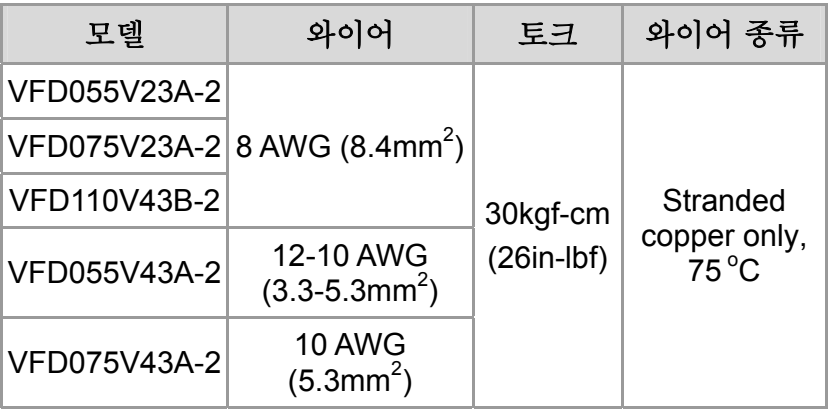

Frame D

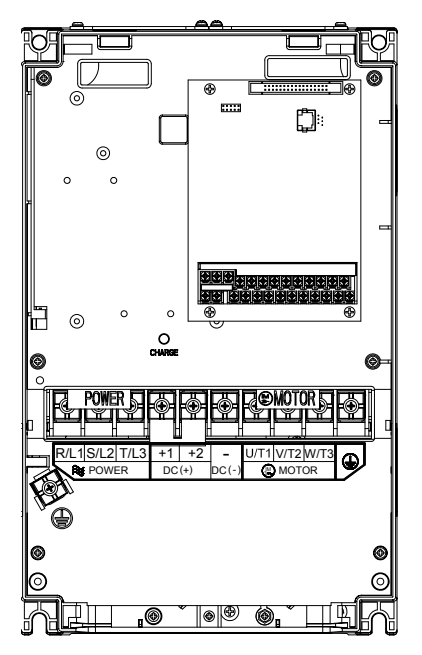

주회로 단자

R/L1, S/L2, T/L3, U/T1, V/T2, W/T3,  $\bigoplus$ , +1, +2, -

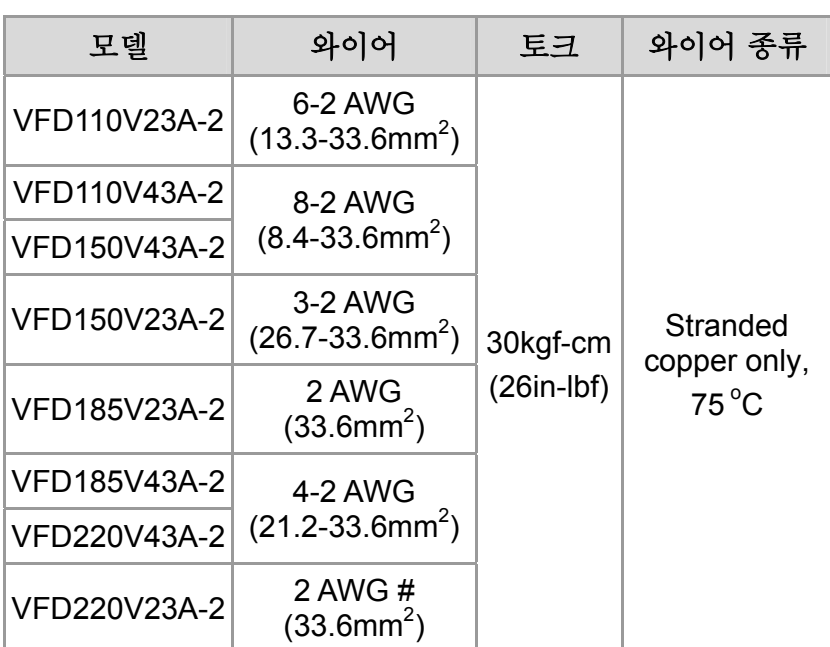

Frame E

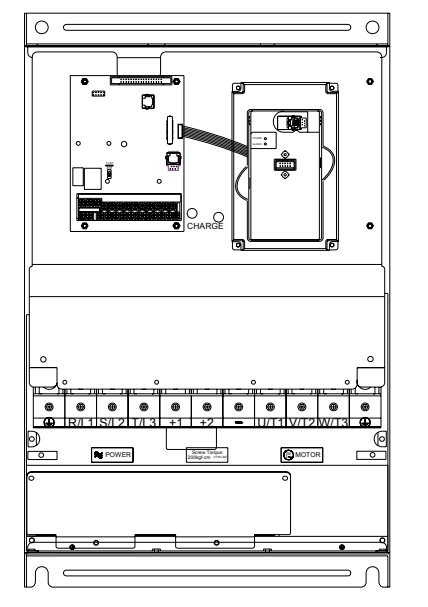

주회로 단자

R/L1, S/L2, T/L3, U/T1, V/T2, W/T3,  $\overline{\bigoplus}$ , +1, +2, -

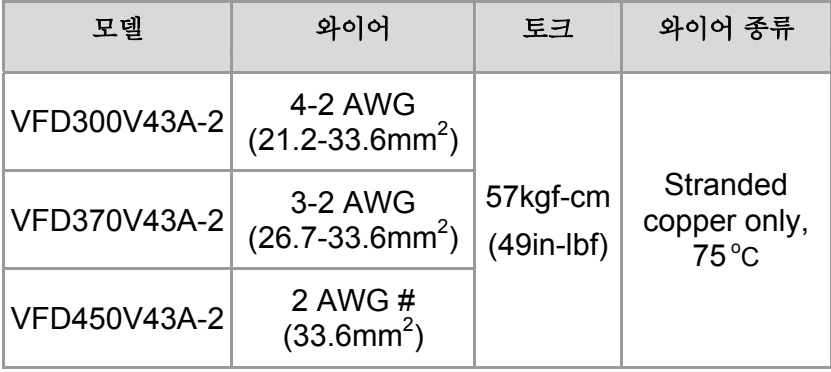

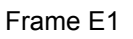

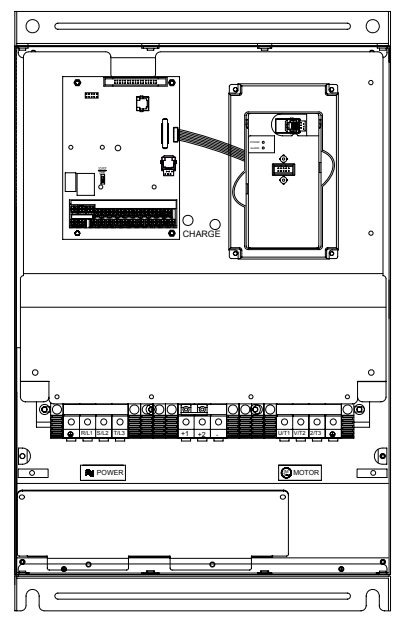

주회로 단자

R/L1, S/L2, T/L3, U/T1, V/T2, W/T3,  $\bigoplus$ , +1, +2, -

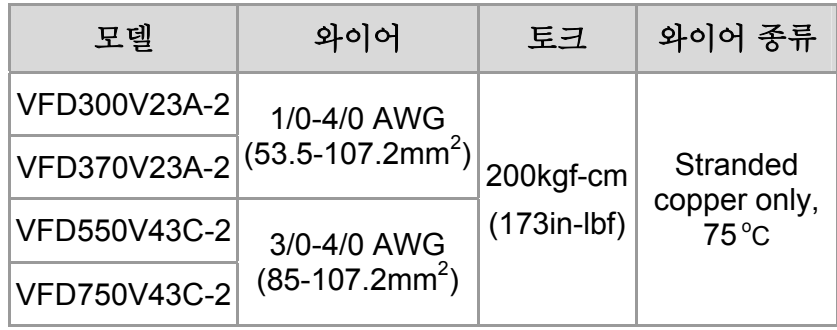

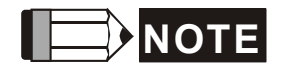

**# 6 AWG (13.3 mm<sup>2</sup>)**선에 연결하려면, 공인된 링 터미널을 사용하십시오.

## **2.4** 제어 단자

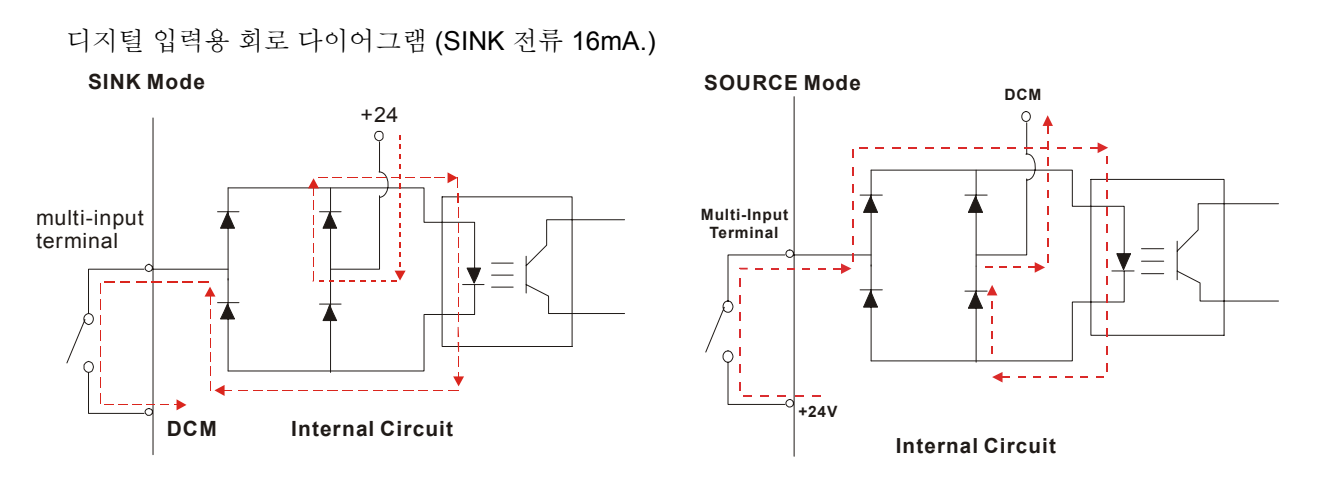

### The Position of the Control Terminals

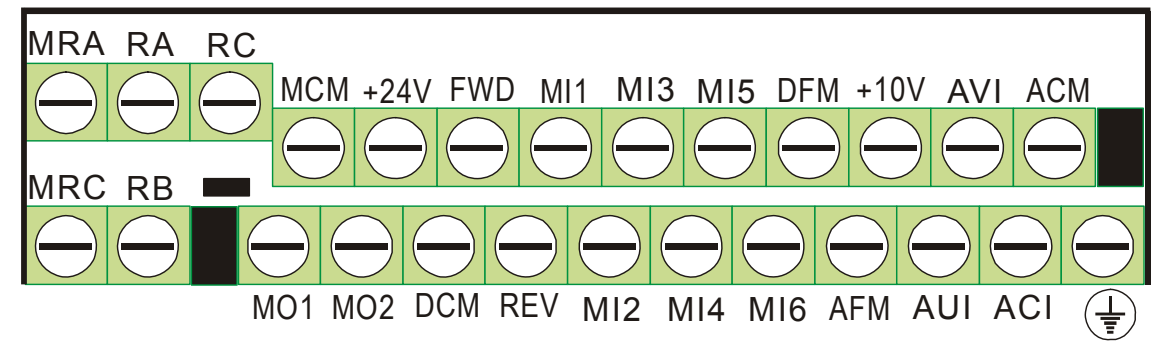

단자 기호 및 기능

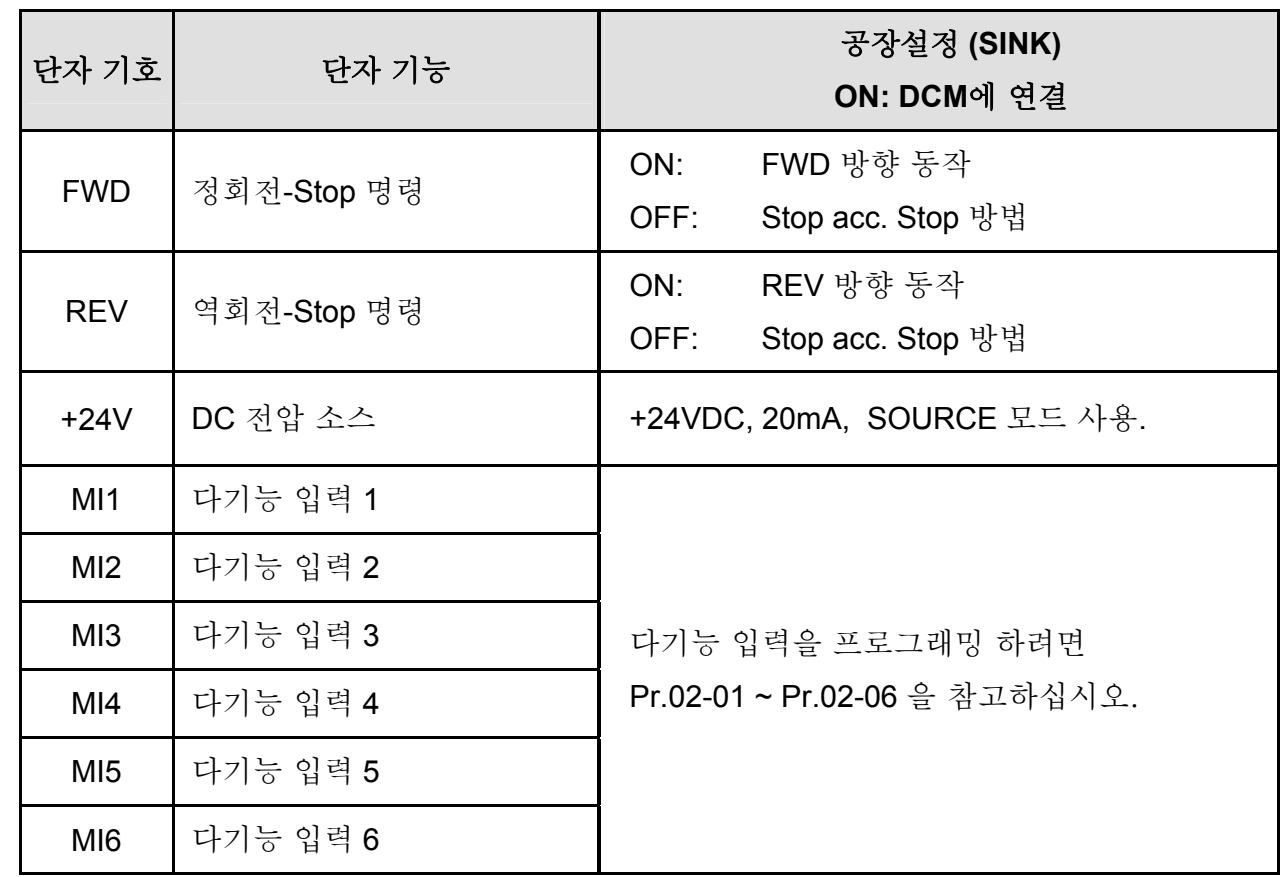

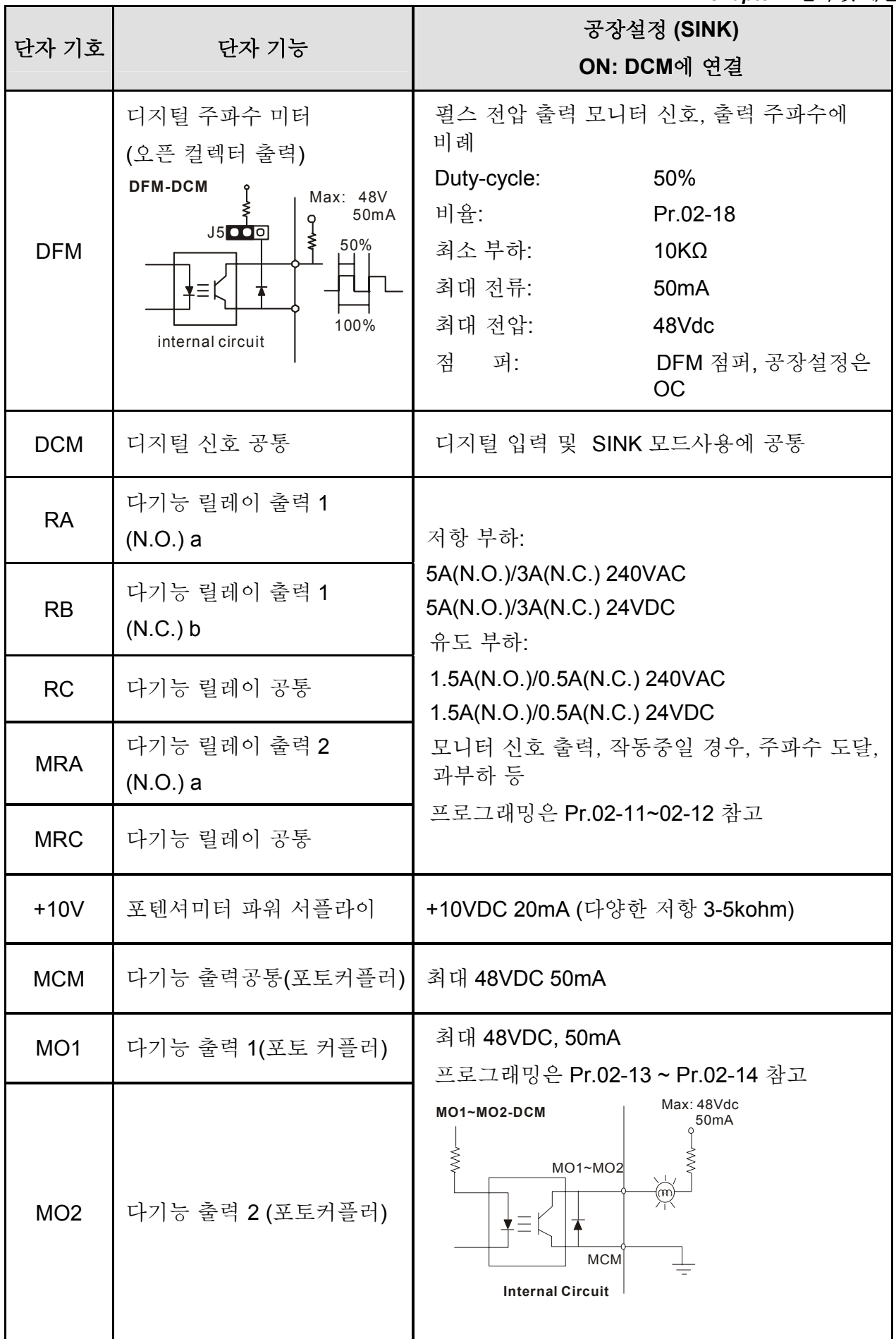

*Chapter 2* 설치 및 배선|

| $\cdots$ = $\cdots$ $\cdots$ $\cdots$<br>단자 기호 | 단자 기능                                                                                                |                                                 | 공장설정 (SINK)<br>ON: DCM에 연결                                                                                                    |
|------------------------------------------------|----------------------------------------------------------------------------------------------------|-------------------------------------------------|----------------------------------------------------------------------------------------------------|
| <b>AVI</b>                                     | 아나로그 전압 출력<br>1+10V<br><b>AVI circuit</b><br>∕w∿<br>AVI<br>≸<br><b>ACM</b><br>internal circuit       | 임피던스:<br>감도한계:<br>범위:<br>설정:                    | $2M\Omega$<br>10 bits<br>0~10VDC = 0~ 최대 출력<br>주파수(Pr.01-00)<br>$Pr.03-00 \sim Pr.03-02$                                              |
| <b>ACI</b>                                     | 아날로그 전류 입력<br>ACI circuit<br><b>ACI</b><br>$\frac{1}{2}$<br><b>IACM</b> internal circuit             | 임피던스:<br>감도한계:<br>범위:<br>설정:<br>점퍼:             | $250\Omega$<br>10 bits<br>$4 \sim 20$ mA/0~10V =<br>0 ~ 최대 출력 주파수<br>$(Pr.01-00)$<br>$Pr.03-00 \sim Pr.03-02$<br>ACI 점퍼, 공장설정은 4-20mA |
| <b>AUI</b>                                     | 보조 아날로그 전압 입력<br>$+10$<br>AUI circuit<br>$-10V$<br><b>AUI</b><br>≸<br><b>ACM</b><br>internal circuit | 임피던스:<br>감도한계:<br>범위:<br>설정:                    | $2M\Omega$<br>10 bits<br>$-10 \sim +10$ VDC =<br>0 ~ 최대 출력 주파수<br>$(Pr.01-00)$<br>$Pr.03-00 \sim Pr.03-02$                            |
| <b>AFM</b>                                     | 아날로그 출력 미터<br>777<br>AFM<br>$0 - 20mA$<br><b>ACM</b><br>$\frac{1}{2}$                                | 임피던스:<br>출력전류<br>감도한계:<br>범위:<br>기능:<br>Jumper: | $18.5k\Omega$<br>2mA 최대<br>PWM로 출력<br>$0 \sim 10V/0 \sim 20mA$<br>Pr.03-18<br>AFM jumper, 공장설정 is 0-<br><b>10V</b>                    |
| <b>ACM</b>                                     | 아날로그 컨트롤 신호 (공통)                                                                                     | AVI, ACI, AUI, AFM에 공통                          |                                                                                                    |

\*컨트롤 신호 배선 사이즈: 18 AWG (0.75 mm<sup>2</sup>) 쉴드선.

아날로그 입력 단자(AVI, ACI, AUI, ACM)

- •• 아날로그 입력 신호는 외부 잡음에 쉽게 영향을 받습니다. 차폐된 와이어를 쓰십시오. 그 리고 잘 접지된 가능한 한 짧은 선을 쓰십시오. 만약 잡음이 유도된다면, 차폐물을 ACM 단자에 연결함으로써 효과를 볼 수 있습니다.
- 0나날로그 입력 신호가 AC모터 드라이브의 잡음으로부터 영향을 받는다면, 아래 도표에 나온대 로 페라이트 코어와 커패시터를 연결 하십시오.

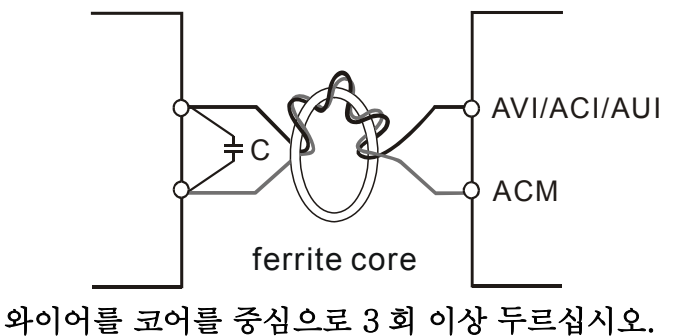

디지털 입력(FWD, REV, MI1~MI6, DCM)

■ 디지털 입력과 접속하거나 콘트롤을 바꿀 때는, 접촉-되팀을 방지하기 위해 고품질의 부 품을 쓰십시오.

디지털 출력(MO1, MO2, MCM)

■ ♀ 와이어 도퓨를 보고 양극에 디지털 출력을 연결이 되었는지 확인하십시오. 디지털 출력을 릴레이에 연결할 때는 , 과전압 흡수기 또는 플라이백 다이오 드를 서로 연결하고 극성을 확인하십시오.

일반

- 제어선과 파워선은 간섭현상을 피하기 위해 각기 다른 전선관 속에서 가능한 멀리 두십시 오. 필요하다면 직각으로 교차시키십시오.
	- AC 모터 드라이브 제어선은 잘 설치되어야 하고 다른 어떤 파워선이나 단자 와도 접촉되어선 안됩니다.

#### **NOTE**

- 전자기 간섭현상을 줄이기 위해 필터가 필요하다면, 필터를 AC 드라이브에 가능한 가까 이에 위치시키십시오. EMI는 낮은 커리어 진동에 의해서도 줄어들 수 있습니다.
- GFCI(접지방지 회로안전장치)를 쓸 때는 센서의 감도를 200mA로 두고 탐지 시간을 0.1 초 이하로 두십시오.
손상된 절연선에 고전압이 부과되면, 사람이 다치거나 회로나 장치에 손상이 갈 수 있습니다.

제어 단자의 상세설명

The Position of the Control Terminals

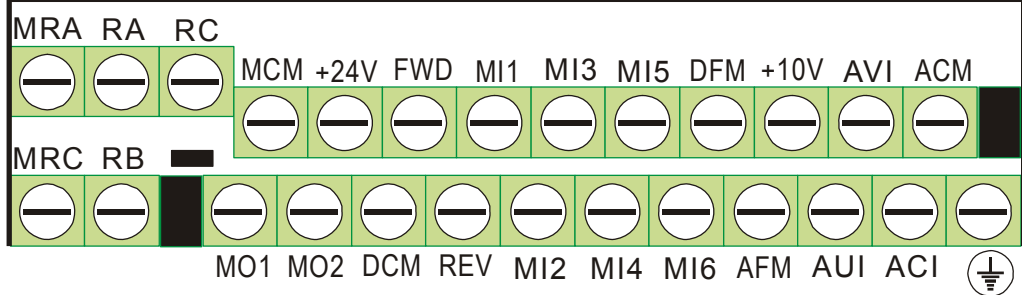

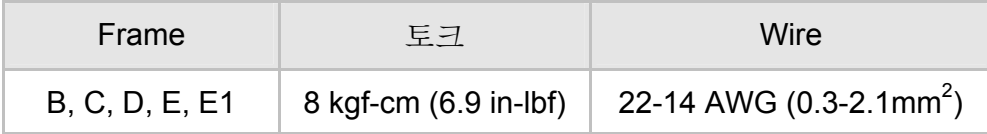

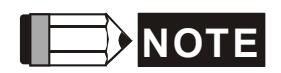

Frame B: VFD007V23A/43A-2, VFD015V23A/43A-2, VFD022V23A/43A-2, VFD037V23A/43A-2;

Frame C: VFD055V23A/43A-2, VFD075V23A/43A-2, VFD110V43B-2,

Frame D: VFD110V23A/43A-2, VFD150V23A/43A-2, VFD185V23A/43A-2, VFD220V23A/43A-2

Frame E: VFD300V43A-2, VFD370V43A-2, VFD450V43A-2

Frame E1: VFD300V23A-2, VFD370V23A-2, VFD550V43C-2, VFD750V43C-2

# **3.1** 디지털 키패드 **KPV-CE01**

# **3.1.1** 디지털 키패드 **KPV-CE01** 설명

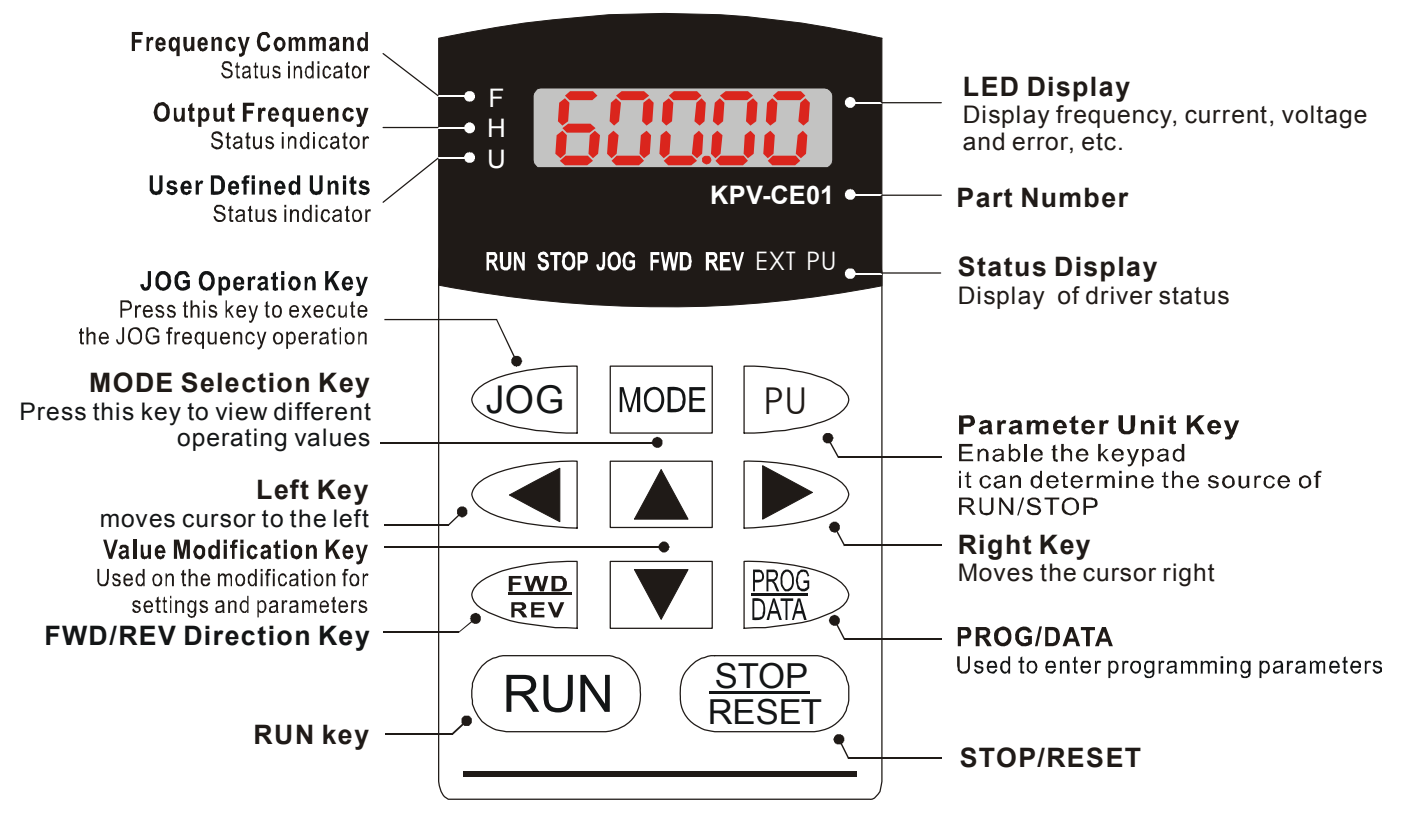

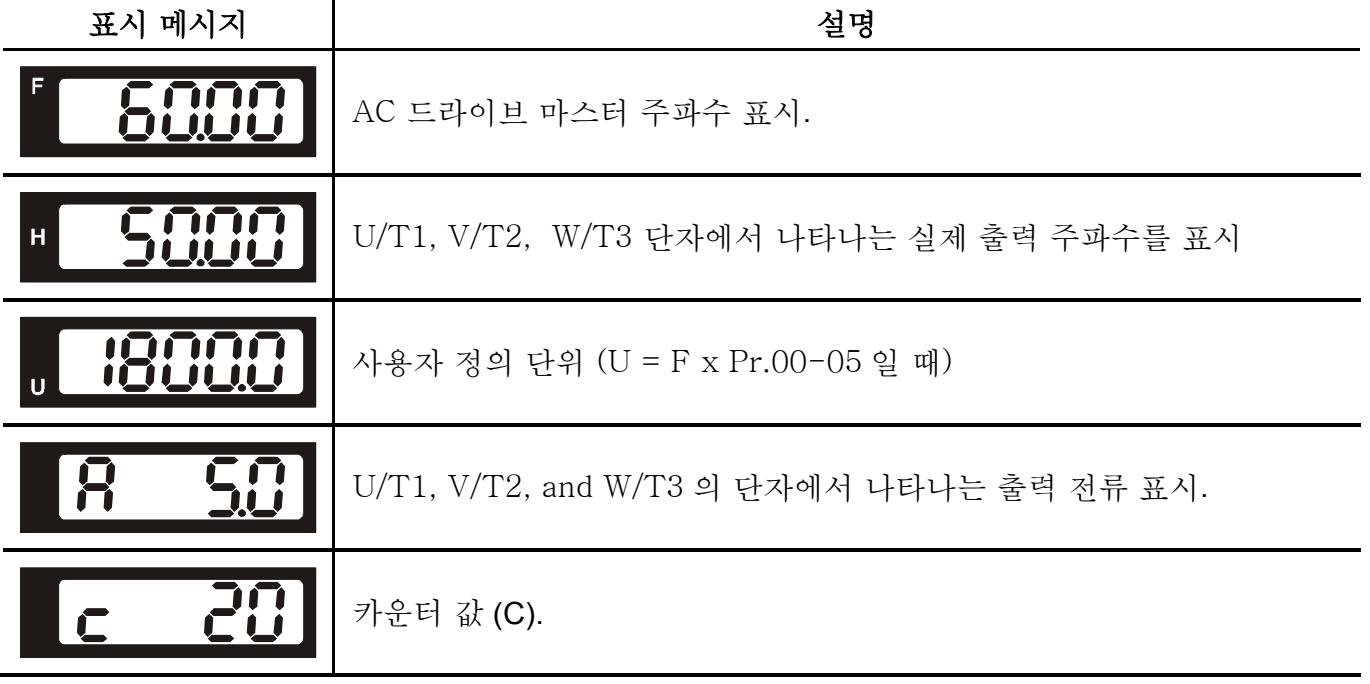

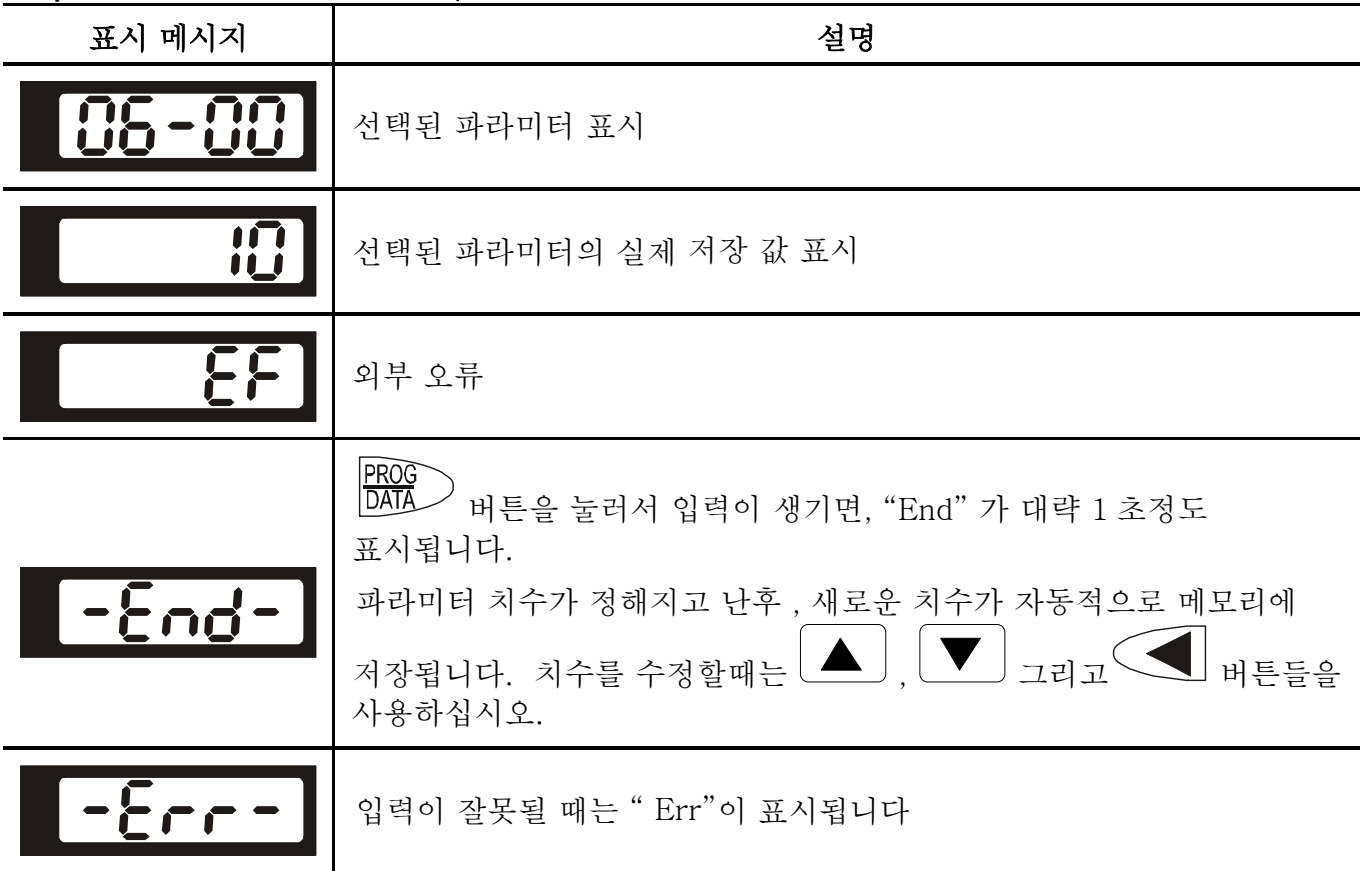

# **3.1.2** 디지털 키패드 **KPV-CE01** 작동법

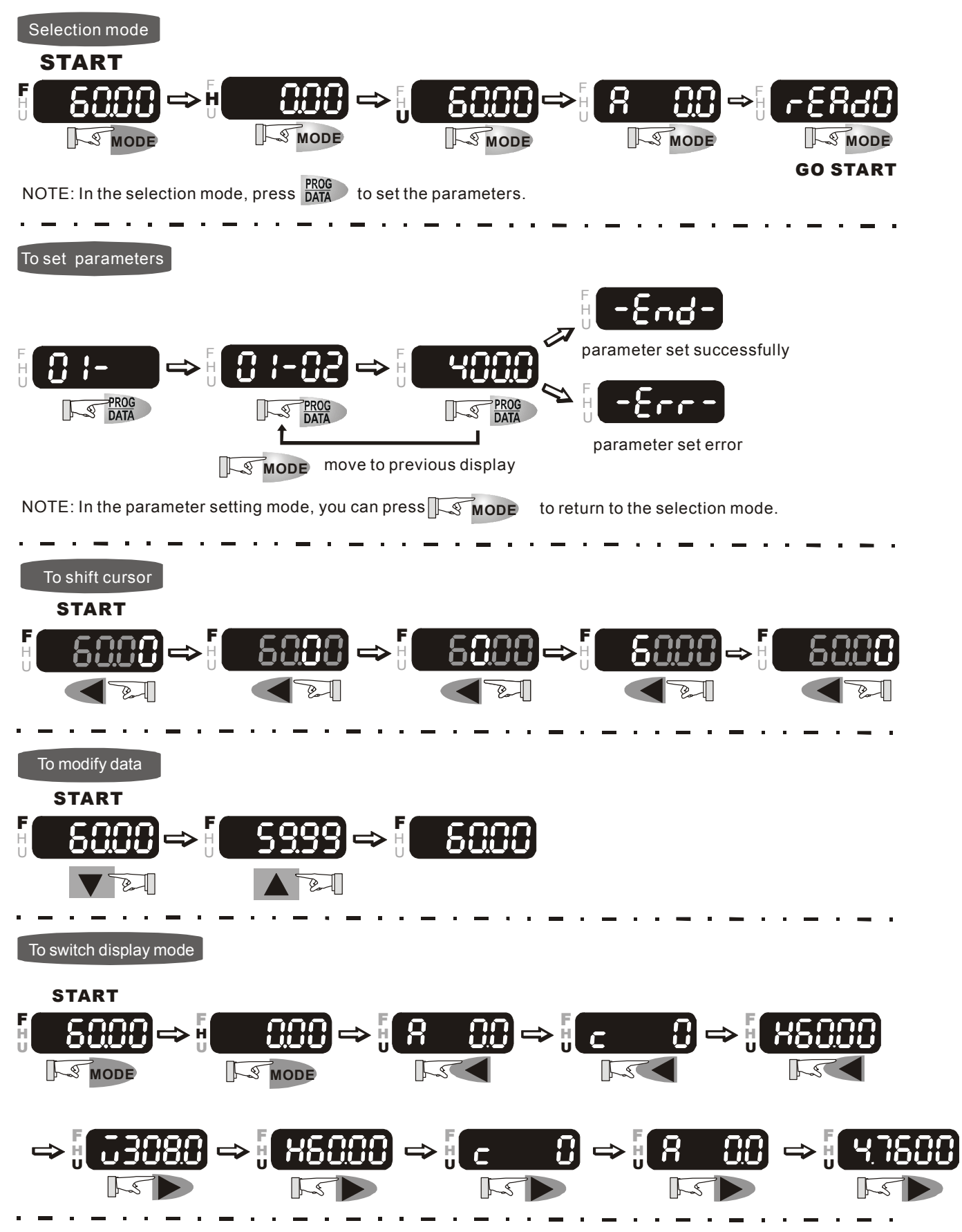

#### *Chapter 3* 디지털 키패드 작동 및 시동|

**To copy parameters 1**

Copy parameters from the AC Motor Drive to the KPV-CE01

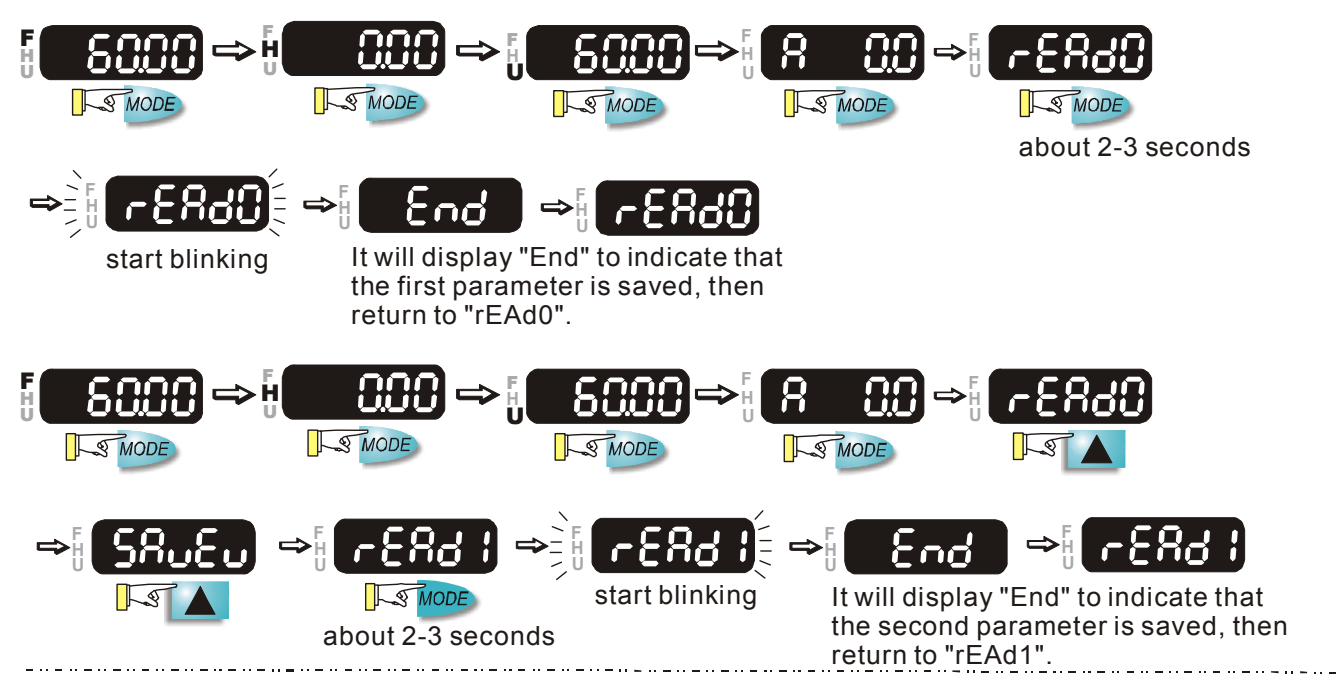

**To copy parameters 2**

Copy parameters from the KPV-CE01 to the AC Motor Drive

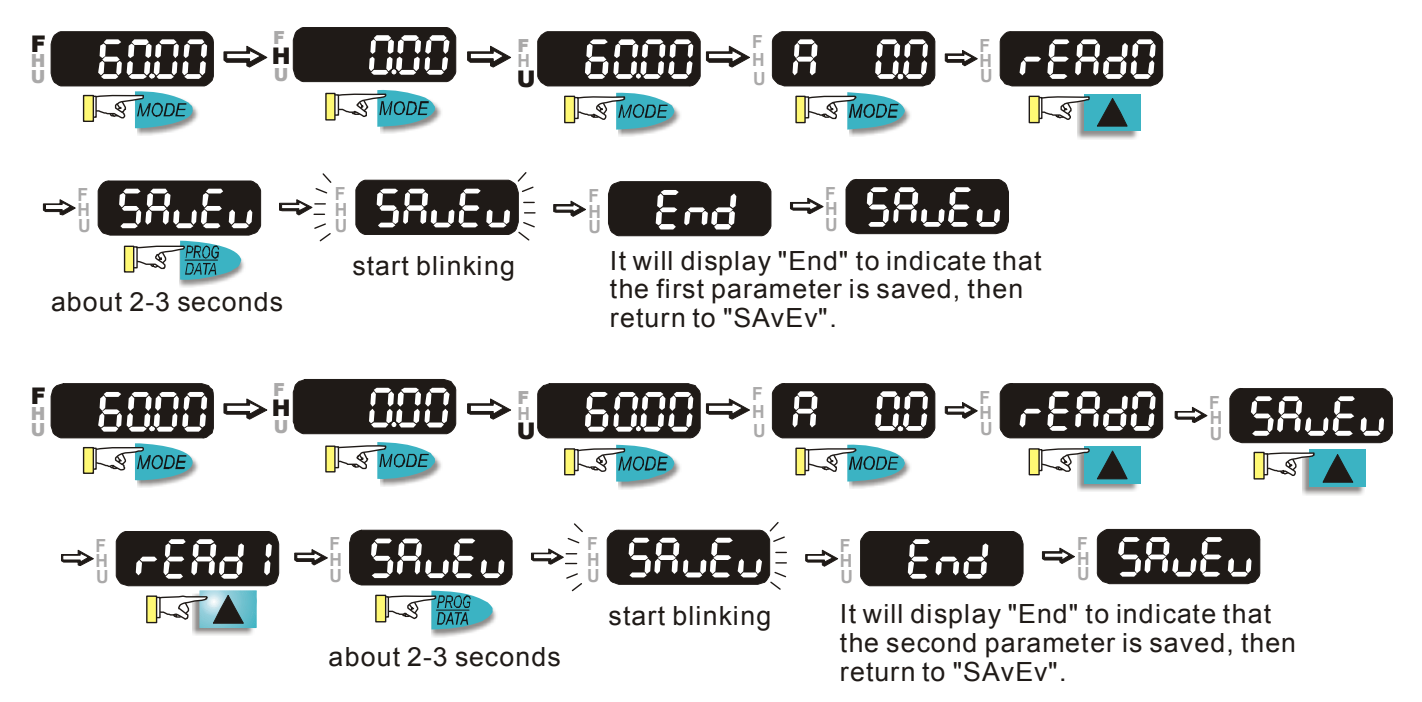

**3.1.3** 디지털 키패드 규격

단위: mm [inch]

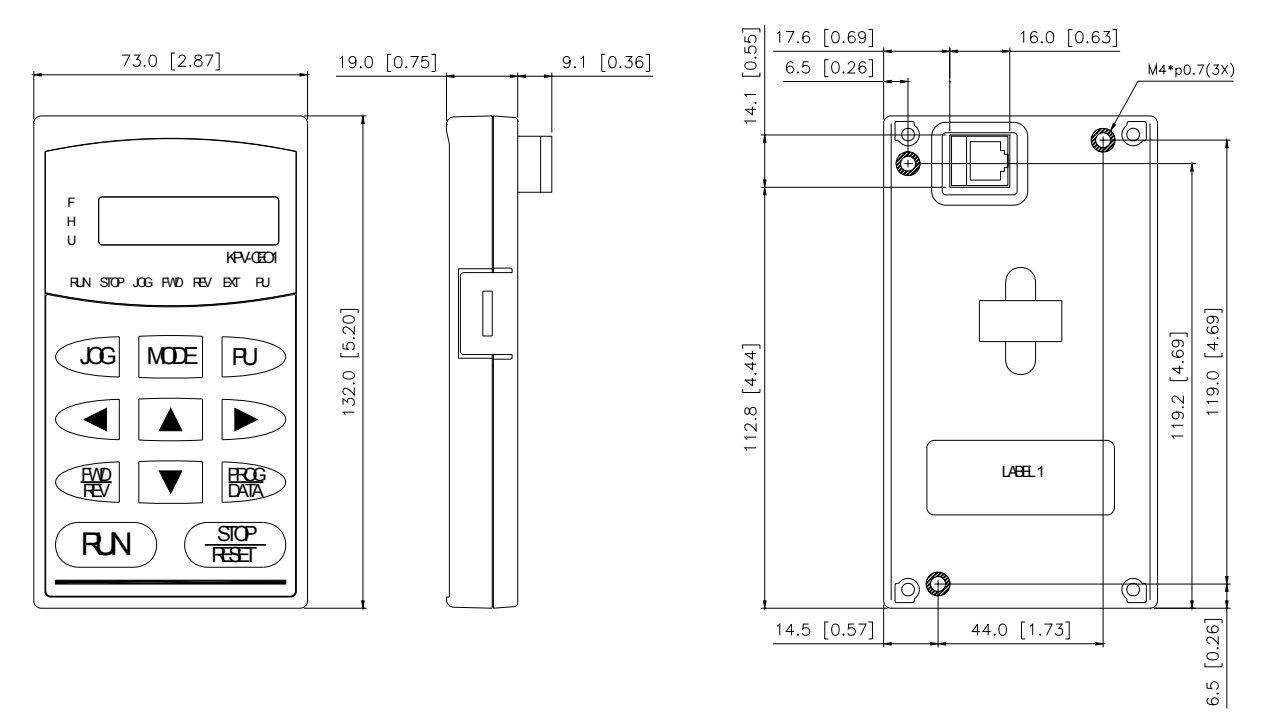

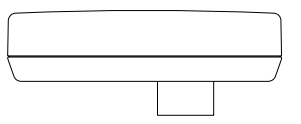

# **3.1.4** 디지털 키패드의 **LCD** 표시 참고 도표

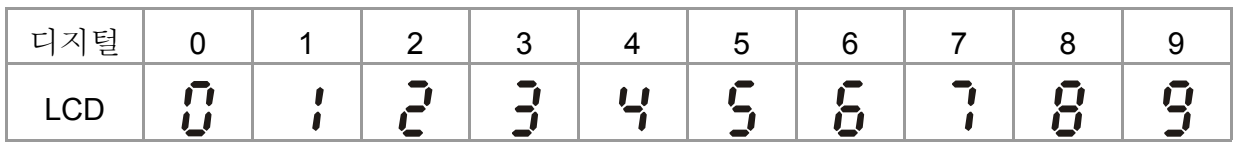

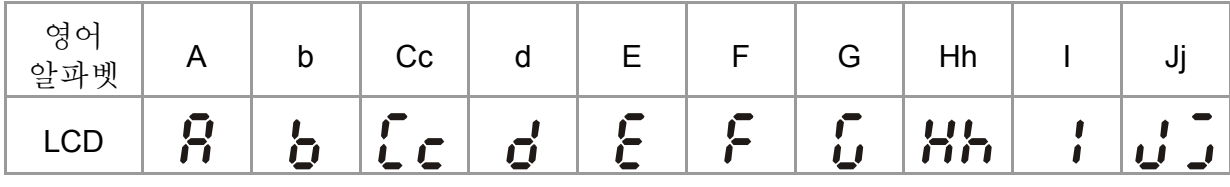

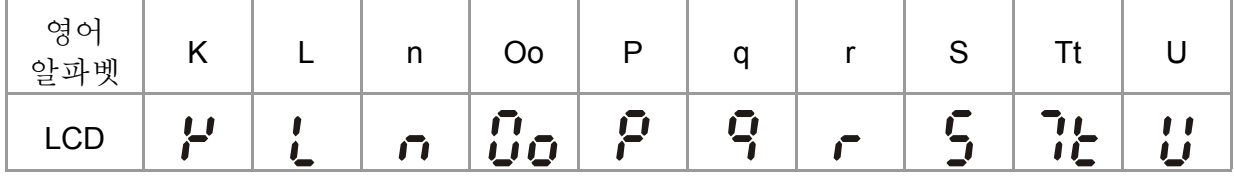

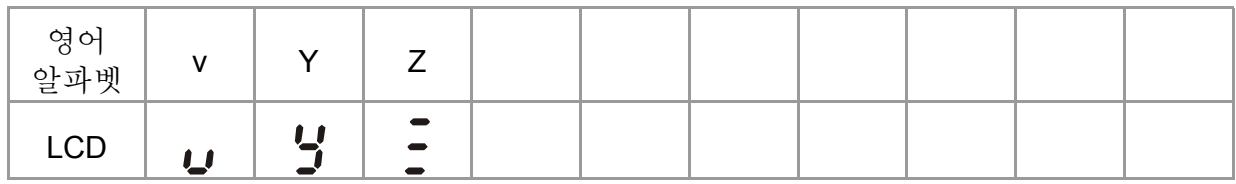

## *Chapter 3* 디지털 키패드 작동 및 시동|

# **3.1.5** 작동 방법

[3.1.2 디지털 키패드 KPV-CE01 작동하는 방법] 와 [4 장 파라미터 설정] 을 참고하세요. 장치와 작동규칙을 따르는 적합한 방법을 찾으세요. 일반적으로 다음 테이블에 보이는 것처럼 사용됩니다.

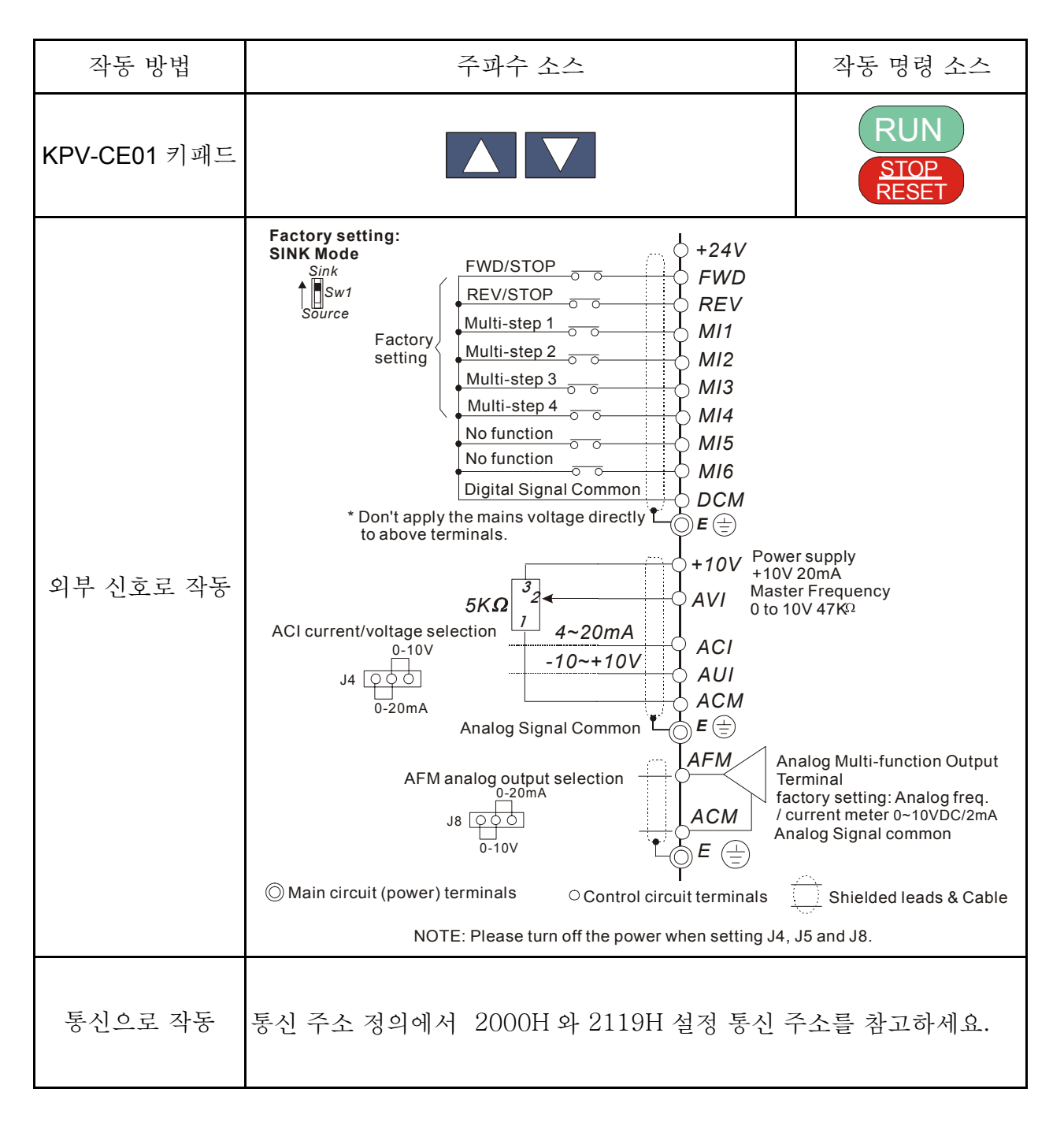

# **3.2 Start-up**

# **3.2.1** 구동전 준비

실행 전 아래 부품들을 확실히 확인하십시오.

- 배선이 정확히 연결되어 있어야만 합니다. 특히 출력장치 U.V.W는 전원에 연결 되어 있지 않고 드라이브를 바탕으로 합니다.
- 장치와 장치에서 바탕 혹은 주 전원 사이에 누전이 되고 있지는 않은지 확인 하십시오.
- - 꽉 조여 지지 않은 장치, 커넥터 또는 나사를 확인 하십시오.
- AC 모터에 그 어떤 기구도 연결되어 있지 않은지 확인하십시오.
- 도터가 작동하지 않고 전원을 키고 난 뒤 오작동이 일어나지 않도록 전원을 켜기 전에 모든 스위치가 꺼져 있는지 확인하십시오.
- 전위을 키기 전, 앞면 커버가 잘 설치 되어 있어야 합니다.
- 젖은 손으로 AC모터 드라이브를 사용 하지 마십시오.
- 기 패드는 다음과 같이 나타납니다. (오류가 없는 상태)

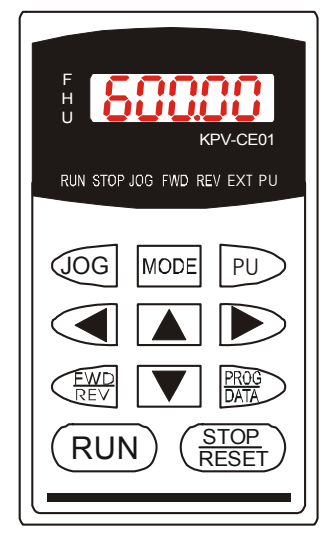

■ • 드라이브가 내장 팬 (2hp/1.5KW 이상 이라면, 작동이 되어야 합니다. 팬 컨트롤의 공장설정 *Pr.07-15=00 (*팬 항상 켜짐*).* 

### *Chapter 3* 디지털 키패드 작동 및 시동|

## **3.2.2** 시험작동

"3.2.1 시작 전 준비"의 부품 확인 작업을 끝 마친 후, 시험작동을 하실 수 있습니다. Pr.00-20=00). 작동 원의 공장설정은 키 패드(Pr.00-20=00)에서 부터 입니다.

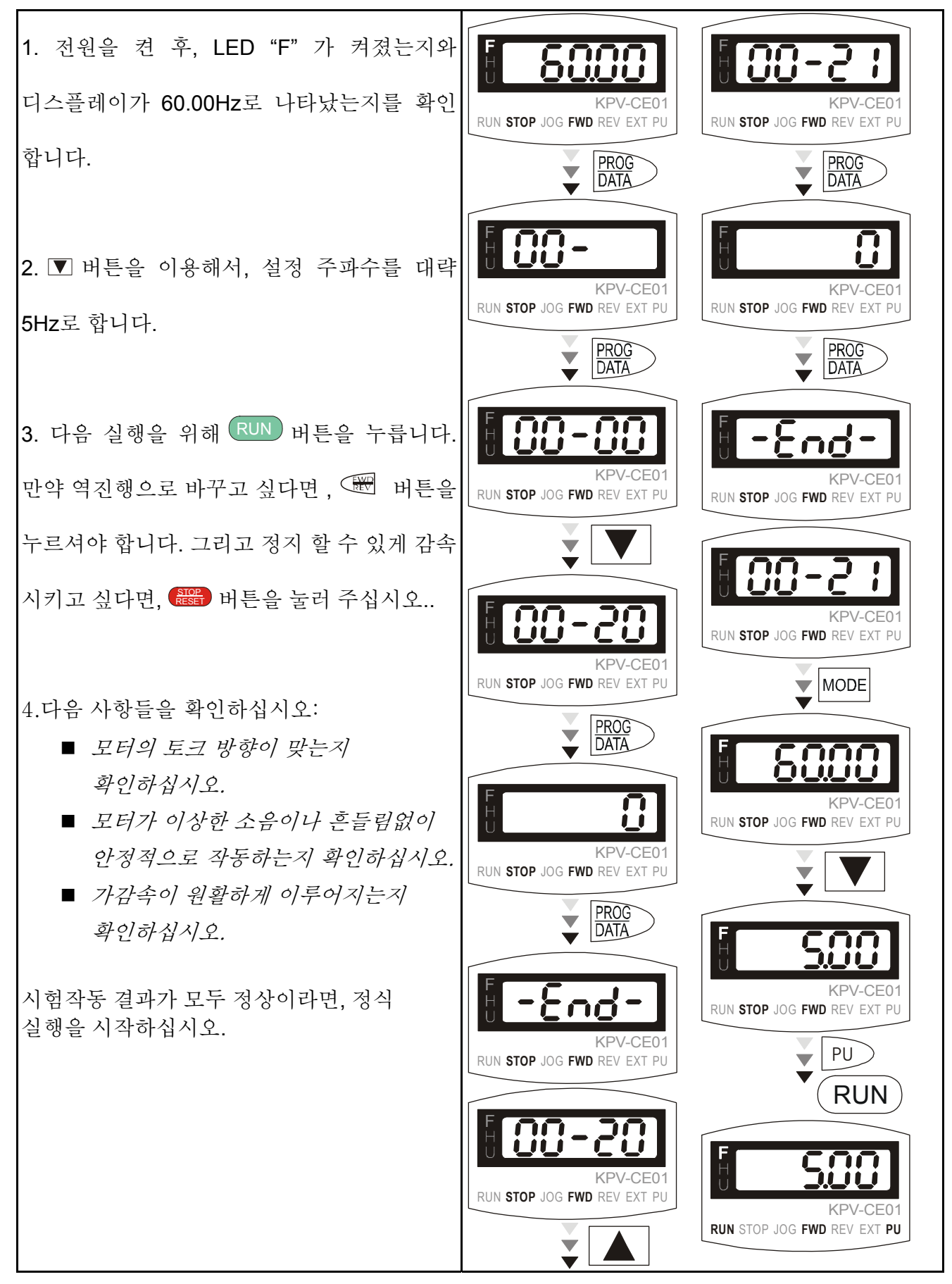

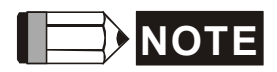

- 1. 오류 발생시 즉시 실행을 멈추 십시오. 사용 설명서를 참조 하여 문제를 해결 하십시오.
- 2. AC 모터 드라이브 멈춰 있는 상태에서도, 전원이 L1/R, L2/S, L3/T 에 아직 적용 되어 있다면, 출력장치 U,V,W 에 손대지 마십시오. 전원이 꺼져 있음에도, DC 링크 축전기가 위험 레벨의 전압수준으로 충전되어 있을 수도 있습니다.
- 3, 장치의 손실을 막기 위해, 장치나, 회로기판에 금속 물질을 닿게 하거나 맨손으로 만지지 마십시오.

This page intentionally left blank.

## *Chapter 4* 파라미터

VFD-VE 파라미터는 쉬운 설정을 위한 고유의 성질로 12 소스로 나뉘어져 있습니다. 거의 모든 응용 프로그램에서, 사용자는 작업 실행시 수정을 요하지 않고, 시작전 모든 파라미터 설정을 마칠 수 잇습니다.

Group 은 다음과 같습니다=

Group 0: 시스템 파라미터

Group 1: 기초 파라미터

Group 2: 디지털 입력/출력 파라미터

Group 3: 아날로그 입력/출력 파라미터

Group 4: 다중 속도 파라미터

Group 5: 모터 파라미터

Group 6: 보호 파라미터

Group 7: 특수 파라미터

Group 8: 고 기능 PID 파라미터

Group 9: 통신 파라미터

Group 10: 속도 피드백 콘트롤 파라미터

Group 11: 고급 파라미터

# **4.1** 파라미터 설정 요약

 $\varkappa$ : 이 파라미터들은 동작 중 설정이 가능합니다.

### **Group 0** 시스템 파라미터

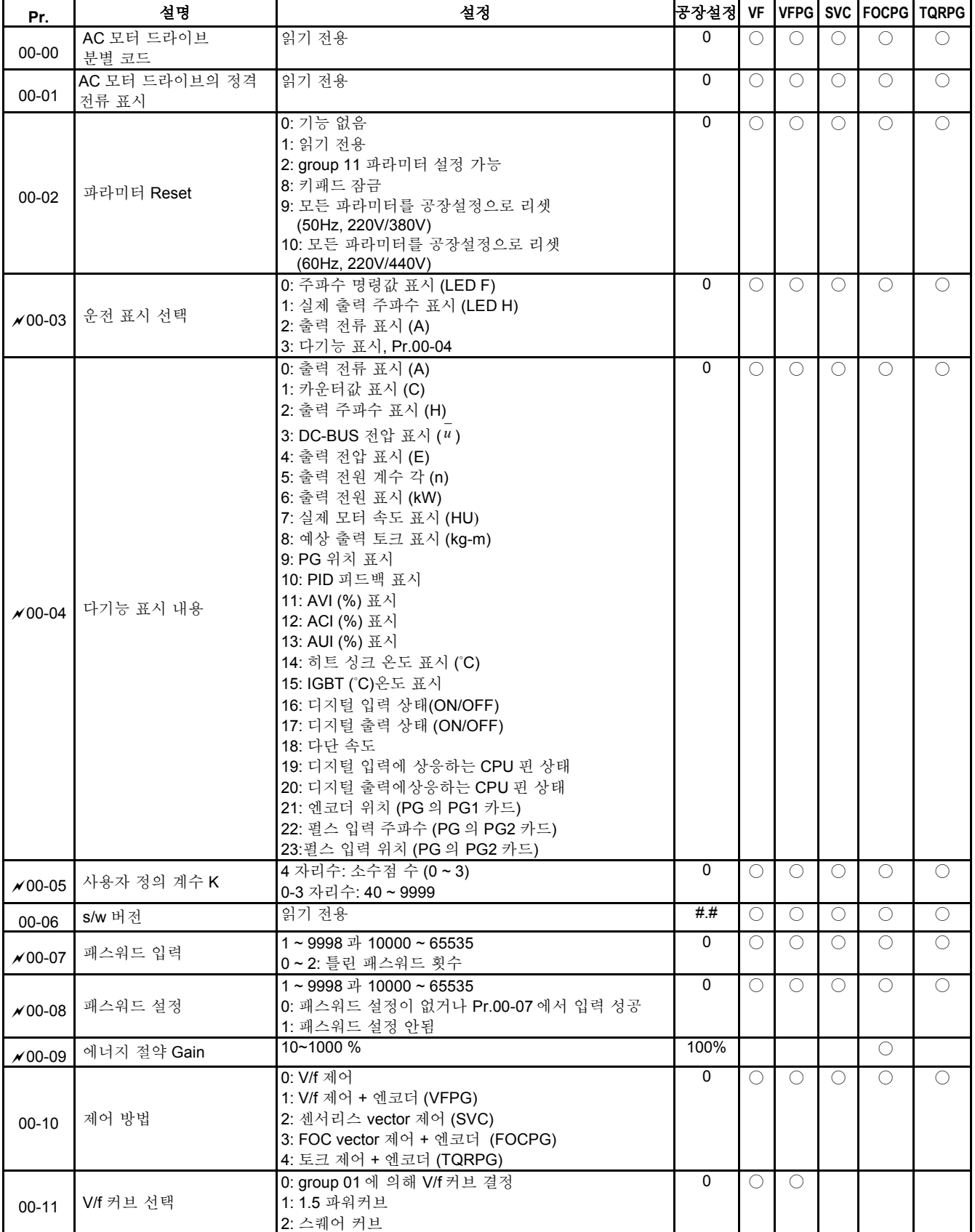

# **Chapter4** 파라미터|

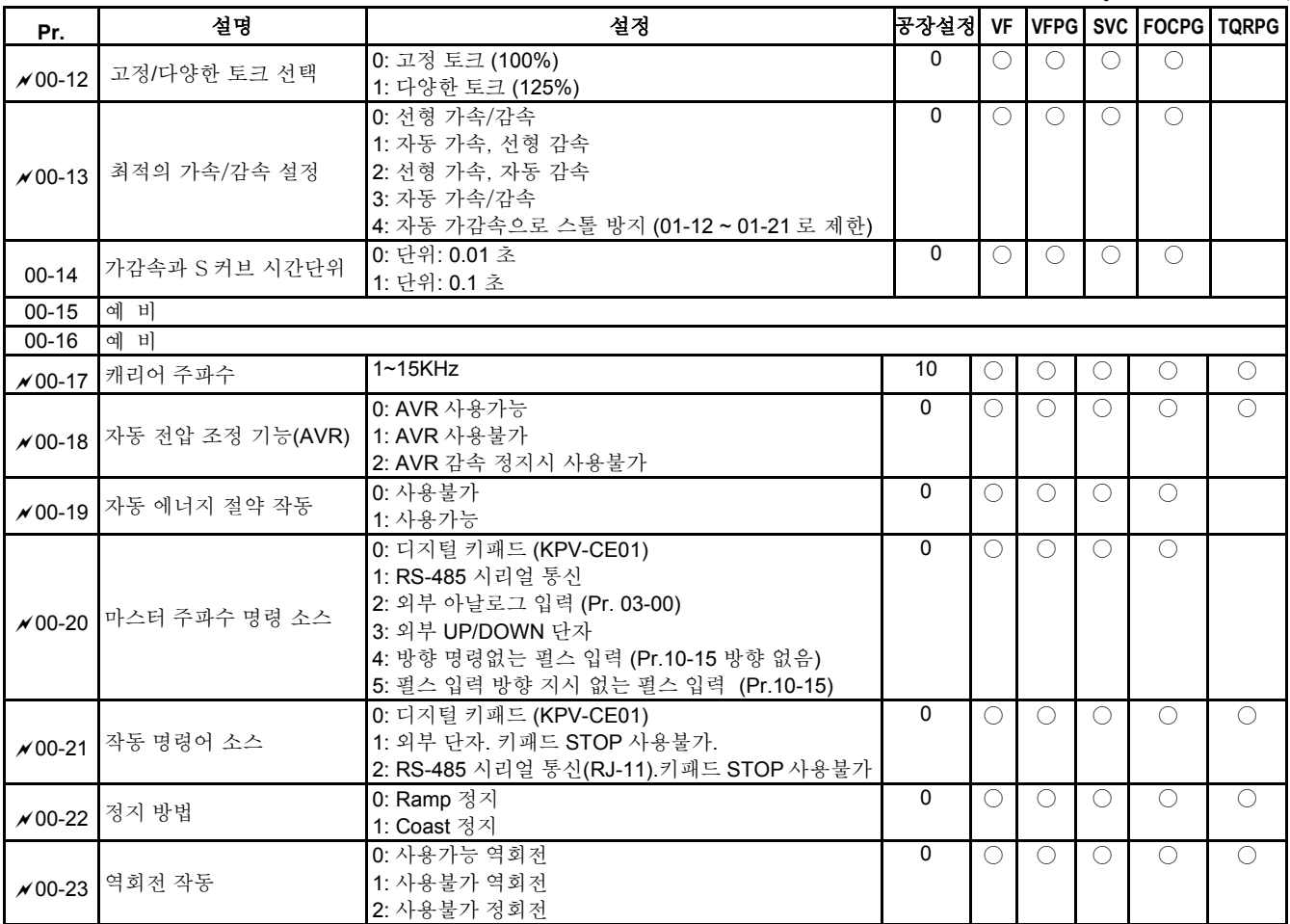

### **Chapter4** 파라미터 | **Group 1** 기본 파라미터

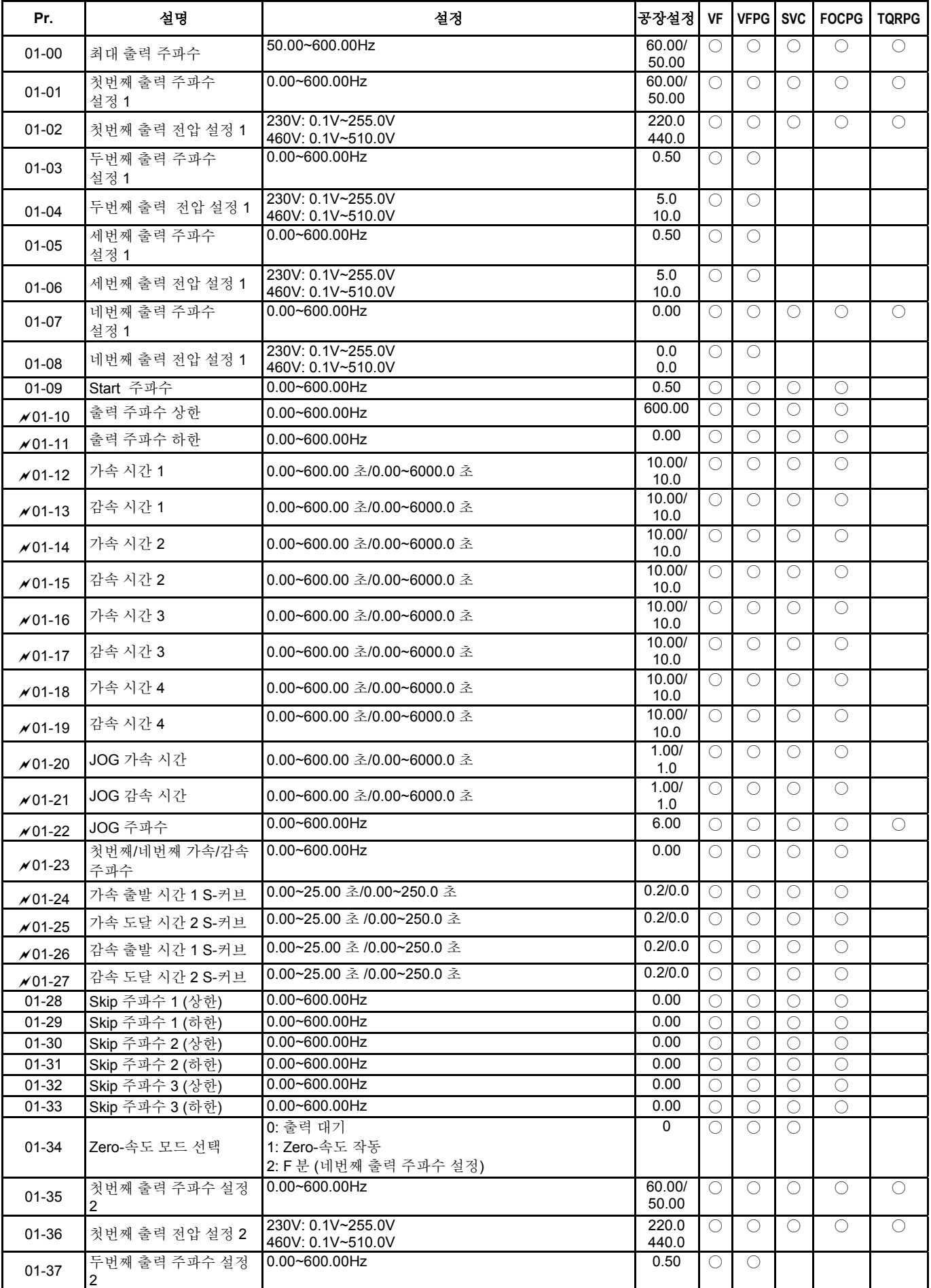

## **Chapter4** 파라미터|

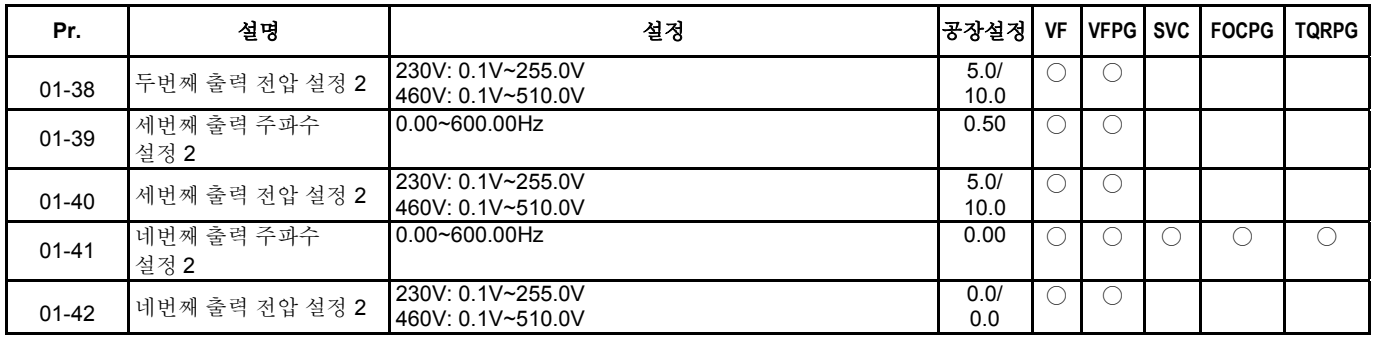

#### **Chapter4** 파라미터 | **Group 2** 디지털 입력**/**출력 파라미터

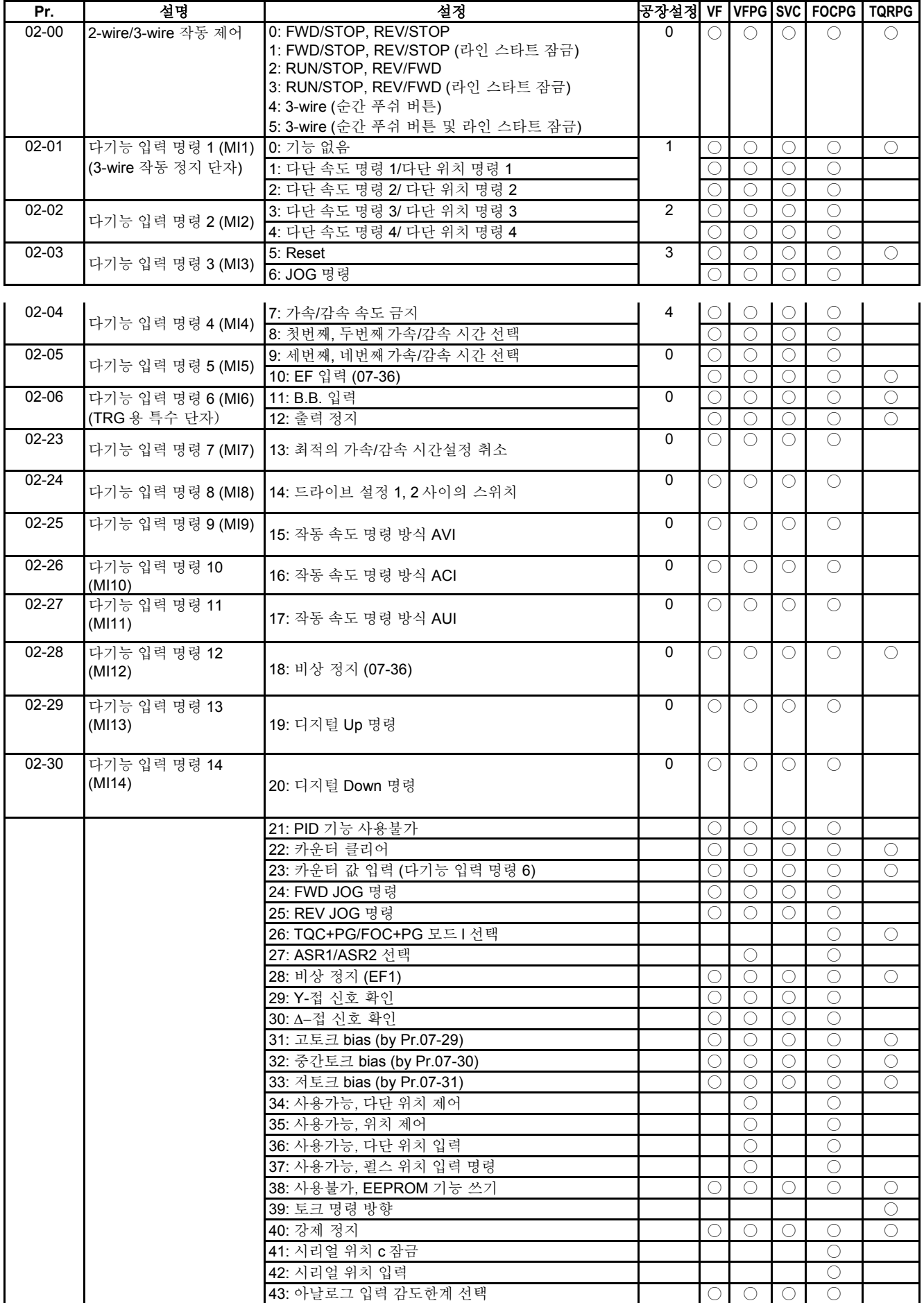

#### **Chapter4** 파라미터|

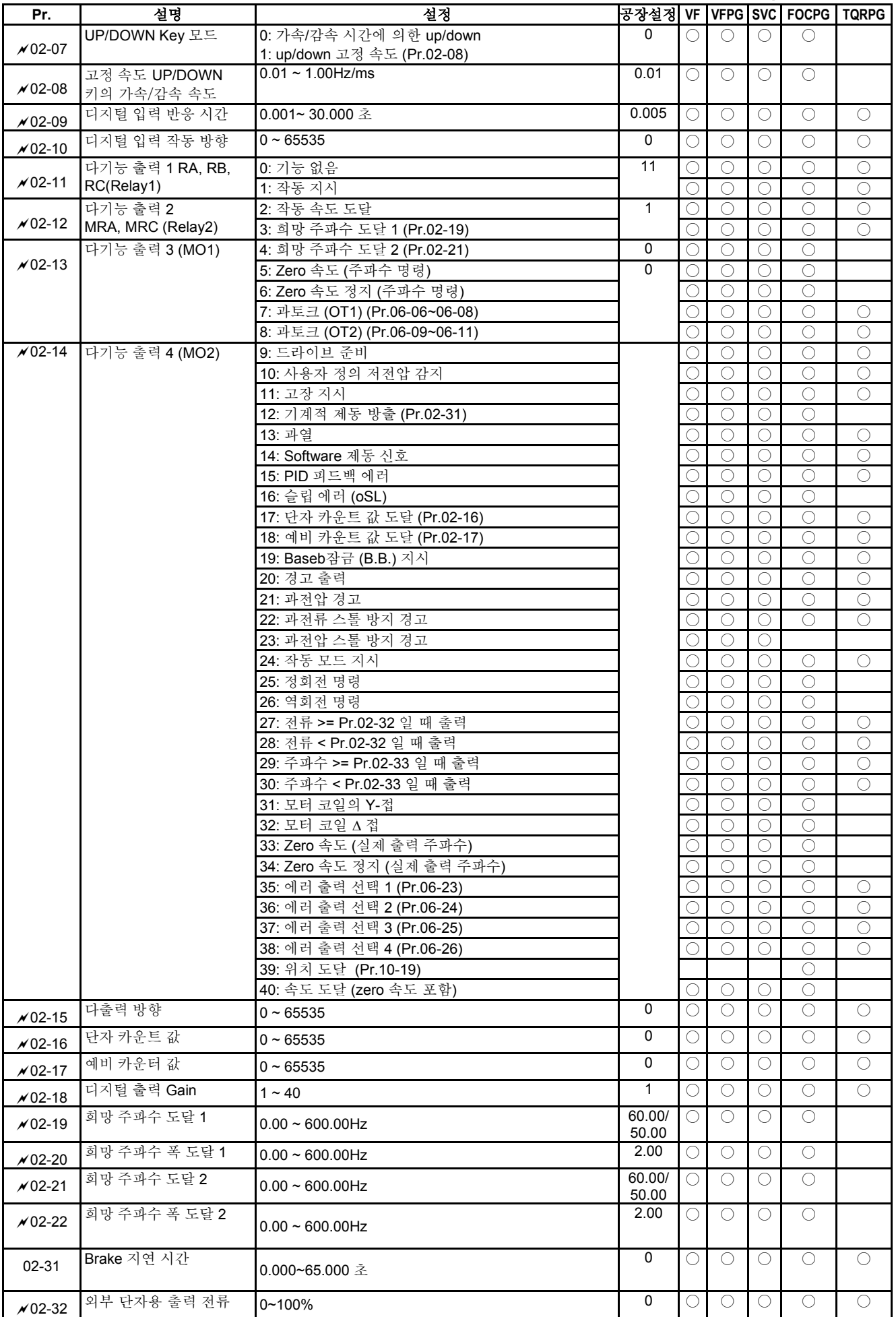

## **Chapter4** 파라미터 |

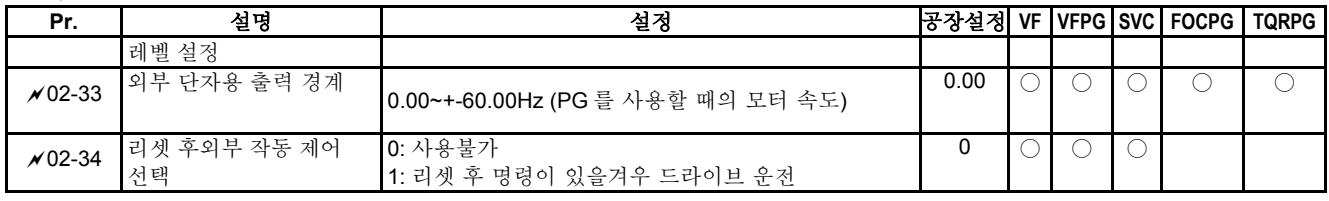

#### **Group 3** 아날로그 입력**/**출력 파라미터

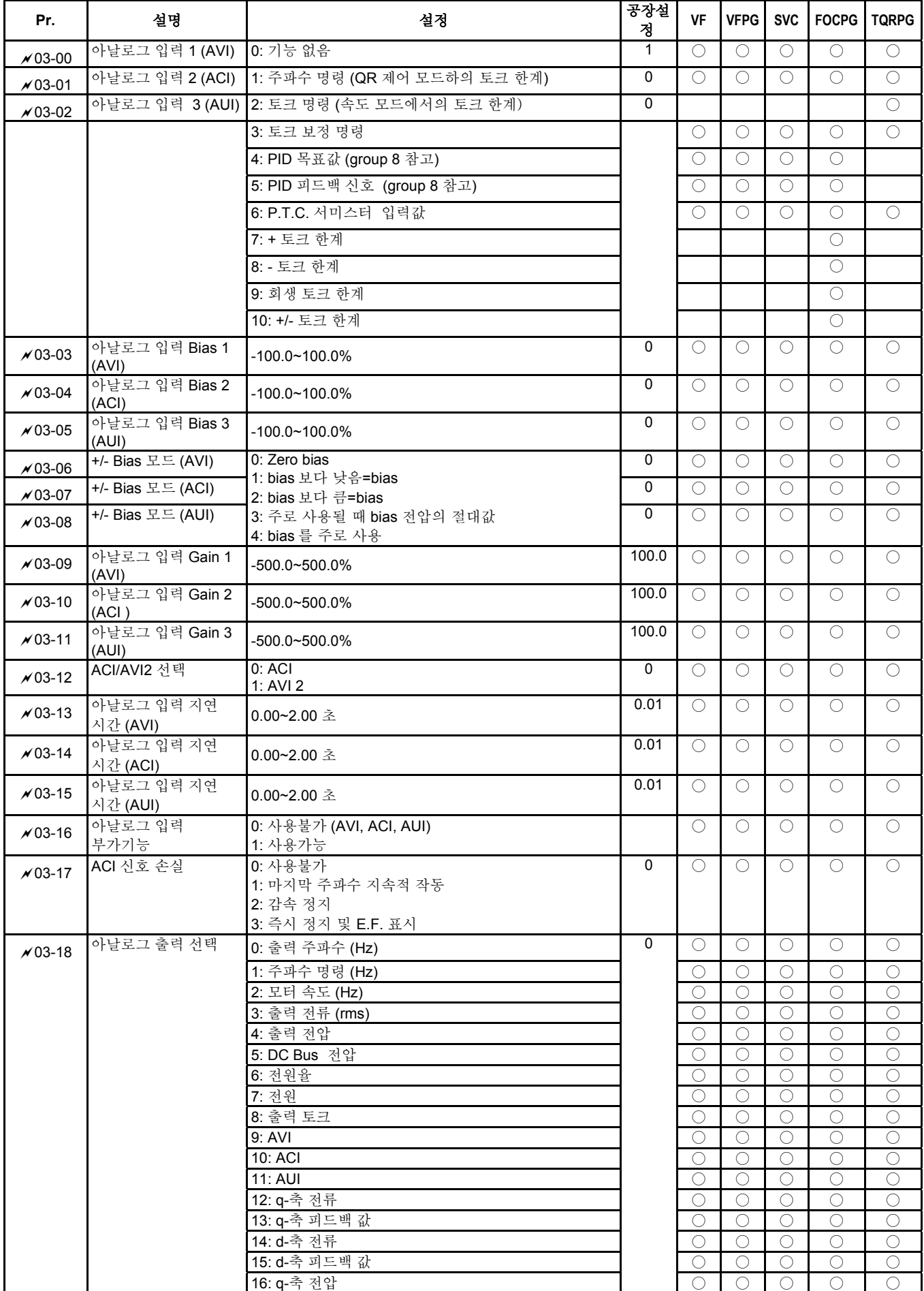

## **Chapter4** 파라미터 |

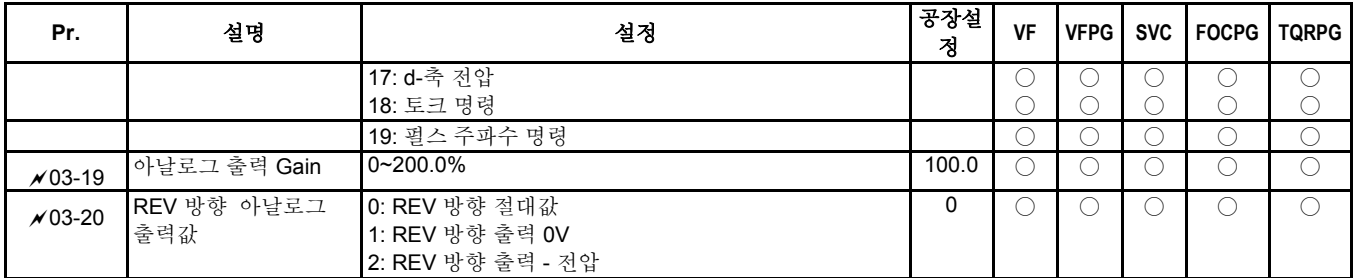

#### **Group 4** 다단 속도 파라미터

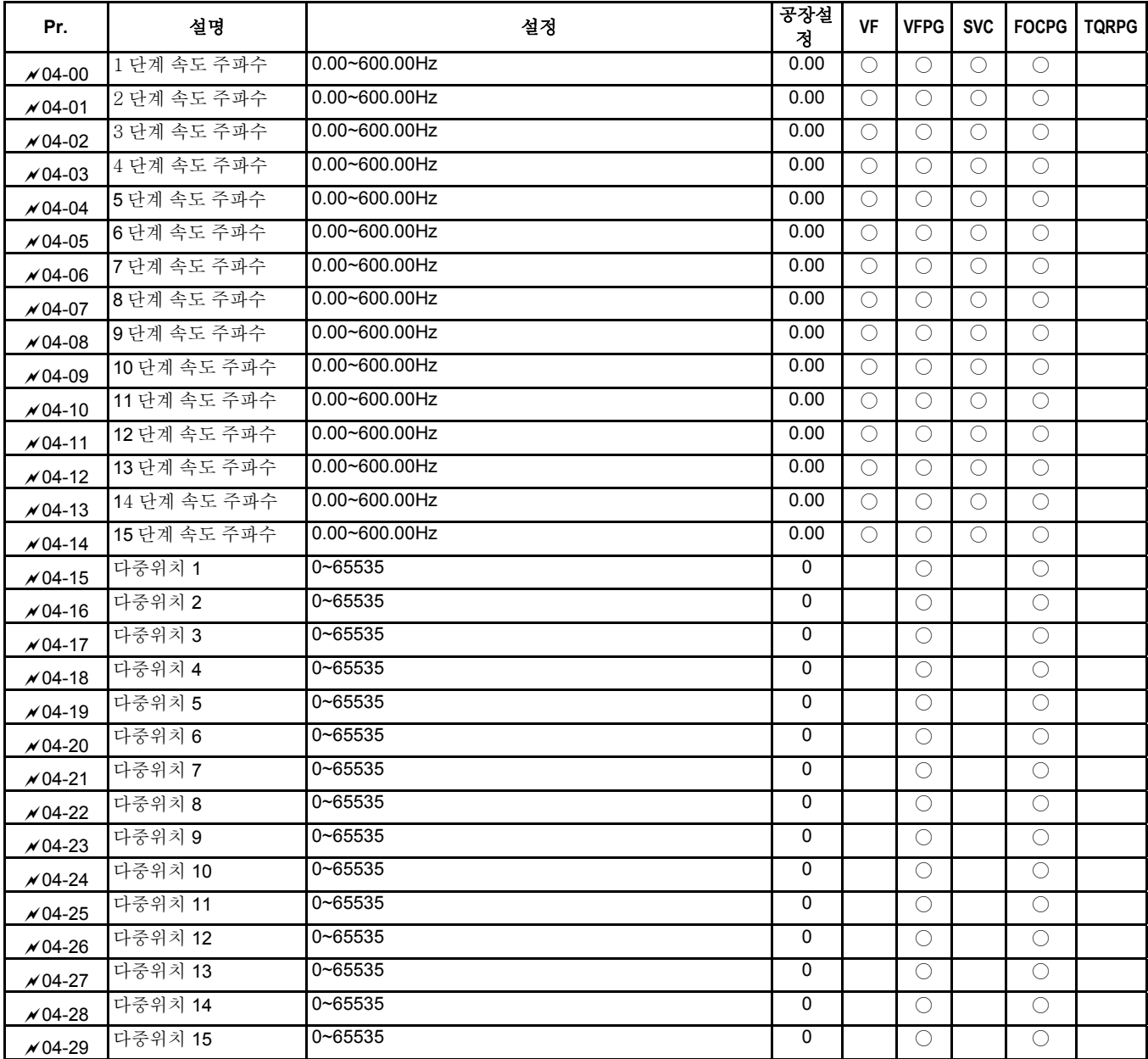

## **Chapter4** 파라미터 | **Group 5** 모터 파라미터

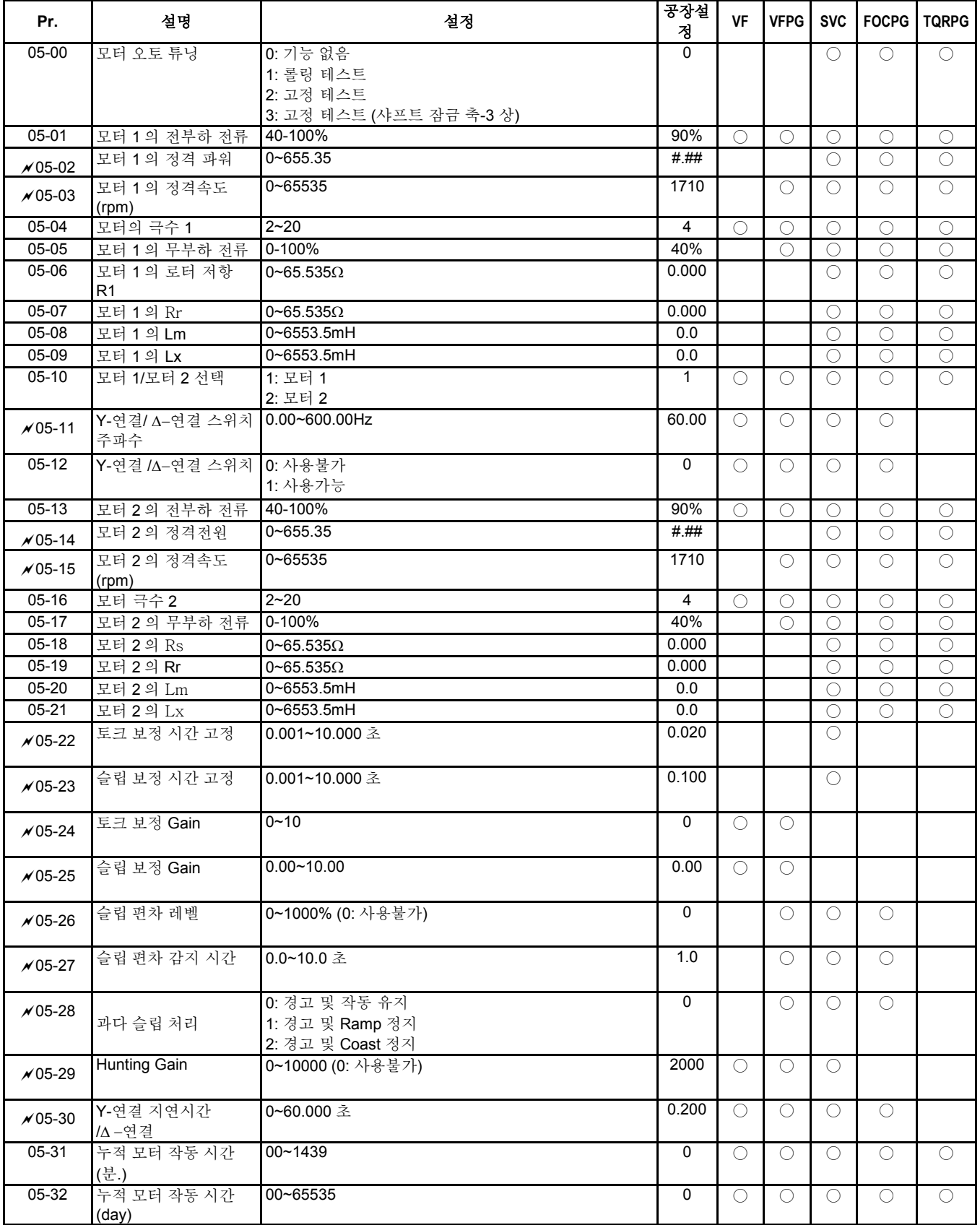

### **Chapter4** 파라미터|

#### **Group 6** 보호 파라미터

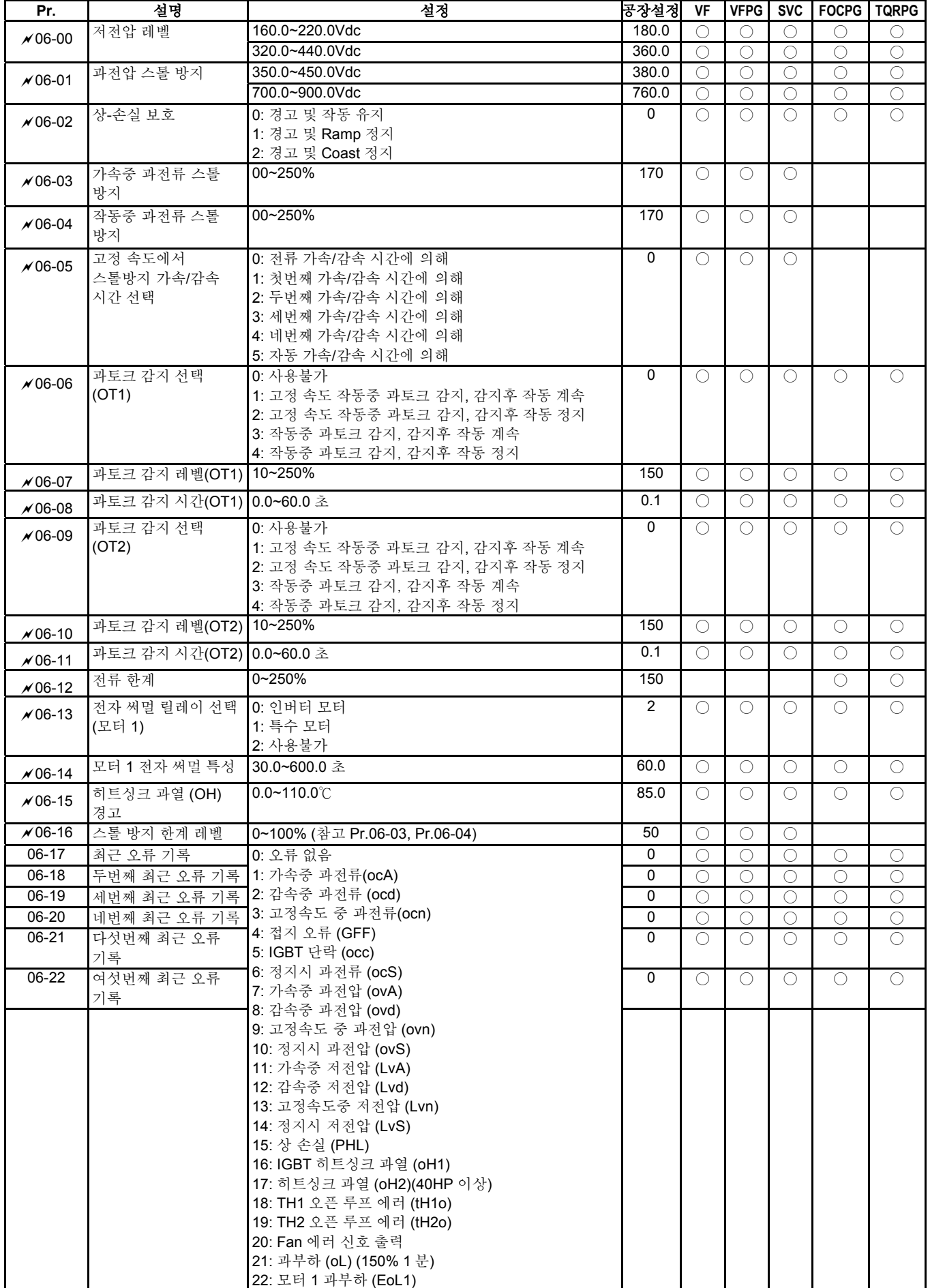

## **Chapter4** 파라미터 |

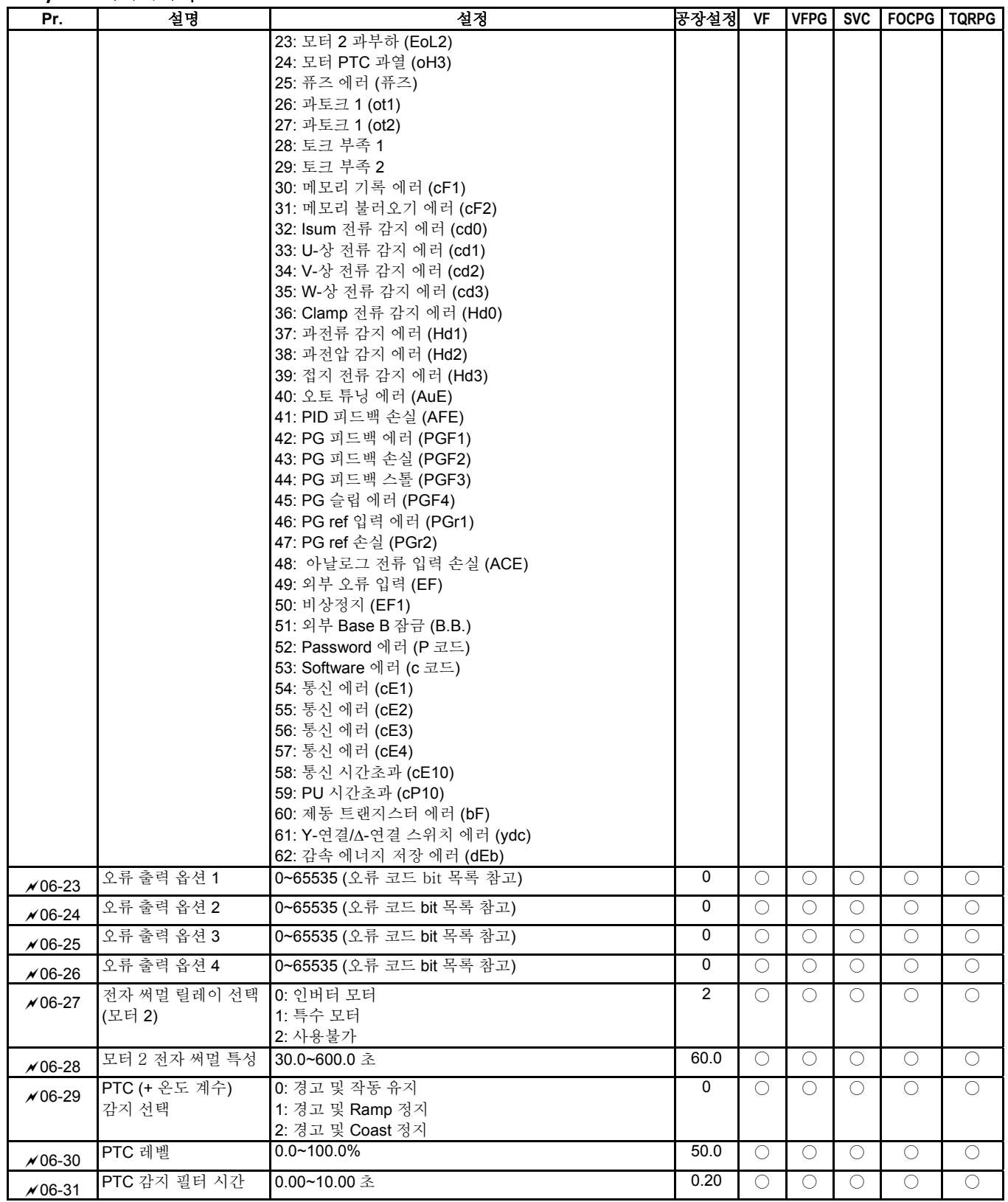

#### **Group 7** 특수 파라미터

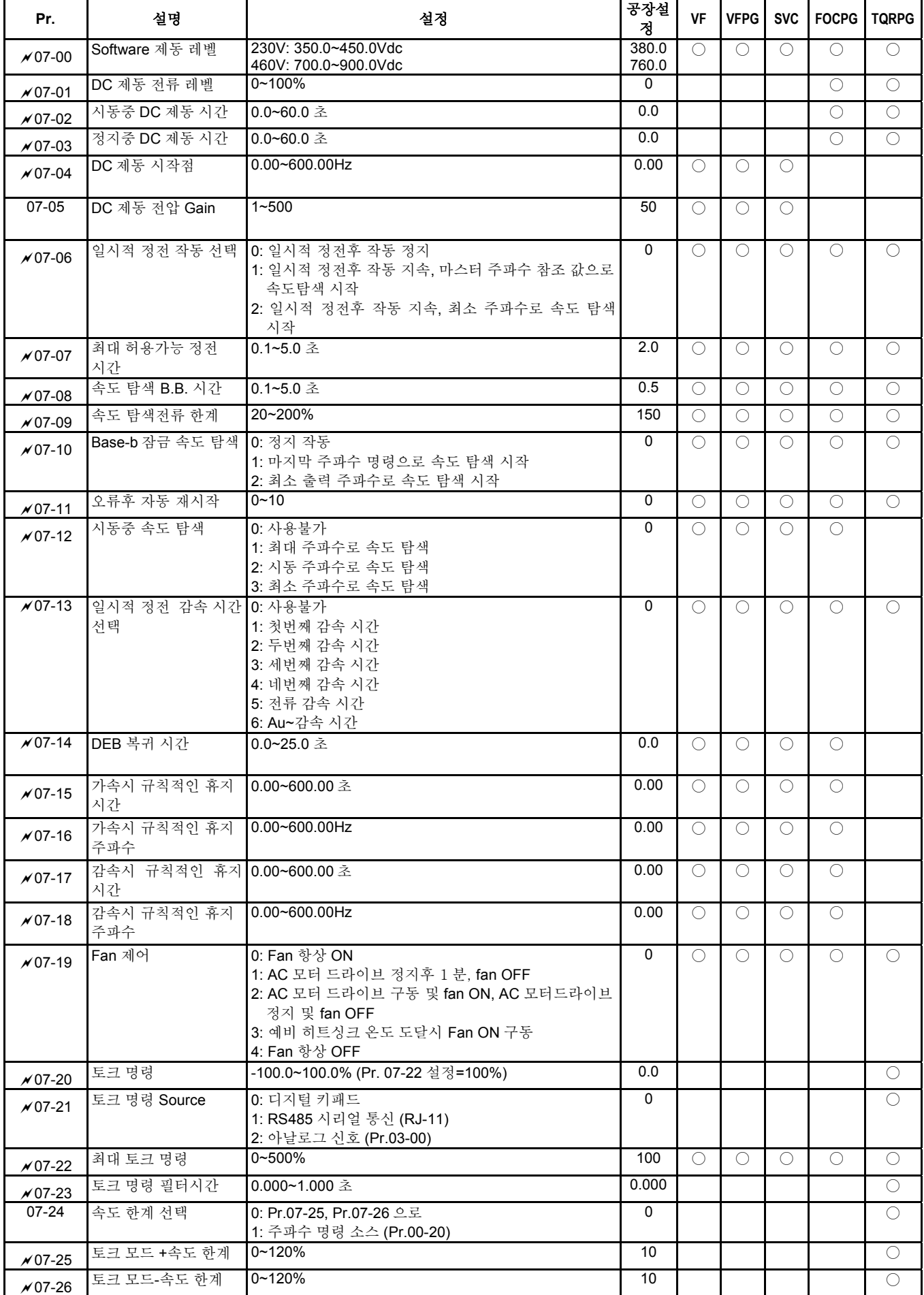

**Chapter4** 파라미터 |

| Pr.         | 설명                     | 설정                                                                                                    | 공장설<br>저     | <b>VF</b>  | <b>VFPG</b> | <b>SVC</b> | <b>FOCPG</b> | <b>TQRPG</b> |
|-------------|------------------------|----------------------------------------------------------------------------------------------------|--------------|------------|-------------|------------|--------------|--------------|
| $×07-27$    | 토크 오프셋 소스              | 0: 사용불가<br>1: 아날로그 입력 (Pr.03-00)<br>2: 토크 오프셋 설정<br>3: 외부 단자로 제어 (Pr.07-29 ~ Pr.07-31 에 의해)              | $\mathbf{0}$ |            |             | O          | O            | $\bigcirc$   |
| $×07-28$    | 토크 오프셋 설정              | $0.0 - 100.0\%$                                                                                          | 0.0          |            |             | O          | ∩            |              |
| $×07-29$    | High 토크 오프셋            | $0.0 - 100.0\%$                                                                                          | 30.0         |            |             | O          | O            | O            |
| $x 07 - 30$ | Middle 토크 오프셋          | $0.0 - 100.0\%$                                                                                          | 20.0         |            |             | О          | O            | O            |
| $x 07 - 31$ | 저토크 오프셋                | $0.0 - 100.0\%$                                                                                          | 10.0         |            |             | $\bigcirc$ | $\bigcirc$   | $\bigcirc$   |
| $×07-32$    | 정회전 모터 토크 한계           | $0 - 500%$                                                                                               | 200          |            |             |            | O            | $\bigcirc$   |
| $×07-33$    | 정회전 회생 토크 한계           | $0 - 500%$                                                                                               | 200          |            |             |            | $\bigcirc$   | $\bigcirc$   |
| $×07-34$    | 역회전 모터 토크 한계           | $0 - 500%$                                                                                               | 200          |            |             |            | $\bigcirc$   | $\bigcirc$   |
| $x 07 - 35$ | 역회전 회생 토크 한계           | $0 - 500%$                                                                                               | 200          |            |             |            | $\bigcirc$   | $\bigcirc$   |
| $×07-36$    | 비상정지 (EF) &<br>강제정지 선택 | 0: Coast 정지<br>1: By 감속 시간 1<br>2: By 감속 시간 2<br>3: By 감속 시간 3<br>4: By 감속 시간 4<br>5: 시스템 감속<br>6: 자동 감속 | $\mathbf{0}$ | $\bigcirc$ | $\bigcirc$  | O          | $\bigcirc$   | ◯            |

#### **Group 8** 고기능 **PID** 파라미터

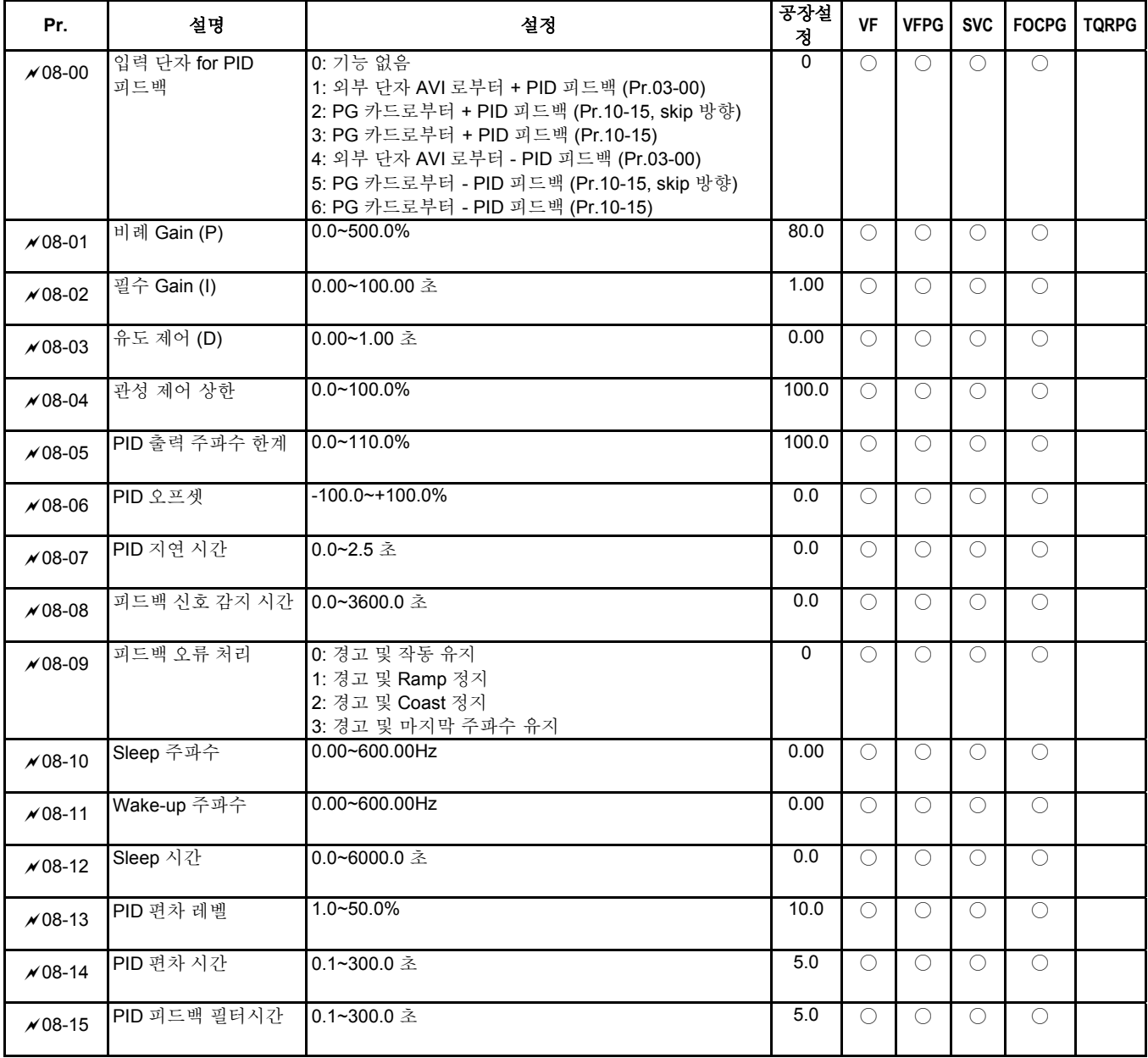

## **Chapter4** 파라미터 | **Group 9** 통신 파라미터

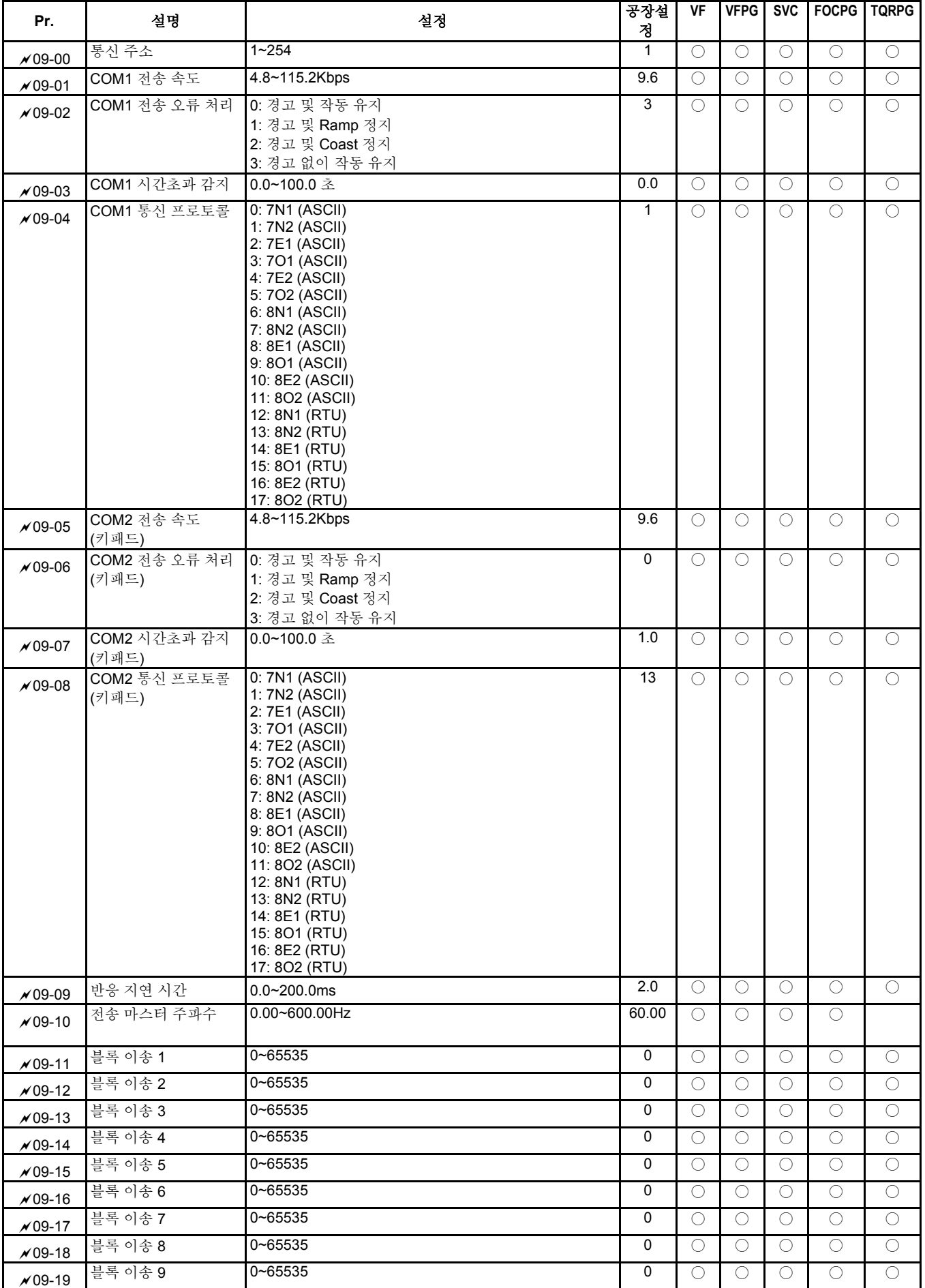

# **Chapter4** 파라미터|

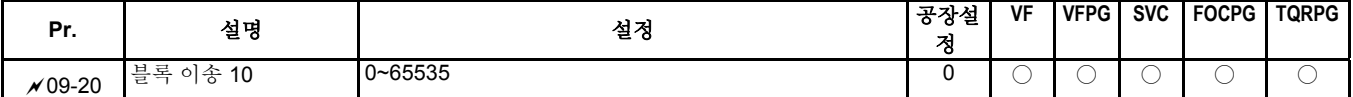

# **Group 10** 속도 피드백 제어 파라미터

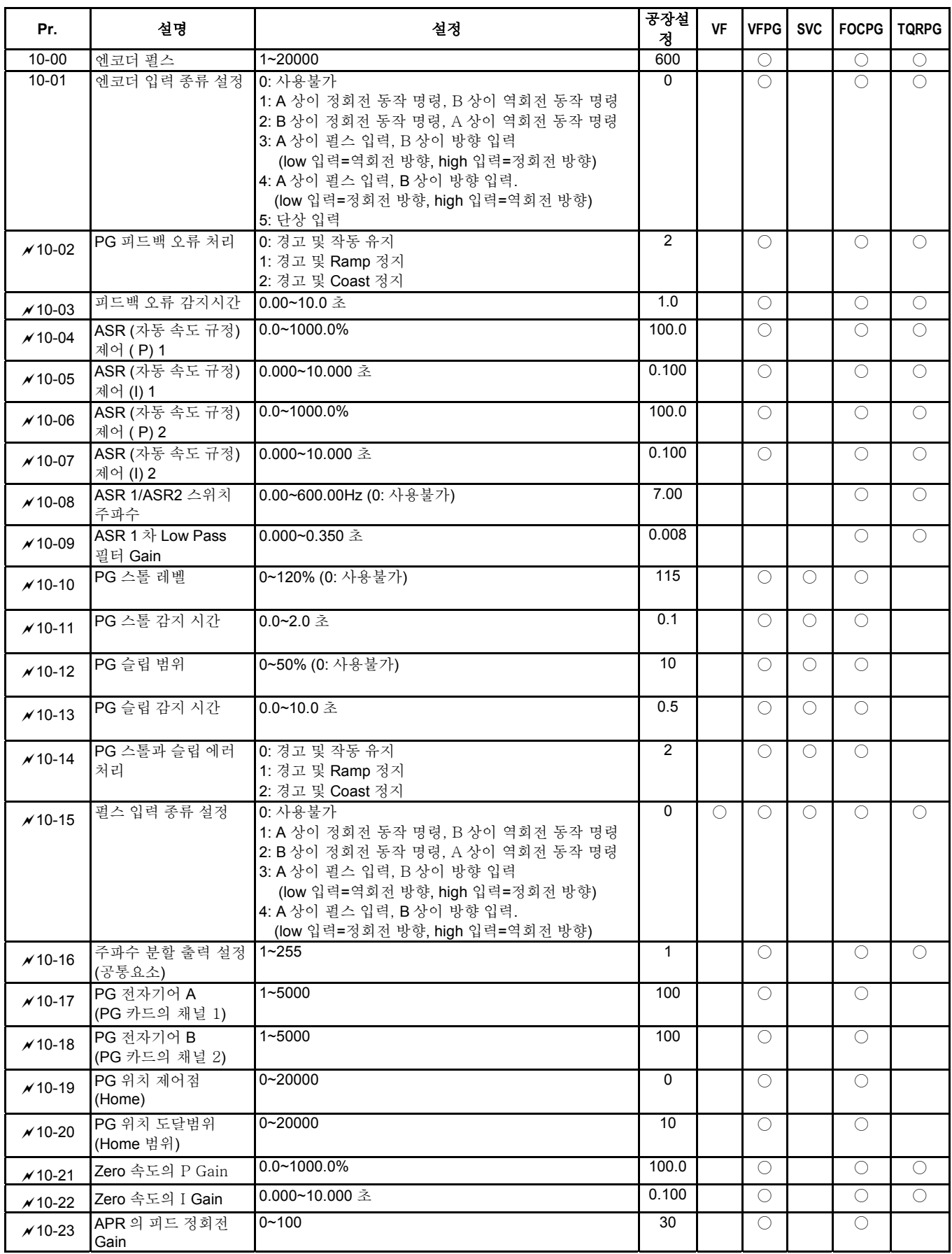

## **Chapter4** 파라미터 |

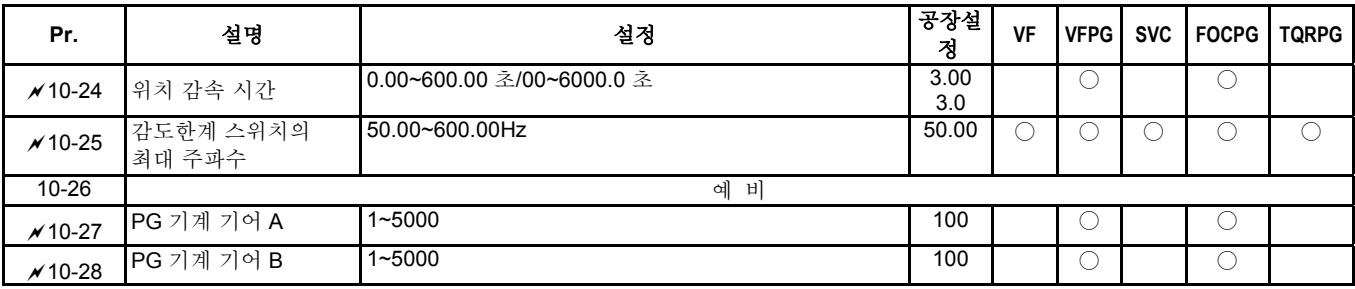

#### **Group 11** 고급 파라미터

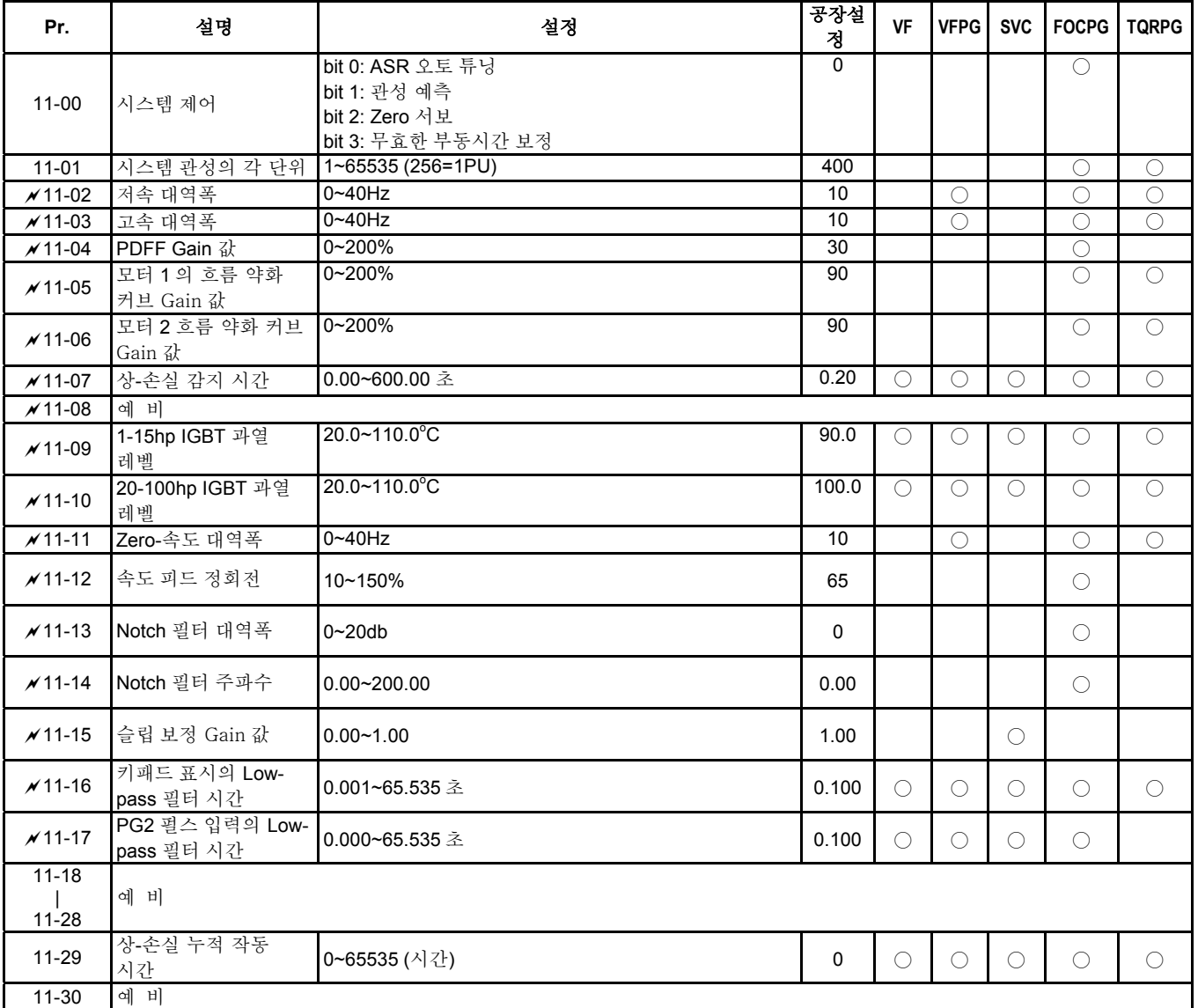

# **4.2** 파라미터 설정 설명

**Group 0** 사용자 파라미터 a**:** 이 파라미터는 작동중 설정할 수 있음**.** 

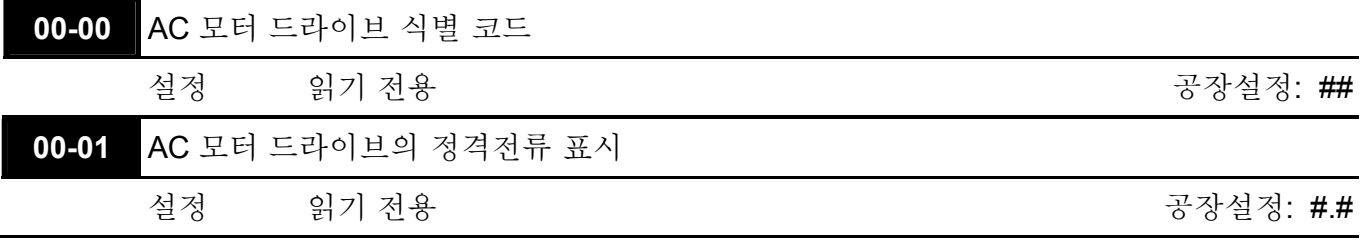

 Pr. 00-00 AC 모터 드라이브의 식별 코드를 표시합니다. 용량, 정격 전류, 정격 전압 및 최대 캐리어 주파수가 식별코드와 연관되어 있습니다. 사용자는 아래도표를 확인하여 AC 모터 드라이브의 정격 전류, 정격 전압 및 최대 캐리어 주파수가 식별 코드와 일치하는지 알 수 있습니다.

- Pr.00-01 AC 모터 드라이브의 정격전류를 표시합니다. 이 파라미터를 읽음으로써 사용자는 AC 모터드라이브가 맞는지 확인할 수 있습니다.
- 공장설정은 고정 토크의 정격전류이고, Pr.00-12 로 설정할 수 있습니다.

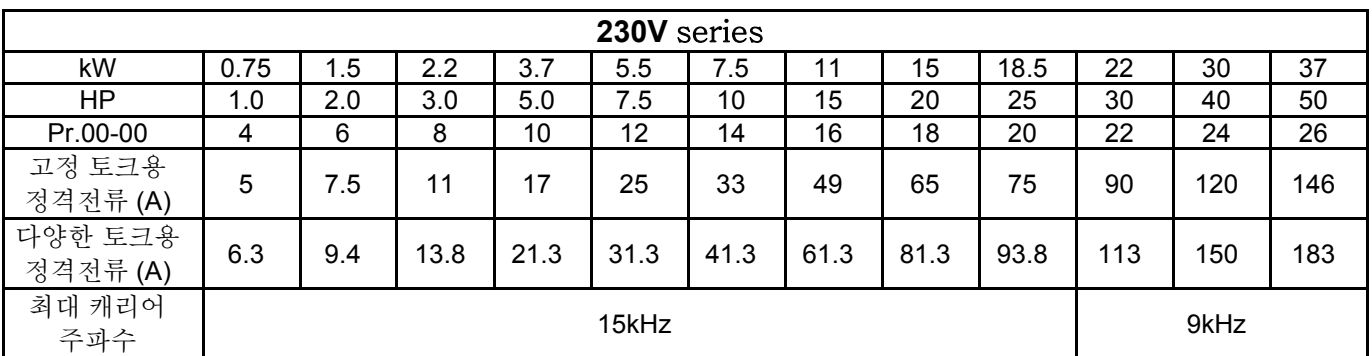

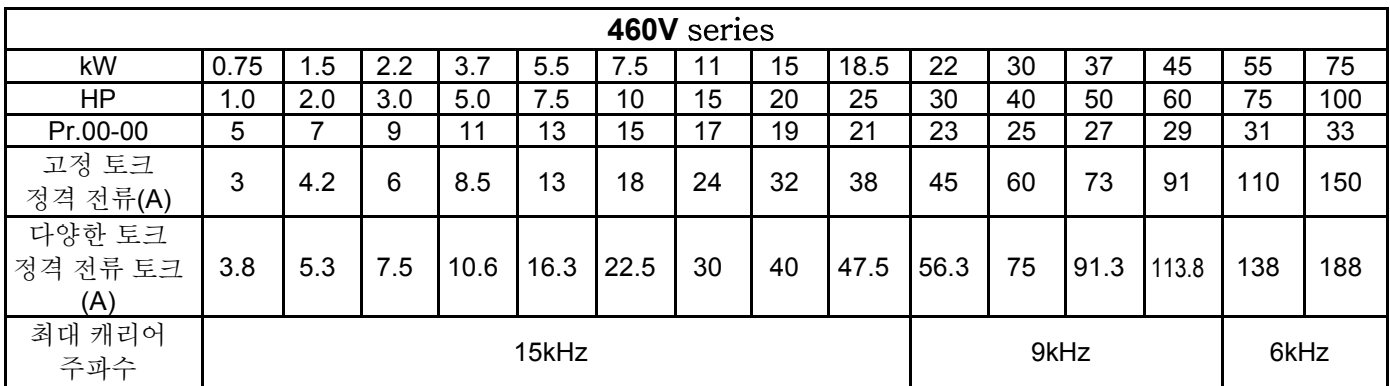

**00-02** 파라미터 Reset

공장설정: 00

- 설정 0 기능 없음
	- 1 읽기 전용
		- 2 사용가능 Group 11 파라미터 설정
	- 8 키패드 잠금
	- 9 모든 파라미터를 공장설정으로 초기화 (50Hz, 220V/380V)
	- 10 모든 파라미터를 공장설정으로 초기화(60Hz, 220V/440V)
- 1 로 설정되었을 때, 모든 파라미터는 Pr.00-00~00-07 를 제외하고 읽기 전용이며, 패스워드 보호를 위해 패스워드 설정으로 사용될 수 있습니다.
- 이 파라미터로 사용자가 오류 기록(Pr.06-17 ~ Pr.06-22)을 제외한 나머지를 공장설정으로 초기화 할 수 있습니다.

50Hz: Pr.01-01 은 50Hz 설정, Pr.01-02 는 230V 또는 400V 로 설정.

60Hz: Pr.01-01 은 60Hz 설정, Pr.01-02 는 230V 또는 460V 로 설정.

- Pr.00-02=08 일 때, KPV-CE01 키패드는 잠기고 Pr.00-02 만 설정될 수 있습니다. 키패드가 잠김이 아닐 때, Pr.00-02=00 입니다.
- Pr.00-02 가 1 또는 8 로 설정되어 있으면, Pr.00-02 는 다른 설정으로 변경 하기전에 0 으로 설정되어야 합니다.

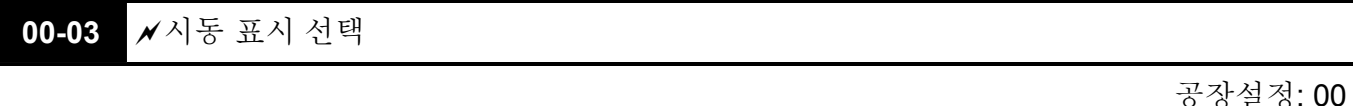

설정 0 주파수 명령 값 표시. (LED F) 실제 출력 주파수 표시 (LED H) 출력 전류 표시(A) 다기능 표시, Pr.00-04 참고

 이 파리미터는 전원 공급 후 시동 표시 페이지를 결정합니다.

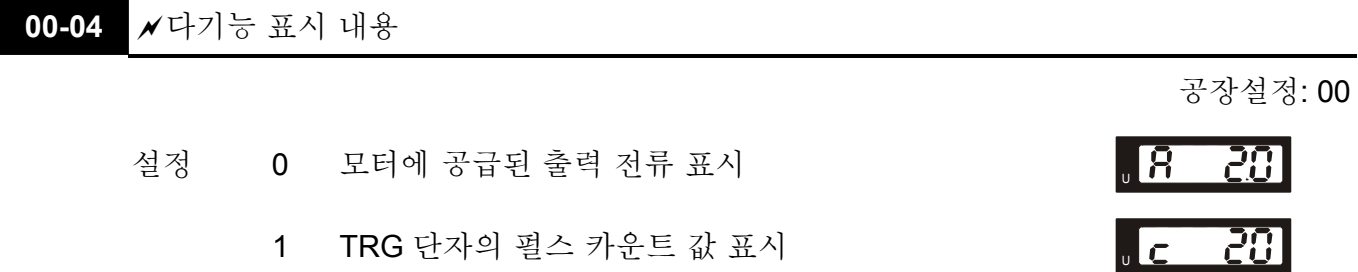

#### **Chapter4** 파라미터 |

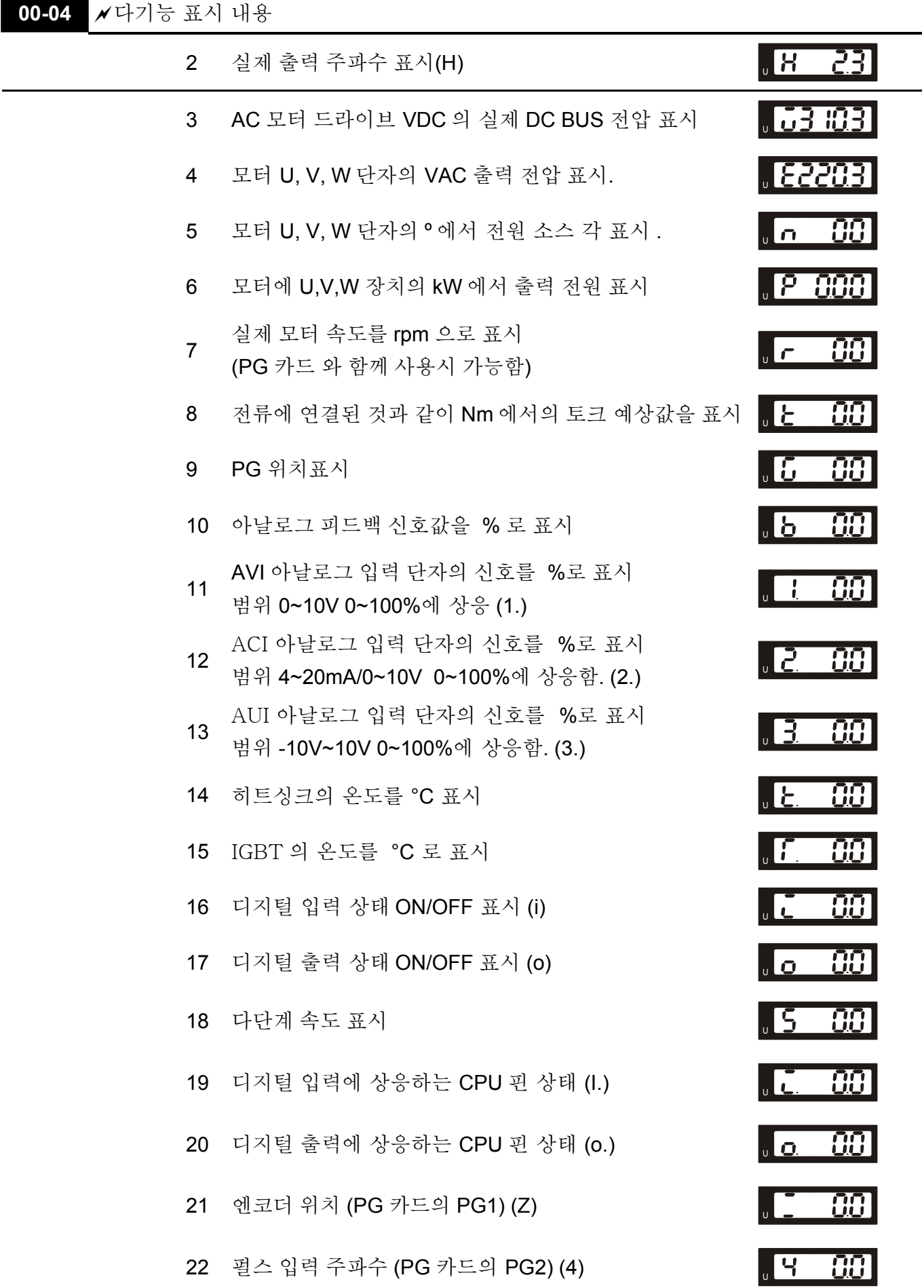

881

00-04 / 다기능 표시 내용

23 펄스 입력 위치 (PG 카드의 PG2) (4.) 23 프로그램 및

 이 파라미터는 Pr. 00-03 이 3 으로 설정되었을 때 표시가 설정됩니다.

 LED U 가 ON 일 때의 내용을 표시하는데 사용됩니다. 이 파라미터는 AC 모터 드라이브의

상태를 아는데 도움이 됩니다.

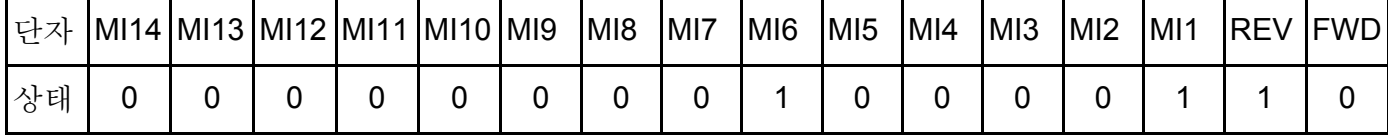

0: OFF, 1: ON

MI1: Pr.02-01 이 1 로 설정 (다단 속도 명령 1/다단 위치 명령 1)

MI6: Pr.02-06 이 8 로 설정 (첫번째, 두번째 가속/감속 시간 선택)

REV 이면, MI1 과 MI6 이 ON 이고, HEX 의 binary 와 0086H 의 값은 0000 0000 1000

01102 입니다. 그동안, 만약 Pr.00-04 이 "16" 또는 "19"로 설정되면, 키패드 KPV-CE01 의 LED U 가 ON 일 때 "0086"을 표시할 것입니다. 설정 16 은 디지털 입력 상태이고 설정 19 는 디지털 입력의 CPU 핀 상태와 일치합니다. 사용자는 디지털 입력 현황을 볼 수 있게 16 으로 설정 할수 있고, 그런 뒤 전선이 정상인지 확인 하기 위해 19 로 설정 할 수 있습니다.

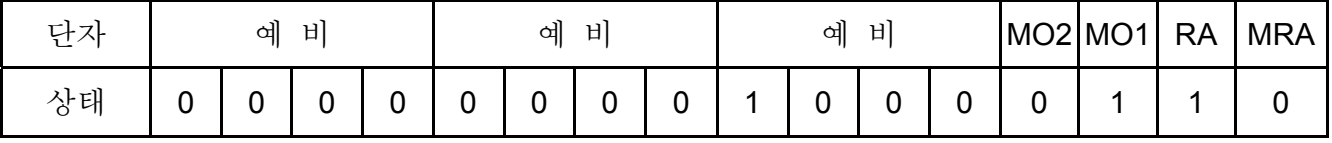

MRA: Pr.02-11 이 9 로 설정 됩니다. (드라이브 준비).

AC 모터 드라이브에 파워가 적용 된 뒤, 이상이 없다면, 연결이 될 것입니다. 그러는 사이, Pr.00-04 가 17 이나 20 으로 설정 되어 있다면 Keypad 상의 LED U 가 켜진 상태로 0001 을 디스 플레이 할 것입니다. 설정 17 은 디지털 출력의 현황이고 설정 20 은 디지털 출력의 CPU 핀 상태의 상응 입니다. 사용자는 디지털 입력 현황을 볼 수 있게 17 으로 설정 할수 있고, 그런 뒤 전선이 정상인지 확인 하기 위해 20 로 설정 할 수 있습니다.

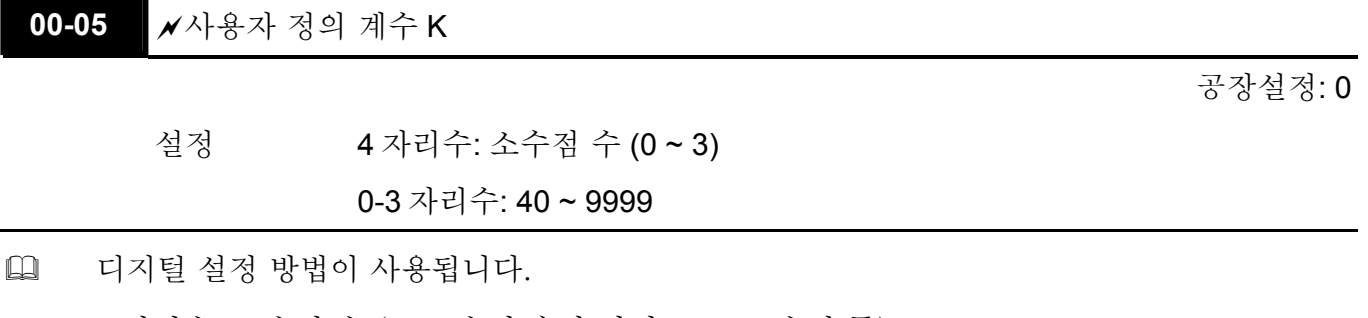

4 자리수: 소수점 수 (0: 소수점 숫자 아님, 1: 1 소수점 등)

0-3 자리수: 40 ~ 9999 (최대 주파수 일치값).
m

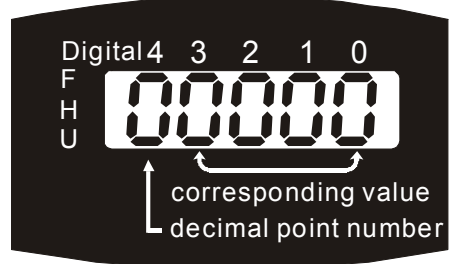

 예를들어, 만약 모터속도와 대응값을 4 극 모터 60Hz 의 rpm 으로 표시한다면 1800 입니다. 이 파라미터는 60Hz 에 대응하는 값을 1800rpm 으로 표시하기 위해 01800 으로 설정될 수 있습니다. 단위가 rps 라면 60Hz 에 대응하는 값을 30.0(첫번째 소수점 자리)으로 표시하기 위해 파라미터가 10300 으로 설정될 수 있습니다.

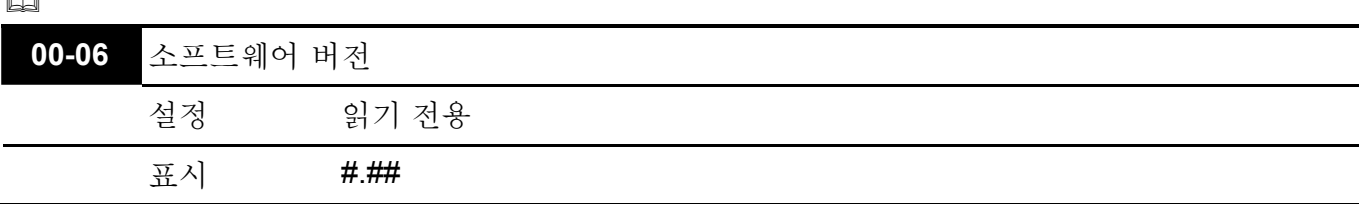

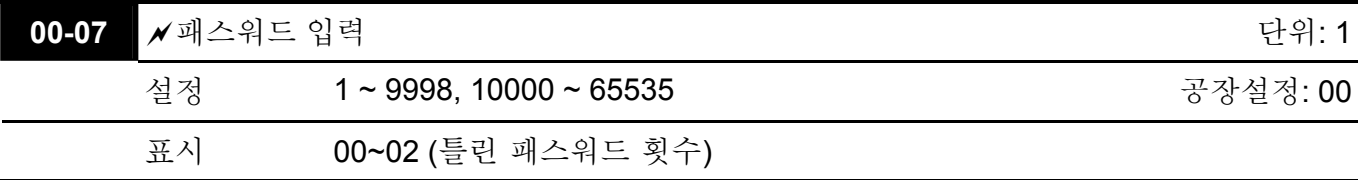

- 이 파라미터의 기능은 Pr.00-08 에서 설정된 패스워드를 입력하는 것입니다. 여기에 맞는 패스워드를 입력하면 파라미터 변경이 가능합니다. 최대 3 번의 시도를 할 수 있습니다. 세번 연속 잘못된 패스워드를 입력하시면, 올바른 패스워드를 다시 입력할 수 있도록, 깜빡이는 "P 코드"라는 메시지가 뜨면서 AC 모니터 드라이브를 재시작 하도록 할 것입니다.
- 패스워드를 잊어버렸을 때, 사용자는 9999 로 설정하고  $\stackrel{\text{BSD}}{\text{BSD}}}$  를 두번 눌러 초기화 할 수 있습니다. 이때 모든 설정은 공장 출하시의 설정으로 리셋됩니다.

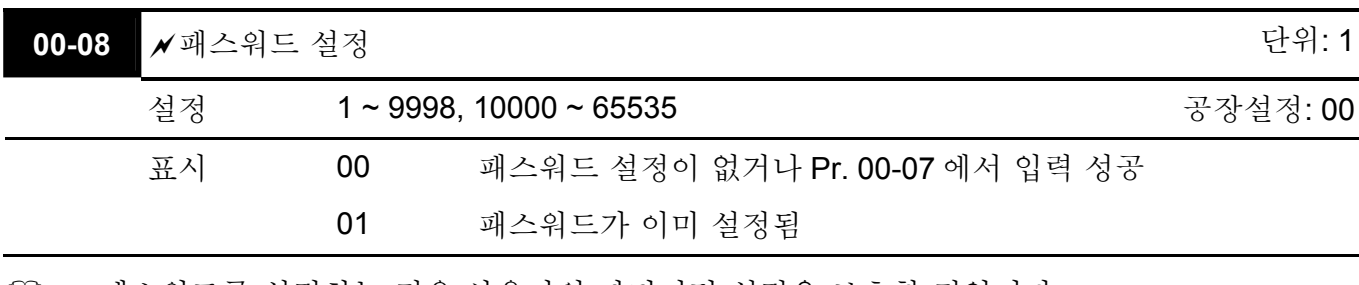

 패스워드를 설정하는 것은 사용자의 파리미터 설정을 보호할 것입니다. 00 으로 표시되면, 패스워드 설정이 안되어있거나 Pr.00-07 에서 입력에 성공한 것입니다.

 모든 파라미터는 Pr.00-08 을 포함하여 바뀔 수 있습니다.

 $\square$ 

 처음에 패스워드를 바로 설정할 수 있습니다. 패스워드 설정이 성공하면 01 로 표시됩니다.

[1] 다음에 사용할 것을 대비해 패스워드를 적어 놓으십시오. 파라미터 잠금을 해제하려면 Pr. 00-07 에서 바른 패스워드를 입력하고 파라미터를 00 으로 설정하십시오.

패스워드는 2~5 자리수로 정하실 수 있습니다.

 Pr.00-07 초기화 후 패스워드 재설정 방법:

방법 1: Pr.00-08 에 본래의 패스워드 재입력 (또는 새로운 패스워드로 입력가능).

방법 2: 재부팅 후, 패스워드 기능이 복구될 것입니다.

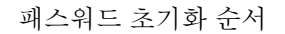

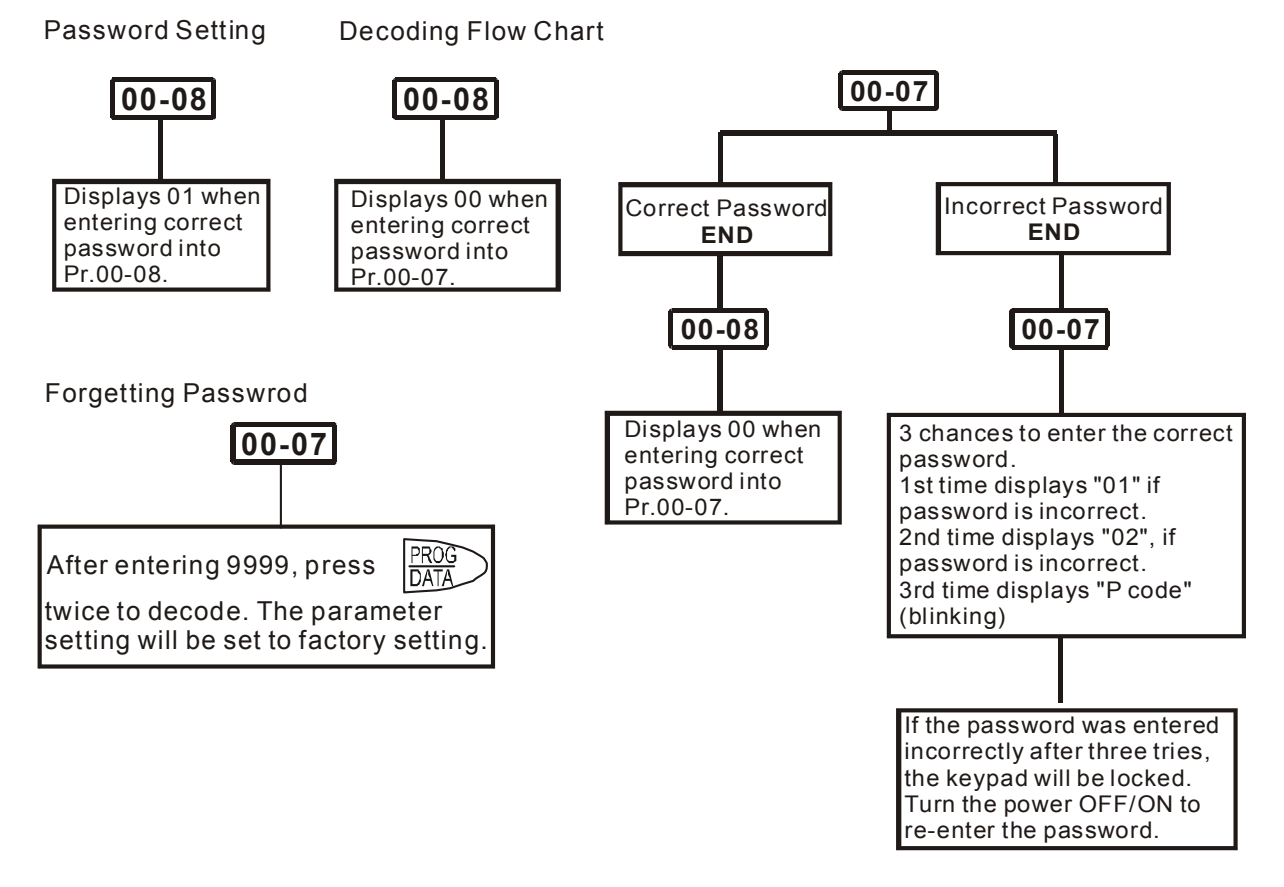

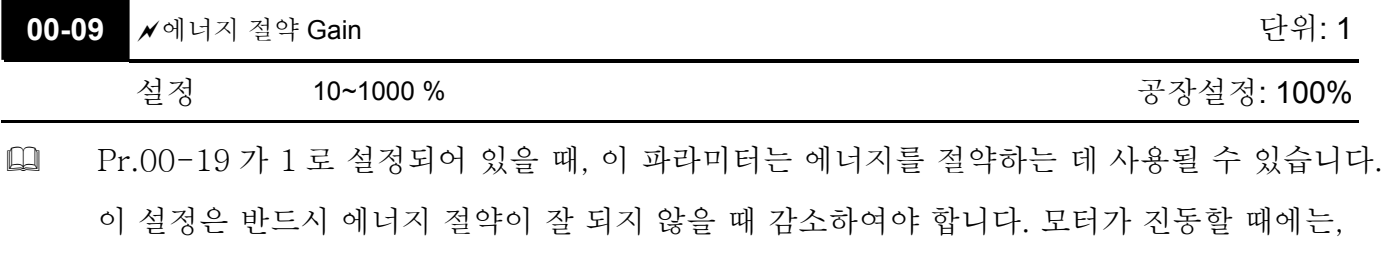

이 설정은 증가하여야 합니다.

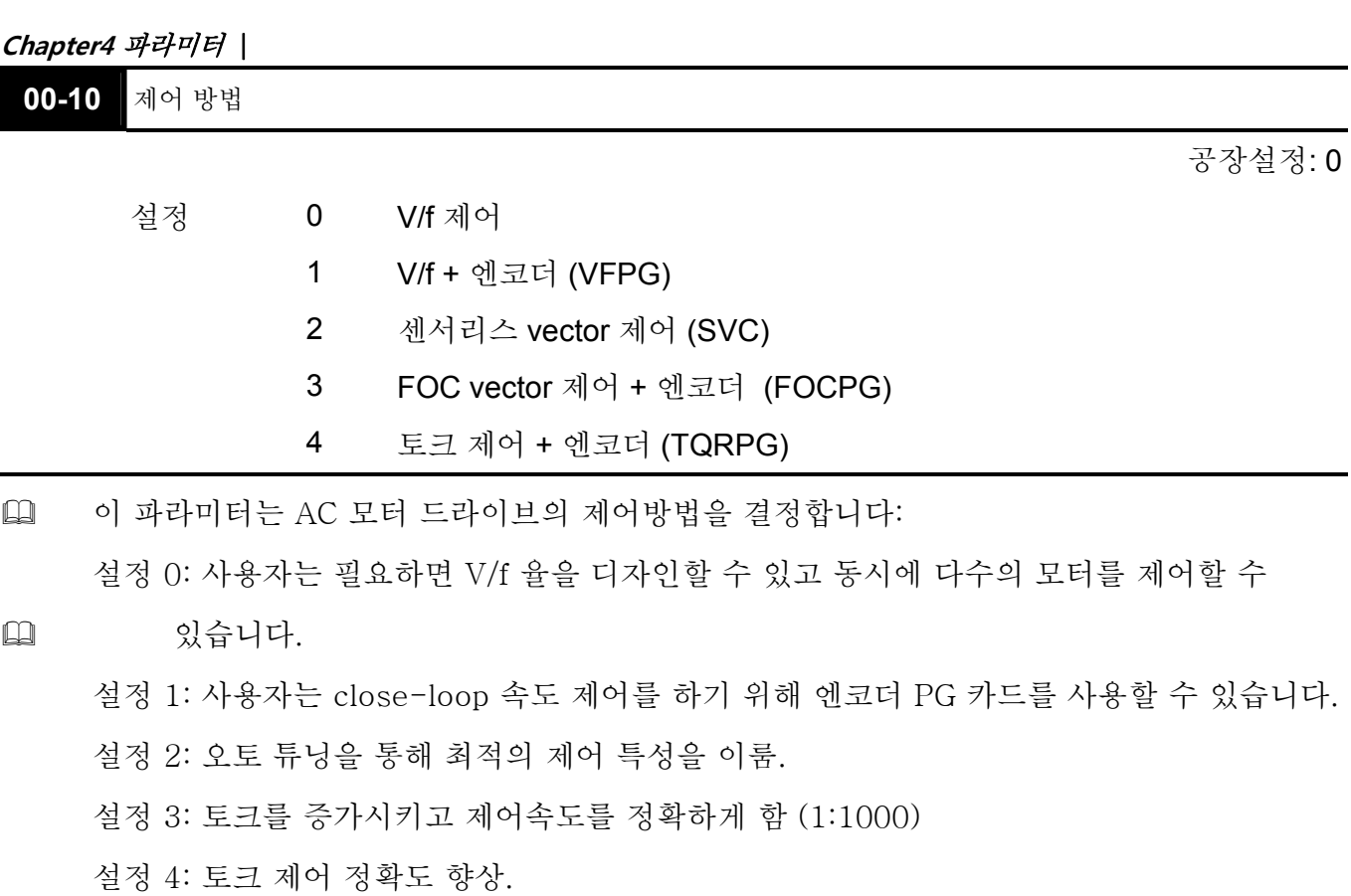

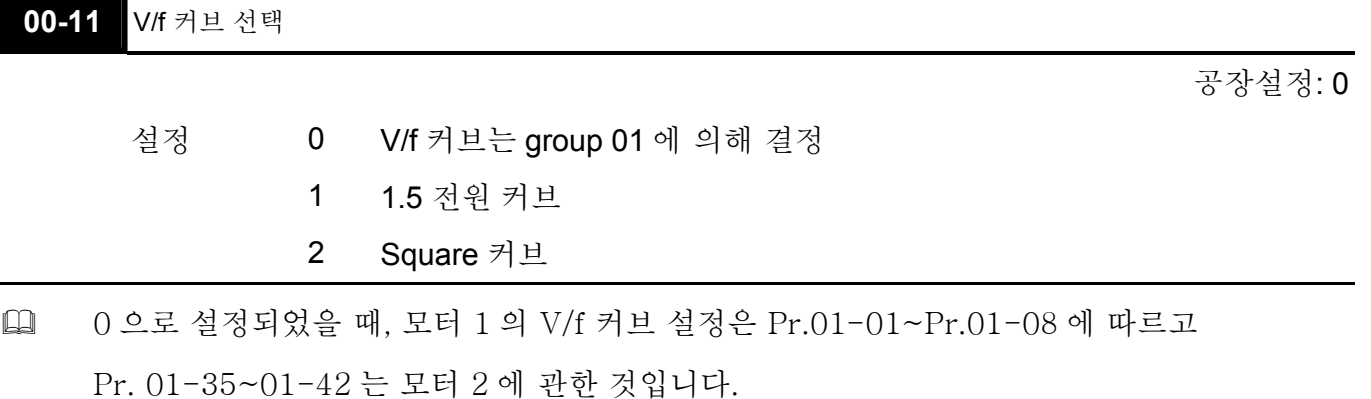

 설정이 1 또는 2 일 때, 두번째 전압/주파수 설정과 세번째 전압/주파수 설정은 무효합니다. 01-02 voltage%

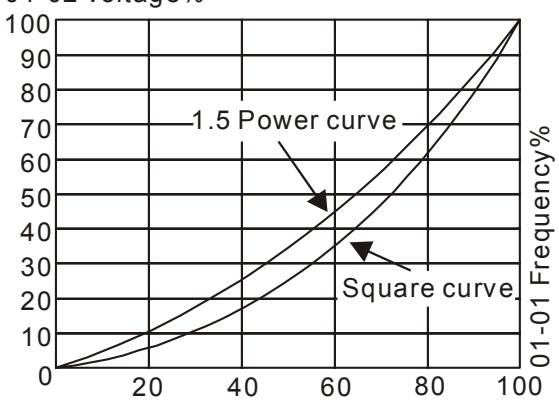

 $\blacksquare$ 

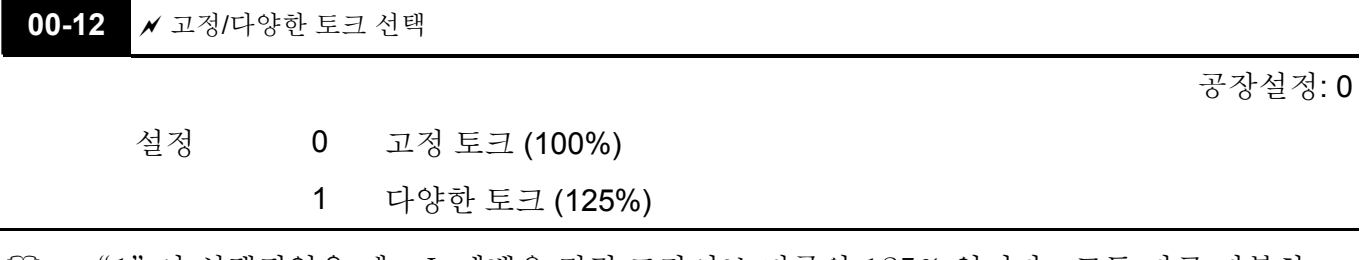

 "1" 이 선택되었을 때, oL 레벨은 정격 드라이브 전류의 125% 입니다. 모든 다른 과부하 등급은 변하지 않을 것입니다. 예로: 60 초간 정격 드라이브 전류의 150%.

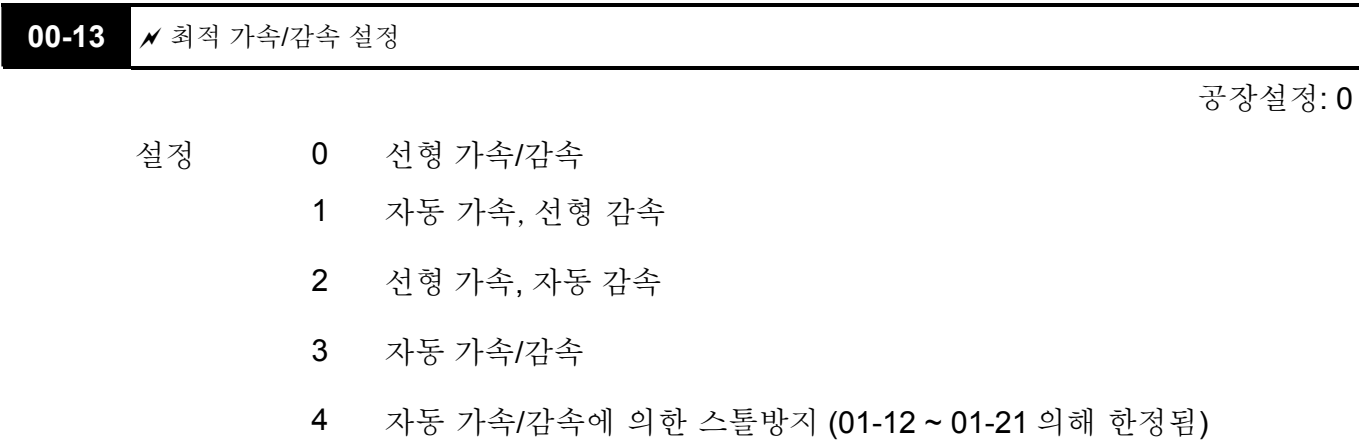

 이 파라미터를 설정하면 부하의 시작 정지시 드라이브의 진동을 줄일 수 있습니다. 또한 저토크 감지시 가장 빠르고 부드러운 시동 전류로 설정주파수까지 효율을 향상 시킬 것입니다. 감속시, 부하의 재생 전압이 감지되었을 때, 가장 빠르고 부드러운 감속시간으로 드라이브가 자동 정지할 것입니다.

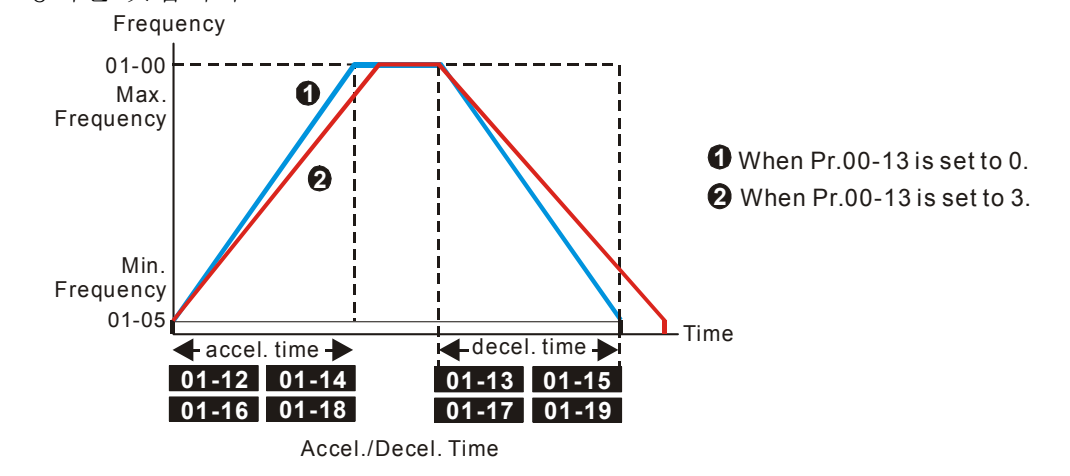

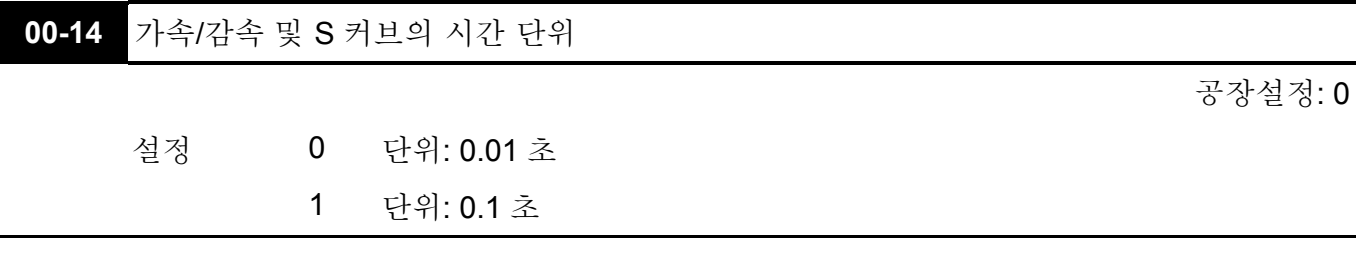

 이 파라미터는 가속/감속 설정의 시간 단위를 결정합니다. Pr.01-12 ~ Pr.01-19 (가속/감속 시간 1 ~ 4), Pr. 01-20~Pr.01-21 (JOG 가속/감속 시간)과 Pr. 01-24~Pr.01-27 (S 커브 가속/감속 시간)을 참고 하십시오.

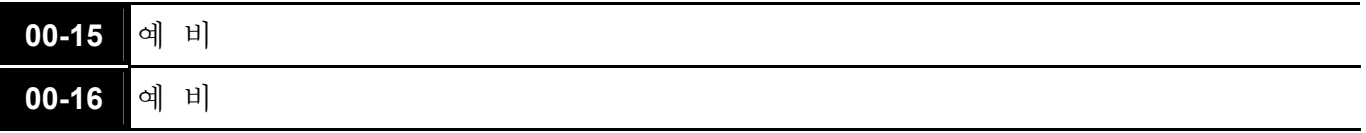

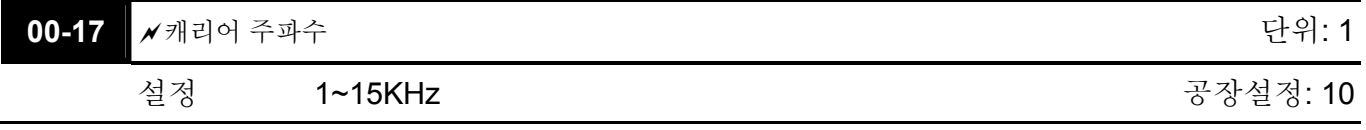

 이 파라미터는 AC 모터 드라이브 의 PWM 캐리어 주파수 를 결정합니다.

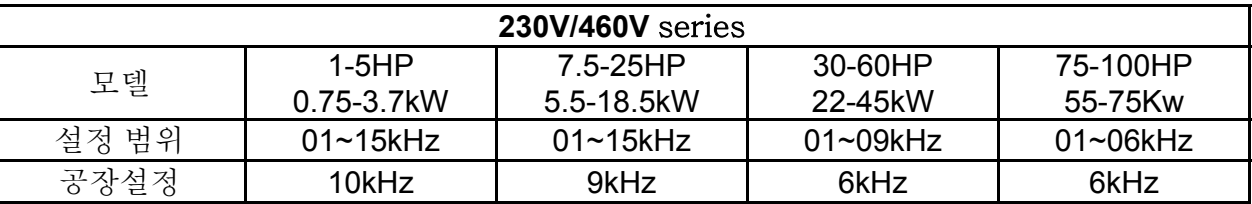

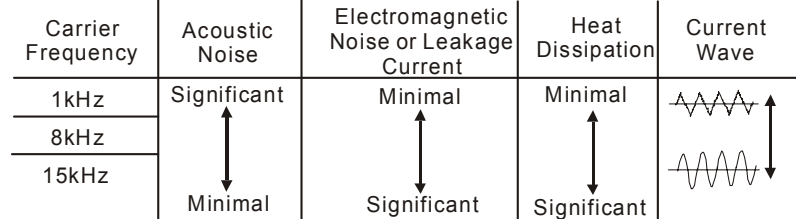

 위 테이블에서, 우리는 PWM 캐리어 주파수가 전자석의 소음, AC 모터 드라이브 열 분산, 모터 방음 소음 상에 중대한 영향이 있음을 볼 수 있습니다.

00-18 **A**자동 전압 규칙 (AVR) 기능

- 설정 0 AVR 사용가능
	- 1 AVR 사용불가
	- 2 감속 정지시 AVR 사용불가
- 예전에는 AVR 모드를 선택 하곤 했습니다. AVR 은 모터에 출력 전압을 통제 하기 위해 사용됩니다. 예를 들어, 만약 V/f 커브가 AC 200V/50HZ 로 설정 되고 입력 전압이 200 에서 264VAC 까지라면, 출력 전압은 AC200V/50HZ 를 초과 하지 않을 것입니다. 만약 입력 전압이 180 에서 200V 까지라면, 모터를 향한 출력 전압과 입력 전압은 동일 비율을 이룰 것 입니다.

공장설정: 0

**Q Ramp 정지시 Pr.00-18 에서 1 로 설정 하고, 자동 가속/감속 기능과 함께 사용합니다. 가속이** 좀 더 원만해 지고 빨라 질 것 입니다.

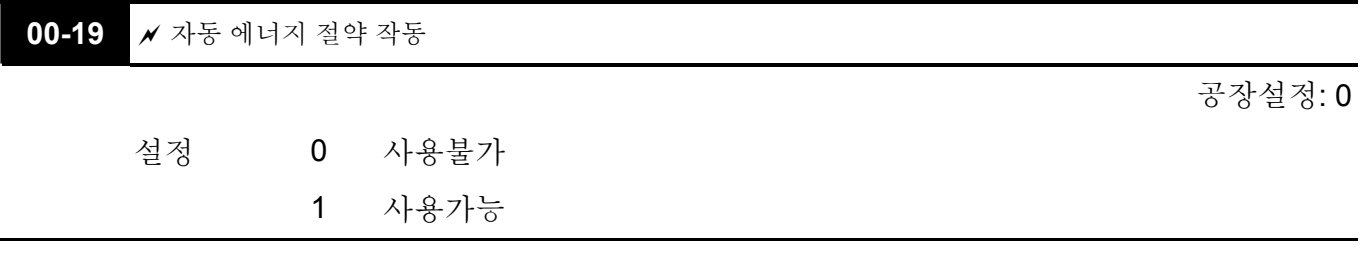

- 자동 에너지 절약 기능이 실행 됩니다, 드라이브는 가속 과 감속시 최고 전압과 함께 작동 할 것 입니다. 일정 속도에서, AC 드라이브는 부하를 위한 최적의 출력 전압값을 계산할 것입니다. 자동 에너지 절약 작업시 출력 전압이 최대 출력 전압의 25% 밑으로 감소 될 수 있습니다. 이 기능은 다양한 부하 또는 지속적인 정격 출력 부하와 함께 사용 되선 안됩니다.
- 출력 주파수가 일정할 때, i.e. 고정 작동, 출력 전압은 부하 감소와 함께 자동 감소할 것입니다. 제품의 최소 전압, 전류값으로 에너지 절약하에서 AC 모터 드라이브가 구동되도록 할 것입니다.

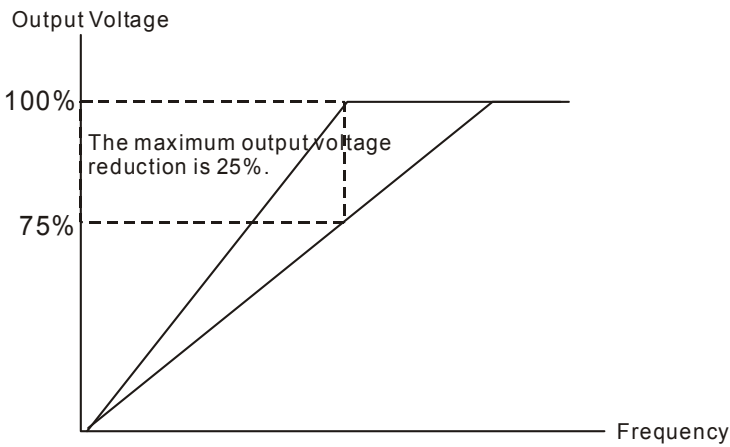

Auto Energy-saving Operation

**00-20 A** 마스터 주파수 명령 소스

공장설정: 0

설정 0 디지털 키패드 (KPV-CE01) 1 RS-485 시리얼 통신 외부 아날로그 입력 (Pr. 03-00) 외부 UP/DOWN 단자 방향 명령 없는 펄스 입력 (방향 없는 Pr.10-15) 방향 명령 있는 펄스 입력 (Pr.10-15)

 이 파라미터는 드라이브의 마스터 주파수 소스를 결정합니다.

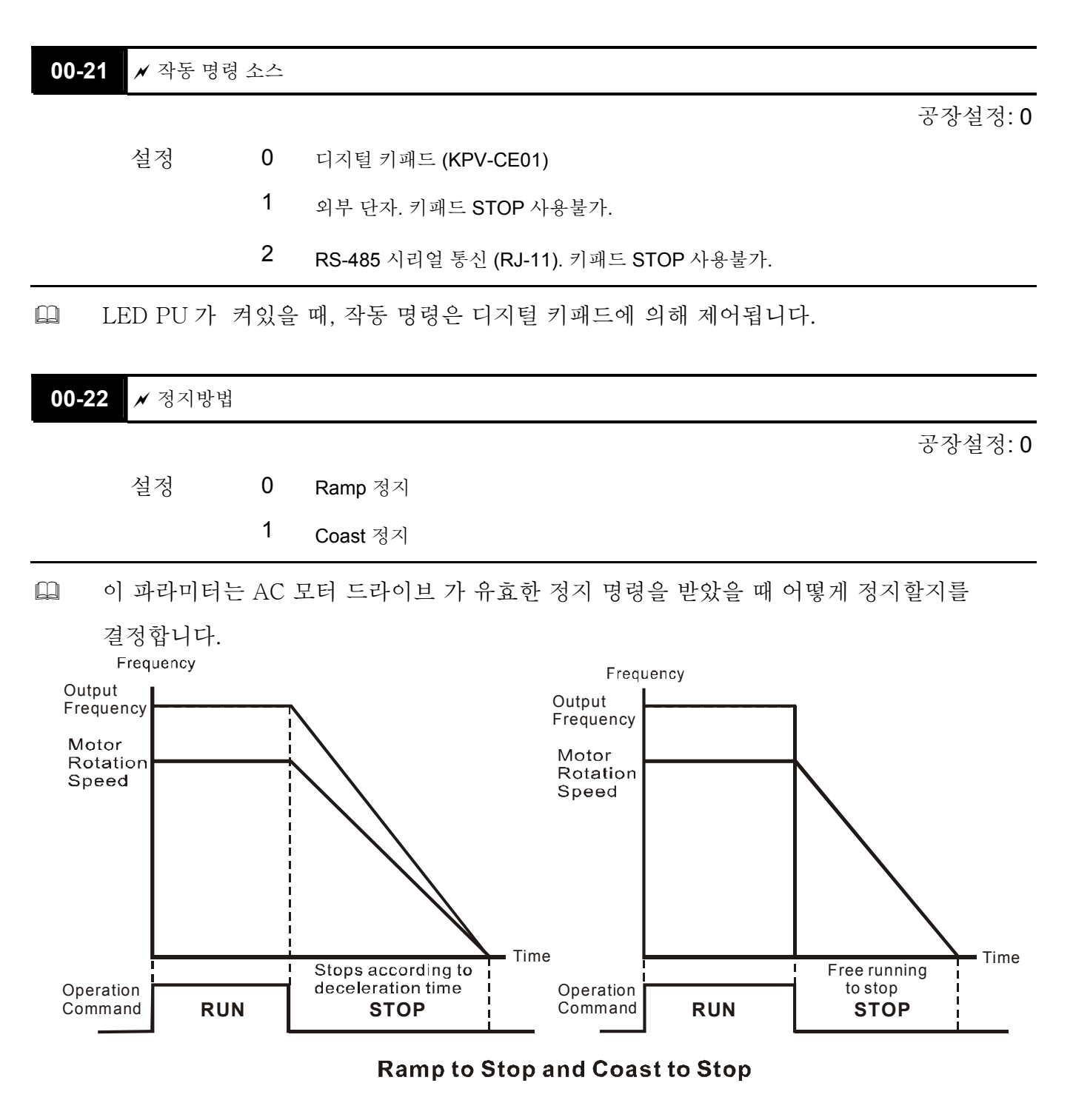

**Ramp** 정지: AC 모터 드라이브가 감속 시간에 따라 최대 출력 주파수 (Pr. 01-00)에서 최소 출력 주파수 (Pr. 01-09)까지 감속한 후 정지.

**Coast** 정지: AC 모터 드라이브가 STOP 명령에서 즉시 출력을 정지하고, 모터는 완전히 멈출 때 까지 관성으로 구동합니다.

(1) 직원 보호 차원 혹은 모터가 드라이브가 멈추게 된 후 정지되는 작업 재료 실추를 막기 위해 "Ramp 정지"를 권장 합니다. 감속 시간은 알맞게 설정 되어야 합니다.

(2) 모터의 관성 구동이 가능하거나 부하의 관성이 크다면, "Coast 정지" 선택을 권장합니다. 예를 들면, 송풍기, 펀칭머신, 펌프 등.

 토크제어의 정지방법 또한 Pr.00-22 에 의해 설정됩니다.

| 00-23 / 역회전 작동 |              |          |         |  |  |
|----------------|--------------|----------|---------|--|--|
|                |              |          | 공장설정: 0 |  |  |
| 설정             | 0            | 사용가능 역회전 |         |  |  |
|                | 1            | 사용불가 역회전 |         |  |  |
|                | $\mathbf{2}$ | 사용불가 정회전 |         |  |  |

 이 파라미터는 AC 모터 드라이브 역회전 구동을 가능하게 하며, 사람에게 상해를 입히거나 장비에 손상이 가는 결과를 유발할 수 있는 방향으로의 구동을 막는데 쓰일 수 있습니다.

**Chapter4** 파라미터 | **Group 1** 기본 파라미터

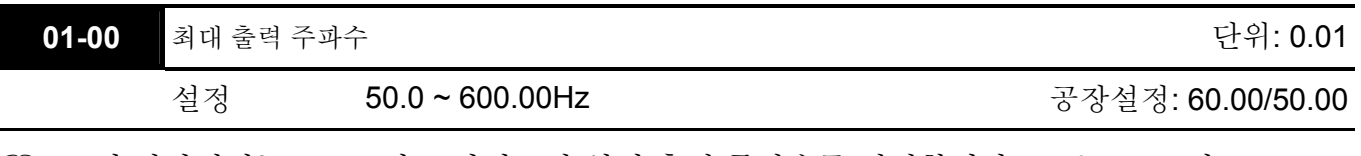

 이 파라미터는 AC 모터 드라이브의 최대 출력 주파수를 결정합니다. 모든 AC 모터 드라이브의 주파수 명령 소스는(아날로그 입력 0 ~ +10V, 4 ~ 20mA 그리고 -10V ~ +10V) 출력 주파수 범위와 상응하도록 되어 있습니다.

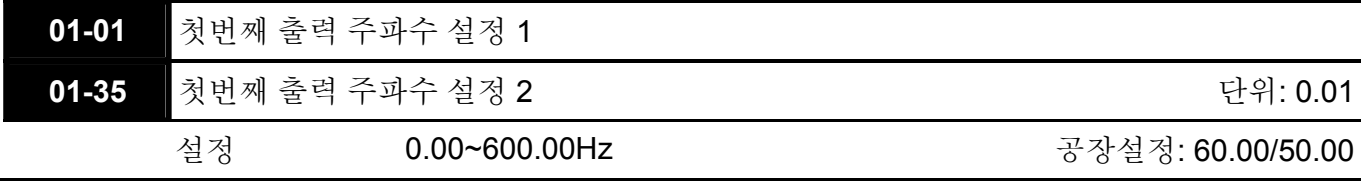

■ 이것은 기본 주파수 및 모터 정격 주파수용 입니다.

 이 값은 모터 명판에 나타나 있는 정격 주파수에 따라 설정되어야 합니다. 만약 모터가 60Hz 이면 설정은 60Hz 이어야 합니다. 만약 모터가 50Hz 이면 50Hz 로 설정되어야 합니다.

 Pr.01-35 는 더블 베이스 모터가 사용되는 어플리케이션의 경우에 쓰입니다.

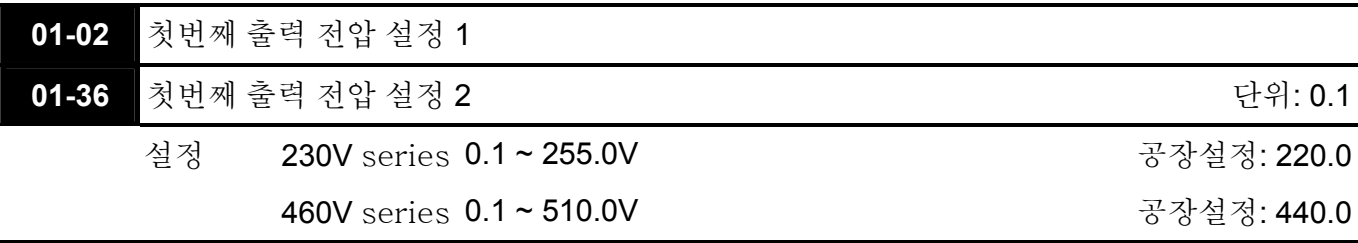

 $\square$ 

- 이것은 기본 주파수 및 모터 정격주파수용 입니다.
- □ 이 값은 모터 명판에 나타나 있는 정격전압에 따라 설정되어야 합니다. 만약 모터가 220V 이면, 설정은 220.0 이어야 합니다. 만약 모터가 200V 이면, 설정은 200.0 이 되어야 합니다.
- 많은 종류의 모터가 시장에 시판 되어 있으며 국가마다 파워 시스템의 차이가 있을 수 잇습니다. 문제 해결에 경제적이고 편리한 방법은 AC 모터 드라이브를 설치 하는 것 입니다. 다른 전압과 주파수를 사용 해도 문제 될 것이 없으며 본래 특성과 모터의 생명을 극대화 할 수도 있습니다.

 $\Box$ 

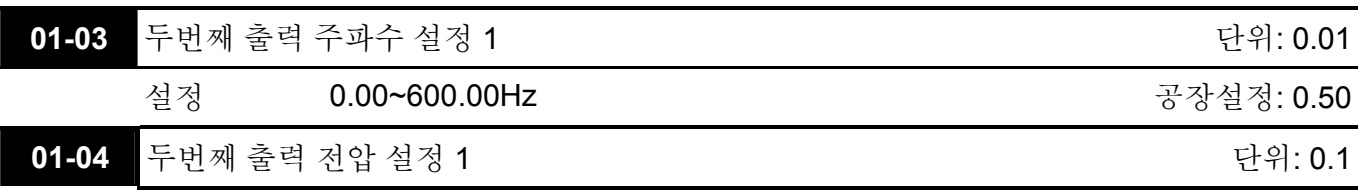

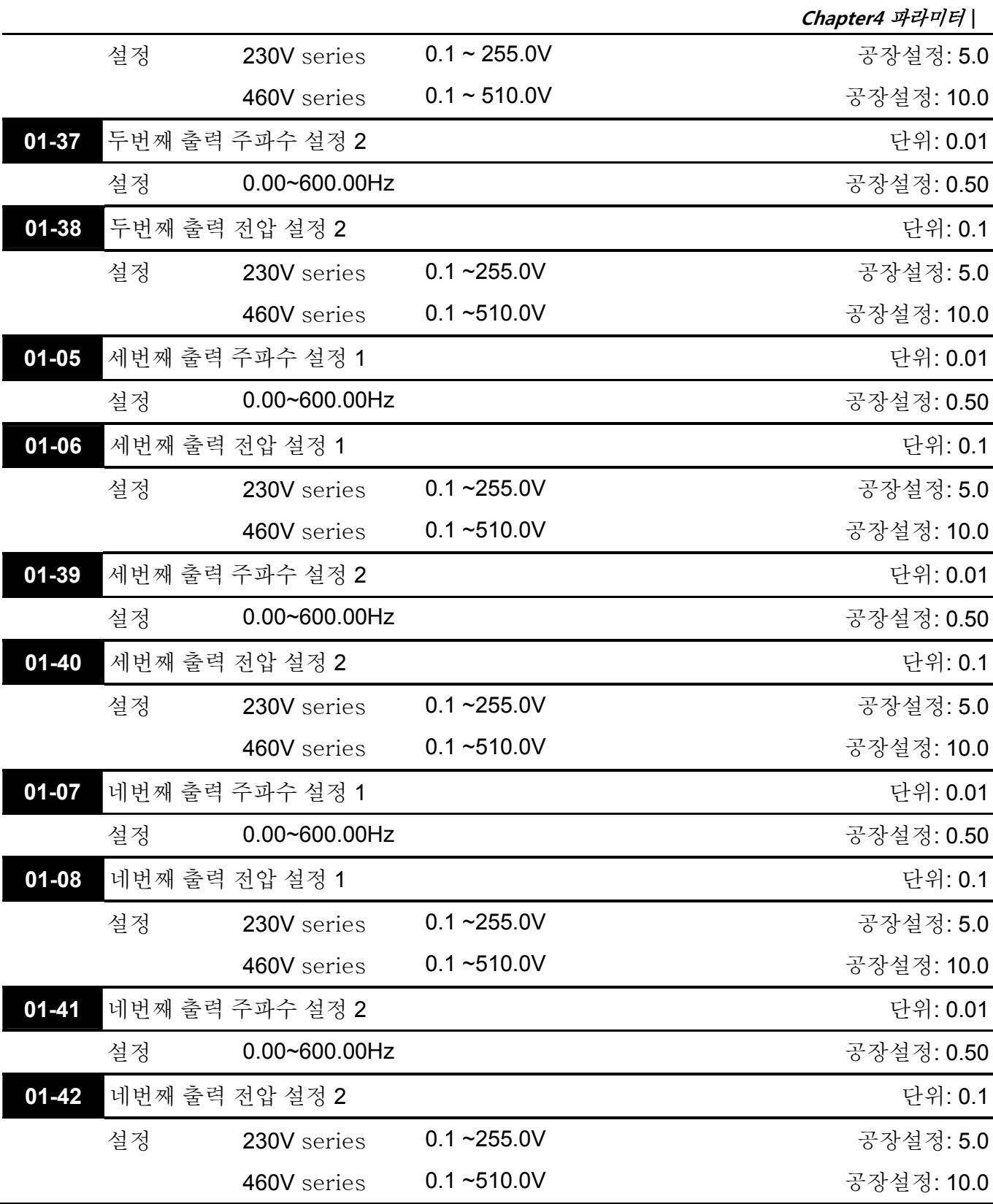

- V/f 커브 설정은 보통 모터의 허용가능한 부하 특성에 의해 설정됩니다. 부하 특성이 모터의 부하 한계를 초과 한다면, 특히 모터의 열 분산, 동력 밸런스와 베어링의 매끄러움에 각별히 주의를 기울여 야 합니다.
- V/f 커브 설정은 Pr.01-01≥ Pr.01-03≥ Pr.01-05≥ Pr.01-07 이어야 합니다. 전압 설정에 한계는 없느나 저주파수에서의 고전압은 모터손상, 과열, 스톨방지 또는 과전류 보호의 원인이

될 수 있습니다. 그러므로 모터 손상을 막기 위해서는 저주파수에서는 저전압을 사용해야 합니다.

 Pr.01-35 ~Pr.01-42 는 모터 2 용 V/f 커브 입니다. 다기능 입력 단자 Pr.02-01 ~Pr.02- 14 일때는 14 로 설정되고 사용가능 또는 Δ-연결로 바꾸면 AC 모터 드라이브는 두번째 V/f 커브에 따라 동작할 것입니다.

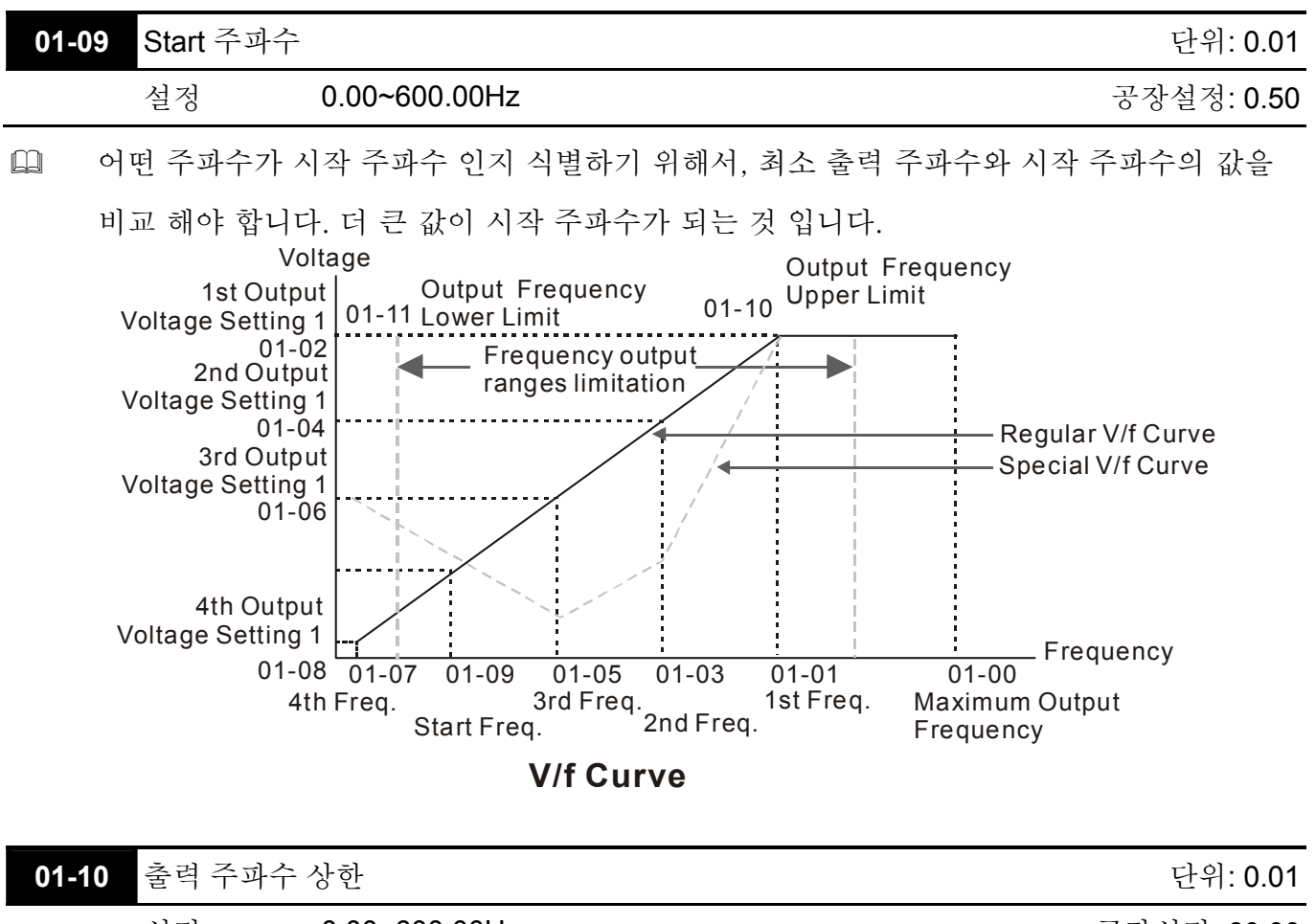

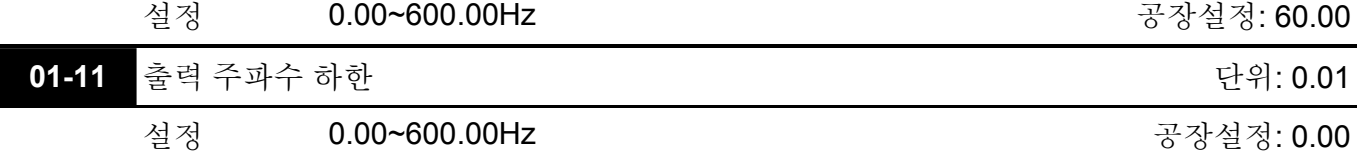

 상한 하한 출력 주파수 설정은 실제 출력 주파수를 제한하기 위해 사용됩니다. 만약 주파수 설정이 시작주파수 설정보다 낮다면, zero 스피드로 동작할 것입니다. 만약 주파수 설정이 상한보다 크다면, 상한점의 주파수로 동작할 것입니다. 만약 출력 주파수의 하한 > 출력 주파수 상한이라면, 이 기능은 효과가 없습니다.

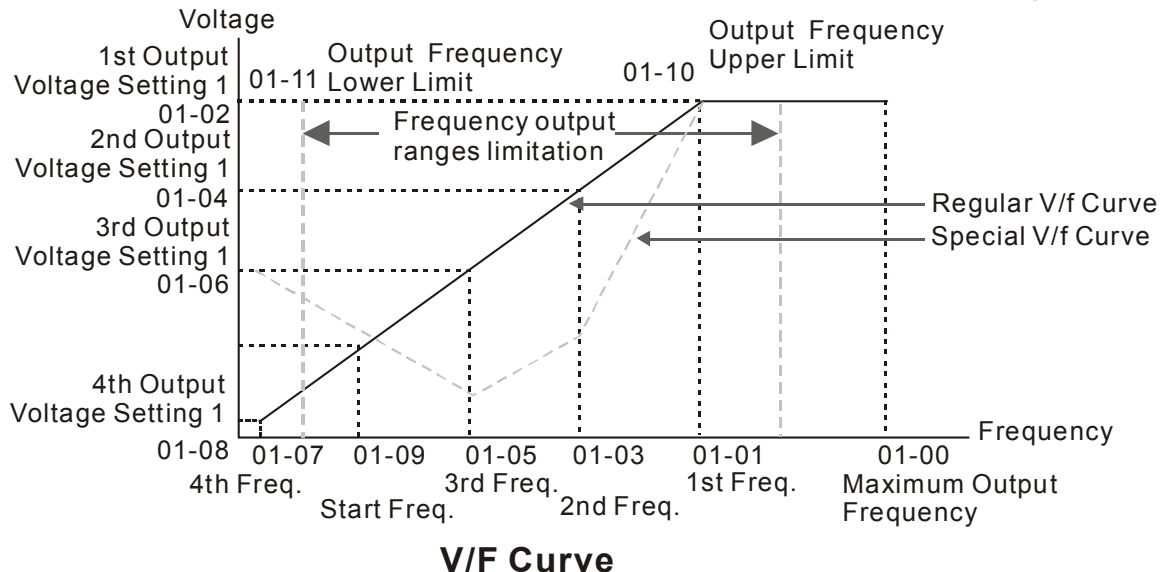

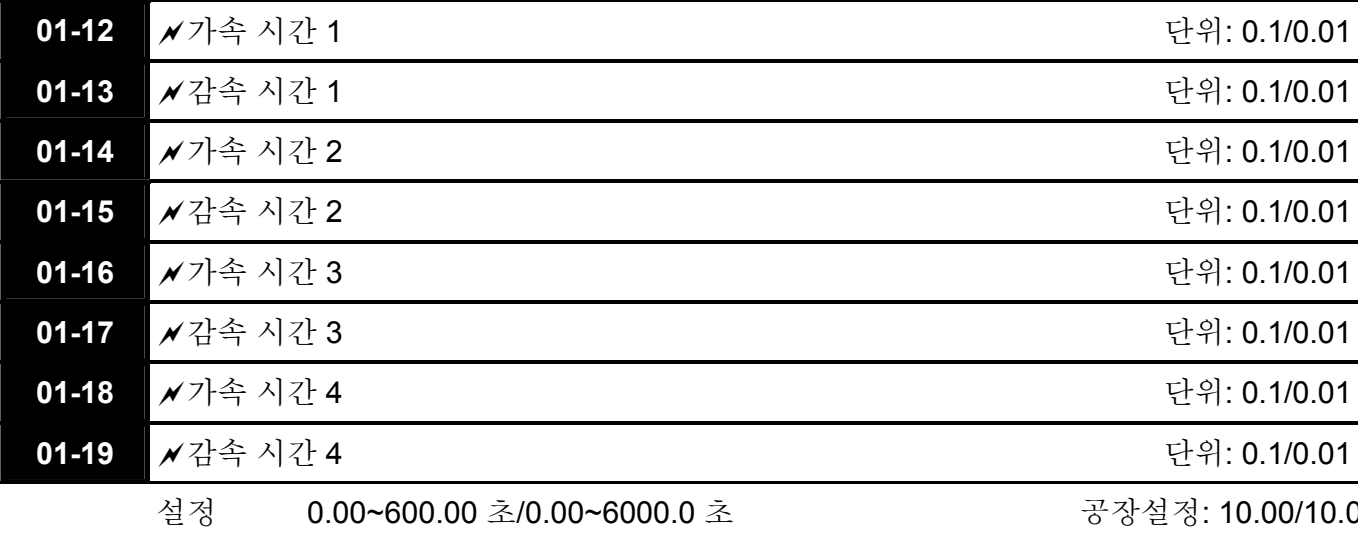

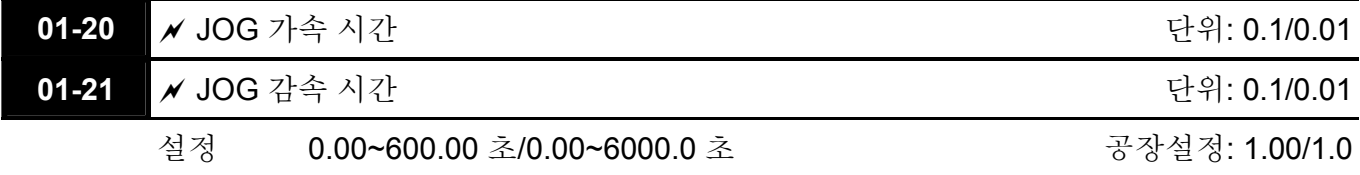

- 가속 시간은 AC 모터 드라이브를 0Hz 에서 최대 출력 주파수 (Pr. 01-00)까지 끌어올리는 시간을 결정하는 데 쓰입니다 (Pr.01-00).
- 감속 시간은 AC 모터 드라이브를 최대 출력 주파수(Pr.01-00)에서 0Hz 로 감속시키는 데 필요한 시간을 결정하는 데 쓰입니다.
- 가속/감속 시간은 Pr.00-13 최적 가속/감속 설정을 사용할 때에는 해당되지 않습니다.
- 가속/감속 시간 1, 2, 3, 4 는 다기능 입력 단자 설정에 따라 정해진 것입니다. 세부사항은 Pr.02-01 ~Pr.02-30 를 참고하십시오.

 최대 역토크와 부하의 관성토크, 가속/감속 시간의 설정은 필요값보다 작하야하며, 이는 토크한계 및 스톨방지 기능을 사용가능케 합니다. 이러한 상황이 발생하면, 실제 가속/감속 시간은 위의 동작값 보다 길 것입니다.

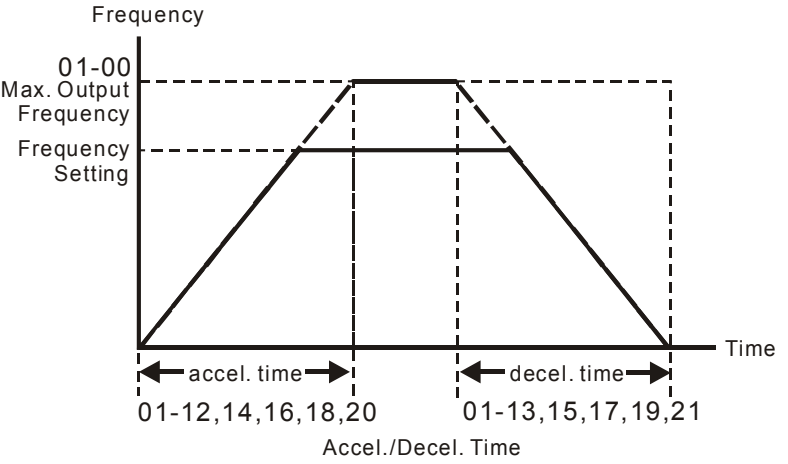

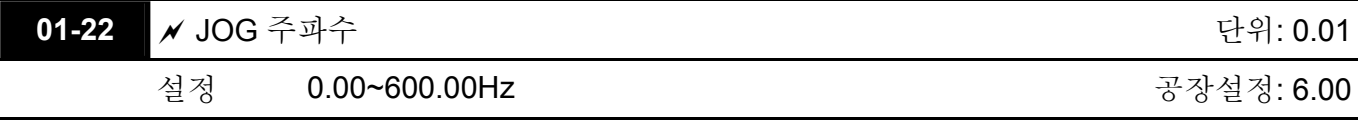

 Both 외부 단자 JOG 와 키패드의 "JOG"키 둘다 사용할 수 있습니다. jog 명령이 ON 일 때, AC 모터 드라이브 0Hz ~jog 주파수 (Pr.01-22)까지 가속할 것입니다. Jog 명령이 OFF 일 경우 AC 모터 드라이브는 jog 주파수에서 0 까지 감속됩니다. 여기서 사용된 가속/감속 시간은 Jog 가속/감속 시간 (Pr. 01-20, Pr 01-21)에 의해 결정됩니다.

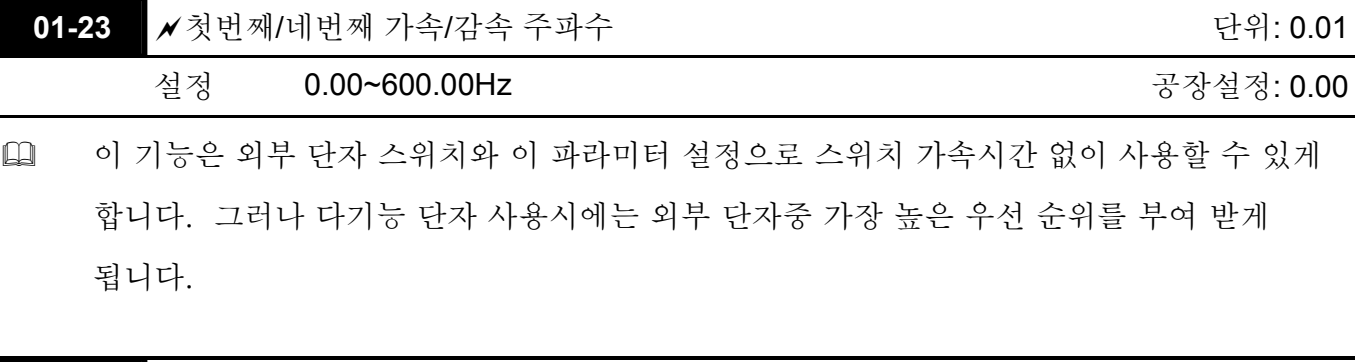

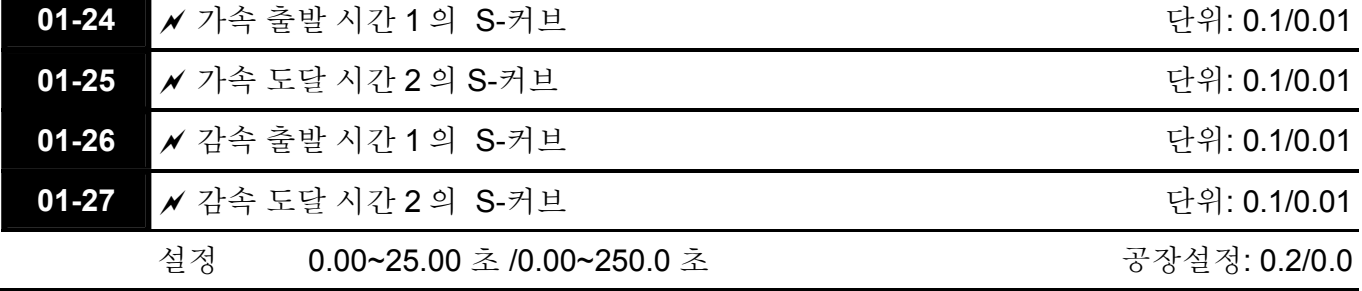

- 이것은 속도 변환을 부드럽게 하기 위해 사용됩니다. 가속/감속 커브는 가속/감속의 S-커브를 조정할 수 있습니다. 사용가능 일 때, 드라이브는 가속/감속 시간에 의해 다른 가속/감속 커브 를 갖을 것입니다.
- Pr.00-13 이 0 으로 설정되면 S-커브 기능은 사용하지 못합니다.
- 실제 가속 시간 = 선택된 가속 시간 + (Pr.01-24 + Pr.01-25)/2
	- 실제 감속 시간 = 선택된 감속 시간 + (Pr.01-26 + Pr.01-27)/2

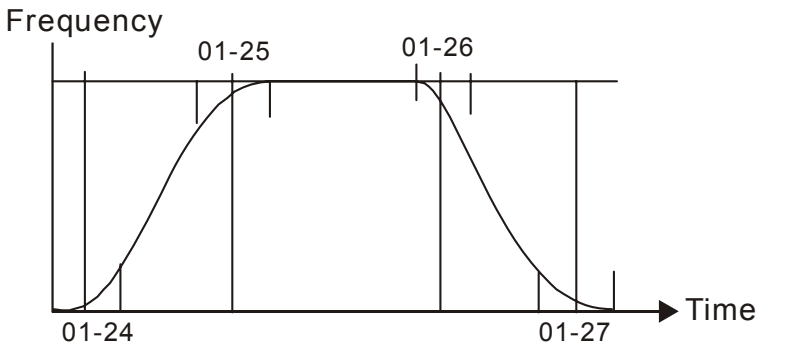

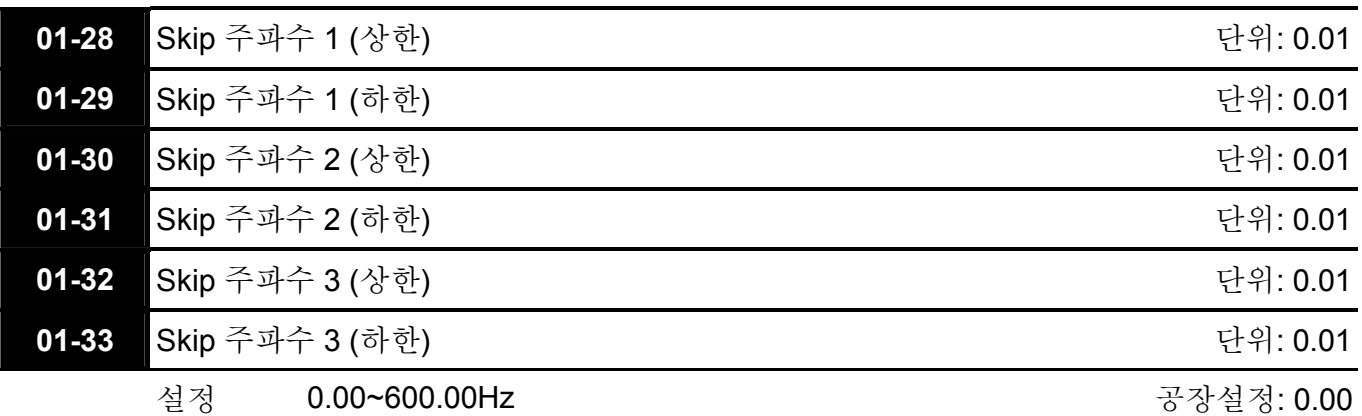

 이 파라미터들은 AC 드라이브의 skip 주파수를 설정하는데 사용됩니다. Skip 는 모터가 특정 주파수 대역폭에서 진동이 있을 때 유용합니다. 이 주파수를 skip 함으로써 진동을 피할 수 있습니다.

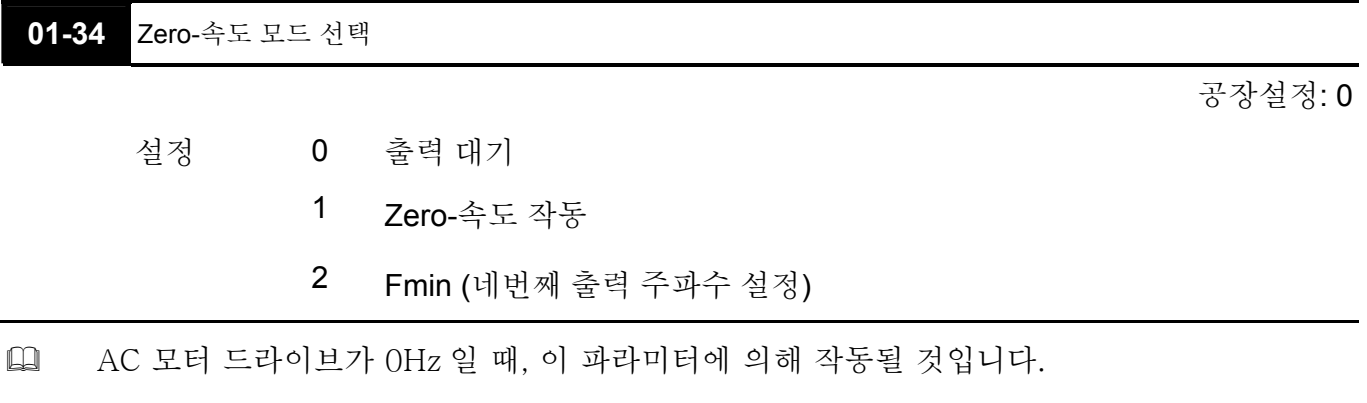

 1 또는 2 로 설정되었을 때, 출력 전압은 Fmin 값과 일치할 것입니다.

**Chapter4** 파라미터 | **Group 2** 디지털 입력**/**출력 파라미터

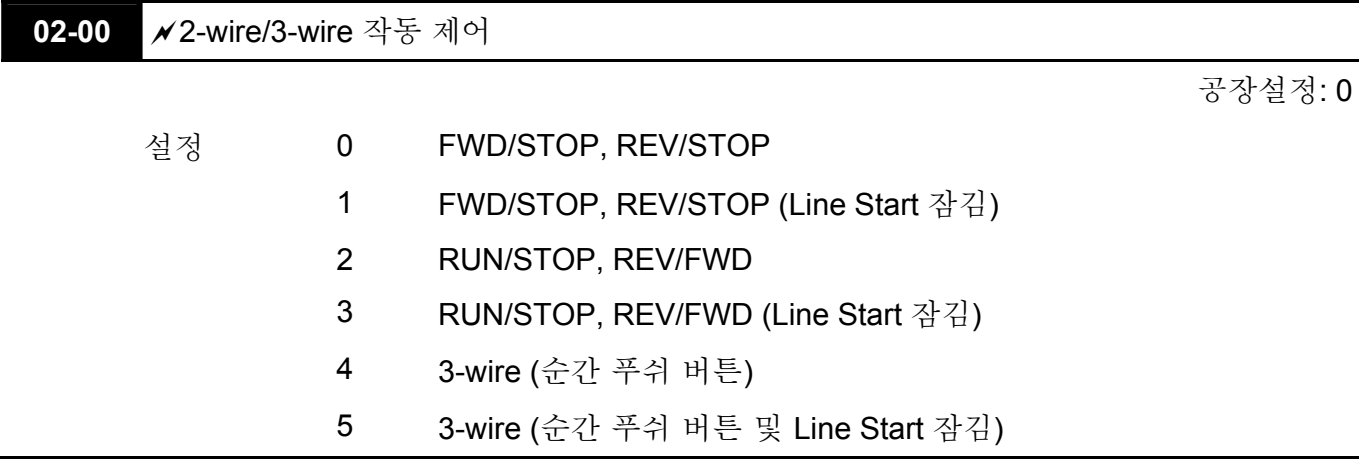

 6 개 방법중 3 개가 "Line Start 잠김"을 포함하고 있습니다. Line Start 잠김이 사용가능하면 드라이브는 전원을 한 번 공급하고 나면 작동하지 않습니다. 그러나 Line Start 잠김 기능은 모터가 이 상태에서 작동되지 않을 것이라는 것을 보장하지 않으며, 스위치 오작동으로 인해 모터가 작동할 수도 있습니다.

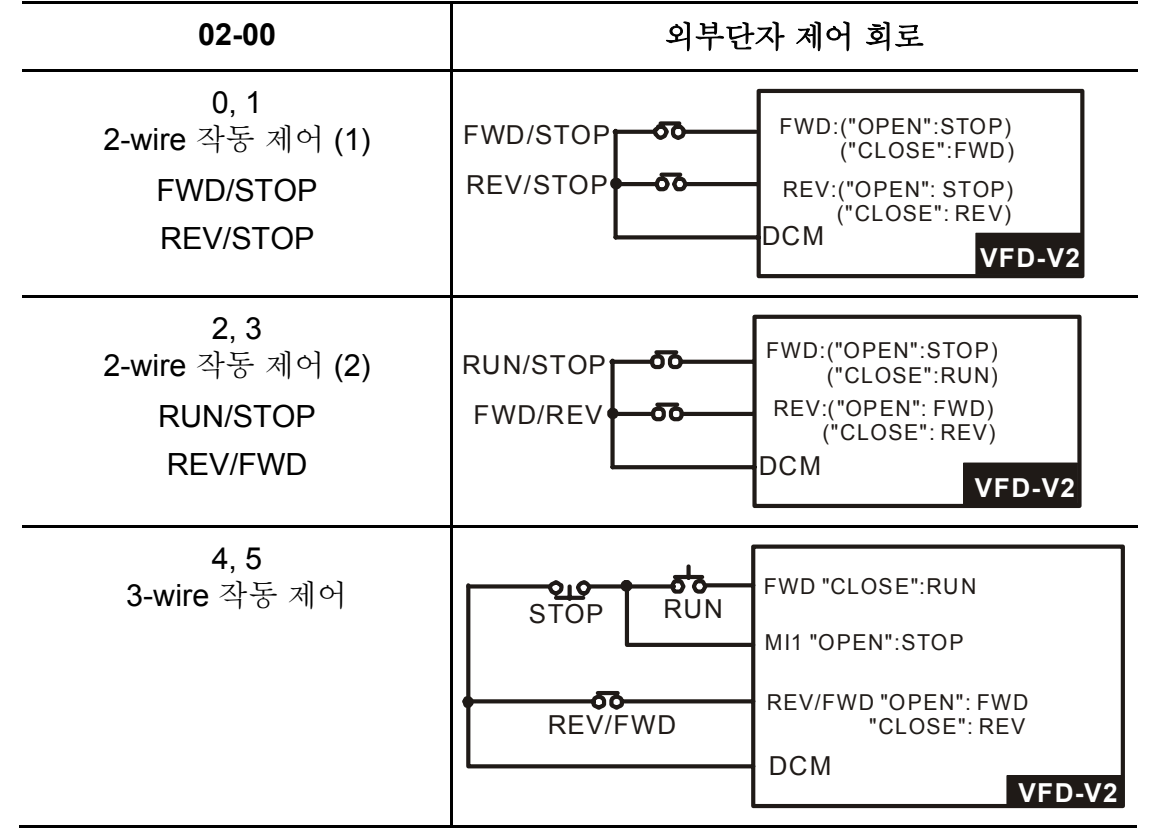

**02-01** 다기능 입력 명령 1 (MI1)

02-02 다기능 입력 명령 2 (MI2)

02-03 다기능 입력 명령 3 (MI3)

공장설정: 2

공장설정: 1

공장설정: 3

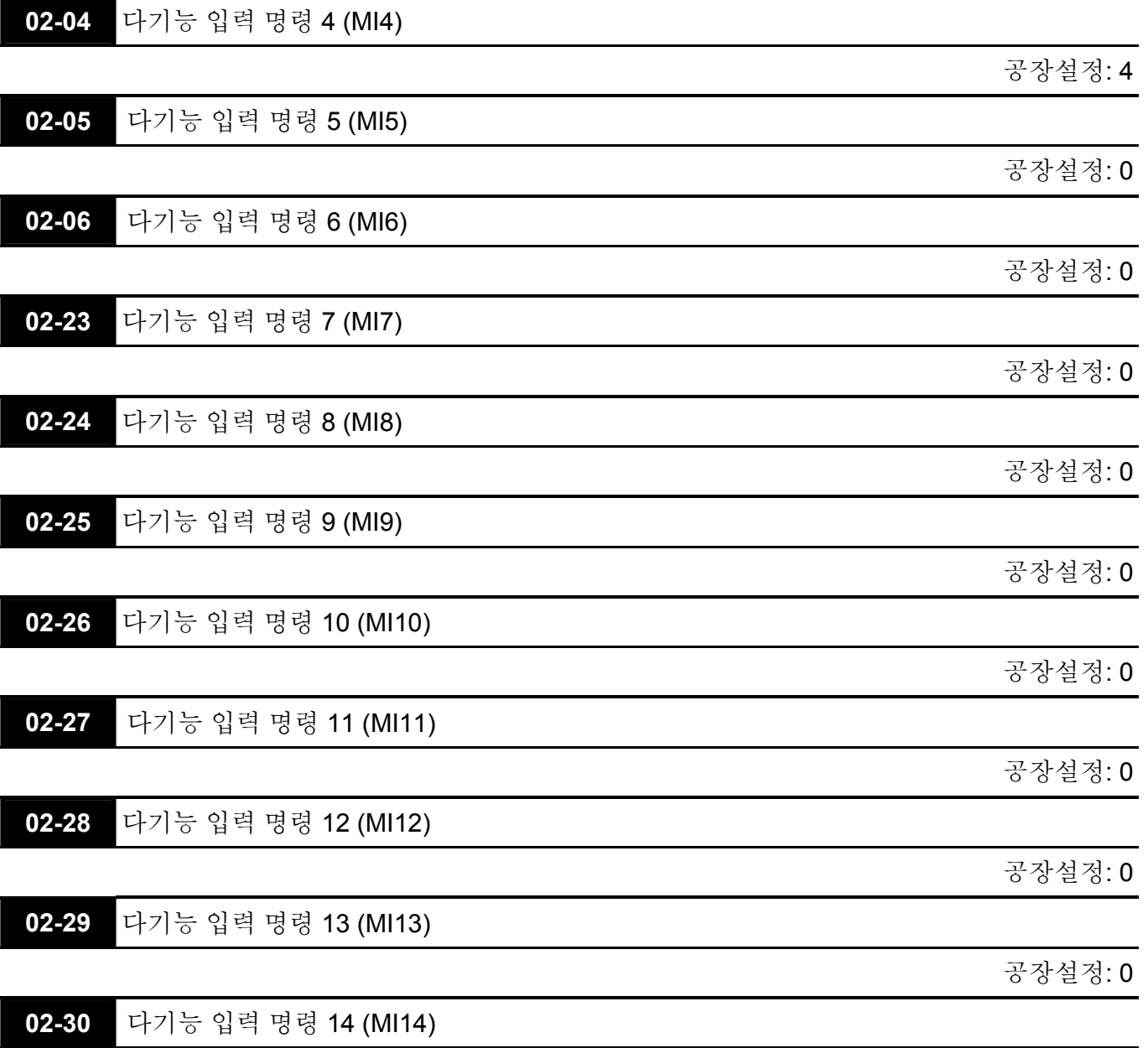

공장설정: 0

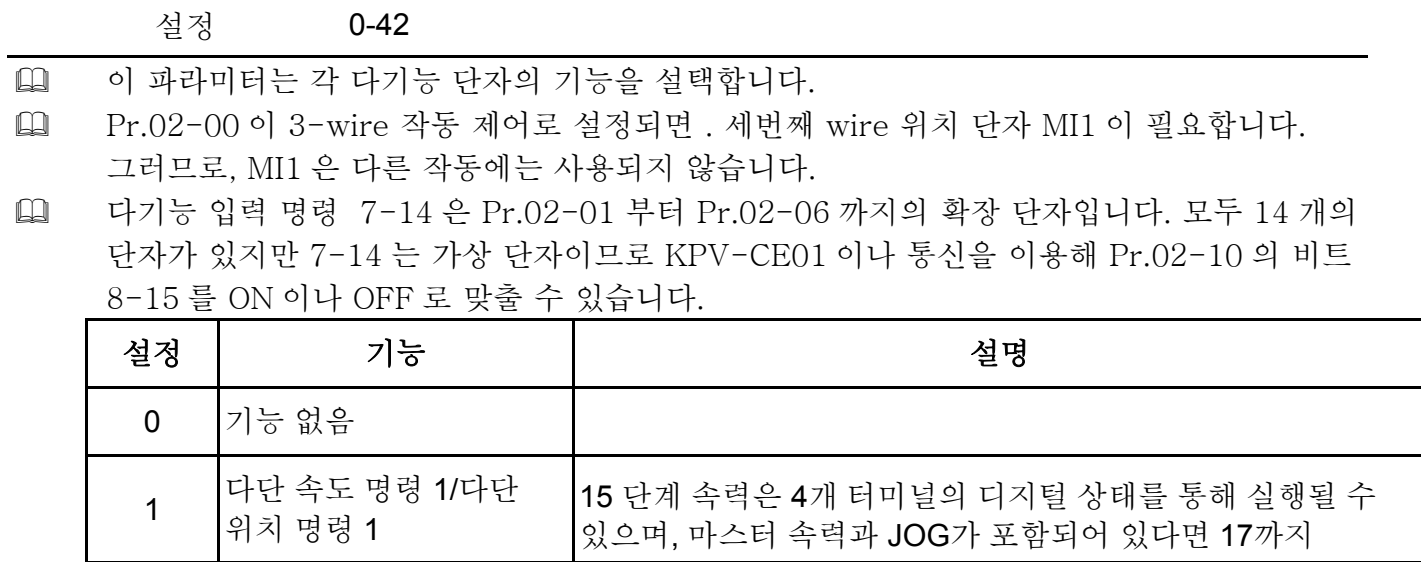

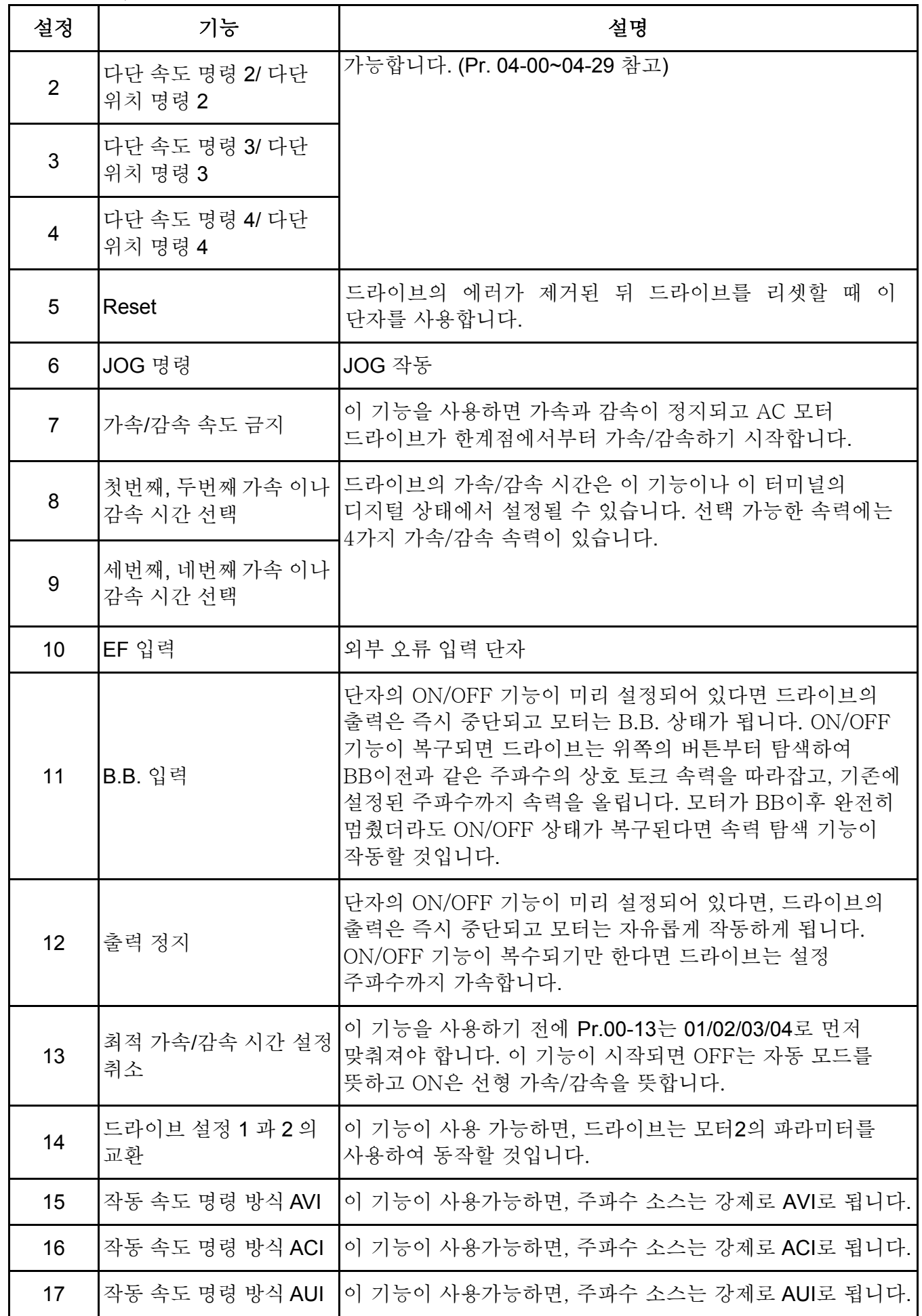

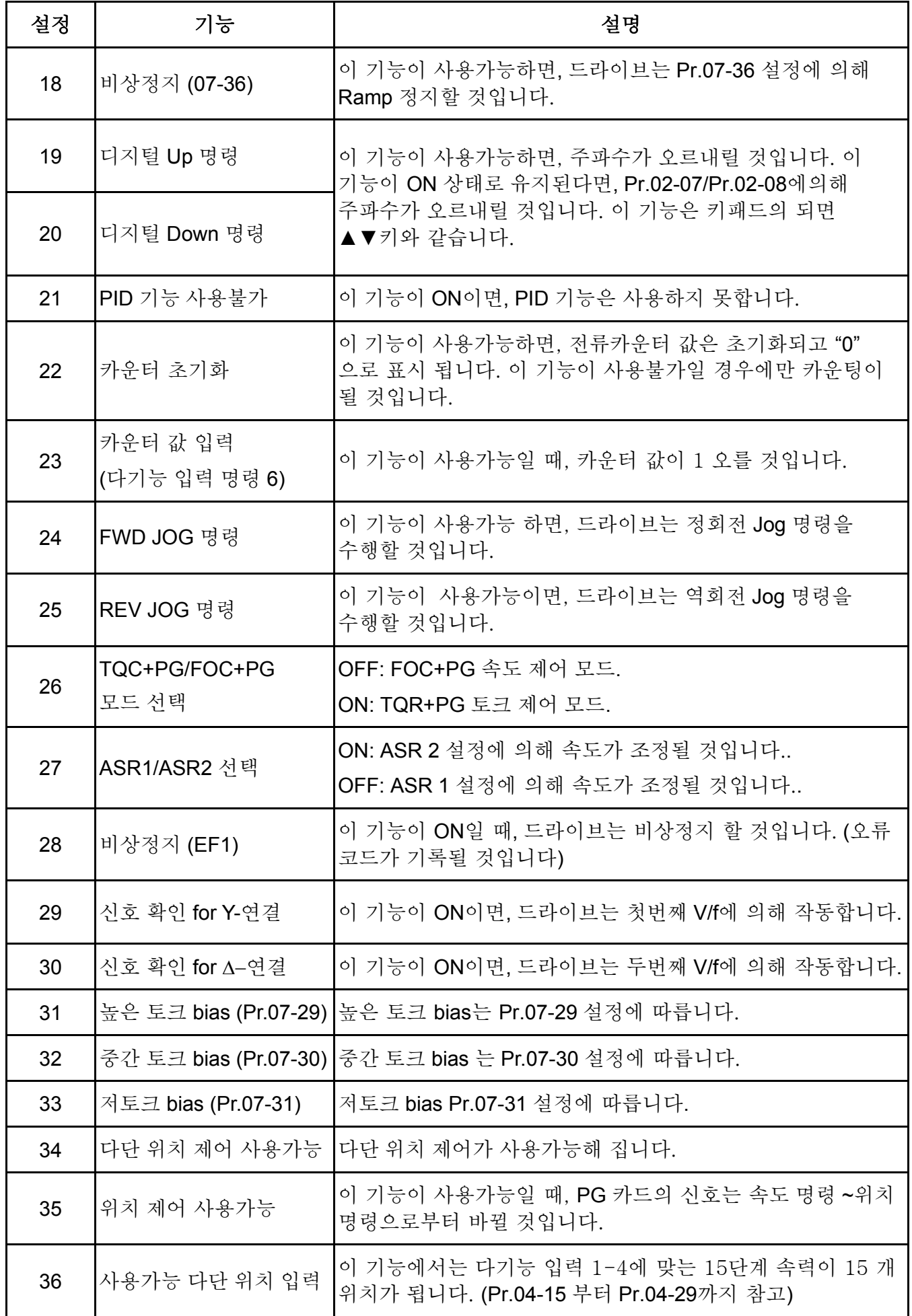

**Chapter4** 파라미터 |

| 설정 | 기능                       | 설명                                                                                                    |
|----|--------------------------|----------------------------------------------------------------------------------------------------|
| 37 | 펄스 위치 입력 명령<br>사용가능      | 이 기능이 사용가능할 때, 전류 위치는 Pr.04-15 ~Pr.04-<br>29까지 차례로 기록됩니다.                                                                                                    |
| 38 | EEPROM 쓰기 기능<br>억제       | 이 기능이 사용가능할 때, EEPROM에 쓸 수 없습니다.                                                                                                    |
| 39 | 토크 명령 방향                 | 토크 명령이 AVI 나 ACI에서 나올 때에는, 이 기능을 활성화<br>함으로써 토크방향을 바꿀 수 있습니다.                                                                                                    |
| 40 | 강제 정지                    | 이 기능이 사용가능하면, 드라이브는 멈출때까지 자유롭게<br>작동합니다.                                                                                                    |
| 41 | 직렬 위치 클럭(clock)          | 메인 샤프트 위치 방법:                                                                                                    |
| 42 | 직렬 위치 입력                 | When using 설정 41 및 설정 42를 사용할 때, 다중위치 제어를<br>위해 2개의 입력단자를 사용해야 합니다.<br>PG position<br><b>SPI Position Command Clock</b><br><b>DO</b><br>$\frac{D}{2}$ control point<br><b>CNC</b><br>Pr. 10-19<br>Controller<br>(PLC)<br><b>SPI Position Command Data</b><br>main<br>ldo<br>$DI_{\blacksquare}$<br>shaft<br>VFD-V2<br>transmission start<br>PG position<br>11 12<br>3<br>control point<br>$\overline{OSS}$<br>Pr. 10-19<br>Clock<br>Ready for transmission<br>main shaft<br><b>OSS</b><br>VFD-V2<br>Data<br>لها لهٔ<br>test example<br>angle Encoder b11 b10<br>b9<br>b8<br>b7<br>$b6$ $b5$<br>b4<br>b3<br>b2<br>b <sub>1</sub><br>b0<br>4096<br>360<br>0<br>0<br>0<br>$\mathbf 0$<br>$\mathbf 0$<br>$\mathbf 0$<br>0<br>$\mathbf 0$<br>0<br>0<br>0<br>$\mathbf 0$<br>4095<br>$\mathbf{1}$<br>$\mathbf{1}$<br>$\mathbf{1}$<br>$\mathbf{1}$<br>$\mathbf{1}$<br>$\mathbf{1}$<br>$\mathbf{1}$<br>$\mathbf{1}$<br>$\mathbf{1}$<br>1<br>1<br>$\mathbf{1}$<br>2048<br>0<br>0<br>0<br>0<br>0<br>180<br>$\mathbf{1}$<br>0<br>0<br>0<br>0<br>0<br>0<br>1024<br>90<br>0<br>0<br>$\mathbf{1}$<br>0<br>0<br>0<br>0<br>0<br>0<br>0<br>0<br>0<br>512<br>0<br>0<br>0<br>0<br>0<br>0<br>0<br>45<br>$\mathbf{1}$<br>0<br>0<br>0<br>0<br>1558<br>0<br>$\mathbf 0$<br>0<br>137<br>0<br>$\mathbf{1}$<br>$\mathbf{1}$<br>0<br>0<br>1<br>0<br>$\mathbf{1}$<br>1<br>3504<br>308<br>1<br>0<br>0<br>$\mathbf{1}$<br>1<br>0<br>0<br>0<br>0<br>1<br>1<br>1<br>3687<br>$\mathbf 0$<br>$\mathbf{1}$<br>$\mathbf{1}$<br>0<br>1<br>$\mathbf{1}$<br>0<br>0<br>1<br>1<br>1<br>1 |
| 43 | 아날로그 입력 resolution<br>서택 |                                                                                                    |

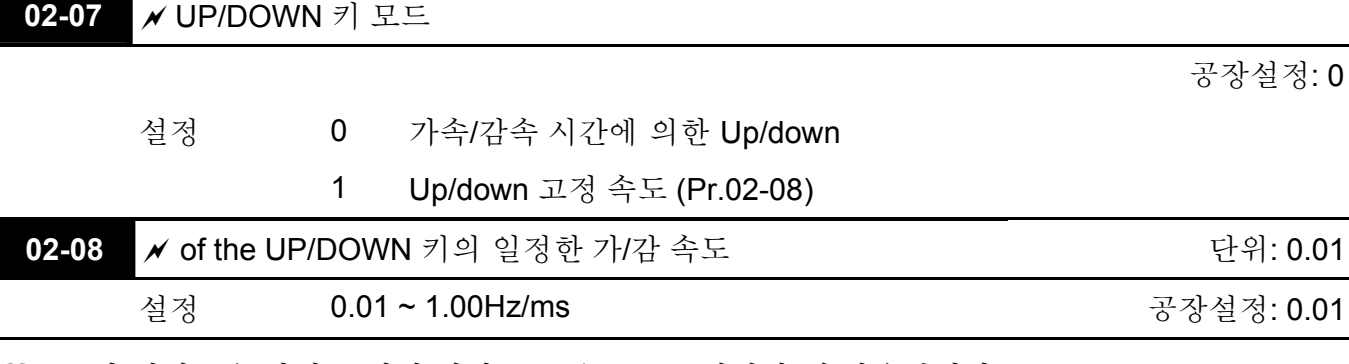

 이 설정들은 다기능 입력 단자를 19/20 으로 설정할 때 사용됩니다.

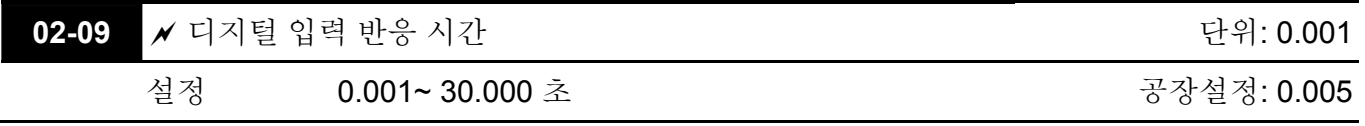

 이 파라미터는 디지털 입력 단자 신호 지연 및 확인에 사용됩니다. 지연 시간은 디지털 단자 (FWD, REV 및 MI1~6) 입력에 있어서 에러를 유발할 수 있는 어떤 불확실한 간섭을 막기 위한 확인시간 입니다. 이러한 상황에서 파라미터 확인은 효과적으로 향상 될 수 있으나, 반응 시간은 다소 지연될 것입니다.

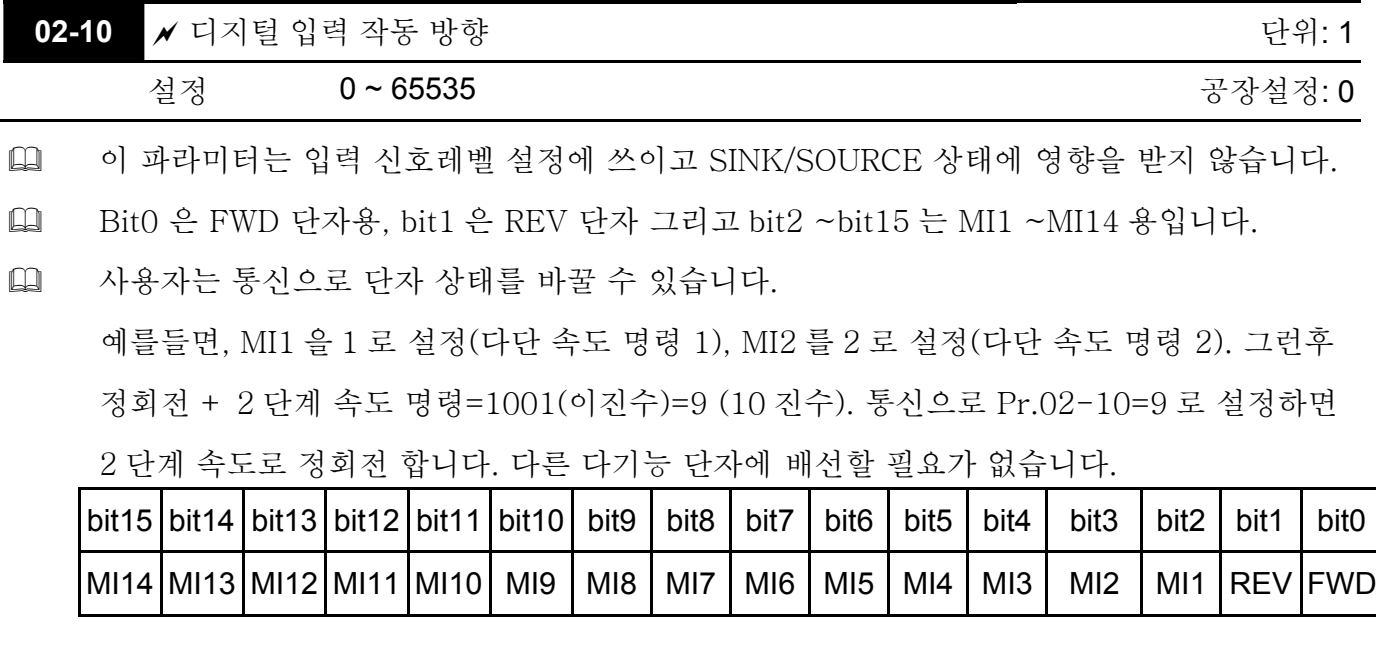

**02-11** 다기능 출력 1 RA, RB, RC (릴레이 1)

공장설정: 11

**02-12** 다기능 출력 2 MRA, MRC (릴레이 2)

공장설정: 1

**02-13** 다기능 출력 3 (MO1)

**02-14** 다기능 출력 4 (MO2)

공장설정: 0

설정 0-40

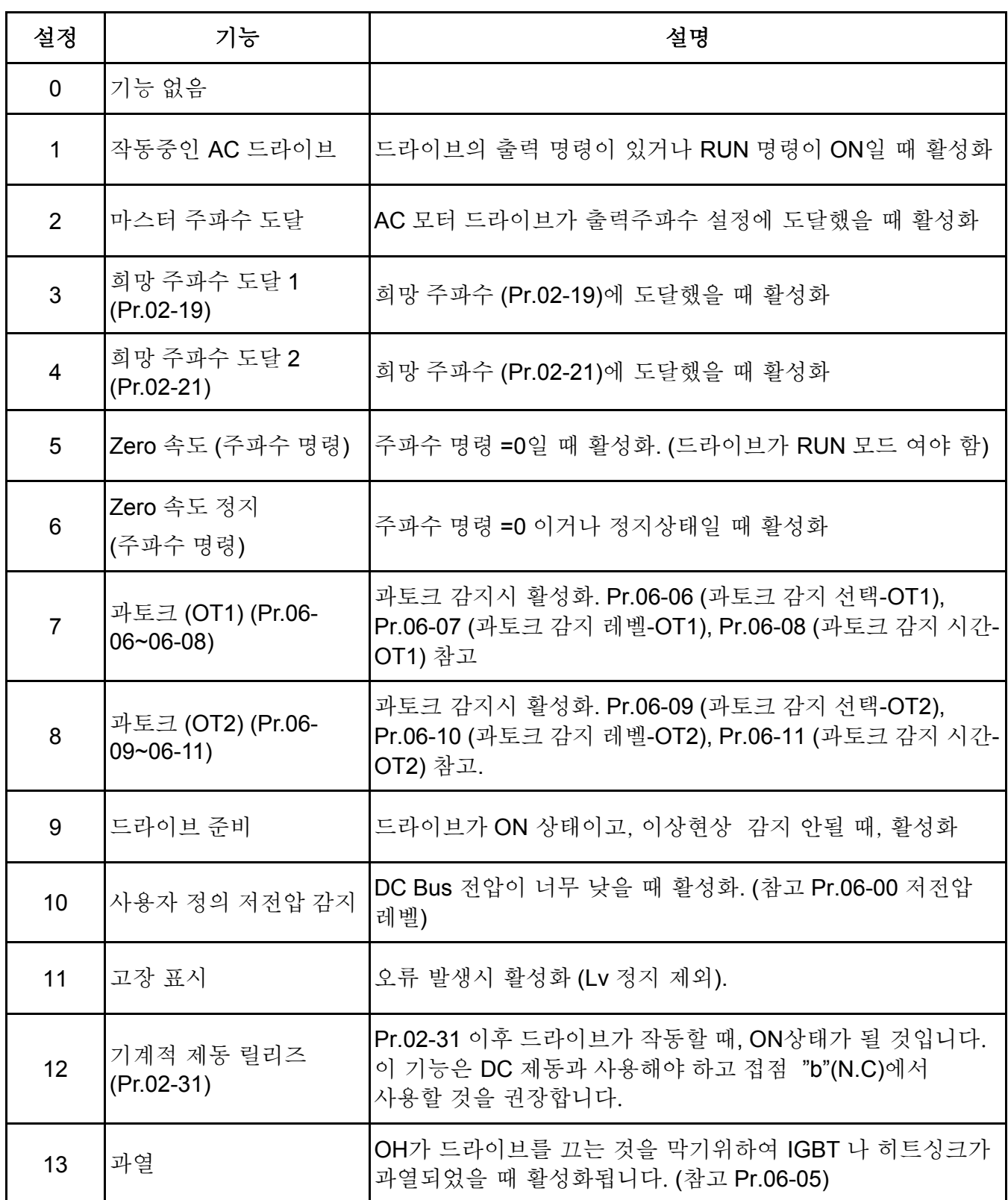

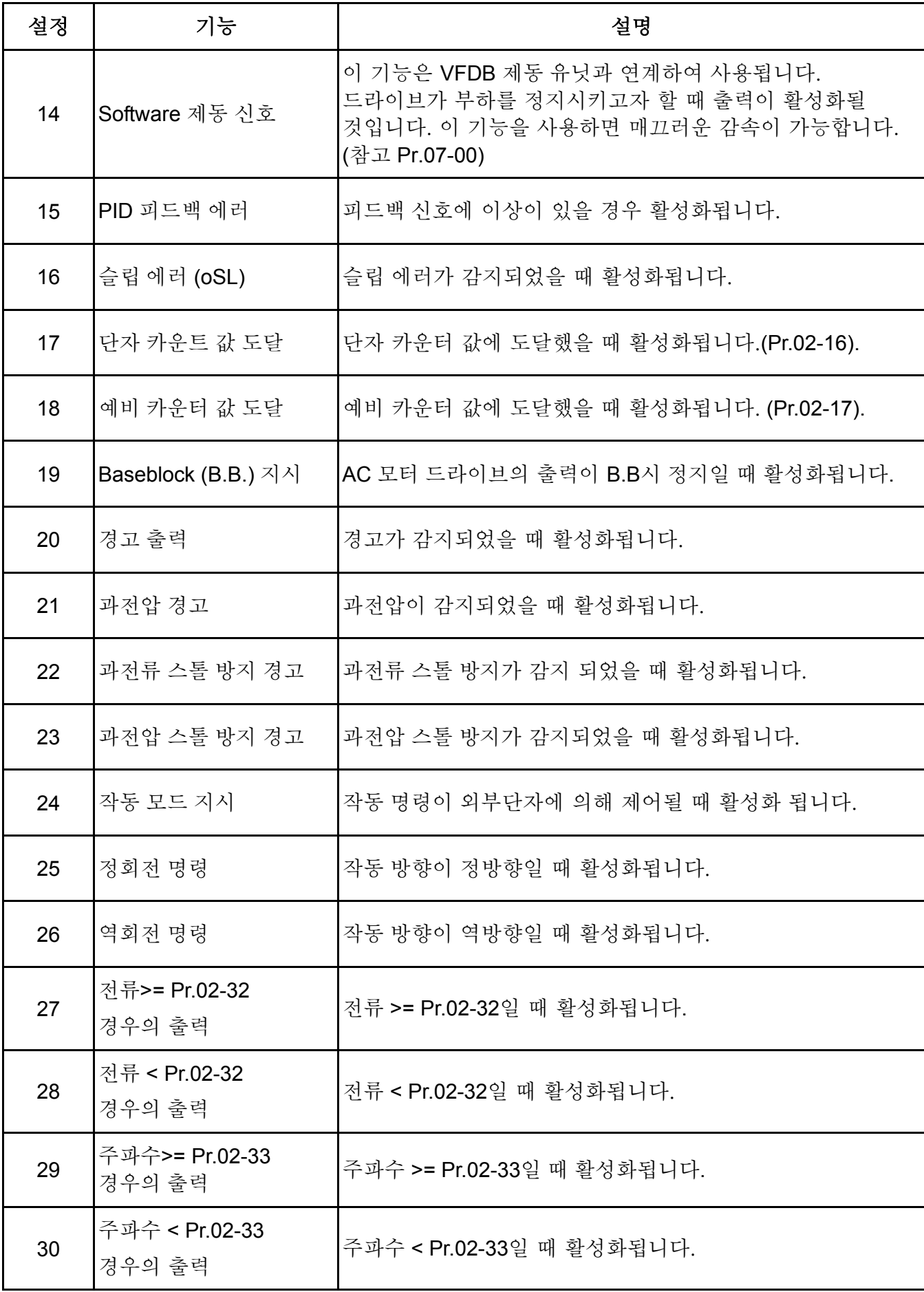

**Chapter4** 파라미터 |

| 설정 | 기능                               | 설명                                                     |
|----|----------------------------------|--------------------------------------------------------|
| 31 | 모터 Coil Y-연결                     | PR.05-12가 PR.05-11보다 작고 시간이 Pr.05-30보다 길 때<br>활성화됩니다.  |
| 32 | 모터 Coil Δ-연결                     | PR.05-12이 PR.05-11보다 높고 시간이Pr.05-30보다 길 때<br>활성화됩니다.   |
| 33 | <b>Zero</b> 속도 (실제 출력<br>주파수)    | 실제 출력 주파수가 0일 때 활성화됩니다.<br>(드라이브는 RUN 모드여야 합니다)        |
| 34 | 정지 <b>Zero</b> 속도<br>(실제 출력 주파수) | 실제 출력 주파수가 0이거나 정지상태일 때 활성화됩니다.<br>(드라이브는 RUN 모드여야합니다) |
| 35 |                                  | 에러 출력 선택 1(Pr.06-23) Pr.06-23이 ON일 때 활성화.              |
| 36 |                                  | 에러 출력 선택 2(Pr.06-24) Pr.06-24가 ON일 때 활성화.              |
| 37 |                                  | 에러 출력 선택 3(Pr.06-25) Pr.06-25 가 ON일 때 활성화.             |
| 38 |                                  | 에러 출력 선택 4(Pr.06-26) Pr.06-26이 ON일 때 활성화.              |
| 39 | 위치 도달 (Pr.10-19)                 | PG 위치 제어점이 Pr.10-19에 도달했을 때 활성화.                       |
| 40 | 속도 도달(zero 속도 포함)                | 출력 주파수가 주파수 설정에 도달했을 때 활성화.                            |

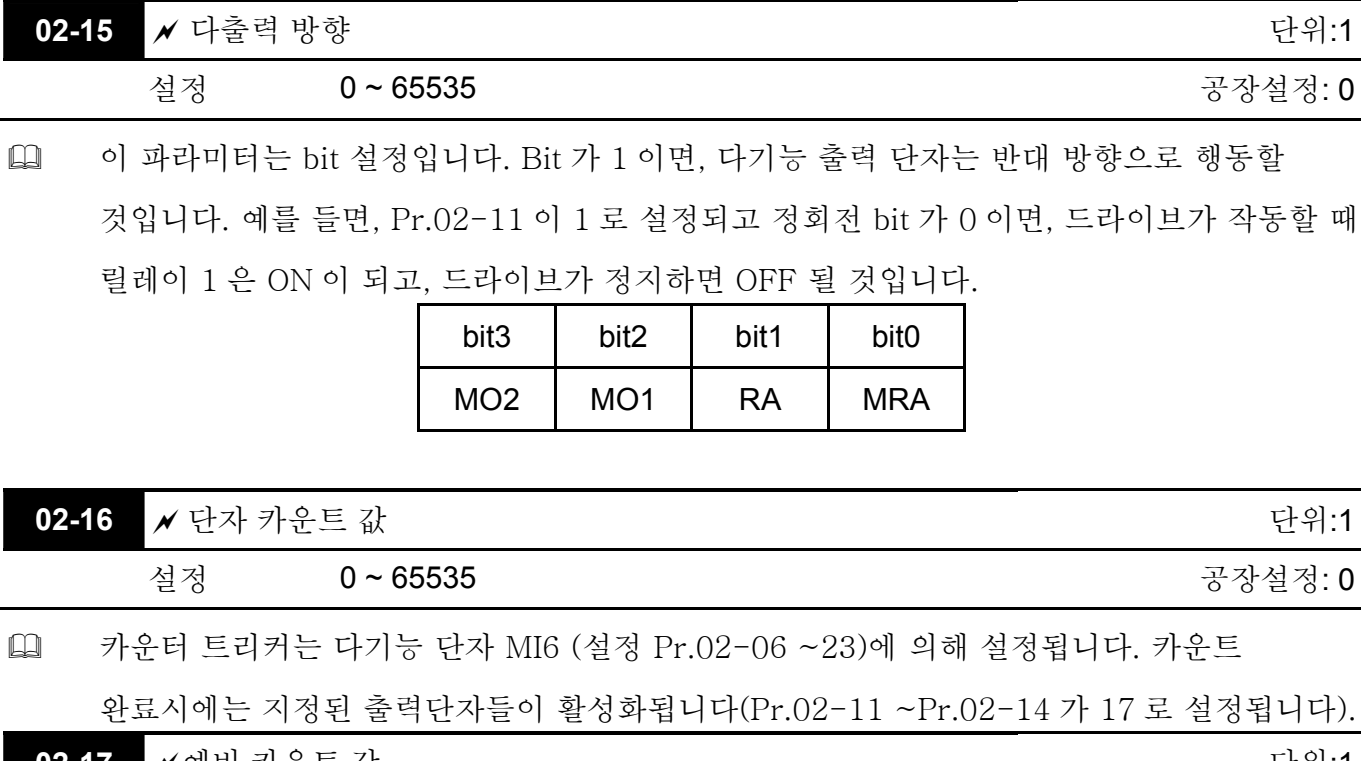

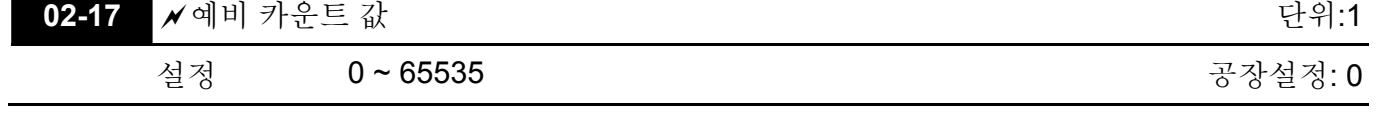

 카운터가 이 값에 도달 했을 때, 다기능 출력 단자는 18 로 설정된 Pr. 02-11 ~02-14 중 하나에 대응하여 활성화됩니다. 이 파라미터는 저속으로 작동하거나 정지한 드라이브를 돌리기 위해 카운트의 맨 마지막에 사용될 수도 있습니다. Display value c0000  $e800\ t$  .  $c0002$  $c0003$  $e0008$  $c0005$  $c000$  ( c0002.  $\rightarrow$  1.0msec

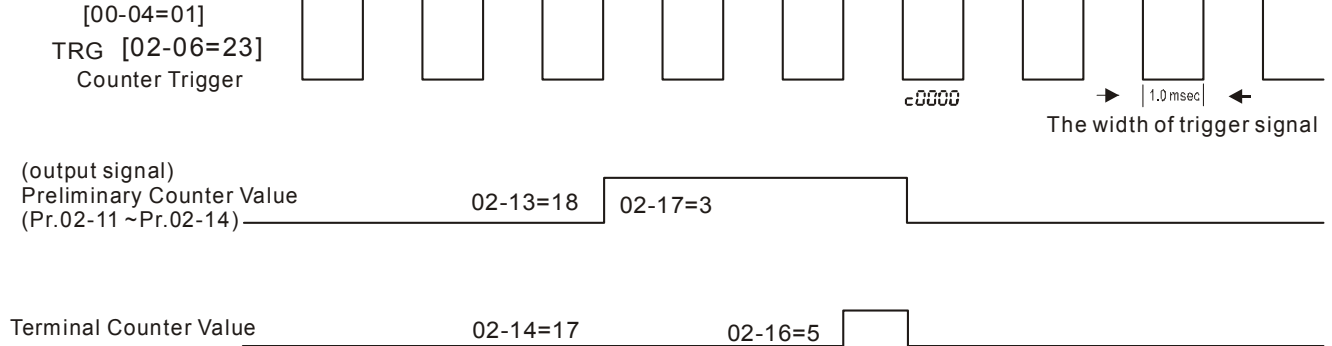

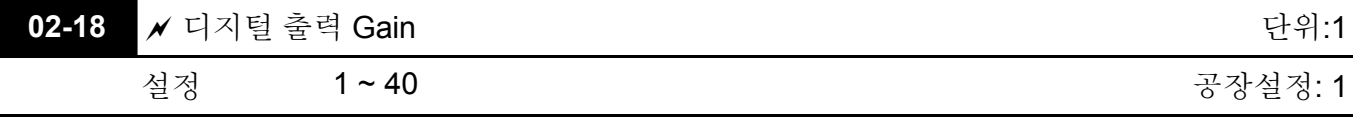

 디지털 출력 단자 (DFM-DCM)와 디지털 주파수 출력(pulse X 작업 기간=50%)의 신호를 설정하는 데 사용됩니다. 초당 출력 pulse = 출력 주파수 X Pr.02-18 입니다.

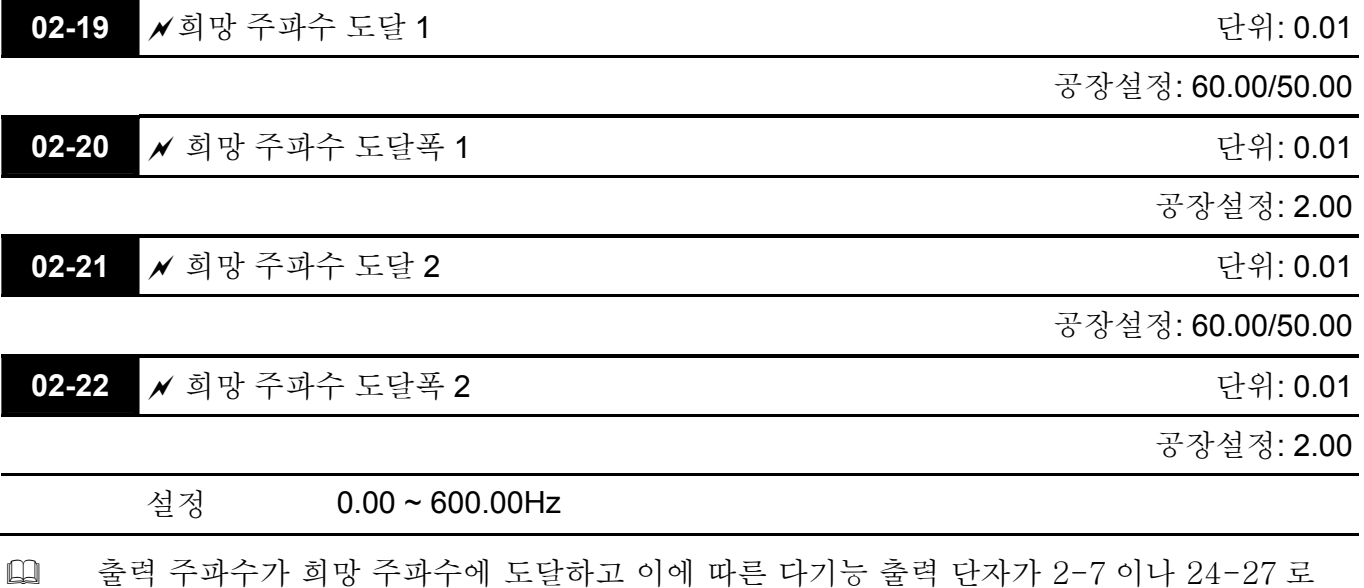

맞춰지면 (Pr.02-11~Pr.02-14), 이 다기능 출력 단자는 ON 상태가 됩니다.

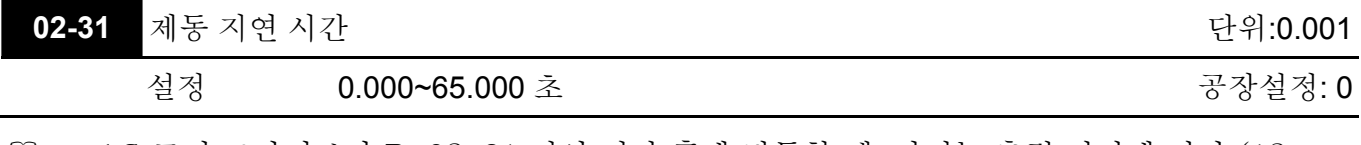

 AC 모터 드라이브가 Pr.02-31 지연 시간 후에 작동할 때, 다기능 출력 단자에 따라 (12: 기계적 제동 릴리즈) ON 됩니다. 이 기능은 DC 제동과 함께 사용되야 합니다.

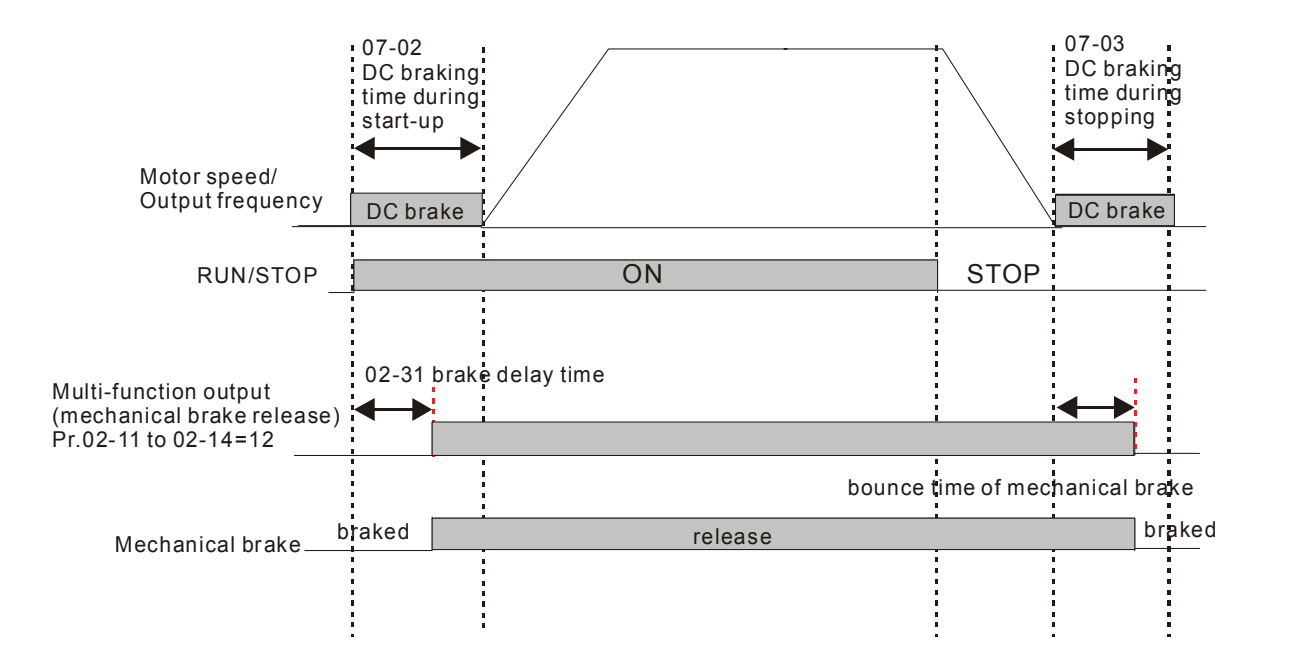

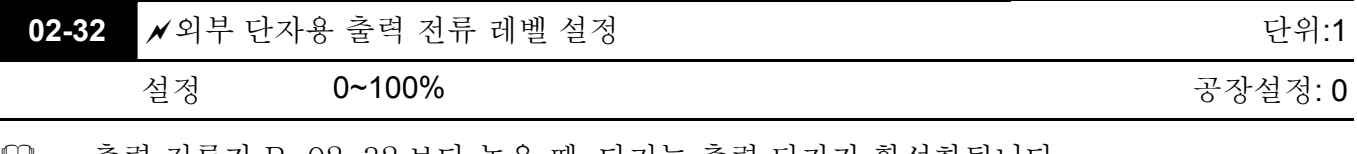

# 출력 전류가 Pr.02-32 보다 높을 때, 다기능 출력 단자가 활성화됩니다. (Pr.02-11 ~Pr.02-14 는 27 로 설정)

 출력 전류가 Pr.02-32 보다 낮을 때, 다기능 출력 단자가 활성화됩니다. (Pr.02-11 ~Pr.02-14 는 28 로 설정)

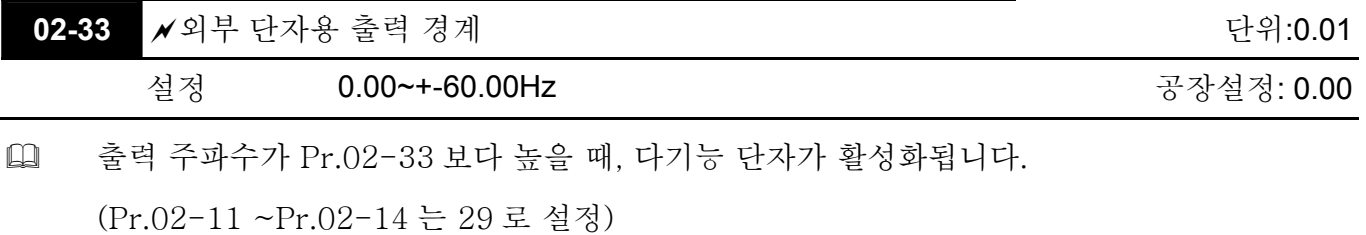

 출력 주파수가 Pr.02-33 보다 낮을 때 , 다기능 단자가 활성화됩니다. (Pr.02-11 ~Pr.02-14 는 30 으로 설정)

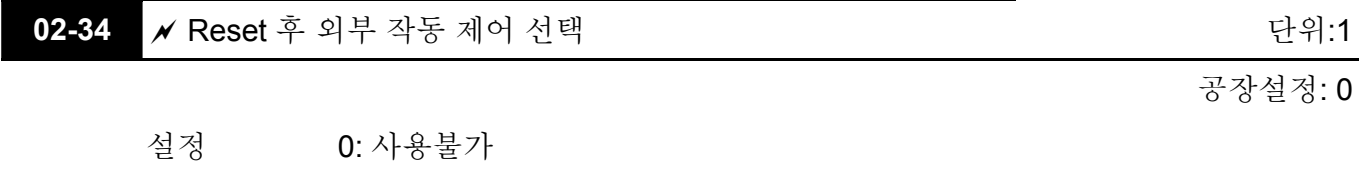

1: reset 후에 작동 명령이 있다면 드라이브 동작

 한 번 오류가 감지되어 수정했고 RUN 에 해당되는 외부 단자가 ON 상태라면 드라이브는 RESET 키를 누름으로써 작동될 수 있습니다.

#### **Group 3** 아날로그 입력**/**출력 파라미터

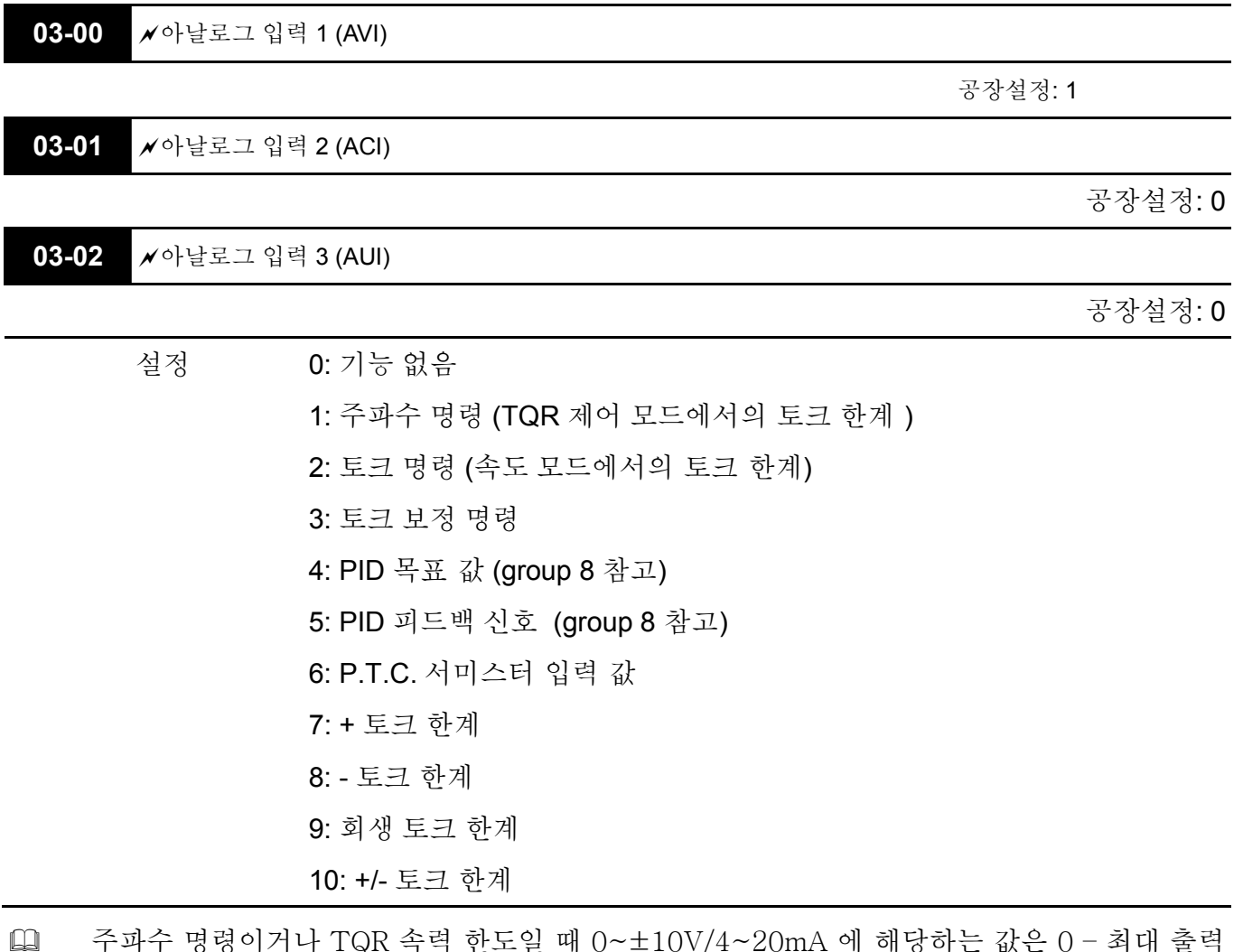

- 주파수 명령이거나 TQR 속력 한도일 때 0~±10V/4~20mA 에 해당하는 값은 0 최대 출력 주파수 (Pr.01-00)입니다.
- 토크 명령이거나 토크 한도일 때 0~±10V/4~20mA 에 해당하는 값은 0 최대 출력 토크 (Pr.07-22)입니다).
- 토크 보정일 때, 0~±10V/4~20mA 에 해당하는 값은 0 정격 토크입니다.

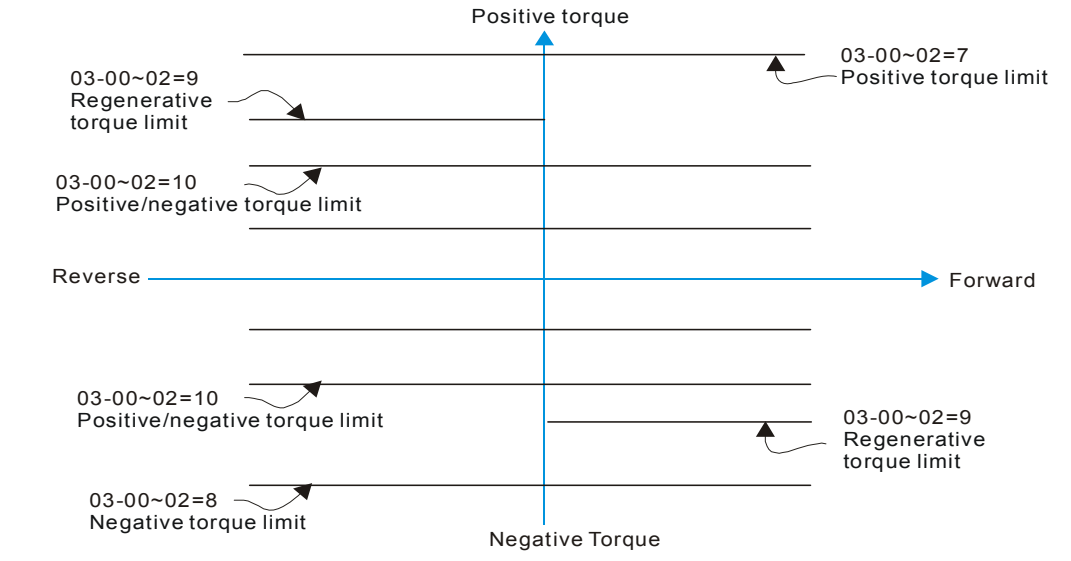

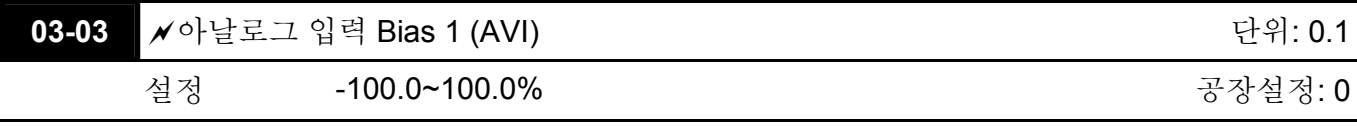

 외부 아날로그 입력 0 의 AVI 전압 설정에 사용됩니다.

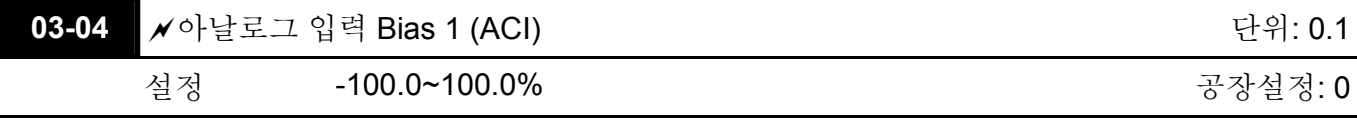

 외부 아날로그 입력 0 의 ACI 전압 설정에 사용됩니다.

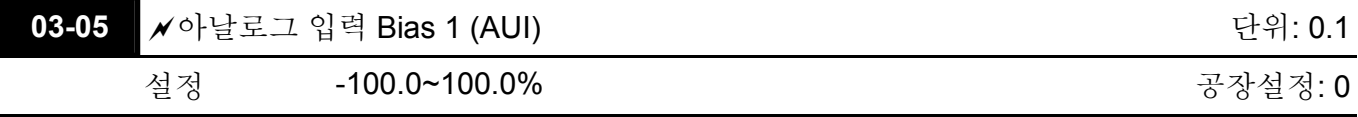

 외부 아날로그 입력 0 의 AUI 전압 설정에 사용됩니다.

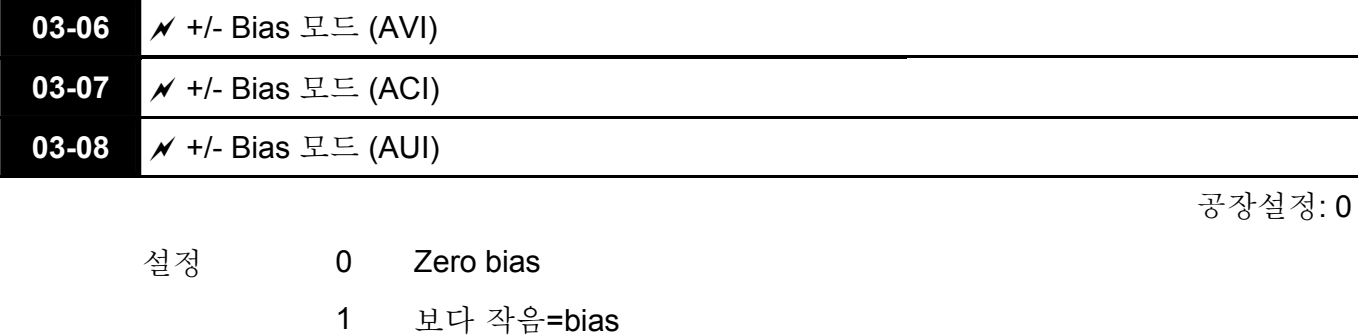

- 2 bias 보다 큼=bias
- 3 중심에 있을 때 bias 전압의 절대값
- 4 중심에 있을 때의 bias
- 시끄러운 환경에서는 노이즈 여유를 주기 위해 음(-)의 bias 를 이용하는 것이 좋습니다. 작동 주파수 설정 시 1V 이하로 하지 않기를 권고합니다.

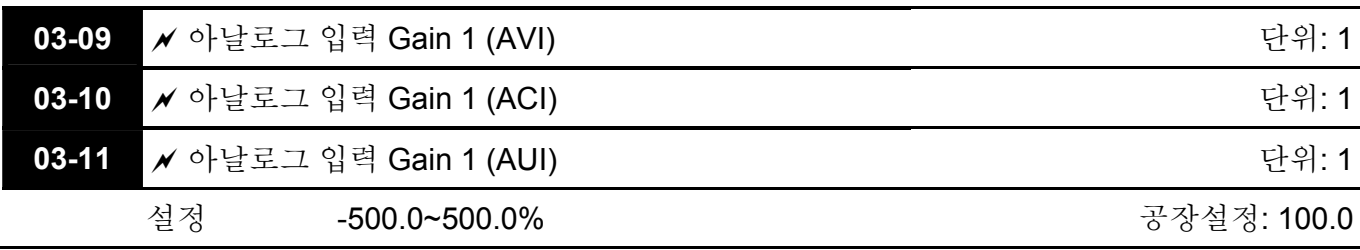

 주파수 명령 소스가 아날로그 전압/전류 신호일 때 파라미터 03-03 ~03-11 이 사용됩니다.

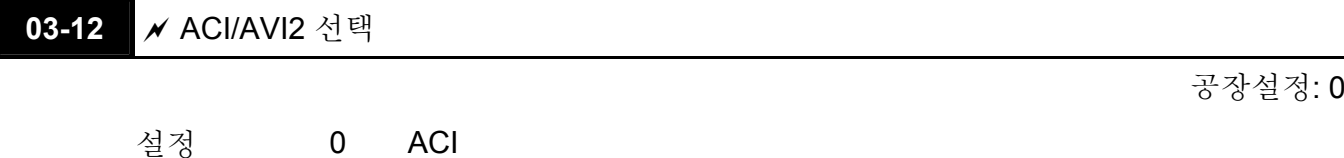

1 AVI 2

 모두 2 개의 AVI 아날로그 입력이 있으며, 이들은 위 파라미터가 1 로 설정되고 컨트롤 보드의 jumper 1 이 AVI 2 로 설정되면 사용할 수 있습니다. 이 때, ACI 는 전압 입력값입니다.

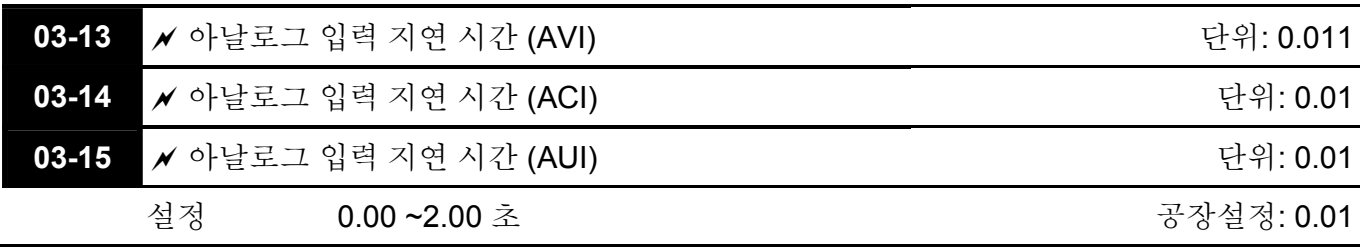

 입력 지연은 노이즈가 많은 아날로그 신호를 필터링 하는데 사용될 수 있습니다.

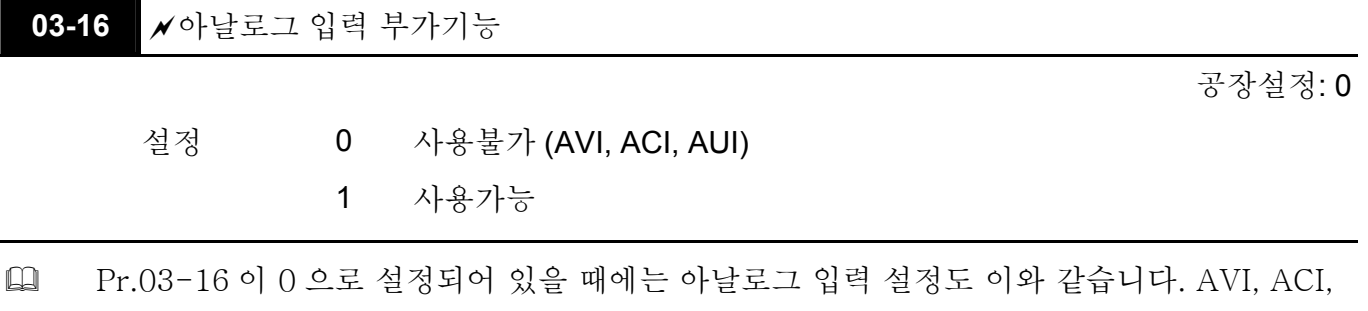

AUI 의 우선순위는 다음과 같습니다: AVI>ACI>AUI.

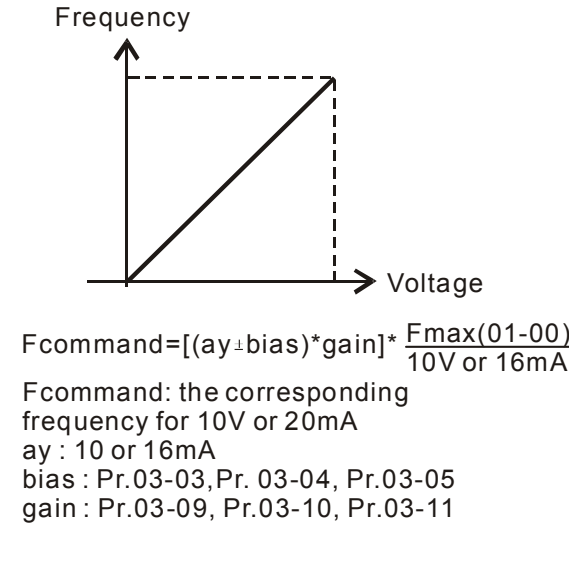

03-17 **/ ACI** 신호 손실

설정 0 사용불가

공장설정: 0

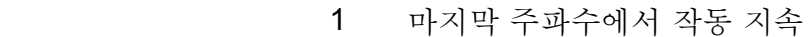

2 감속하여 정지

3 즉시 정지 및 E.F. 표시

 이 파라미터는 ACI 를 잃었을때의 행동을 결정합니다.

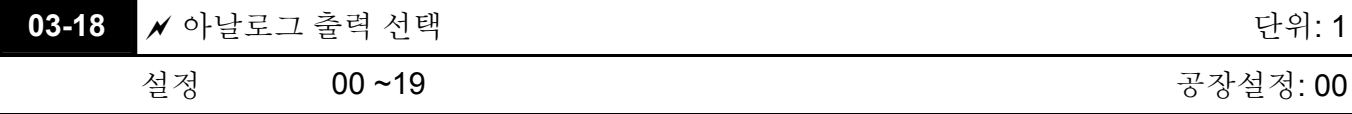

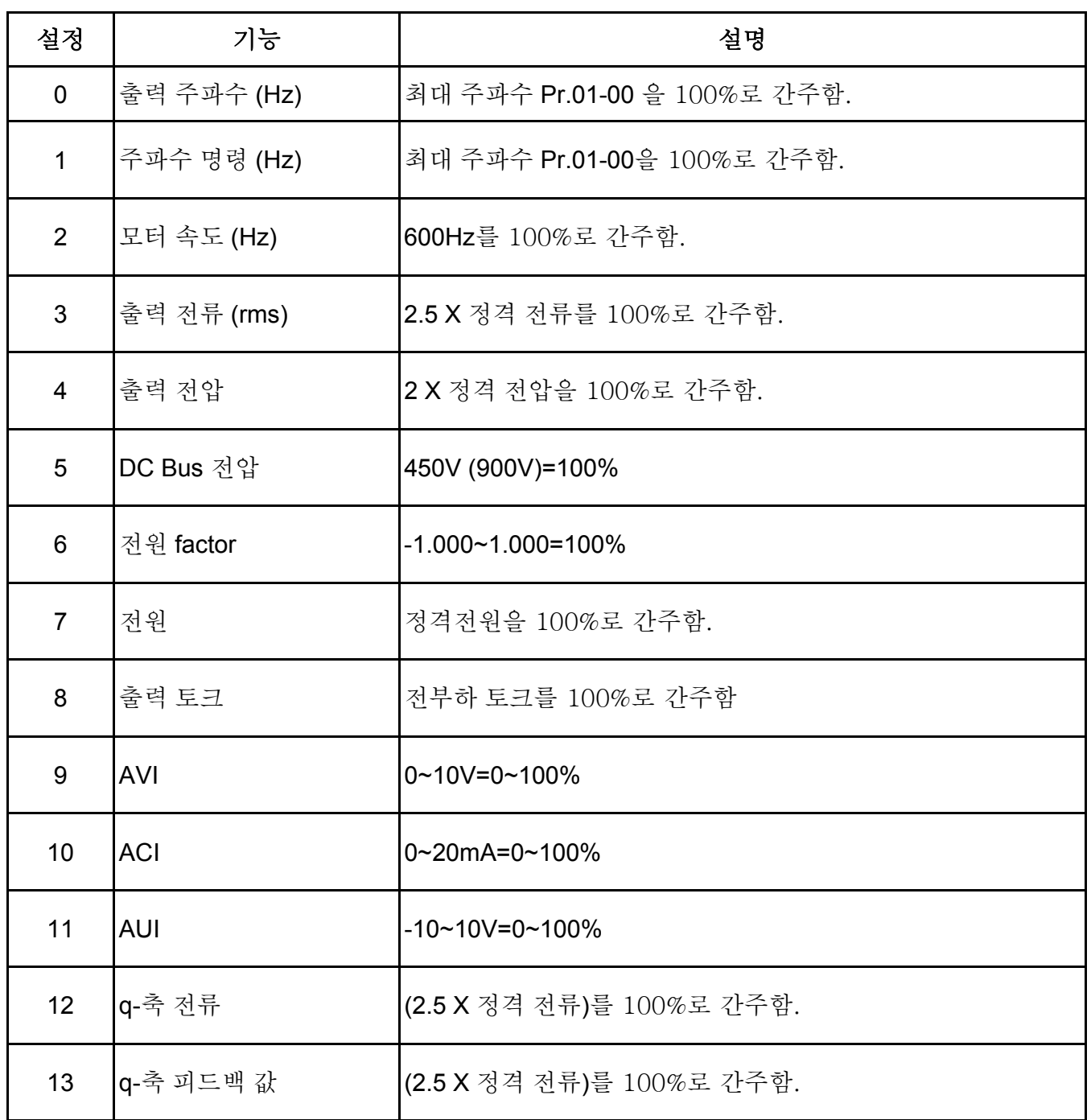

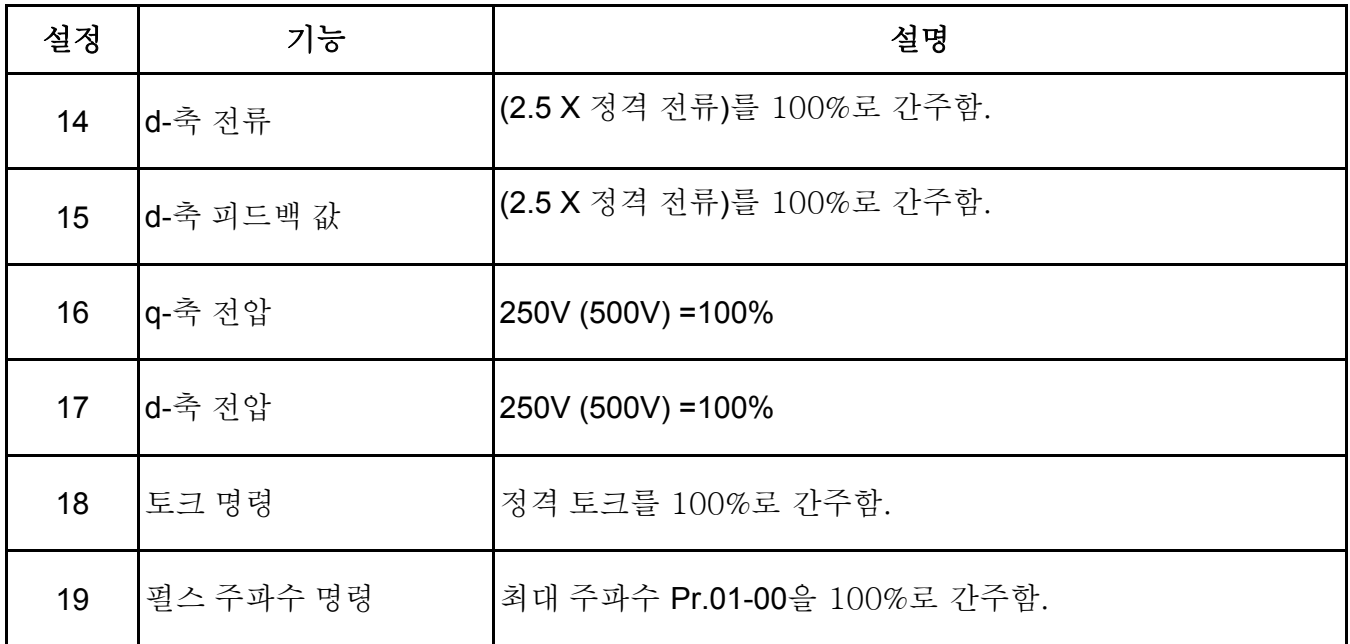

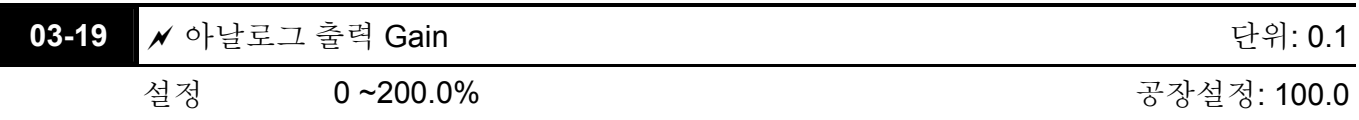

 단자 AFM 출력 아날로그 전압 벨을 조정하는데 사용됩니다.

 이 파라미터는 아날로그 출력 0 의 대응 전압을 설정하는데 사용됩니다.

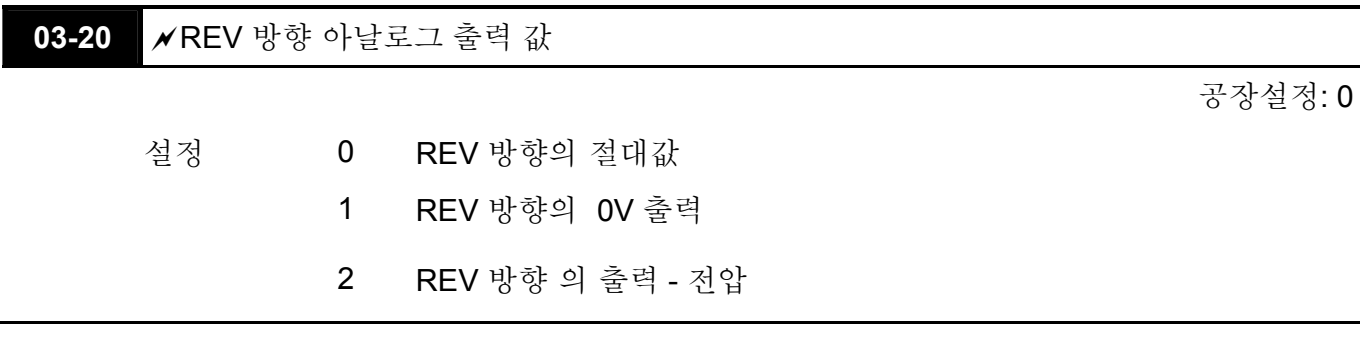

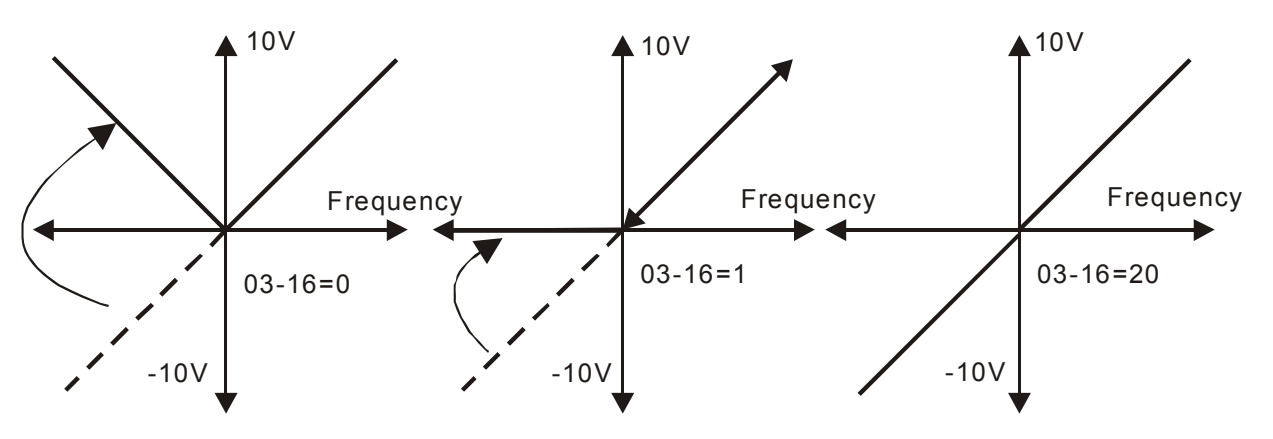

Selection for the analog output direction

## **Chapter4** 파라미터 | **Group 4** 다단 속도 파라미터

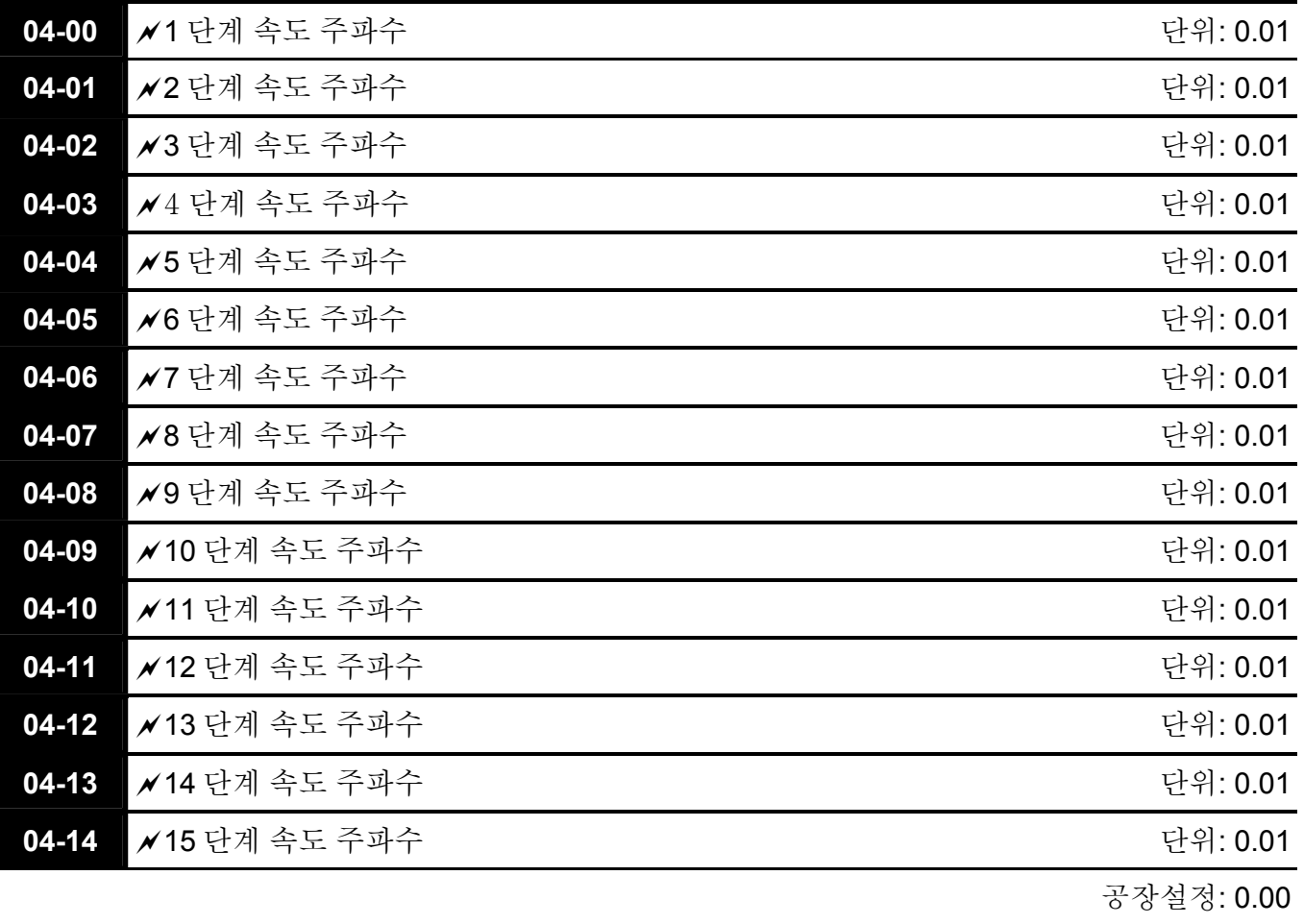

## 설정 0.00 ~600.00 Hz

 다기능 입력 단자 (참고 Pr.02-01 ~02-06)는 AC 모터 드라이브의 다단속을 선택하는데 사용됩니다. 속도(주파수들)는 위에 보여지는 것처럼 Pr.04-00 ~04-14 에 의하여 결정 됩니다.

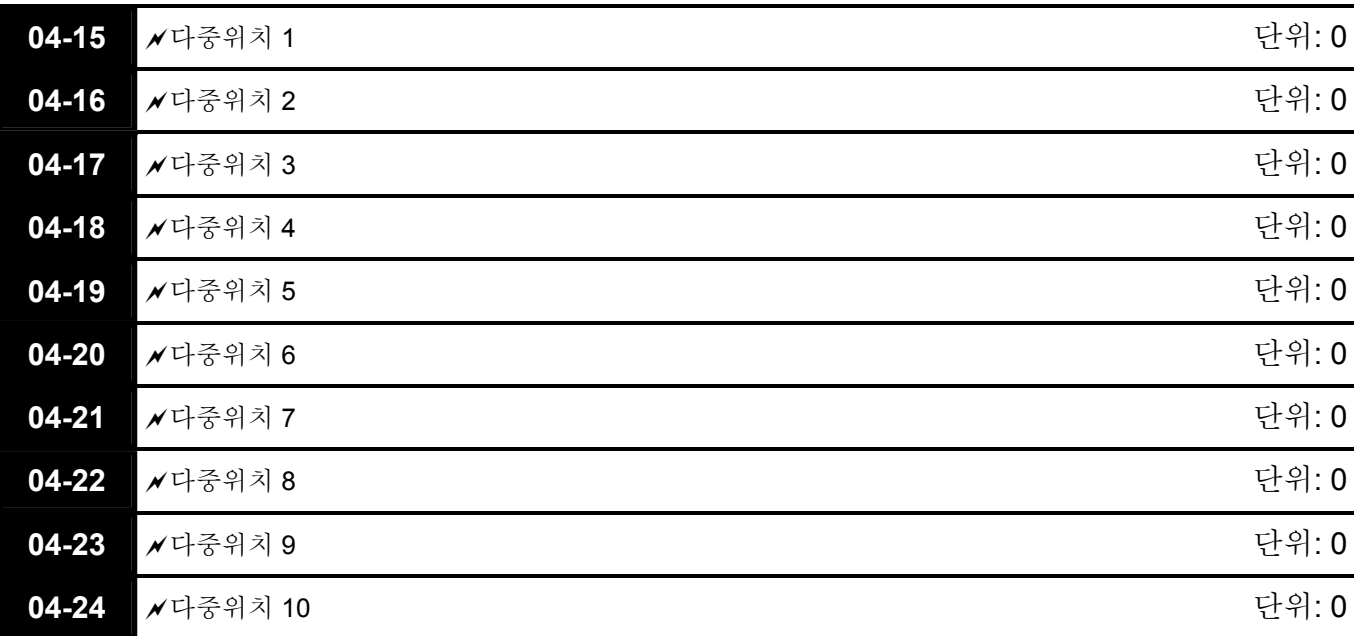

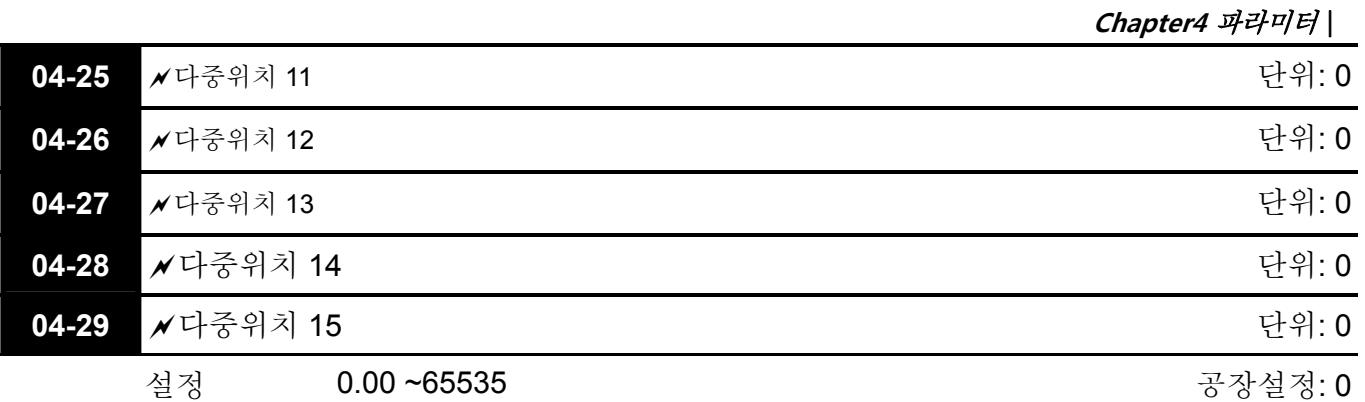

 다기능 입력 단자 (Pr.02-01 ~ 02-06 참조) 는 위 다중 위치 1~4 중 하나를 선택하고, 다중 위치 컨트롤 기능을 활성화 하며 (36 으로 설정), 다중 위치 입력 (37 로 설정)을 활성화하는 데 사용됩니다. 첫째로, 다기능 단자를 36 으로 맞추어 ON 상태로 설정하고 27 로 맞추어 Pr.04-15 부터 Pr.04-29 에 각기 다른 위치를 쓸 수 있도록 합니다. RUN 을 누른 뒤, 다중 위치 단자 1-4 는 위치를 컨트롤 하는 것으로 바뀝니다.

**Chapter4** 파라미터 | **Group 5** 모터 파라미터

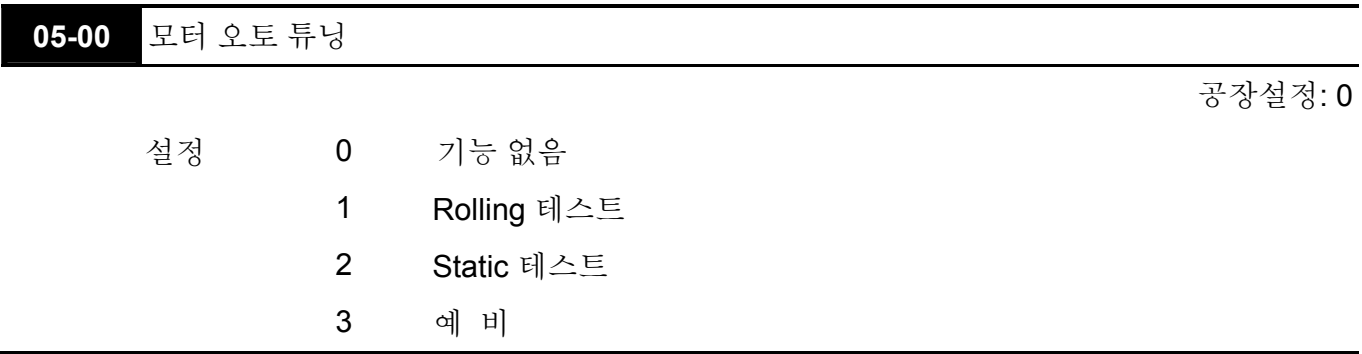

- RUN 키를 누름으로써 오토튜닝을 시작하고 모터 1 의 Pr.05-05 ~Pr.05-09 와 모터 2 의 Pr.05-17 ~Pr.05-21 의 측정 값을 기록합니다.
- AUTO-Tuning 의 단계는 다음과 같습니다: (1 로 설정했을 경우)
	- 1. 모든 파라미터가 공장설정 값이고 모터의 배선이 정확한지 확인하십시오.
	- 2. 모터가 오토 튜닝을 실행하기 전에 무부하인지, 샤프트가 어떠한 종류의 벨트나 기어 모터에 연결이 안되어있는 것을 확인하십시오. 모터를 부하와 분리시킬 수 없다면 2 나 3 으로 설정할것을 권장드립니다.
	- 3. 모터 1: Pr.01-02, Pr.01-01, Pr.05-01, Pr.05-02, Pr.05-03, Pr.05-04 을 올바른 값으로 지정합니다. 가속/감속 시간 설정을 위해 모터 용량을 참고하십시오. 모터 2: Pr.01-36, Pr.01-35, Pr.05-13, Pr.05-14, Pr.05-15, Pr.05-16 을 올바른 값으로 지정합니다. 가속/감속 시간 설정을 위해 모터 용량을 참고하십시오.
	- 4. W Pr.05-00 가 1 로 설정되어 있을 때 AC 모터 드라이브는 RUN 명령을 받은 즉시 오토 튜닝을 실행할 것입니다. (주의: 이때 모터가 작동합니다!)
	- 5. 실행 후 모터 1 에 해당하는 Pr.05-05 ~ Pr.05-09 과 모터 2 에 해당하는 Pr.05-17 ~ Pr.05- 21 에 값이 쓰였나 확인하십시오.
- Pr.05-00 이 2 로 설정되어 있다면 모터 1 에 대해서는 Pr.05-05 에, 모터 2 에 대해서는 Pr.05-17 에 씁니다. Pr.05-00 이 3 으로 설정되어 있다면 부하 없는 전류를 입력할 필요가 없고 축이 정격되어 있는가만 확인하면 됩니다.

#### **NOTE** ▐▐▆

- 1. 토크/벡터 제어 모드에서는 모터를 병렬로 작동시키지 않도록 합니다.
- 2. 모터의 정격 출력이 AC 모터 드라이브의 정격 출력을 넘을 때에는 토크/벡터 제어 모드를 사용하지 않도록 합니다.
- 3. 2 개의 모터를 튜닝할 때, 다기능 입력 단자나 Pr.05-10 을 모터 1/모터 2 선택할 수 있게끔 바꾸도록 합니다.
- 4. 무부하 전류는 보통 20~50% X 정격 전류입니다.

5. 정격 속력은 120f/p 보다 크거나 같아서는 안됩니다.

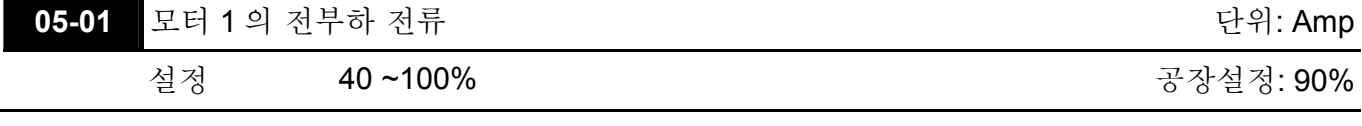

 이 값은 모터 명판에 표시된 정격 주파수에 따라 설정되어야 합니다. 공장설정은 90% X 정격 전류입니다.

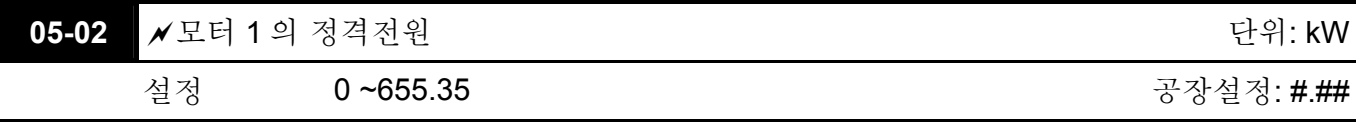

 모터 1 의 정격전원을 설정할 때 사용됩니다. 공장설정은 드라이브의 전원입니다.

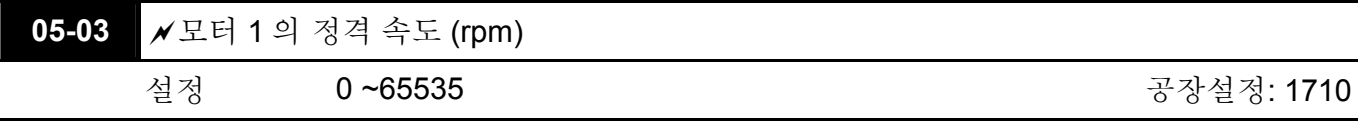

 모터의 정격속도을 설정하는 데 사용되며, 모터의 명판에 표시된 값에 따라 설정되어야 합니다.

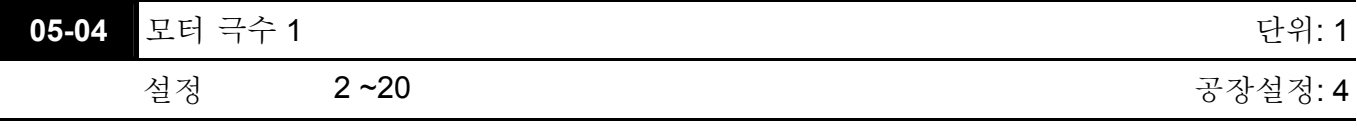

 이는 모터의 극수를 정하는 데 사용됩니다. (모터의 극수는 반드시 짝수가 되어야 합니다).

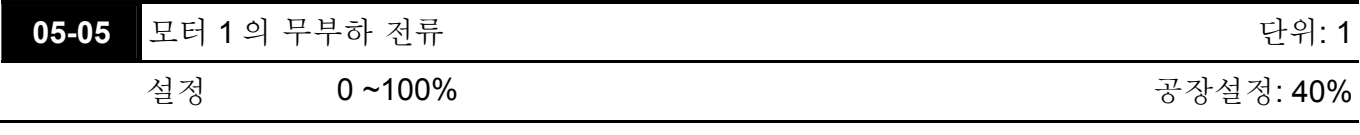

 공장설정은 40% X 정격 전류입니다.

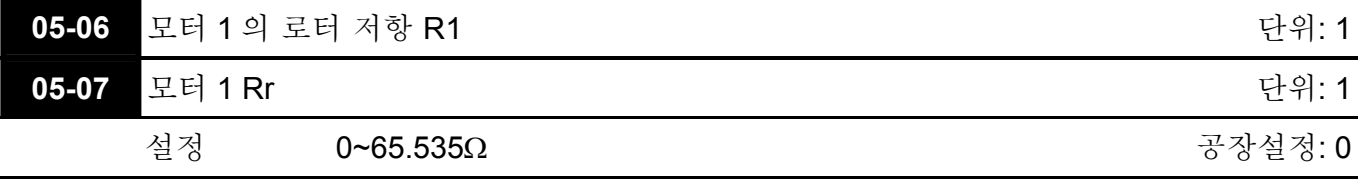

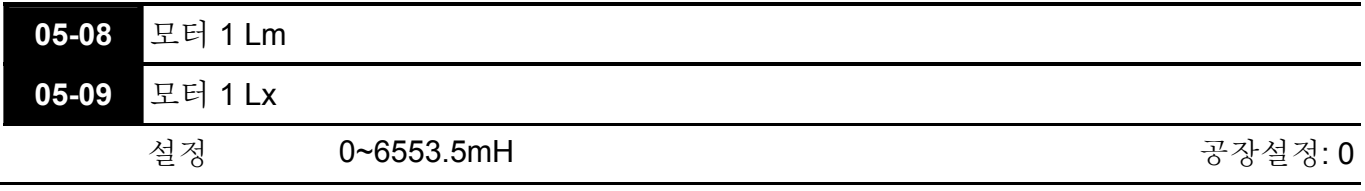

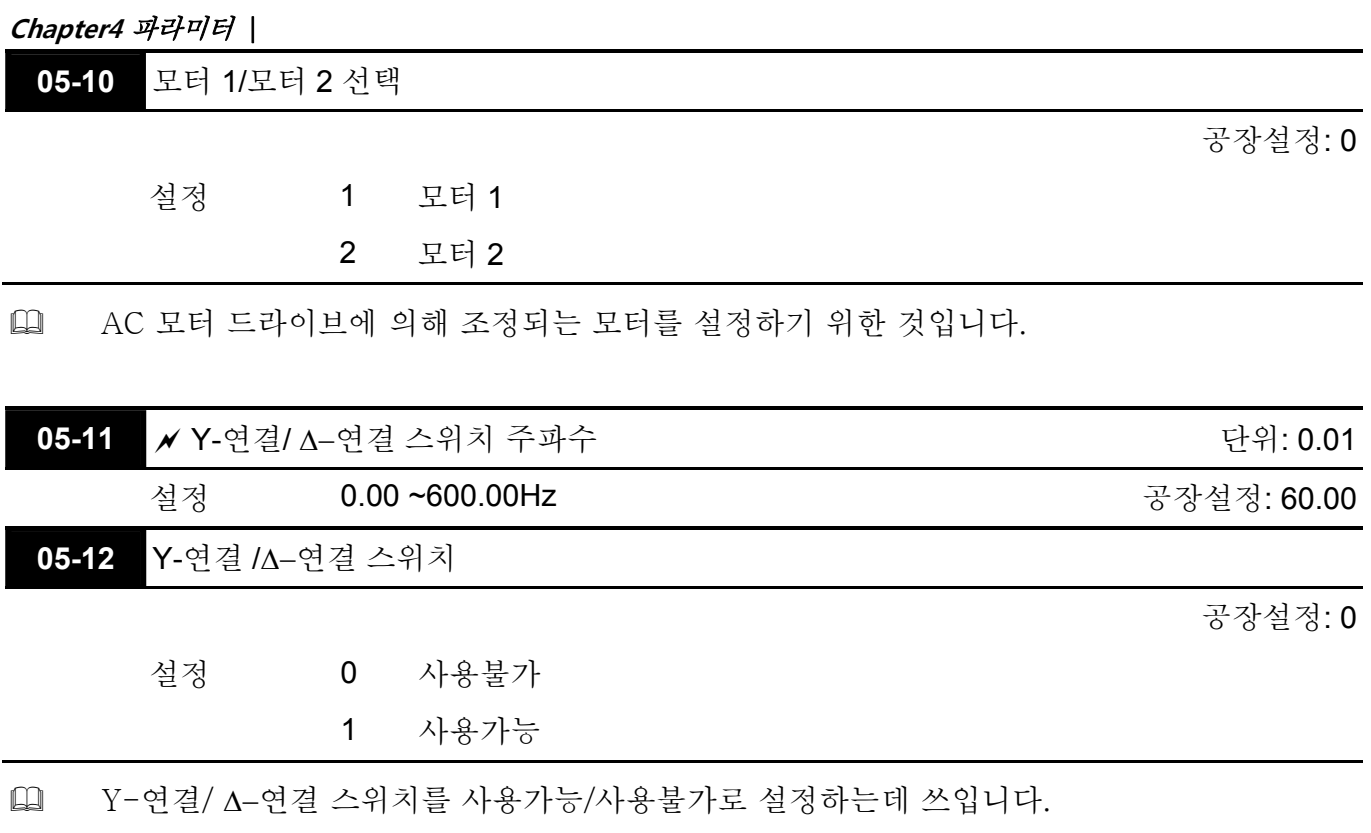

 Pr.05-12 가 1 이면 드라이브는 Pr.05-11 설정에 의해 선택되며 현재 모터 주파수 또한 선택되어 Y-연결 이나 Δ−연결로 바뀌게 될 것입니다. 동시에 모터 파라미터에도 영향을 미치게 됩니다. (Pr.05-01 ~ 05-10/Pr.05-13 ~ Pr.05-21).

> $Y-\Delta$  connection switch: can be used for wide range motor Y connection for low speed: higher torque can be used for rigid tapping  $\triangle$ connection for high speed: higher torque can be used for high-speed drilling

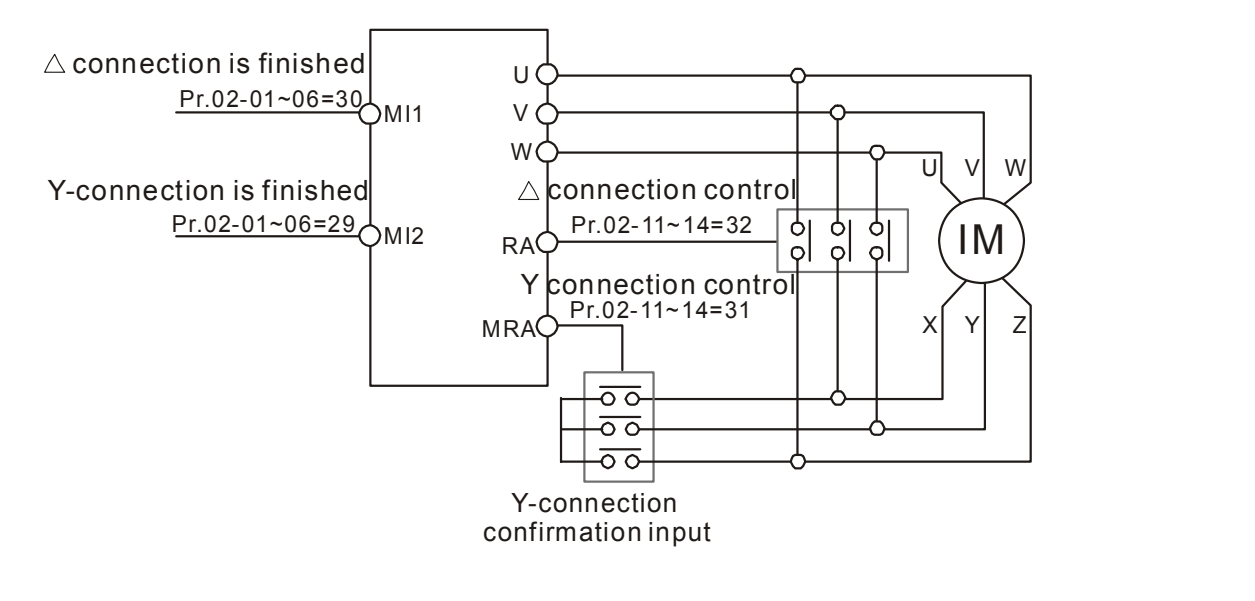

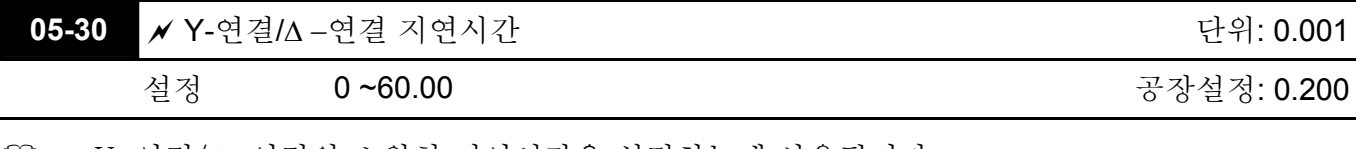

 Y-연결/Δ −연결의 스위치 지연시간을 설정하는데 사용됩니다.

 출력 주파수가 Y-결선/Δ −결선 스위치 주파수에 도달하면, 드라이브는 다기능 출력 단자가

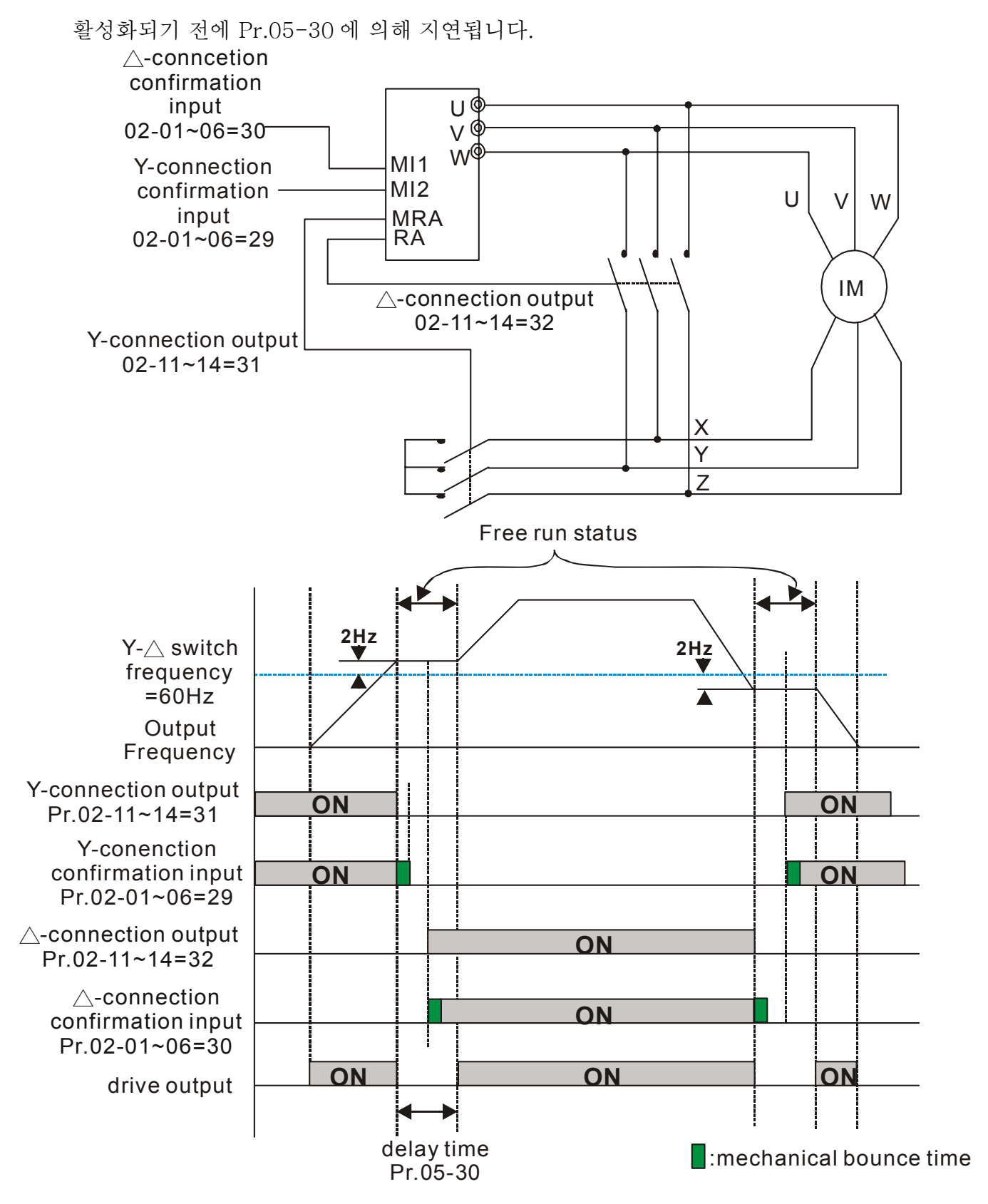
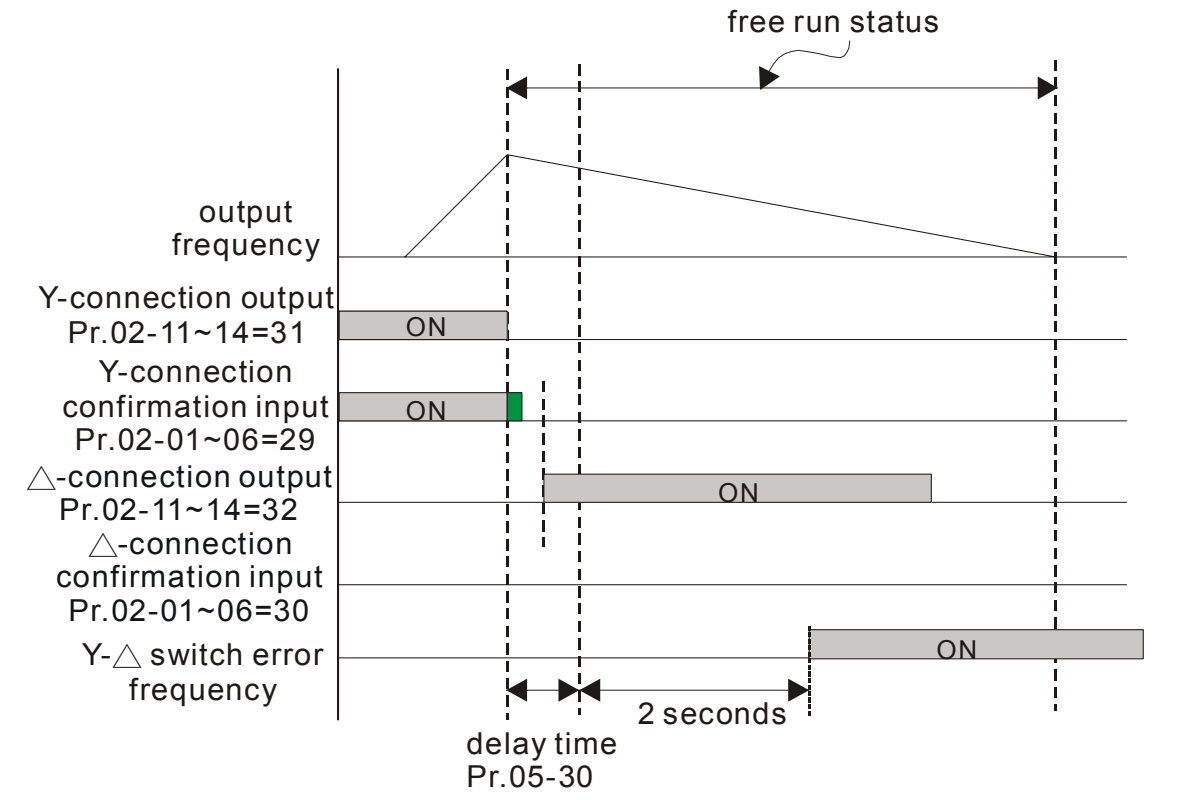

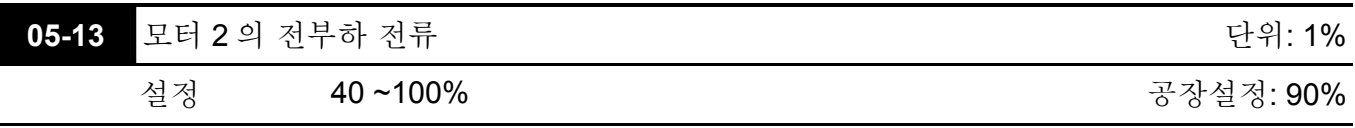

 이 값은 모터의 명판에 있는 모터의 정격주파수에 따라 설정되어야 합니다. 공장설정은 90% X 정격 전류입니다.

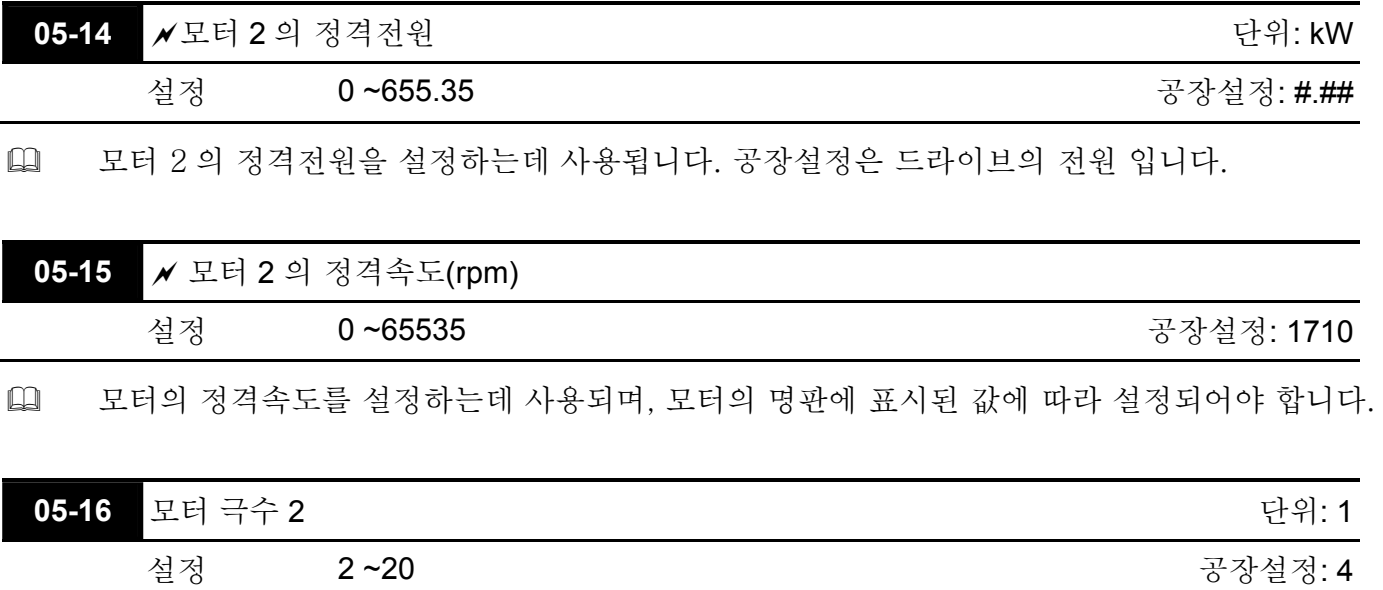

 모터의 극수를 설정하는데 사용됩니다(극수는 짝수만 가능합니다).

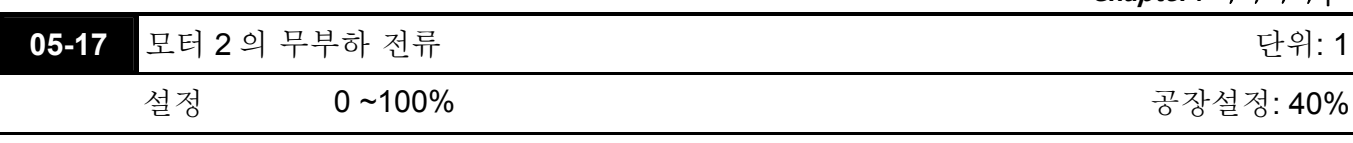

 공장설정은 40% X 정격 전류입니다.

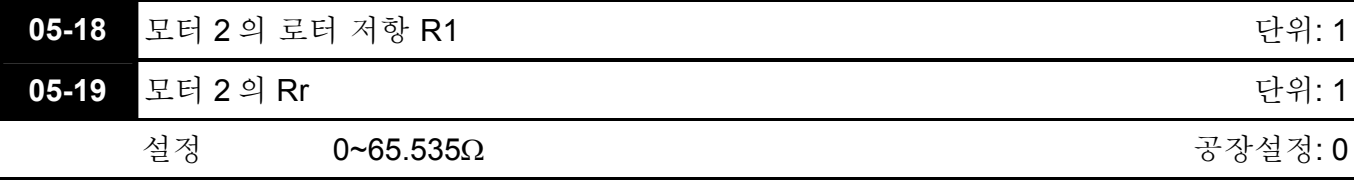

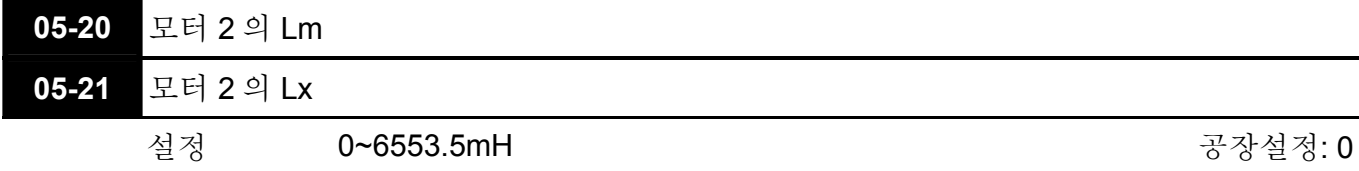

 정격 전류에 의해 설정이 달라집니다.

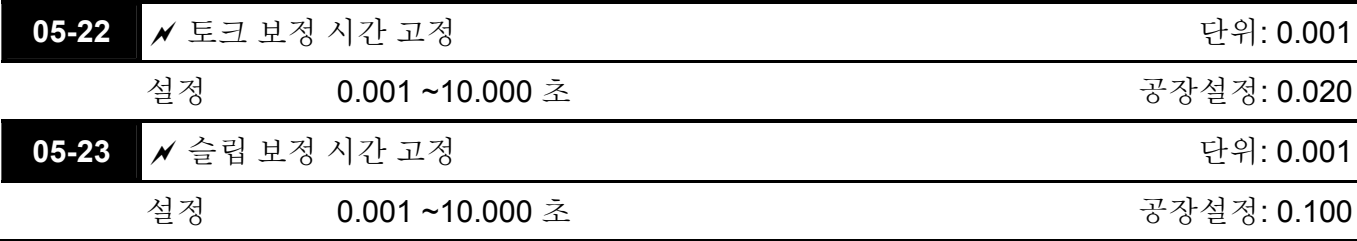

 Pr.05-22 과 Pr.05-23 을 설정하면 보상에 대한 반응 시간이 달라집니다.

 Pr.05-22 과 Pr.05-23 이 10.00 초로 설정되었을 때 보정 반응시간이 제일 깁니다. 그러나 설정이 너무 짧으면 시스템이 불안정해 집니다.

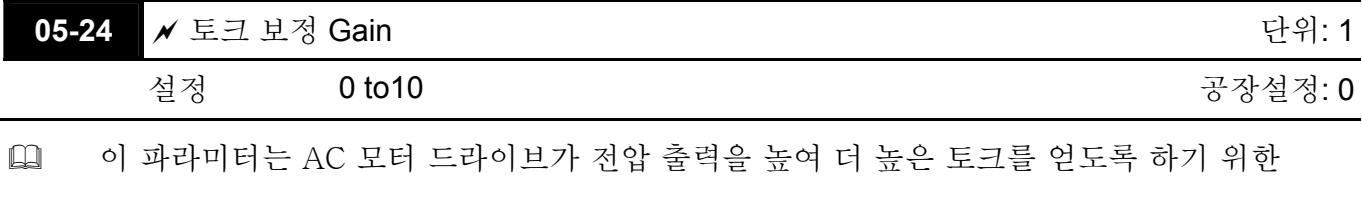

것입니다. SVC 컨트롤 모드에서만 사용됩니다. 너무 높은 토크 보상은 모터를 과열시킬 수 있습니다.

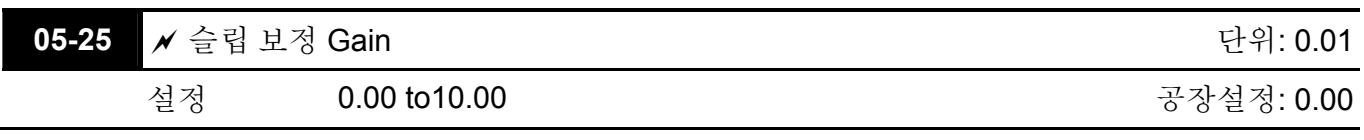

 비동기 모터가 드라이브에 의해 작동될 때 부하와 슬립이 증가합니다. 이 파라미터는 주파수를 바로잡고 슬립을 낮추어 모터가 정격전류 이하의 비동기 속력가까이 작동될 수 있도록 할 때 사용될 수 있습니다. 출력 전류가 모터의 부하없는 전류보다 클 때 드라이브는

**Chapter4** 파라미터|

Pr.05-25 설정에 의해 주파수를 보정합니다. 실제 속력이 예상보다 느리다고 판단되면 설정을 높이고, 그 반대라면 설정을 낮추십시오.

 SVC 모드에서만 적용가능합니다.

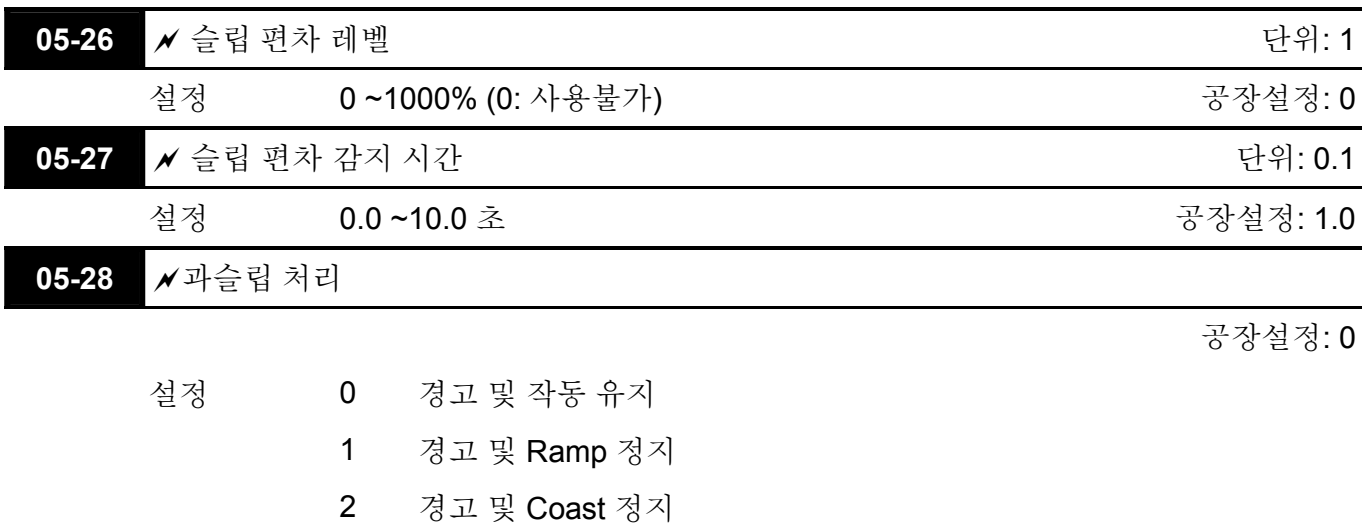

 Pr.05-26 ~Pr.05-28 은 드라이브가 작동중일 때, 슬립 레벨/시간과 과슬립 처리를 허용 가능하게 설정하는데 사용됩니다.

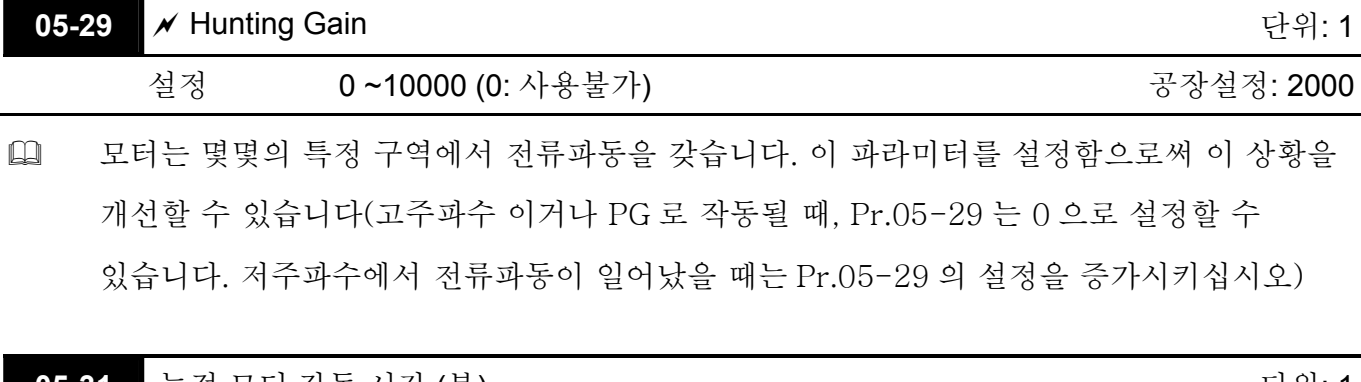

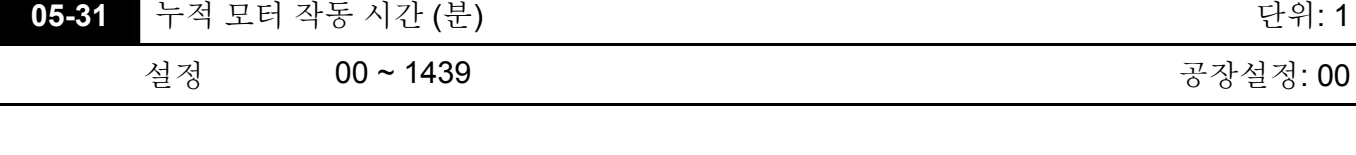

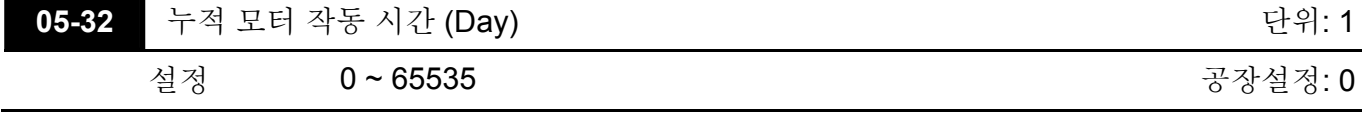

 Pr. 05-31 와 Pr.05-32 는 모터의 작동 시간을 기록하는데 사용됩니다. 00 으로 설정 함으로써 초기화 될 수 있고 60 초보다 짧은 시간은 기록되지 않습니다.

#### **Group 6** 보호 파라미터

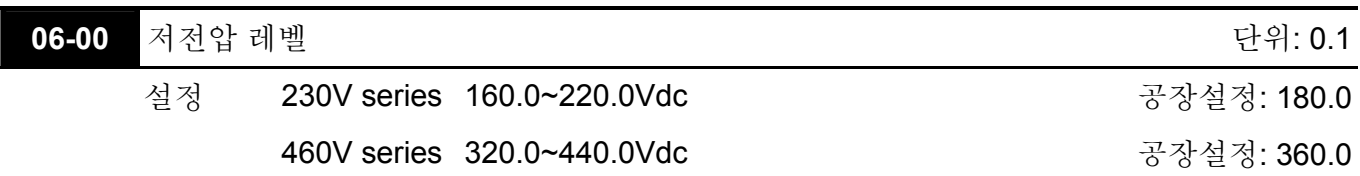

 이 파라미터는 Lv 레벨을 설정하는데 사용됩니다.

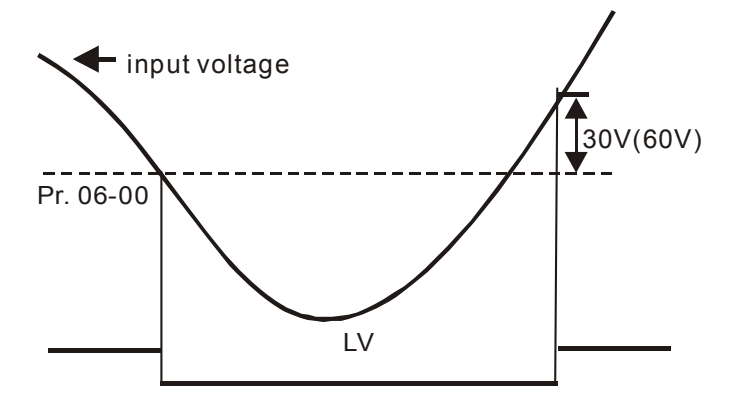

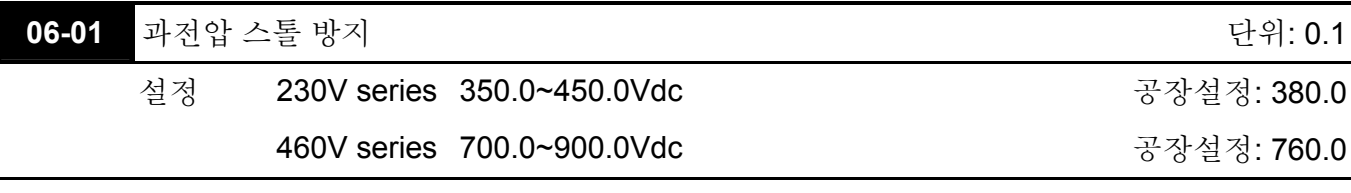

 감속중, DC bus 전압은 모터 재생에 의한 최대 허용가능 값을 초과할 것입니다. 이 기능이 사용가능할 때, AC 모터 드라이브는 더 이상 감속하지 않으며, 재지정된 값 이하로 전압이 떨어질 때까지 출력 주파수를 일정하게 유지합니다.

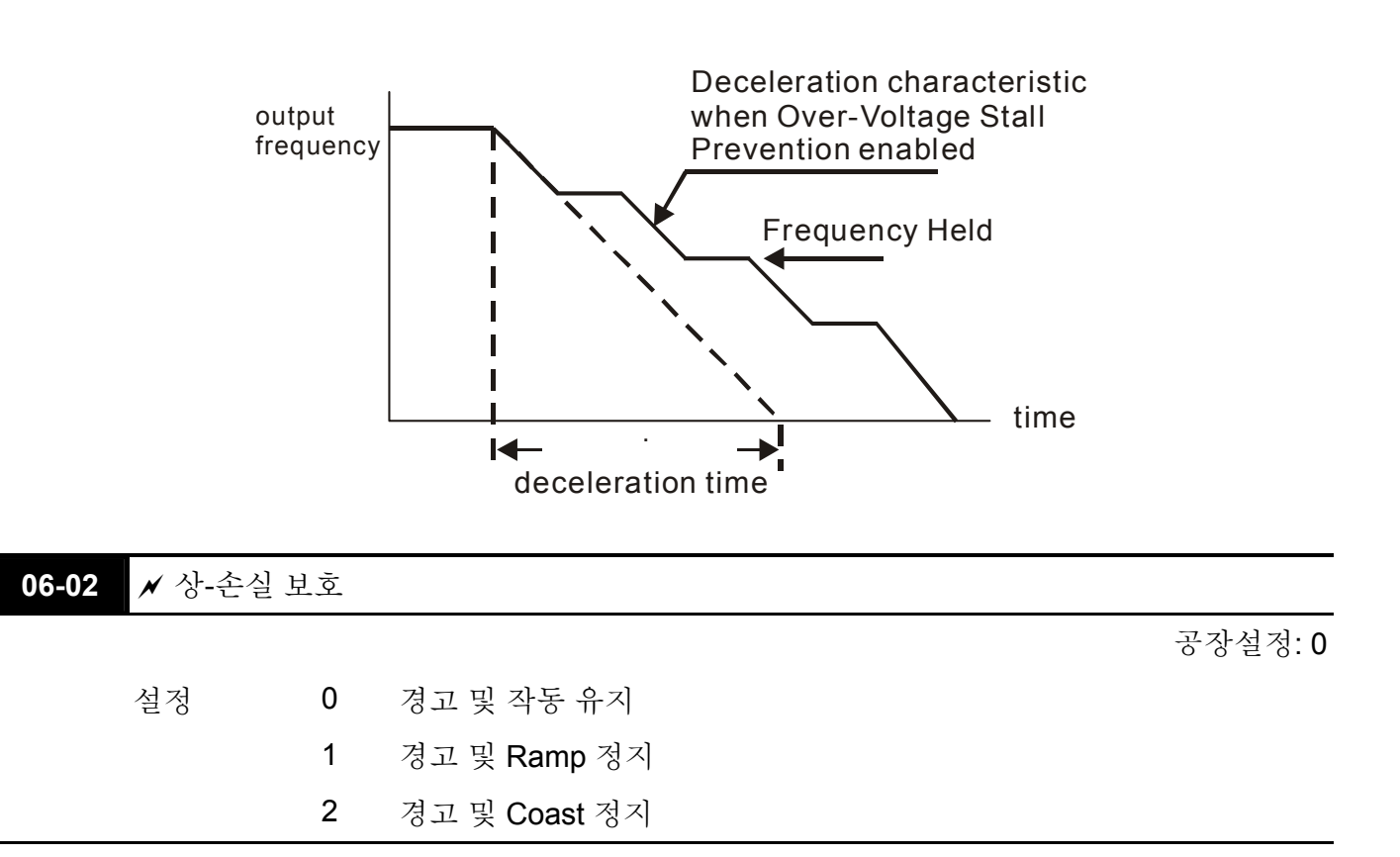

 상-손실 처리를 설정하는데 사용됩니다. 상-손실은 드라이브의 제어 특성과 수명에 영향을 미칩니다.

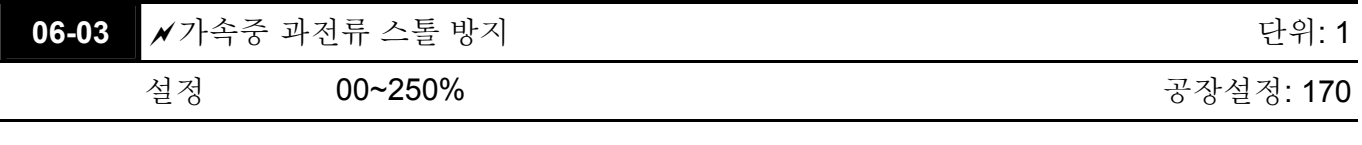

 가속 도중 AC 드라이브 출력 전류는 빠른 가속 또는 큰 부하로 인해 갑자기 증가하여 Pr.06- 03 에 의해 지시된 값을 넘어설 수 있습니다. 이 기능이 활성화되면 AC 드라이브는 가속을 정지하고 전류가 최대값 이하로 떨어질 때까지 출력 주파수를 일정하게 유지합니다.

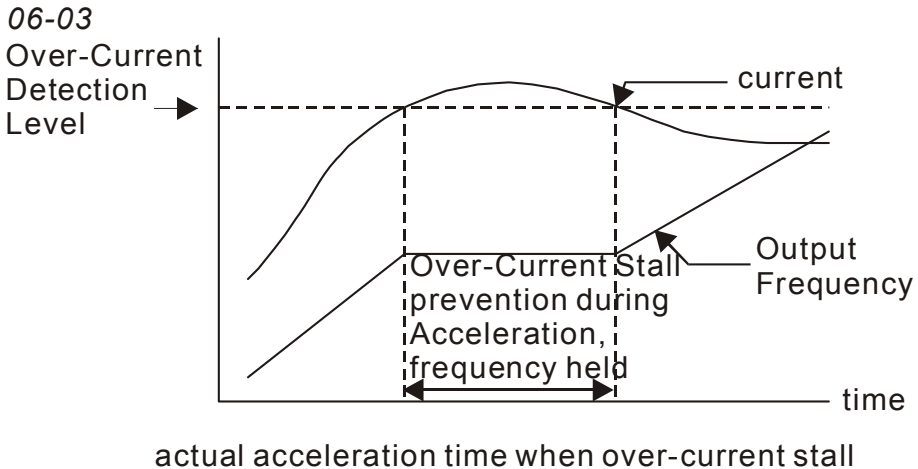

prevention is enabled

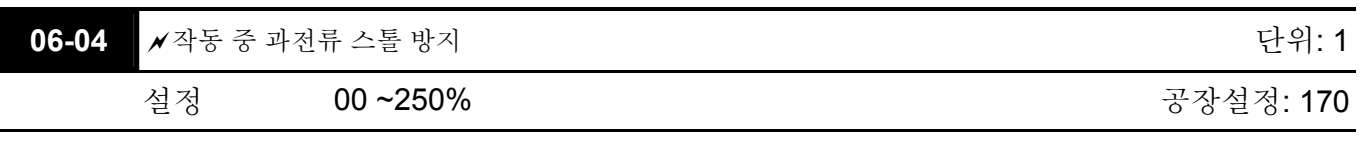

 출력 전류가 드라이브 작업 도중 Pr.06-04 에서 지시된 설정을 넘어서면 드라이브는 출력 주파수를 낮추어 모터 스톨을 방지합니다. 출력 전류가 Pr.06-04 에서 지시된 설정보다 작으면 드라이브는 다시 가속하여 정격 주파수 명령값을 따라잡습니다.

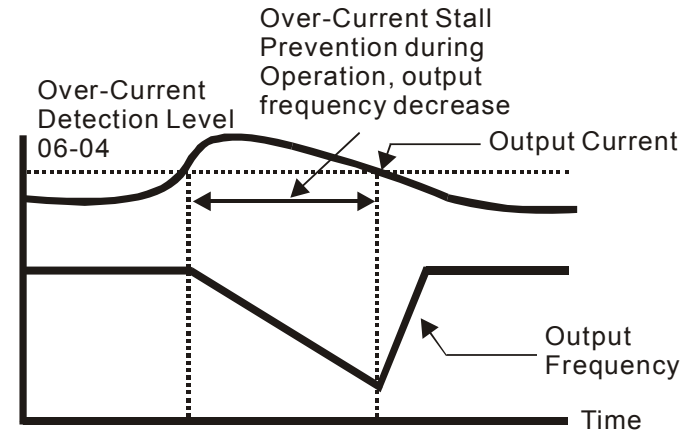

**over-current stall prevention during operation**

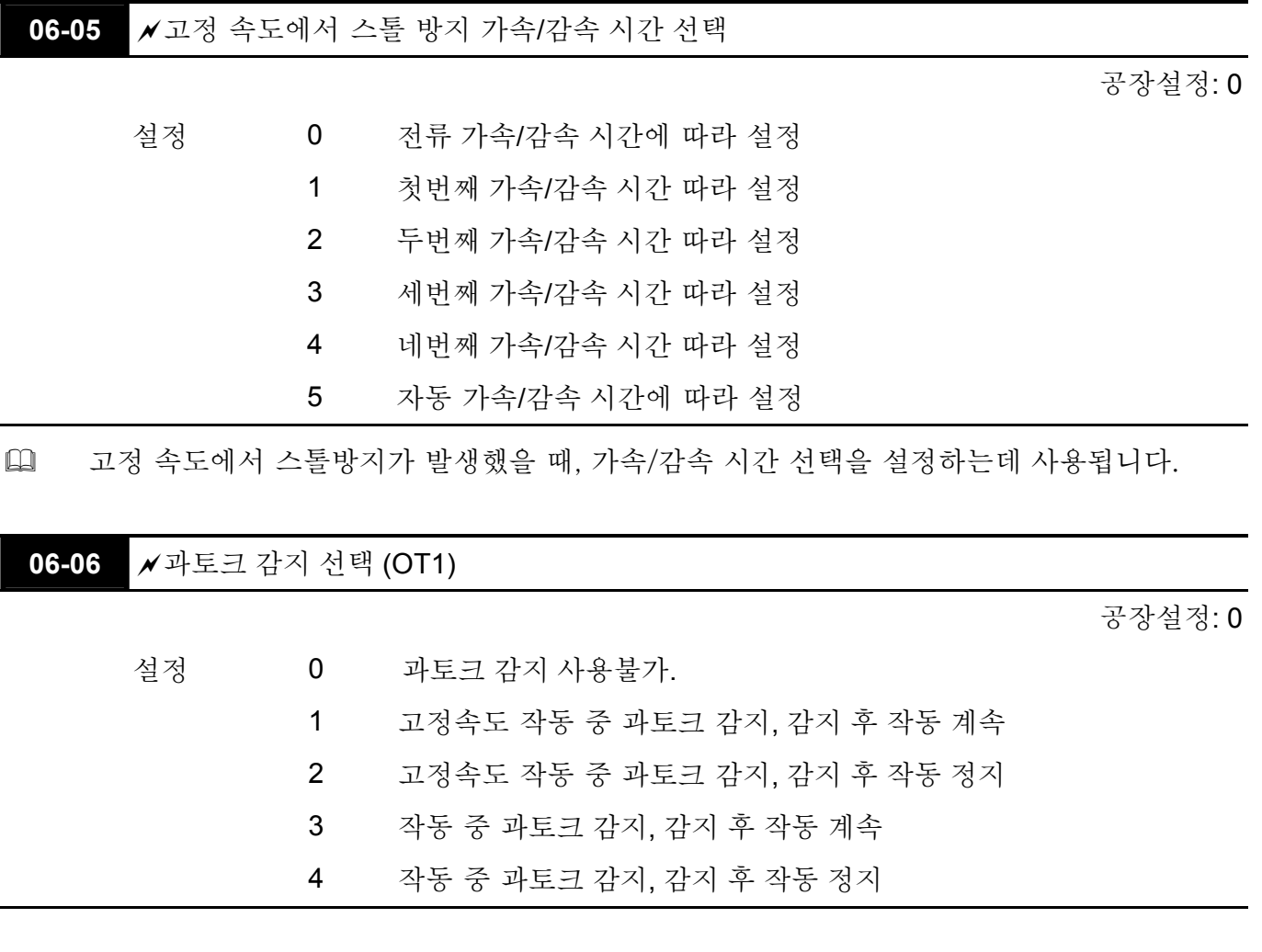

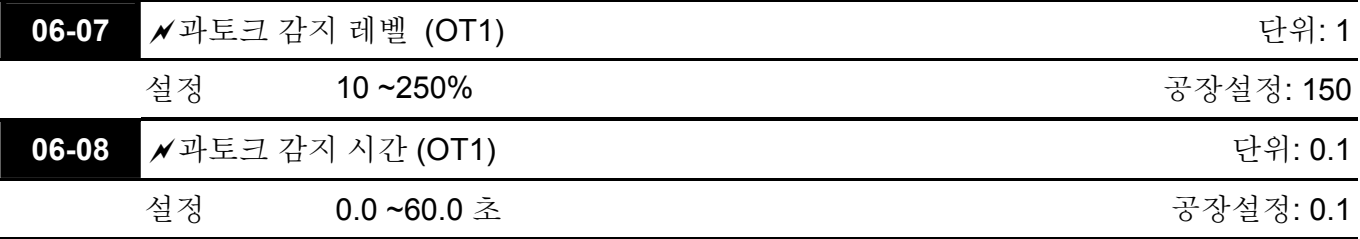

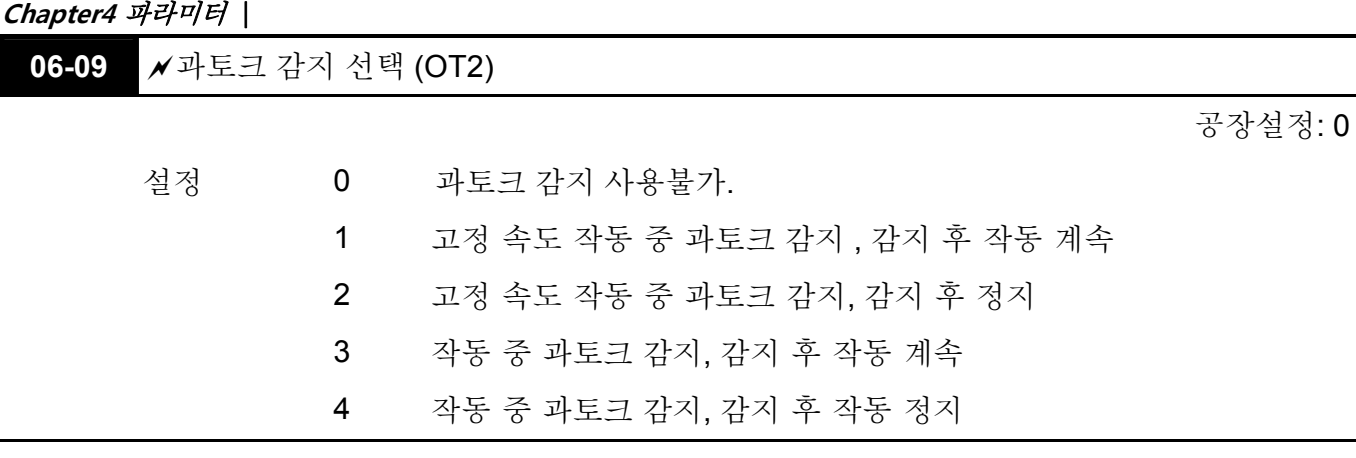

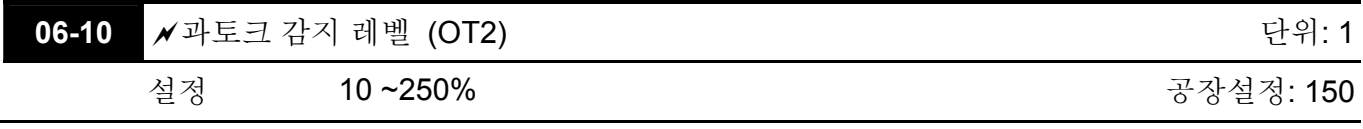

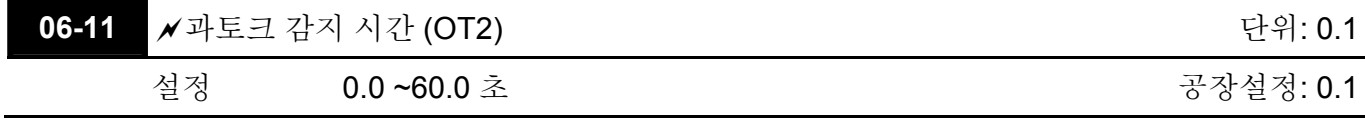

 Pr.06-06 과 Pr.06-09 는 아래의 방법을 통해 과토크가 감지된 이후의 드라이브 작동 모드를 결정합니다: 출력 전류가 과토크 감지 레벨(Pr.06-19)를 넘어서고 Pr.06-08 의 과토크 감지 시간도 넘어서면, "OT1/OT2"의 오류 코드가 발생합니다. 다기능 출력 단자가 과토크 감지로 설정되어 있으면 출력은 계속됩니다. 자세한 사항은 Pr.02-11~02-14 을 참고하십시오.

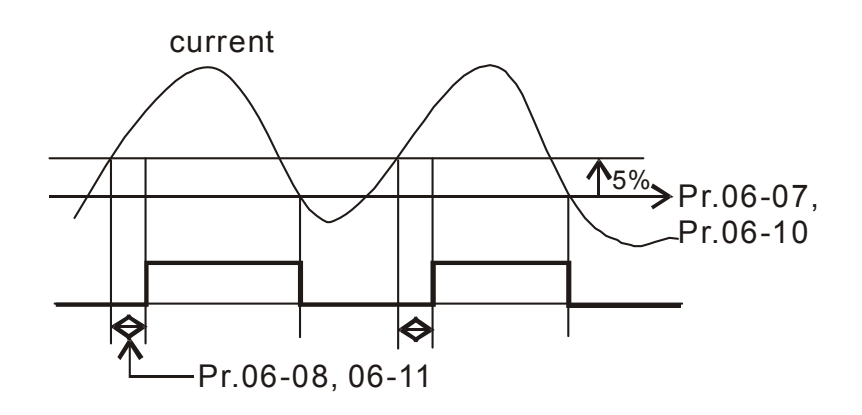

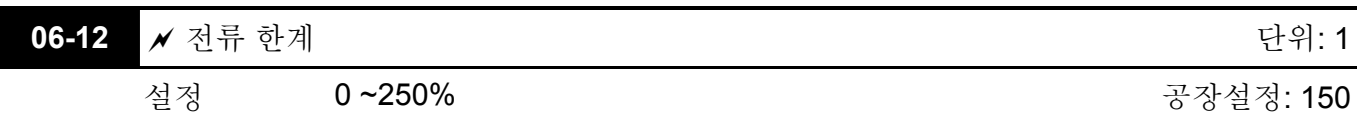

 전류 한계를 설정하는데 사용됩니다.

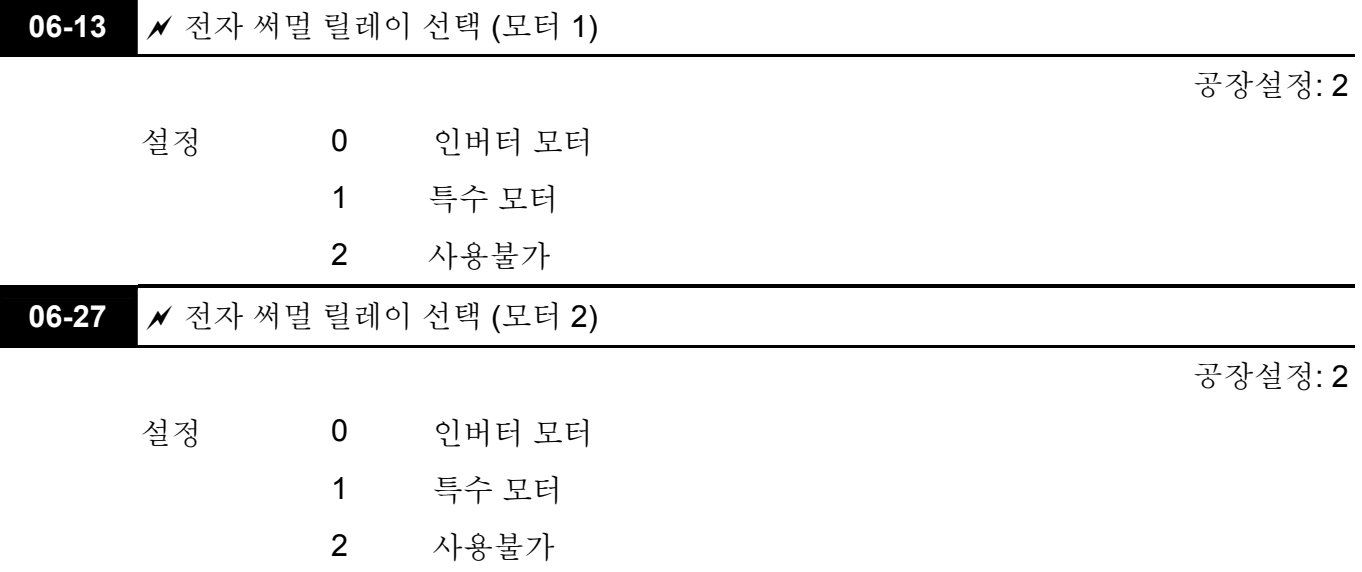

 저속에서 자가 냉각 모터가 과열되는 것을 막는데 사용됩니다. 사용자는 전자 써멀 릴레이를 사용하여 드라이브의 출력 전원을 제한할 수 있습니다.

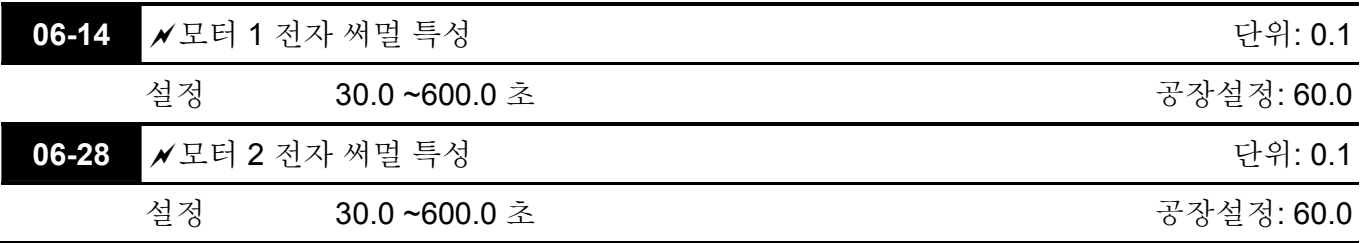

[1] 파라미터는 I<sup>2</sup>t 전자 써멀 보호기능용 드라이브의 출력주파수, 전류, 작동시간에 의해 설정됩니다. 아래의 그래프는 1 분에 150%의 출력전원의 I2t 커브를 보여줍니다.

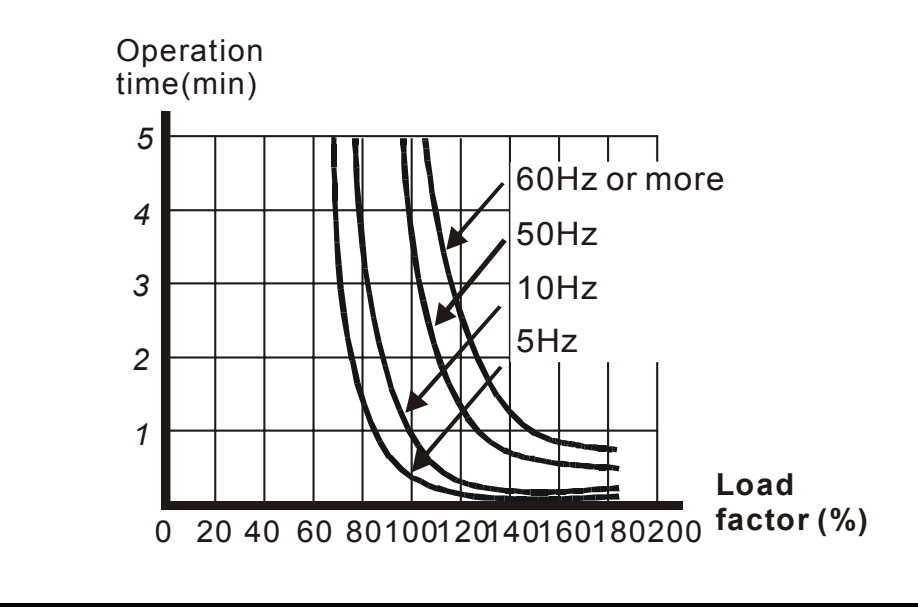

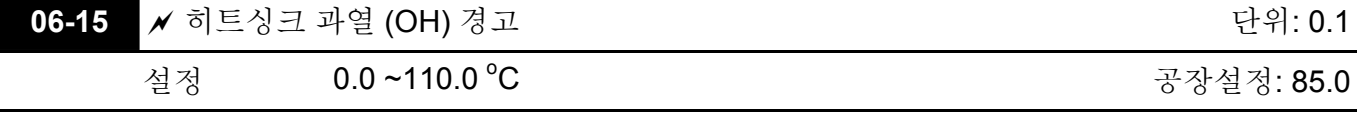

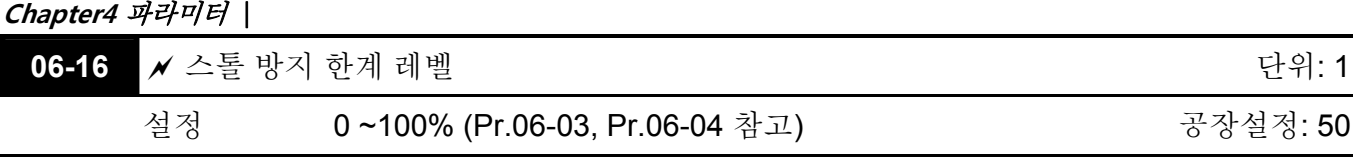

 작업 주파수가 Pr.01-01, Pr06-03=150%, Pr. 06-04=100%, Pr. 06-28=80%보다 클 때: 가속 중 스톨 방지 수준 = 06-03×06-28=150×80%=120%.

일정 속력에서의 스톨 방지 수준= 06-03×06-28=100×80%=80%.

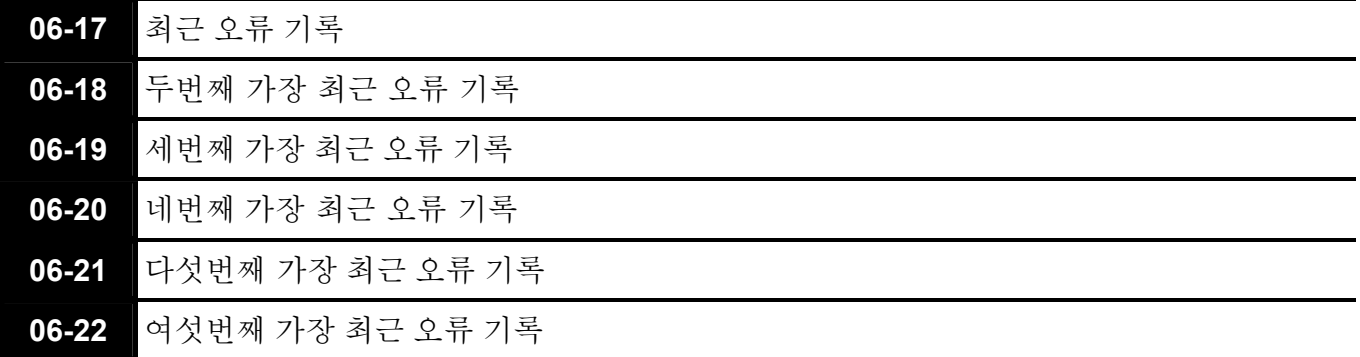

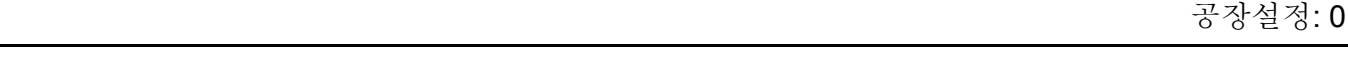

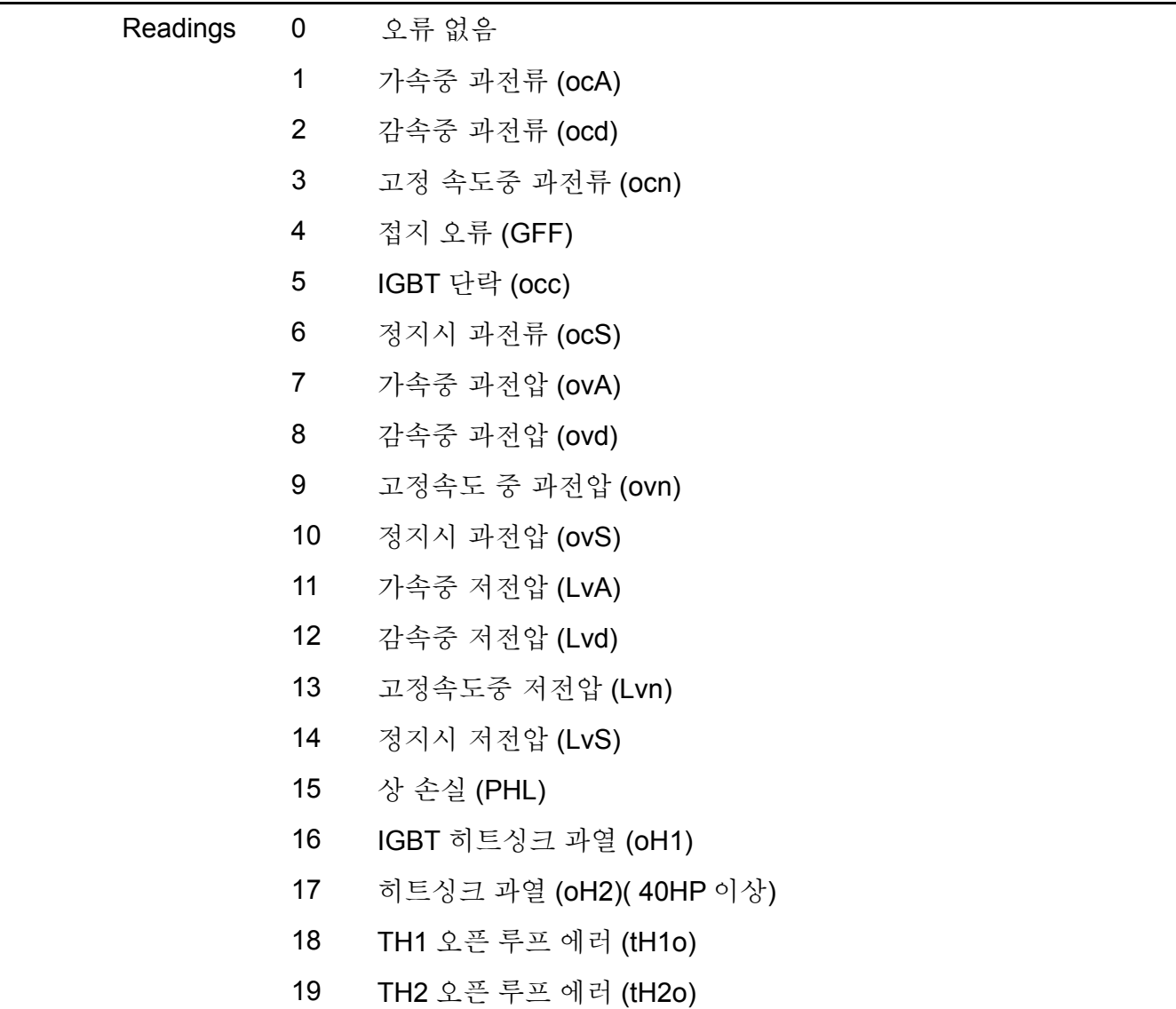

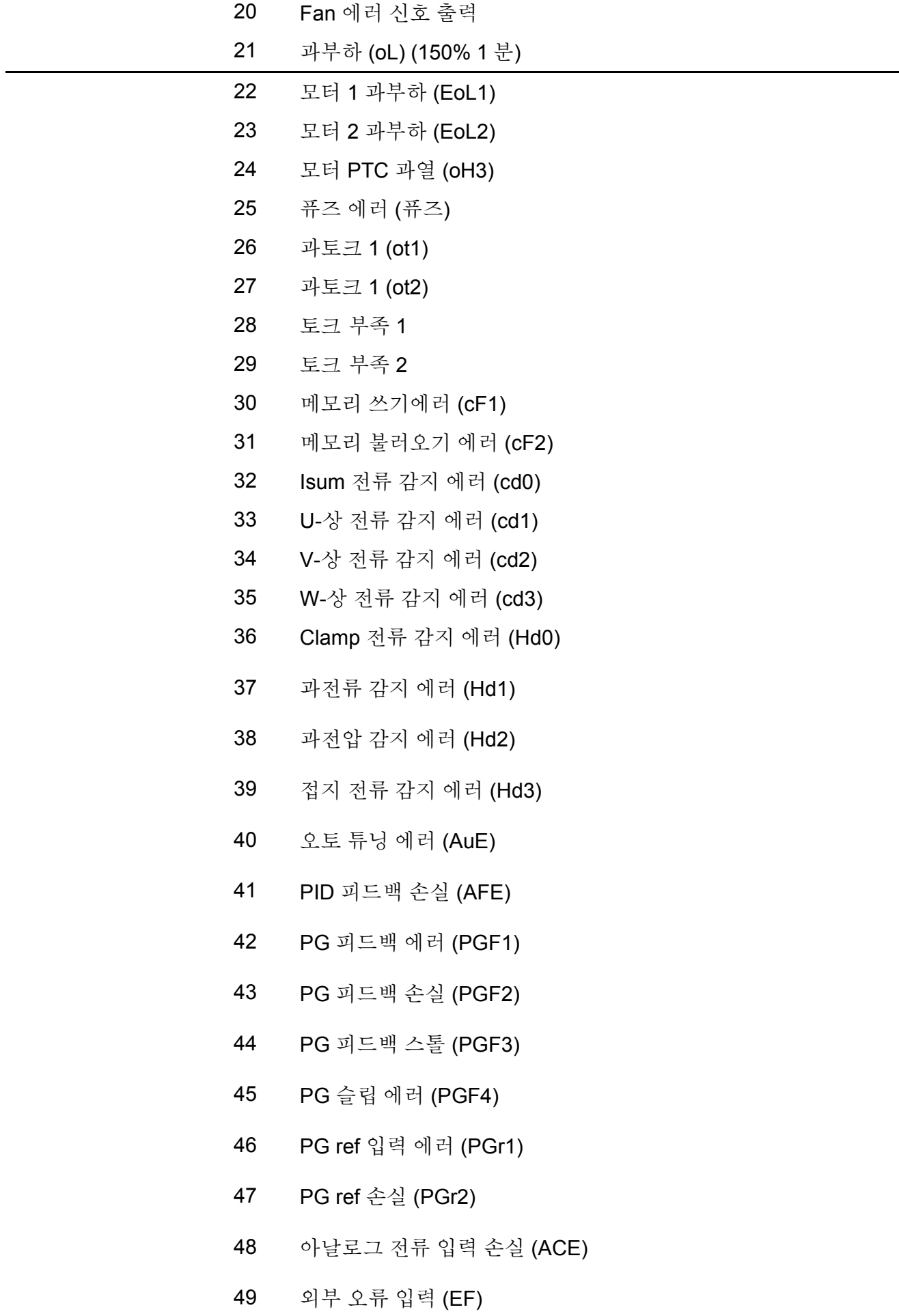

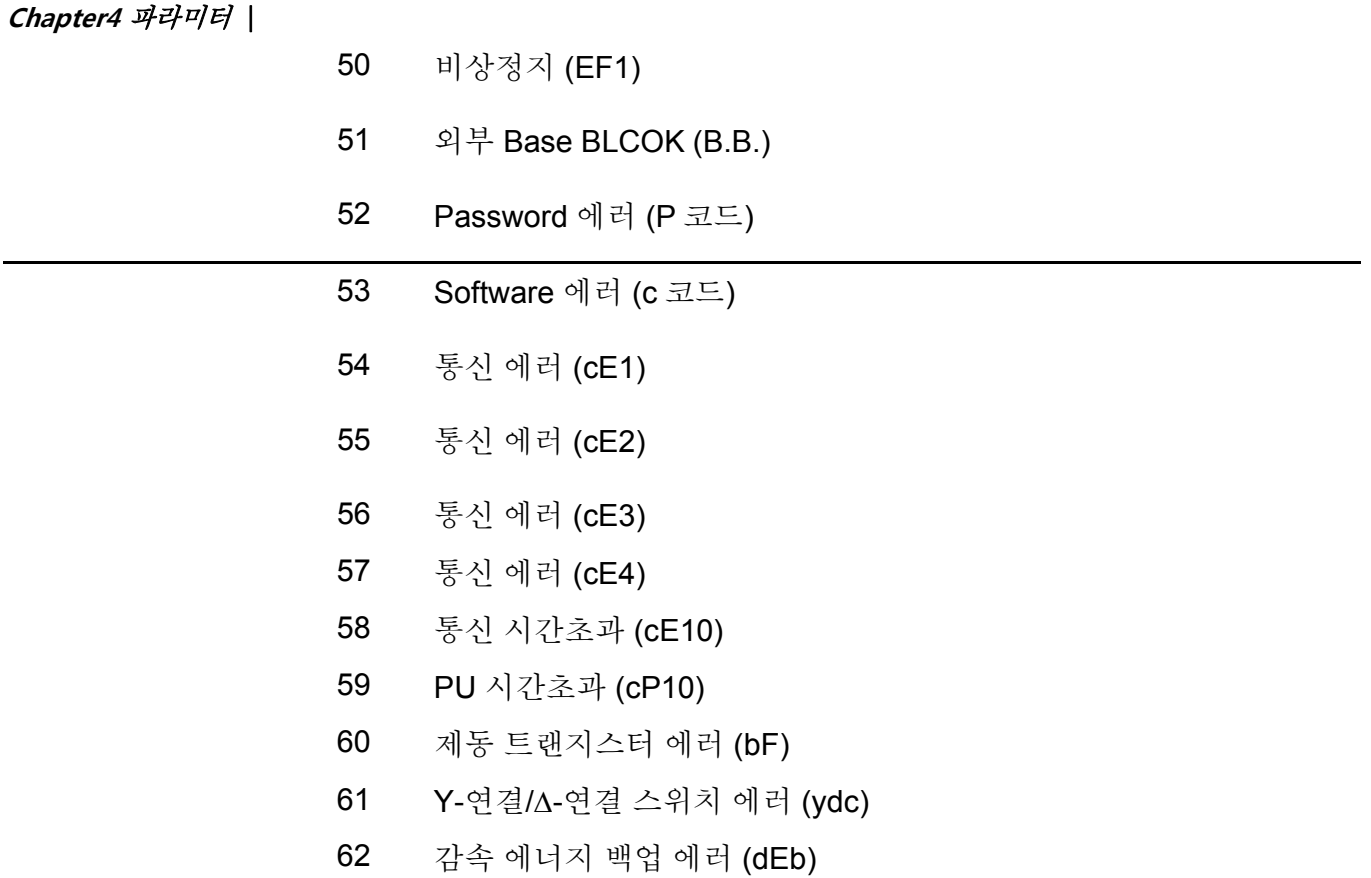

- 오류가 발생하여 강제 정지했을 때 기록됩니다. Lv 에 관해서는 작동 중 기록하거나, 기록 없이 경고만 발생하게 됩니다.
- 62 설정: DEB 기능이 활성화 되어있을 때 드라이브는 DEB 를 실행하고 Pr.06-07 ~ Pr.06- 22 에도 동시에 기록됩니다.

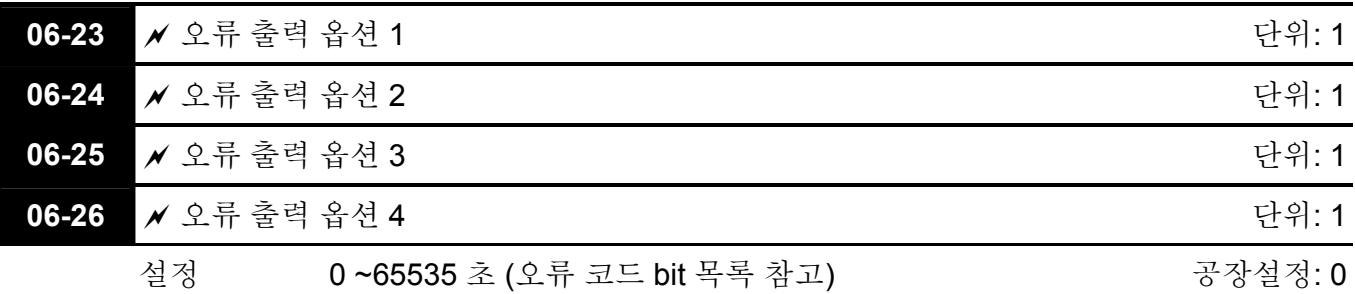

 이 파라미터는 특정 조건을 위한 다기능 출력입니다. (세트 Pr.02-11 에서 Pr.02-14 35- 38 에 대해). 폴트가 발생하면, 그에 부합하는 터미널이 활성화 될 것입니다. (Pr.06-23 에서 Pr.06-26 를 기입하기 위해 이진법 값이 십진법 값으로 변환되어야 합니다.

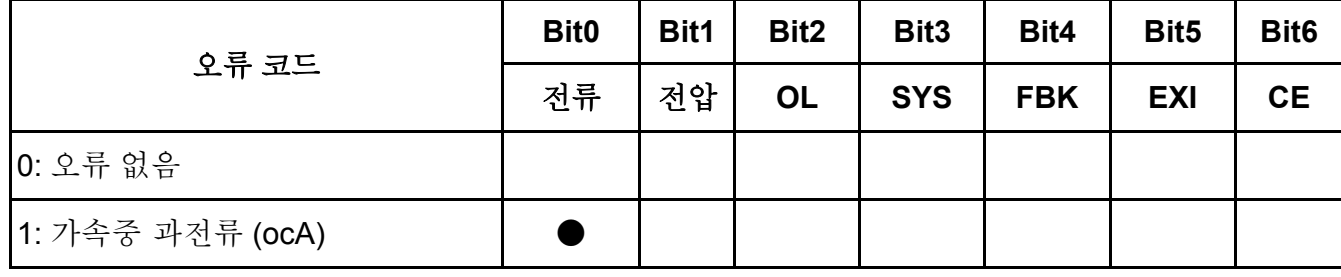

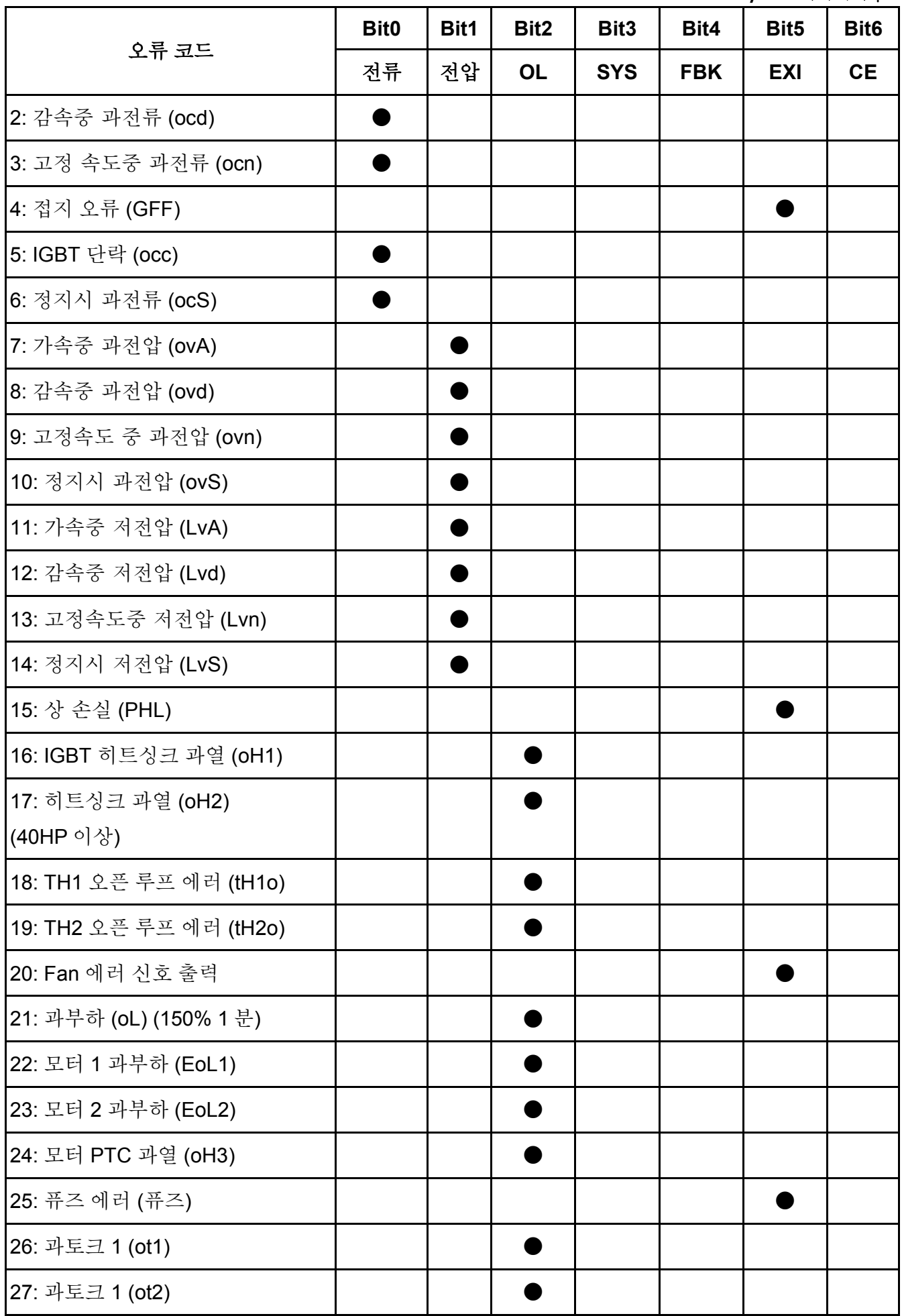

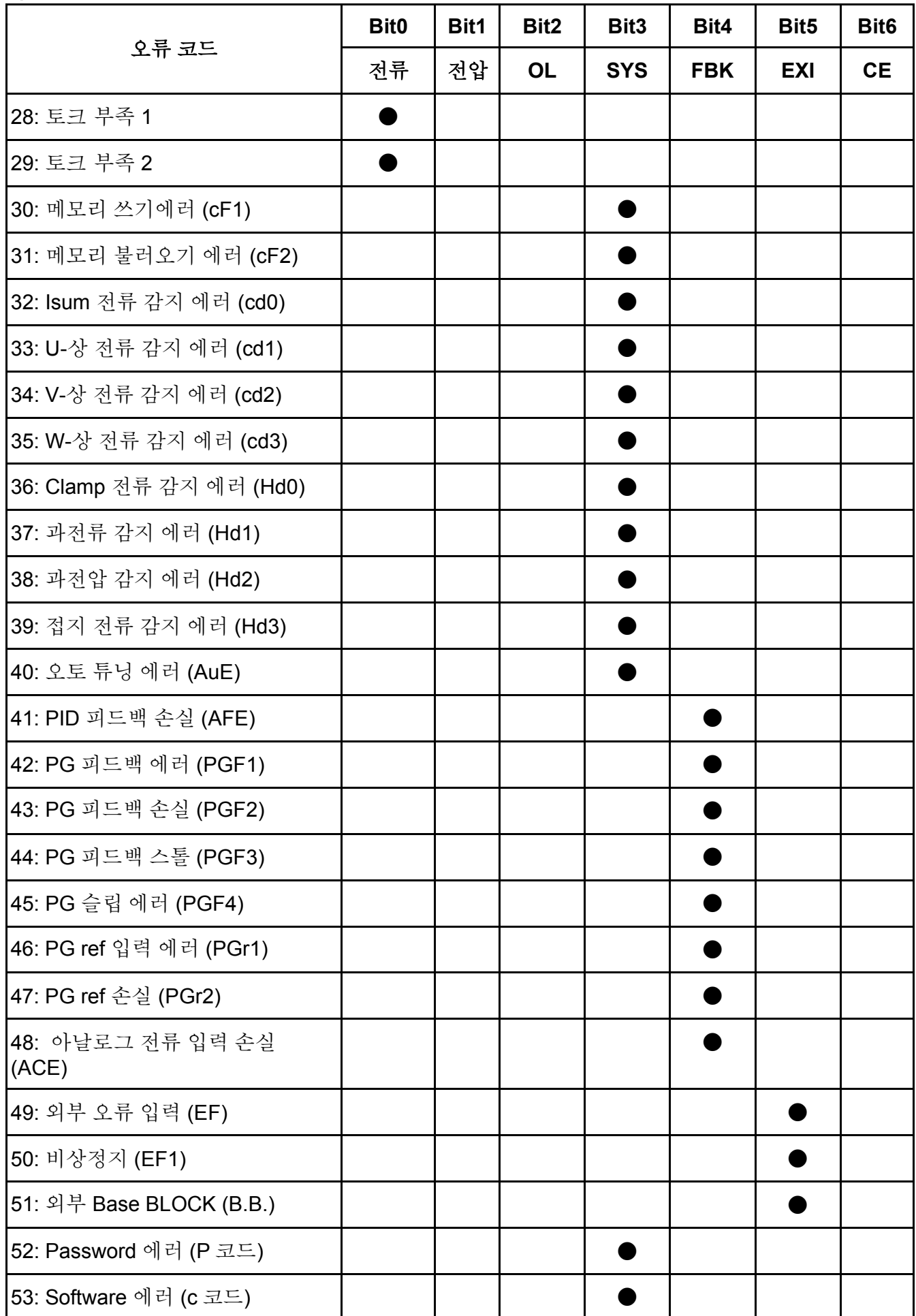

공장설정: 0

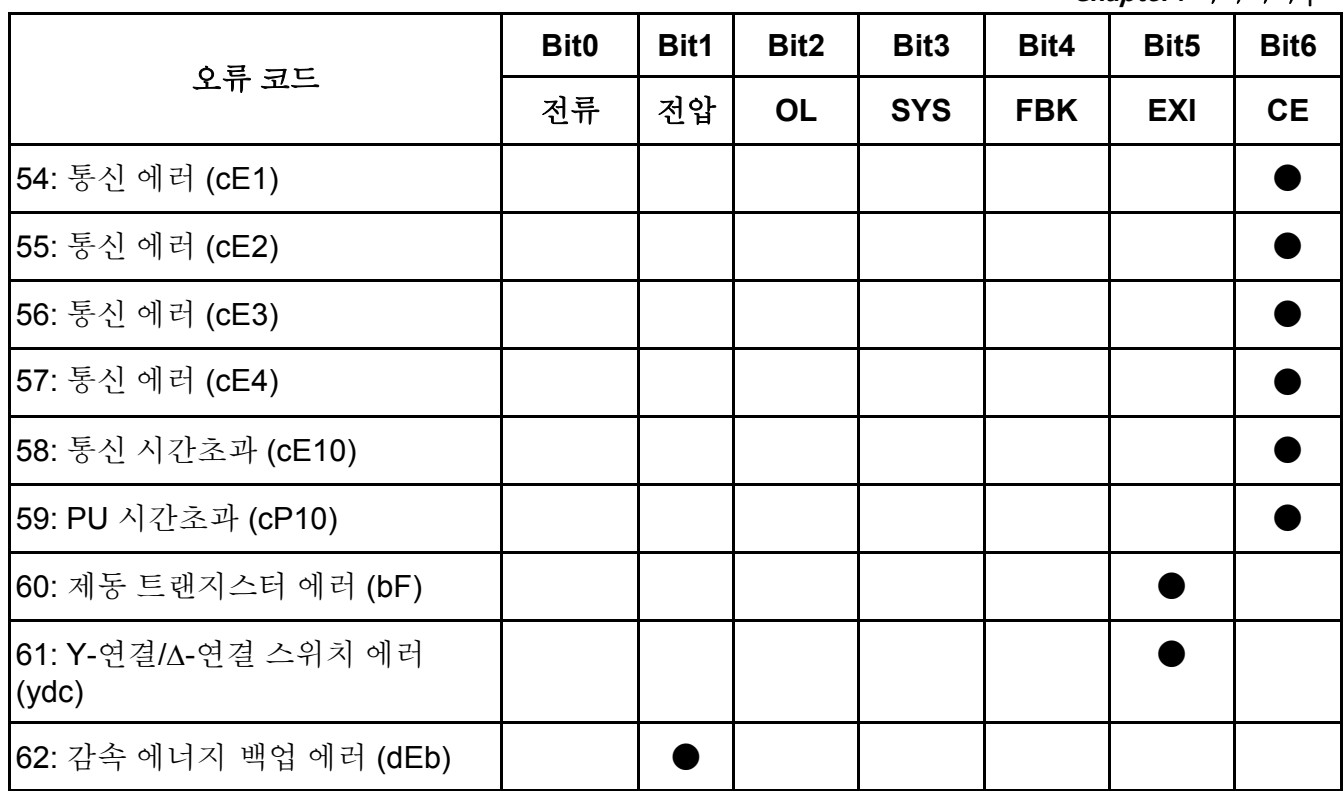

06-29 <mark>/ PTC (+ 온도 계수) 감지 선택</mark>

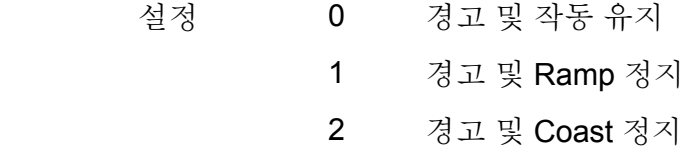

 PTC 감지 후 처리에 대해 설정하는데 사용됩니다.

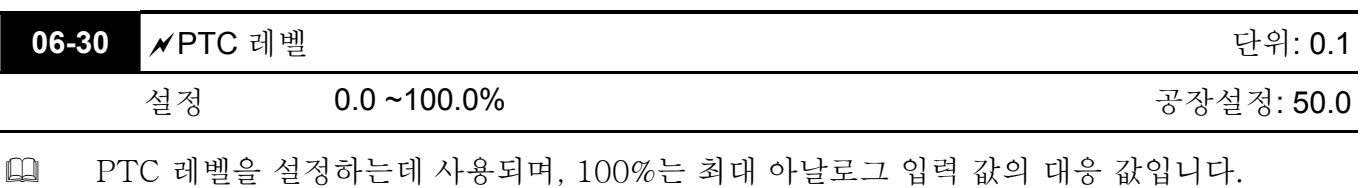

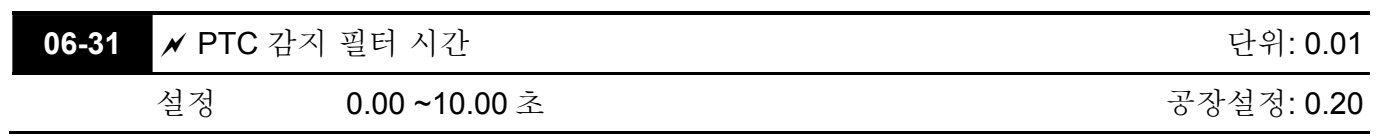

**Chapter4** 파라미터 | **Group 7** 특수 파라미터

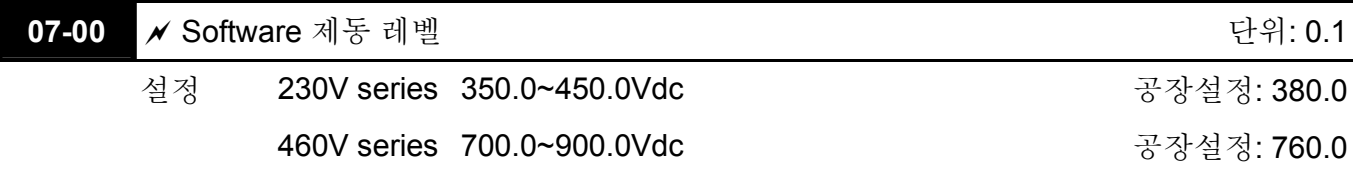

 이 파라미터는 제도 초퍼가 활성화 될 때 DC-bus 전압을 설정합니다.

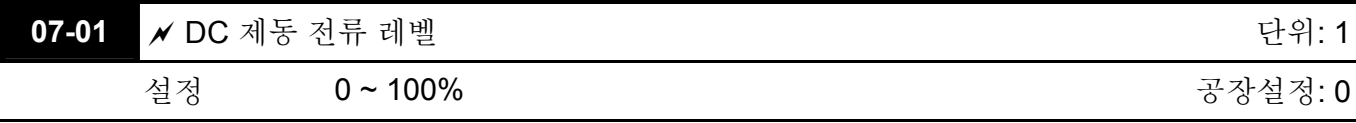

 이 파라미터는 모터에 시동을 걸고 정지시키는 동안 DC 제동 전류의 레벨을 설정합니다. DC 제동 전류를 설정할 때 전류(Pr.00-01)는 100%로 간주됩니다. 낮은 DC 제동 전류 레벨로 시작하도록 하고 그런 후 적절한 유지 토크에 도달할 때까지 증가시키도록 합니다.

 FOCPG/TQRPG 모드일 경우, 모든 값에서 DC 제동 기능을 수행할 수 있게 해줍니다.

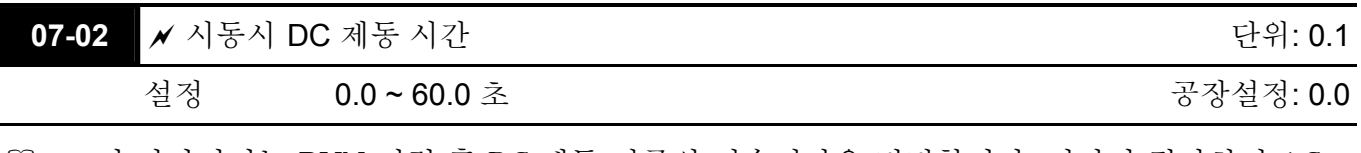

 이 파라미터는 RUN 명령 후 DC 제동 전류의 지속시간을 결정합니다. 시간이 경과하면 AC 모터 드라이브는 최소 주파수에서 가속하기 시작할 것입니다 (Pr.01-05).

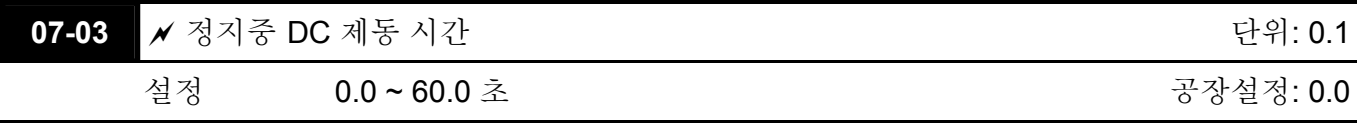

 이 파라미터는 정지 중 DC 제동 전류의 지속시간을 결정합니다.

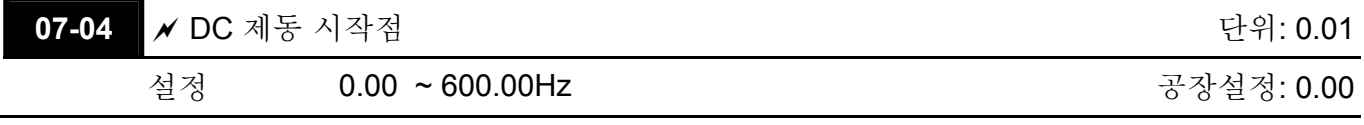

 이 파라미터는 DC 제동이 감속 중에 시작될 때의 주파수를 결정합니다.

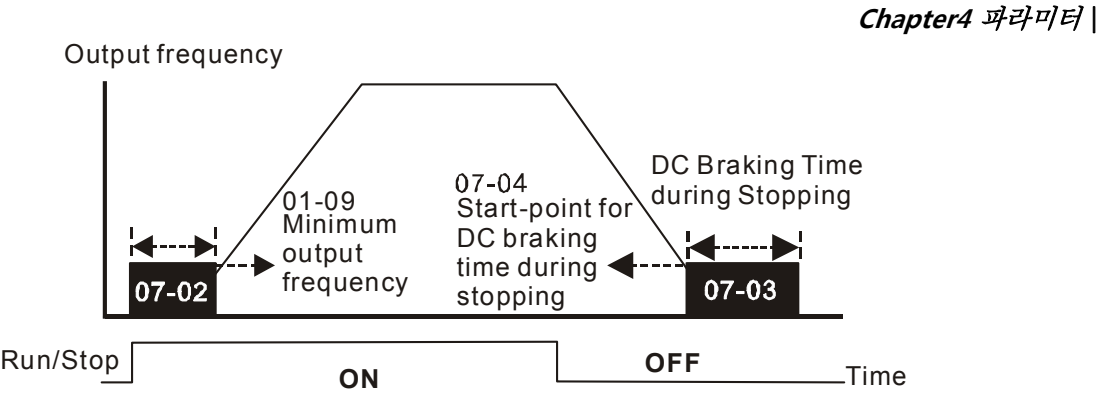

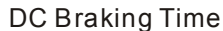

- 시동 중 DC 제동은 AC 드라이브가 시작하기 전에 팬과 펌프 같은 움직일 수 있는 부하에 사용됩니다. 이와 같은 상황에서, DC 제동은 작동 설정 전에 올바른 위치에서 부하가 유지될 수 있도록 하는데 활용할 수 있습니다.
- 정지 중 DC 제동은 정지시간을 줄이고 정지된 부하가 올바른 위치에 유지되도록 하는데 사용됩니다. 고관성 부하에서 다이나믹 제동 저항은 빠른 감속을 위해 필요할 수도 있습니다.

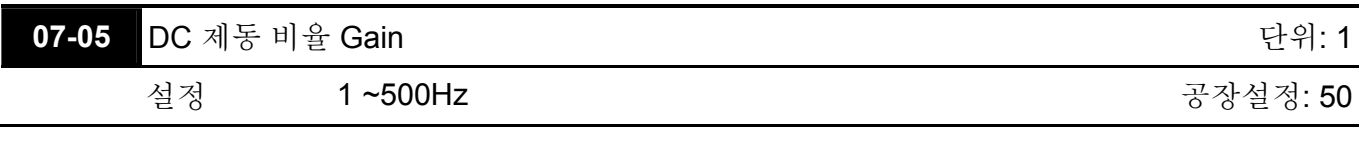

 DC 제동시 출력 전압 Gain 을 설정하는데 사용됩니다.

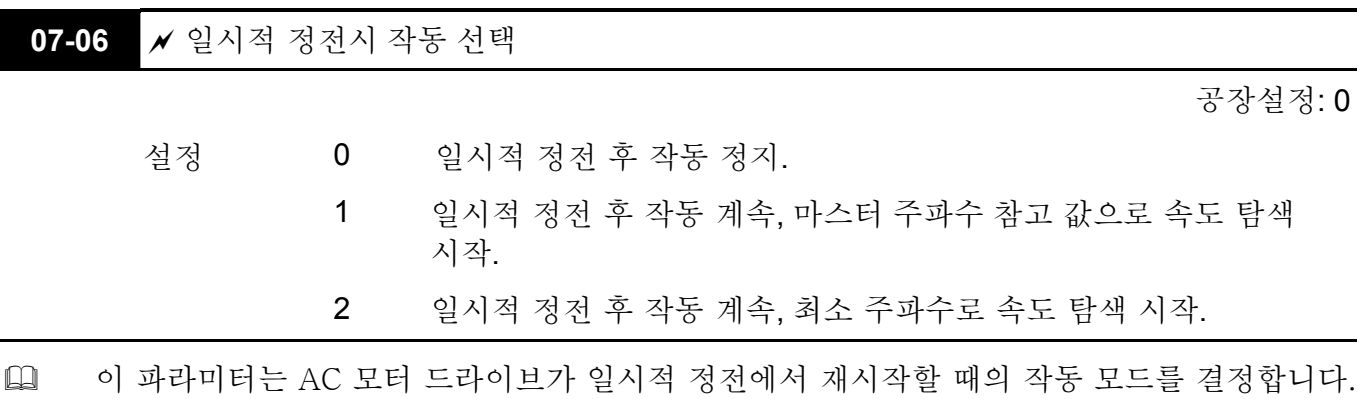

 PG 제어 모드에서, AC 모터 드라이브는 이 설정이 0 으로 설정되지 않았을 때 PG 속도에 의해 자동적으로 속도 탐색 기능을 실행할 것입니다.

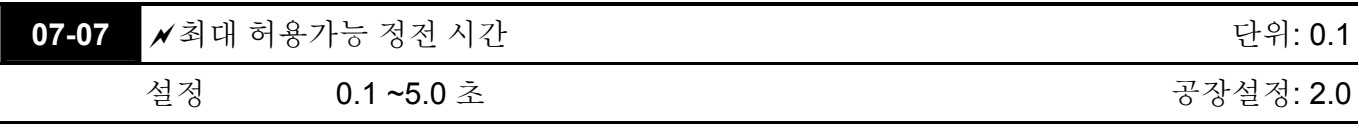

- 정전 시간이 이 파라미터 설정도다 작다면 AC 모터 드라이브는 다시 작동할 것입니다. 최대 허용가능한 정전 시간을 초과한다면, AC 모터 드라이브의 출력은 정전 후 꺼질 것입니다. (coast 정지)
- 정전 후 Pr.07-06 에서 선택된 작동은 최대 허용가능한 정전 시간이 ≤5 일 때만 실행하고 AC 모터 드라이브는 "Lu"를 디스플레이 할 것입니다. 그러나 AC 모터 드라이브가 과부하로 인해 전원이 꺼졌다면, Pr.07-06 에서 설정된 작동모드의 최대 허용가능한 정전시간이 ≤5 이더라도 설정대로 동작하지 않을 것입니다. 이러한 경우에는 일반적인 방법으로 구동 시키십시오.

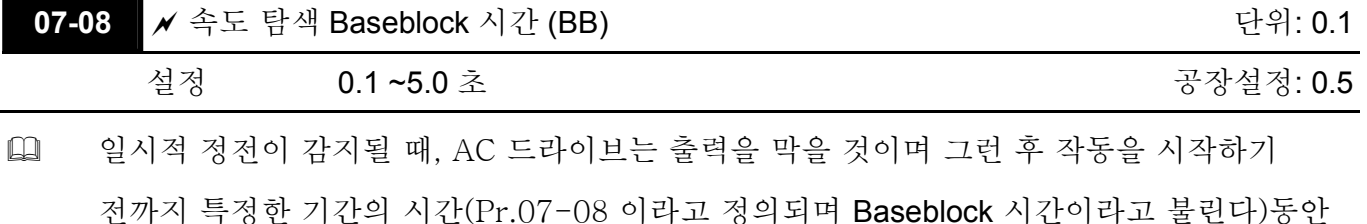

대기하도록 되어있습니다. 이 파라미터는 드라이브가 다시 활성화되기 전에 출력하는 동안 모터에서 기인한 모든 형태의 잔여 재생 전압이 사라졌다는 것을 확인하는 값에 맞춰야 합니다.

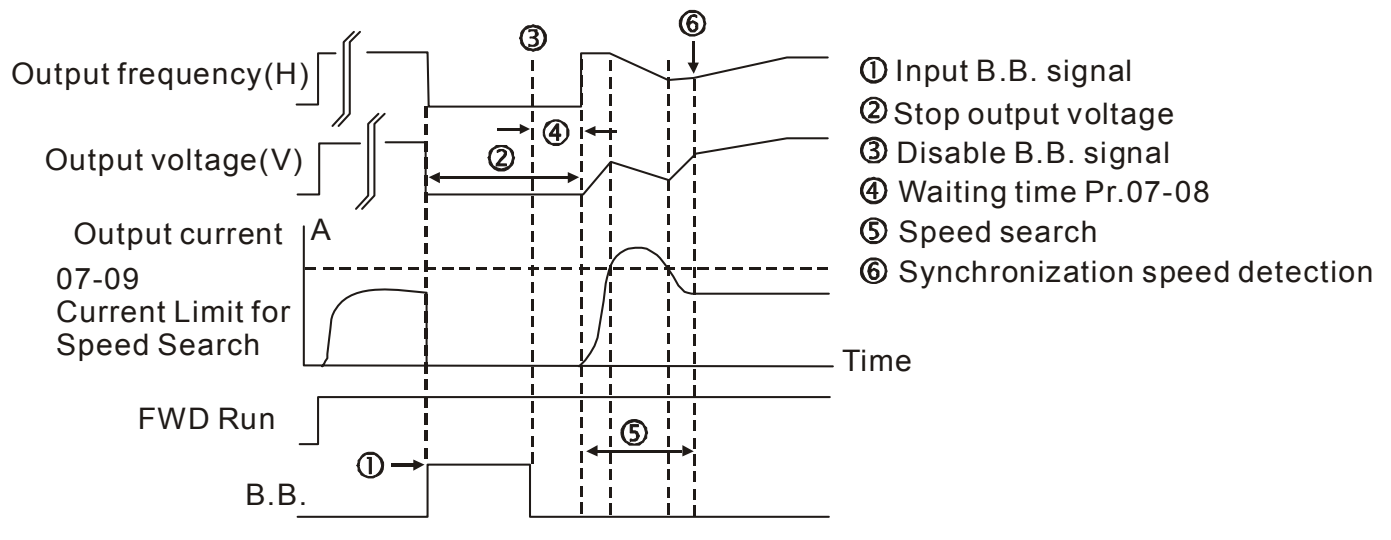

B.B. Search with last output frequency downward timing chart

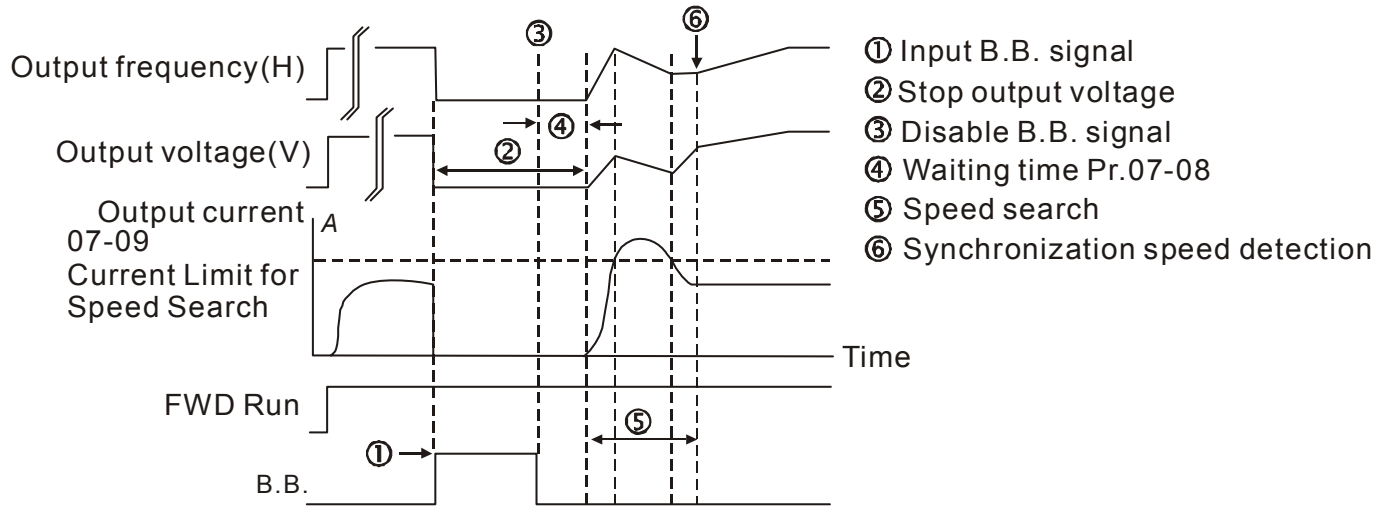

B.B. Search with minimum output frequency upward timing chart

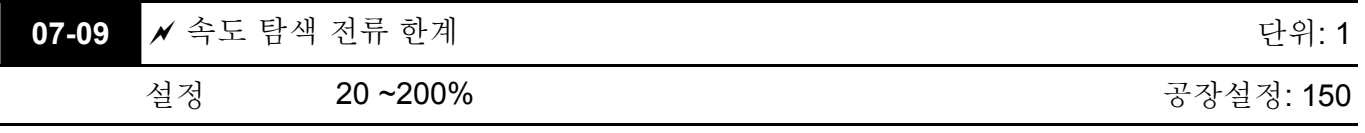

- 일시적 정전 이후, 출력 전류가 Pr.8-07 에 의해 정해진 값보다 반드시 더 클 경우에만 AC 모터 드라이브는 속도 탐색 작동을 시작할 것입니다. 출력 전류가 Pr. 8-07 의 값보다 적을 때, AC 모터 드라이브 출력 주파수는 "속도 동일화 포인트" 에 있습니다. 드라이브는 전원 손실이 일어나기 전에 작동하던 주파수로 돌아가서 가속 혹은 감속하기 시작할 것입니다.
- 속도 탐색을 실행할 때, V/f 곡선은 Group 1 설정에 의해 작동됩니다. 최적 가속/감속을 위한 최대 전류와 시작 속도 탐색은 Pr.07-09 로 설정 되어 있습니다.

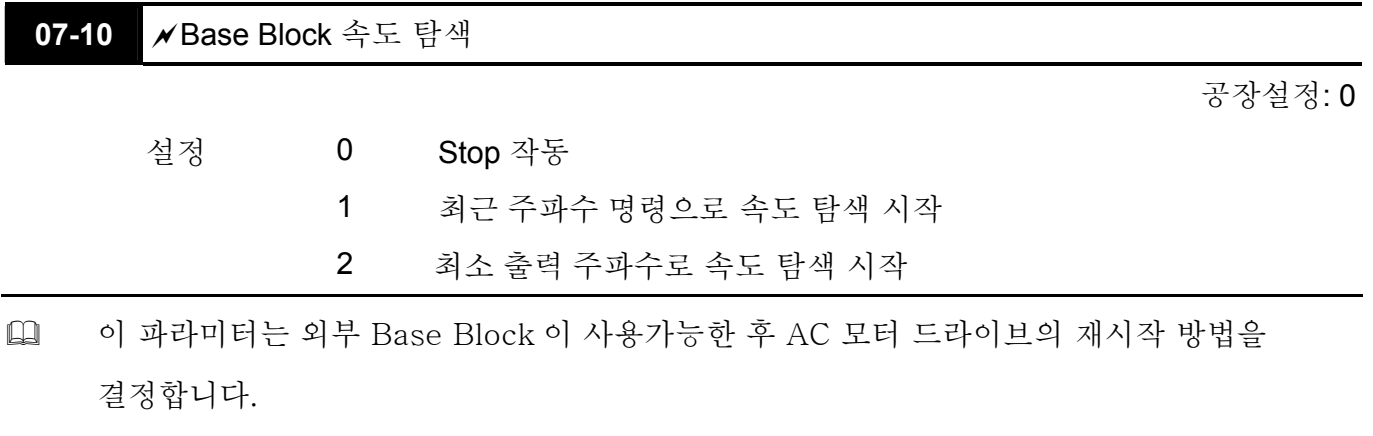

 PG 제어 모드에서, AC 모터 드라이브는 이 설정이 0 으로 설정되지 않았을 때 PG 속도에 의해 자동적으로 속도 탐색 기능을 수행할 것입니다.

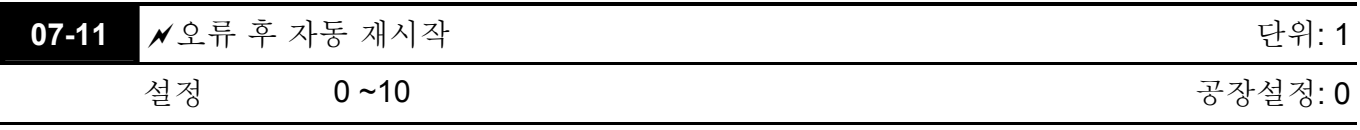

 Only after an 과전류 OC 또는 과전압 OV 오류가 발생한 후에만, AC 모터 드라이브는 자동적으로 10 회까지 reset/restarted 할 수 있습니다.

 이 파라미터가 0 으로 설정되는 것은 어떠한 형태의 오류가 발생한 후에도 reset/restart 작동을 불가능하게 합니다.

사용 가능할 경우, AC 모터 드라이브는 속도 탐색과 함께 재시작할 것이며 이는 오류 이전 주파수에 맞춰 시작합니다. 오류 이후 재시작 전에 대기 시간을 맞추려면 속도 탐색을 위해 Pr. 07-08 BaseBlock 시간을 설정하십시오.

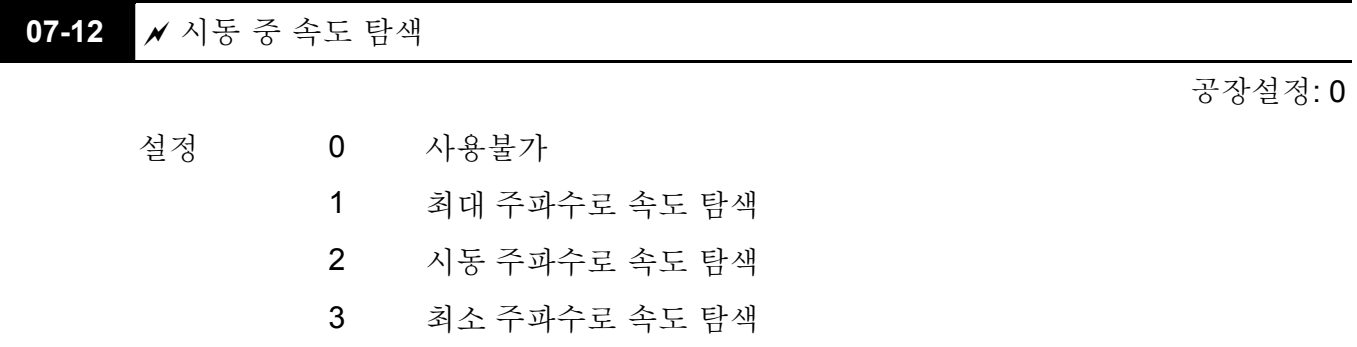

 이 파라미터는 높은 관성이 있는 모터를 작동시키고 정지시키는데 사용됩니다. 높은 관성이 있는 모터는 완전히 정지시키는데 긴 시간이 소요됩니다. 이 파라미터를 설정함으로써, 사용자는 모터가 AC 모터 드라이브를 재시작 하기 전에 완전히 멈출 때까지 기다릴 필요가 없습니다. 만약 PG 카드와 엔코더가 드라이브와 모터에 사용되면, 속도 검색은 엔코더에 의해 감지된 속도에서 시작될 것이며 명령된 주파수로 재빠르게 가속이 됩니다. 출력 전류는 Pr.07-09 에 의해 설정되어 있습니다.

 PG 제어 모드에서, 이 설정이 0 으로 되어있지 않다면 PG 속도에 의해 AC 모터 드라이브는 자동적으로 속도 탐색 기능을 수행할 것입니다.

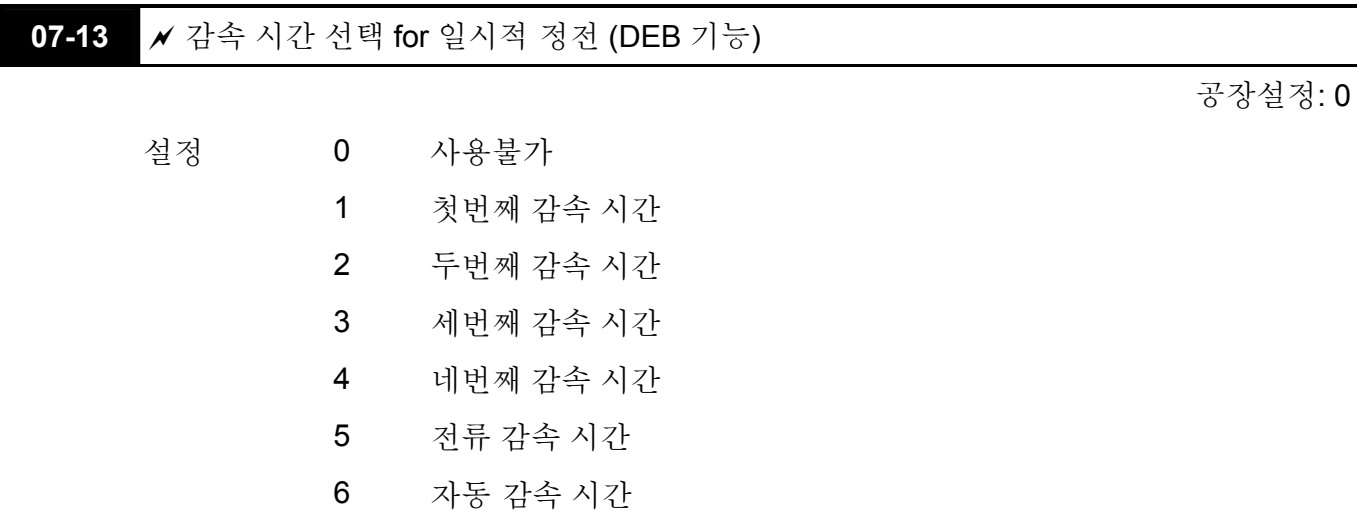

 이 파라미터는 순간 정전시 감속 시간은 선택하는데 사용됩니다.

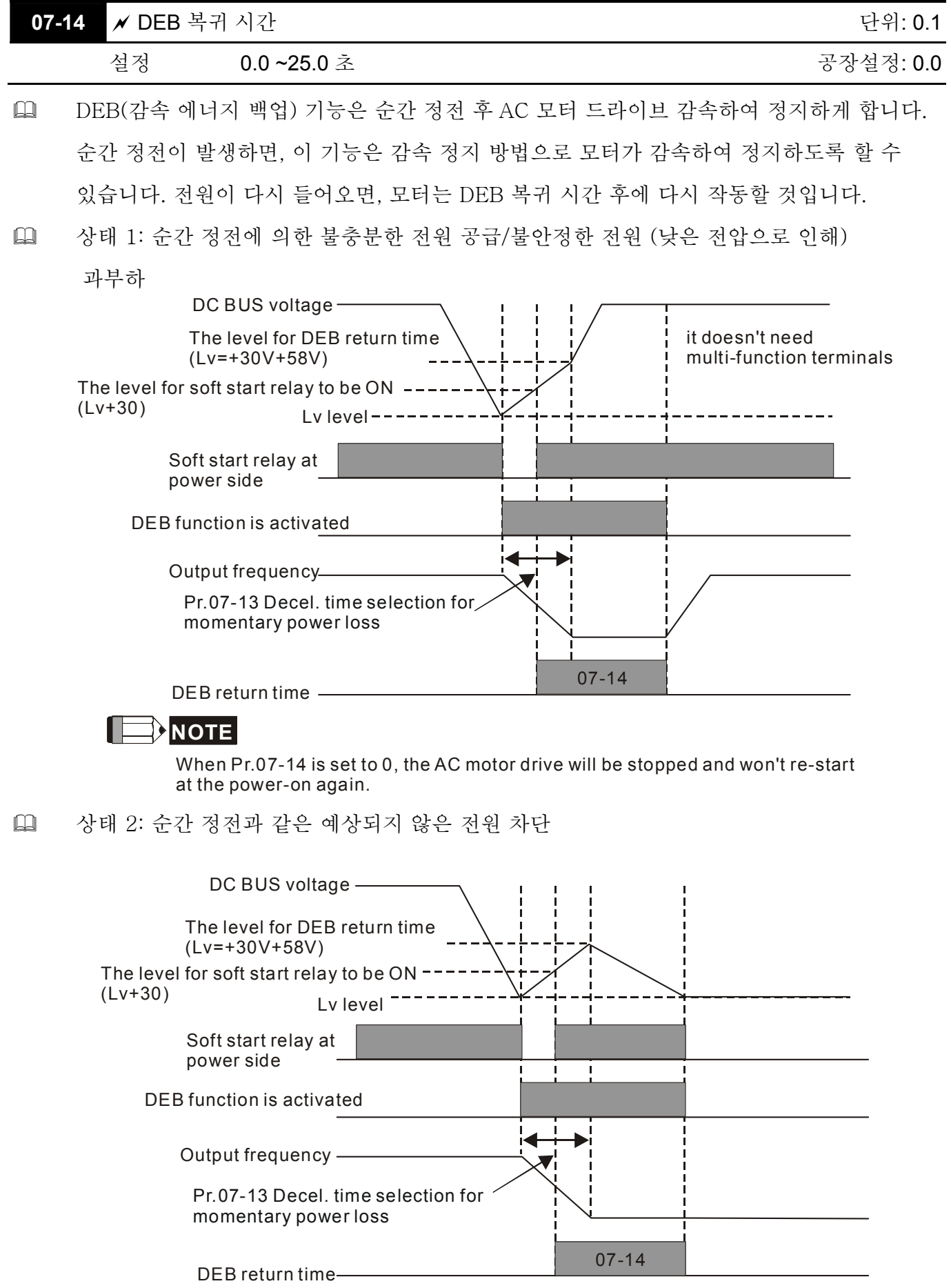

# **Chapter4** 파라미터 | **NOTE**

VFD-VE 시리즈 에서, DEB 기능은 외부단자 없이 EF에 의한 감속시간에 의해 사용될 수 있습니다. 예를 들면, 직물 기계에 있어서, 사용자는 정전시 봉제선이 망가지는 것을 막기 위해서 모든 기계가 감속하여 정지할 것을 희망할 것입니다. 이러한 경우에 호스트 컨트롤러는 EF에 의한 감속시간으로 DEB 기능을 사용하라고 AC 모터 드라이브에 메시지를 보낼 것입니다.

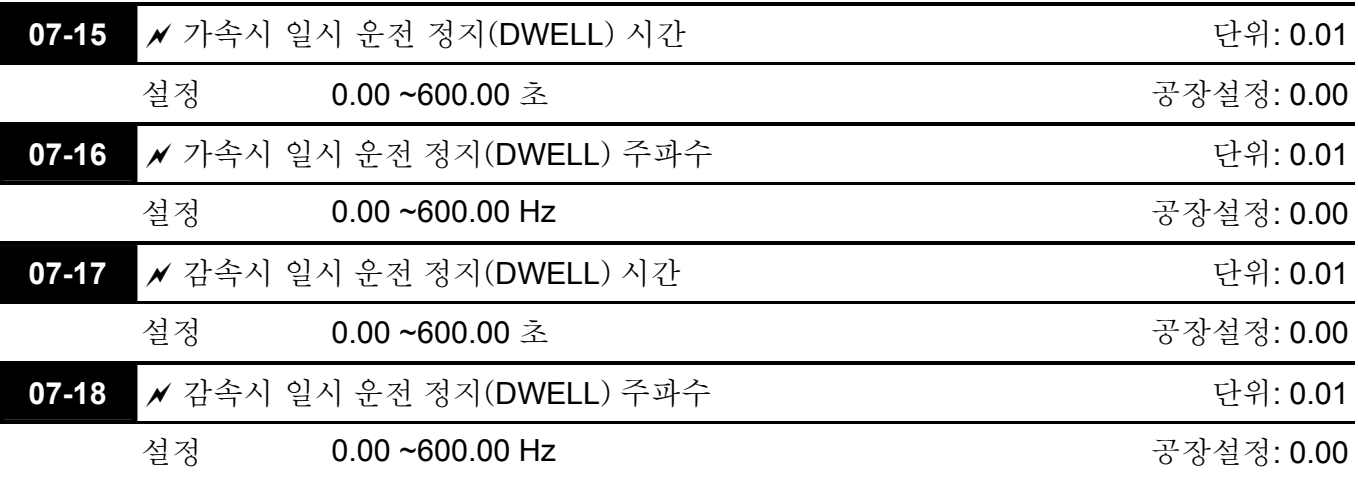

 과부하 상태에서, 일시 운전 정지는 일시적으로 안정된 출력 주파수를 이끌어 낼 수 있습니다.

 Pr.07-15 ~Pr.07-18 은 과부하에서 OV 나 OC 가 발생하는 것을 방지합니다. Frequency

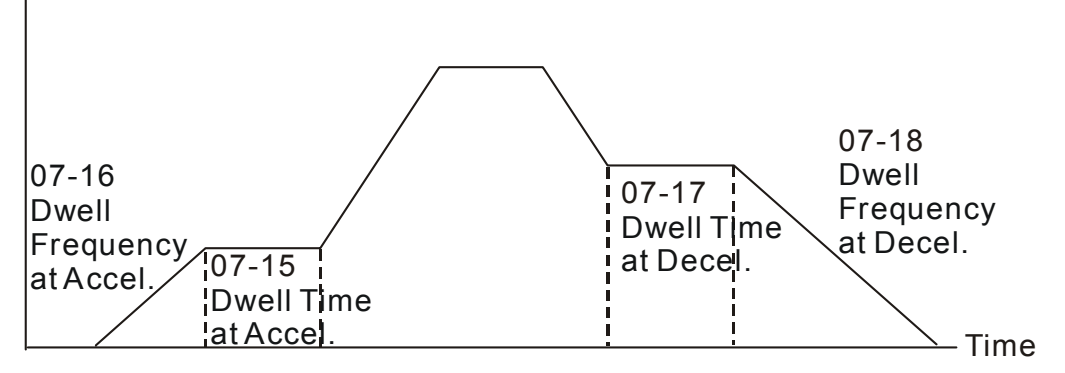

Dwell at accel./decel.

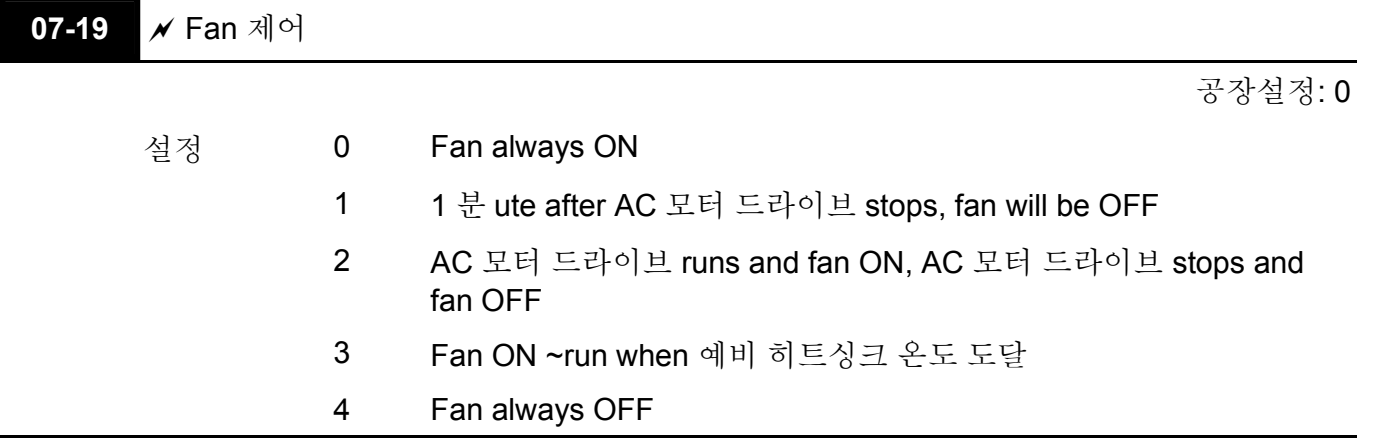

 이 파라미터는 팬 제어에 사용됩니다.

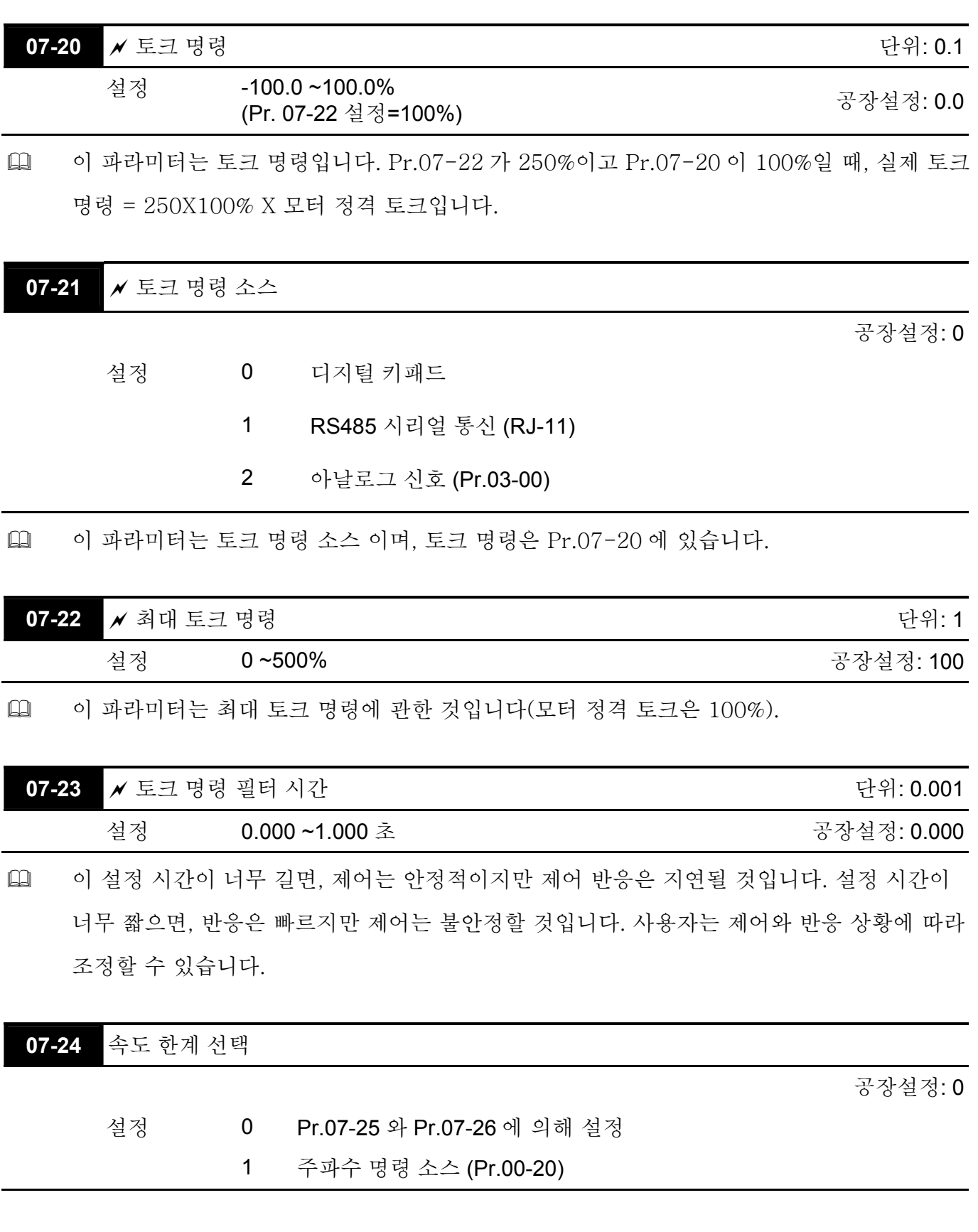

**Chapter4** 파라미터 | 07-26 07-25 07-26 00-20 00-20 07-25 07-24=1 07-24=1 torque torque torque  $\rightarrow$  frequency  $\rightarrow$  frequency  $\rightarrow$  frequency Pr.07-24=0 Running/opposite running direction are limited by Pr.07-25 and Pr.07-26. When it is forward running, running direction is limited by Pr.00-20 opposite running direction is limited by Pr.07-26. When it is reverse running, running direction is limited by Pr.07-25 opposite running direction is limited by Pr.00-20.

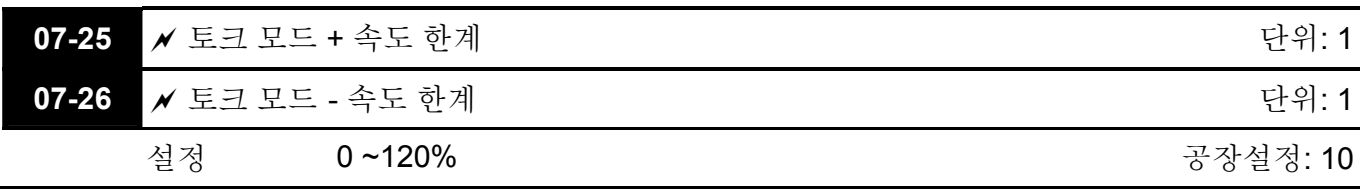

 이 파라미터는 작용 방향과 반대 방향을 한정 시키기 위해 토르크 모드에서 사용됩니다. (Pr.01-00 최대 출력 주파수=100%)

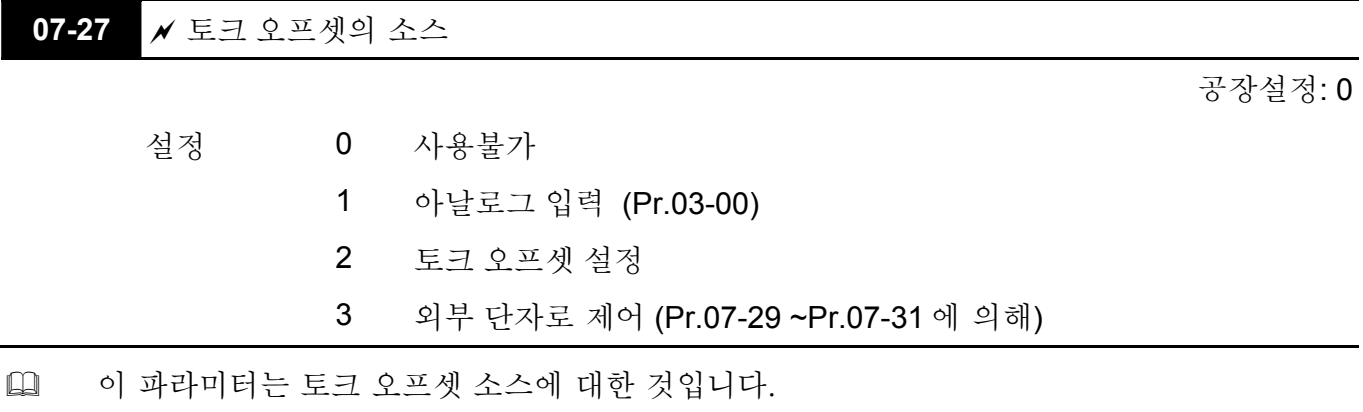

 3 으로 설정되었을 때, 토크 오프셋 소스는 다기는 입력 단자 설정(31, 32 또는 33)에 의해

Pr.07-29, Pr.07-30 그리고 Pr.07-31 을 결정합니다.

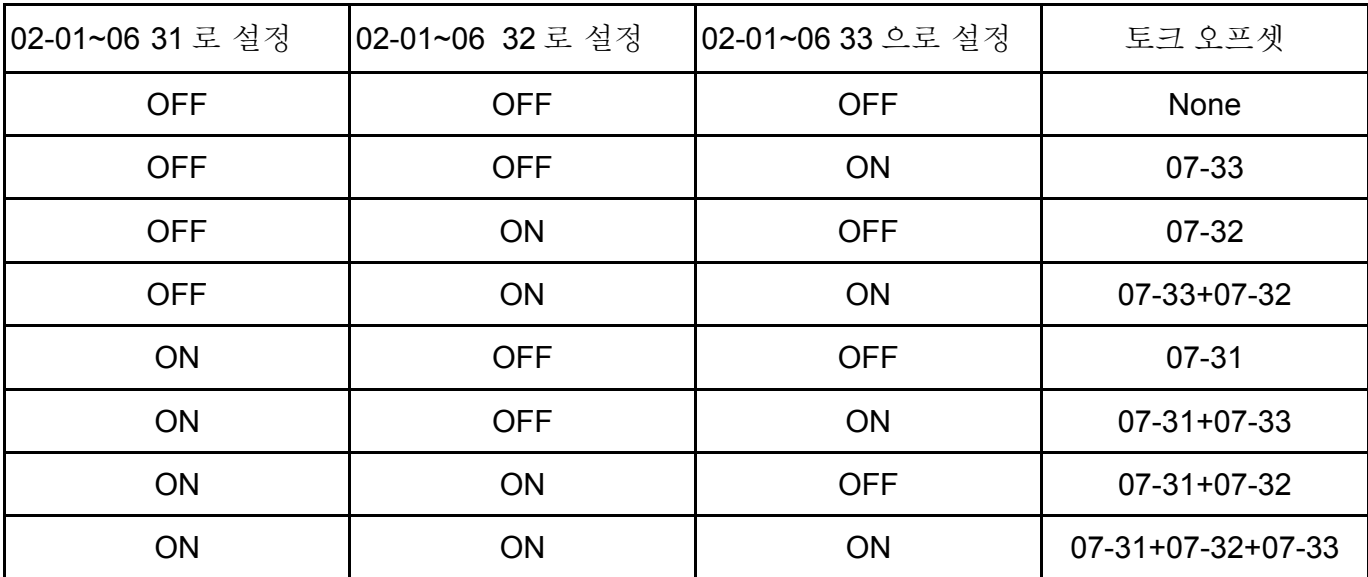

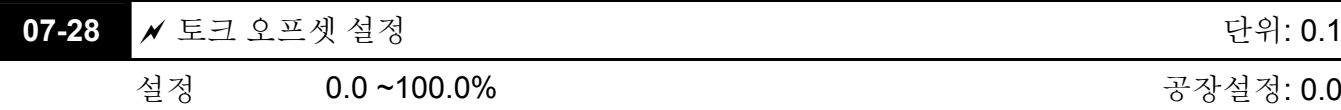

 이 파라미터는 토크 오프셋에 관련된 것입니다. 모터 정격 토크는 100% 입니다.

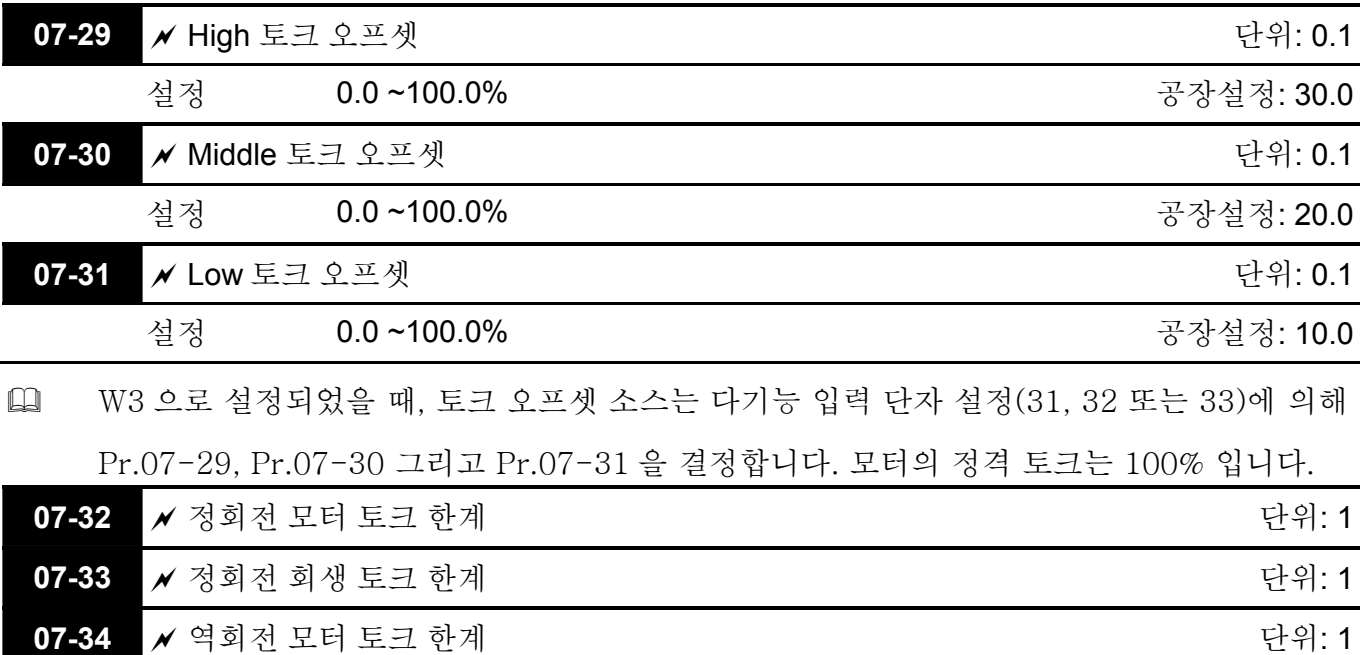

**07-35 A** 역회전 회생 토크 한계 TREA TREATER TREATER THE TREATER TREATER TREATER TREATER TREATER TREATER TREATER TREATER 설정 1200% 200% - 200% - 200% - 200% - 200% - 200% - 200% - 200% - 200% - 200% - 200

 모터 정격 토크는 100%입니다. Pr.07-32~Pr.07-35 의 설정은 Pr.03-00=7, 8, 9, 10 과 비교될 것입니다. 비교 결과의 최소값이 토크 한계가 될 것입다.

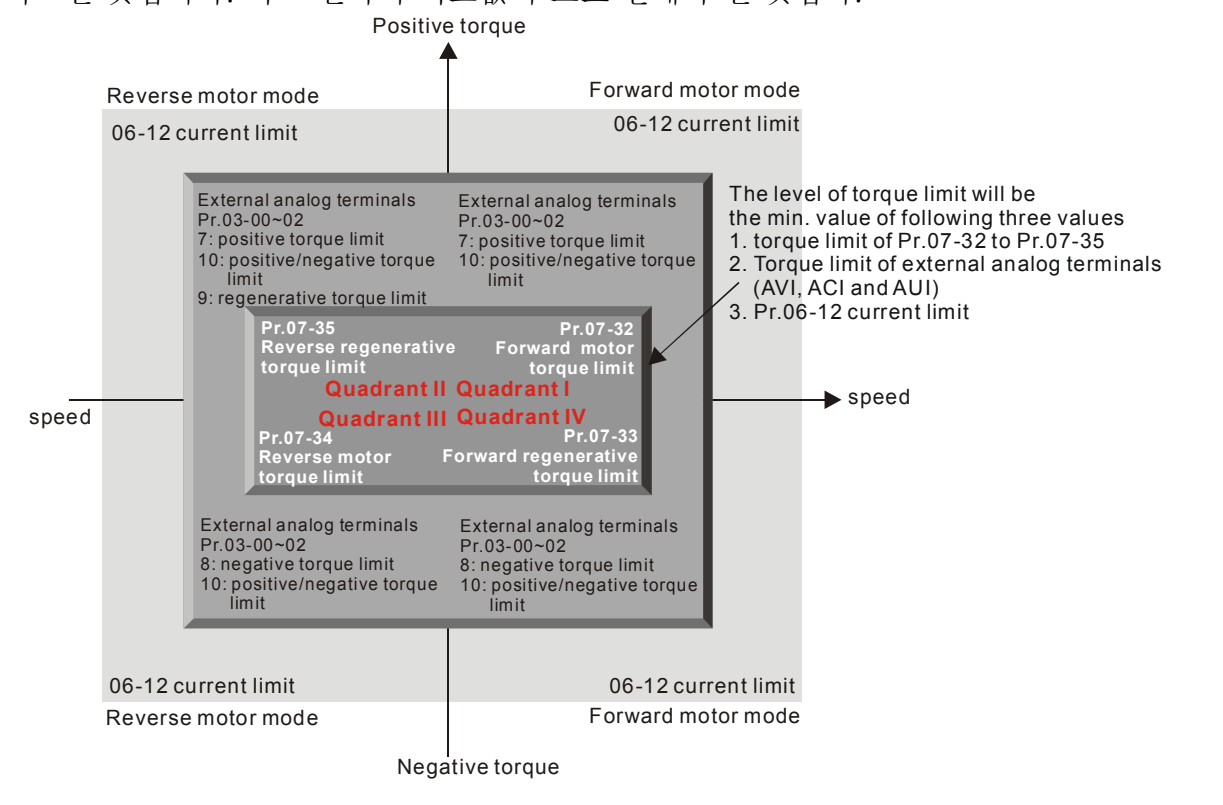

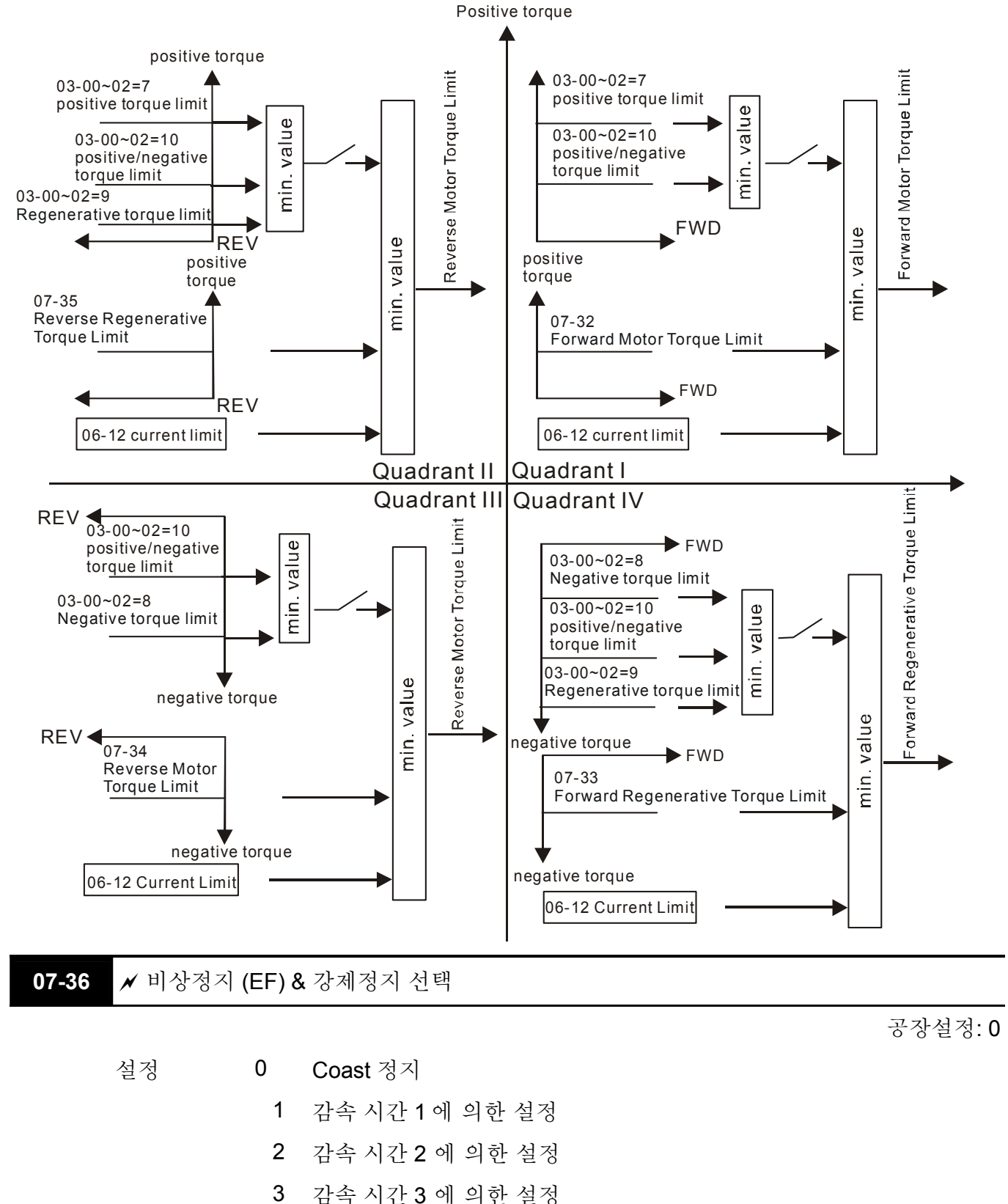

 다기능 입력단자가 10 이나 18 로 설정되어 있고 ON 상태 일때, AC 모터 드라이브는 Pr.07- 36 에의해 작동할 것입니다.

4 감속 시간 4 에 의한 설정

5 시스템 감속

6 자동 감속

**Group 8** 고기능 **PID** 파라미터

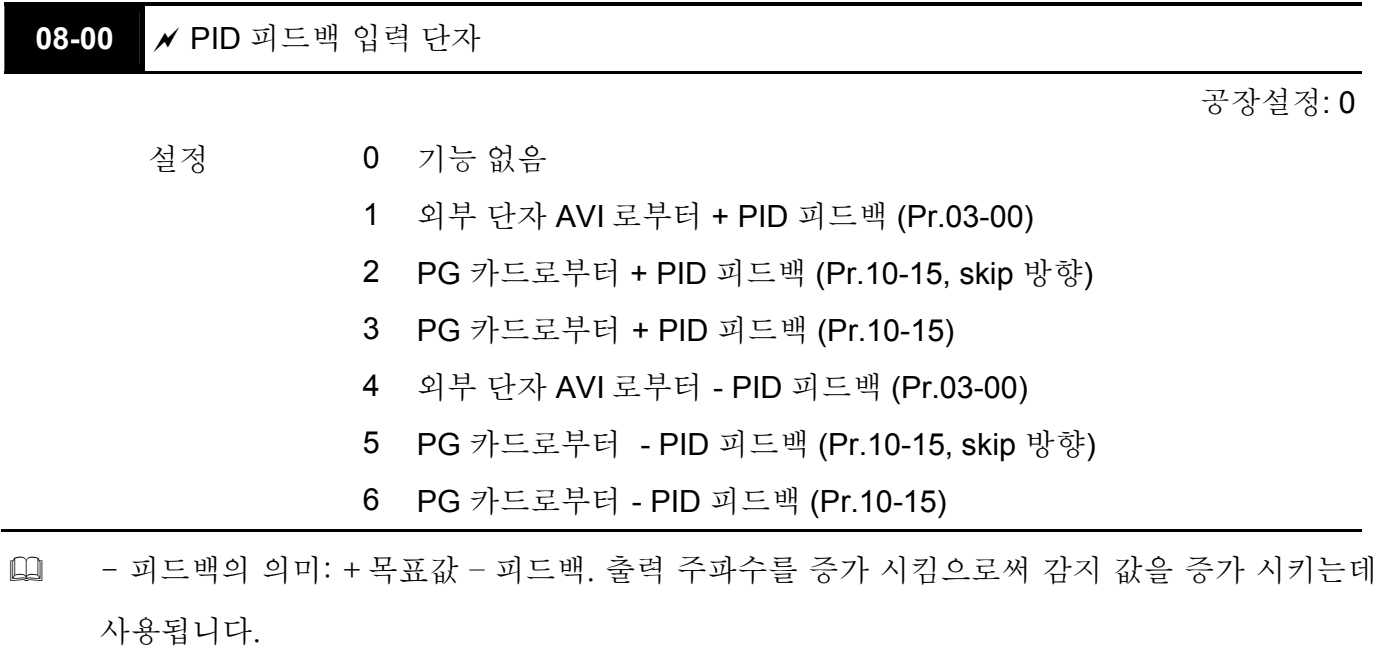

 + 피드백의 의미: -목표값 + 피드백. 출력 주파수를 증가 시킴으로써 값지 값을 감소시키는데 사용됩니다.

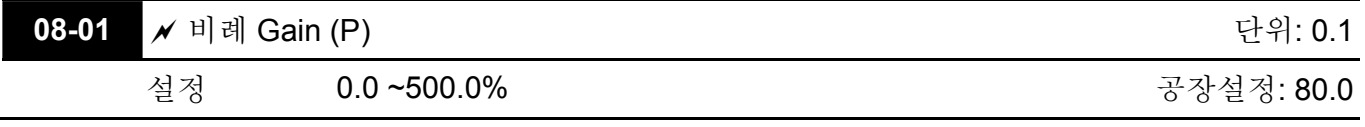

 이 파라미터는 피드백 루프의 gain 을 결정하는데 사용됩니다. Gain 이 크다면, 반응은 강해지며 즉각적이 될 것입니다(gain 이 작으면, 진동이 발생할 것입니다). Gain 이 작다면, 반응은 약하고 느릴 것입니다.

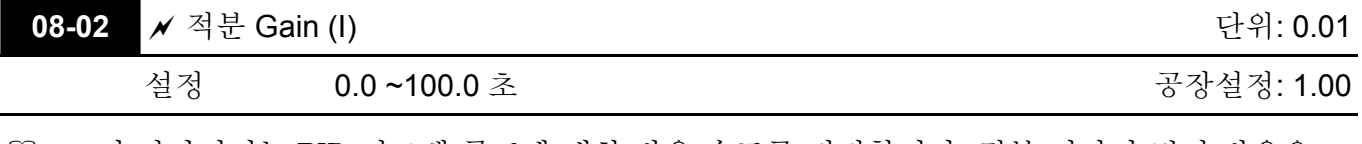

- 이 파라미터는 PID 피드백 루프에 대한 반응 속도를 결정합니다. 적분 시간이 길면 반응은 느리고, 적분 시간이 짧다면 반응은 빠를 것입니다. 너무 작은 값으로 설정하면, PID 루프에서 즉각적인 반응으로 인해 떨림이 발생할 수 있으니 주의하십시오.
- 적분 시간이 0.00 처럼 설정되어 있다면 Pr.08-02 는 사용할 수 없을 것입니다.

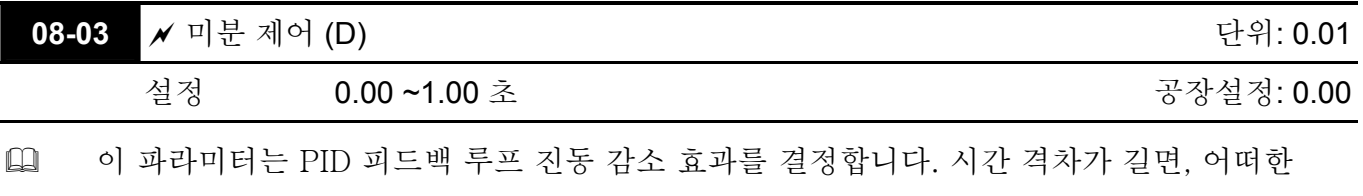

종류의 진동도 빨리 진정될 것입니다. 시간 격차가 짧다면, 진동은 느리게 가라앉을 것입니다.

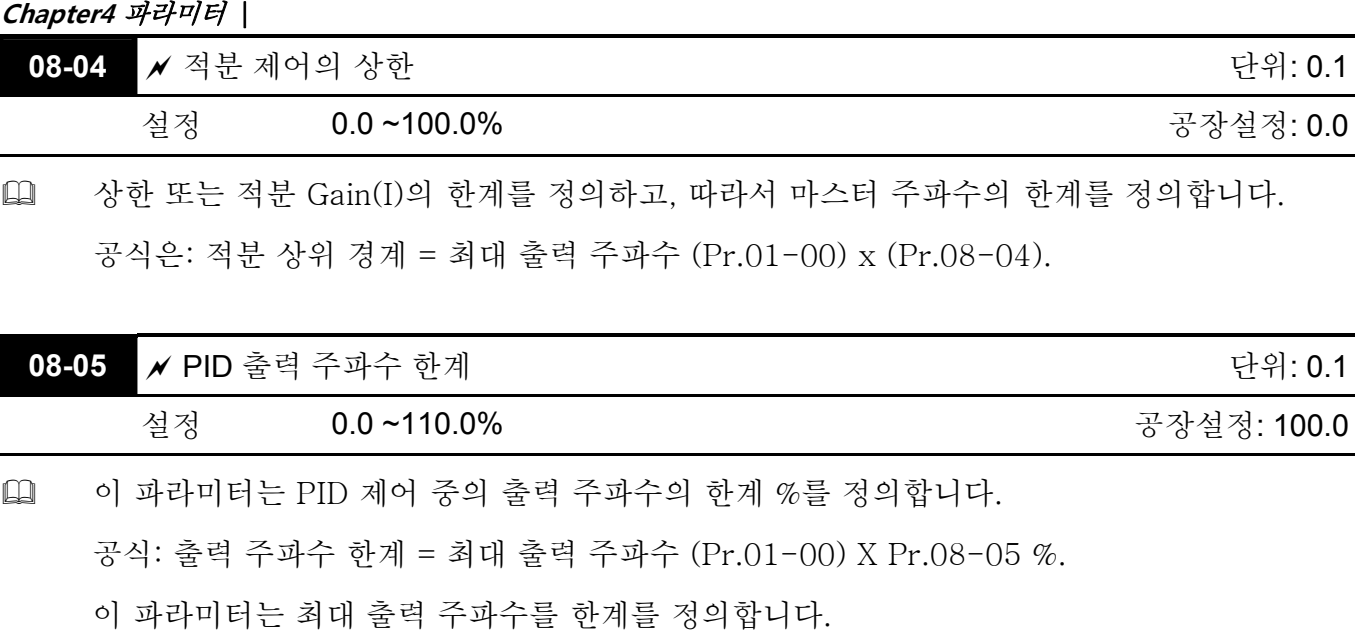

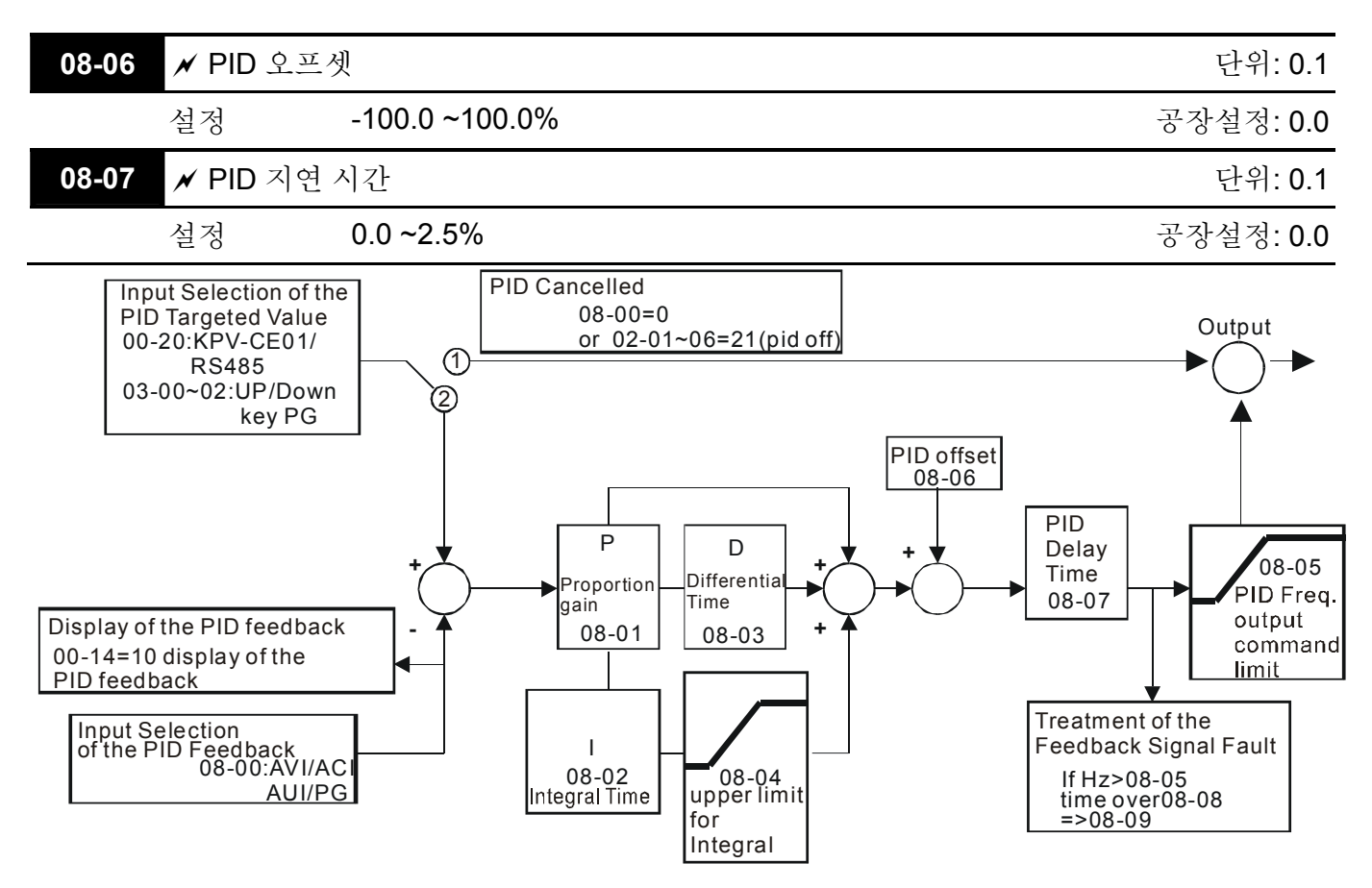

- PI 제어: P 작용만으로 제어가 되고, 편차는 완벽하게 제거되지 않습니다. 잔여 편차를 제거하기 위해서, P + I 제어가 일반적으로 활용될 것입니다. 그리고 PI 제어가 활용될 때, 목표값 변화와 지속된 외부 방해에 의한 편차가 제거될 것입니다. 그러나 I 작동이 과도하게 강하다면, 빠른 변화에 대한 반응속도가 지연될 것입니다. P 작동은 적분 구성을 갖고 있는 부하 시스템에서 단독으로 사용될 것입니다.
- PD 제어: 편차가 발생했을 때, 시스템은 편차 증가를 억제하는 D 작동에 의해 단독으로 발생된 부하보다 큰 몇몇의 작동 부하를 즉시 생기게 합니다. 편차가 작다면, P 작동의 효과

또한 그에 따라 감소할 것입니다. 제어 대상은 P 동작만으로 제어되는 적분 구성 부하의 특수한 경우를 포함하며, 때때로 적분 구성요소가 작용하면 전체 시스템이 진동할 것입니다. 이러한 경우에, P 작동의 진동을 줄이고 시스템을 안정화 시키기 위해서 PD 제어가 이용될 수 있습니다. 달리 말하면, 이 제어는 제동 기능이 없는 부하를 사용하는데 좋습니다.

 PID 제어: 편차를 제거하기 위해 I 작동을 이용하고, D 작동은 진동을 진정시키기 위해 이용한 후에 PID 제어를 구성하기 위해 P 작동을 조합합니다. PID 방법을 사용하면 무편차, 높은 정확성과 안정된 시스템 제어 과정을 얻을 수 있습니다.

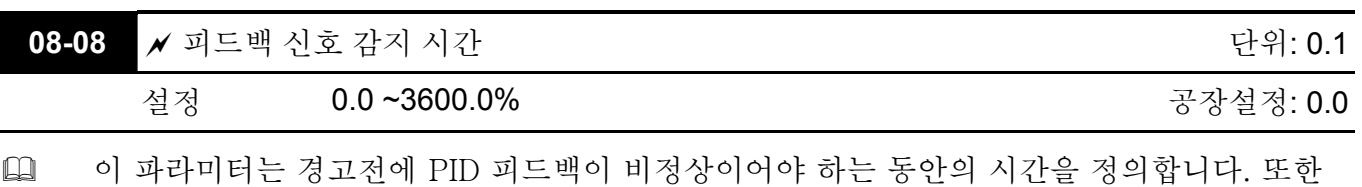

시스템 피드백 신호 시간에 따라 수정될 수 있습니다. 이 파라미터가 0.0 으로 설정되어 있으면, 시스템은 어떠한 비정상적인 신호도 감지하지

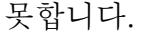

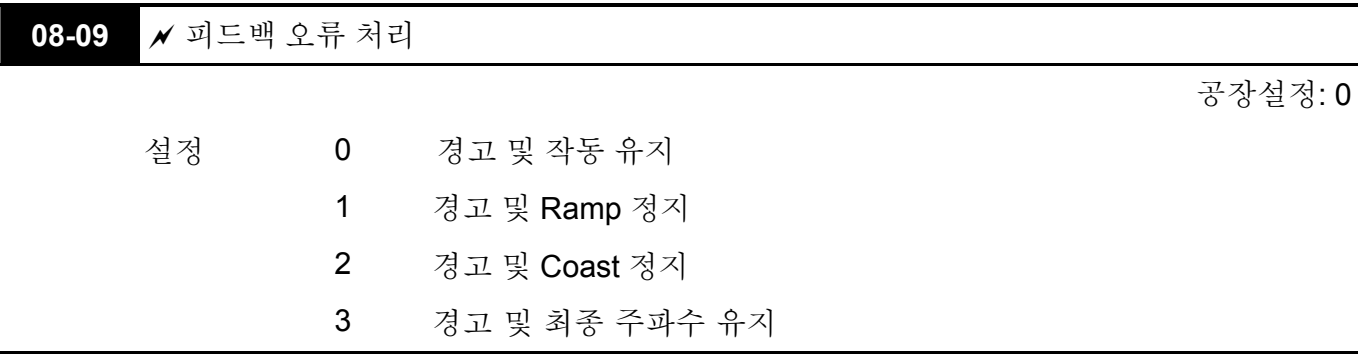

 AC 모터 드라이브는 피드백 신호(아날로그 PID 피드백 또는 PG (엔코더) 피드백)가 비정상적일 때 작동 합니다.

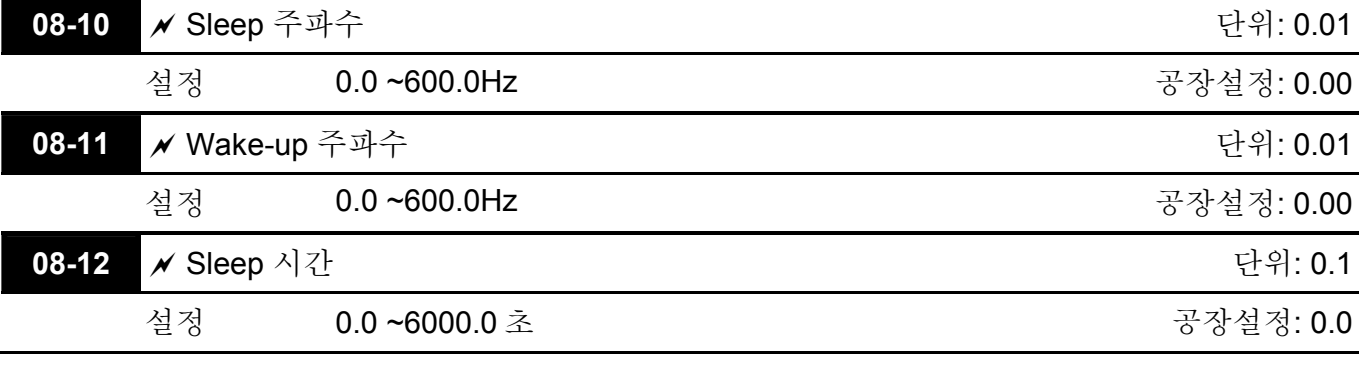

 이 파라미터들은 AC 드라이브의 sleep 기능을 결정합니다. 명령 주파수가 Pr.08-12 내에서 특정시간 동안 sleep 주파수 이하로 떨어지면, 드라이브가 출력을 억제하고 명령 주파수가

Pr.08-11 이상으로 명령 주파수가 올라갈 때까지 대기할 것입니다. 아래 다이어그램을 참고 하십시오.

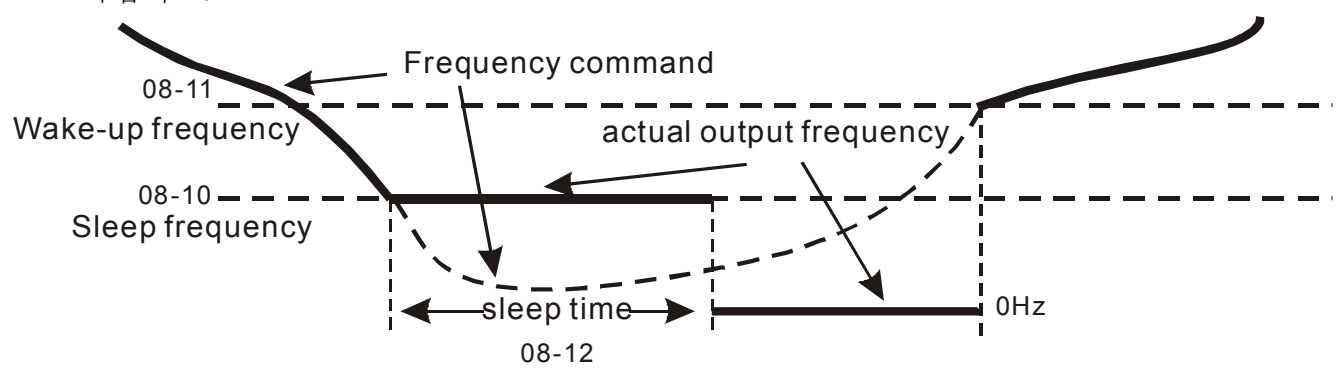

Sleep Function

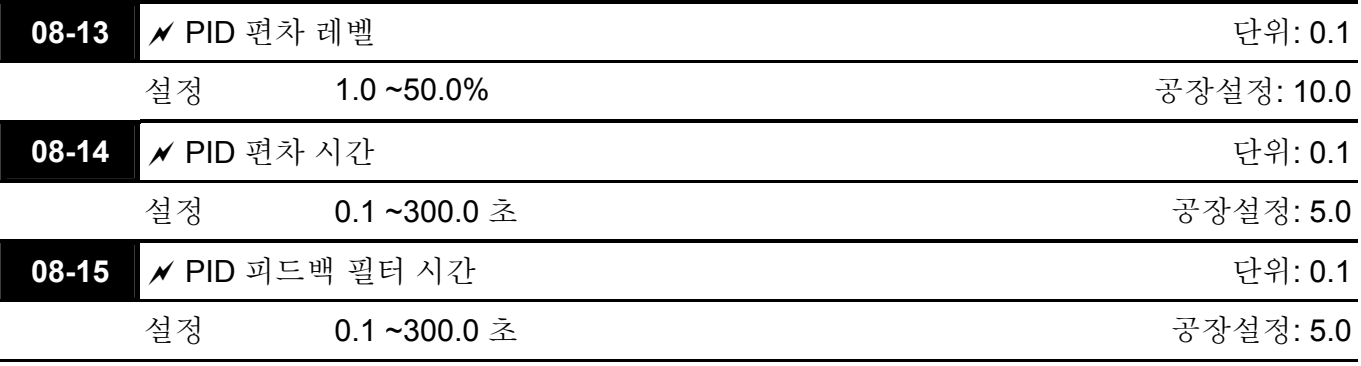

#### **Group 9:** 통신 파라미터

RS-485 시리얼 인터페이스가 내장되어 있고, 제어 단자 근처의 RJ-11 에 표시되어 있습니다. 핀은 아래와 같이 정의되어 있습니다:

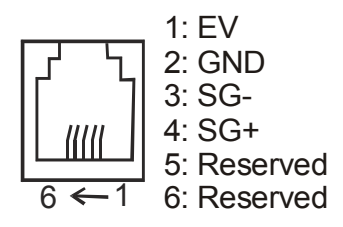

각각의 VFD-VE AC 드라이브는 Pr.09-00 에 의해 특정지어진 미리 할당된 통신 주소를 가지고 있습니다. 본래의 통신 주소를 따라서 RS485 마스터는 각각의 AC 모터 드라이브를 조절합니다.

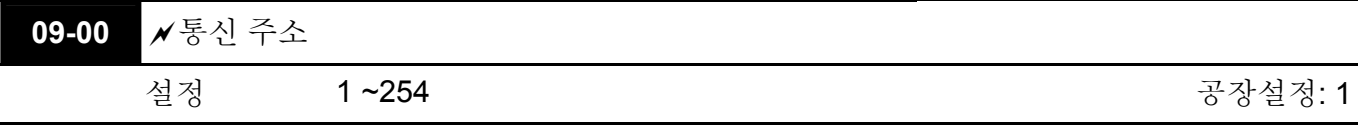

 AC 모터 드라이브는 RS-485 시리얼 통신에 의해 제어된다면, 이 드라이브에 대한 통신 주소는 반드시 이 파라미터를 통해 설정 되어야 합니다. 그리고 각각의 AC 모터에 대한 통신 주소는 반드시 다르고 개별적이어야 합니다.

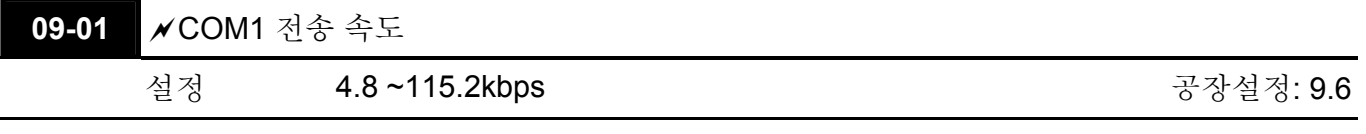

 이 파라미터는 RS485 마스터 (PLC, PC, etc.) 및 AC 모터 드라이브 사이의 전송 속도를 설정하는데 사용됩니다.

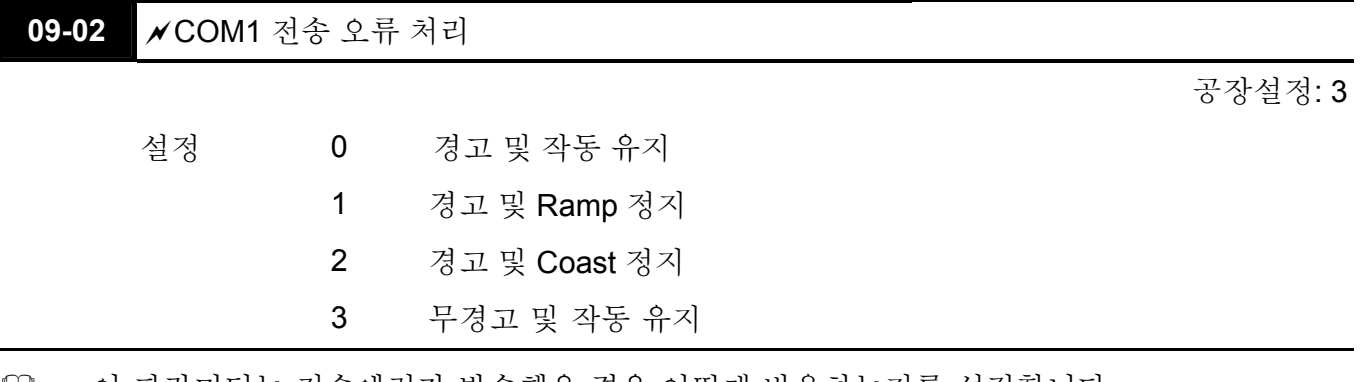

 이 파라미터는 전송에러가 발송했을 경우 어떻게 반응하는지를 설정합니다.

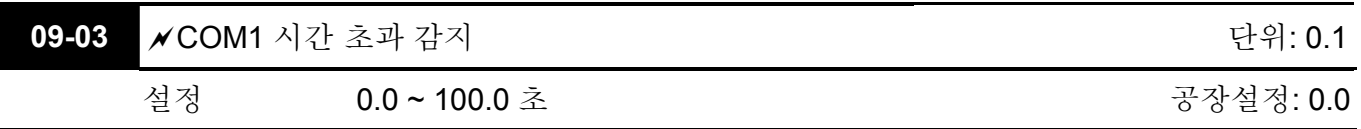

 Pr.09-03 이 0.0 으로 설정되어 있지 않고, Pr.09-02 은 0~2 , 시간 초과 감지 기간 동안 bus 상에 통신은 일어나지 않으면(Pr.09-03 에 의해 설정), "cE10" 이 키패드 상에 나타날 것입니다.

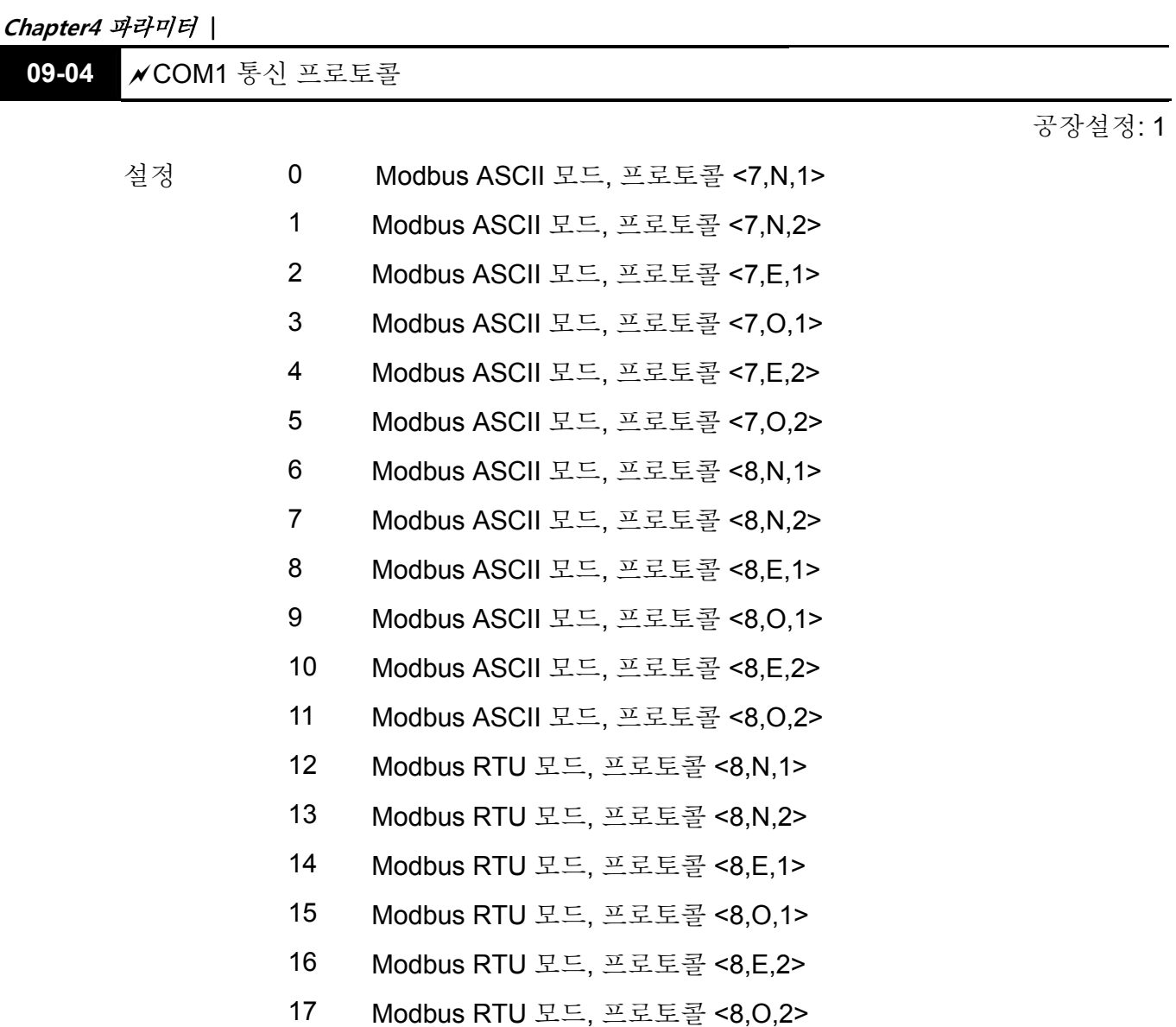

 1. PC 또는 PLC 에 의한 제어

#### **ASCII** 모드**:**

각각의 8-bit 데이터는 두개의 ASCII 문자의 조합입니다. 예를 들면,

1-byte 데이터: 64 Hex, ASCII 에서'64'로 보여짐, '6' (36Hex) 과 '4' (34Hex)로 구성.

| <b>Character</b>                       | د م، | 64 | $\sim$ | $\sim$     | $\mathcal{A}^{\mathcal{I}}$ | $E^*$<br>ື | $\mathcal{L}$ | $\sim$ |
|----------------------------------------|------|----|--------|------------|-----------------------------|------------|---------------|--------|
| $\overline{\phantom{0}}$<br>$-$<br>. . | 30H  |    |        | 22L<br>ാാല | 34H                         | 35H<br>◡◡▮ | 36H           |        |

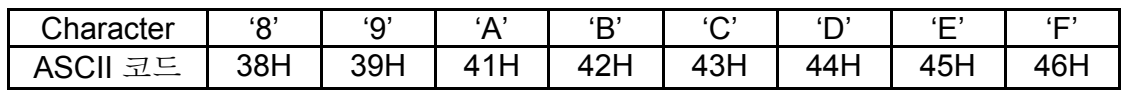

### **RTU** 모드**:**

각각 8-bit 데이터는 두 개의 4-bit 16 진법 문자의 조합입니다. 예를 들어, 64 Hex.

 2. 데이터 포멧

VFD-VE 는 아래의 방법들 중 하나를 사용해 Modbus 네트워크상에 통신을 할 수 있도록 셋업 될 수 있습니다: ASCII (정보 교환용 미국 표준 코드) 또는 RTU (원격 단자 단위). 사용자는 Pr.09-04 에서 직렬 포트 통신 프로토콜에서 원하는 모드를 선택할 수 있습니다.

10-bit 문자 프레임 (ASCII):

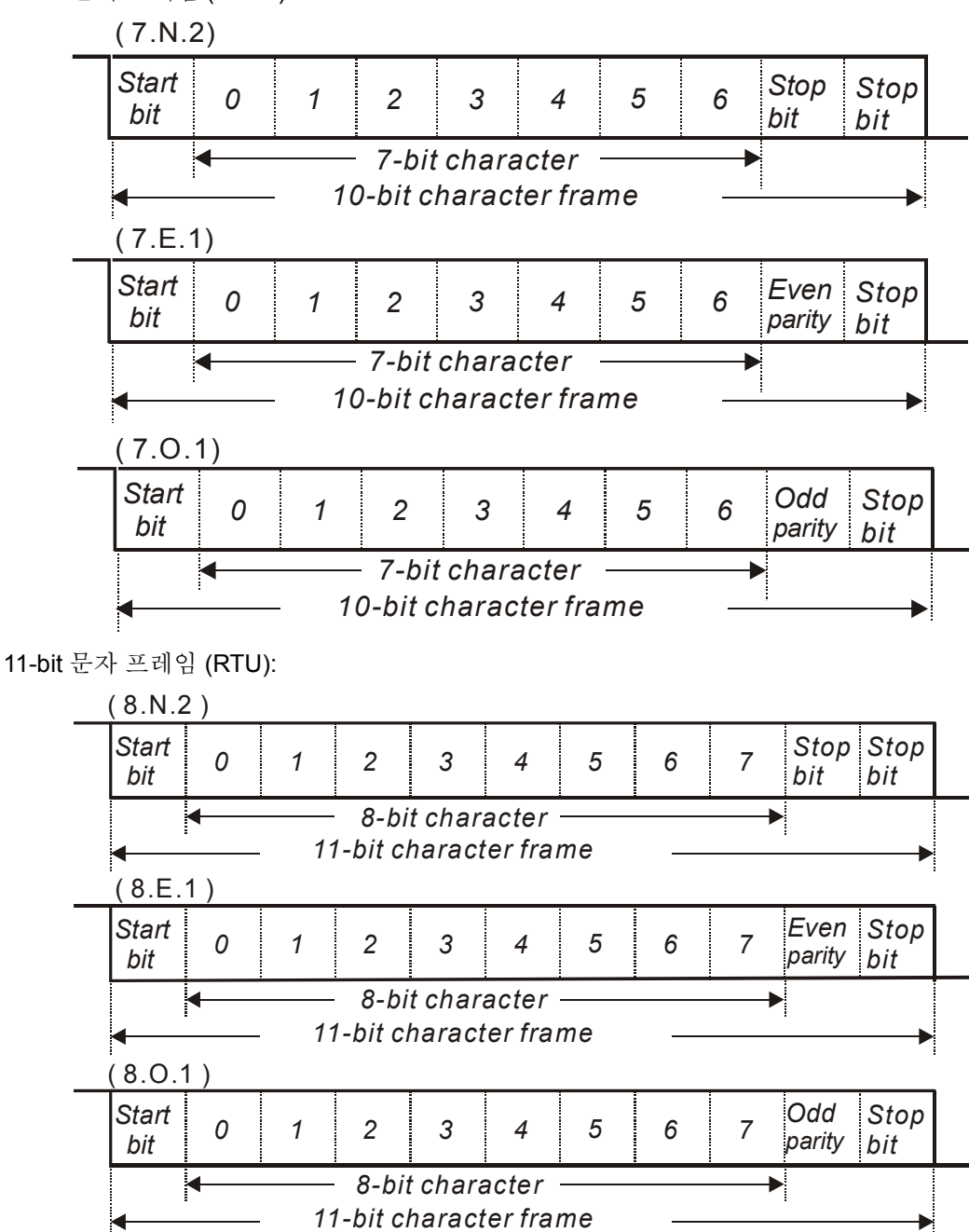

 3. 통신 프로토콜

3.1 통신 데이터 프레임:

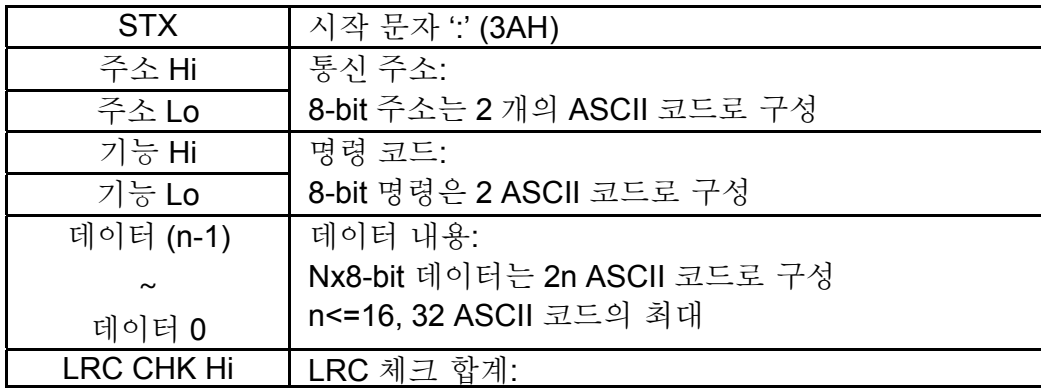

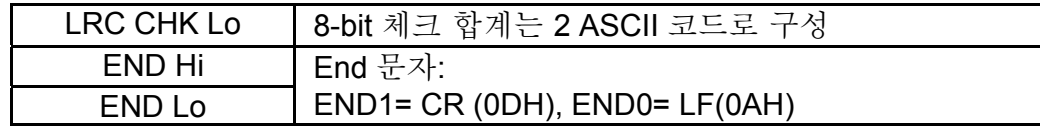

#### **RTU** 모드**:**

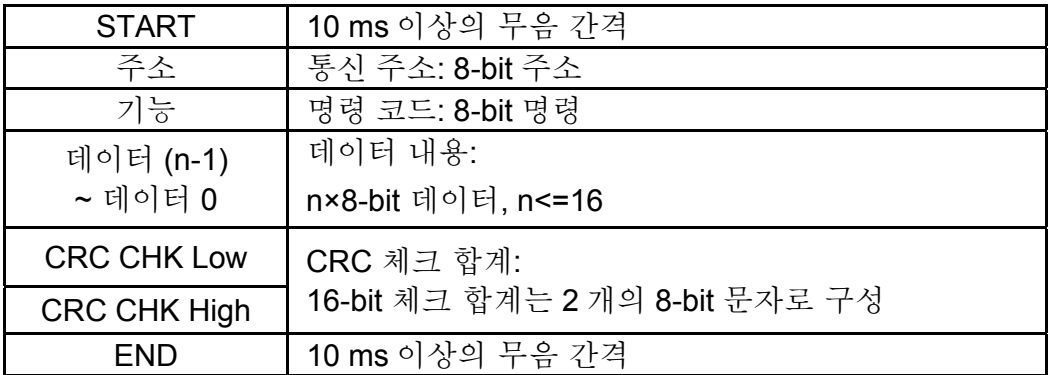

#### 3.2 주소 (통신 주소)

유효한 통신 주소 0~254 의 범위 안에 있습니다. 통신 주소가 0 과 같다는 것은 모든 AC 드라이브(AMD)에 전파한다는 것을 의미합니다. 이런 경우, AMD 는 마스터 디바이스에 대한 어떤 메시지 응답도 안한다는 것입니다.

00H: 모든 AC 드라이브에 전파 01H: 주소 01 의 AC 드라이브 0FH: 주소 15 의 AC 드라이브 10H: 주소 16 의 AC 드라이브

 : FEH: 주소 254 의 AC 드라이브

예를 들면, 주소 16 decimal 의 AMD 와 통신 (10H):

ASCII 모드: 주소='1','0' => '1'=31H, '0'=30H RTU 모드: 주소=10H

3.3 기능 (기능 코드) 와 데이터 (데이터 문자)

데이터 문자의 포멧은 기능 코드에 달려있습니다. 03H: 레지스터에서 데이터 읽음. 06H: 한 개의 레지스테 쓰기. 08H: 루프(loop) 감지. 10H: 여러 개의 레지스터에 쓰기. VFD-VE 에 대하여 사용 가능한 기능 코드와 예는 다음과 같이 설명됩니다:

(1) 03H: 다수 읽기, 레지스터로부터 데이터 읽기. 예: 레지스터 주소 2102H 로부터 계속된 2 개의 데이터를 읽기, AMD 주소는 01H 입니다.

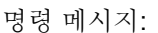

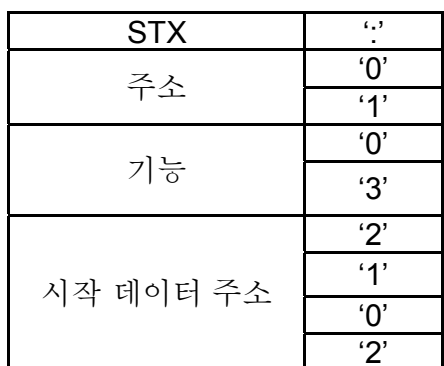

명령 메시지: 반응 메시지:

| <b>STX</b> | $\mathbf{f}$   |  | <b>STX</b>   | $\left( \cdot \right)$ |
|------------|----------------|--|--------------|------------------------|
| 주소         | '0'            |  | 주소           | 'በ'                    |
|            | 4 <sup>1</sup> |  |              | 41                     |
|            | ʹΟ,            |  |              | 'በ'                    |
| 기능         | '3'            |  | 기능           | '3'                    |
| 붸이터 주소     | 2'             |  | 데이터 숫자       | $^{\prime}$ O'         |
|            | 4'             |  | (byte 로 카운트) | 4'                     |
|            | '0'            |  | 시작 주소 내용     | 41                     |
|            | 2'             |  |              | 57                     |

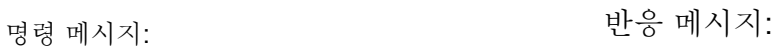

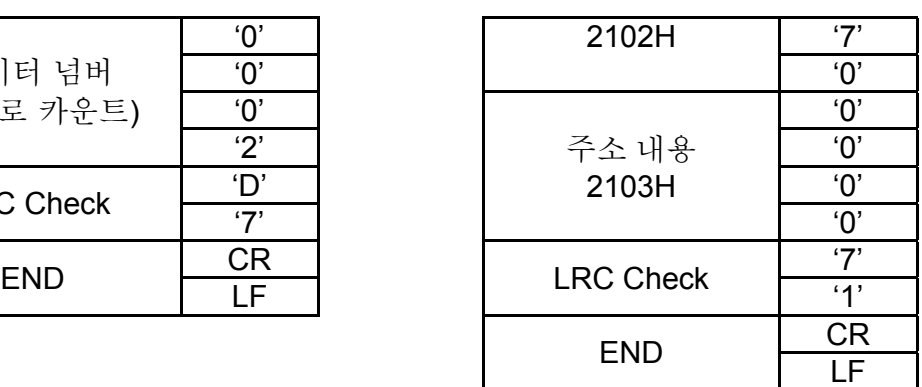

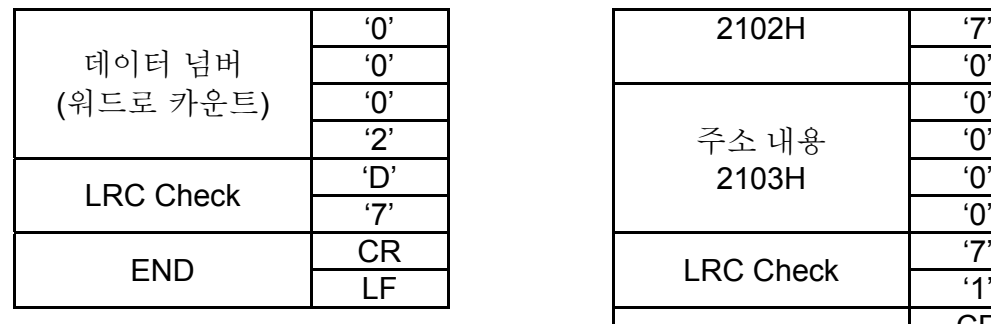

RTU 모드:

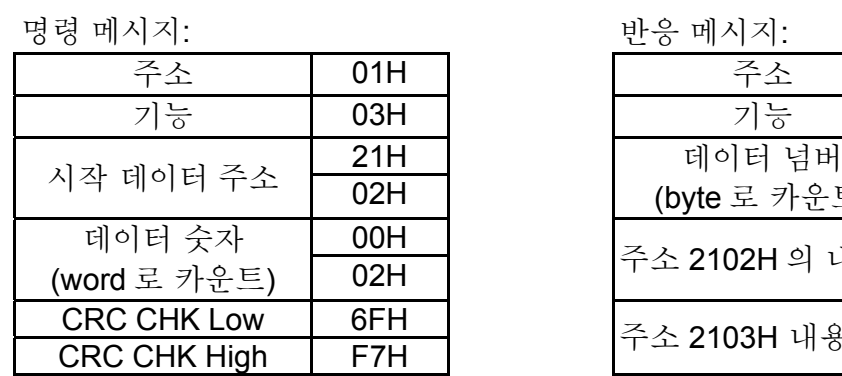

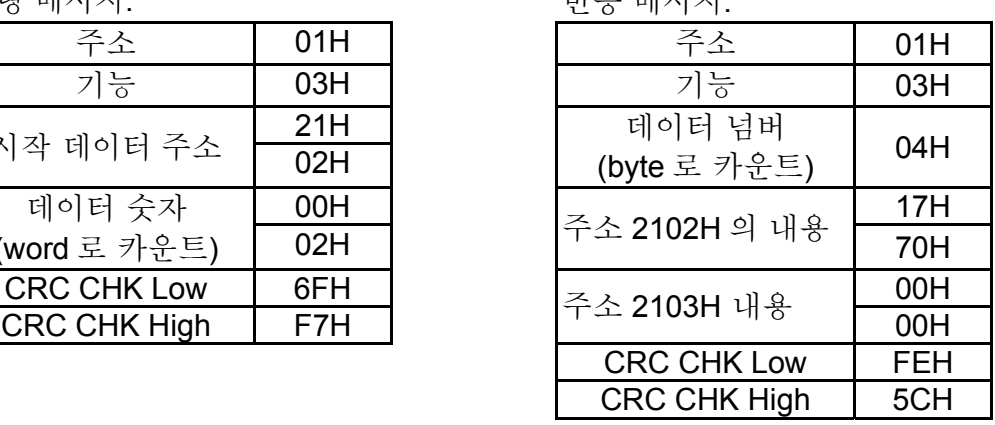

(2) 06H: 한 개 쓰기, 레지스터에 하나의 데이터 쓰기.

예: 레지스터 0100H 에 데이터 6000(1770H)를 씁니다. AMD 주소는 01H 입니다.

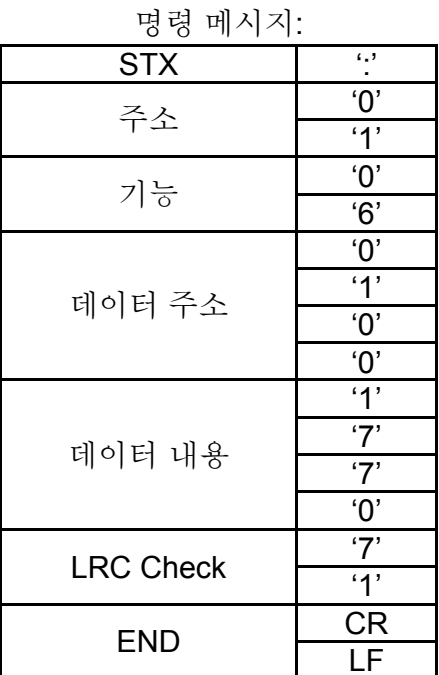

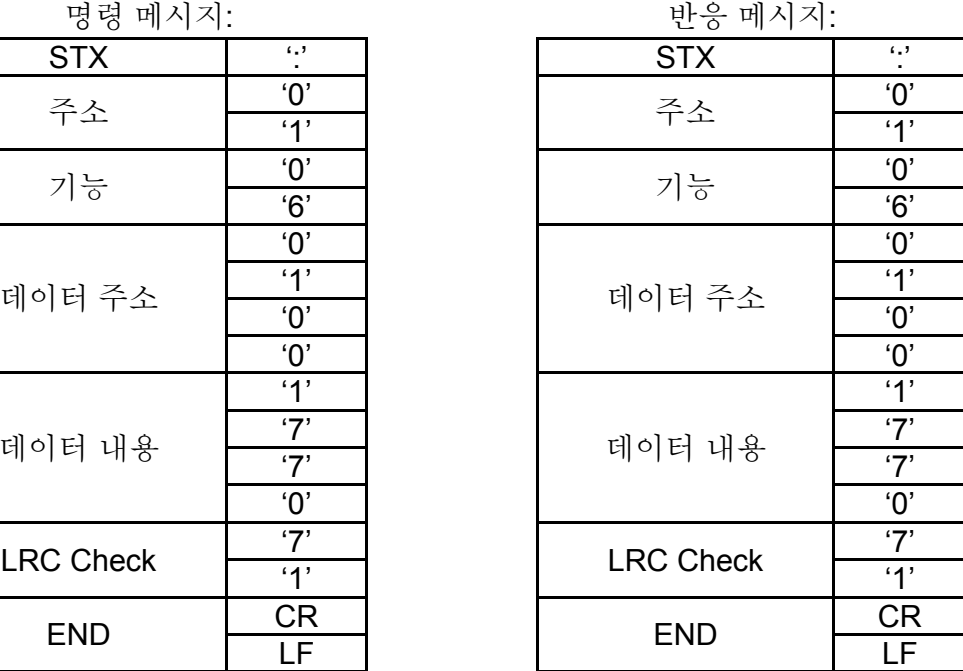

RTU 모드:

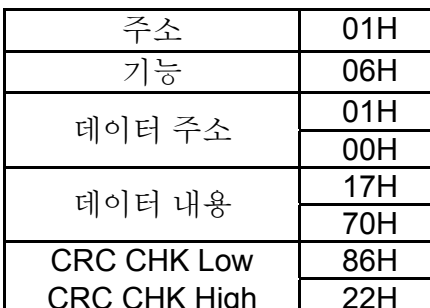

명령 메시지: 반응 메시지:

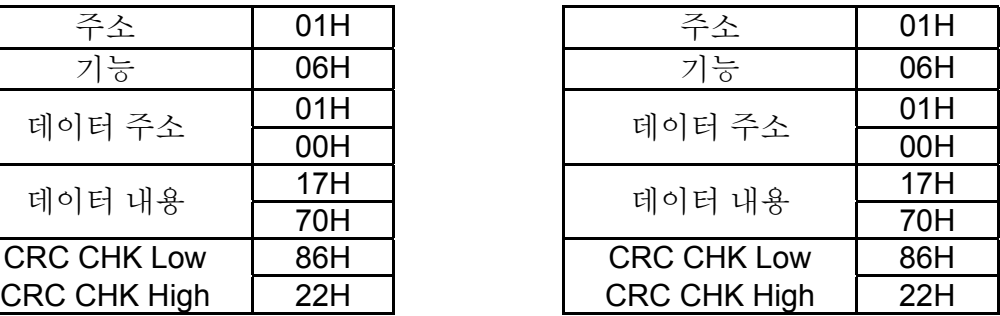

(3) 10H: 다수 레지스터 쓰기(레지스터에 다수 데이터 쓰기)

예: 다단 속도 설정,

Pr.05-00=50.00 (1388H), Pr.05-01=40.00 (0FA0H). AC 드라이브 주소 is 01H.

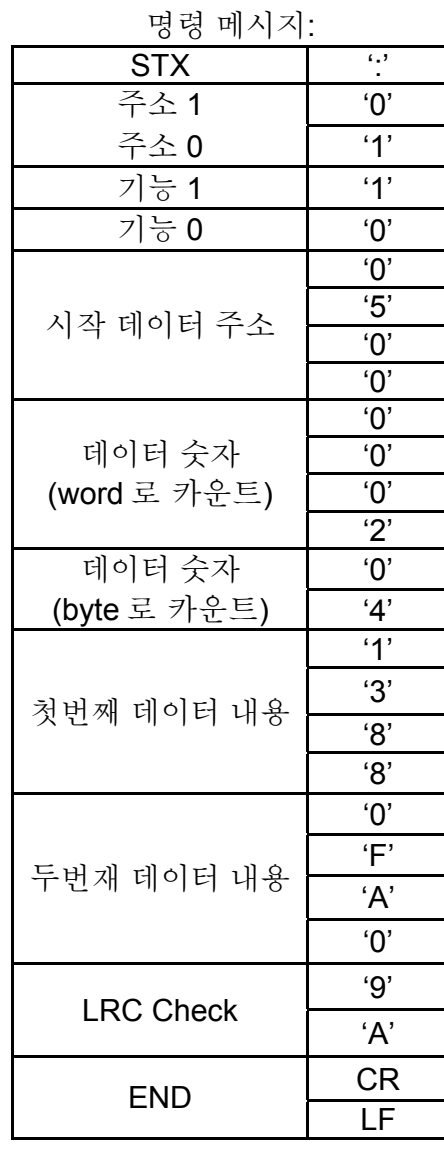

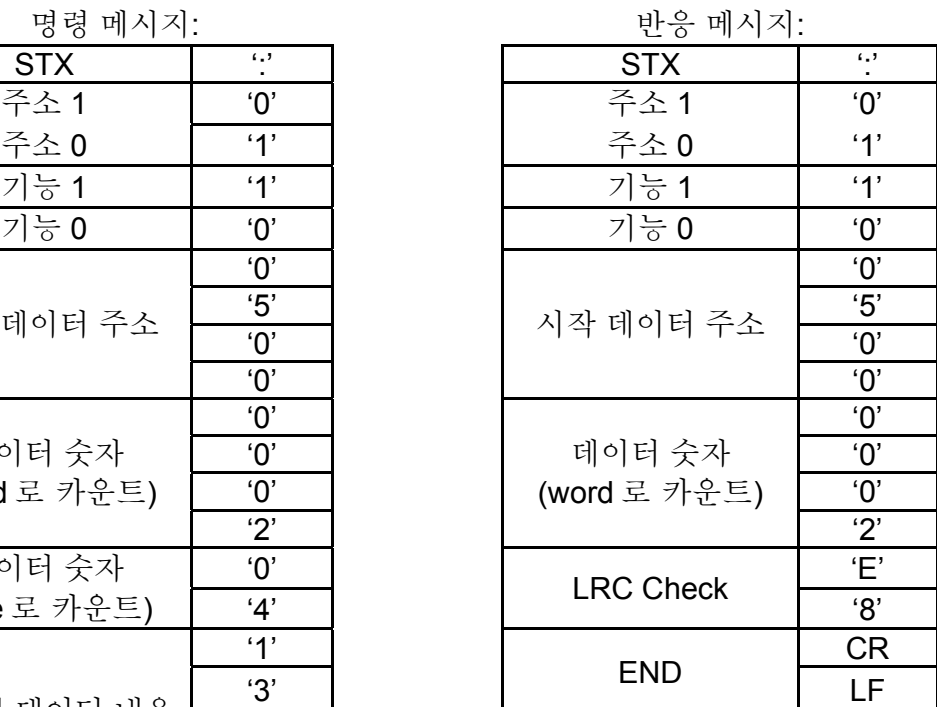

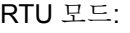

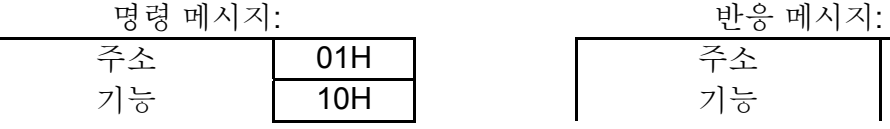

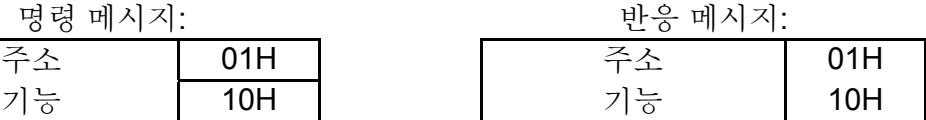

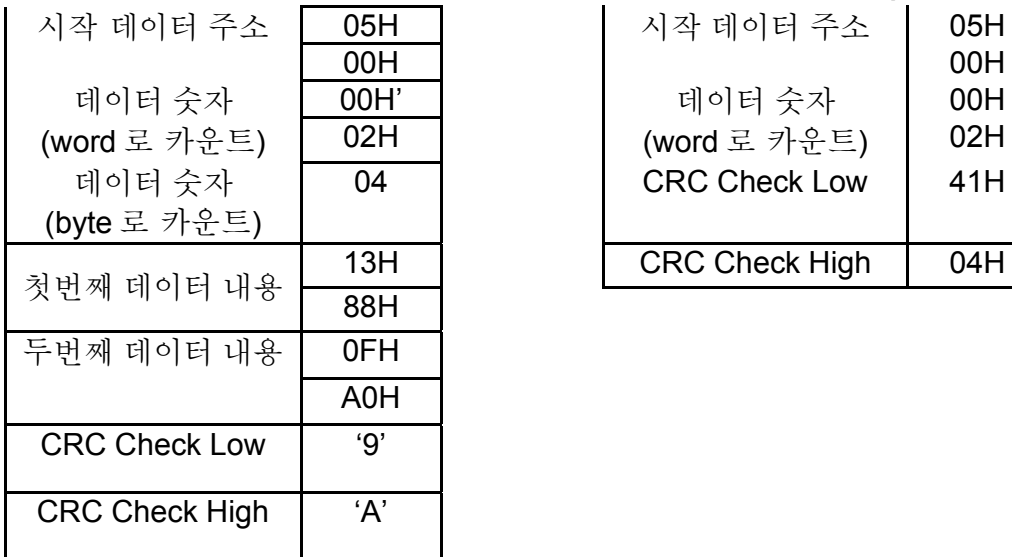

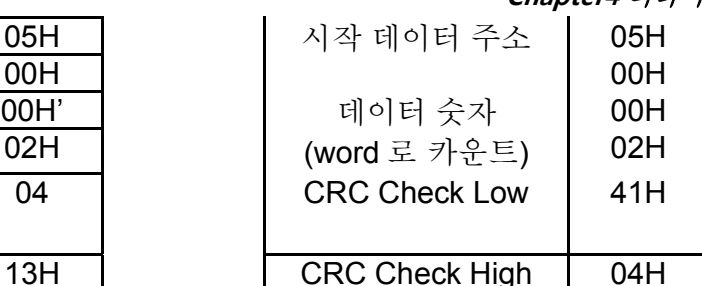

3.4 Check 합계

ASCII 모드:

LRC (Longitudinal Redundancy Check)는 모듈 256, ADR1 에서부터 마지막 데이터 문자 사이 byte 값의 총합을 구해서 계산 된 후, 총합 2 의 부정여수 16 진수 표시로 계산합니다.

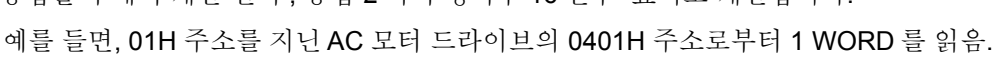

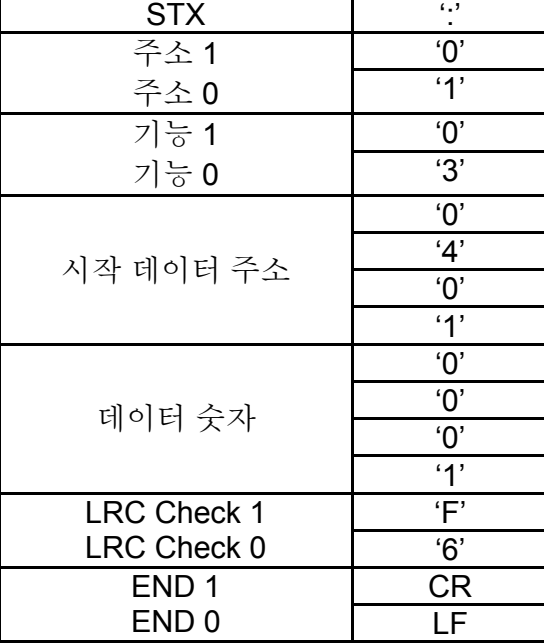

01H+03H+04H+01H+00H+01H=0AH, the 2's-complement negation of 0AH is **F6**H. RTU 모드:

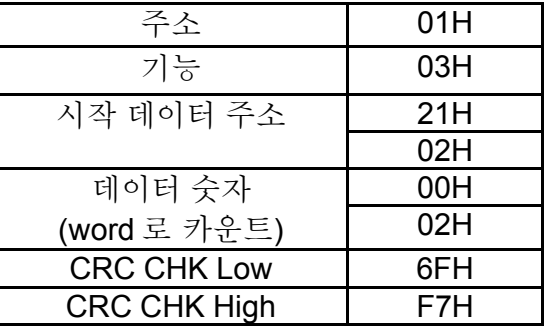

CRC (Cyclical Redundancy Check)는 아래 단계에 의해 계산되어집니다:

**Step 1:** FFFFH 로 16 비트 레지스터를 로드합니다(CRC 레지스터로 불림).
#### **Chapter4** 파라미터 |

**Step 2:** 16-bit CRC 레지스터의 낮은 명령 byte 로 명령 메시지의 배타적인 OR 첫번째 8-bit byte 를 CRC 레지스터의 결과 안에 입력 합니다.

**Step 3:** CRC 레지스터의 LSB 를 검사합니다.

**Step 4:** 만약 CRC 레지스터의 LSB 가 0 이면, MSB zero 기입으로 CRC 레지스터 1-bit 오른쪽으로 이동 시킨 후 3 단계를 반복합니다. 만약 CRC 레지스터의 LSB 가 1 이면, MSB zero 기입으로 CRC 레지스터 1-bit 오른쪽으로 이동하고, 다항 값인 A001H 를 갖는 배타적 논리 CRC 레지스터, 그런 후 3 단계를 되풀이 합니다.

**Step 5:** 이 과정이 총 8 회가 될 때까지 3 단계와 4 단계를 되풀이 합니다. 이 과정이 끝나면, 완전한 8-bit byte 가 진행될 것입니다.

**Step 6:** 다음 8-bit byte 의 명령 메시지를 만들기 위해서 2 단계부터 5 단계 과정을 되풀이 하십시오. 모든 바이트가 진행될 때까지 이 작업을 계속 진행하십시오. CRC 레지스터의 마지막 구성분은 CRC 값입니다. CRC 값을 메시지로 전송시킬 때, CRC 값의 더 높은 값과 낮은 값은 반드시 지워져야 합니다. 즉, 더 낮은 바이트가 먼저 전송될 것입니다.

다음은 C 언어를 사용하여 만들어낸 CRC 생성의 한 예입니다. 기능은 두 가지 논쟁점을 이끌어냅니다:

Unsigned char\*Data  $\leftarrow$  a pointer to the message buffer

Unsigned char length  $\leftarrow$  the quantity of bytes in the message buffer

The function returns the CRC value as a type of unsigned integer.

```
Unsigned int crc_chk(unsigned char* Data, unsigned char length){
```

```
 int j; 
 unsigned int reg_crc=0xFFFF;
  while(length--){ 
  reg \text{crc} ^= * Data ++;
  for(j=0;j<8;j++){
    if(req_crc & 0x01){ /* LSB(b0)=1 */
      reg_crc=(reg_crc>>1) ^ 0xA001; 
     }else{ 
      reg_crc=reg_crc >>1; 
     } 
   } 
  } 
 return reg_crc; 
}
```
### 3.5 주소 목록

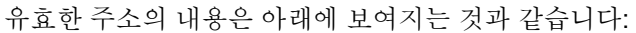

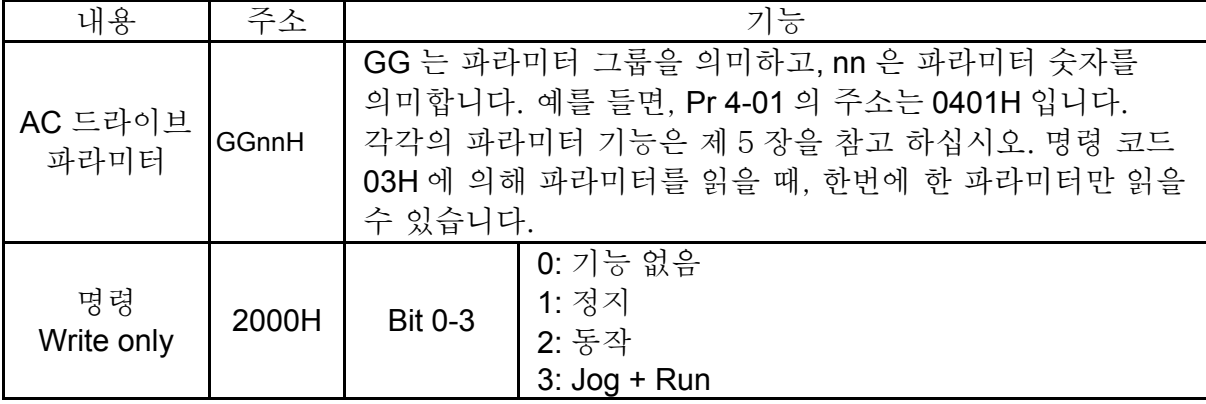

**Chapter4** 파라미터|

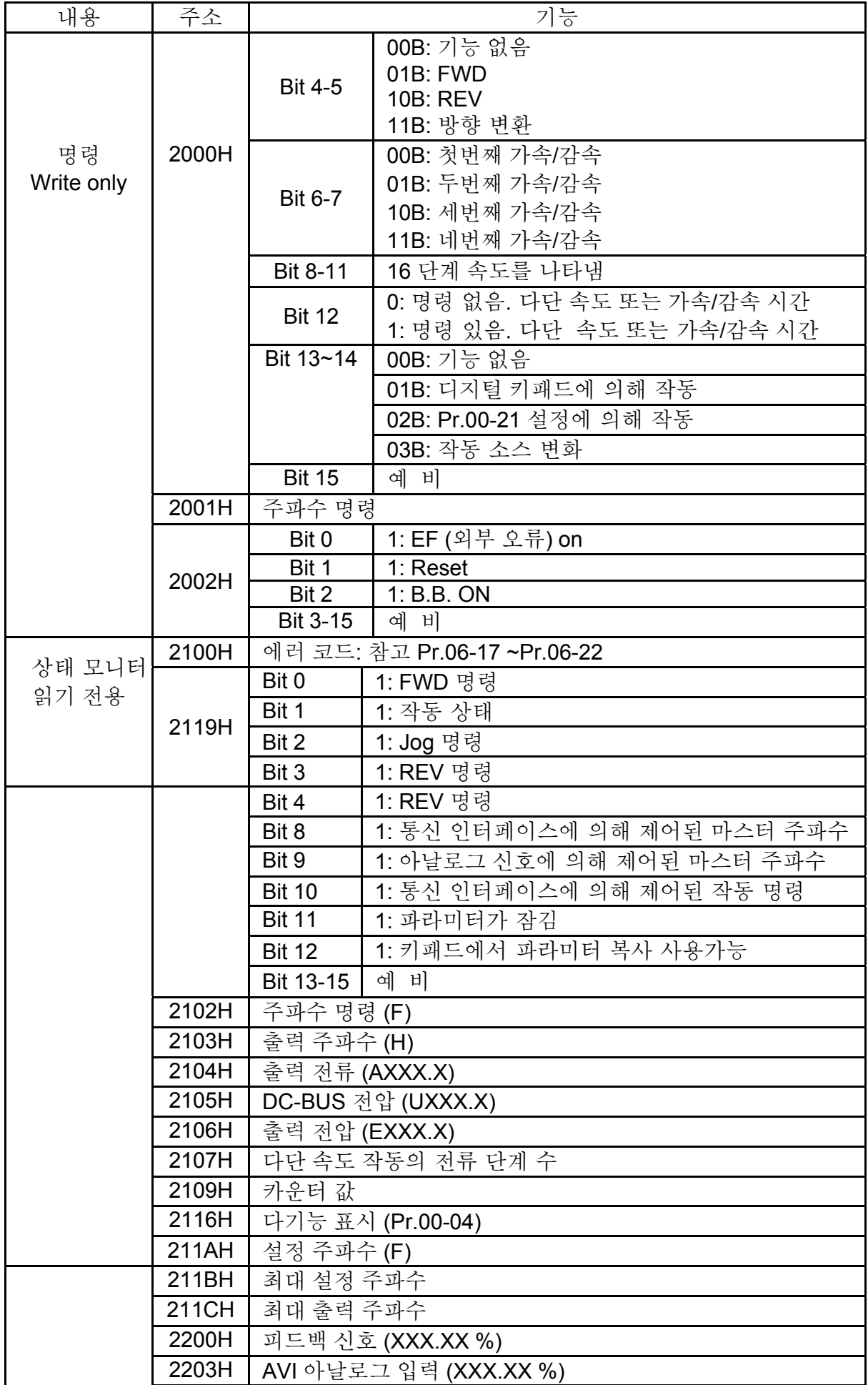

#### **Chapter4** 파라미터 |

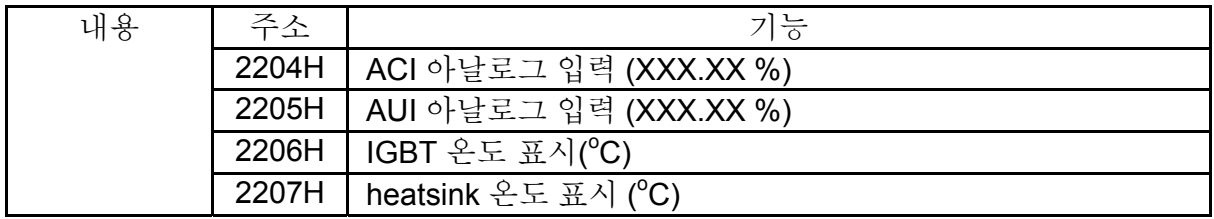

3.6 예외 반응:

AC 모터 드라이브는 마스터 디바이스에서 전달된 명령 메시지를 받은 후 정상적인 응답을 하도록 되어있습니다. 다음은 비정상 반응이 마스터 디바이스에 반응할 때의 상황을 설명하고 있습니다.

AC 모터 드라이브는 통신 에러로 인해 메시지를 받지 않습니다. 따라서, AC 모터 드라이브는 반응을 갖지 않습니다. 마스터 디바이스는 결국 시간 경과 상태로 넘어가게 됩니다.

AC 모터 드라이브는 통신 에러 없이 메시지를 받으나 그 메시지들을 제대로 이행할 수는 없습니다. 예외 반응은 마스터 디바이스로 돌아가게 될 것이고 에러 메시지인 "CExx"가 AC 모터 드라이브의 키패드에 나타나게 될 것입니다. "CExx" 의 xx 는 아래에 설명된 것과 같이 십진법의 예외 코드와 같은 의미입니다.

예외 반응에 있어서, 원래 명령 코드의 대부분의 주된 비트는 1 로 설정되어 있고 예외적인 상황에 의해 발생된 상황을 설명하는 예외 코드는 귀환됩니다.

명령 코드 06H 와 예외 코드 02H 의 예외 반응의 예:

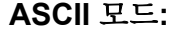

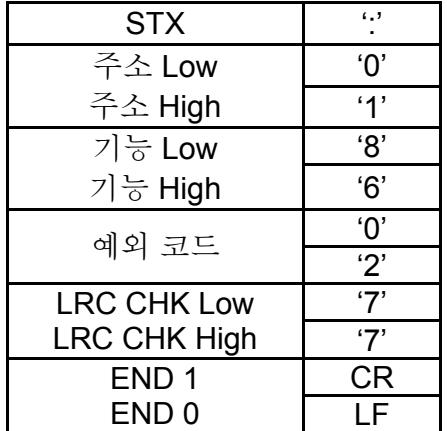

**ASCII** 모드**: RTU** 모드**:**

| <b>STX</b>            | 6.3 | 주소                  | 01H              |
|-----------------------|-----|---------------------|------------------|
| $\triangle$ Low       | 'በ' | 기능                  | 86H              |
| 소 High                | 4'  | 예외 코드               | 02H              |
| $\frac{L}{\circ}$ Low | '8' | <b>CRC CHK Low</b>  | C <sub>3</sub> H |
| $\frac{1}{6}$ High    | '6' | <b>CRC CHK High</b> | A <sub>1</sub> H |

예외 코드 설명:

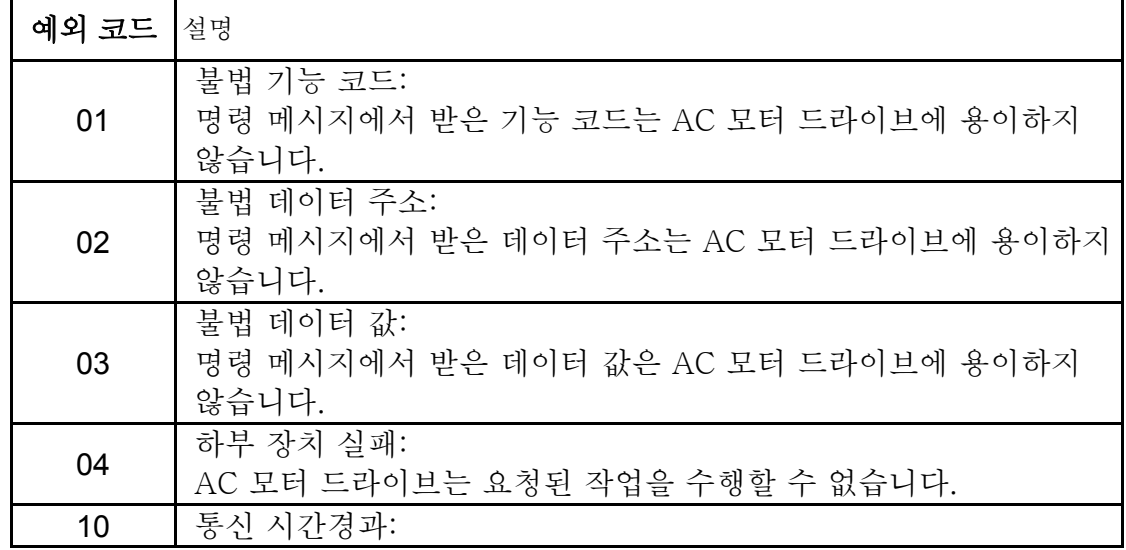

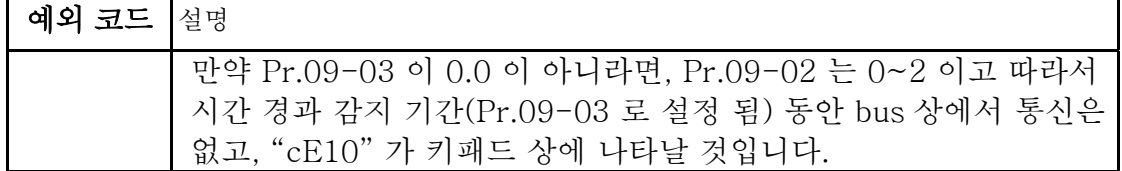

3.7 PC 통신 프로그램:

다음은 C 언어를 이용하여 PC 상에서 Modbus ASCII 모드에 대한 통신 프로그램에 쓰는 법을 보여주는 간단한 예입니다.

#include<stdio.h> #include<dos.h> #include<conio.h> #include<process.h> #define PORT 0x03F8 /\* the address of COM1 \*/ /\* the address offset value relative ~COM1 \*/ #define THR 0x0000 #define RDR 0x0000 #define BRDL 0x0000 #define IER 0x0001 #define BRDH 0x0001 #define LCR 0x0003 #define MCR 0x0004 #define LSR 0x0005 #define MSR 0x0006 unsigned char rdat[60]; /\* read 2 data from address 2102H of AC drive with address 1 \*/ unsigned char tdat[60]={":','0','1','0','3','2','1','0','2', '0','0','2','D','7','\r','\n'}; void main(){ int i; outportb(PORT+MCR,0x08); /\* interrupt enable \*/ outportb(PORT+IER,0x01); /\* interrupt as data in \*/ outportb(PORT+LCR,(inportb(PORT+LCR) | 0x80)); /\* the BRDL/BRDH can be access as LCR.b7==1 \*/ outportb(PORT+BRDL,12); /\* set baudrate=9600, 12=115200/9600\*/ outportb(PORT+BRDH,0x00); outportb(PORT+LCR,0x06); /\* set protocol, <7,N,2>=06H, <7,E,1>=1AH, <7,O,1>=0AH, <8,N,2>=07H, <8,E,1>=1BH, <8,O,1>=0BH \*/  $for(i=0;i=16;i++)$ { while(!(inportb(PORT+LSR) & 0x20)); /\* wait until THR empty \*/ outportb(PORT+THR,tdat[i]); /\* send data ~THR \*/ }  $i=0$ : while(!kbhit()){ if(inportb(PORT+LSR) & 0x01){ /\* b0==1, read data ready \*/ rdat[i++]=inportb(PORT+RDR); /\* read data form RDR \*/ } } }

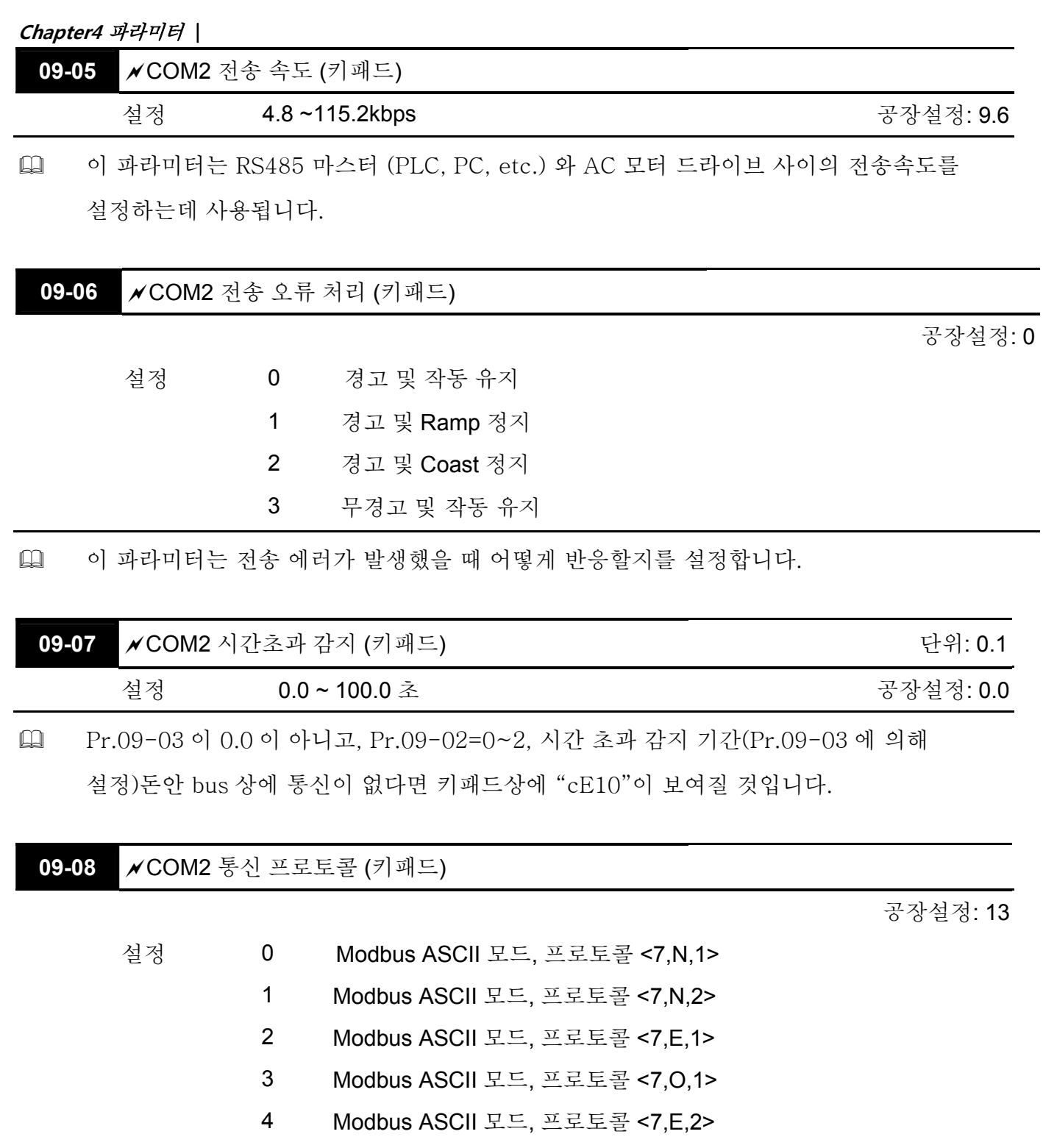

 8 Modbus ASCII 모드, 프로토콜 <8,E,1> 9 Modbus ASCII 모드, 프로토콜 <8,O,1>

5 Modbus ASCII 모드, 프로토콜 <7,O,2>

6 Modbus ASCII 모드, 프로토콜 <8,N,1>

7 Modbus ASCII 모드, 프로토콜 <8,N,2>

- 10 Modbus ASCII 모드, 프로토콜 <8,E,2>
- 11 Modbus ASCII 모드, 프로토콜 <8,O,2>
- 12 Modbus RTU 모드, 프로토콜 <8,N,1>
- 13 Modbus RTU 모드, 프로토콜 <8,N,2>
- 14 Modbus RTU 모드, 프로토콜 <8,E,1>
- 15 Modbus RTU 모드, 프로토콜 <8,O,1>
- 16 Modbus RTU 모드, 프로토콜 <8,E,2>
- 17 Modbus RTU 모드, 프로토콜 <8,O,2>

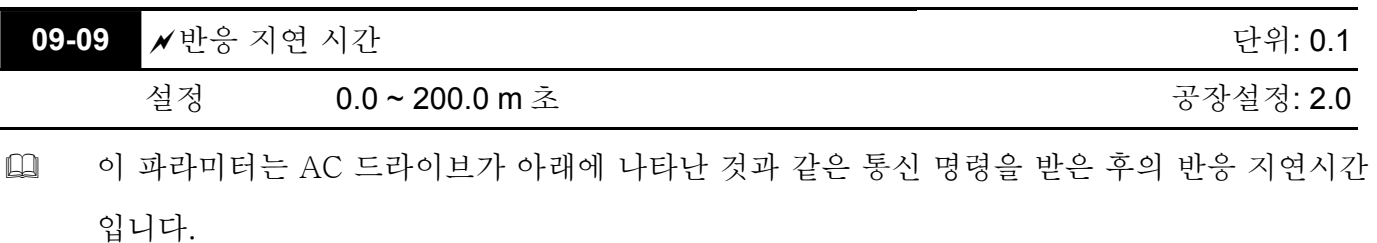

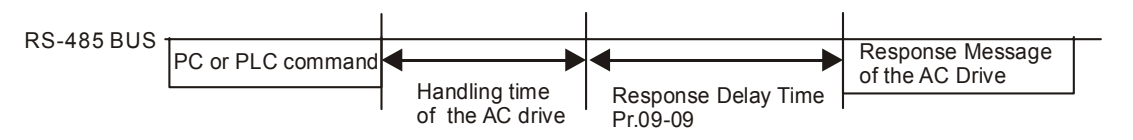

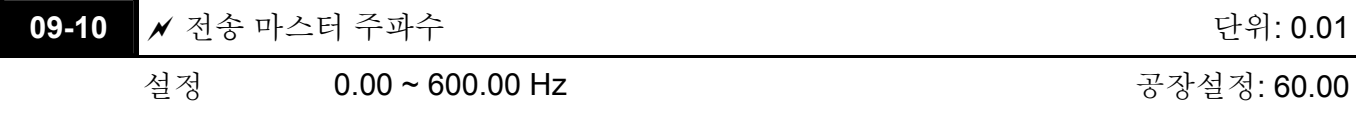

 Pr.00-20 이 1(RS485 통신)로 설정되었을 때, AC 모터 드라이브는 비정상적인 전원차단 혹은 일시적 정전 후에 최근 주파수 명령을 Pr.09-10 에 저장할 것입니다. 전원을 다시 켠 후, 만약 새로운 주파수 명령이 없다면, 주파수는 Pr.09-10 에 설정이 될 것입니다.

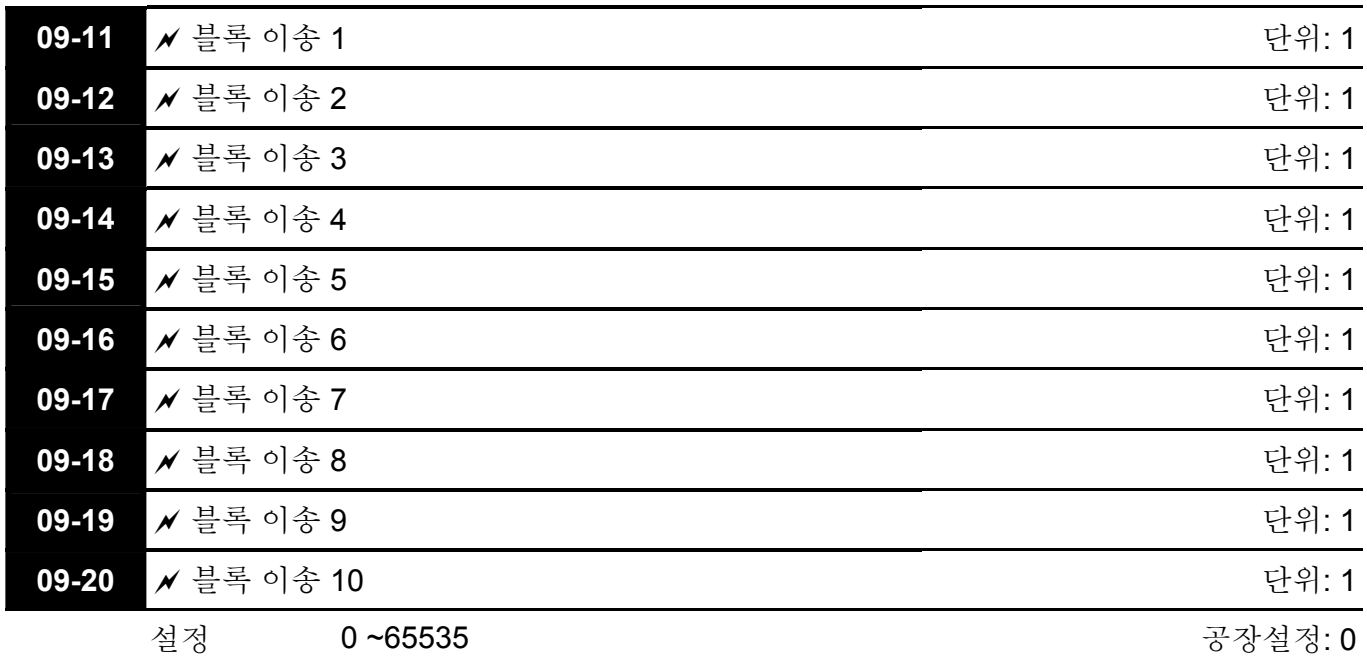

### **Chapter4** 파라미터 |

 AC 모터 드라이브 (Pr.09-11 ~Pr.09-20)에는 사용가능한 블록 이송 파라미터 그룹이 있습니다. 사용자는 읽기를 원하는 그러한 파라미터를 저장하는데 사용할 수 있습니다(Pr.09-  $11$  ~Pr.09-20).

**Group 10 PID** 제어

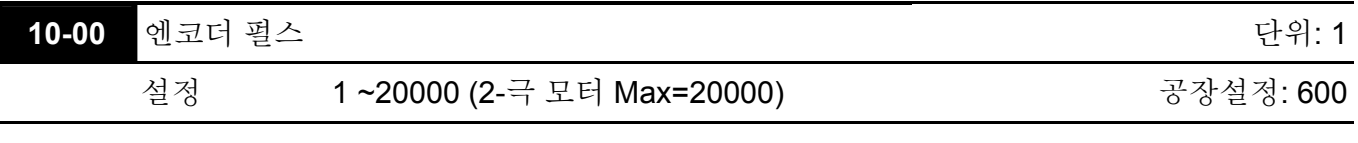

 펄스 제너레이터(PG) 또는 엔코더는 모터 속도의 피드백 신호의 센서처럼 사용됩니다. 이 파라미터는 PG 제어의 각 사이클에 대한 펄스 넘버를 정의합니다.

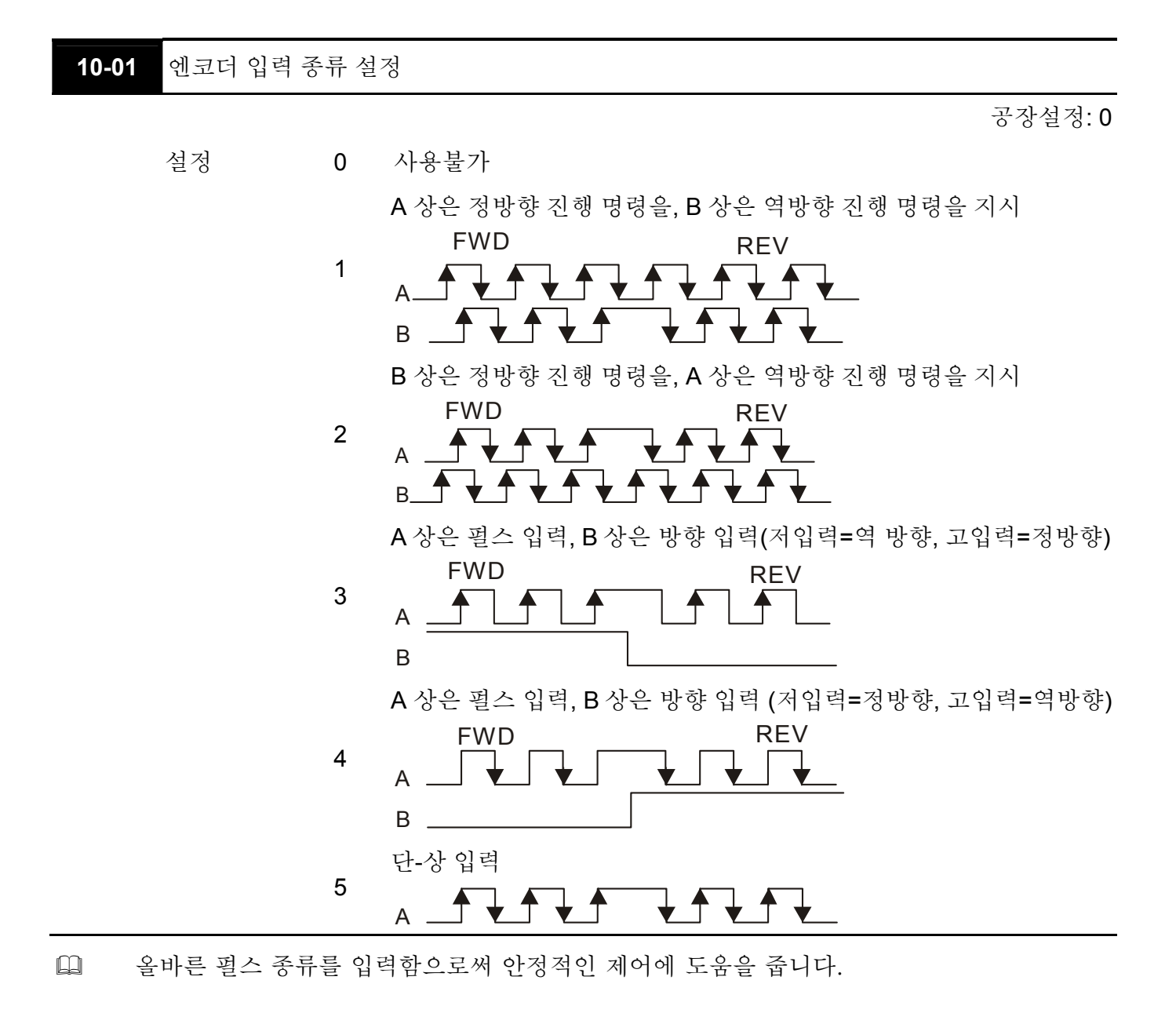

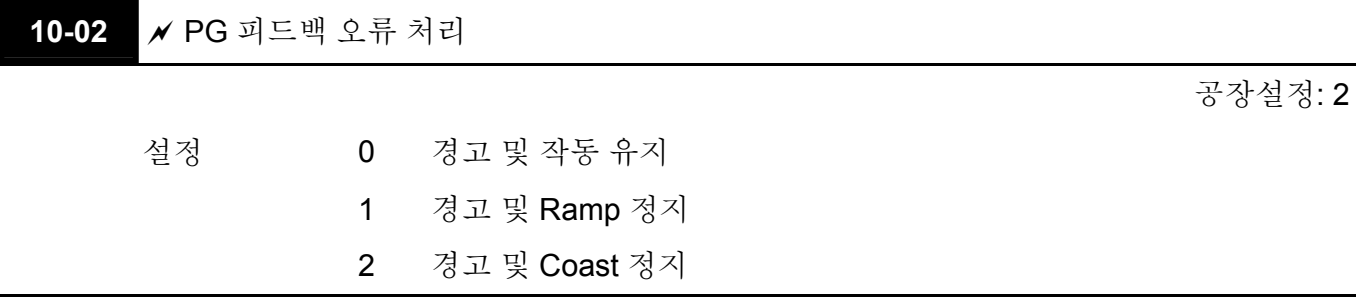

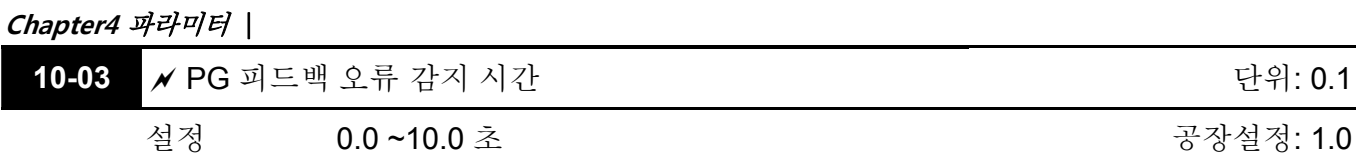

 PG 손실, 엔코더 신호 에러, 펄스 신호 설정 에러 또는 신호 에러일 때, PG 피드백 오류 (Pr.10-03)의 감지 시간이 초과되었다면, PG 신호 에러가 발생할 것입니다. PG 피드백 오류 처리 Pr.10-02 를 참고하십시오.

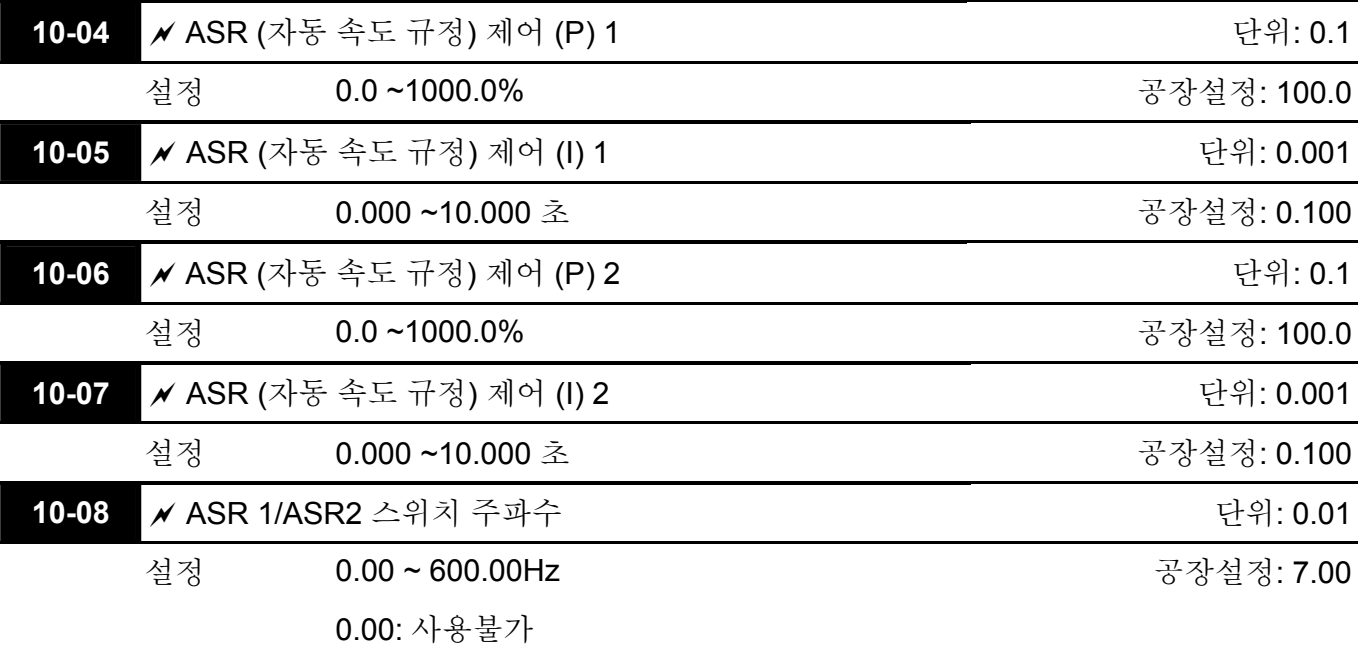

 ASR P 는 비례 제어와 관련 Gain (P gain)을 결정하고, ASR I 는 적분제어와 관련 Gain (I gain)을 결정합니다.

 적분시간이 0 으로 설정되어 있다면, 사용불가 합니다. Pr.10-08 은 ASR1 (Pr.10-04, Pr.10-05) 와 ASR2 (Pr.10-06, Pr.10-07)에 대한 스위치 주파수를 정의합니다.

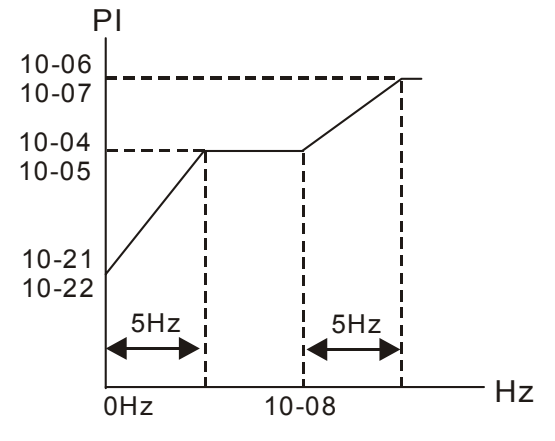

 다기능 입력 단자를 사용해 ASR1/ASR2 를 바꿀때의 다이어 그램은 아래와 같습니다.

**Setting multi-function input terminal to 27 (ASR1/ASR2 switch)**

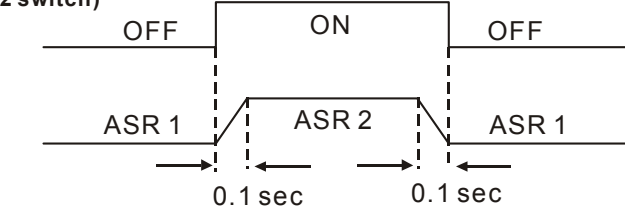

10-09 **A** ASR Low Pass 필터 Gain 설정 0.000~0.350 초 2000 - 0.000 원장설정: 0.008

 ASR 명령의 필터 시간을 정의합니다.

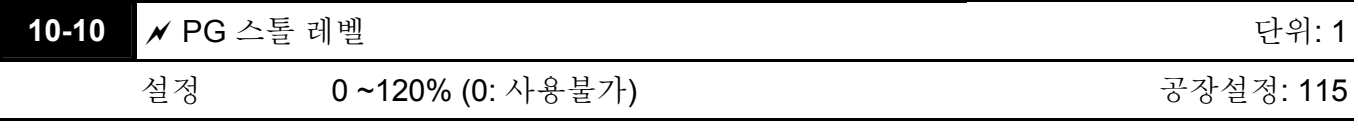

 이 파라미터는 오류가 발생하기 전의 최대 PG 피드백 신호 허용을 결정합니다 (최대 출력 주파수 Pr.01-00 =100%)

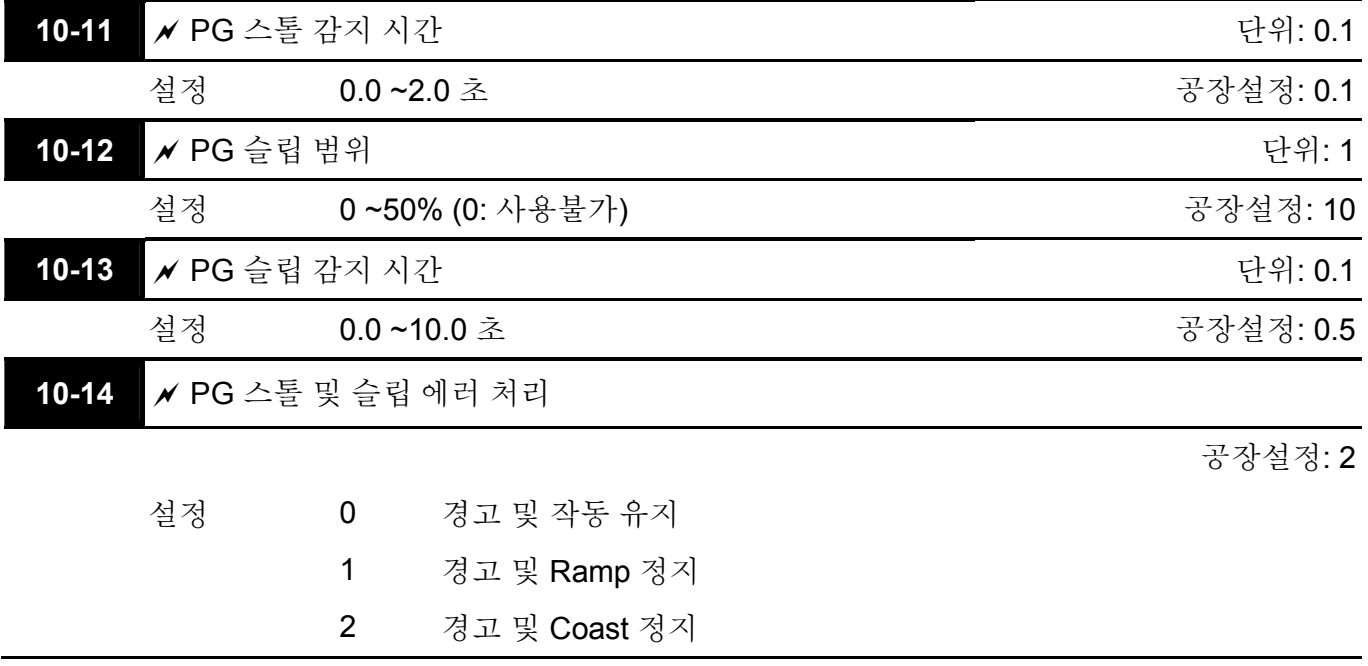

 (rotation 속도 – 모터 주파수)값이 Pr.10-12 설정을 초과, Pr.10-13 감지 시간초과 또는 Pr.10-10 의 모터 주파수 설정을 초과했을 때, 시간 누적이 시작될 것입니다. 감지 시간이 Pr.10-11 을 초과하면, PG 피드백 신호에러가 발생할 것입니다. Pr.10-14 PG 스톨 및 슬립 에러 처리 참고.

**10-15 A** 펄스 입력 종류 설정

설정 0 사용불가

공장설정: 0

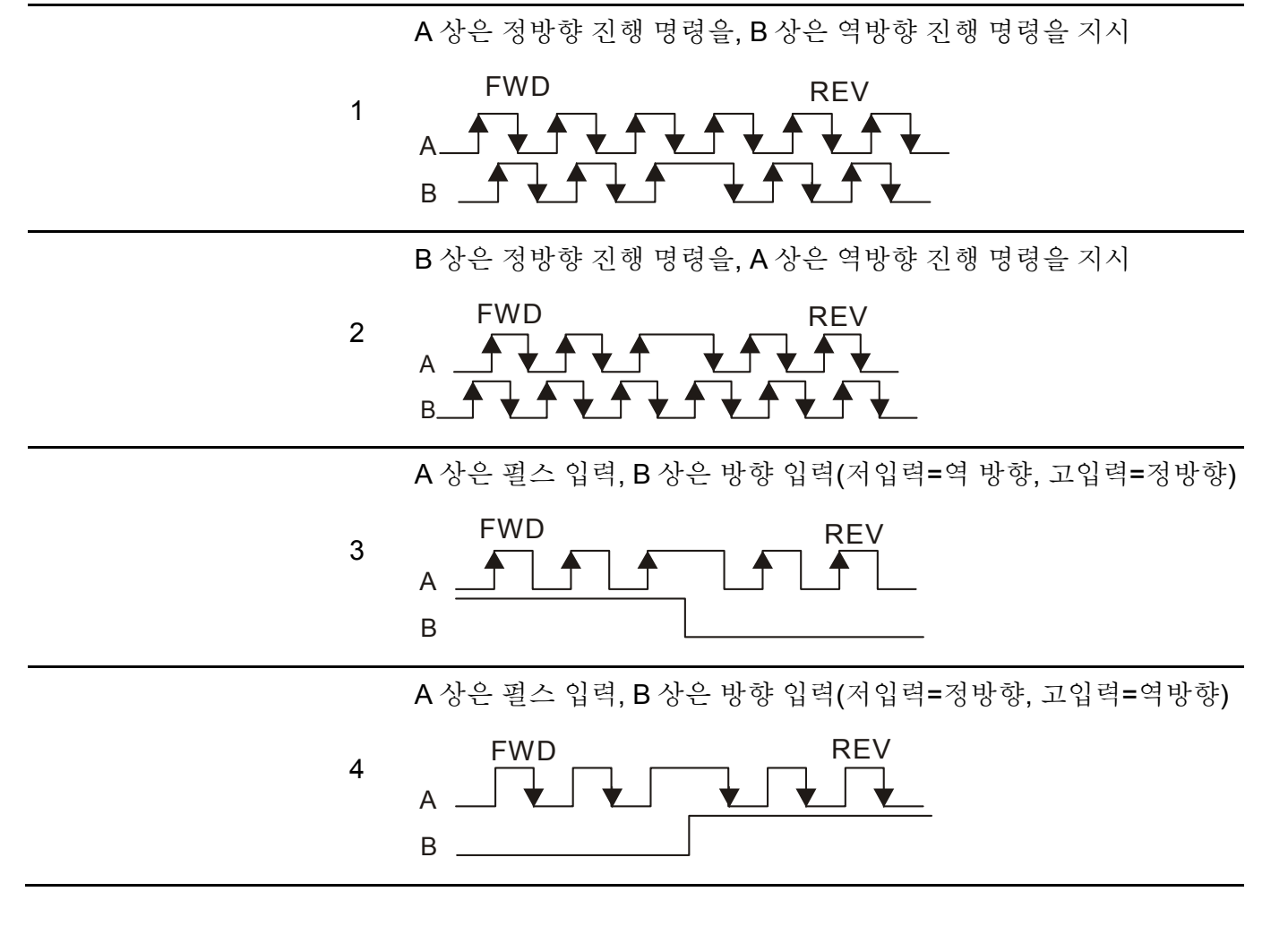

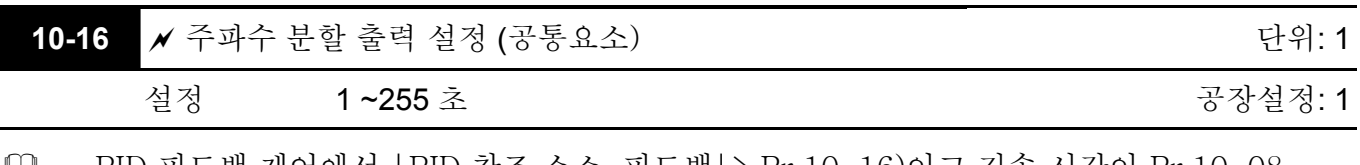

 PID 피드백 제어에서 |PID 참조 소스-피드백|> Pr.10-16)이고 지속 시간이 Pr.10-08 설정을 초과 했을 때, AC 모터 드라이브는 Pr.10-09 에 의해 다뤄집니다.

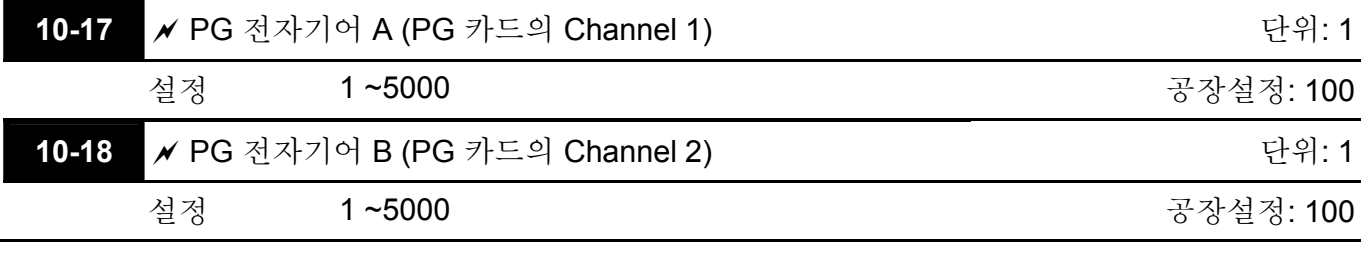

 Rotation 속도 = 펄스 주파수/엔코더 펄스 (Pr.10-00) \* PG 전자기어 A / PG 전자기어 B.

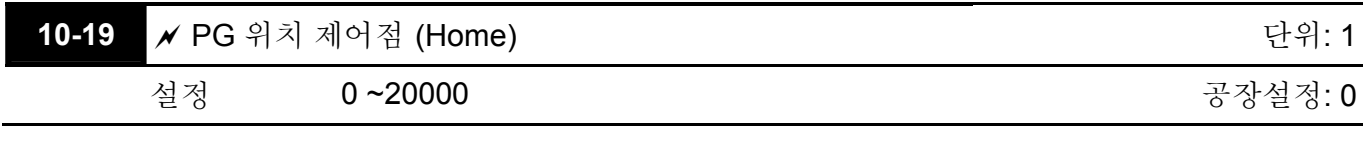

 이 파라미터는 위치제어에서 home 위치를 결정합니다.

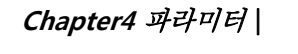

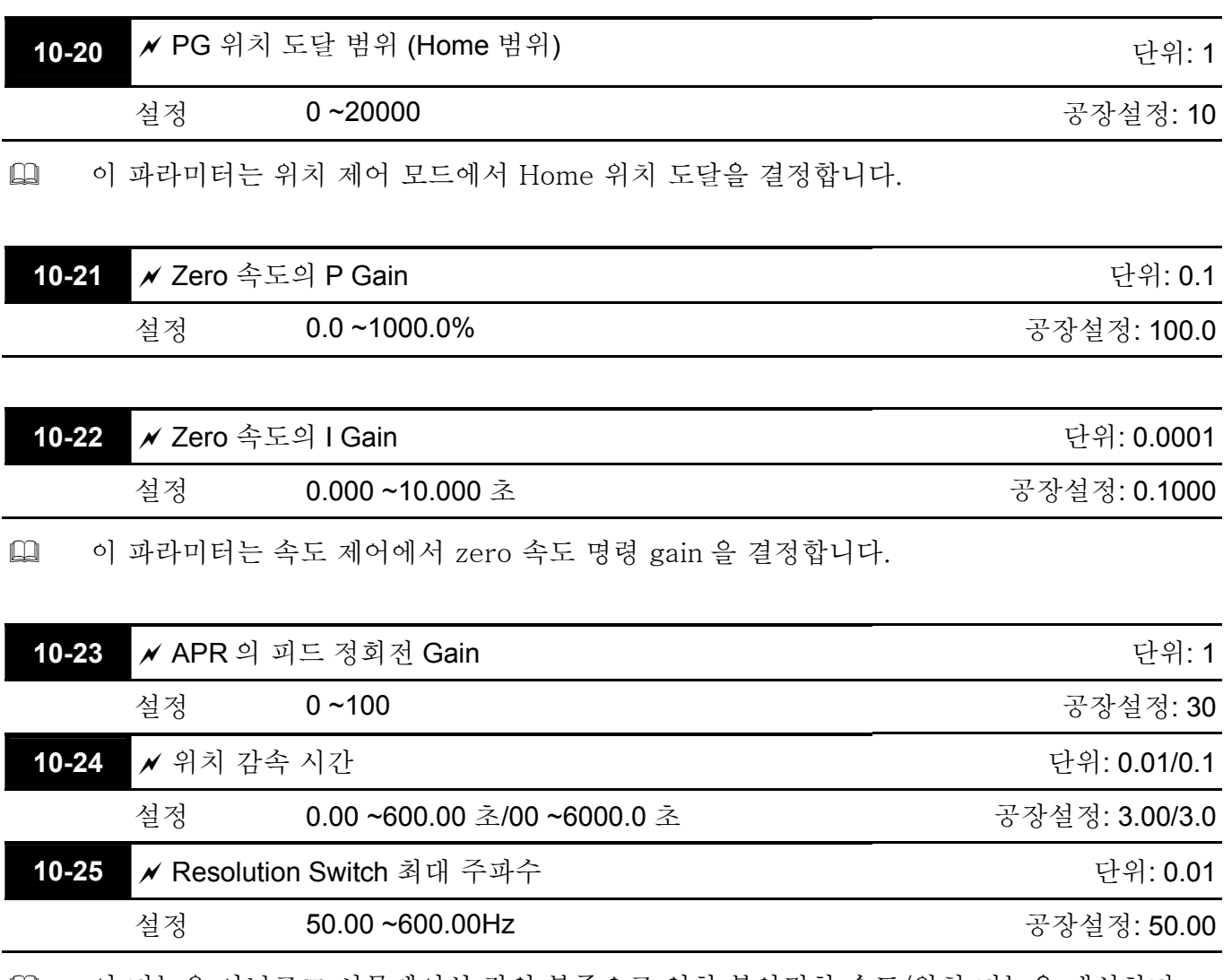

 이 기능은 아날로그 시뮬레이션 값의 부족으로 인한 불안정한 속도/위치 기능을 개선하기 위해 사용합니다. 외부 입력 단자와 함께 사용해야 합니다(Pr.02-01 ~Pr.02-06/Pr.02-23 ~Pr.02-30 중의 하나는 43 으로 설정되어야 합니다).

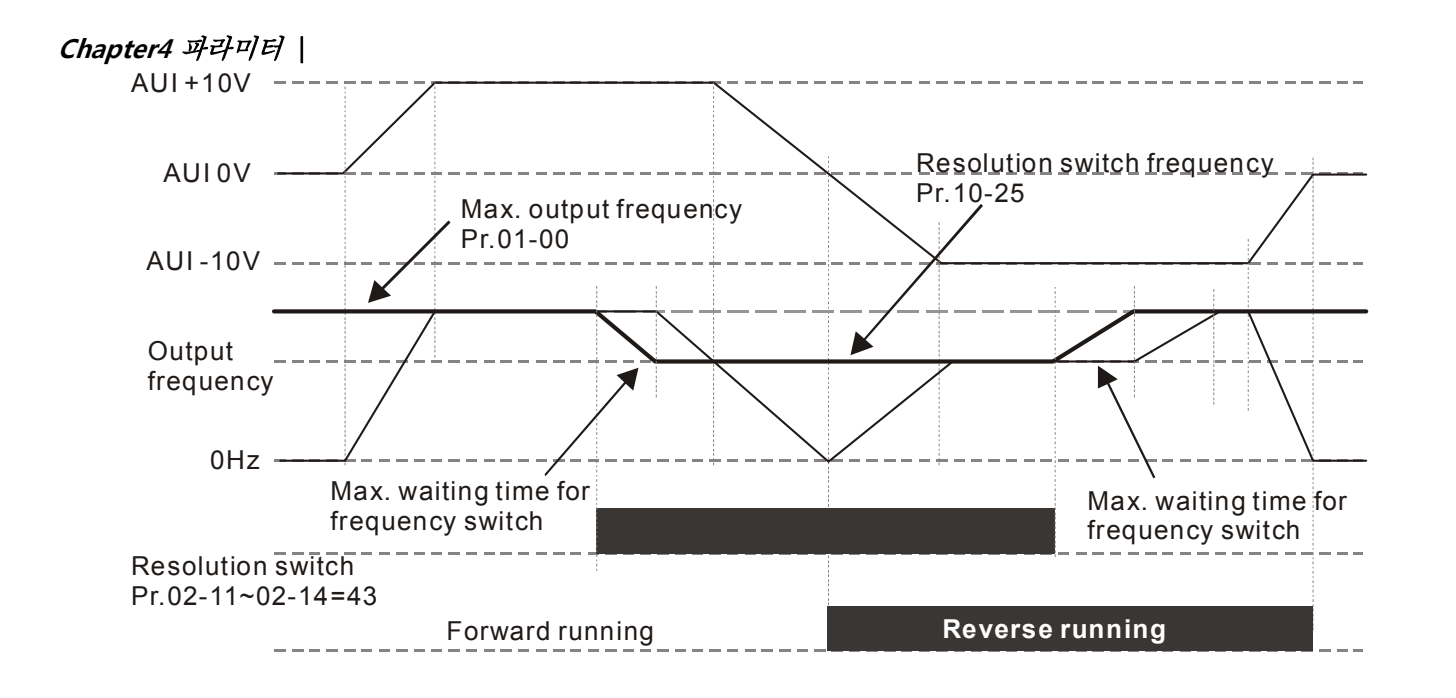

### **10-26** 예 비

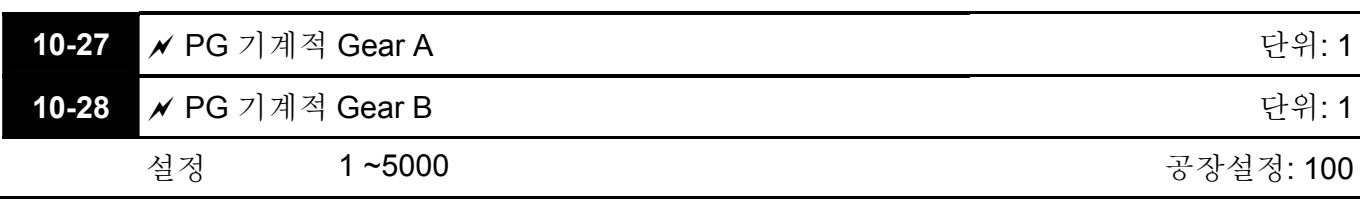

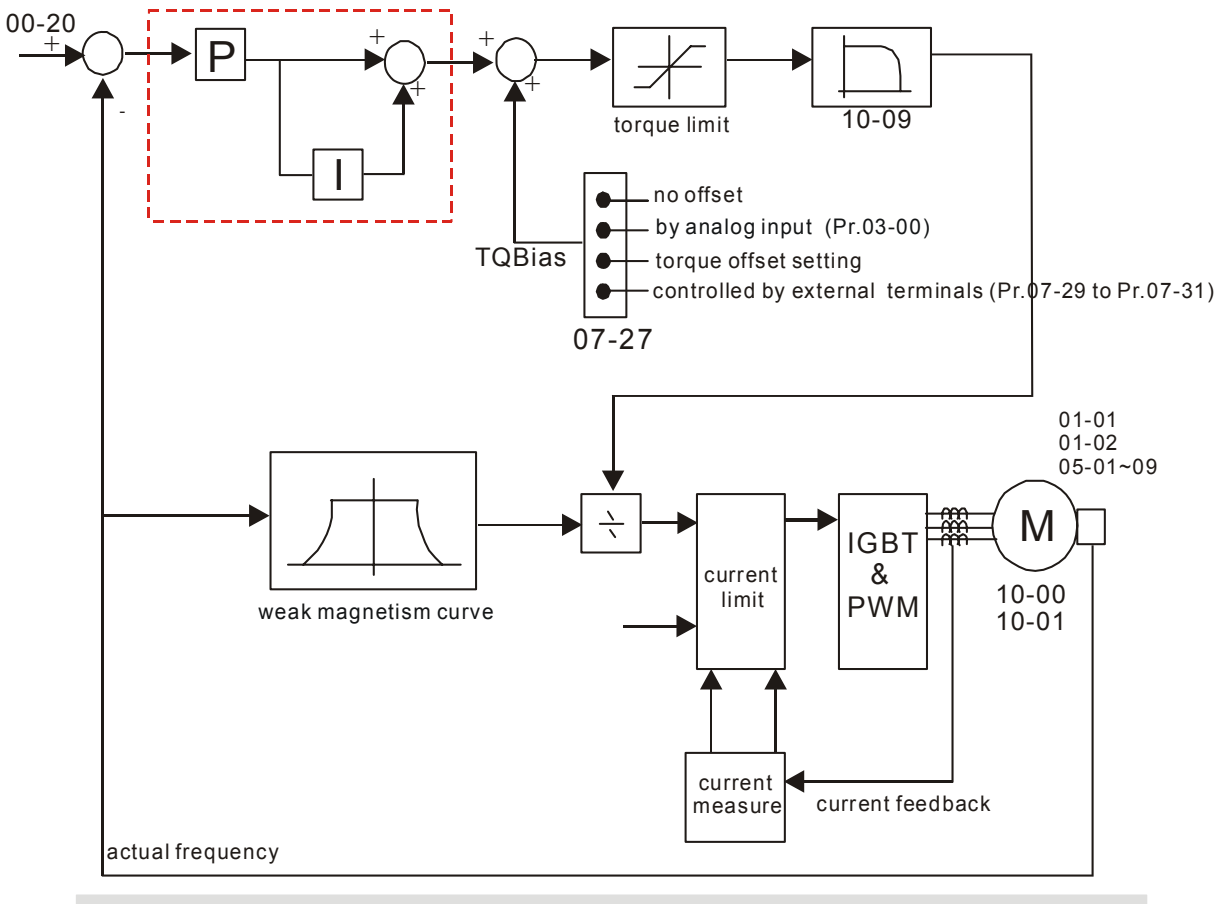

#### **Control Diagram for the Vector + Torque**

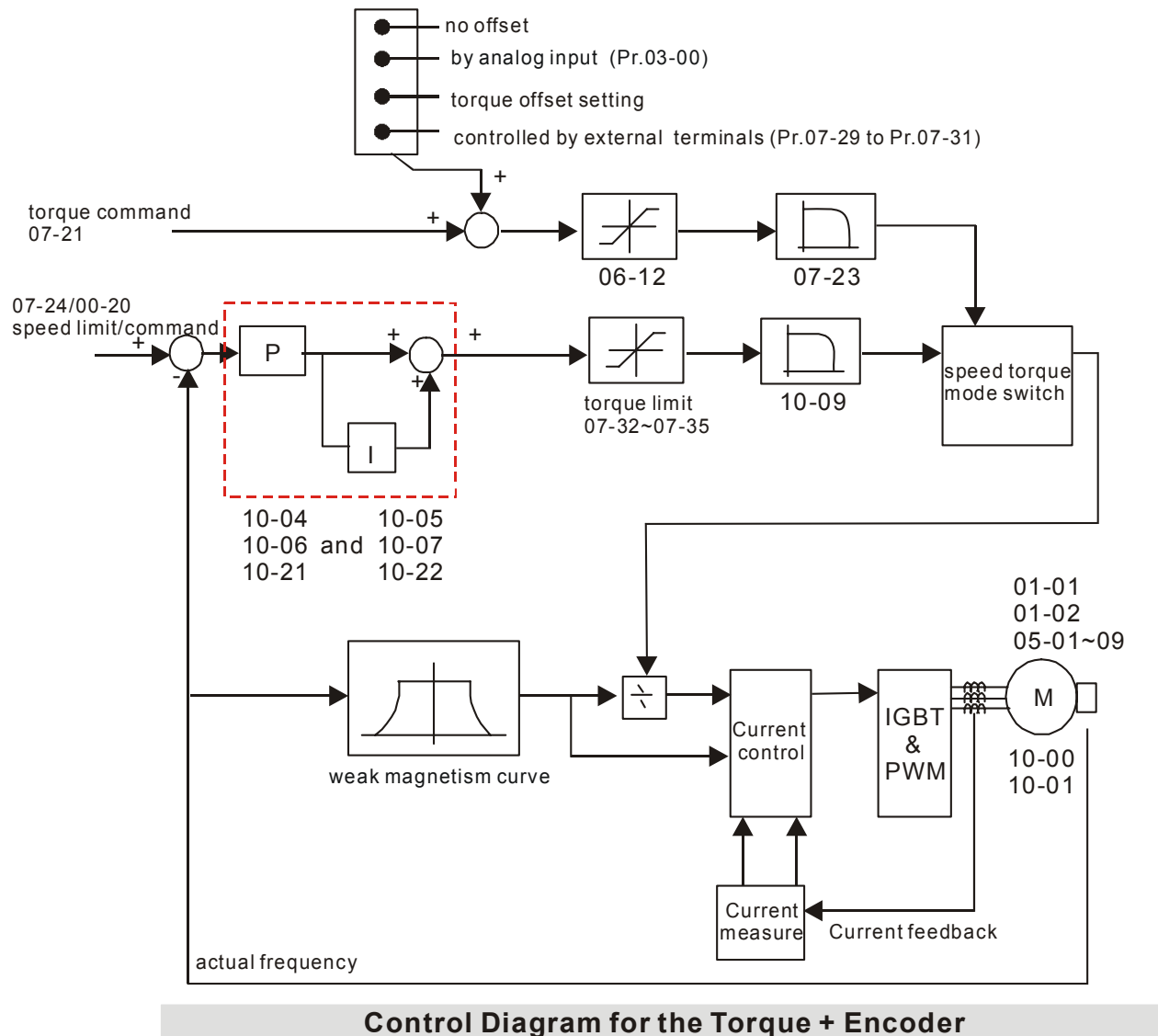

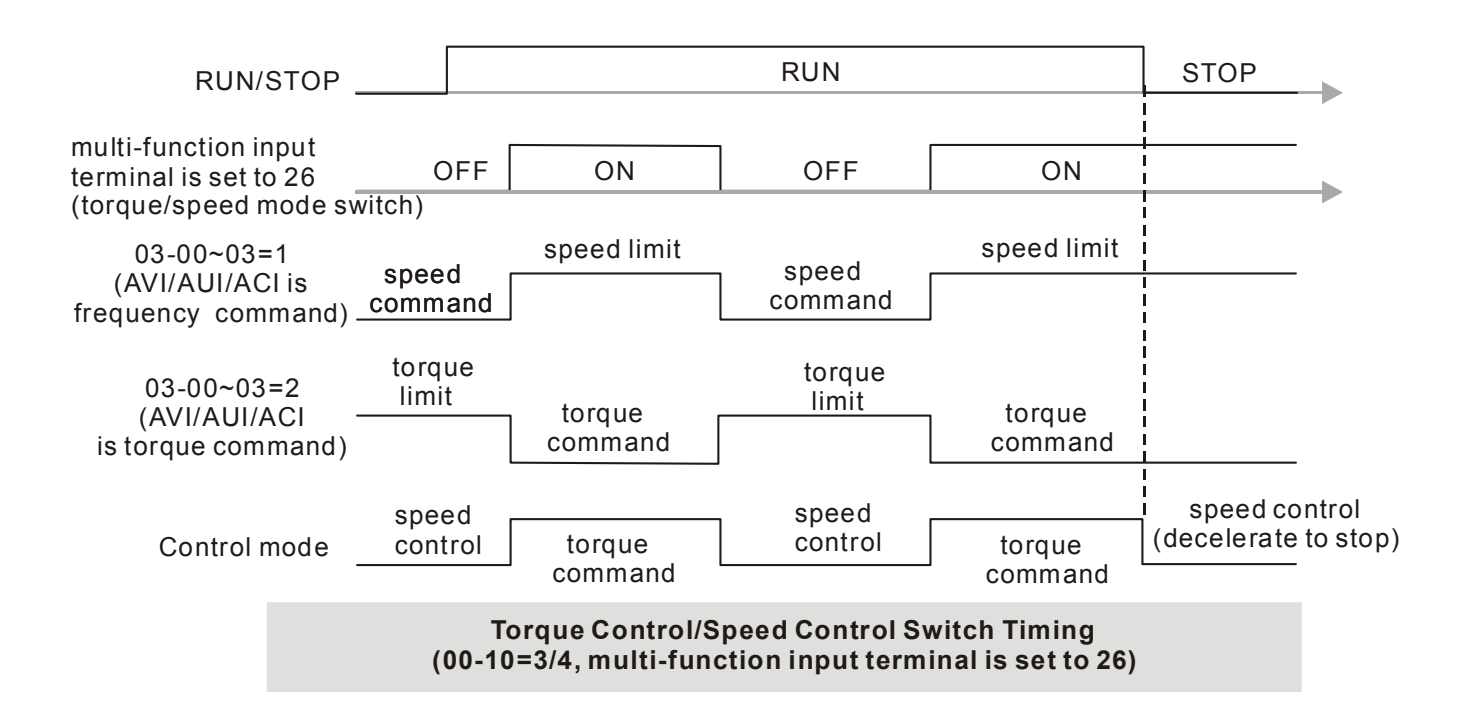

### **Chapter4** 파라미터 | **Group 11** 고급 파라미터

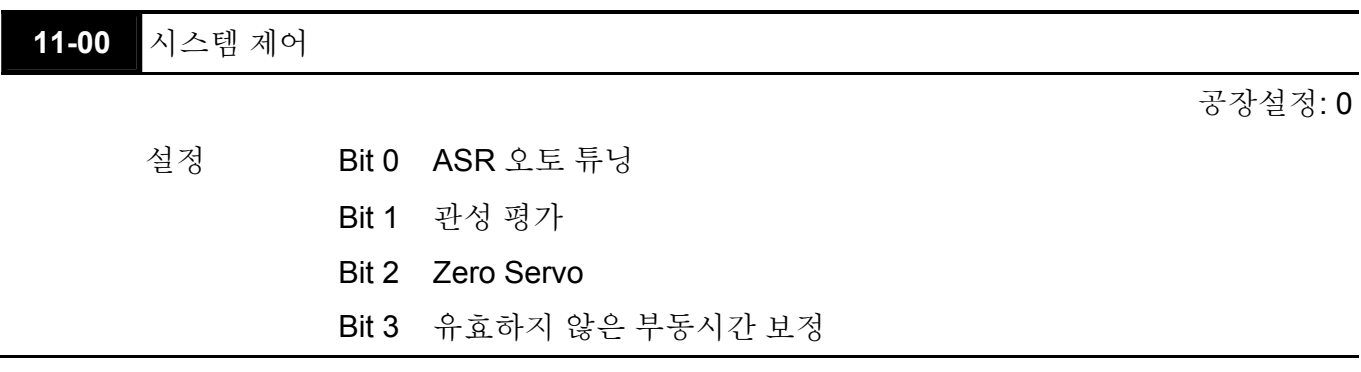

 Bit 0=1: 시스템은 ASR 설정을 생성하고 Pr. 10-04~10-07, 10-21~10-22 는 유효하지 않을 것입니다.

Bit 1=1: 관성 예측 기능이 사용가능해짐.

Bit 2=1: 주파수 명령이 Fmin (Pr.01-07)보다 작을 때, zero servo 기능을 사용할 것입니다. Bit3=1: 유효하지 않은 부동시간 보정.

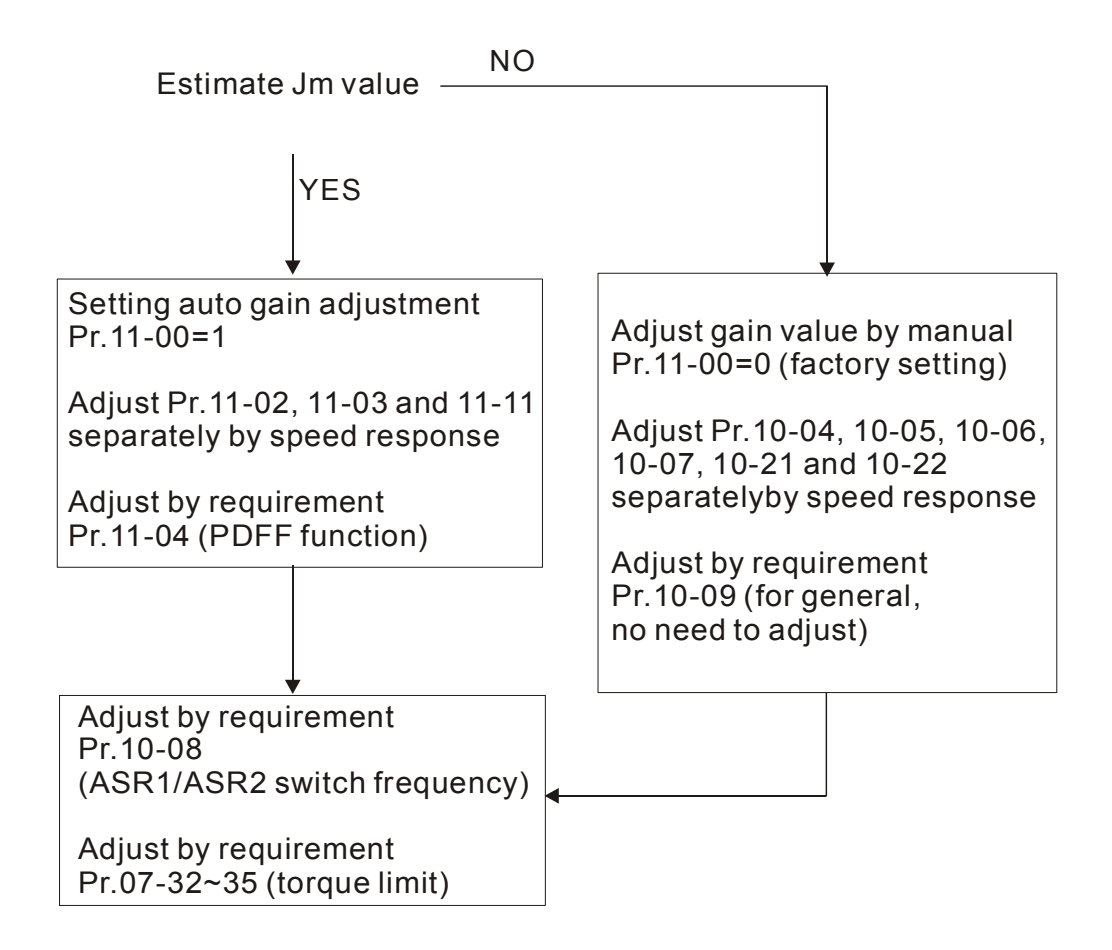

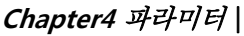

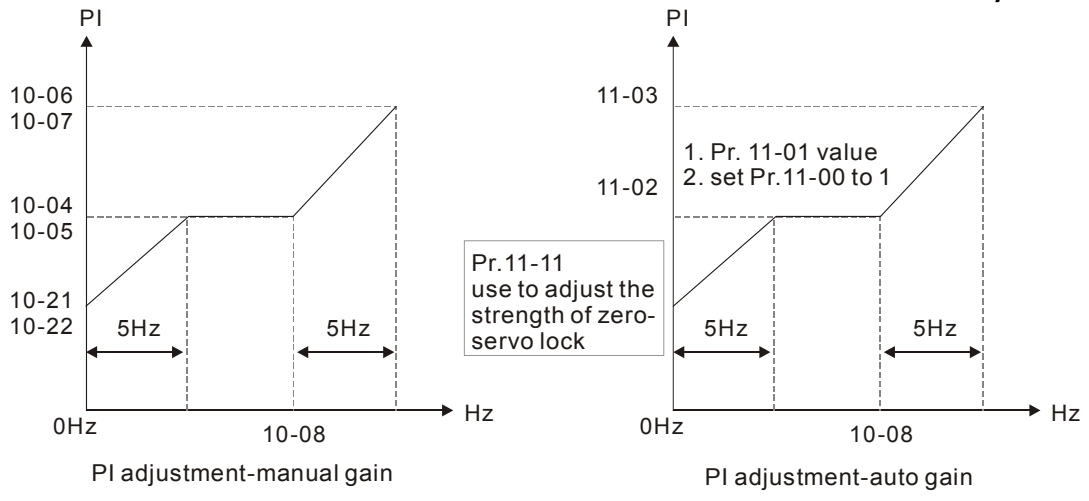

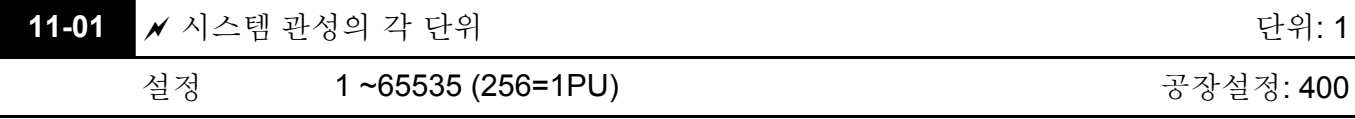

 Pr.11-01 로부터 시스템 관성을 얻으려 할 때 사용자는 Pr.11-00 을 2 로 설정하고 지속적인 정방향/역방향 운전을 실시 해야 합니다.

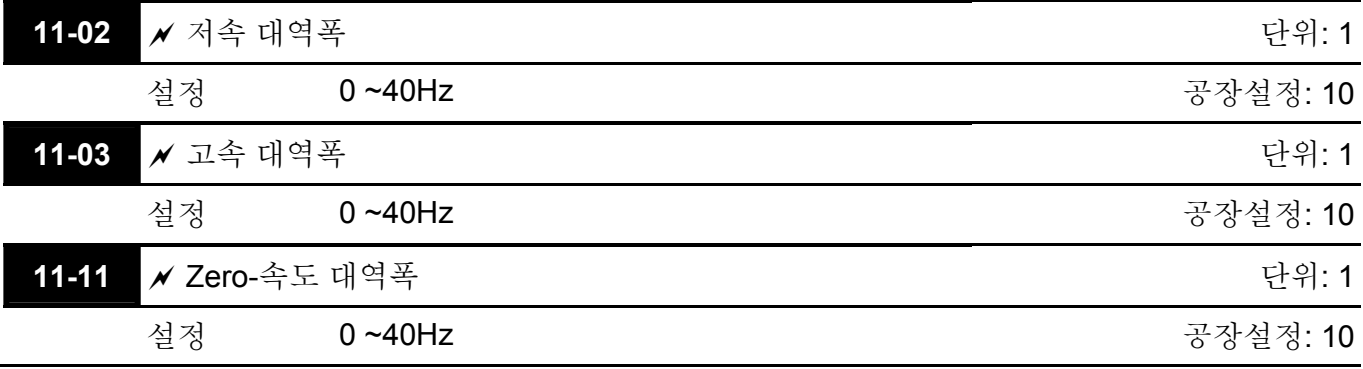

 시스템 관성을 평가하고 참조 11-00 을 1(자동 운전)로 설정 한 후, 사용자는 참조 11-02, 11-03, 11-11 의 설정을 속도 반응에 따라 각기 다르게 수정할 수 있음. 숫자가 클수록 더 빠른 반응을 얻을 수 있음. 참조 10-08 은 저속/고속을 위한 주파수를 변경합니다.

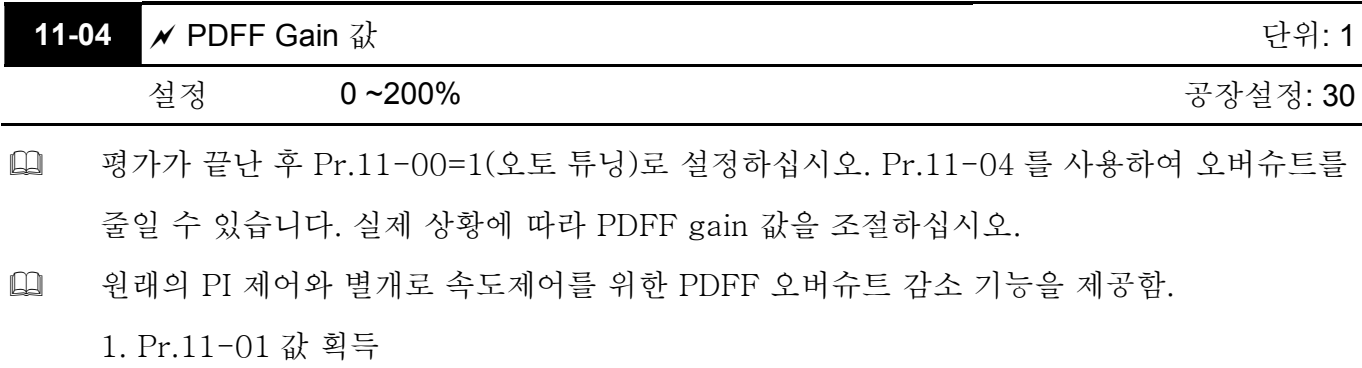

2. Pr.11-00 을 1 로 설정

### **Chapter4** 파라미터 |

3. Pr.11-04 조정 (숫자를 크게 할수록 오버슈트 억압 효과가 더 좋음. 하지만 실제 상황에 따라 사용되어야 함)

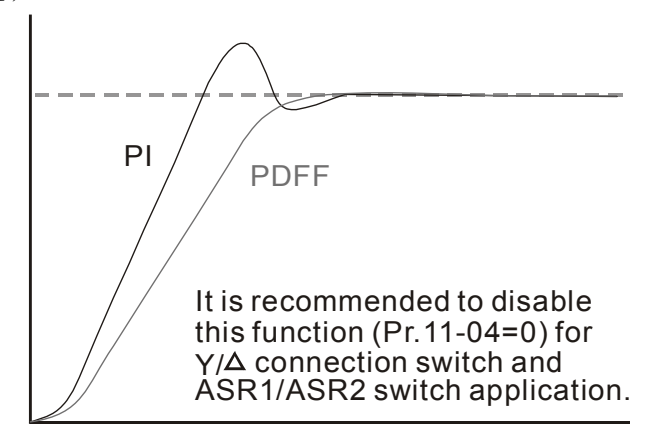

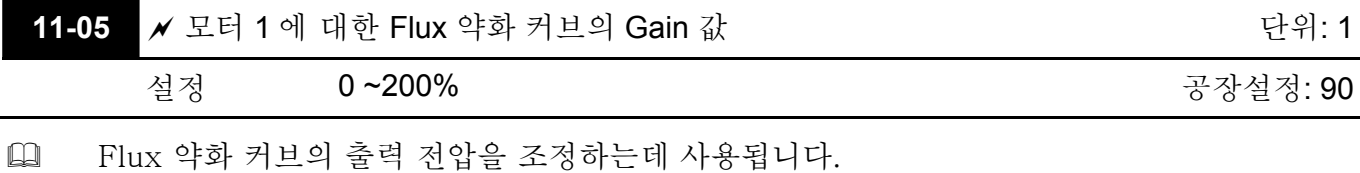

- 스핀들 어플리케이션에서의 조정방법은 다음과 같습니다.
	- 1. 정격 주파수를 초과 했을 때 출력 전압을 조정하는데 사용됩니다.
	- 2. 출력 전압을 모니터

3. 출력 전압이 모터 정격 전압에 이르도록 Pr.11-05 (모터 1)이나 Pr.11-06 (모터 2)의 설정을 조절해야 합니다.

4. 큰 숫자로 설정되었다면 큰 출력 전압을 얻을 것입니다.

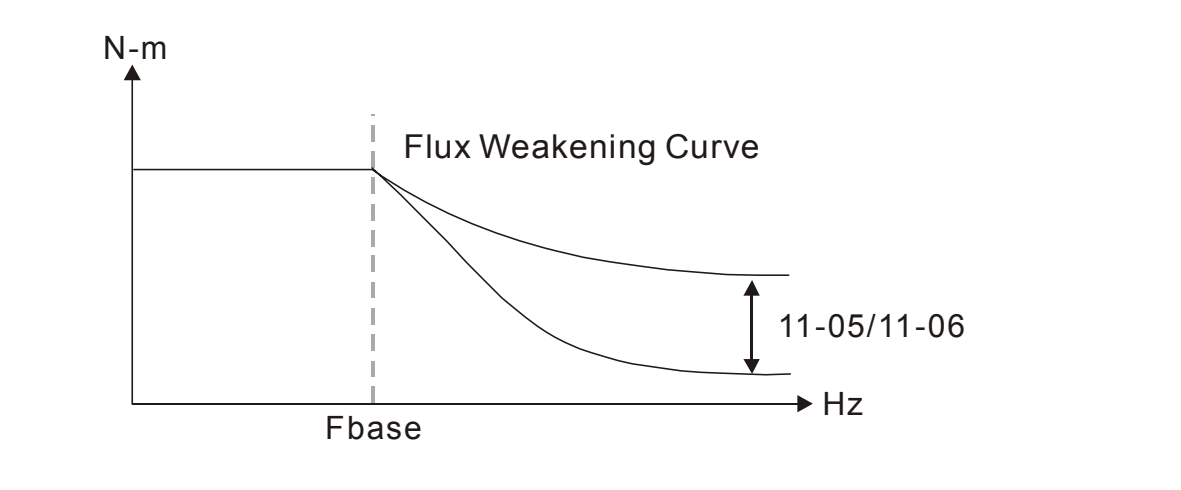

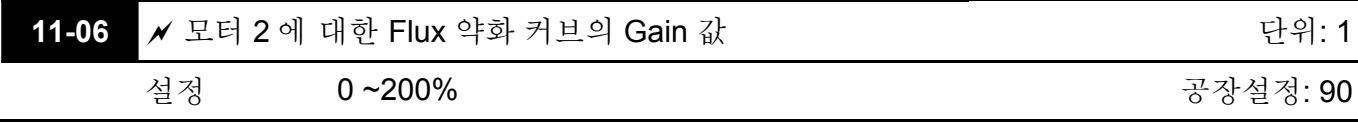

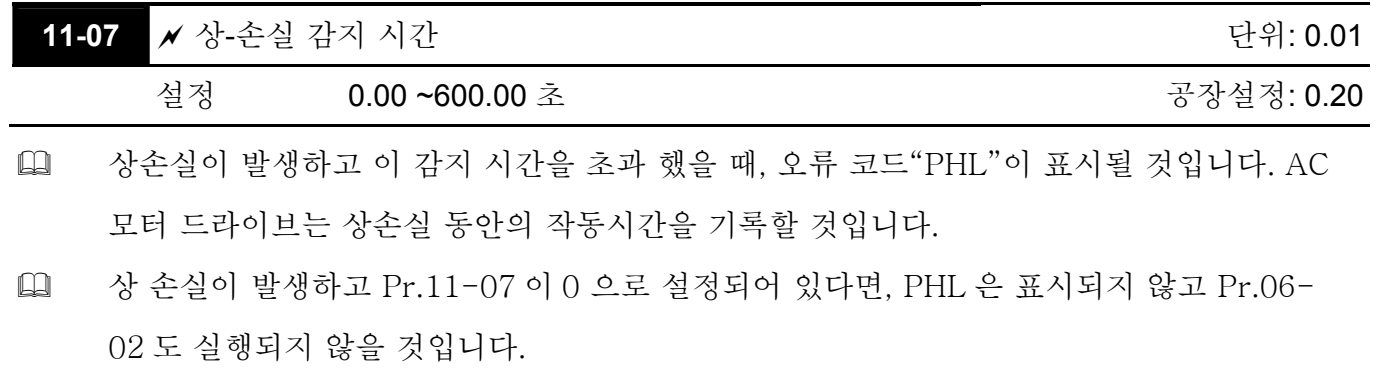

- 사용자가 이 파라미터를 0 또는 공장설정이 아닌 값으로 설정했을 때, 모든 특성이 3 상입력과 같다고 보장할 수 없습니다.
- 0 이나 더 큰수로 설정했다면, AC 모터 드라이브의 콘덴서와 정류기의 수명을 단축 시킬 것입니다.

#### **11-08** 예 비

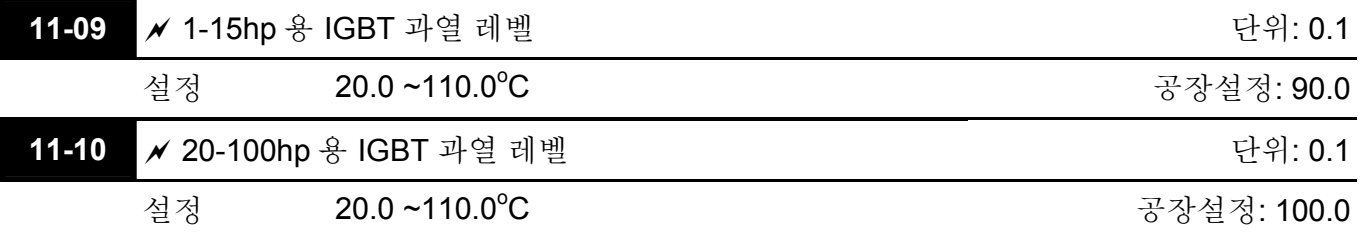

 IGBT 온도가 이 설정을 초과했을 때는 정지 방법에 따라 경보가 울리고 AC 모터 드라이브가 정지할 것입니다.

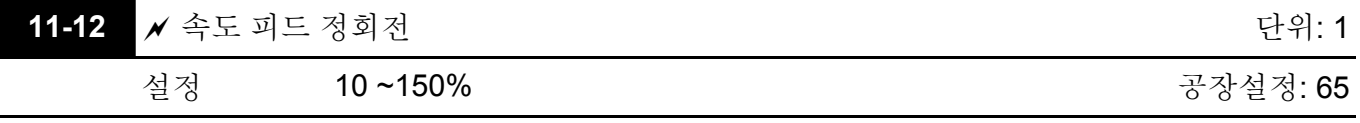

 Flux 약화 구역에 대한 반응속도를 제어하는데 사용됩니다. 큰 숫자를 설정했다면 빠른 반응을 얻을 수 있을 것입니다.

 $\Box$ 

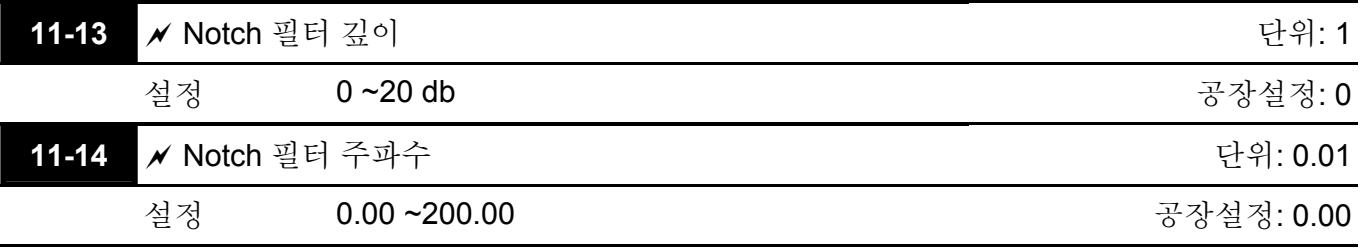

 이 파라미터는 기계 시스템의 동조 주파수를 설정하는데 사용됩니다. 기계 시스템의 동조를 억제하는데 사용될 수 있습니다.

 큰 수를 설정하면, 더 나은 동조 억제를 기대할 수 있을 것입니다.

**Chapter4** 파라미터|

#### **Chapter4** 파라미터 |

[14] Notch 필터 주파수는 기계적 주파수의 동조를 억제합니다.

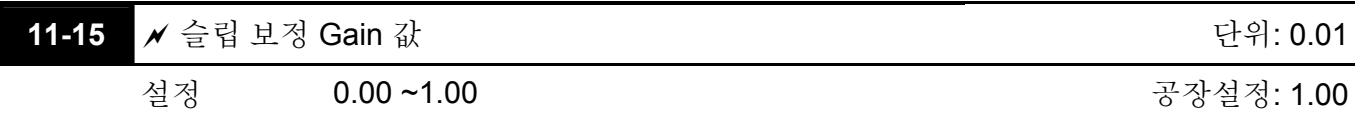

 SVC 모드에서만 유효합니다.

 AC 모터 드라이브가 비동기 모터를 운전할 때, 부하가 더해질 경우 슬립이 증가할 것입니다. 이 파라미터는 정격 전류 이하에서 주파수 변환, 저슬립, 모터의 비동기화시에 사용될 수 잇습니다. 출력 전류가 무부하 전류보다 클 때, AC 모터 드라이브는 이 파라미터로 조정될 것입니다. 실제속도가 예상보다 느릴경우 설정을 올리거나 내리십시오.

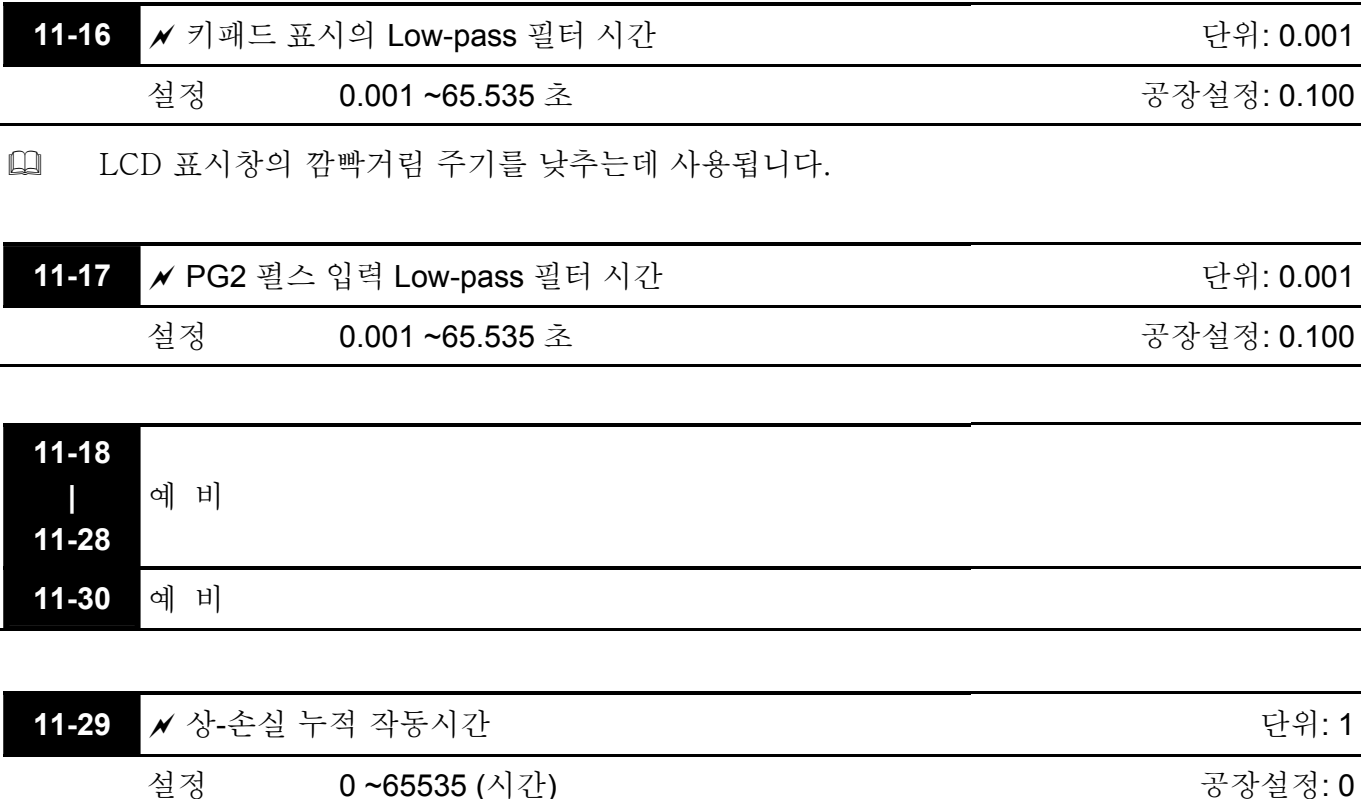

This page intentionally left blank

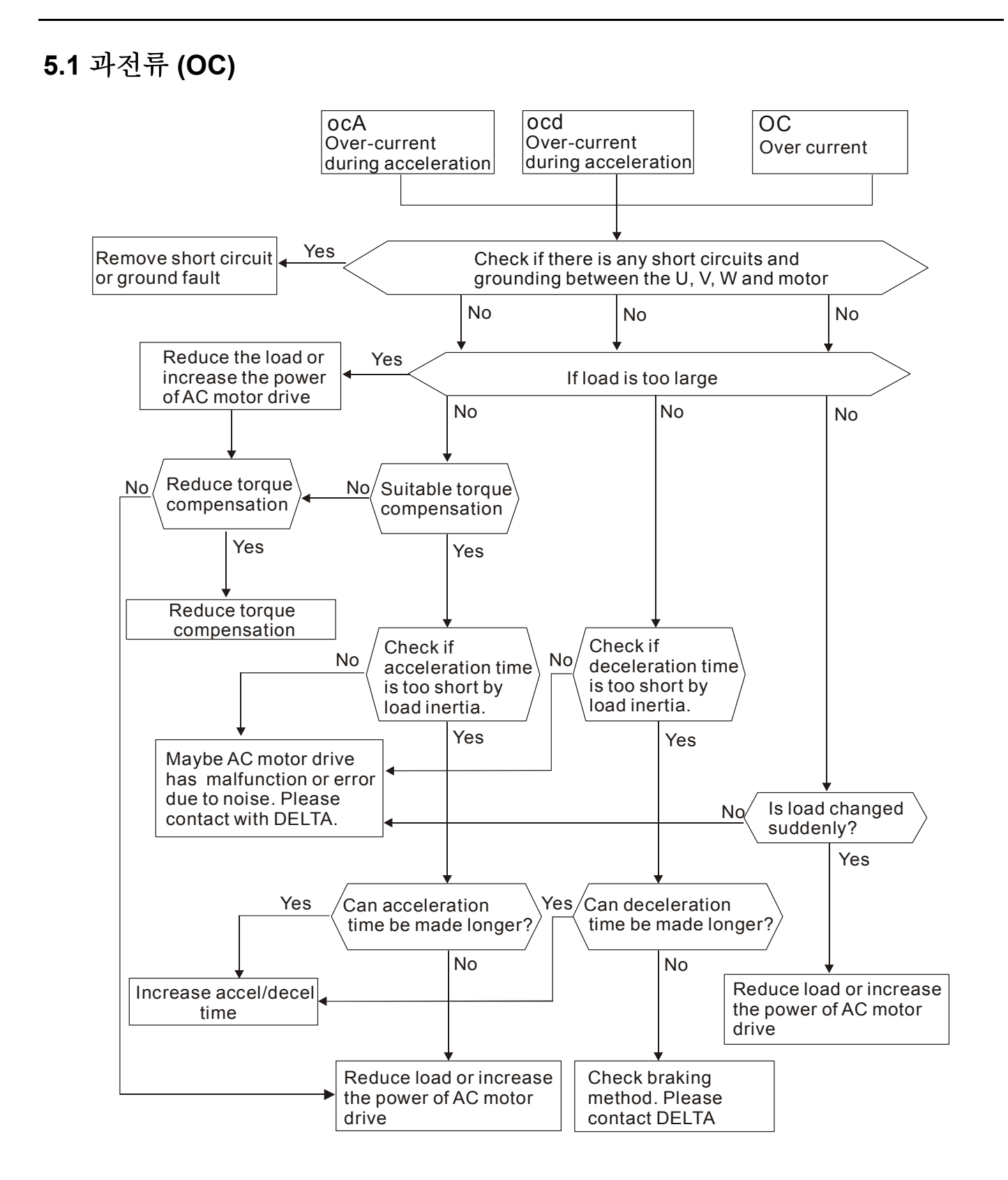

## **5.2** 접지 오류

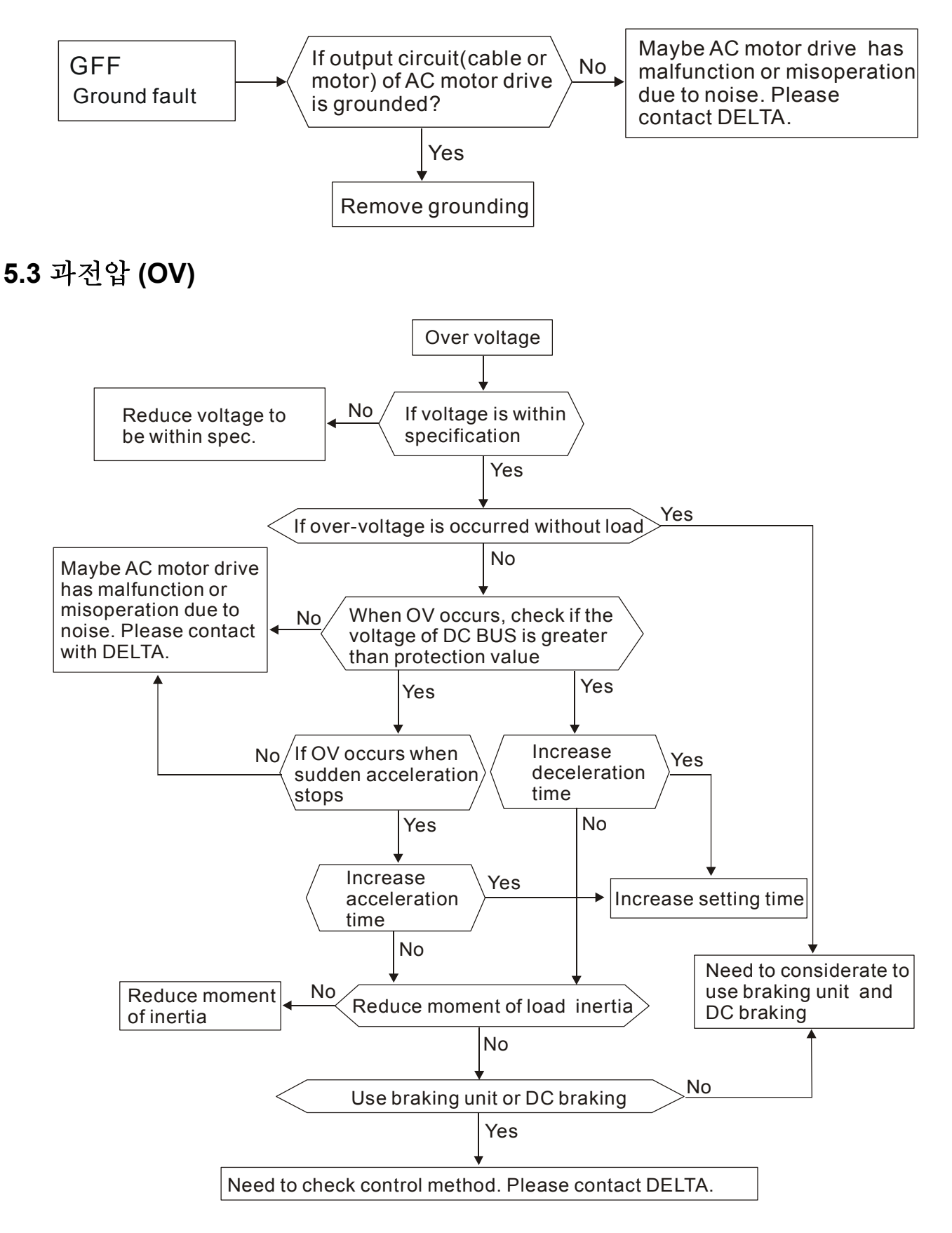

## **5.4** 저전압 **(Lv)**

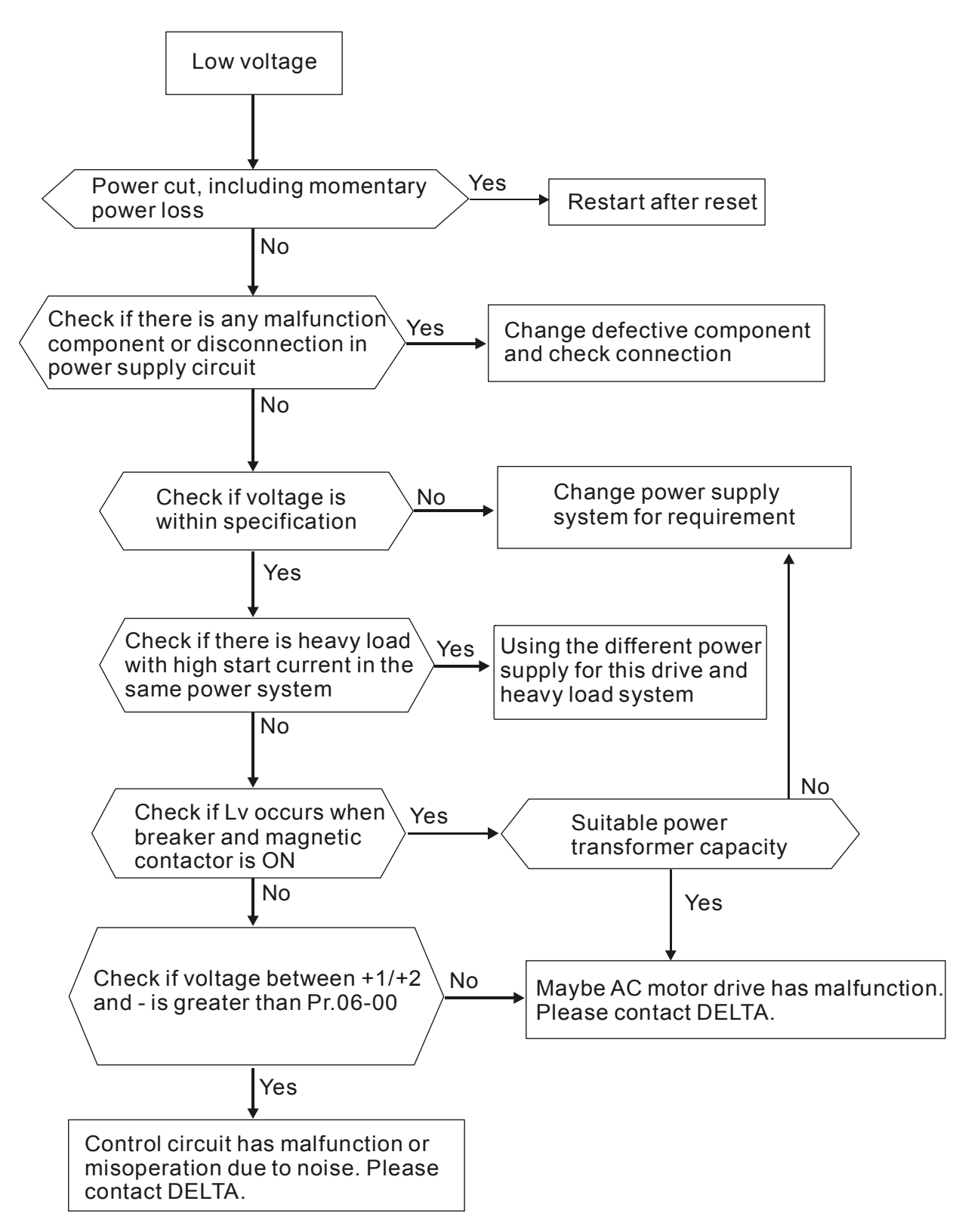

# **5.5** 과열 **(OH)**

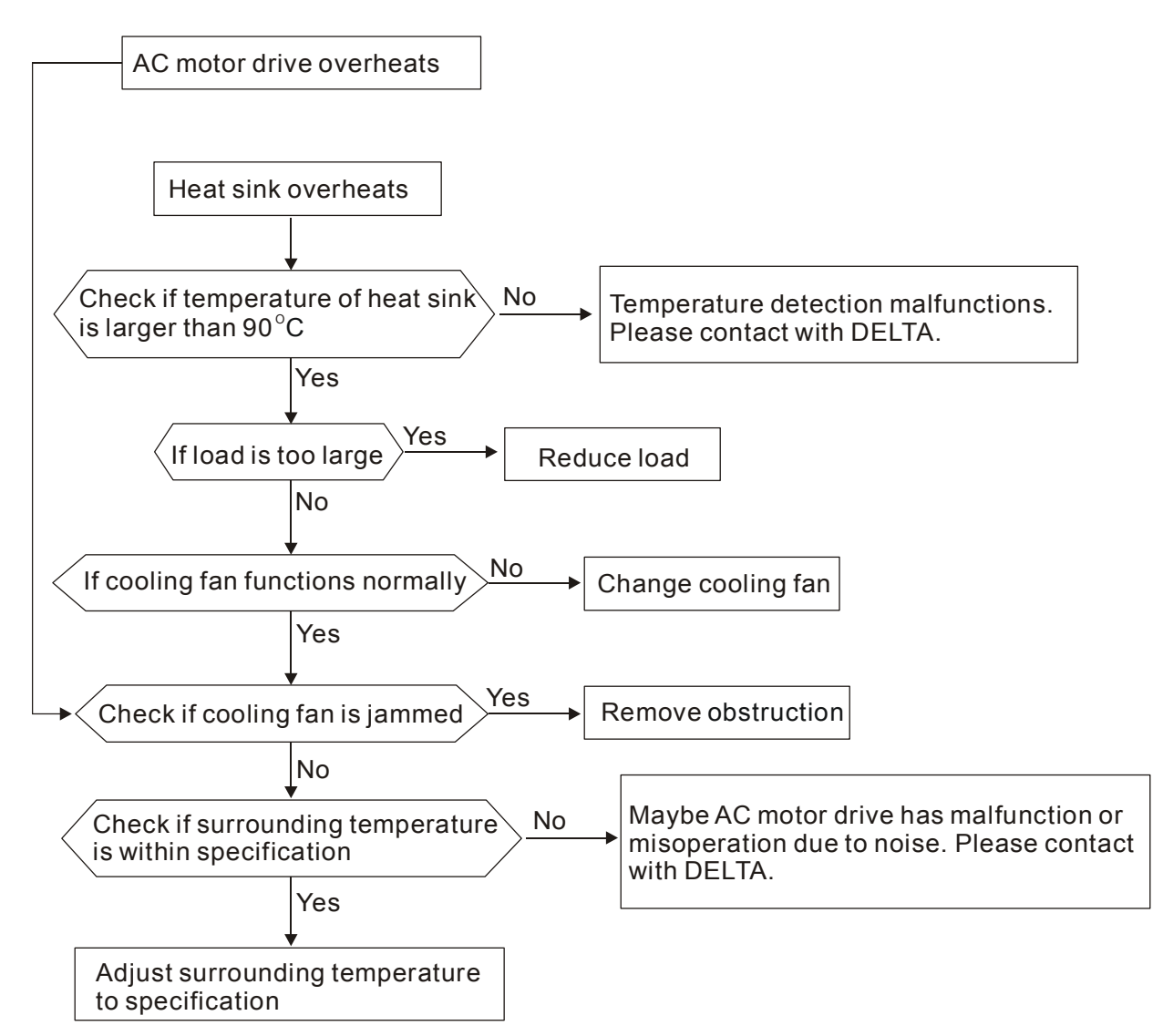

## **5.6** 과부하

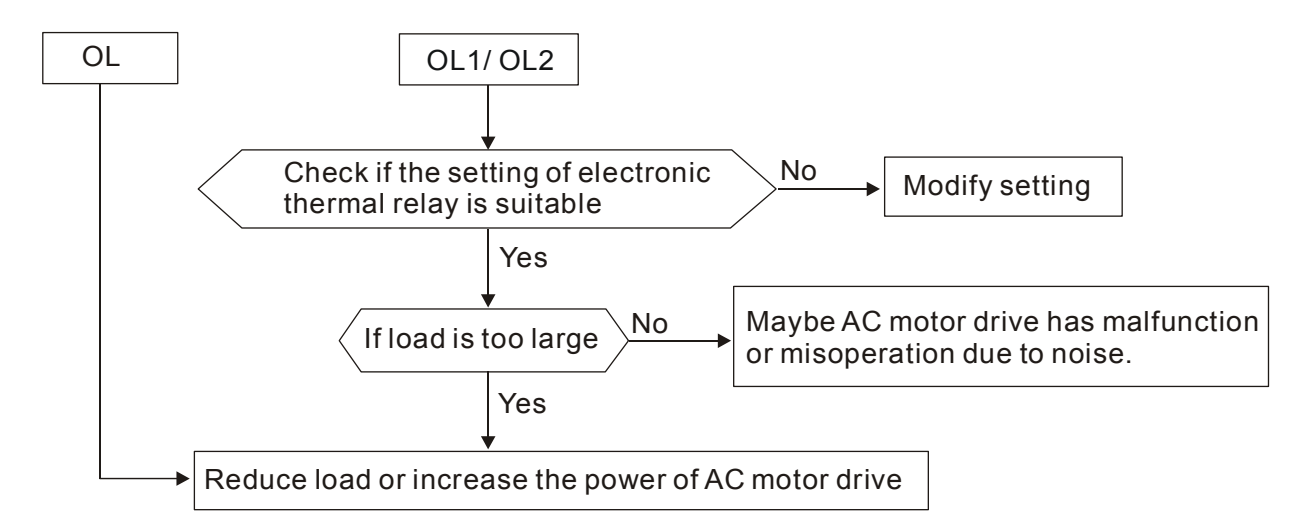

### **5.7 KPV-CE01** 표시 이상

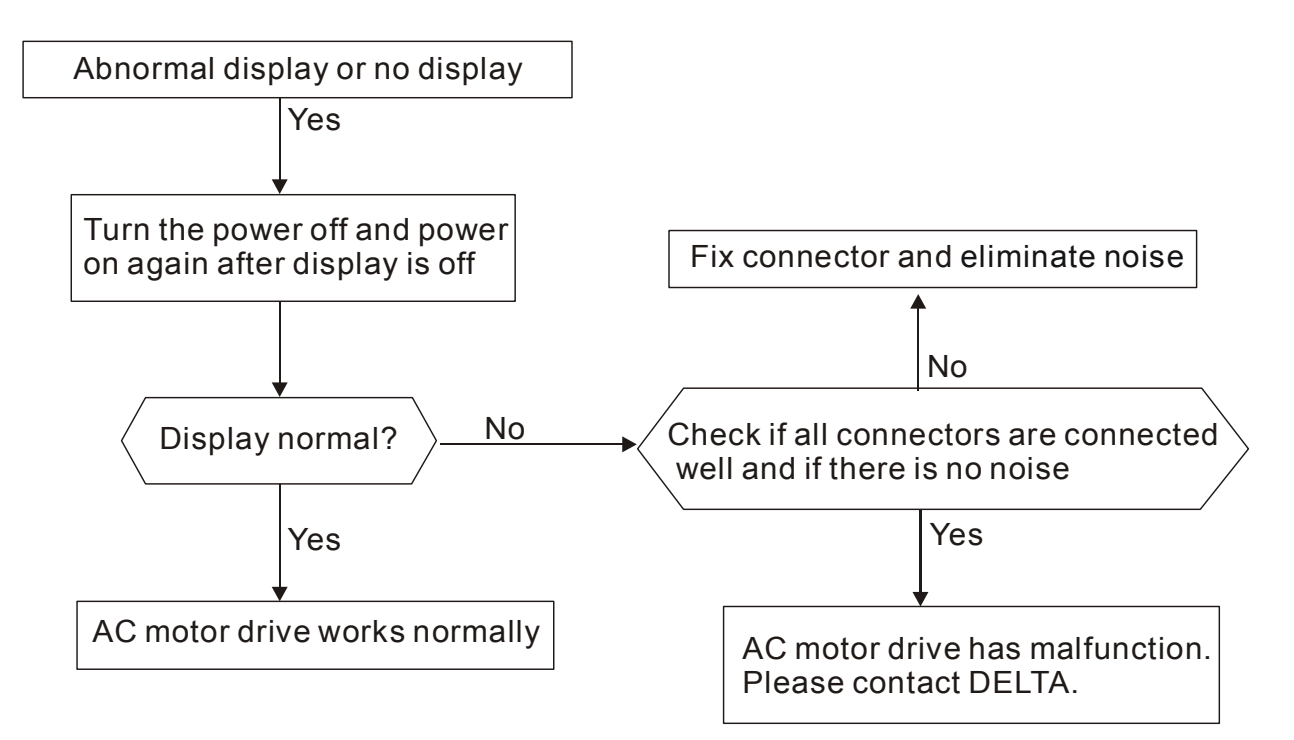

# **5.8** 상 손실 **(PHL)**

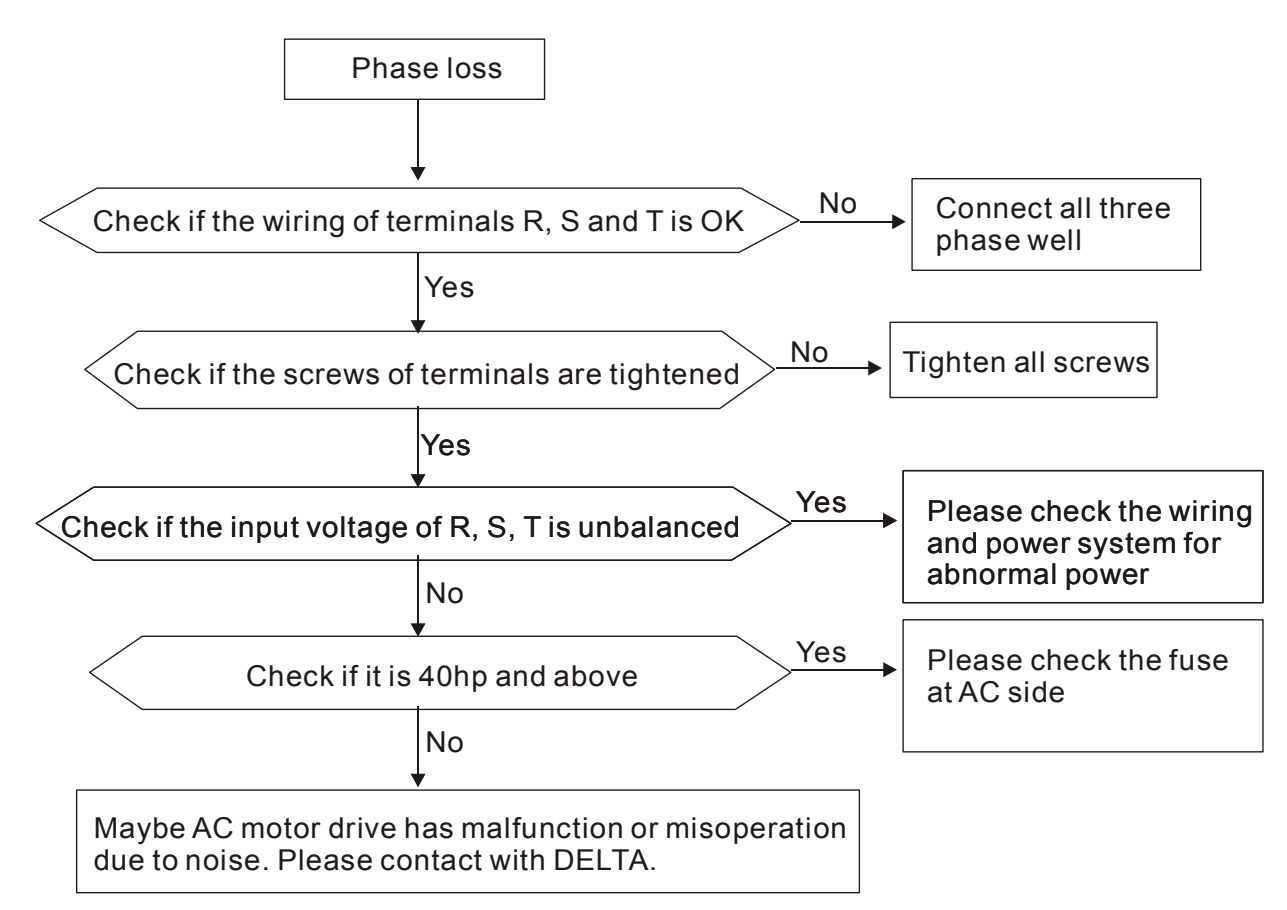

# **5.9** 모터 작동 불능

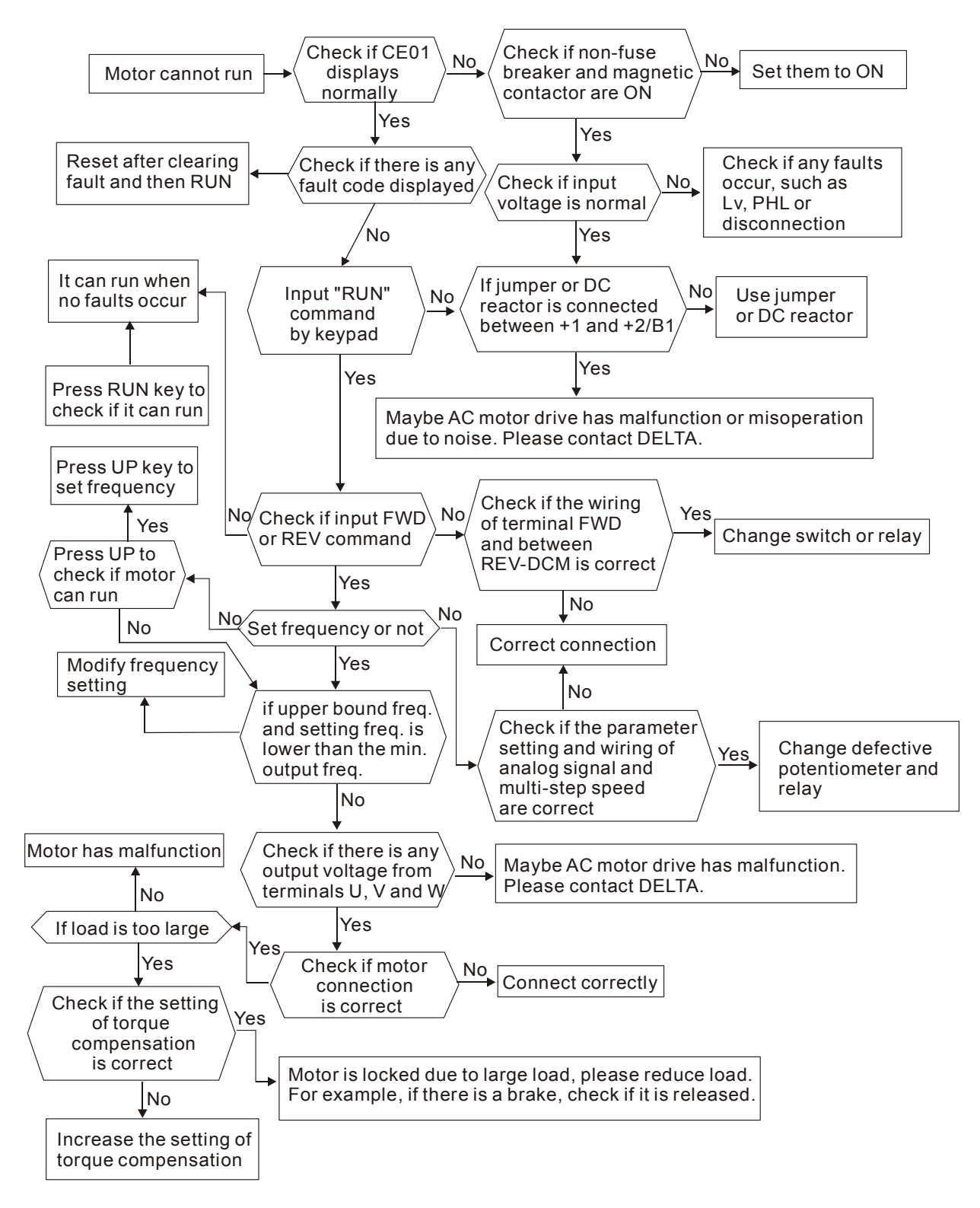

## **5.10** 모터 속도 변경 불가

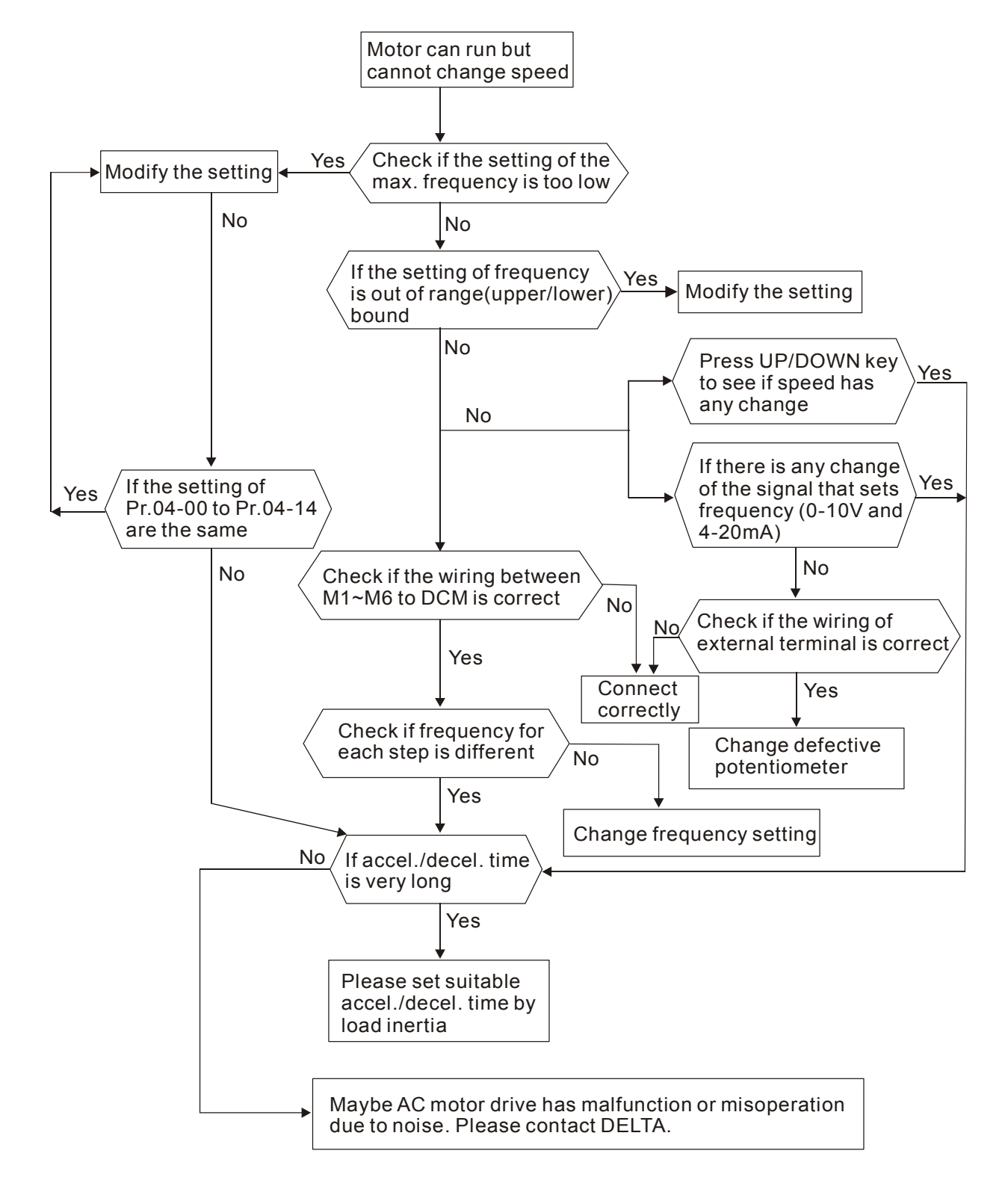

# **5.11** 가속시 모터 스톨

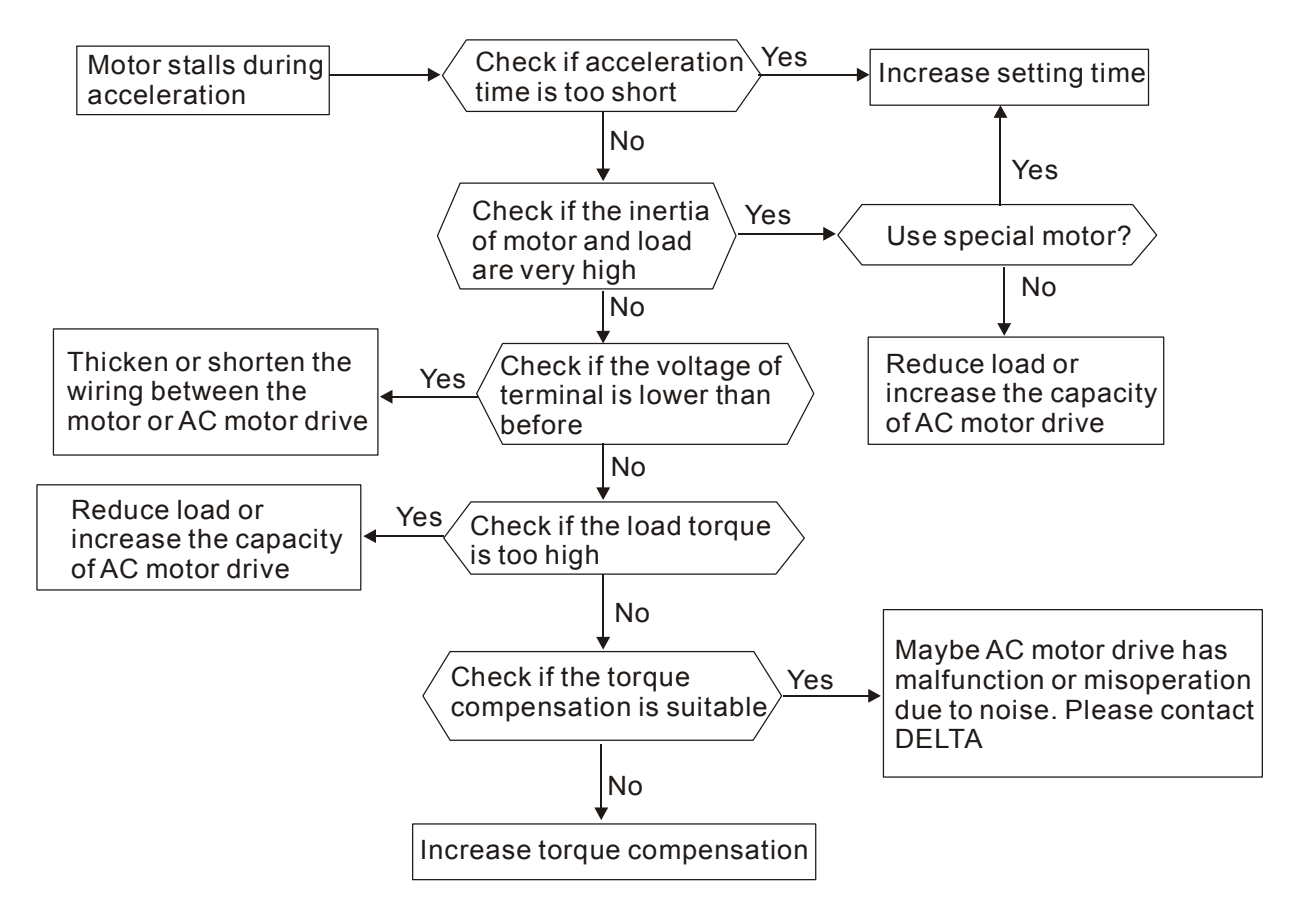

## **5.12** 예상대로 모터 작동 안됨

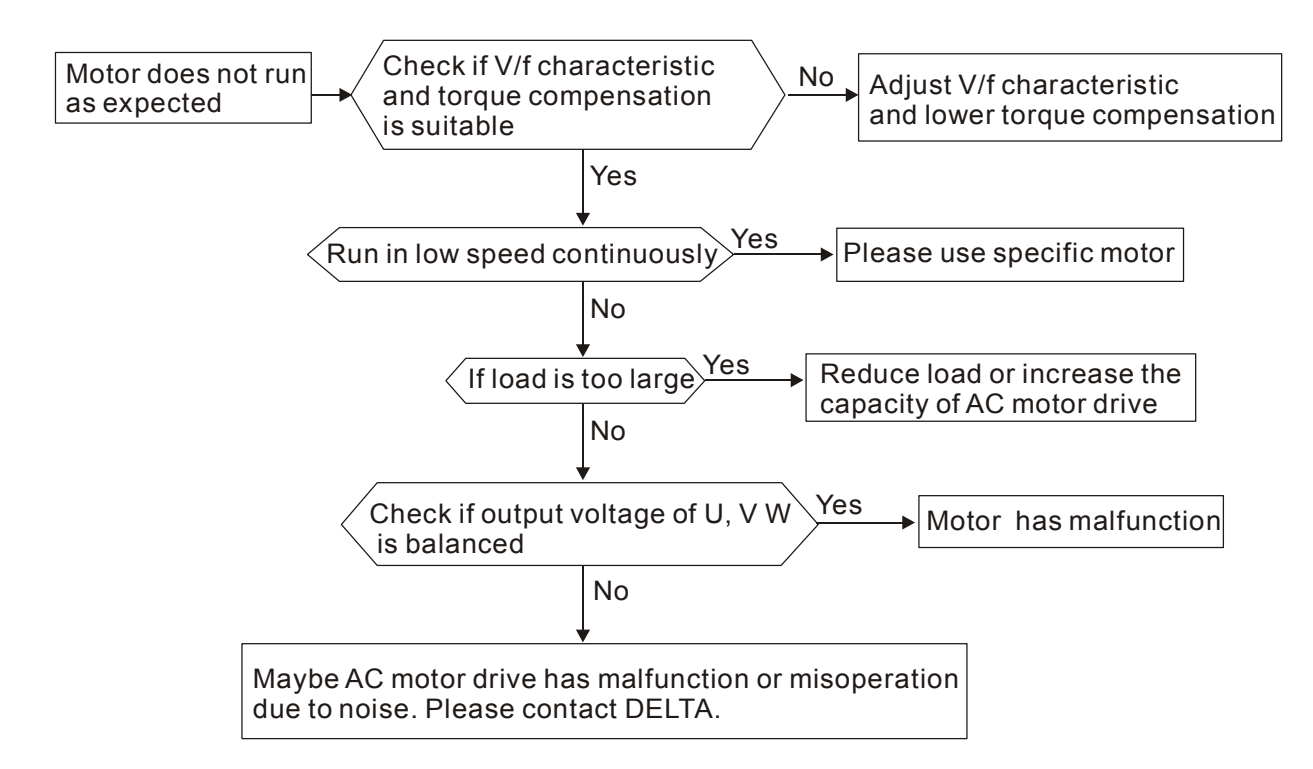

### **5.13** 전자기**/**유도 노이즈

AC 모터 드라이브는 많은 소음에 노출되어 있으며 복사 에너지가 침범하거나 동력회로를 훼손 시킵니다. 이는 제어회로의 오작동이나 AC 모터 드라이브의 고장을 야기할 수도 있습니다. 물론 AC 모터의 소음내구력을 높이면 이 문제는 해결됩니다. 하지만 이것은 기술적 한계 때문에 최선의 답이라 할 수 없습니다. 그러므로 다음과 같은 항목을 준수하면 문제 해결에 도움이 될 것입니다.

- 1. surge killer 를 릴레이에 설치하거나 on/off 사이에 스위칭 surge 억제 접점을 만드십시오.
- 2. 제어회로나 직렬회로의 배선길이를 줄이고 메인회로 배선과 분리합니다.
- 3. 실드선을 사용할 때 배선 규정을 따르고 장거리 배선은 절연 증폭기를 사용합니다.
- 4. 접지 단자는 지역규정에 따르고, 전기 용접기계와 전원 장비등과 분리하여 독립적으로 접지하여야 합니다.
- 5. 전원 회로의 노이즈를 차단하기 위해 AC 모터 드라이브의 입력 단자에 노이즈 필터를 연결하십시오.

한마디로 말하자면 전자기적 노이즈의 3 단계 해결책은 "비생산", "비확산" 그리고 "비수령" 입니다.

### **5.14** 환경 조건

AC 모터는 전기 장비이므로 부록 A 에 명시된 환경적 조건을 준수해야 합니다. 다음은 그에 대한 보충적 조치들 입니다.

- 1. 진동을 막기 위해서 비진동 역전류기는 마지막 선택입니다. 진동의 허용오차는 반드시 사양서 안에서 이루어져야 합니다. 진동 효과는 기계적 응력과 같은 것이며 자주 발생하진 않지만, 지속적으로 반복하여 AC 모터 드라이브의 손상을 막아야 합니다.
- 2. 녹방지와 접촉 불량을 방지 하기 위해서 부식성 가스와 먼지가 없는 깨끗하고 건조한 지역에 보관해야 합니다. 또한 습한지역에서의 저절연으로 인해 단락이 발생할 수도 있습니다. 해결책은 먼지덮개와 페인트를 이용하는 것입니다. 특수한 경우에는, 전체를 봉인하는 구조로 감싸야합니다.
- 3. 주변 온도는 사양서 범위안에 있어야 합니다. 너무 높거나 낮은 온도는 수명과 신뢰도에 영향을 미칩니다. 반도체 성분은 한번이라도 사양서 범위 밖의 온도에 접하게 되면 손상이 발생할 것입니다. 그러므로 쿨러와 햇빛 가리개 외에도 공기 정화기와 냉각 팬을 깨끗하게 주기적으로 체크할 필요가 있습니다. 부가적으로 반도체는 너무 낮은 온도에서 작동하지 않으므로 이럴경우엔 히터가 필요합니다.
- 4. 응결되지 않는 환경과 0% ~90%의 상대 습도 범위안에서 보관해야 합니다. 공기제어장치를 끄면 안되며 너무 건조하게 해서도 안됩니다.

### **5.15** 다른 기계에 미치는 영향

AC 모터 드라이브는 많은 이유로 인해 다른 기계의 작동에 영향을 줄 수 있습니다. 해결책은 아래와 같습니다.

■ 전위부의 높은 고조파

작동 중에 전원부에 높은 고조파가 있다면, 개선방법은 아래와 같습니다:

- 1. 전원 시스템 분리: AC 모터 드라이브의 변압기 사용.
- 2. AC 모터 드라이브의 전원 입력 단자에 리액터를 사용하거나 다중 회로로 높은 고조파를 감소시키십시오.
- 3. Phase lead 콘덴서가 있다면, 높은 고조파로부터 콘덴서 손상을 방지하기 위하여 직렬 리액터를 사용해야 합니다.

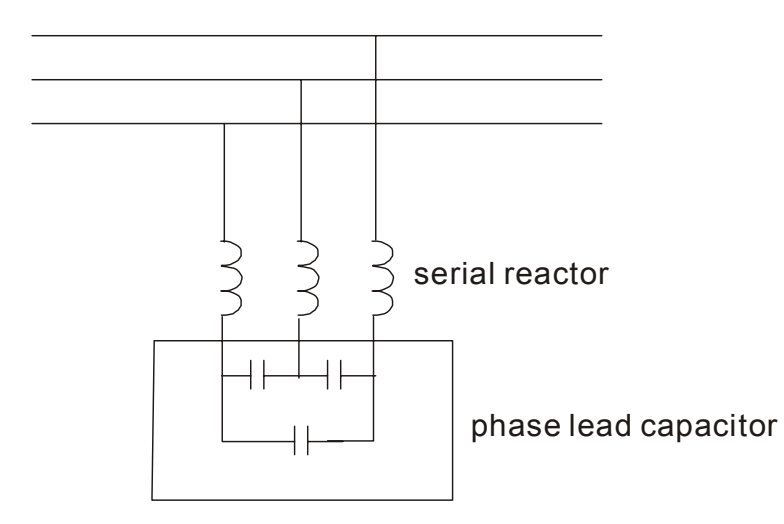

■ 모터 온도 상승

모터가 공냉식의 유도 모터라면 다양한 속도의 작동에 사용되고, 저속에서 냉각효과가 안 좋을 것입니다. 따라서 과열될 것입니다. 또한, 출력파형내의 높은 고조파는 구리와 철의 손실을 증가시킵니다. 아래의 측정 방법은 필요한 경우 부하상태와 작동 범위에 사용됩니다.

- 1. 독립된 전원 냉각 모터를 사용하거나 마력수를 높이십시오.
- 2. 인버터용 모터를 사용하십시오.
- 3. 저속에서 동작시키지 마십시오.

### **6.1** 오류 코드정보

 AC 모터 운행은 몇몇 상이한 경고알림음과 에러 메시지 등을 포함하는 포괄적인 에러진단 시스템을 가지고 있습니다. 하나의 에러가 진단되면 그에 상응하는 보호기능이 작동됩니다. 다음과 같은 에러들은 AC 모터의 디지털 키패드 표시창에 표시됩니다. 최근 6 개의 에러 사항까지 디지털 키패드나 통신상에서 볼 수 있습니다.

#### **NOTE** П

#### 오류 후 입력 단자의 키패드를 통해 리셋을 수행하기전에 5초간 기다리십시오.

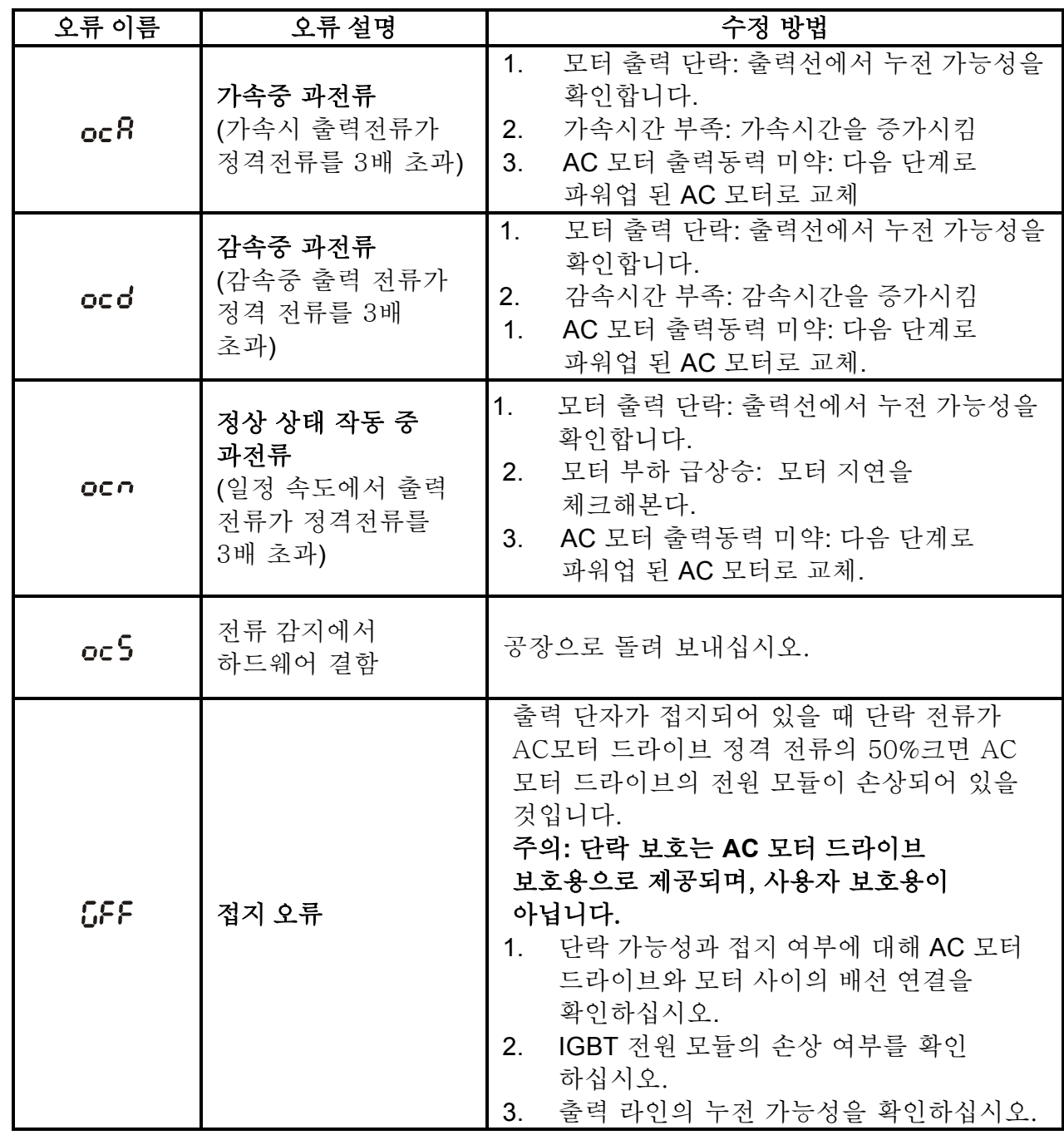

*Chapter 6* 오류 코드 정보 및 유지|

| 오류 이름      | 오류 설명                                                                        | 수정 방법                                                                                                    |
|------------|------------------------------------------------------------------------------|----------------------------------------------------------------------------------------------------|
| <b>OCC</b> | IGBT 모듈의 상하 브<br>리지 사이 단락 감지                                                 | 공장으로 돌려 보내십시오.                                                                                                    |
| ouR        | DC BUS 가속중<br>과전압<br>(230V: DC 450V;<br>460V: DC 900V)                       | 입력 전압이정격 AC 모터 드라이브 입력<br>1.                                                                                                    |
| oud        | DC BUS 감속중<br>과전압<br>(230V: DC 450V;<br>460V: DC 900V)                       | 전압범위 안에 있는지 확인하십시오.<br>과전압 가능성을 확인하십시오.<br>2.<br>DC BUS 과전압이 회생전압 때문이라면,<br>3.<br>감속시간을 늘리거나 제동 저항을 추가                                                                                              |
| OUN        | 고정속도에서 DC<br>BUS 과전압<br>(230V: DC 450V;<br>460V: DC 900V)                    | 하십시오.                                                                                                    |
| ouS        | 전압 감지에서<br>하드웨어 결함                                                           | 입력 전압이 사양서 범위 안에 있는지와 전압<br>서지(surge) 유무를 확인합니다.                                                                                                    |
| LuR        | 가속중 DC BUS<br>전압이 Pr.06-00보다<br>작을경우                                         |                                                                                                    |
| Lud        | 감속중 DC BUS<br>전압이 Pr.06-00보다<br>작을경우                                         | 입력 전압이 정상인지 확인하십시오.<br>1.<br>갑작스런 부하 가능성을 점검하십시오.<br>2.                                                                                                    |
| Lun        | 고정 속도에서 DC<br>BUS 전압이 Pr.06-<br>00보다 작을경우                                    |                                                                                                    |
| PHL        | 상 손실                                                                         | 모든 3상 입력이제대로 연결되었는지 전원<br>소스 입력부를 확인하십시오.<br>40HP이상의 모델에서는 AC 입력회로 퓨즈가<br>끊겼는지 확인하십시오.                                                                                                    |
| oH I       | IGBT 과열<br>IGBT 온도 보호 레벨<br>초과<br>1~15HP: $90^{\circ}$ C<br>20~100HP: 100 °C | 주변 온도가 지정된 범위내에 있는지<br>1 <sub>1</sub><br>확인합니다.<br>환풍구가 막히지 않았나 확인합니다.<br>2.<br>3.<br>히트싱크에 이물질을 제거하고 먼지가<br>있는지 확인합니다.<br>송풍기를 확인하고 청소합니다.<br>4.<br>적절한 환기를 위해 충분한 공간을<br>5 <sub>1</sub><br>확보합니다. |
| ਰਸਟ        | Heatsink 과열<br>히트싱크 온도<br>90°C 초과                                            | 주변 온도가 지정된 범위내에 있는지<br>1.<br>확인합니다.<br>환풍구가 막히지 않았나 확인합니다.<br>2.<br>히트싱크에 이물질을 제거하고 먼지가<br>3 <sub>1</sub><br>있는지 확인합니다.<br>송풍기를 확인하고 청소합니다.<br>4.<br>적절한 환기를 위해 충분한 공간을<br>5 <sub>1</sub><br>확보합니다. |

*Chapter 6* 오류 코드 정보 및 유지|

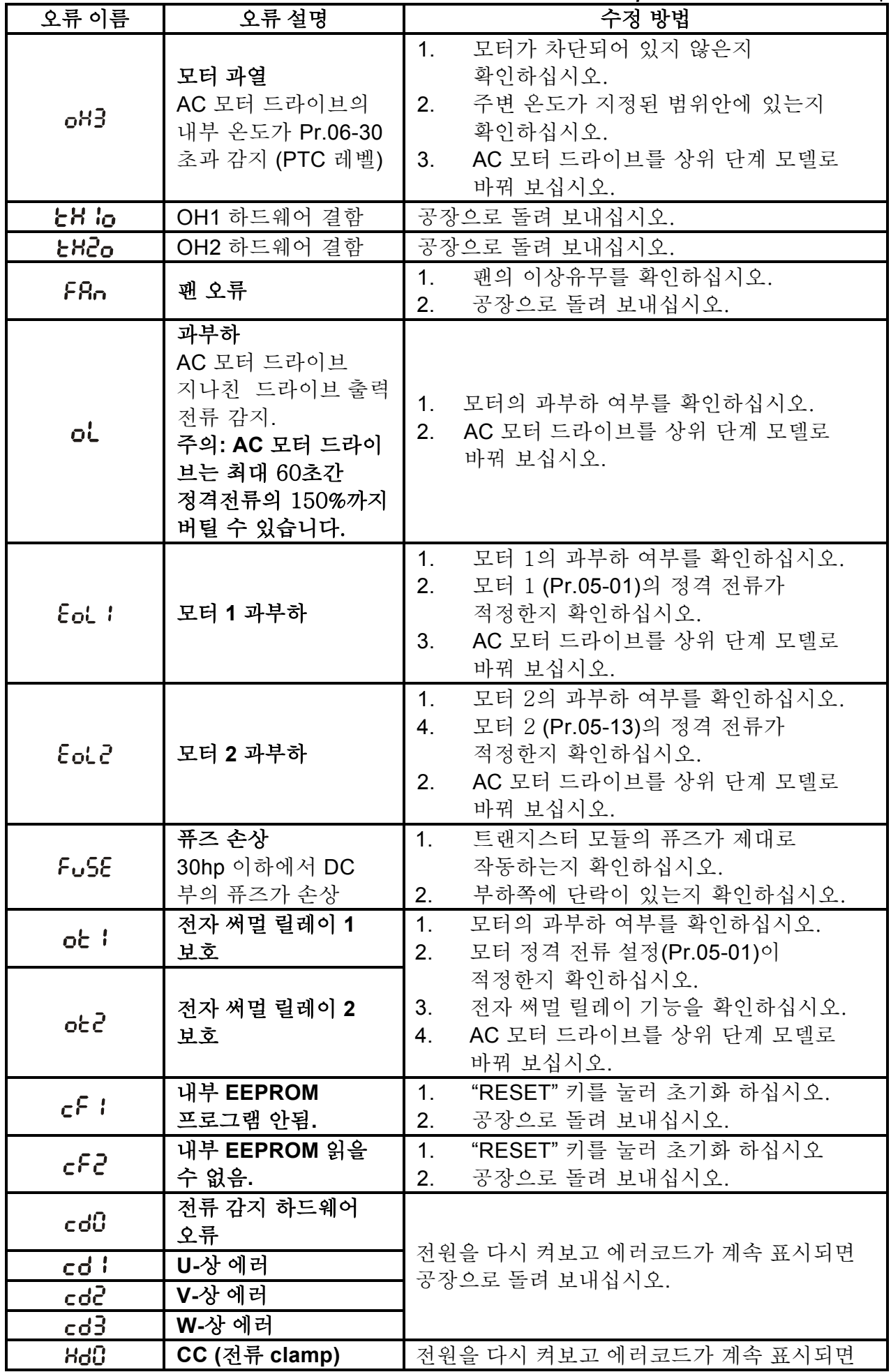

*Chapter 6* 오류 코드 정보 및 유지|

| 오류 이름           | 오류 설명                      | 수정 방법                                                                                                    |
|-----------------|----------------------------|----------------------------------------------------------------------------------------------------|
| Hd I            | OC hardware 에러             | 공장으로 돌려 보내십시오.                                                                                                    |
| 882             | OV hardware 에러             |                                                                                                    |
| Hd3             | GFF hardware 에러            |                                                                                                    |
| Rue             | 오토 튜닝 에러                   | 드라이브와 모터사이의 배선을 확인해<br>1.<br>보십시오.<br>재시도<br>2.                                                                                      |
| <b>RFE</b>      | PID 손실 (ACI)               | PID 피드백 배선을 확인하십시오.<br>1 <sub>1</sub><br>PID 파라미터 설정을 확인하십시오.<br>2.                                                                  |
| <b>PGF 1</b>    | PG 피드백 에러                  | 피드백 제어시 Pr.10-01이 0으로 설정되었는지<br>확인하십시오.                                                                                              |
| PGF2            | PG 피드백 손실                  | PG 피드백 배선을 확인하십시오.                                                                                                    |
| <b>PGF3</b>     | PG 피드백 스톨                  | PG 피드백 배선을 확인하십시오.<br>1 <sub>1</sub>                                                                                                 |
| PGFY            | PG 슬립 에러                   | PI gain 설정과 감속이 적정한지<br>2.<br>확인하십시오.<br>3.<br>공장으로 돌려 보내십시오.                                                                        |
| PGr I           | 펄스 입력 에러                   | 펄스 배선을 확인하십시오.<br>1.                                                                                                    |
| PGr2.           | 펄스 입력 손실                   | 공장으로 돌려 보내십시오.<br>2.                                                                                                    |
| <b>ACE</b>      | ACI 손실                     | ACI 배선을 확인 하십시오.<br>1.<br>2.<br>ACI 신호가 < 4mA 인지 확인하십시오.                                                                             |
| EF              | 외부 오류                      | 외부 단자 상의 EF(N.O) 입력이 GND 에<br>1 <sub>1</sub><br>가까움. 출력 U, V, W 는 꺼질 것입니다.<br>오류 제거 후 RESET 명령.<br>2.                                |
| EF I            | 비상정지                       | 다기능 입력 단자 MI1 ~MI6이 비상정지로<br>1.<br>설정되어 있을 때, AC 모터 드라이브의<br>출력 U, V, W는 정지되고 모터는 coasts<br>정지할 것입니다.<br>오류 제거 후 RESET을 누르십시오.<br>2. |
| ხხ              | 외부 Base Block              | 외부 입력 단자 (B.B)가 작동 되었을 때 AC<br>1 <sub>1</sub><br>모터 드라이브 출력은 꺼질 것입니다.<br>AC 모터 드라이브 다시 동작 시키기 위해<br>2.<br>외부 입력 단자 (B.B)를 중지 시킵니다.   |
| PcodE           | 패스워드 잠김                    | 키패드 잠김. 전원을 내린후 다시 넣고 올바른<br>패스워드를 입력 하십시오. Pr.00-07~00-08을<br>참고하십시오.                                                               |
| $cE$ :          | 비정상 기능 코드                  | 기능 코드가 정확한지 확인하십시오.<br>(기능 코드는 03, 06, 10, 63이어야 합니다)                                                                                |
| $c\bar{c}$      | 비정상 데이터 주소                 | 통신 주소가 정확한지 확인하십시오.                                                                                                    |
| cE3             | 비정상 데이터 값                  | 데이터 값이 최대/분 값을 초과했는지<br>확인하십시오.                                                                                                    |
| cE              | Slave 장치 오류                | Slave 장치의 연결을 확인하십시오.                                                                                                    |
| $cE$ ( $B$ )    | 통신 시간 초과                   | 통신용 배선이 정확한지 확인하십시오.                                                                                                    |
| $cP$ i $\Omega$ | 키패드 (KPV-CE01)<br>통신 시간 초과 | 통신용 배선이 정확한지 확인하십시오.<br>1 <sub>1</sub><br>키패드에 결함이 없는지 확인하십시오.<br>2.                                                                 |
| ЪF              | 제동 저항 오류                   | "RESET"키를 누른 후에도 오류코드가 계속<br>표시된다면, 공장으로 돌려 보내십시오.                                                                                   |

*Chapter 6* 오류 코드 정보 및 유지|

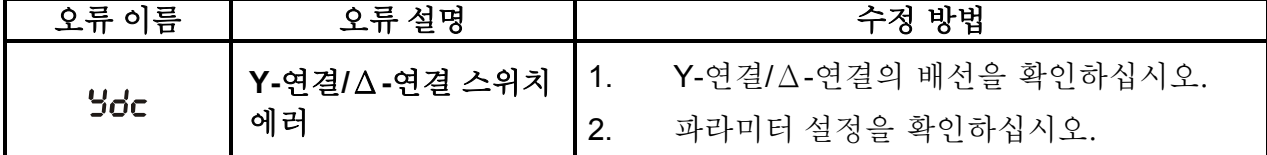

### **6.1.2 Reset**

오류 해결 후에 AC 모터 드라이브를 리셋 시키는 세가지 방법:

- 1. KPV-CE01 상의 <mark>RESET</mark> 키를 누르십시오.
- 2. 외부 단자를 "RESET" (Pr.02-01~Pr.02-06/ Pr.02-23~Pr.02-30 ~5 중 하나로 설정)으로 설정한 후 ON 으로 설정하십시오.
- 3. 통신으로 "RESET" 명령을 보내십시오.

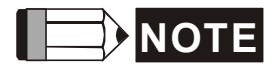

RUN 명령 또는 신호는 즉각적인 작동으로 인해 사람이나 기계에 해가 가는 것을 막기 위해 RESET 명령을 실행하기 전에 OFF하십시오.
#### *Chapter 6* 오류 코드 정보 및 유지|

### **6.2** 유지 및 점검

현대의 AC 모터 드라이브는 반도체 전자 기술을 기반으로 합니다. AC 모터의 기능 최적화와 수명 보장을 위해 예방적 관리가 이루어져야 합니다. 자격이 있는 기술자에게 AC 모터의 기능 점검을 맡기는 것을 권장합니다.

#### 매일 점검**:**

운전 중 이상 감지를 위한 기본 체크 사항은 다음과 같습니다:

- 1. 모터가 제대로 작동하고 있는가.
- 2. 설치 환경에 이상이 없는가.
- 3. 냉각 시스템은 제대로 작동하는가.
- 4. 작동중에 불규칙한 진동이나 소리가 발생하는가.
- 5. 작동중에 모터가 과열되진 않았는가.
- 6. 전압계를 사용하여 AC 드라이브의 입력전압을 항상 확인합니다.

#### 주기적 점검**:**

점검 전 항상 AC 입력동력의 전원을 끄고 커버를 제거합니다. 모든 디스플레이가 꺼지고 10 분 정도 기다린 후 축전지가 완전히 방전되었는지 확인(전압 +1/+2 & - 사이)합니다. 전압이 +1/+2 와 – 사이여야 하며 25VDC 여야 합니다.

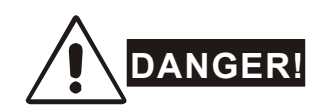

- 1. 작업전에 AC 전원 연결을 해제 하십시오!
- 2. 자격 있는 기술자만이 AC 모터 드라이브를 설치, 배선 및 유지 보수를 하여야 합니다. 작업 전 시계, 반지등 금속성 물질을 몸에서 제거해야 합니다. 반드시 절연체 점검 도구를 사용합니다.
- 3. 내부 배선이나 부속품을 재조립 하지 마십시오.
- 4. 정전기 발생을 방지하십시오.

### 주기적 점검

### ■ 주변 환경

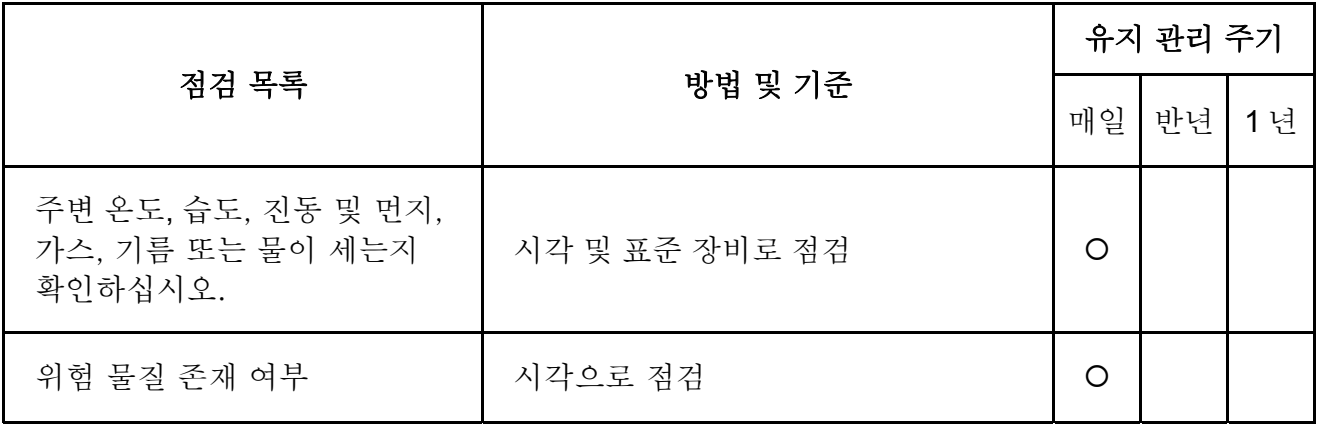

### ■ 전압

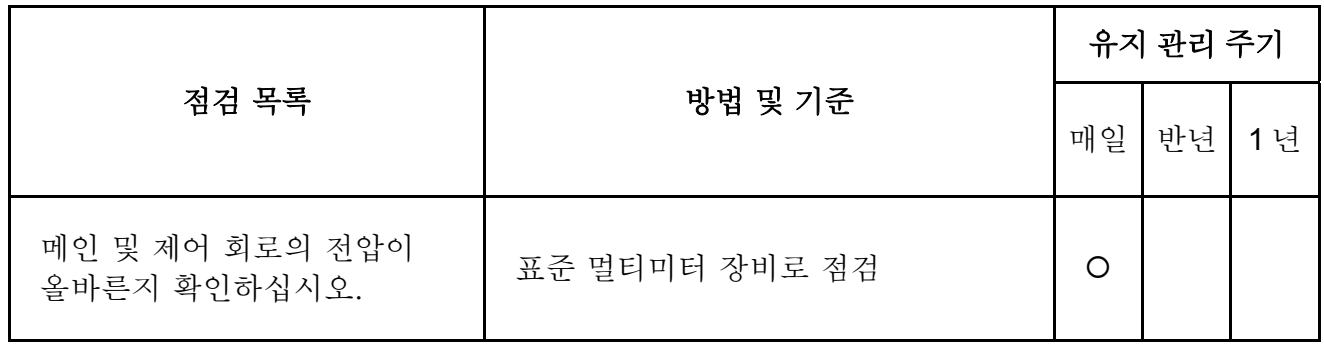

### ■ 키패드

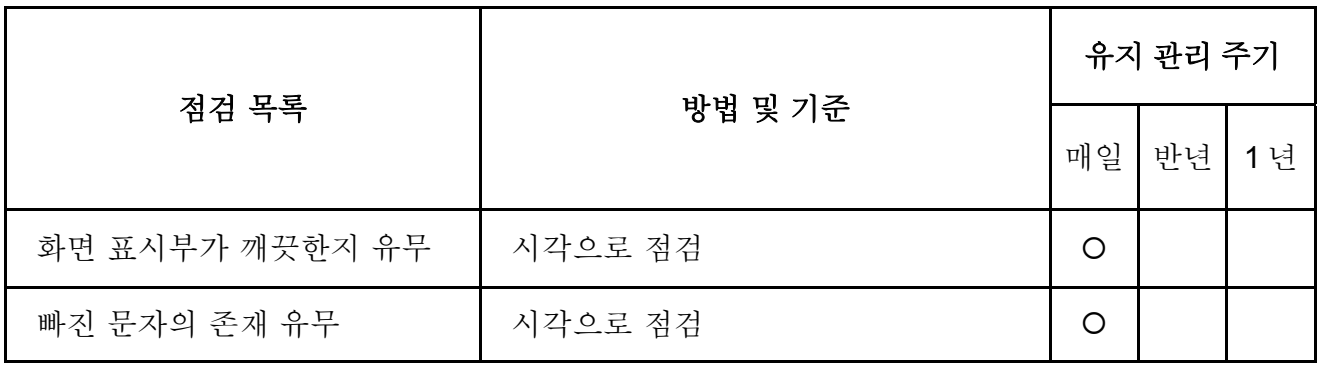

### ■ 기계 파트

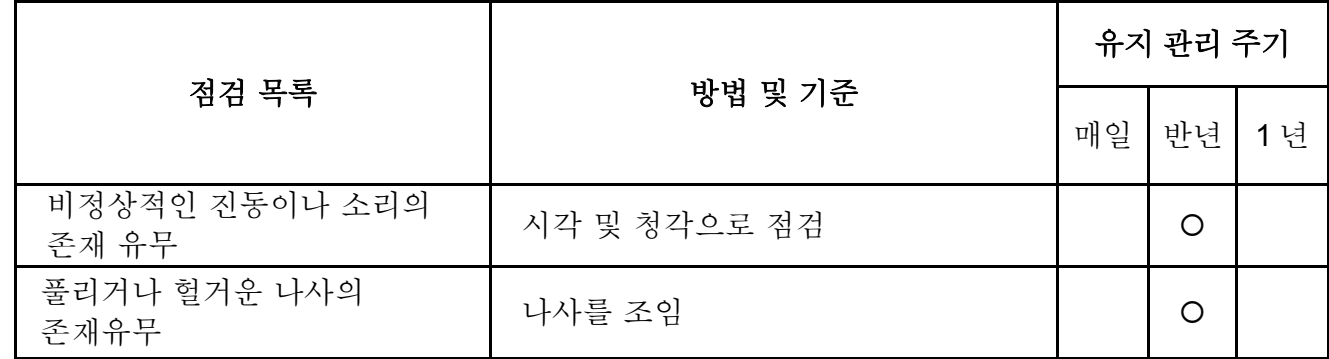

*Chapter 6* 오류 코드 정보 및 유지|

|                |         | 유지 관리 주기 |    |    |
|----------------|---------|----------|----|----|
| 점검 목록          | 방법 및 기준 |          | 반년 | 1년 |
| 형태 변화나 손상 유무   | 시각으로 점검 |          | O  |    |
| 과열로 인한 변색 유무   | 시각으로 점검 |          | O  |    |
| 먼지나 이물질의 존재 여부 | 시각으로 점검 |          | ∩  |    |

### ■ 메인 회로

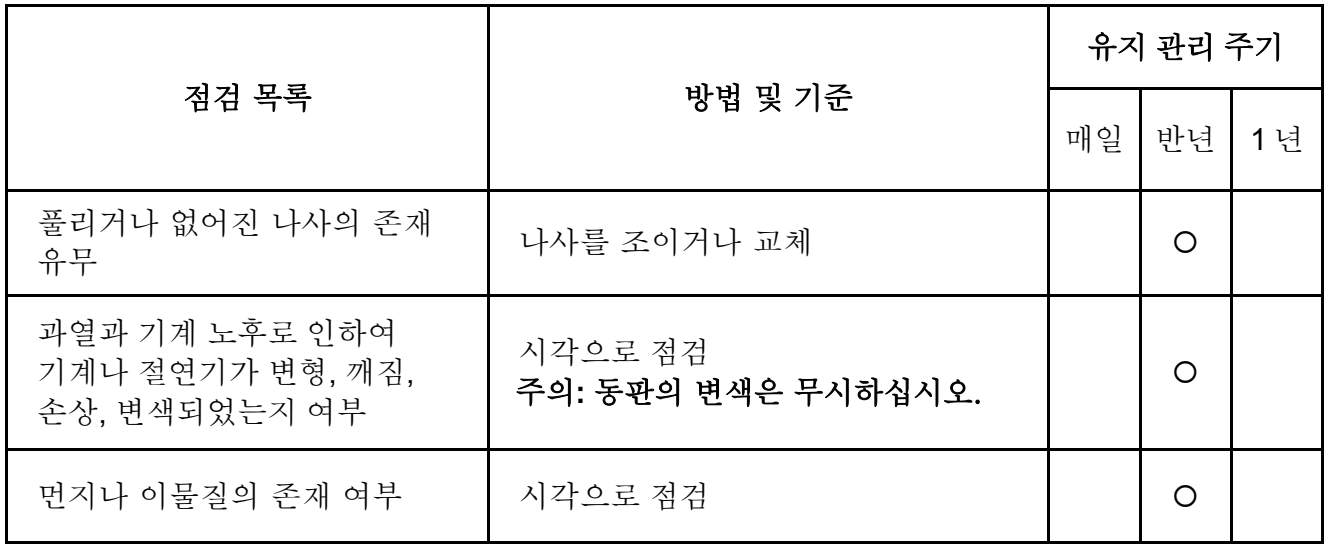

### ■ 메인 회로의 단자 및 배선

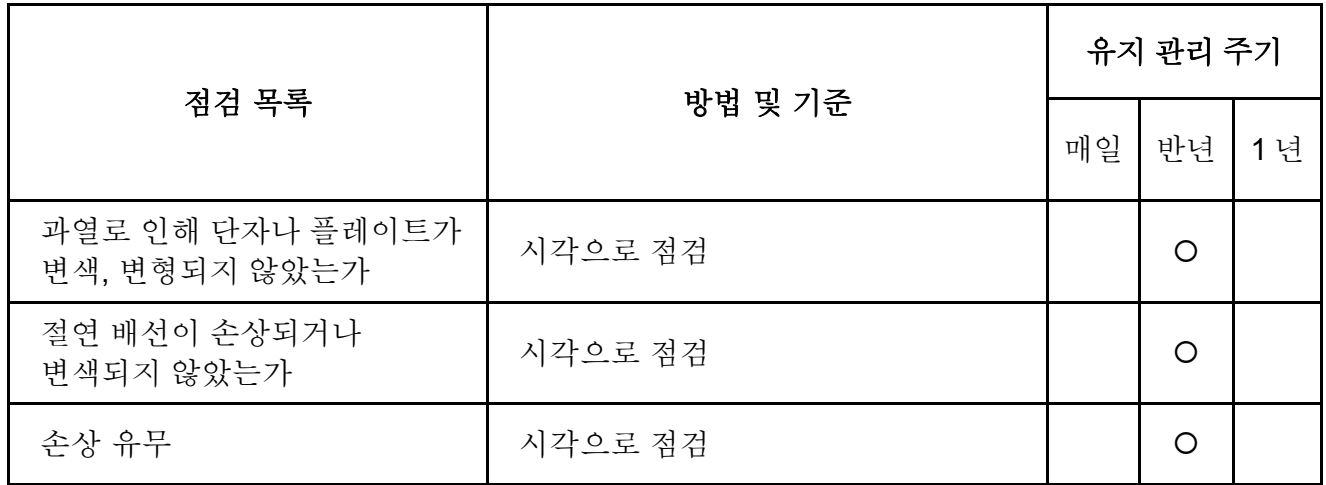

### ■ 메인 회로의 DC 용량

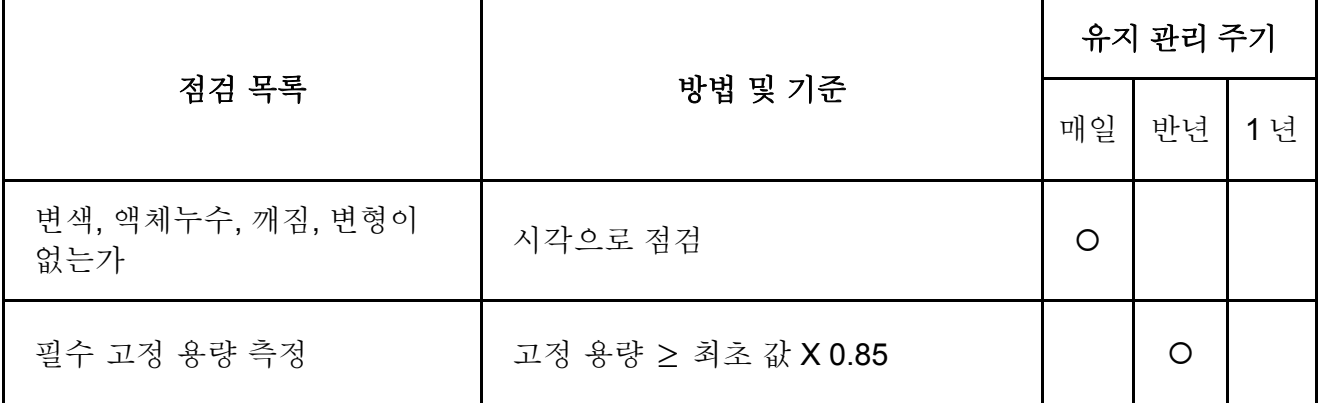

### ■ 메인 회로 저항

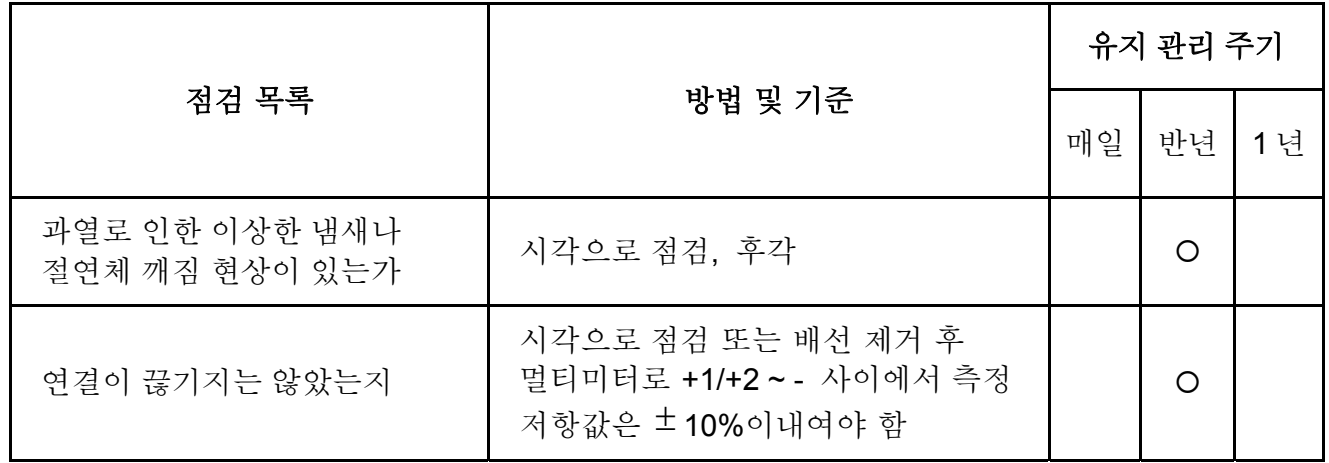

### ■ 메인 회로의 변압기 및 리액터

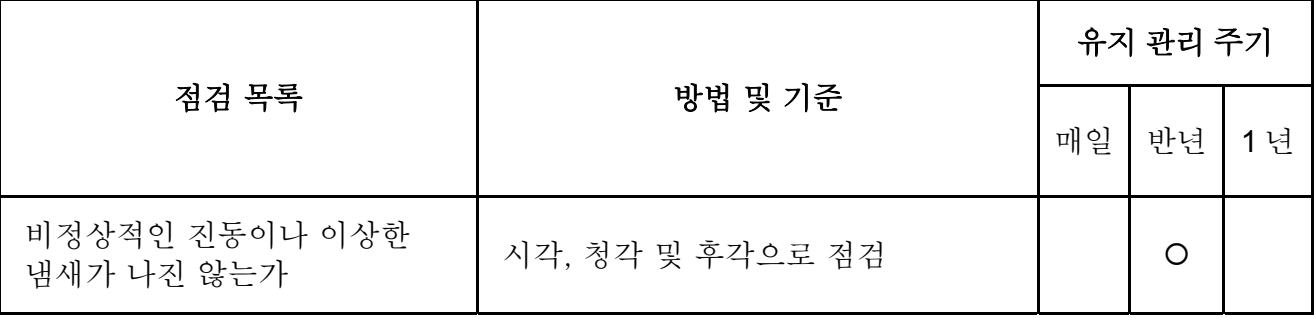

### ■ 메인회로의 마그네틱 접촉기 및 릴레이

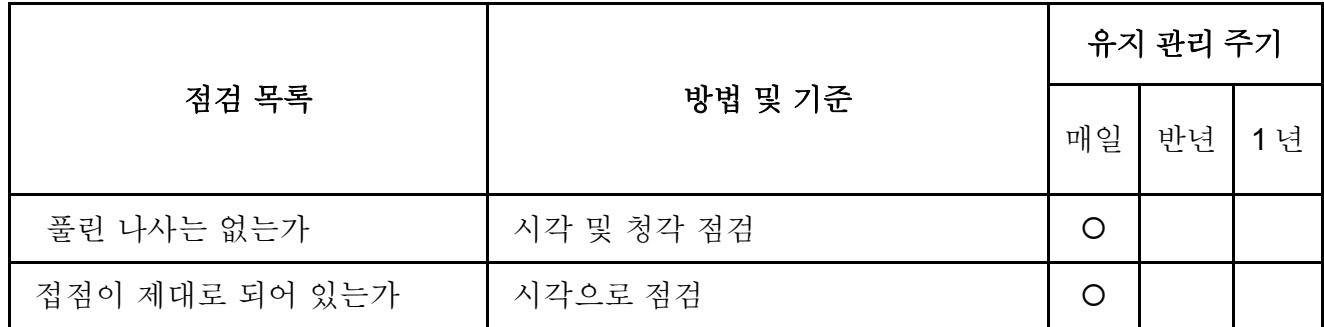

#### *Chapter 6* 오류 코드 정보 및 유지|

### ■ 메인 회로의 인쇄된 회로 보드 및 커넥터

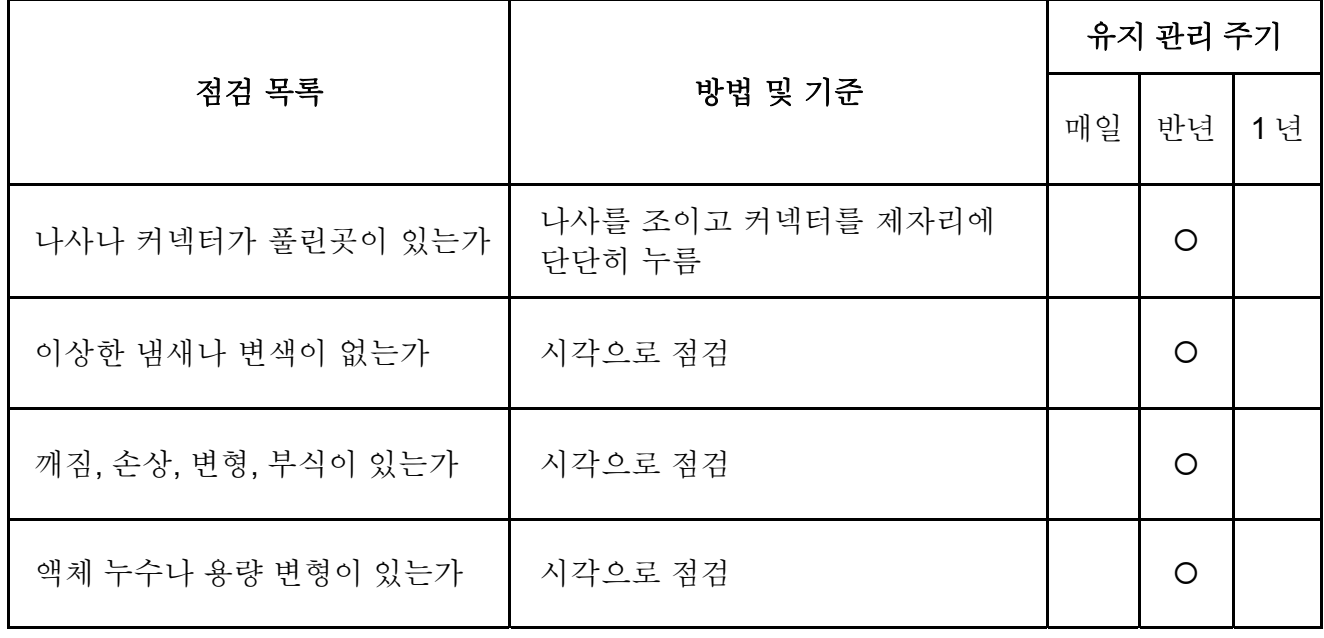

### ■ 냉각 시스템의 냉각 팬

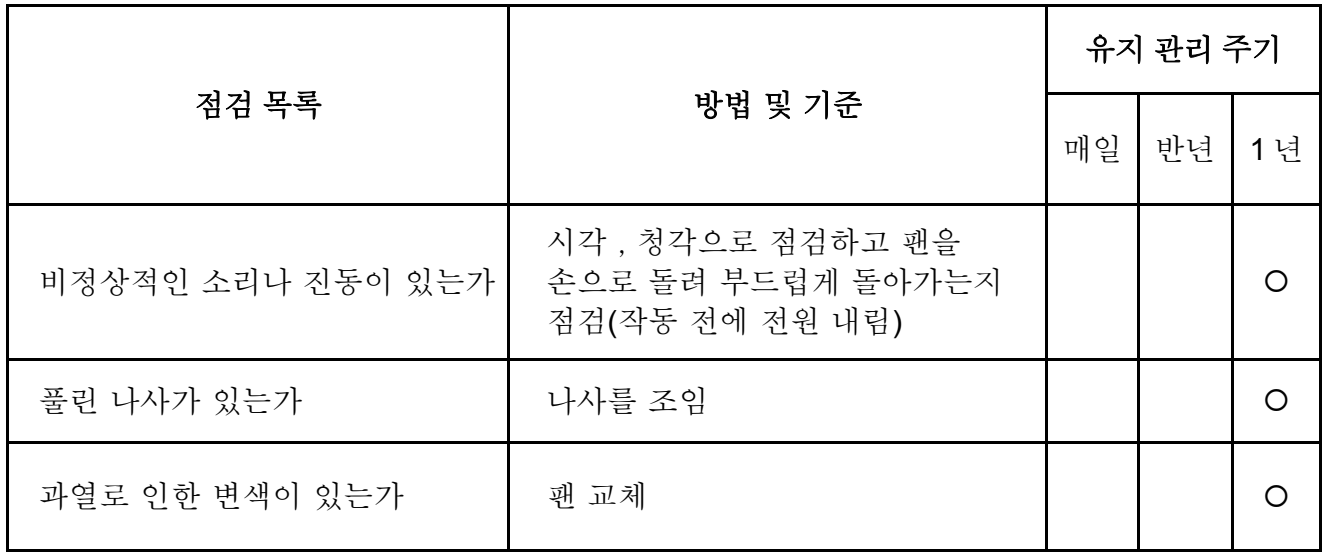

### ■ 냉각 시스템의 통풍 경로

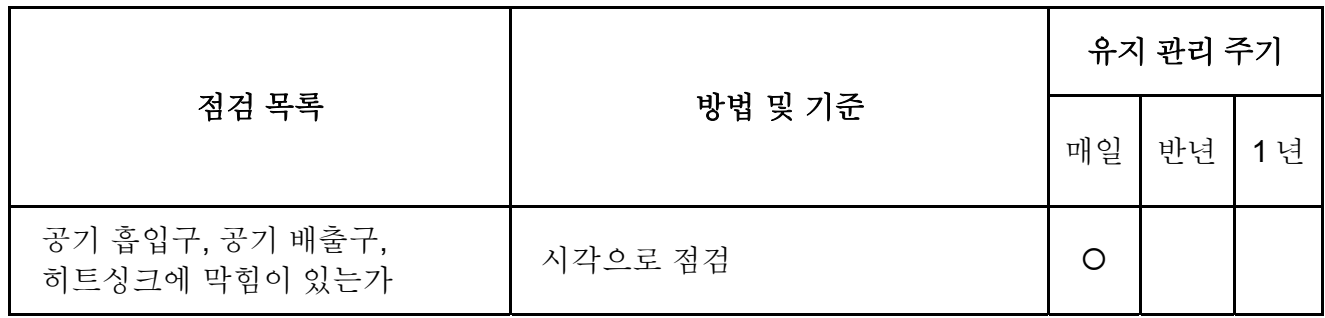

# *Appendix A* 명세서

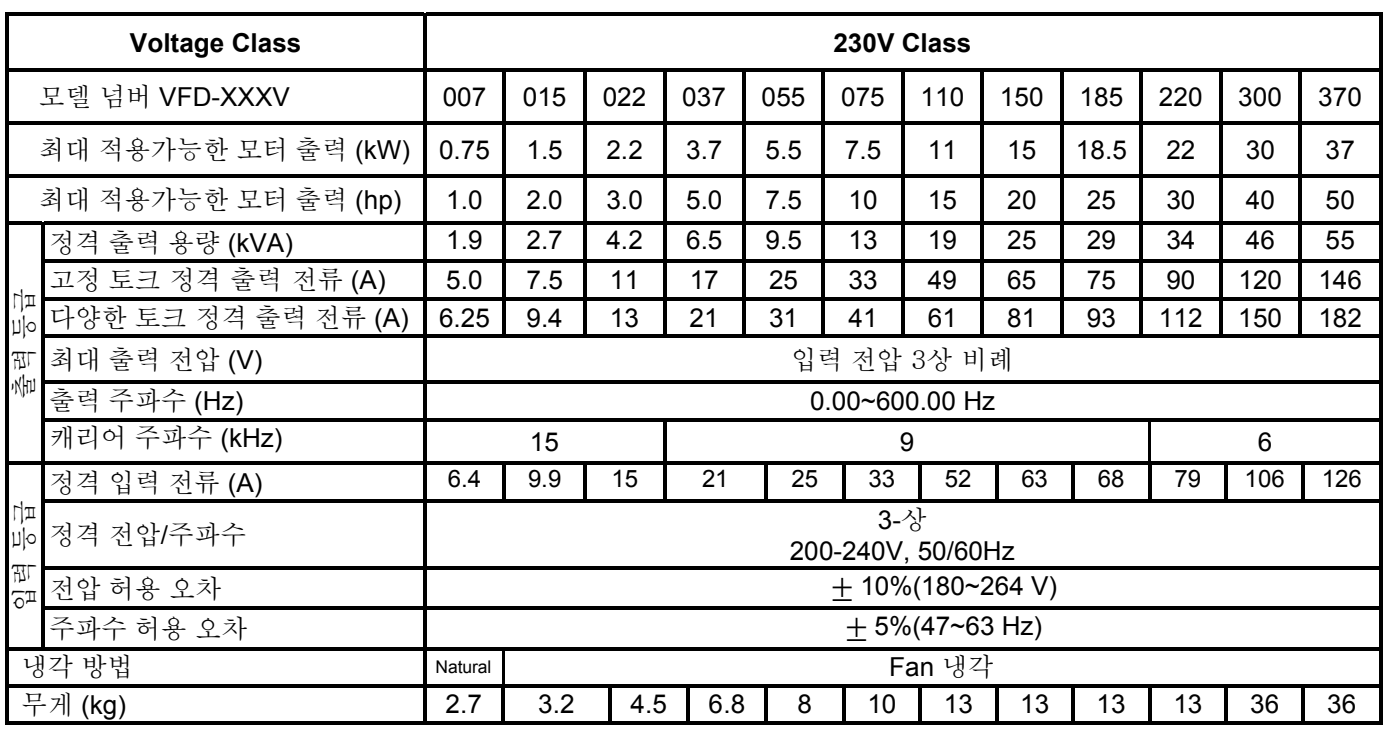

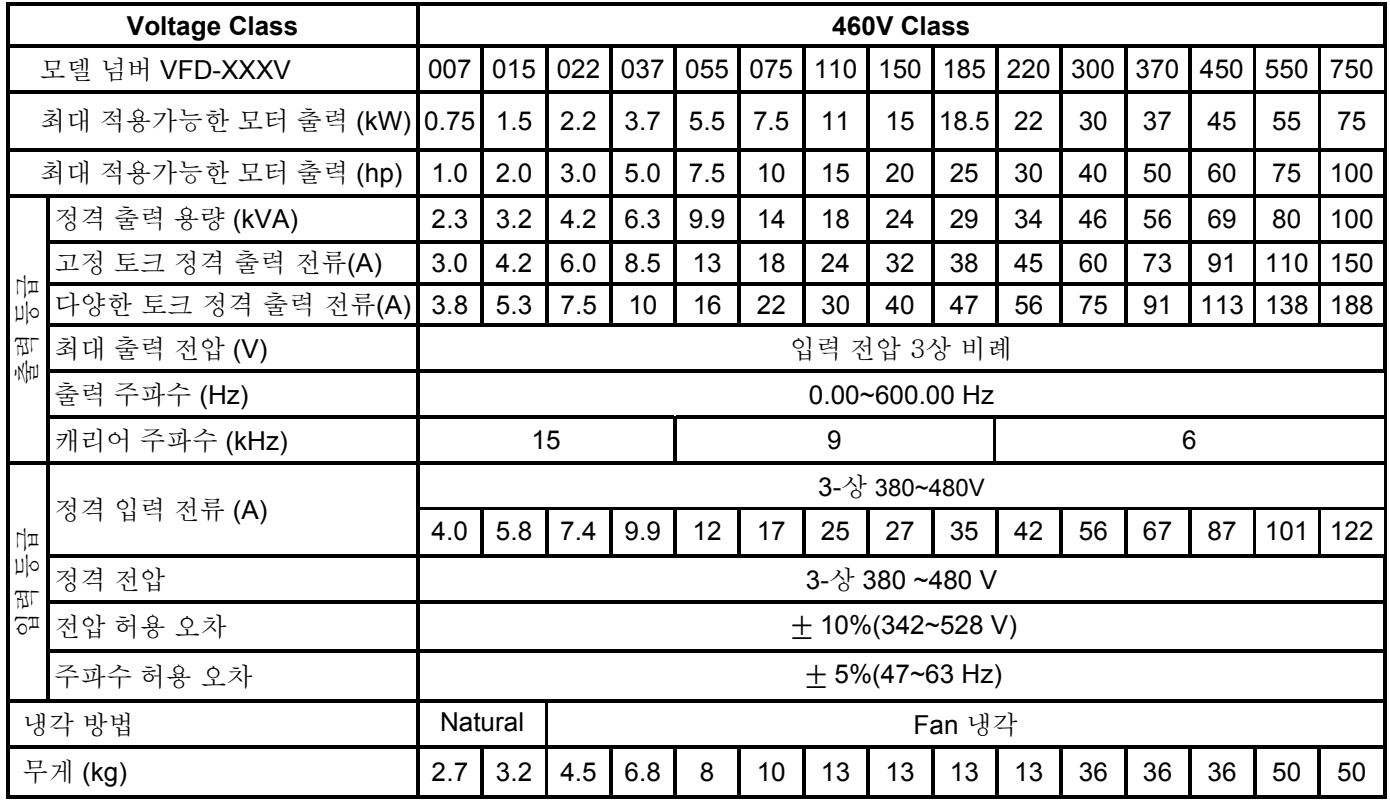

#### **General Specifications**

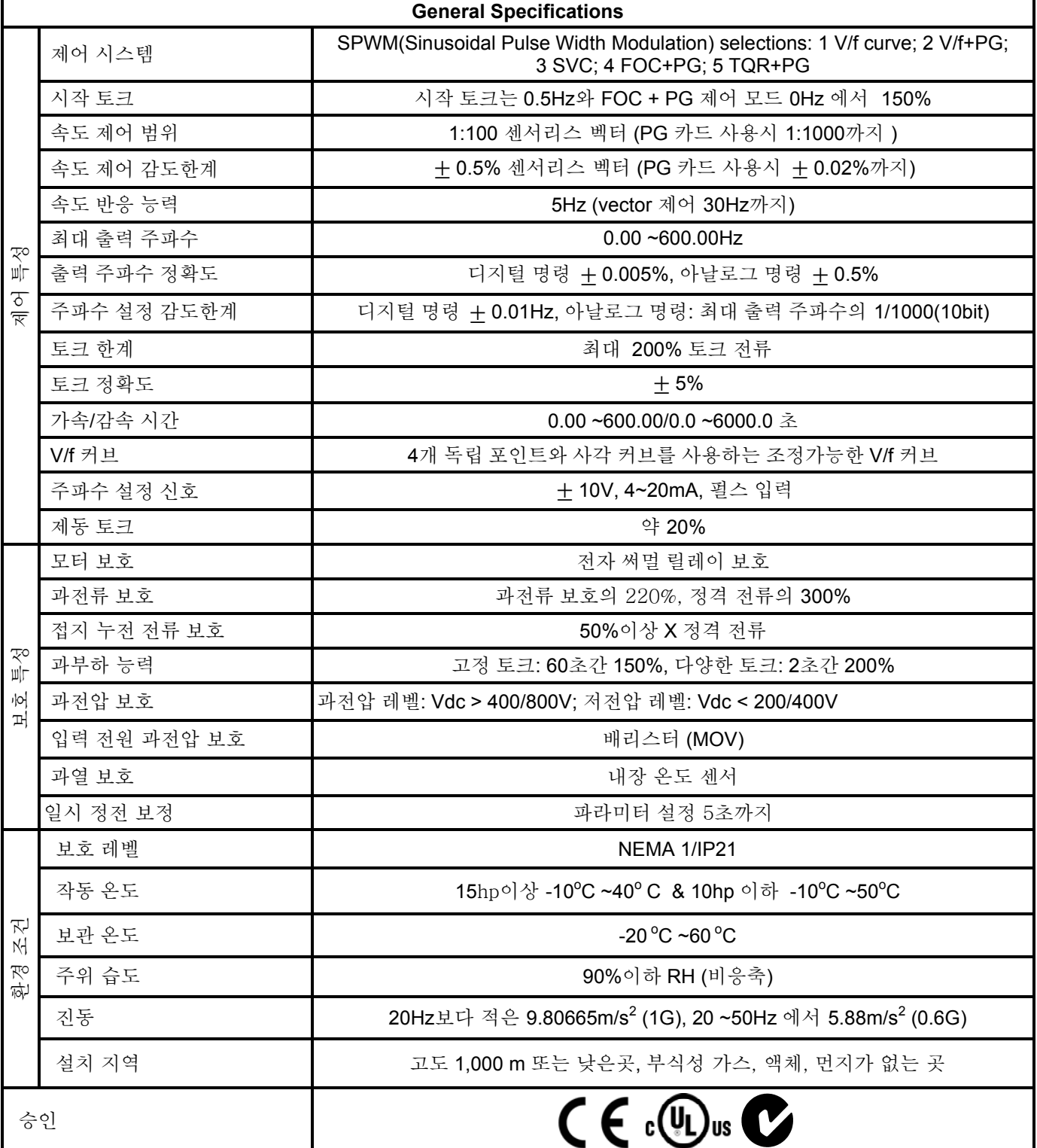

### **B.1 AC** 모터 드라이브에 사용되는 모든 제동 저항 및 제동 유닛

주의: DELTA 의 저항과 권장값만을 사용하십시오. 다른 저항과 값은 Delta 의 보증을 받을 수 없습니다. 특수 저항을 사용하기 위해서는 가까운 Delta 대리점에 문의하십시오. 예를 들어 보자면, 460V 시리즈 100hp/75Kw AC 모터 드라이브는 각 8 개의 제동 저항을 사용하는, 16 개의 제동 저항으로 구성된 2 개의 제동 유닛을 필요로 합니다. 제동 유닛은 발생가능한 간섭을 피하기 위해서 AC 모터 드라이브로부터 최소 10 Cm 떨어져 있어야 합니다. 더 자세한 사항은 "제동 유닛 모듈 사용자 매뉴얼"을 참고하십시오.

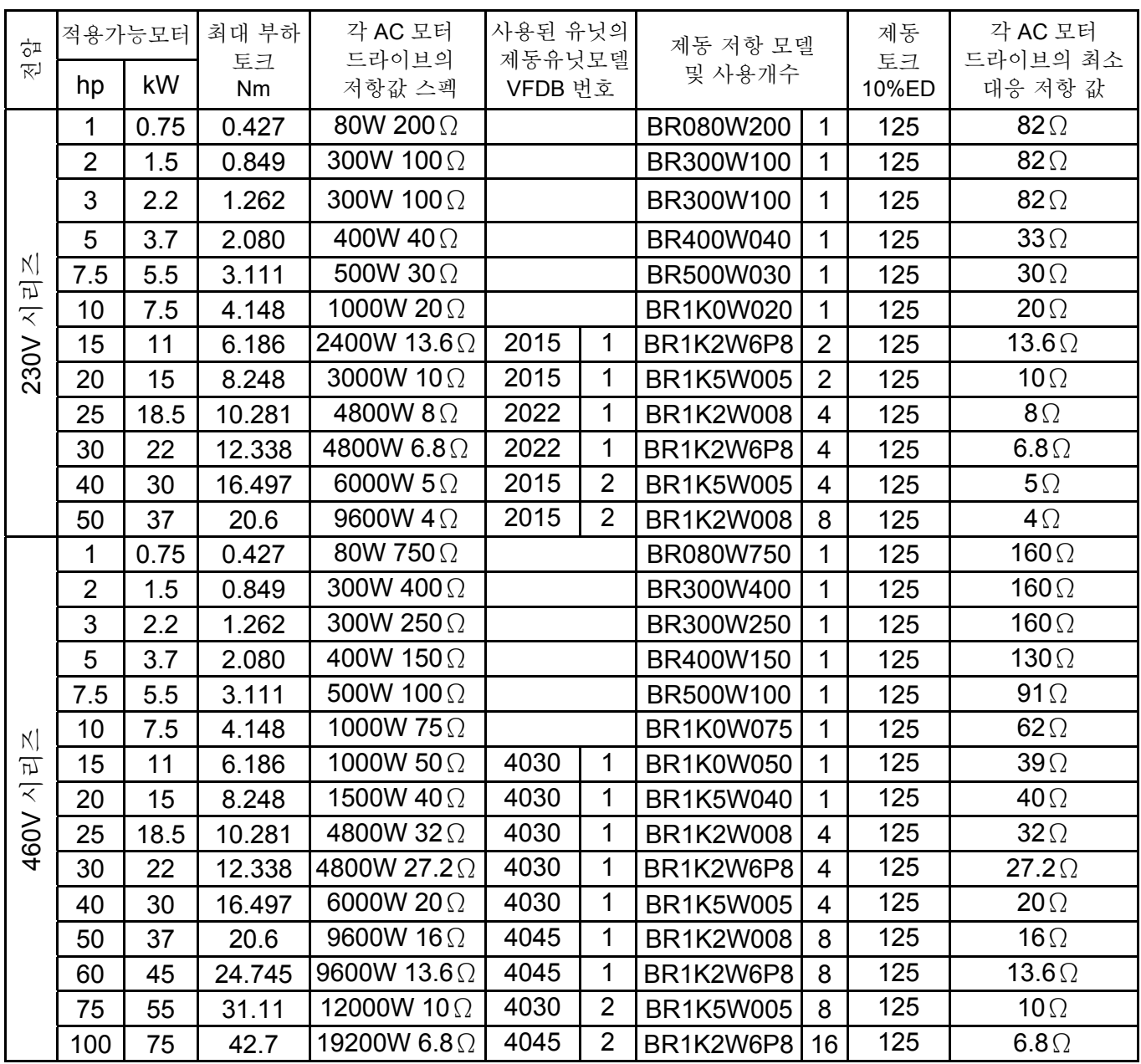

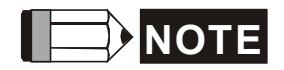

#### *Appendix B* 주변기기|

- 1. 공장 설정 저항 값()과 주파수 값(ED%)을 선택하십시오.
- 2. 만약 , Delta 에서 공급된 제동 저항과 제동 모듈을 사용하지 않아 초래된 결과가 드라이브나 다른 장비가 손상된 경우 품질 보증을 받을 수 없습니다.
- 3. 제동 저항을 설치할 때, 환경적 안전을 고려하십시오.
- 4. 최소 저항 값을 사용하려 한다면, Watt 에 대한 계산은 가까운 대리점에 문의하십시오.
- 5. 저항 과부하를 막기 위해 써멀 릴레이 트립 접점을 선택하십시오. 스위치 접점을 사용하여 AC 모터 드라이브의 전원을 끄십시오!
- 6. 2 개 이상의 제동 유닛을 사용할 때, 평행한 제동 유닛의 적합한 값은 "각 AC 드라이브에 적합한 최소 저항 값"(표에서 가장 오른쪽 부분)보다 작아서는 안됩니다. 100HP 575V 예를 들면, 각 AC 모터를 위한 최소 대응 저항 값은 2 개의 제동 유닛을 연결한 12.5Ω 입니다. 그러므로 각 제동 유닛의 대응 저항 값은 25Ω 입니다.
- 7. 작동전 제동 유닛 사용자 매뉴얼의 배선 정보를 숙지하십시오.
- 8. 제동 사용법 ED% 정의

설명: 제동 사용법 ED(%) 정의는 제동으로 발생된 열을 제거하기 위해 제동 저항과 제동 유닛에게 충분한 시간을 확보해 주기 위한 것입니다. 제동 저항기가 열을 받았을 때 온도와 함께 저항은 증가하고, 받게될 경우, 온도와 함께 저항은 증가하고 따라서, 제동 토크는 감소할 것입니다. 권장 cycle 시간은 1 분입니다.

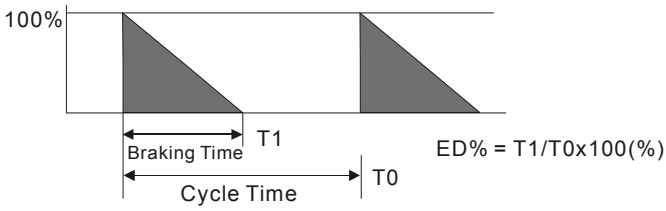

9. 안전을 위해 제동 유닛과 제동 저항기 사이에 과부하 릴레이를 설치해야 합니다. 마그네틱 접촉기(MC)가 결합되면 비정상 작동 상황에서 기기를 완벽하게 보호할 수 있습니다. 써멀 과부하 릴레이를 설치하는 이유는 빈번한 브레이크 작동과 비정상적인 고전압 입력으로 인한 제동 저항기의 손상을 막기 위해서 입니다. 이러한 상황에서는 전원을 끄고 제동 저항기의 손상을 방지해야 합니다.

# **B.1.1** 제동 레지스터의 규격 및 무게

### (단위 : mm)

**Order P/N: BR080W200, BR080W750, BR300W070, BR300W100, BR300W250, BR300W400, BR400W150, BR400W040** 

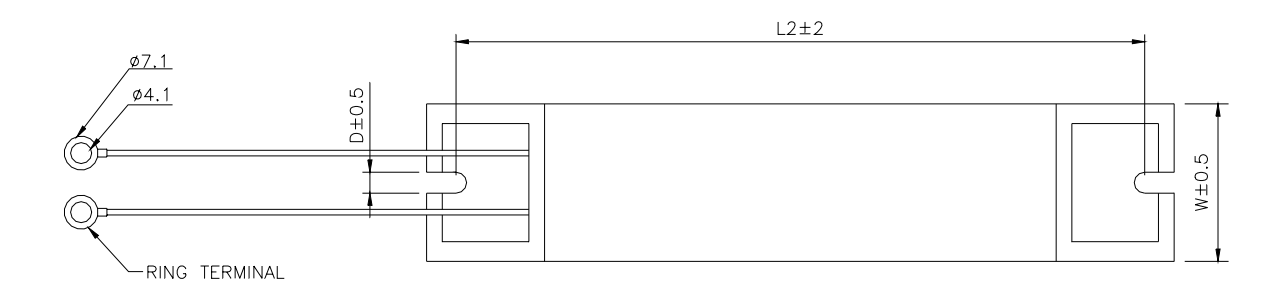

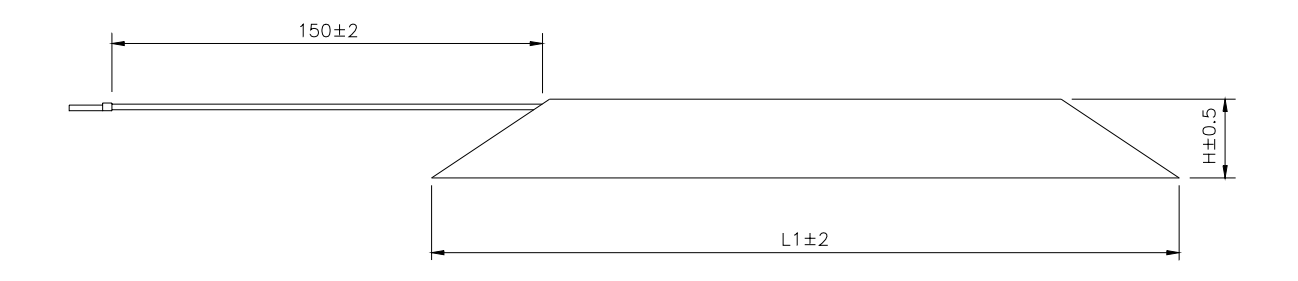

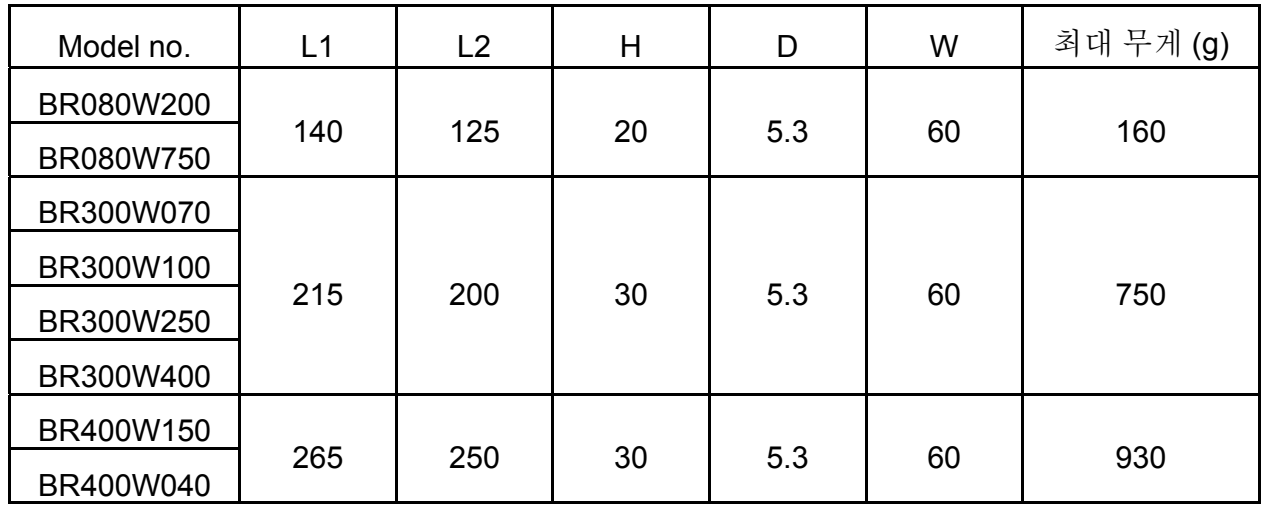

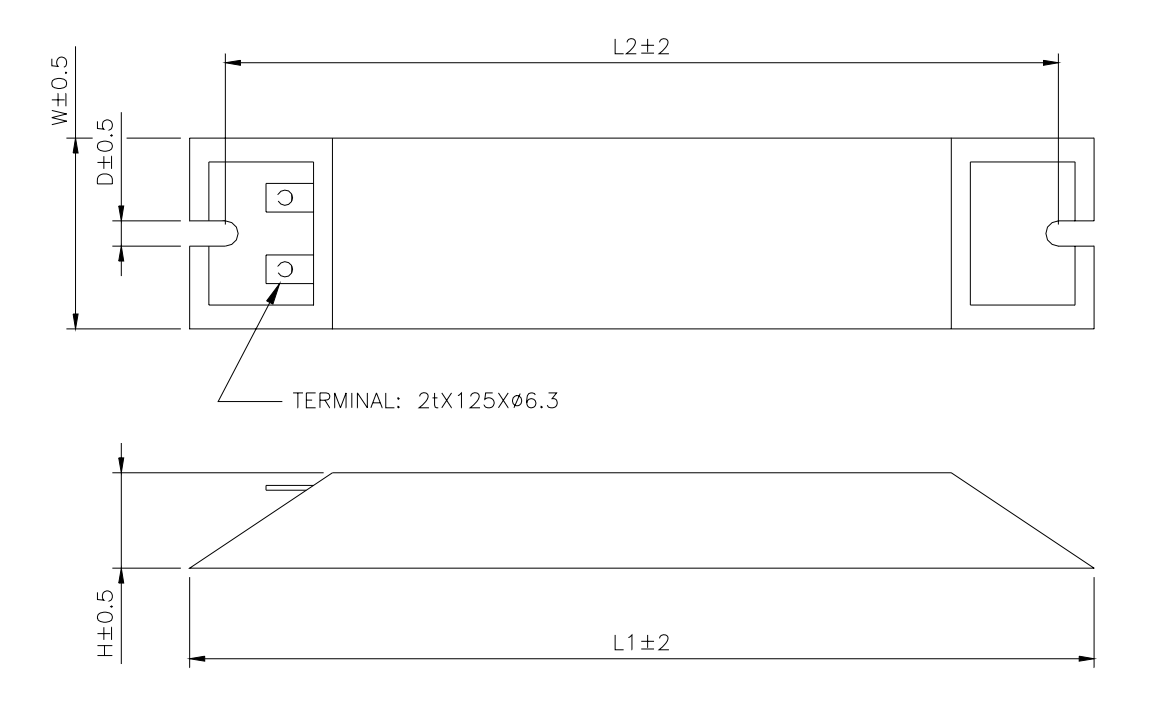

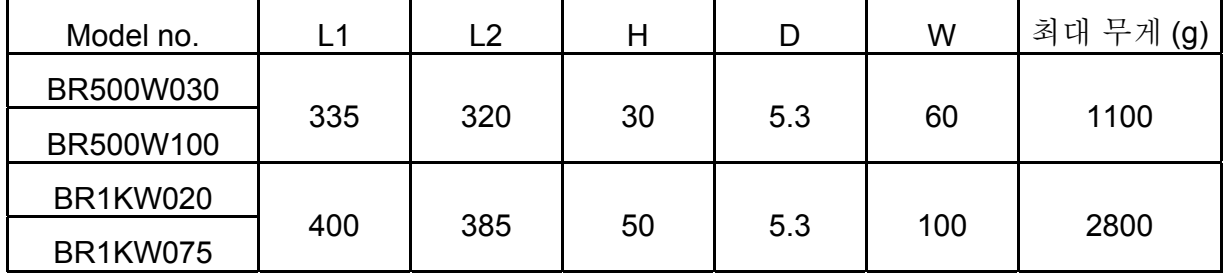

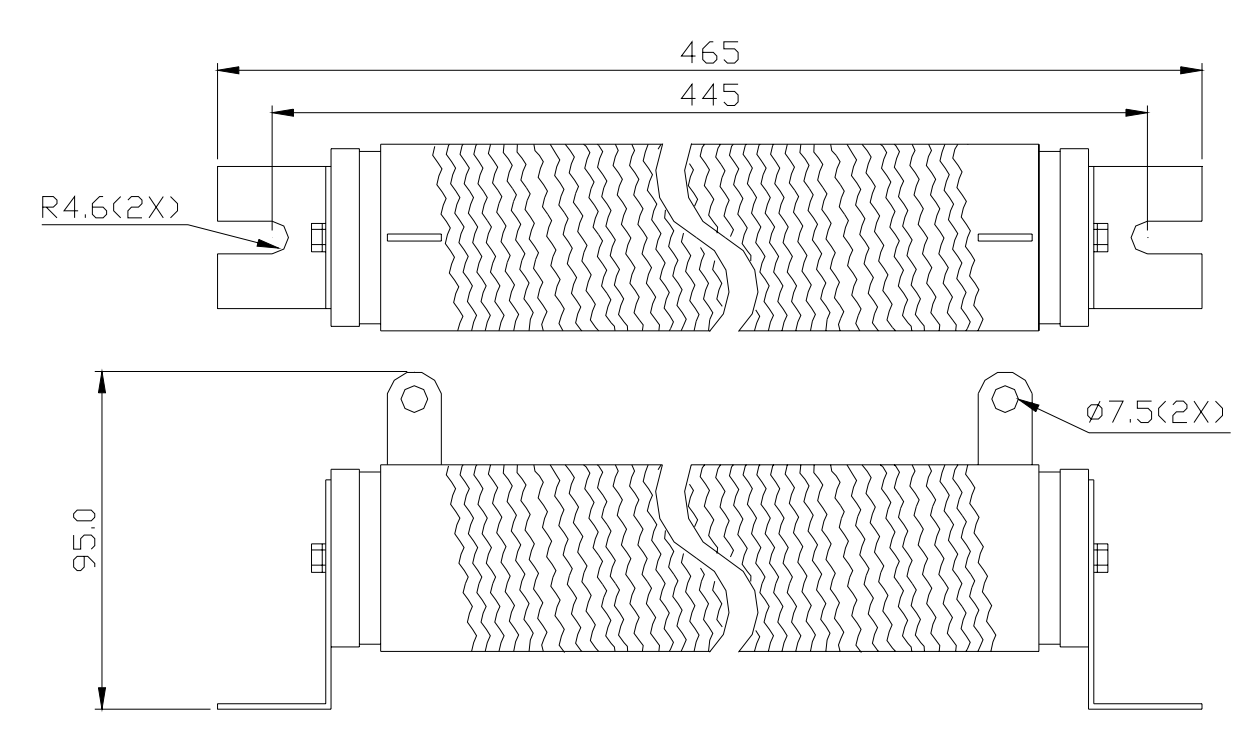

# **B.1.2** 제동 유닛 명세표

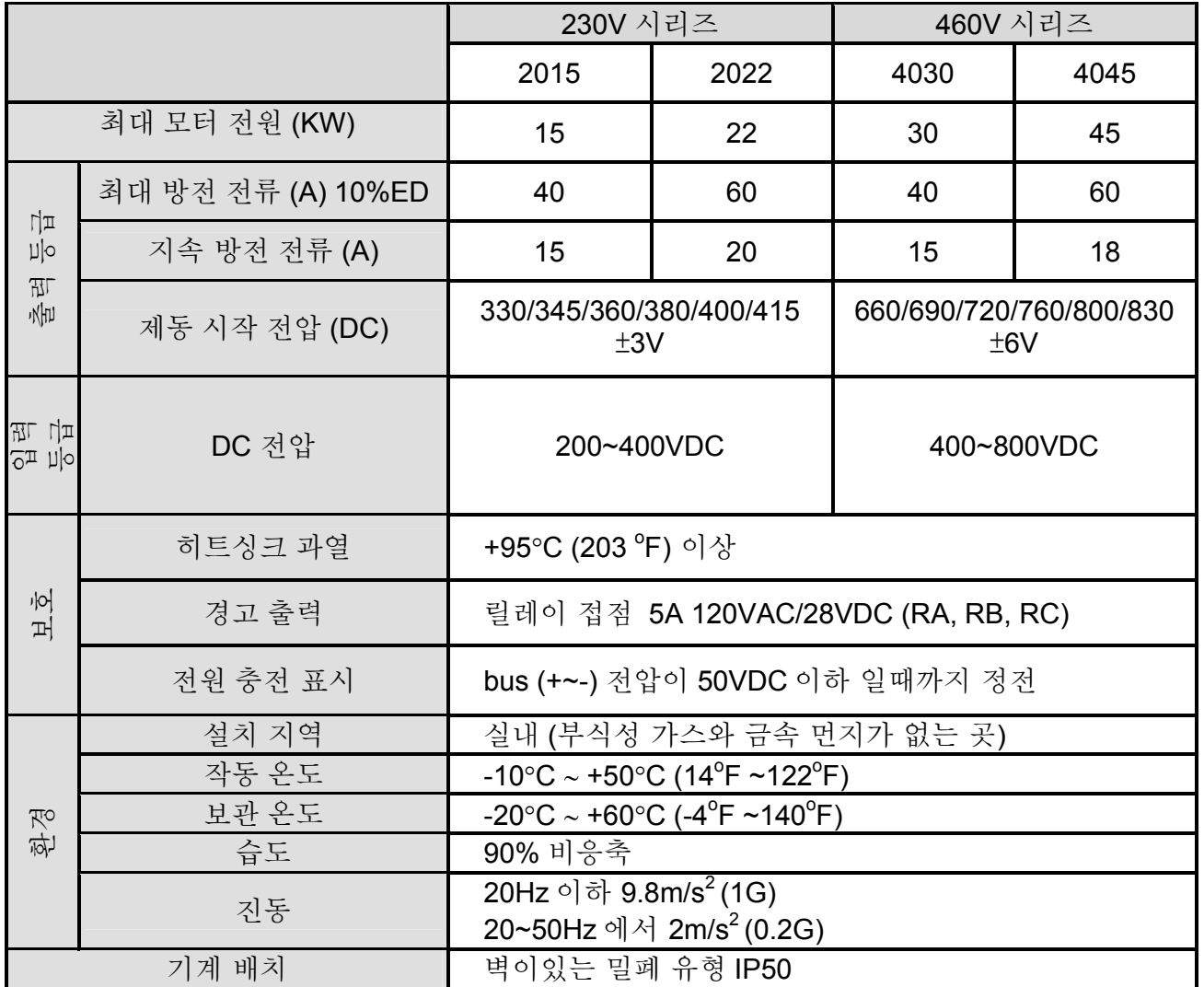

*Appendix B* 주변기기| **B.1.3** 제동 유닛 규격

(단위 :mm[inch])

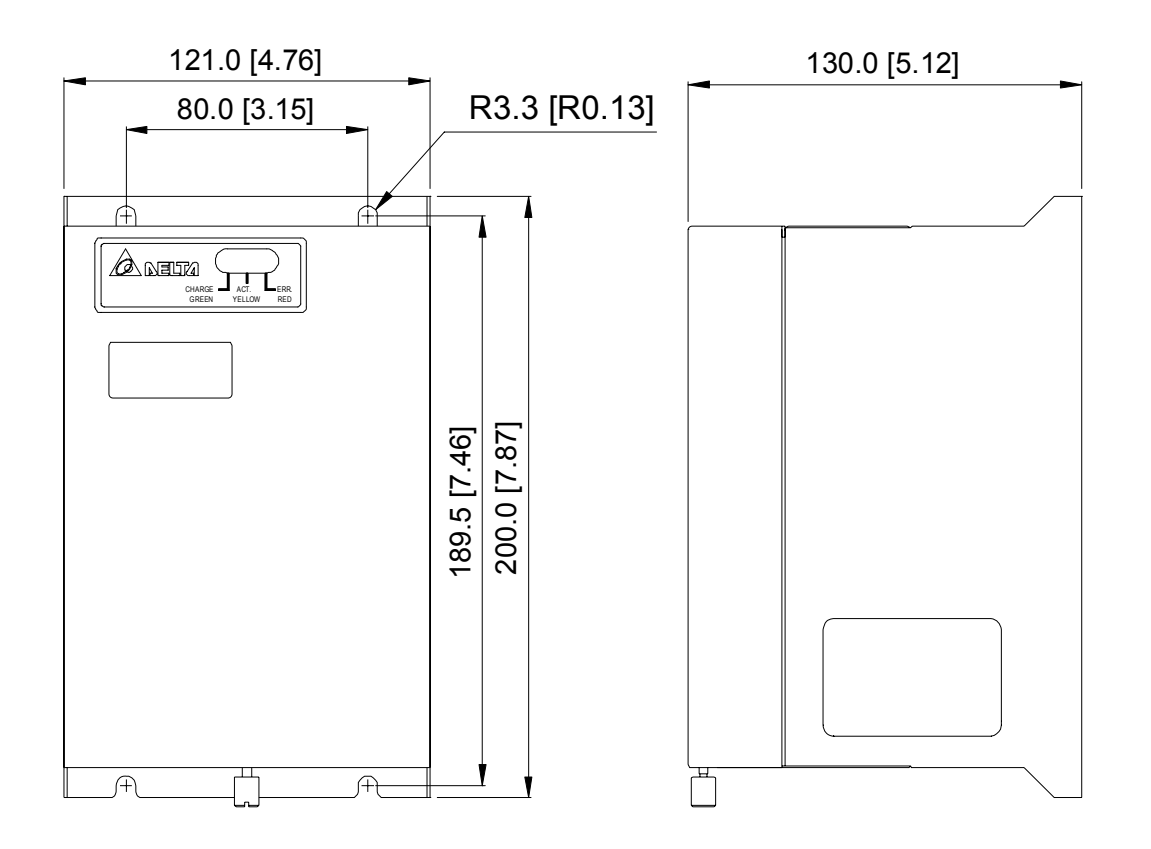

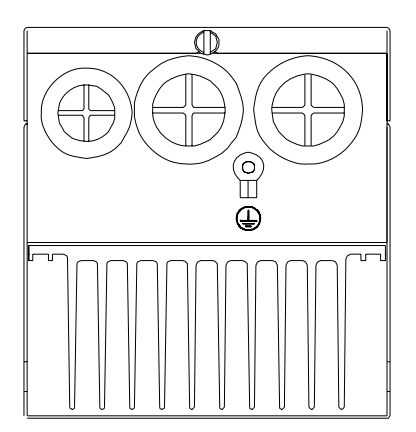

# **B.2** 회로가 없는 회로의 제동기 도표

각 UL 508C, 참조(절) 45.8.4, 파트 a:

3-상(페이즈) 드라이브에서, 차단기의 전류 등급은 출력 전류 등급의 최대 4 배 이어야 합니다. (정격 입출력 전류는 부록 A 에 표시된 것을 참조 하십시오)

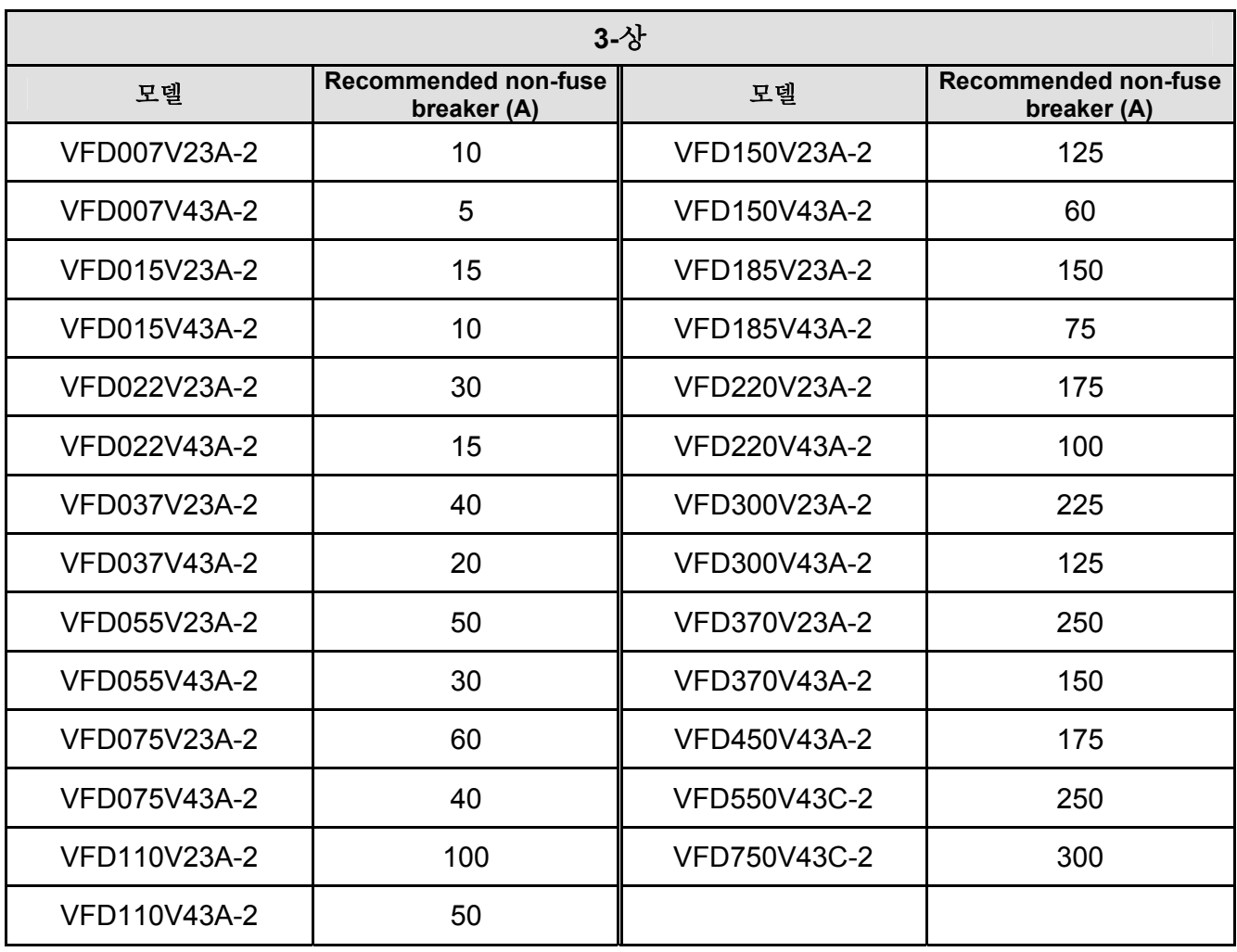

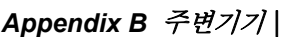

# **B.3** 퓨즈 명세표

테이블이서 보이는 것들보다 작은 퓨즈는 사용가능합니다.

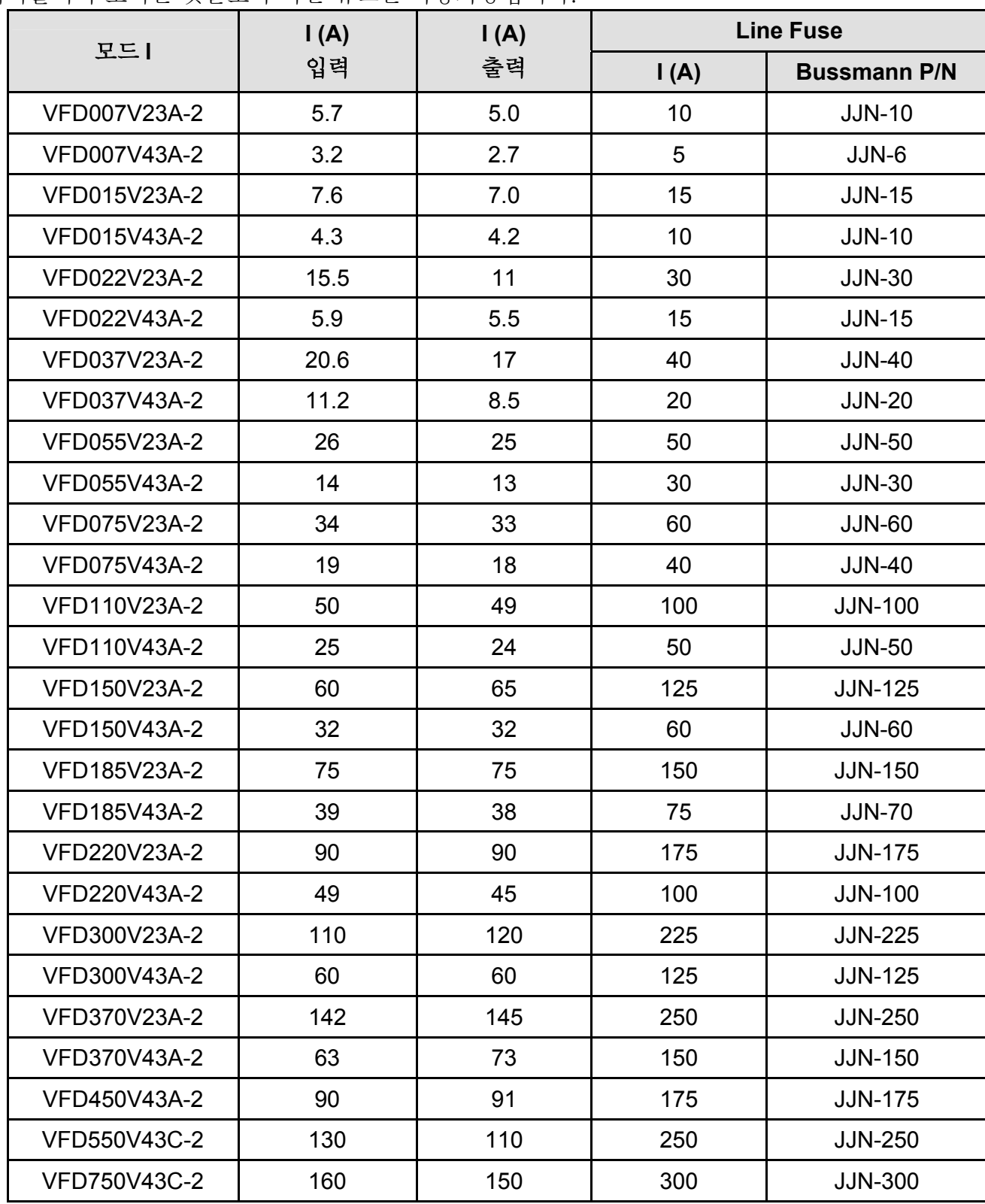

# **B.4 AC** 리액터

# **B.4.1 AC** 입력 리액터 권장 값

460V, 50/60Hz, 3-상

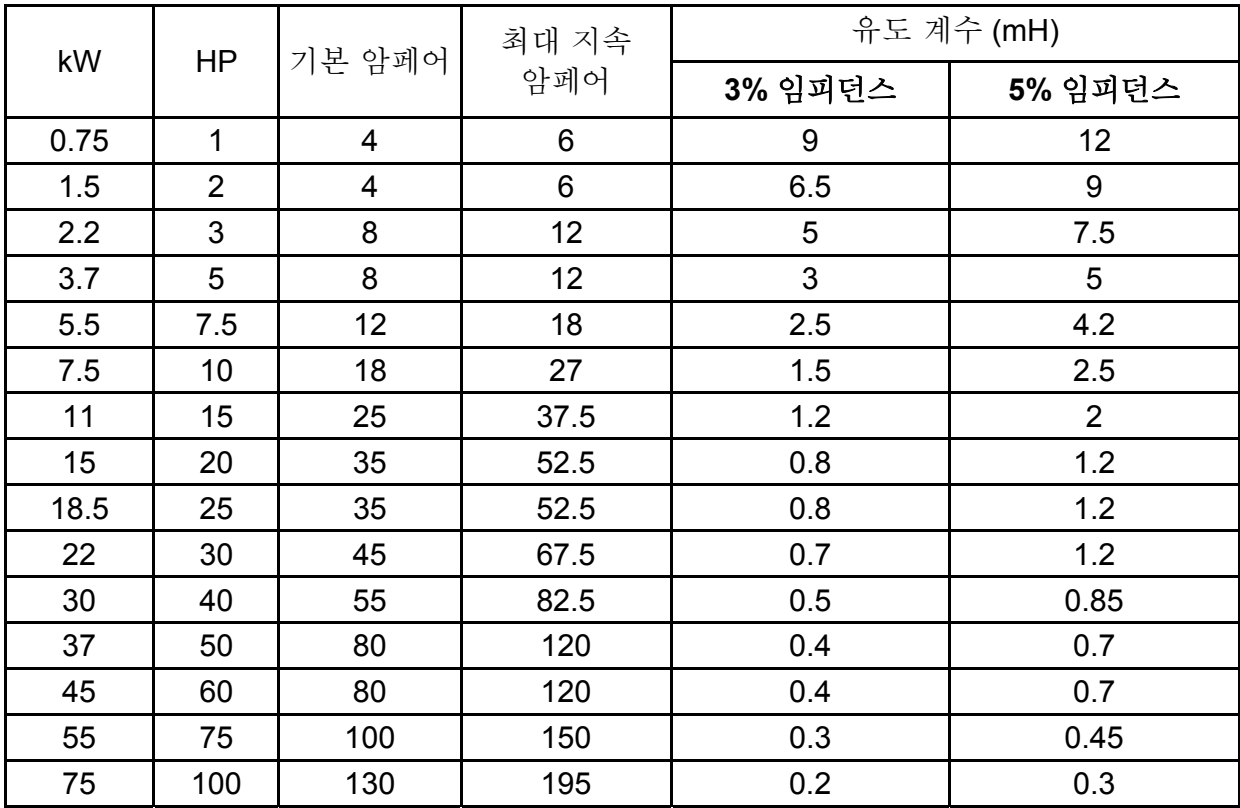

# **B.4.2 AC** 출력 리액터 권장 값

230V, 50/60Hz, 3-상

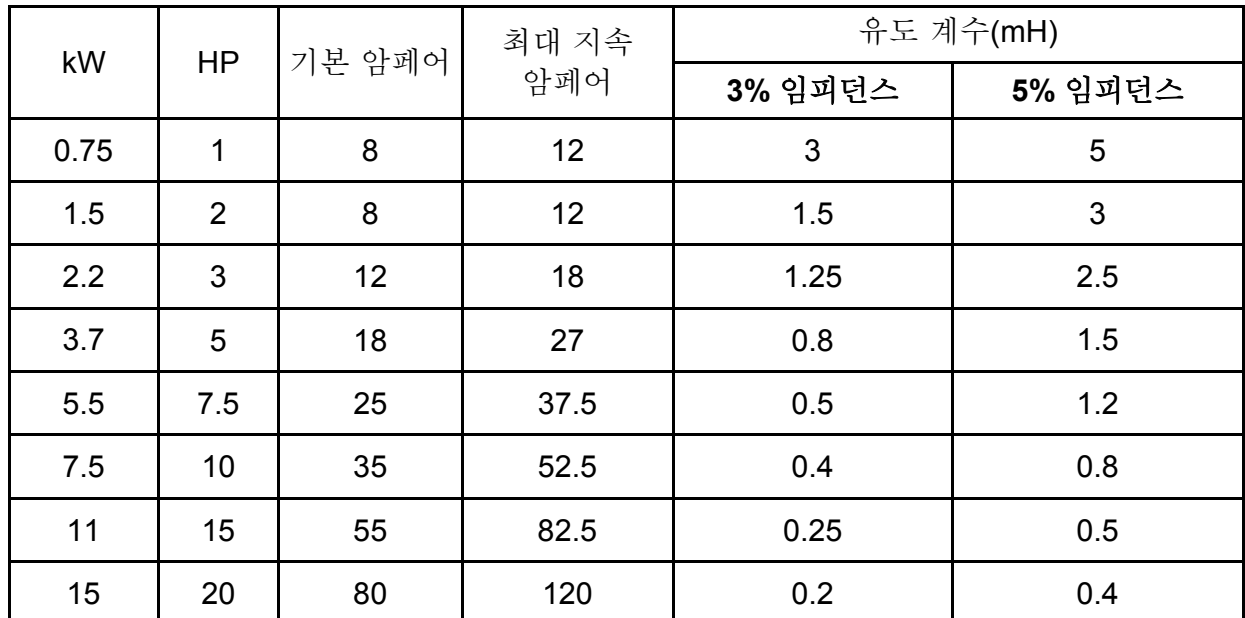

*Appendix B* 주변기기|

| kW   | <b>HP</b> | 기본 암페어 | 최대 지속<br>암페어 | 유도 계수(mH) |         |  |
|------|-----------|--------|--------------|-----------|---------|--|
|      |           |        |              | 3% 임피던스   | 5% 임피던스 |  |
| 18.5 | 25        | 80     | 120          | 0.2       | 0.4     |  |
| 22   | 30        | 100    | 150          | 0.15      | 0.3     |  |
| 30   | 40        | 130    | 195          | 0.1       | 0.2     |  |
| 37   | 50        | 160    | 240          | 0.075     | 0.15    |  |

460V, 50/60Hz, 3-상

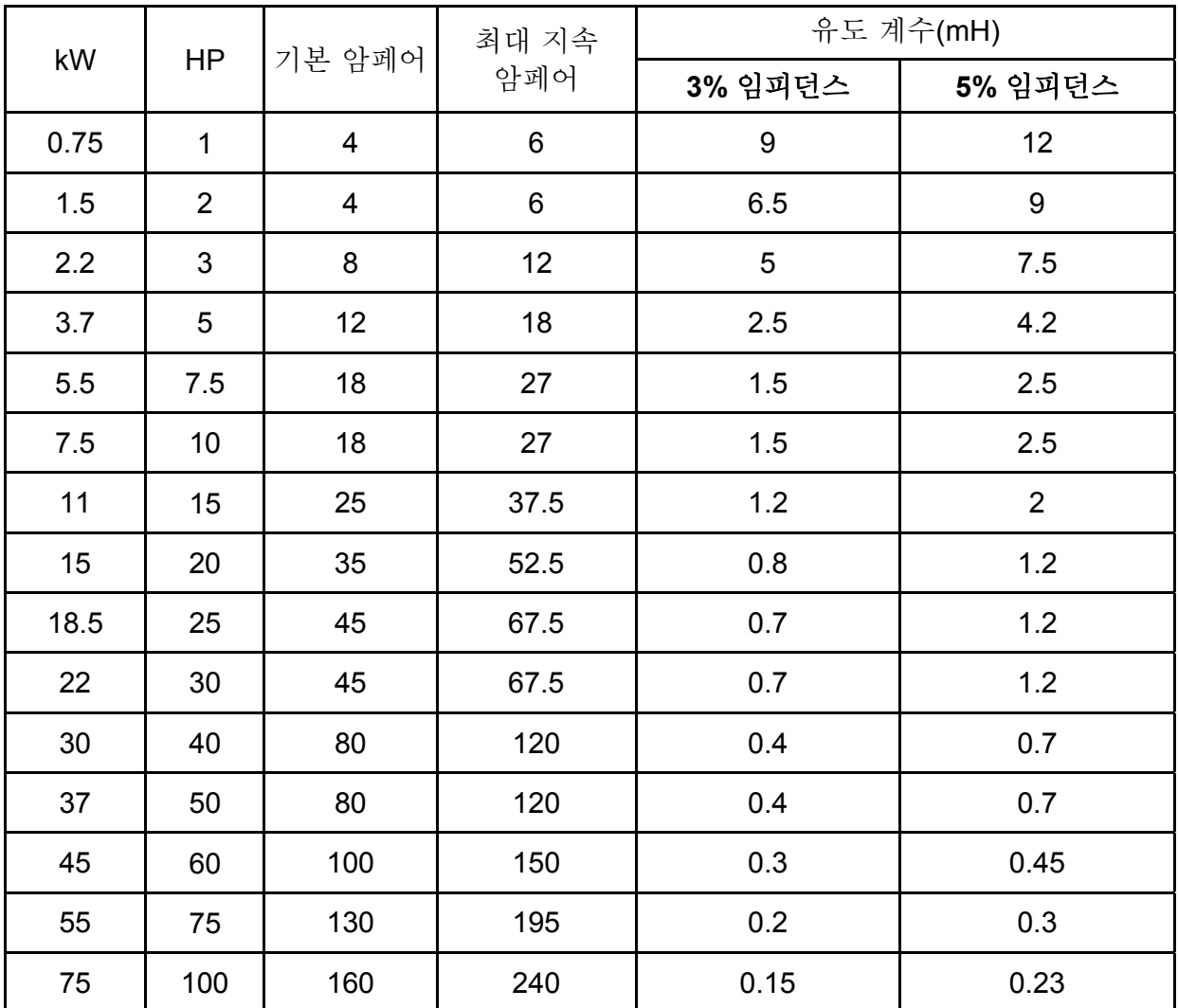

# **B.4.3 AC** 리액터 어플리케이션

입력 회로 연결

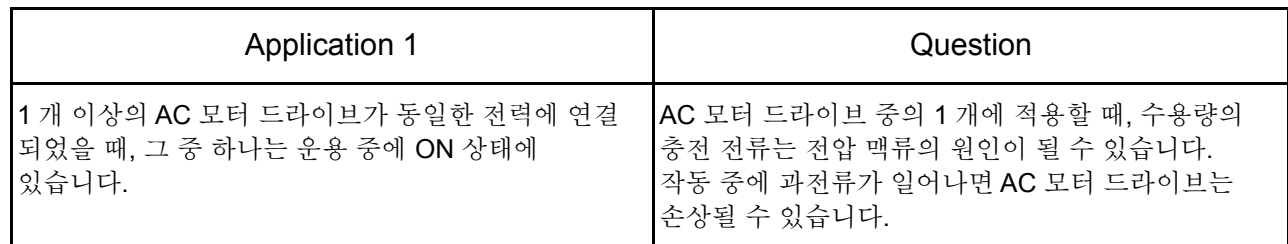

올바른 배선

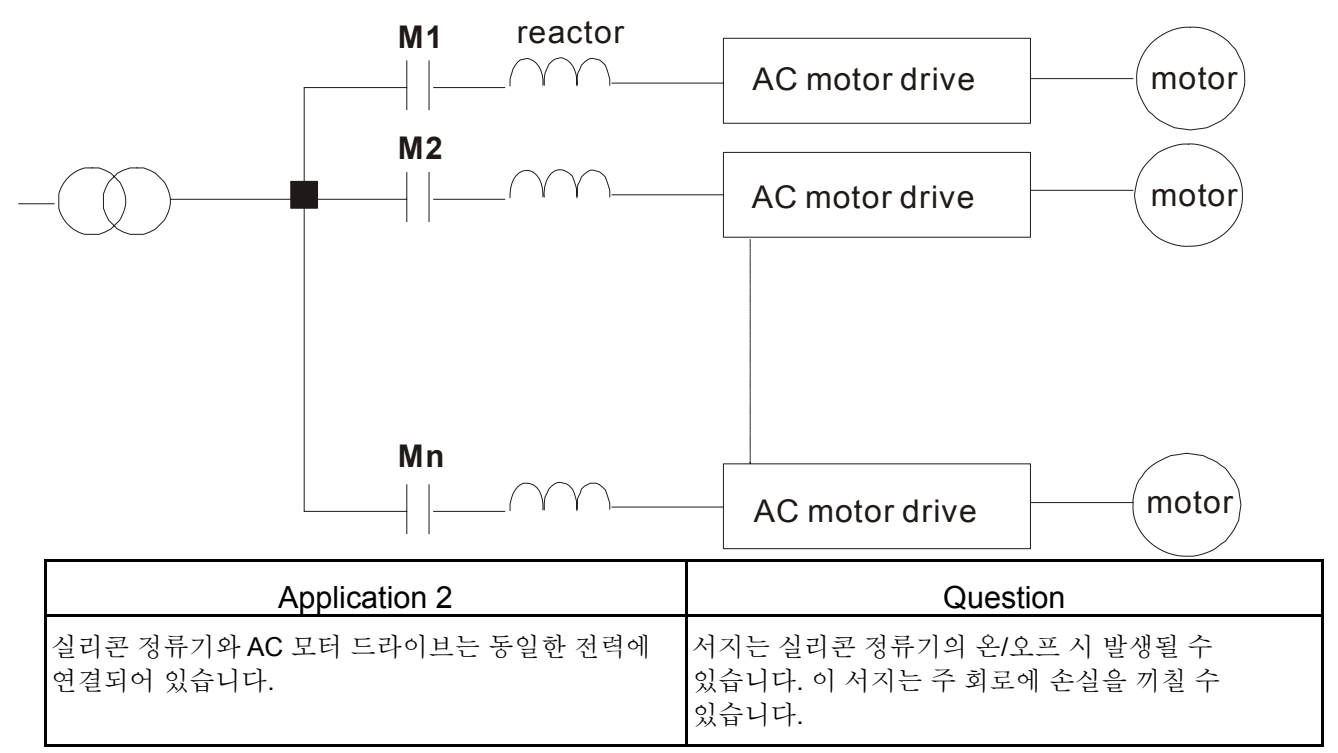

올바른 배선

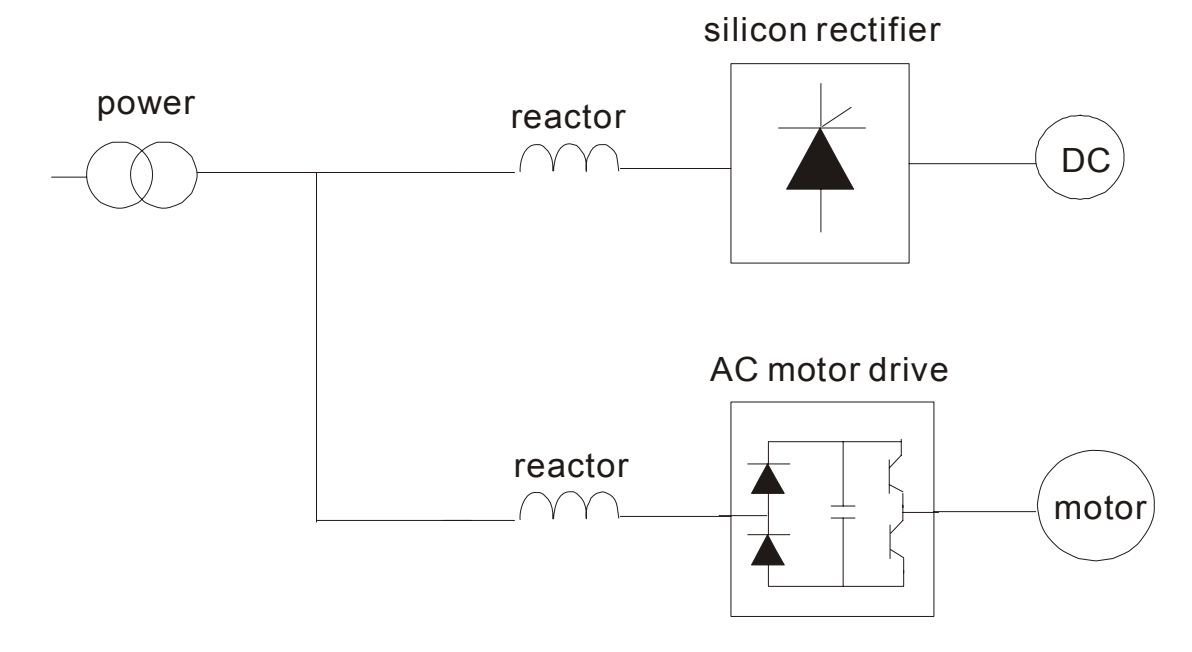

### *Appendix B* 주변기기|

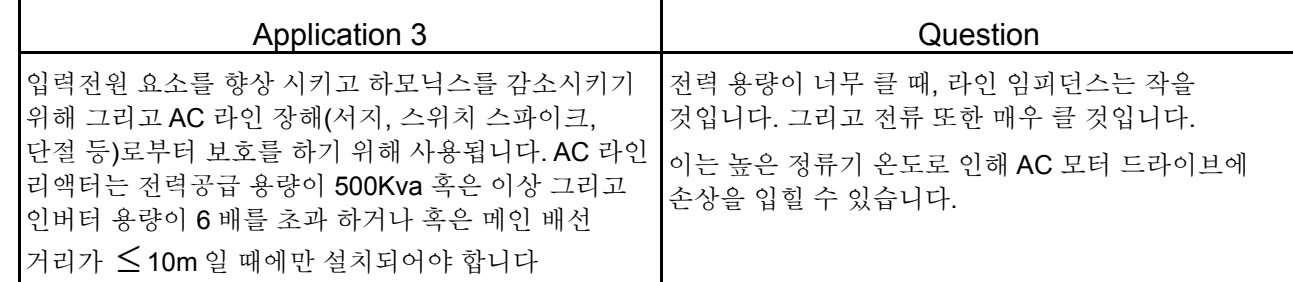

올바른 배선

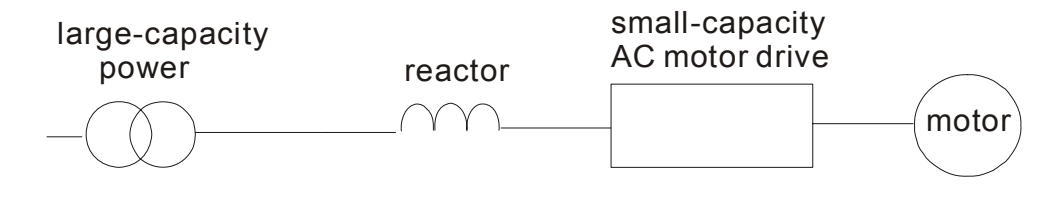

# **B.5 Zero** 상 리액터 **(RF220X00A)**

규격: mm (inch)

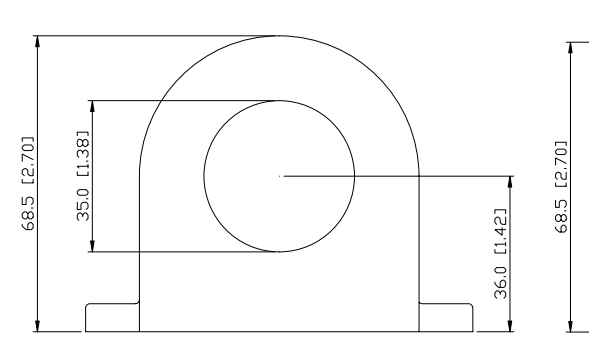

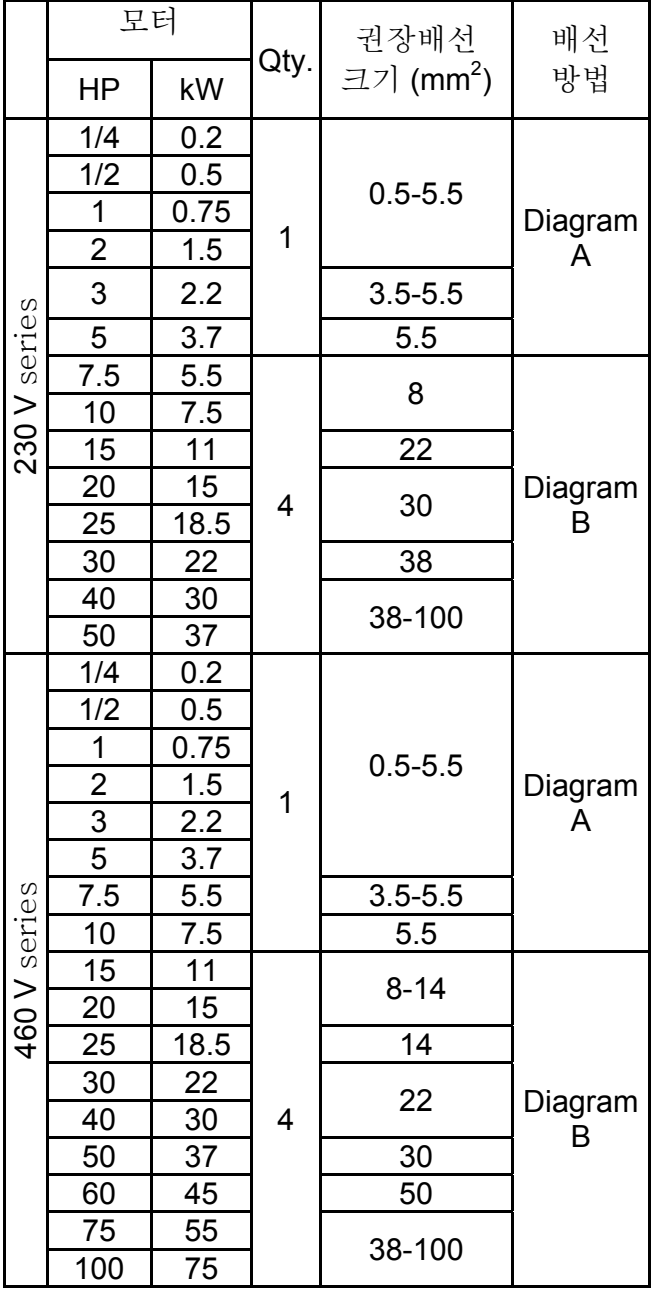

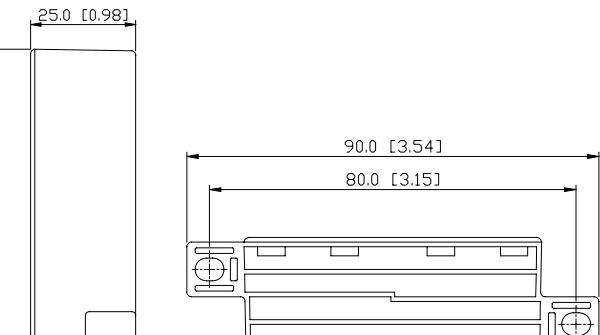

#### **Diagram A**

중심을 각 철사로 4 회 감으십시오. 리액터는 인버터 출력부분에 최대한 밀착되어야 합니다.

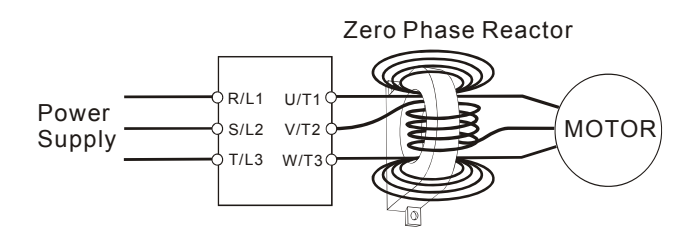

### **Diagram B**

감지 말고 모든 선을 직렬로 네개의 코어를 관통하게 하십시오.

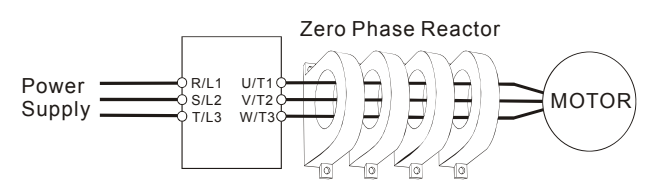

# **B.6 DC** 초크 권장 값

#### 230V DC 초크

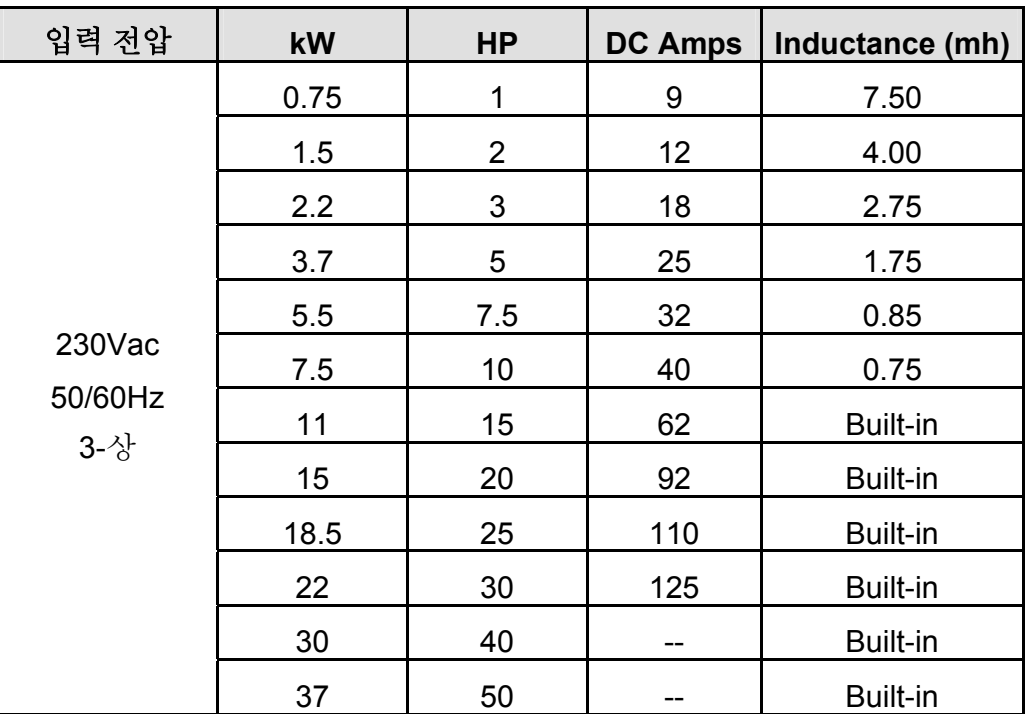

#### 460V DC Choke

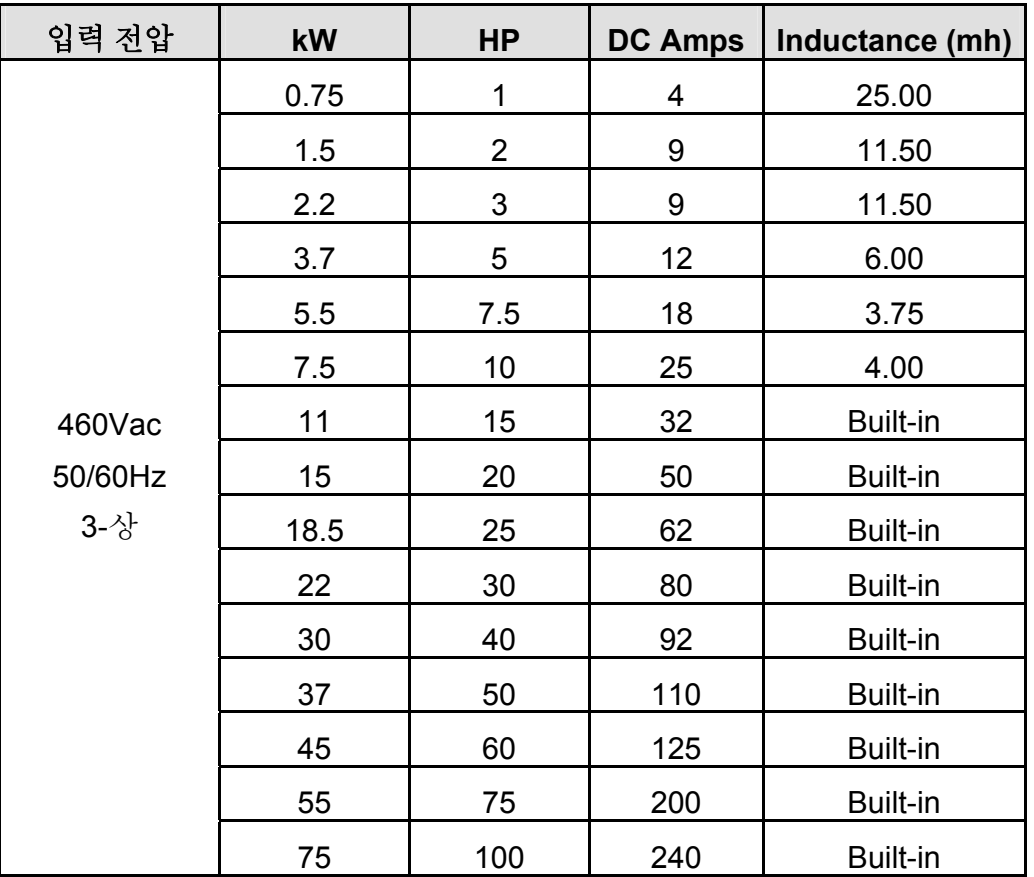

# **B.7** 리모트 컨트롤러 **RC-01**

규격 : mm

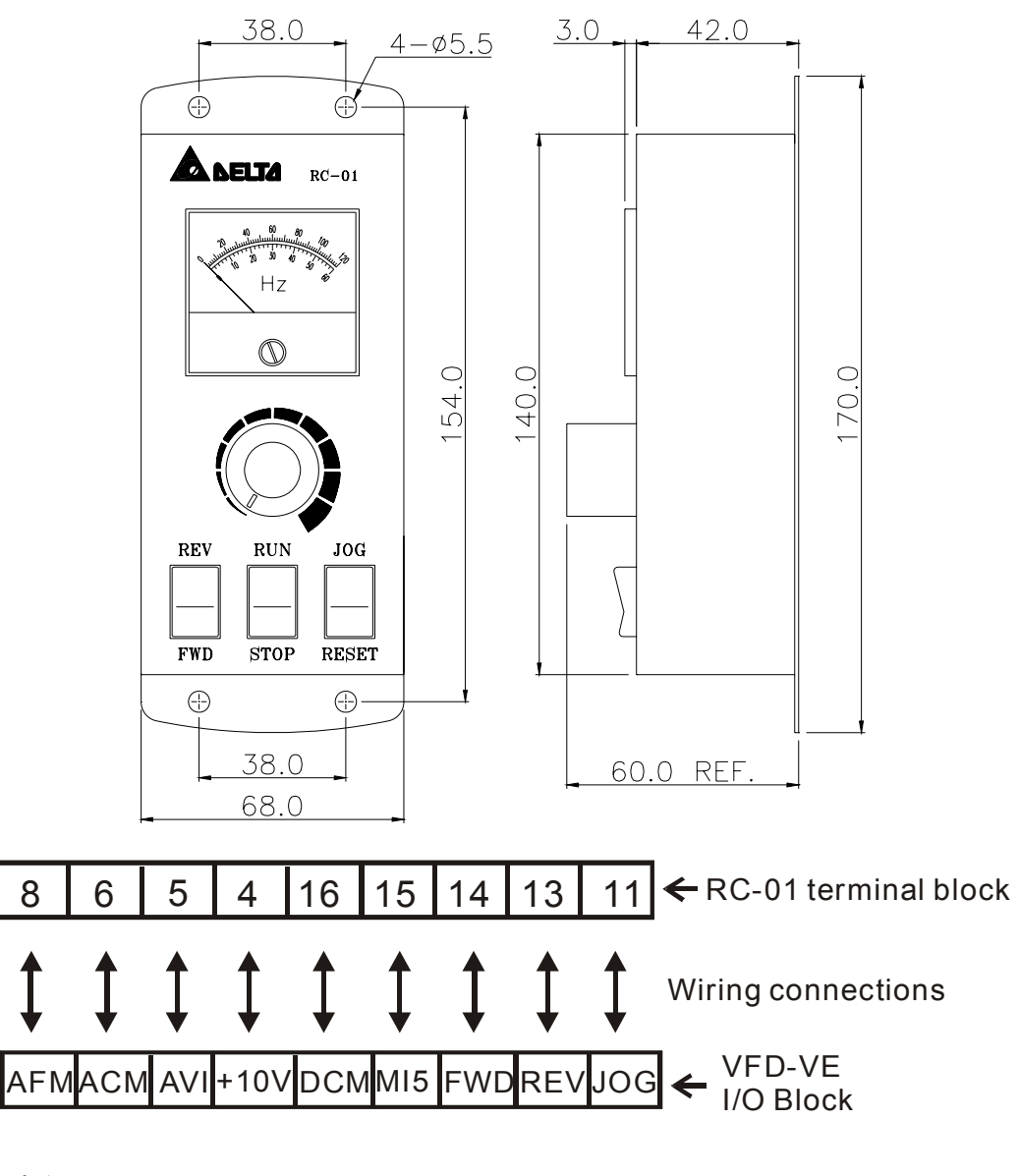

VFD-VE 프로그래밍: Pr.00-20 을 2 로 설정 Pr.00-21 을 1 로 설정 (외부 제어) Pr.02-00 을 1 로 설정(Run/Stop 설정 및 Fwd/Rev 제어) Pr.02-05 (MI5) 를 5 로 설정 (외부 reset)

## **B.8 PG** 카드 **(**엔코더용**)**

### **B.8.1 EMV-PG01X**

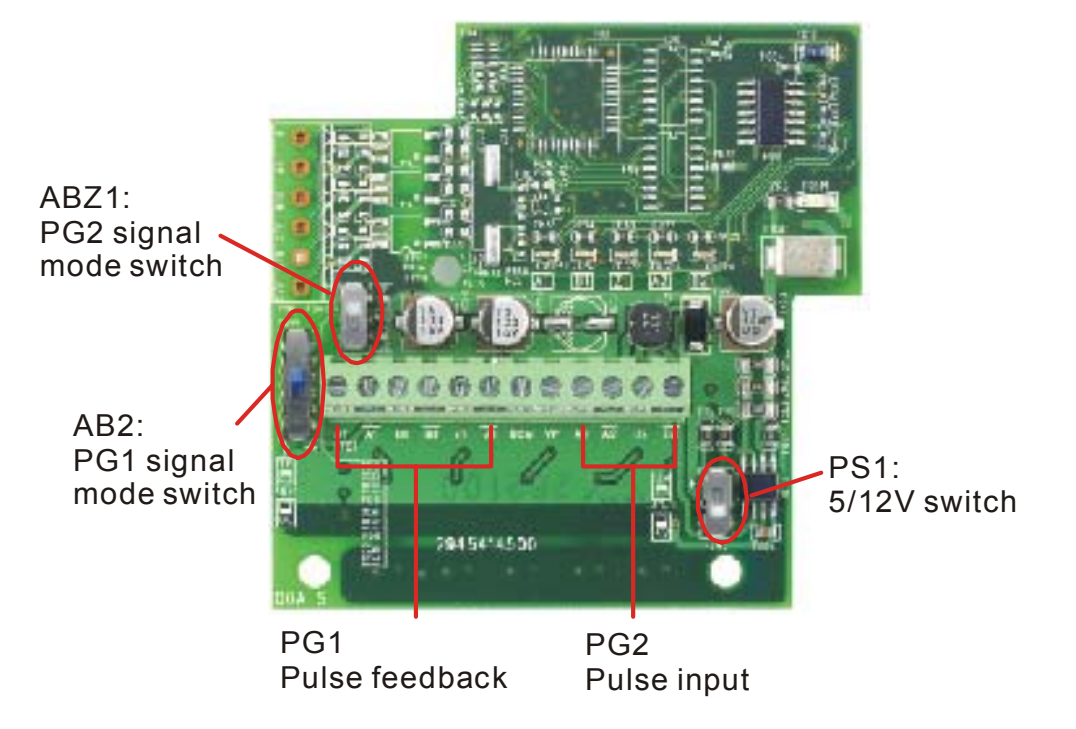

1. 단자 설명

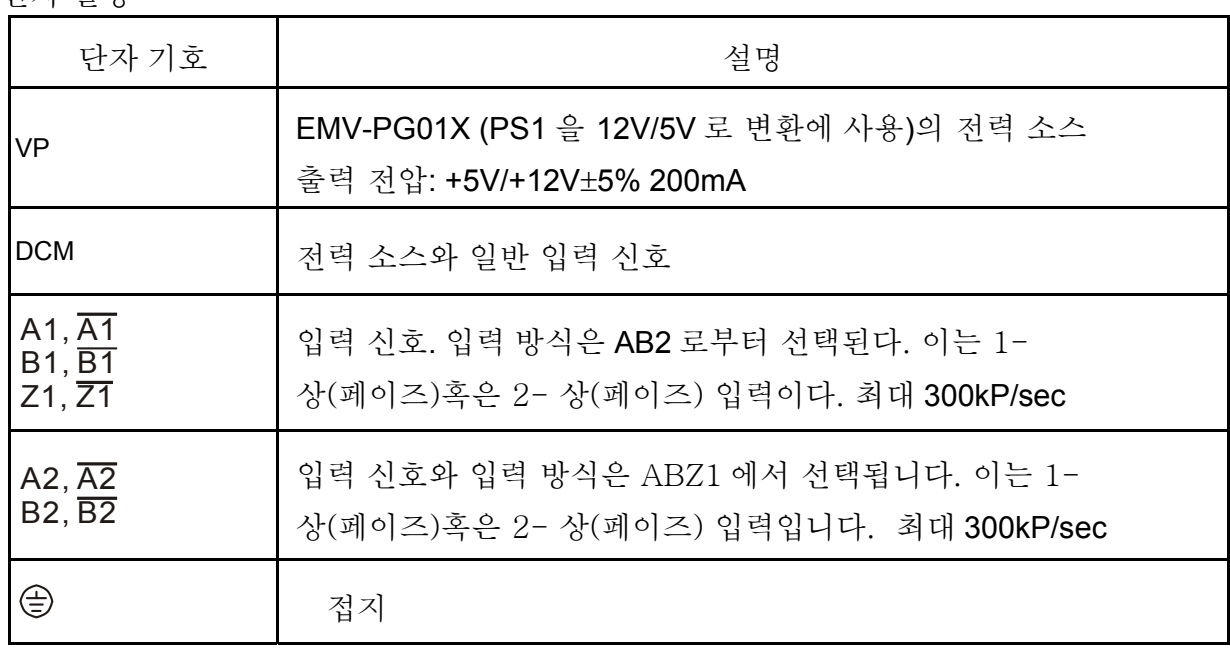

#### 2. 배선 노트

- a. 사고(에러)를 방지하기 위하여 보호막이 씌워진 케이블을 이용 하십시오. 어떠한 고전압 AC 전력 선(200V 혹은 이상)과 평행한 배선 조작은 하지 마십시오).
- b. 권장 배선 사이즈는 0.21 ~0.81mm2 (AWG24 ~AWG18).

#### *Appendix B* 주변기기|

3. 와이어 길이 (와이어 길이와 신호주파수는 상반관계입니다)

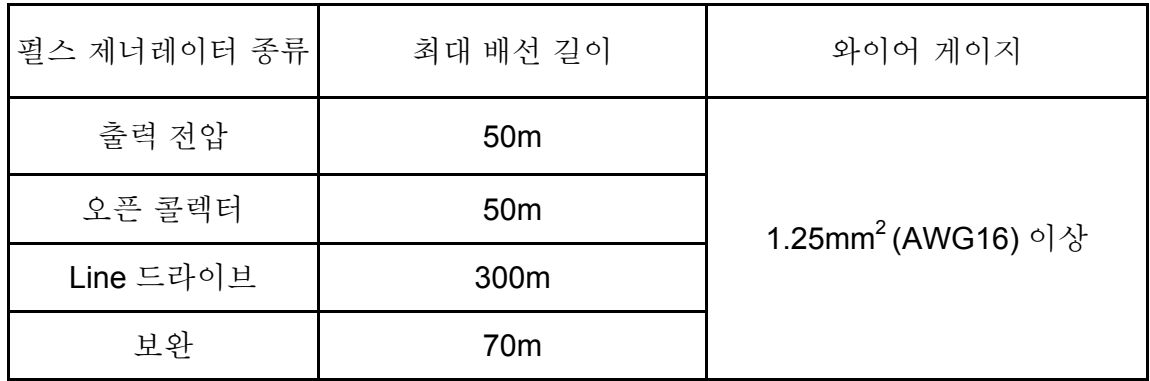

4. 기본 배선 다이어그램

배선 1

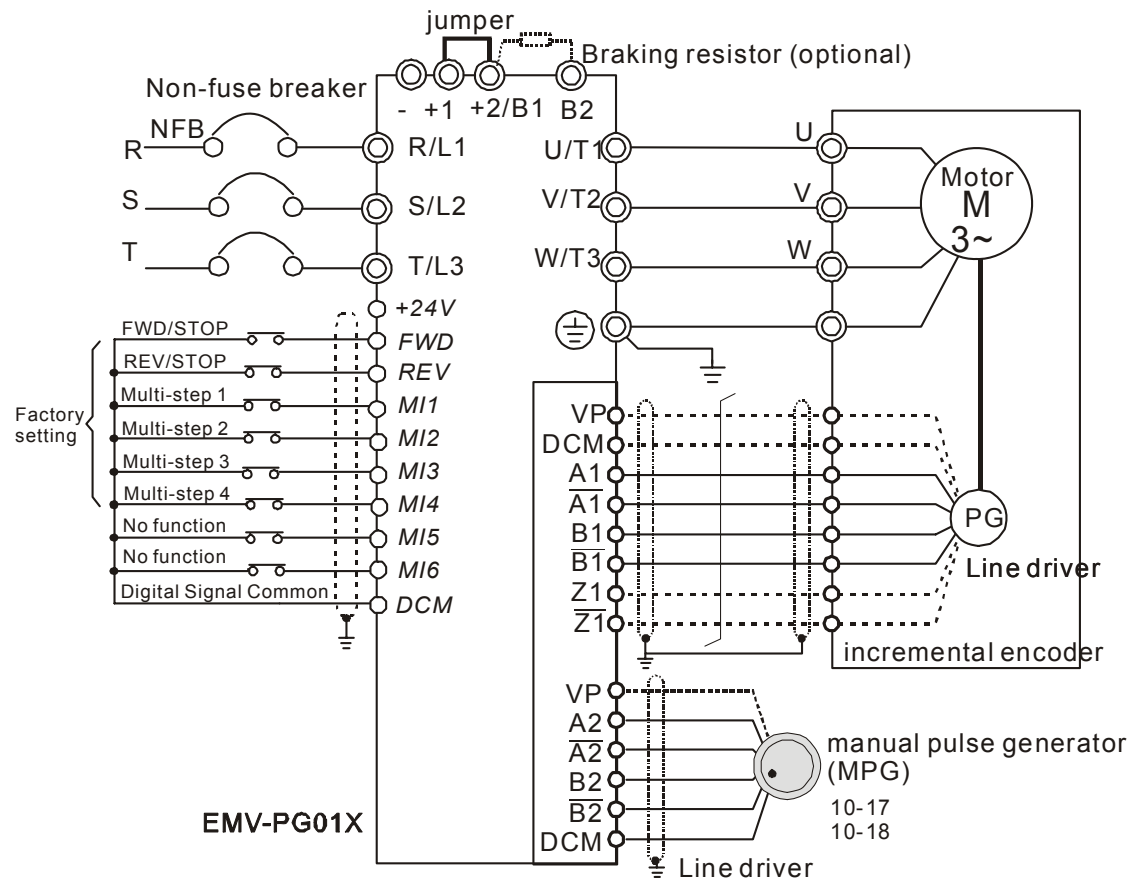

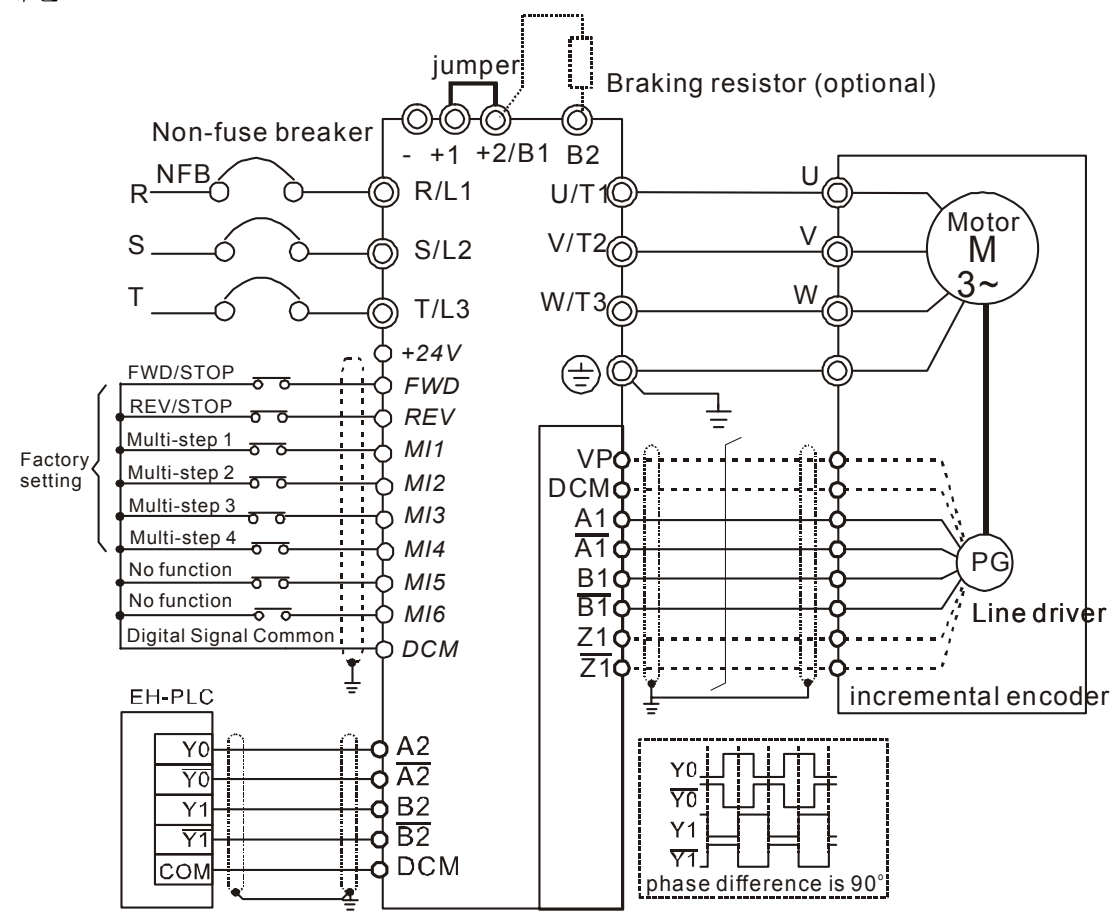

EMV-PG01X

5. 펄스 제너레이터 종류 (엔코더)

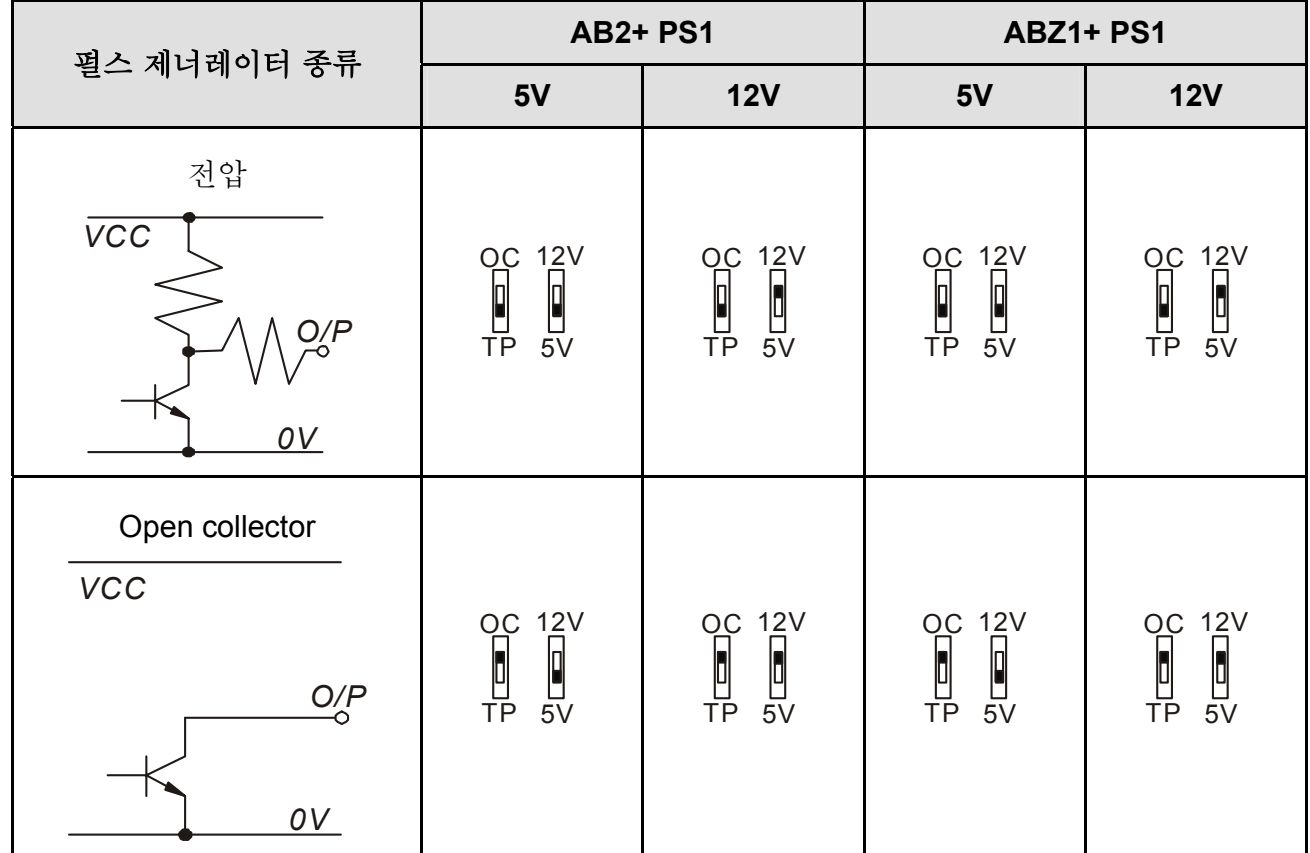

*Appendix B* 주변기기|

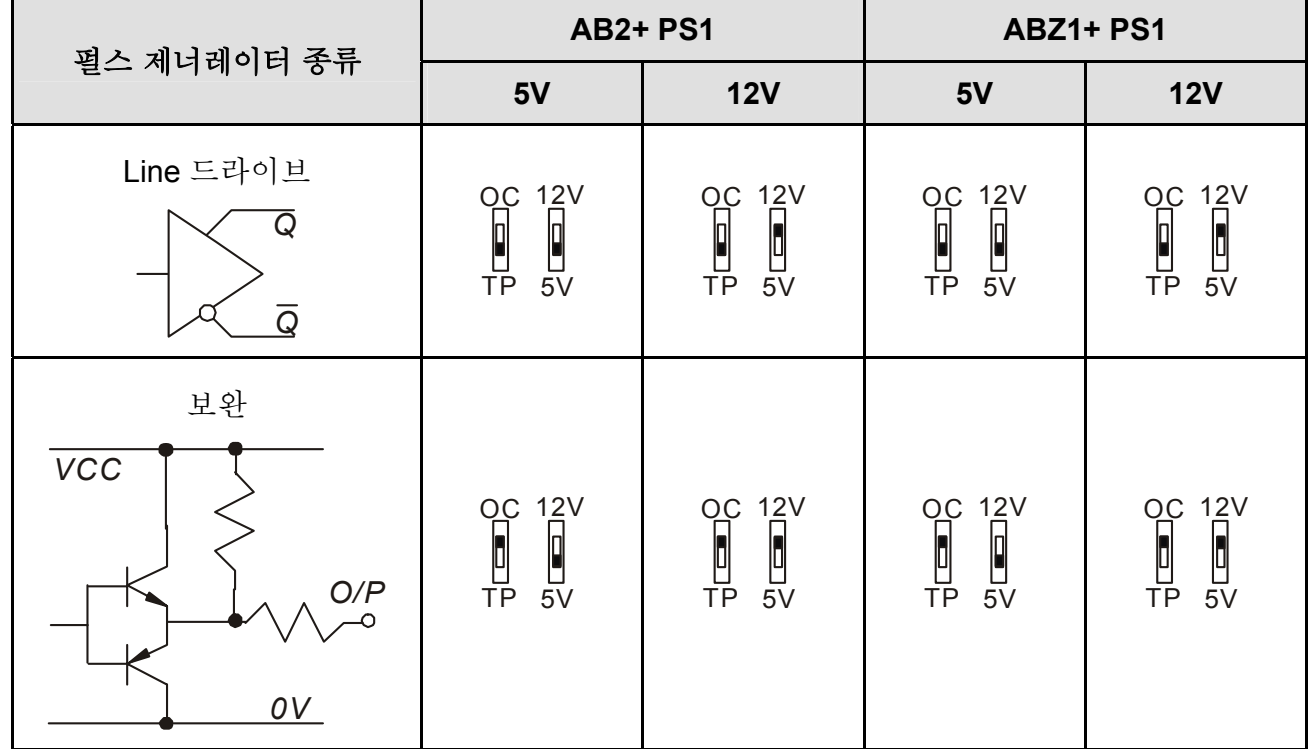

### **B.8.2 EMV-PG01O**

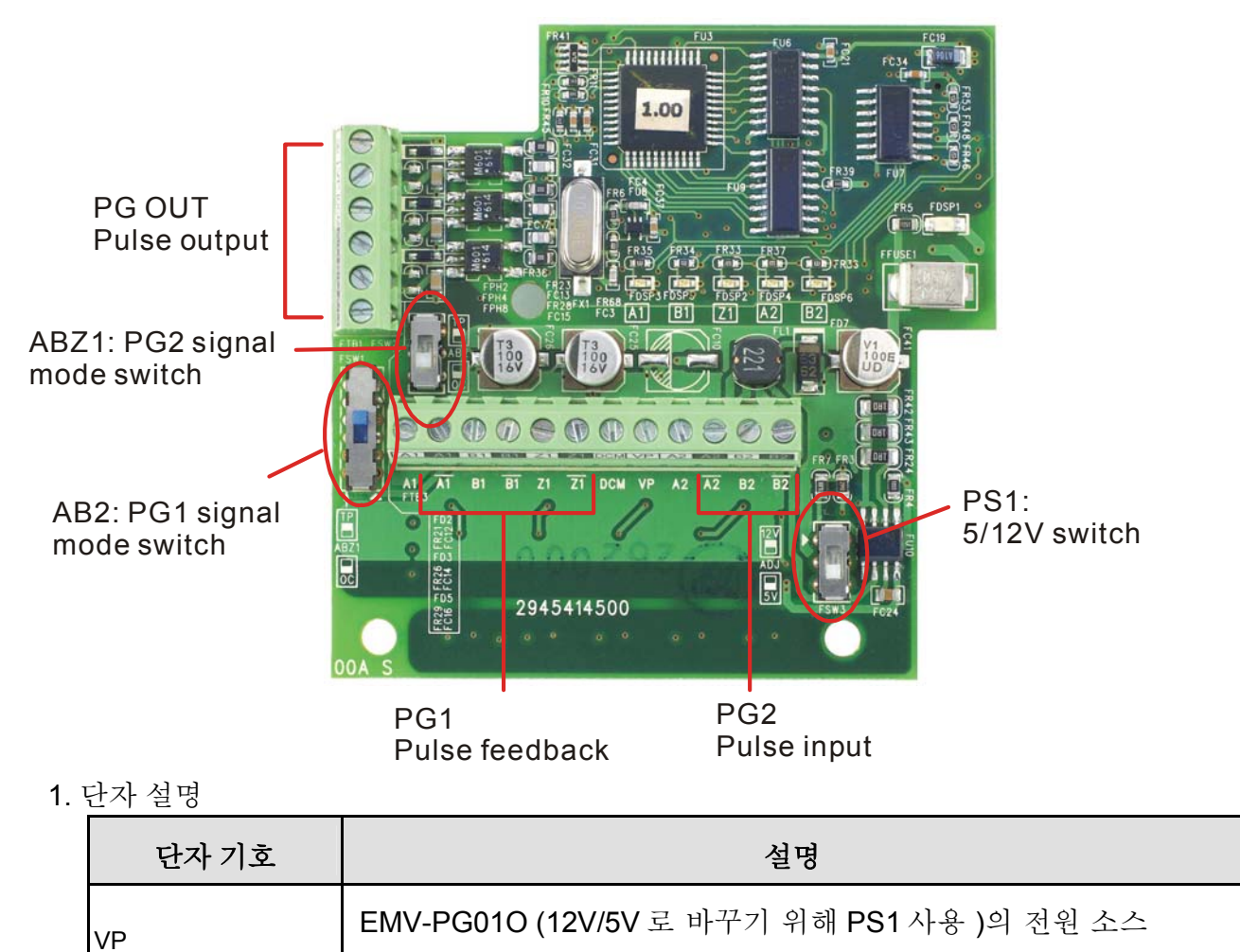

출력 전압: +5V/+12V±5% 200mA

*Appendix B* 주변기기|

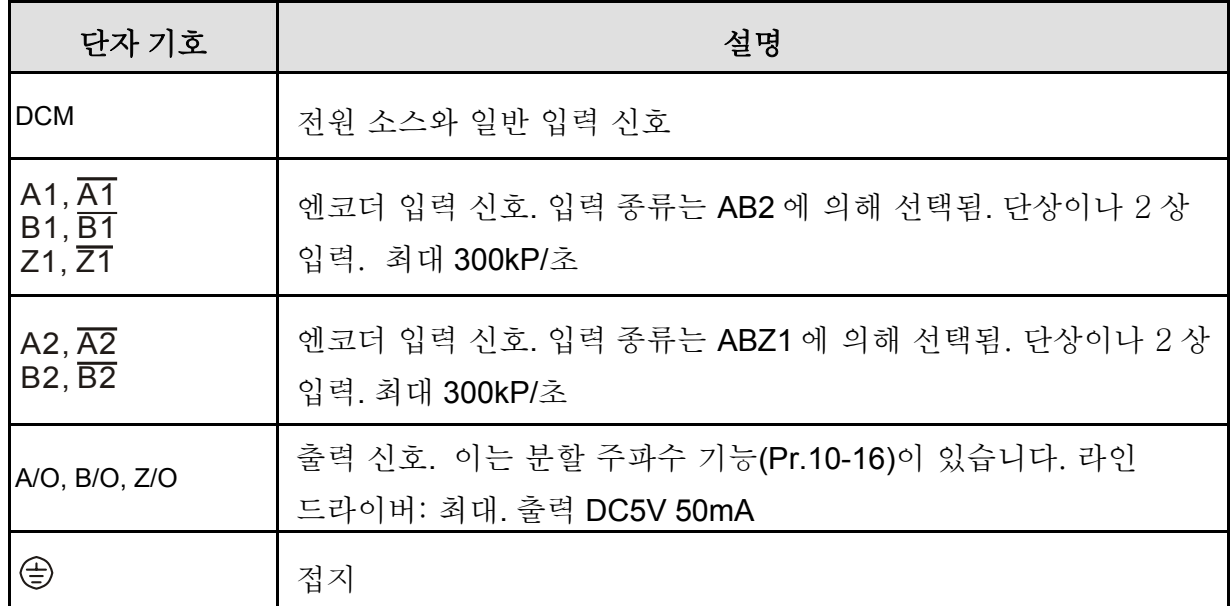

2. 배선 노트

- a. 사고(에러)를 방지하기 위하여 보호막이 씌워진 케이블을 이용 하십시오. 어떠한 고전압 AC 전력 선(200V 혹은 이상)과 평행한 배선 조작은 하지 마십시오).
- b. 권장 와이어 사이즈는 0.21 ~0.81mm2 (AWG24 ~AWG18).

3. 와이어 길이: (와이어 길이 및 신호 주파수는 상반관계입니다)

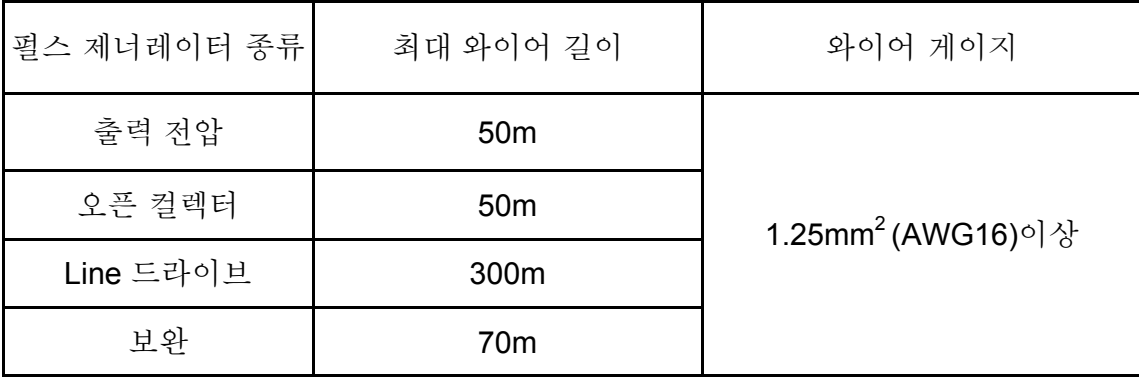

4. 기본 배선 다이어그램

배선 1

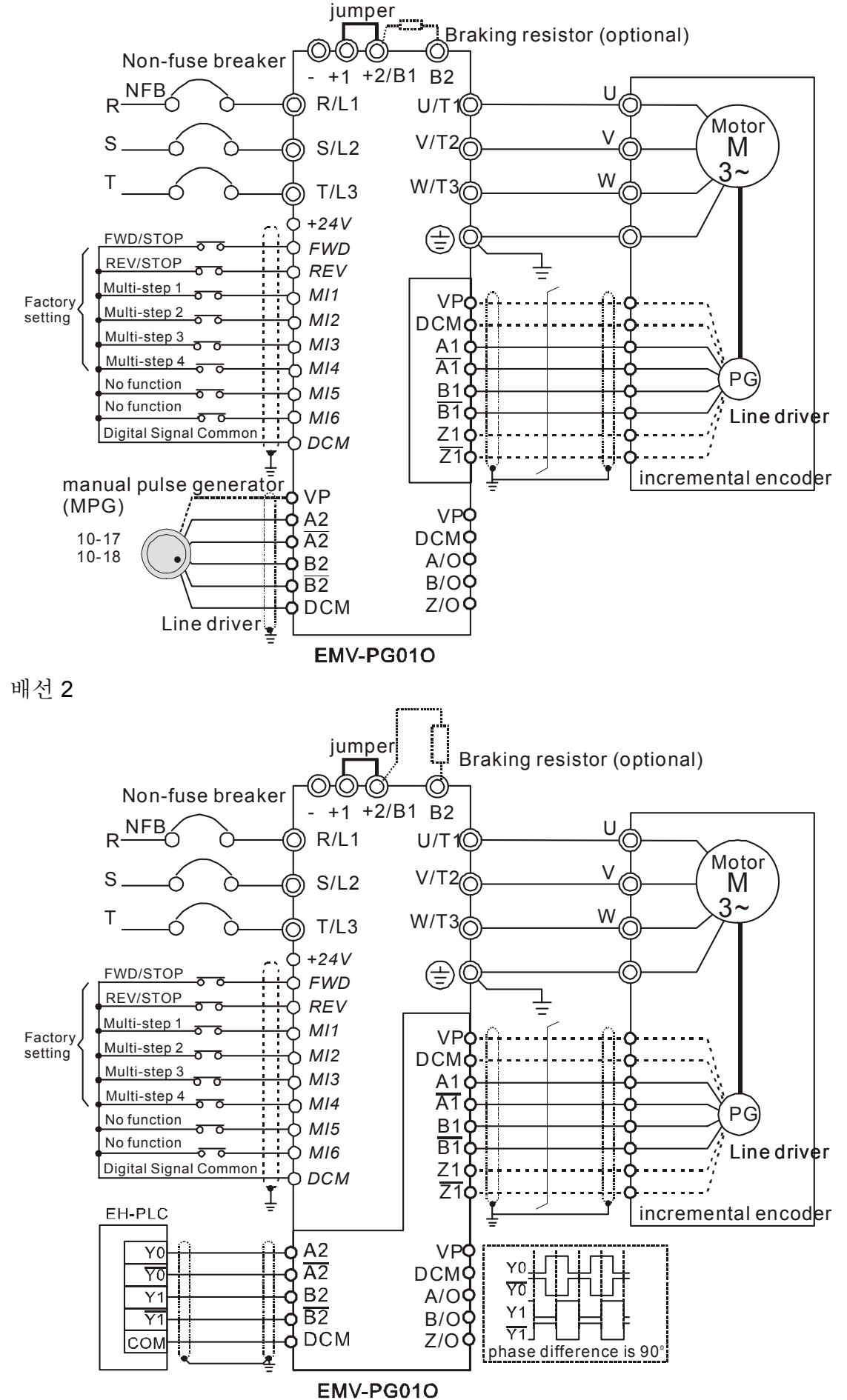

5. 펄스 제너레이터 종류(엔코더)

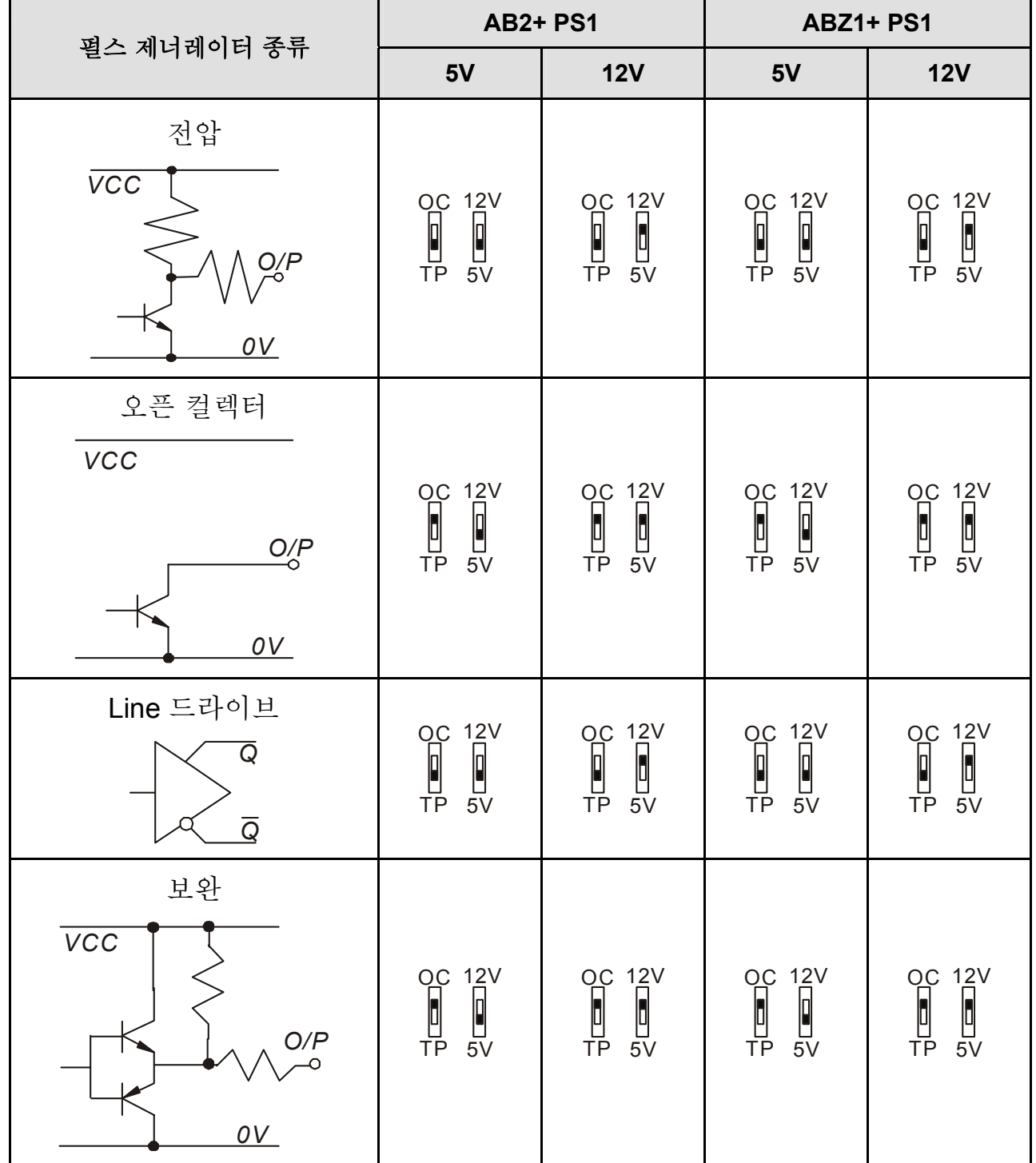

### **B.8.3 EMV-PG01L**

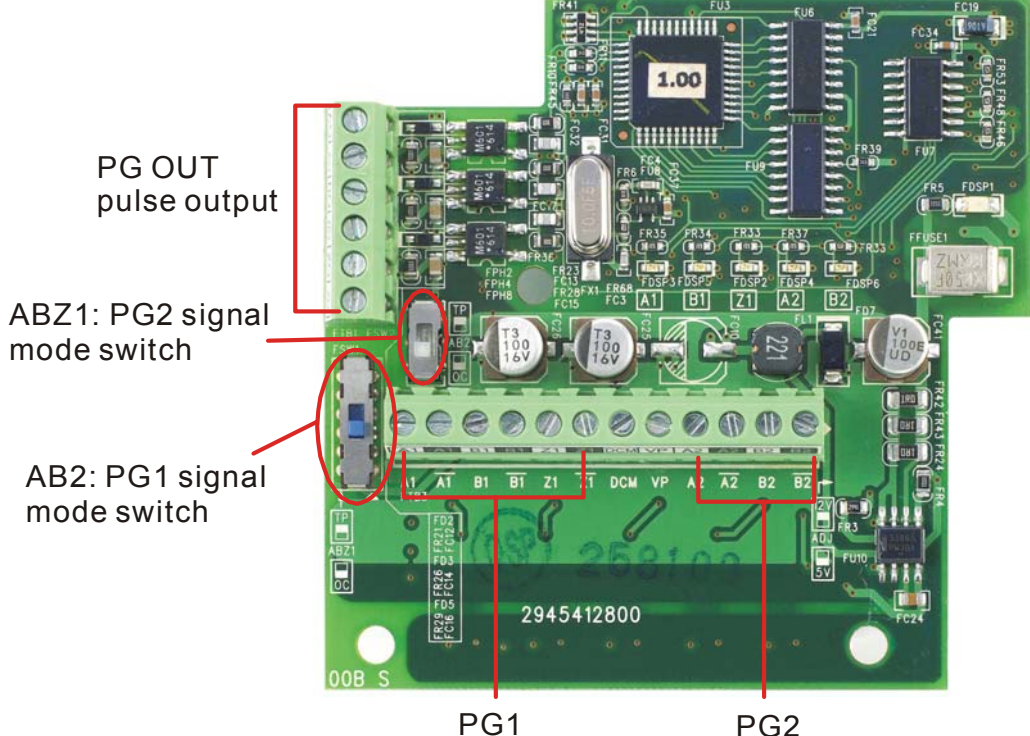

 PG1 pulse feedback

1. 단자 설명

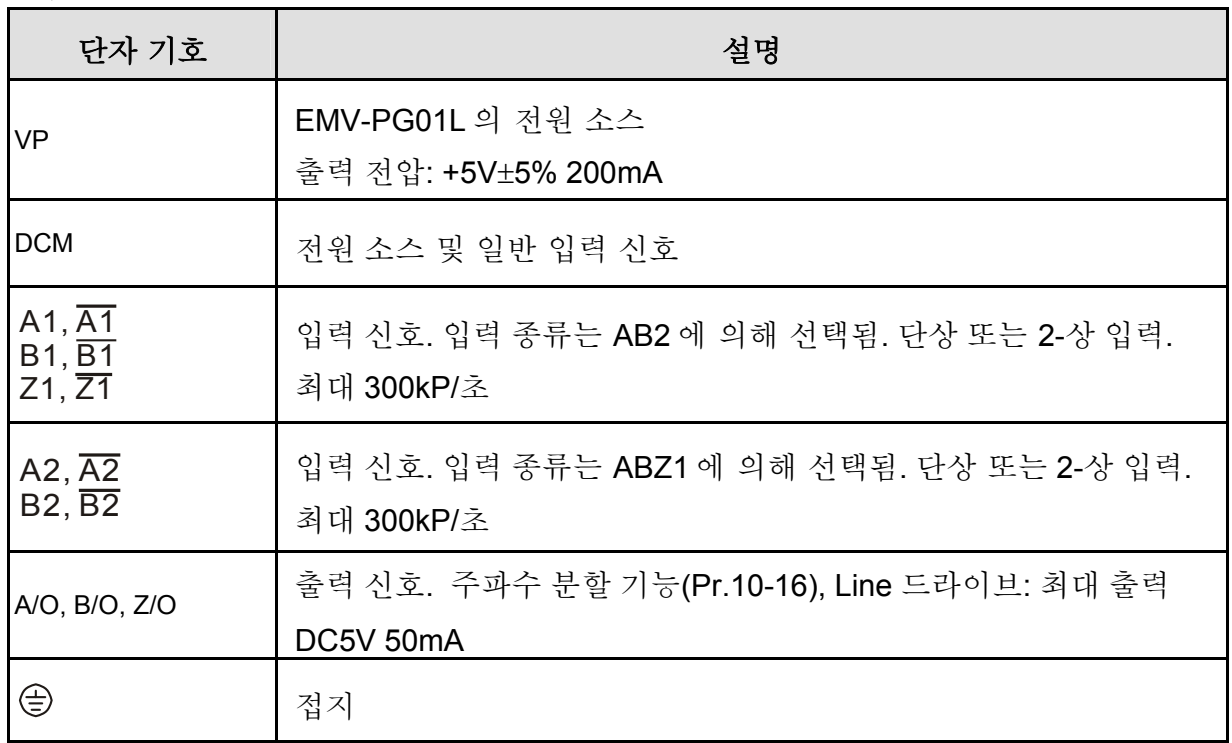

pulse input

2. 배선 노트

- a. 간섭을 막기 위해 실드선을 사용하십시오. 어떠한 고전압 AC 전력 선(200V 혹은 이상)과 평행한 배선 조작은 하지 마십시오.
- b. 권장 와이어 사이즈는 0.21 ~0.81mm2 (AWG24 ~AWG18).

3. 와이어 길이: (와이어 길이 및 신호 주파수는 상반관계임)

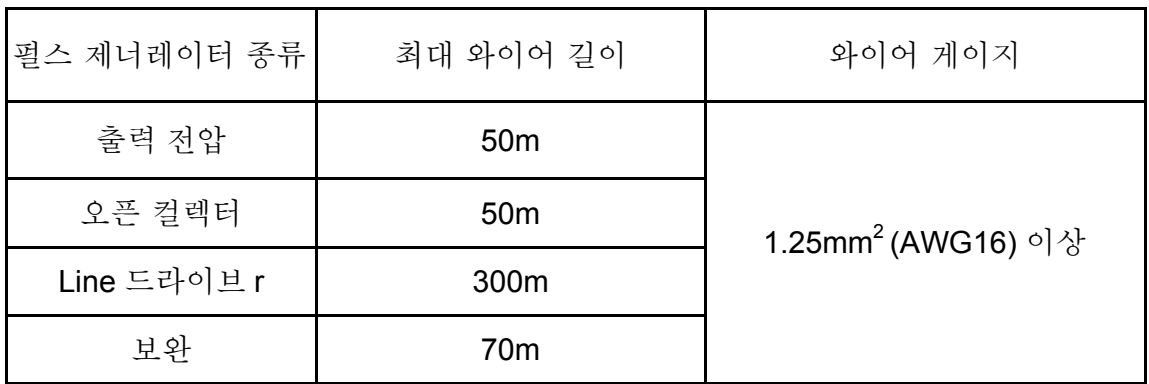

4. 기본 배선 다이어그램

배선 1

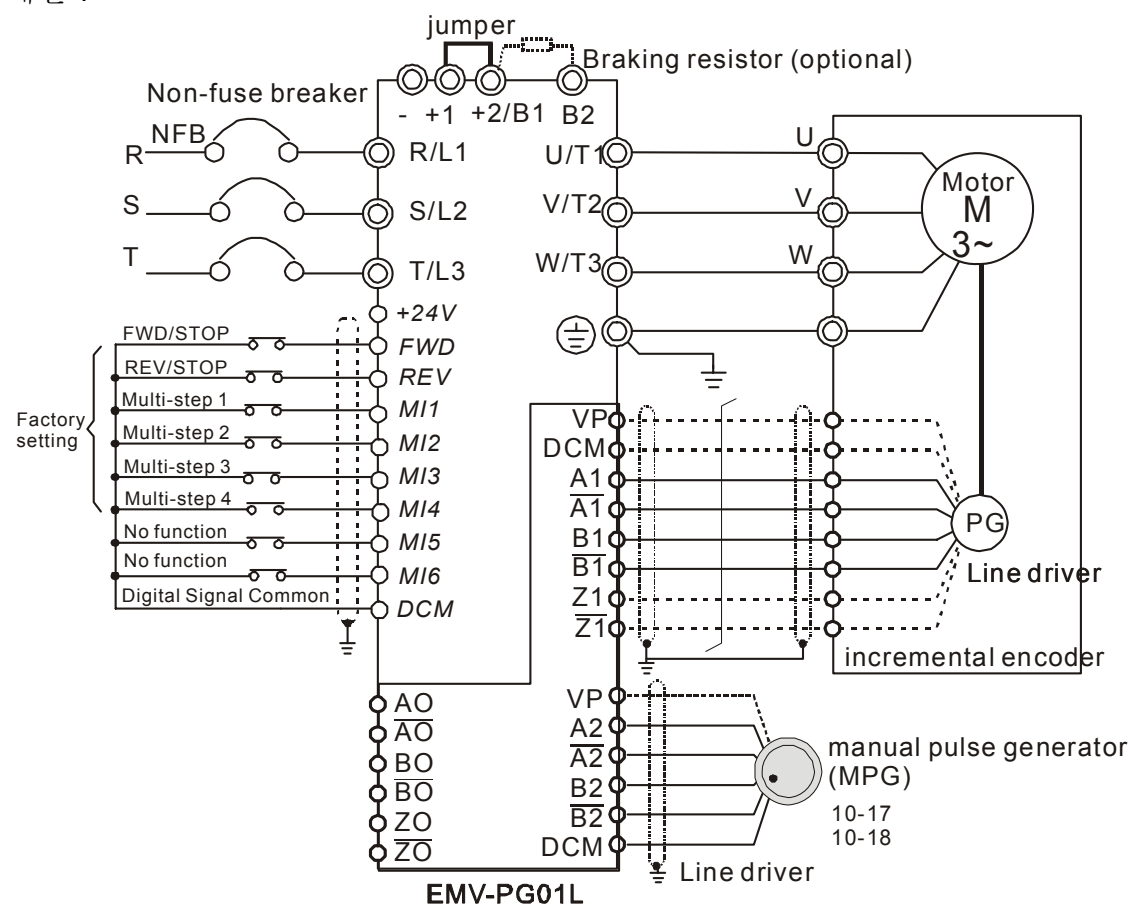

배선 2

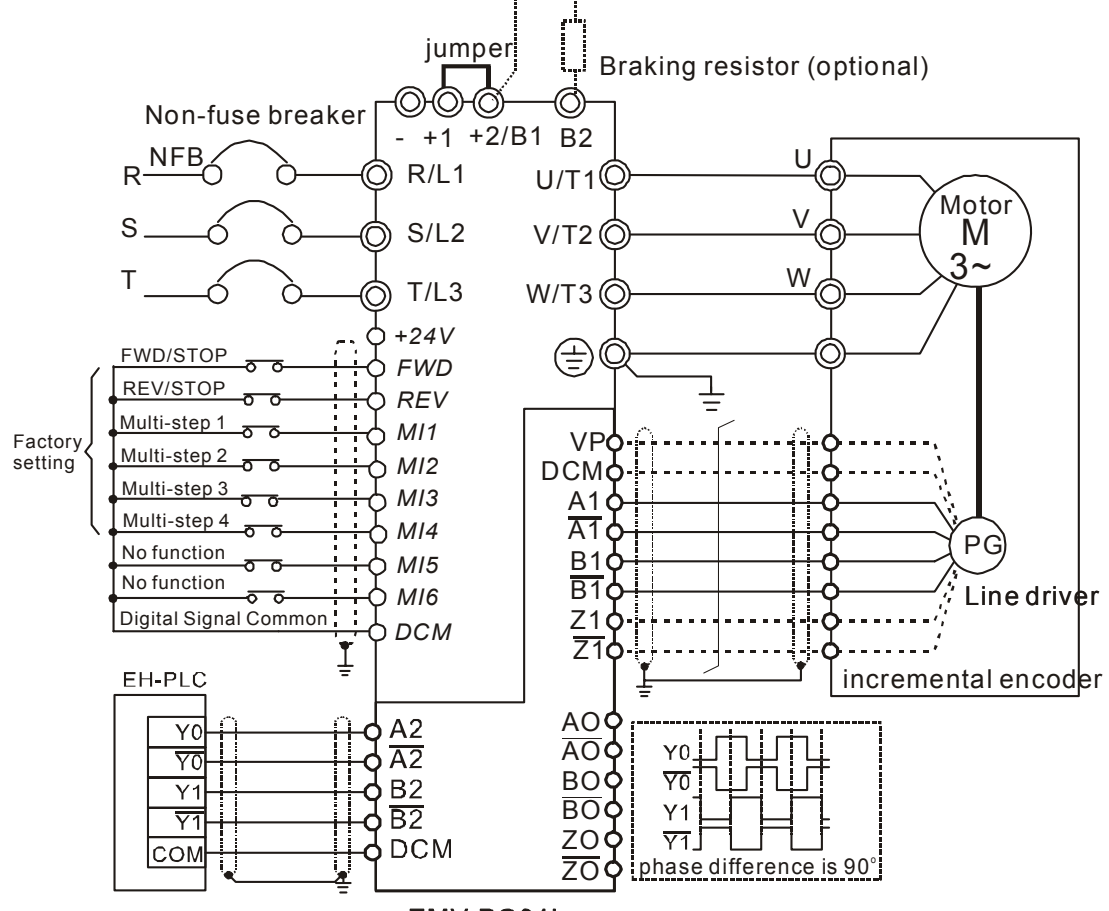

EMV-PG01L

5. 펄스 제너레이터 종류(엔코더)

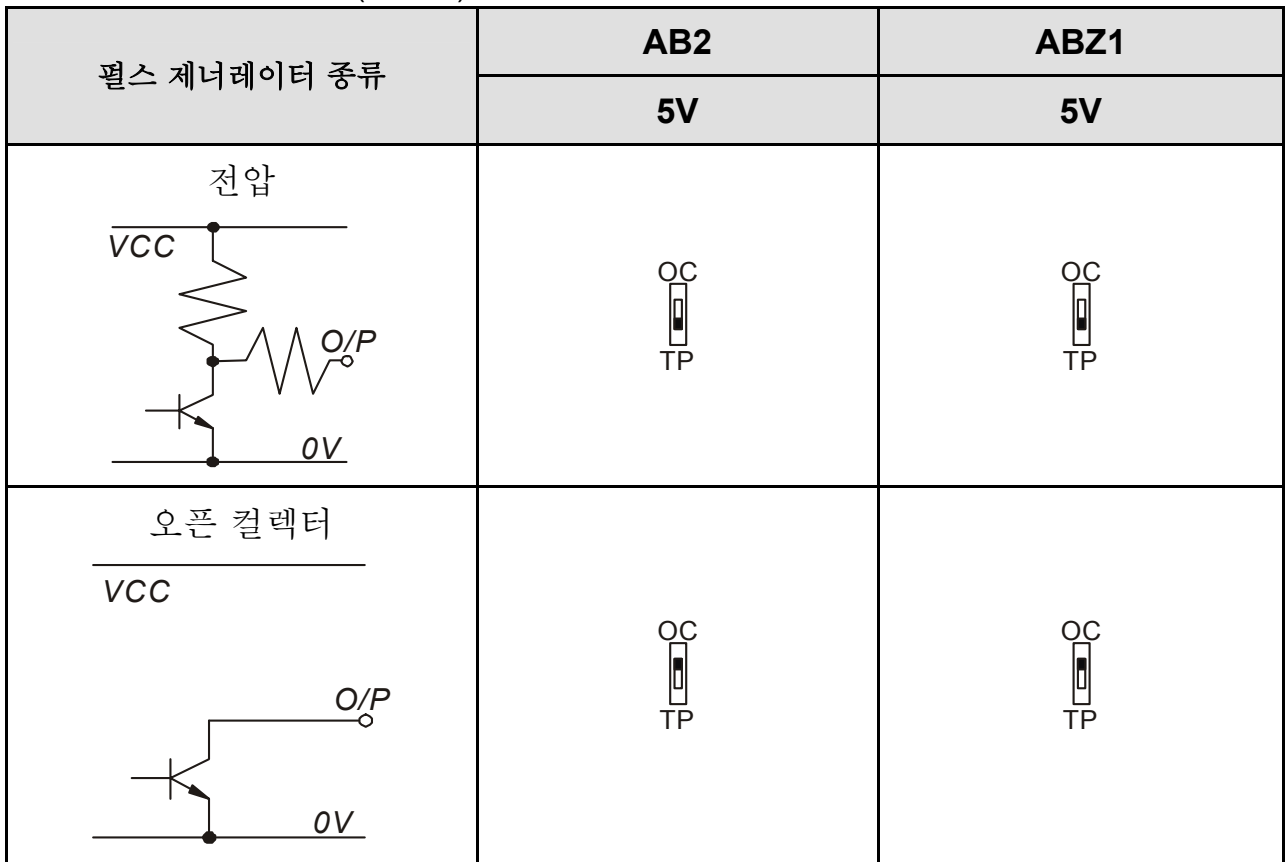

*Appendix B* 주변기기|

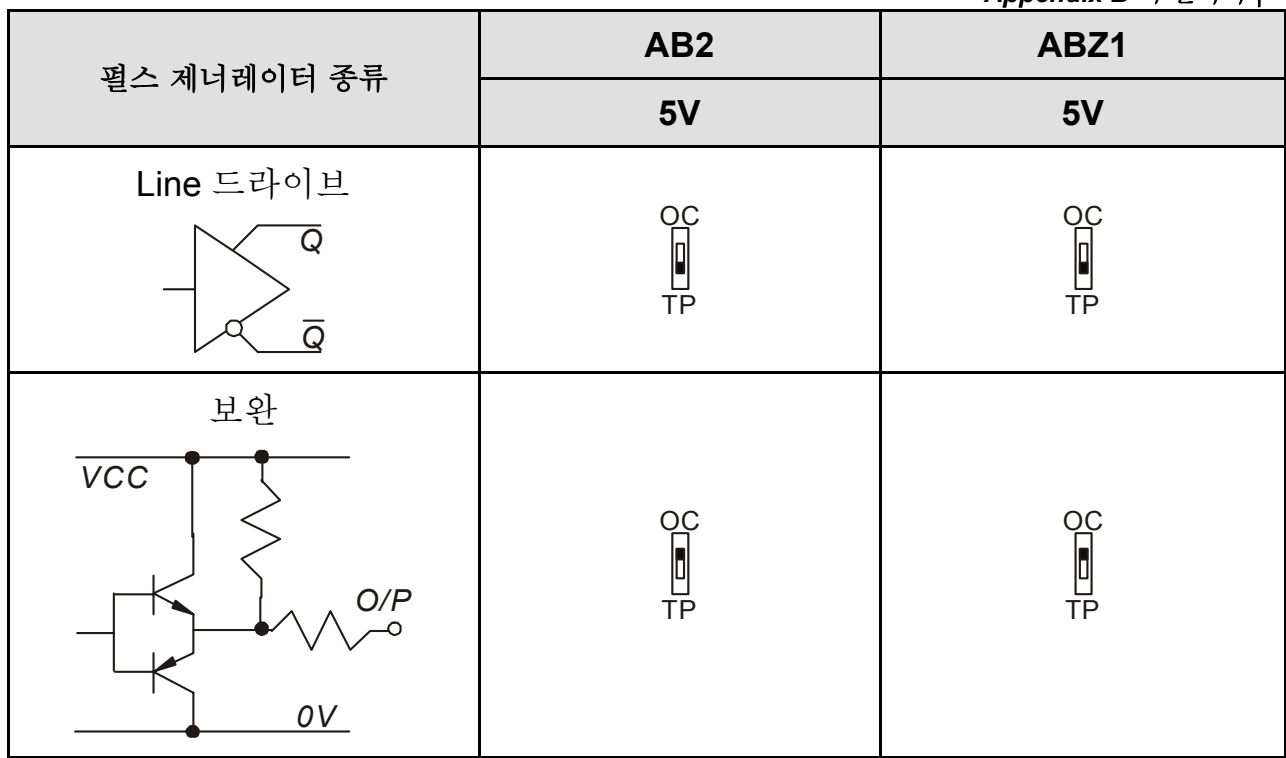

### **B.9 AMD-EMI** 필터 교차 참고

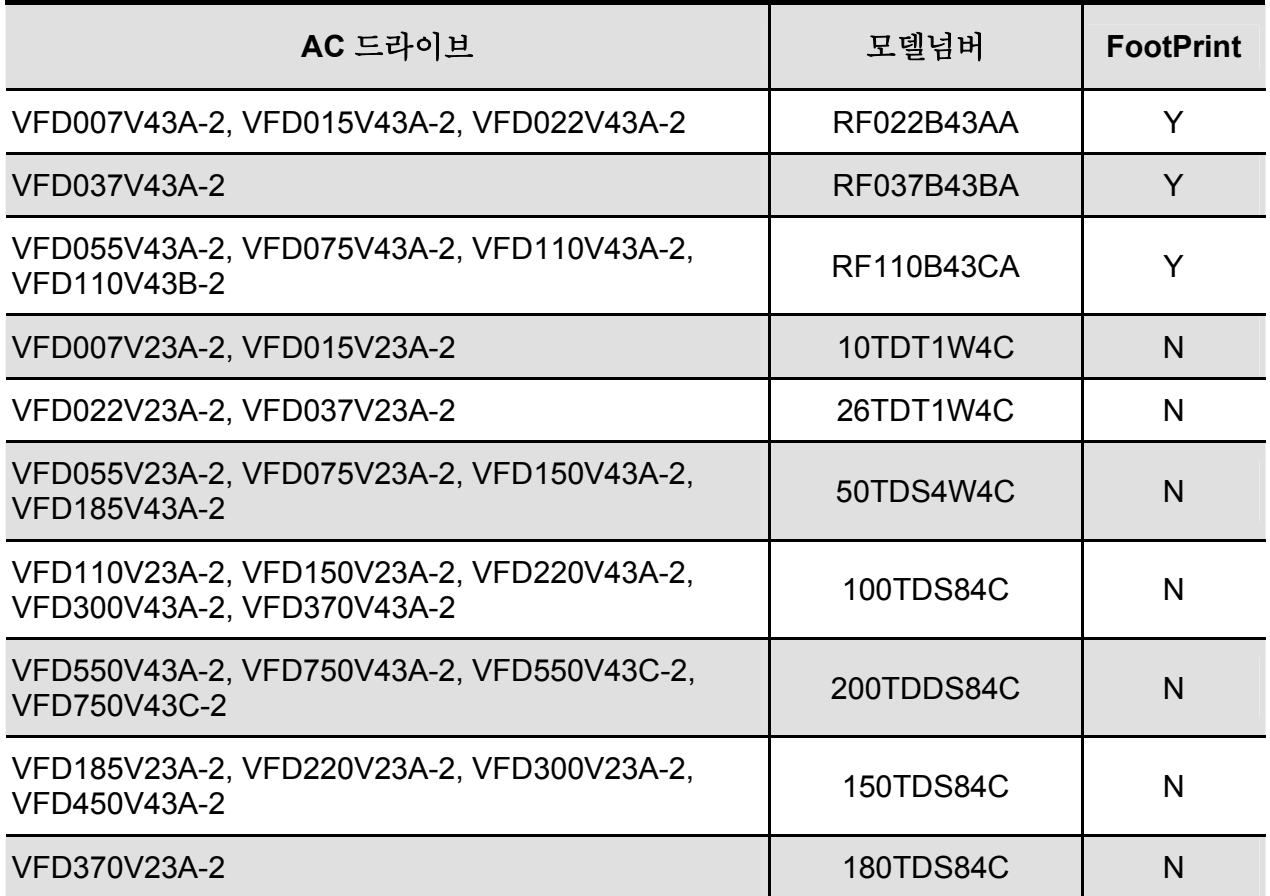

#### 설치

작업 중일 때의 AC 모터를 포함하여 모든 전기 장비는 높고 낮은 주파수 소음을 생성할 것입니다. 그리고 방사선 혹은 전도에 의한 외부 장치에 의하여 작업하는데 방해를 받을 수 있을것입니다. 올바르게 설치되어진 EMI 필터에 의해 많은 방해소스가 사라질 것입니다. 최고의 방해소스를 제고하고 수행하기 위해서 DELTA EMI 필터를 사용할 것을 권장합니다.

사용자 매뉴얼에 따라 AC 모터 드라이브와 EMI 필터가 설치되었을 때 아래의 사항들이 적용될 것입니다.

- **EN61000-6-4**
- **EN61800-3: 1996 + A11: 2000**
- **EN55011 (1991) Class A Group 1 (**첫번째 환경**,** 제한된 배열**)**

#### 일반 예방 수칙

- 1. EMI 필터와 AC 모터 드라이브는 같은 금속판에 설치되어야 합니다.
- 2. Please in 스톨 AC 모터 드라이브를 EMI 필터 공간에 설치하거나 가능한 EMI 필터와 가깝게 설치하십시오.
- 3. 배선은 가능한 짧게 하십시오.
- 4. 금속판은 접지되어 있어야 합니다.
- 5. EMI 필터와 AC 모터 드라이브의 덮개 또는 접지는 금속판에 고정되어 있어야 하고 연결 구역은 가능한 넓어야 합니다.

#### 알맞은 모터 케이블 선택 및 일반 예방

부적절한 설치와 모터 케이블 선택은 EMI 필터 작동에 영향을 미칩니다. 모터 케이블을 선택할 시 주의사항을 꼭 확인 하십시오.

- 1. 실드선을 사용하십시오(두겹의 실드가 좋습니다).
- 2. 모터 케이블 양쪽에 씌어진 덮개 막은 최소길이와 최대 접촉상태에서 접지되어야 합니다.
- 3. 금속 판과 실드의 접지점을 좋게 하기 위해 금속 saddle 에 붙은 페인트를 제거 하십시오.

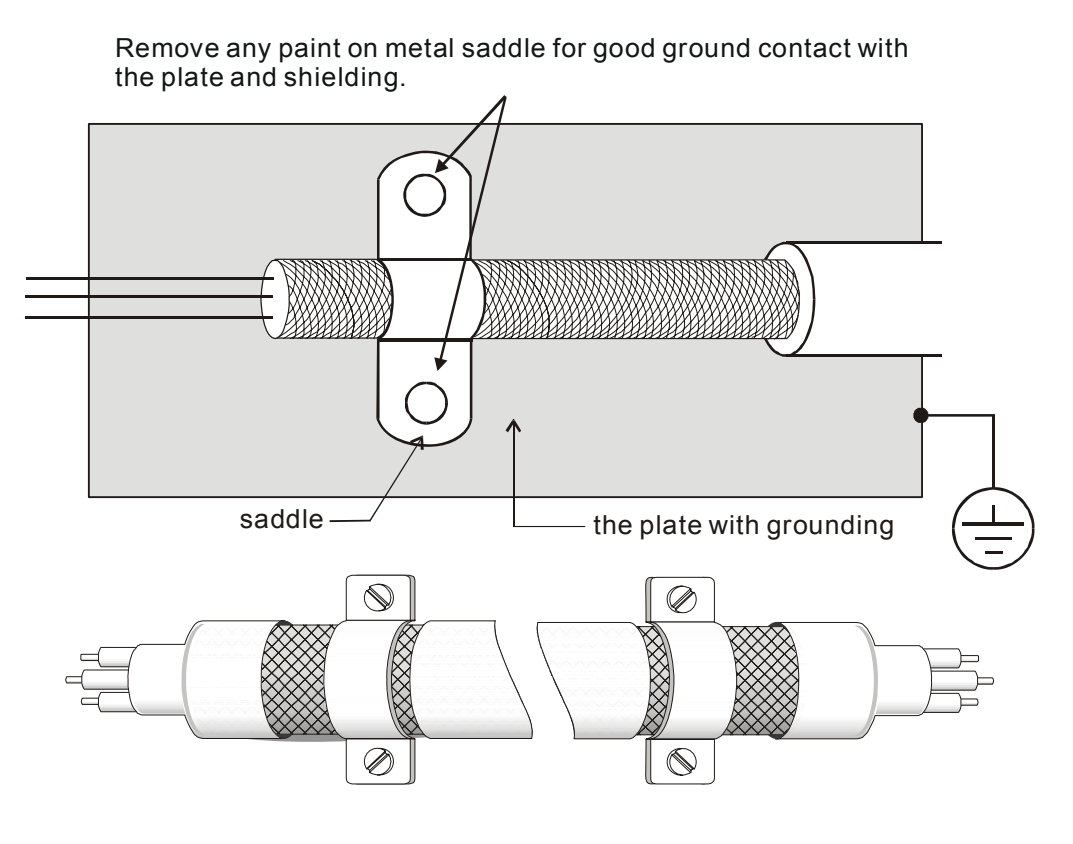

양 끝의 Saddle

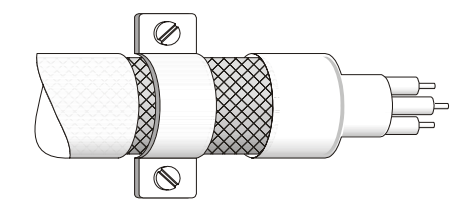

한쪽 끝의 Saddle
## *Appendix B* 주변기기| 모터 케이블 길이

모터가 PWM 유형의 AC 모터 드라이브에 의해 구동될 때, 모터 단자(터미널)는 AC 모터 드라이브와 케이블 용량의 컨포넌트 변환에 의해 서지 전압을 발생시킬 것입니다. 모터 케이블이 매우 길 경우(특히, 460V 시리즈) 서지 전압은 절연제의 질을 감소 시킬 수 있습니다. 이를 방지하기 위하여 아래와 같은 규칙을 준수 하여 주십시오:

- 강화 절연체 모터를 사용하십시오.
- AC 모터 드라이브의 출력 단자에 출력 리액터(옵션)를 연결하십시오.
- AC 모터 드라이브와 모터사이의 케이블 길이는 가능한한 짧아야 합니다.(10~20 m 이하)
- 7.5hp/5.5kW 모델 이상에서는:

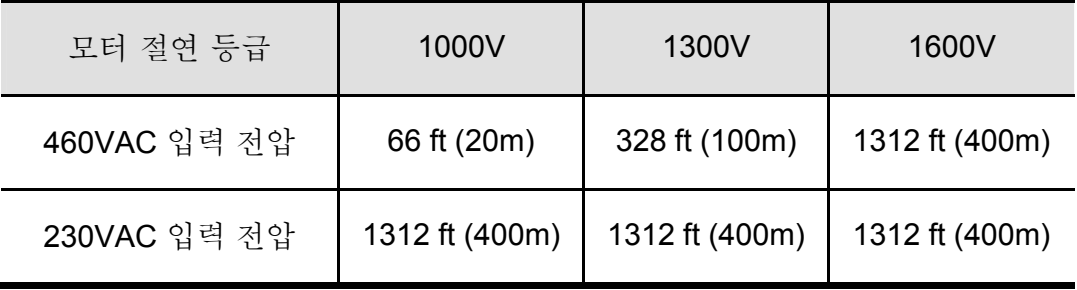

■ 5hp/3.7kW이하 모델에서는:

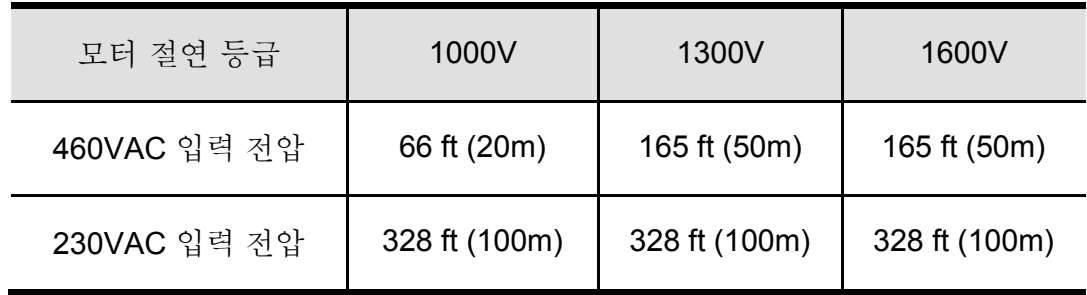

# **NOTE**

모터에 의해 보호된 열 O/L 릴레이가 AC 모터와 드라이브와 모터 사이에서 사용될 때, 비록 모터 케이블의 길이가 단 165피트(50미터) 또는 더 적을 지라도, 기능을 상실할 수도 있습니다(특히 460V 시리즈에서). 이를 방지하기 위하여 AC 리액터를 사용 하십시오. 그리고/혹은 케리어 주파수(Pr. 00- 17 PWM 케리어 주파수)를 낮추십시오.

# **NOTE**

AC 모터 드라이브의 출력단자에 상리드 용량 또는 서지 흡수장치를 연결하지 마십시오.

- 길이가 지나치게 길면, 케이블 사이에 용량은 증가하고 누설을 일으키는 원인이 될지도 모릅니다. 이는 과전류 보호를 활성화 시키거나 전류 누출을 증가시킬 것입니다. 그러지 않기 위해서 올바른 전류 디스플레이를 확인하십시오. 최악의 경우에 AC 모터 드라이브는 손상을 입을 수 있습니다.
- 20만약 한 개 이상의 모터가 AC 모터 드라이브에 연결 되어 있으면, 총 배선 길이는 AC 모터 드라이브에서 각 모터의 배선 길이의 합계입니다.

# **B.9.1** 규격

규격 : mm(inch)

## **Order P/N: RF015B21AA / RF022B43AA**

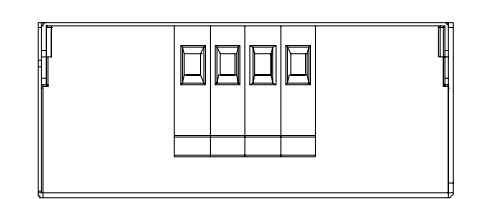

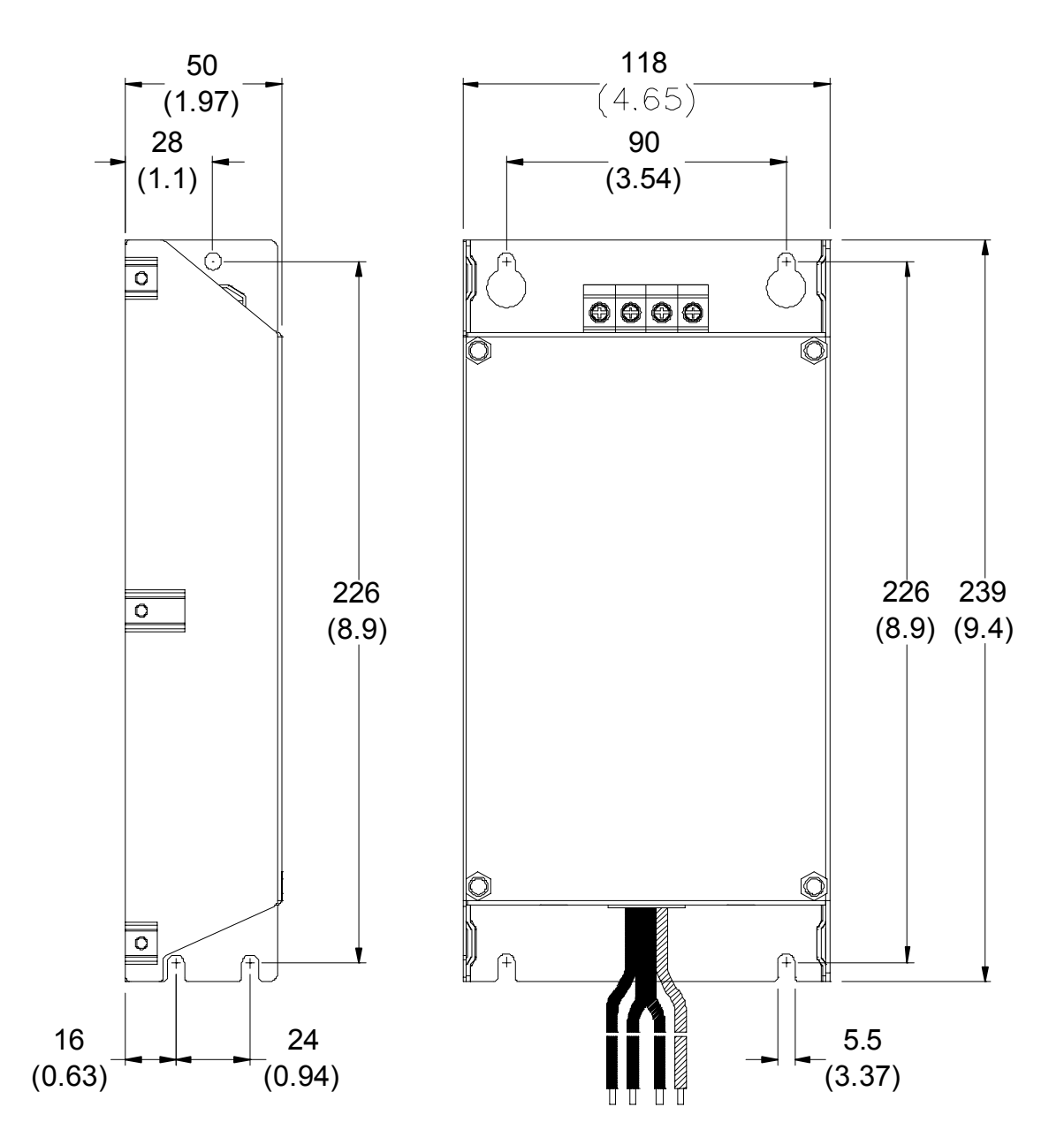

*Appendix B* 주변기기| **Order P/N: RF022B21BA / RF037B43BA** 

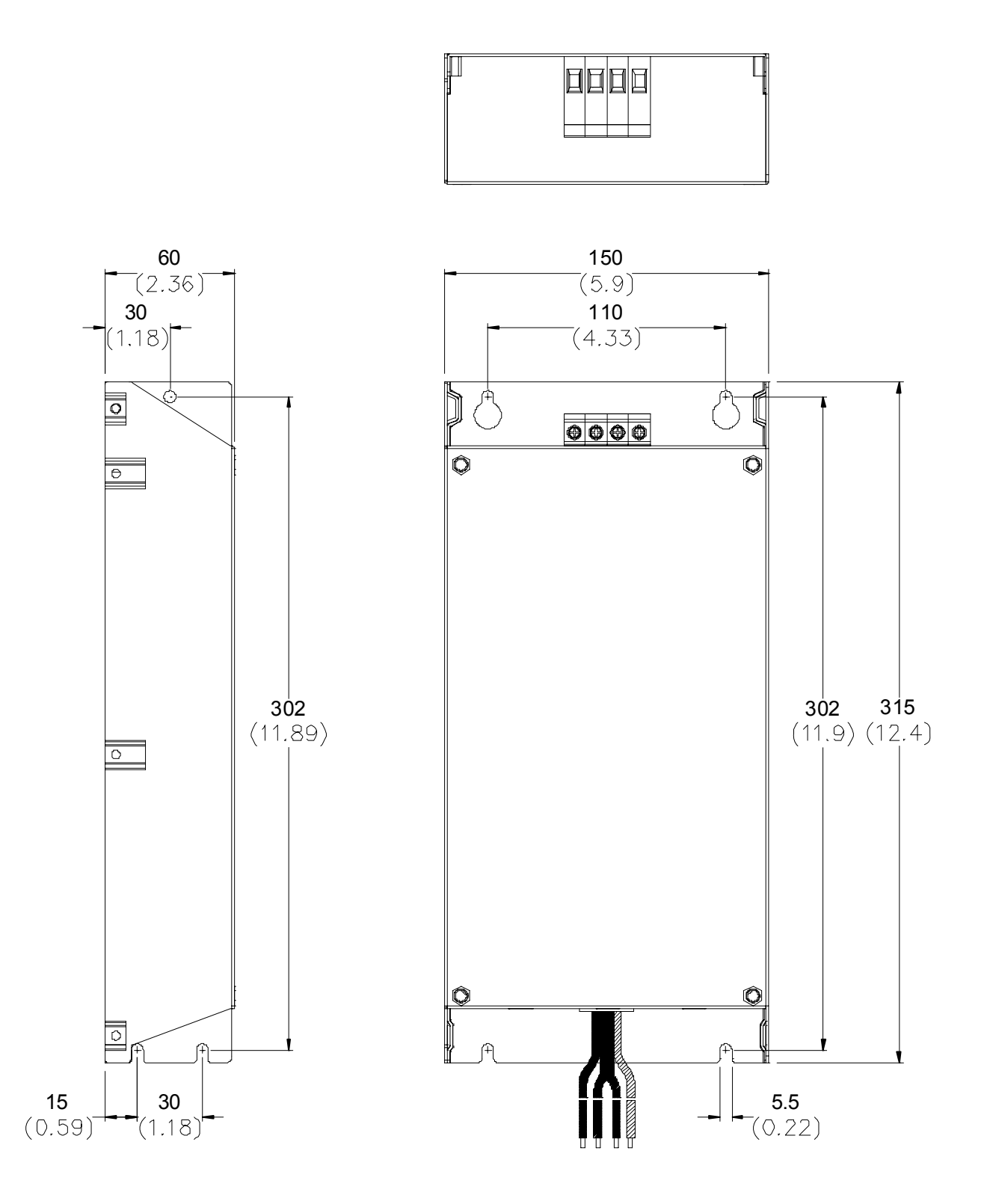

## **Order P/N: RF110B43CA**

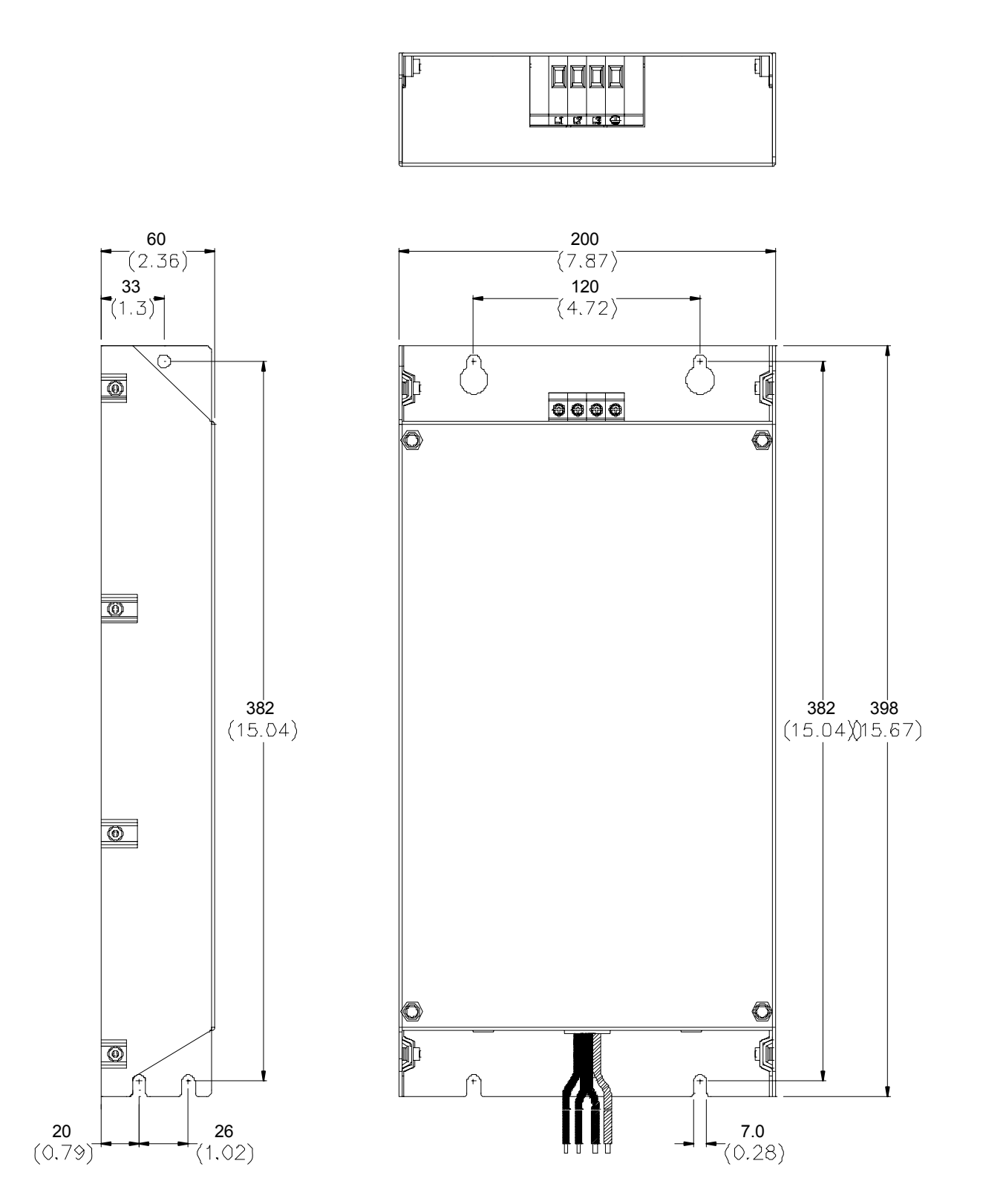

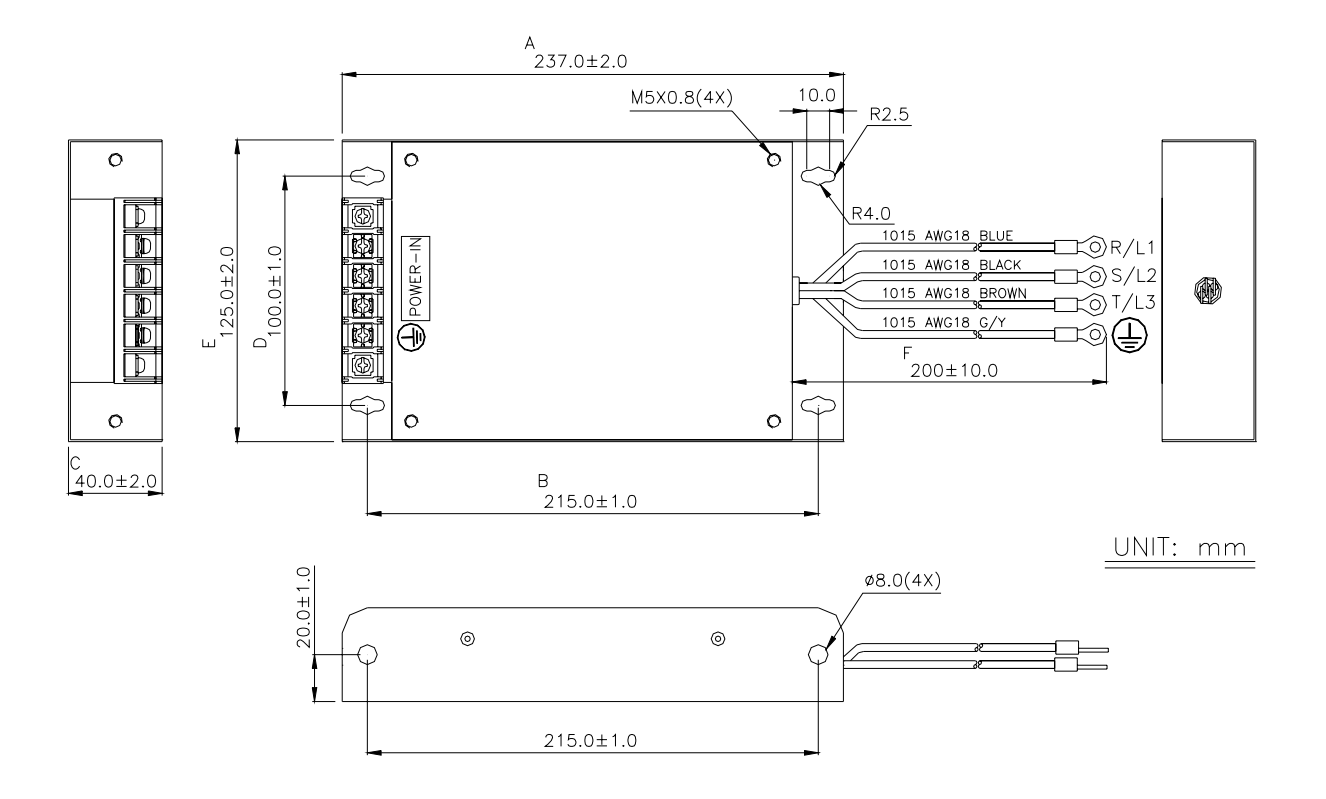

**Order P/N: 26TDT1W4C** 

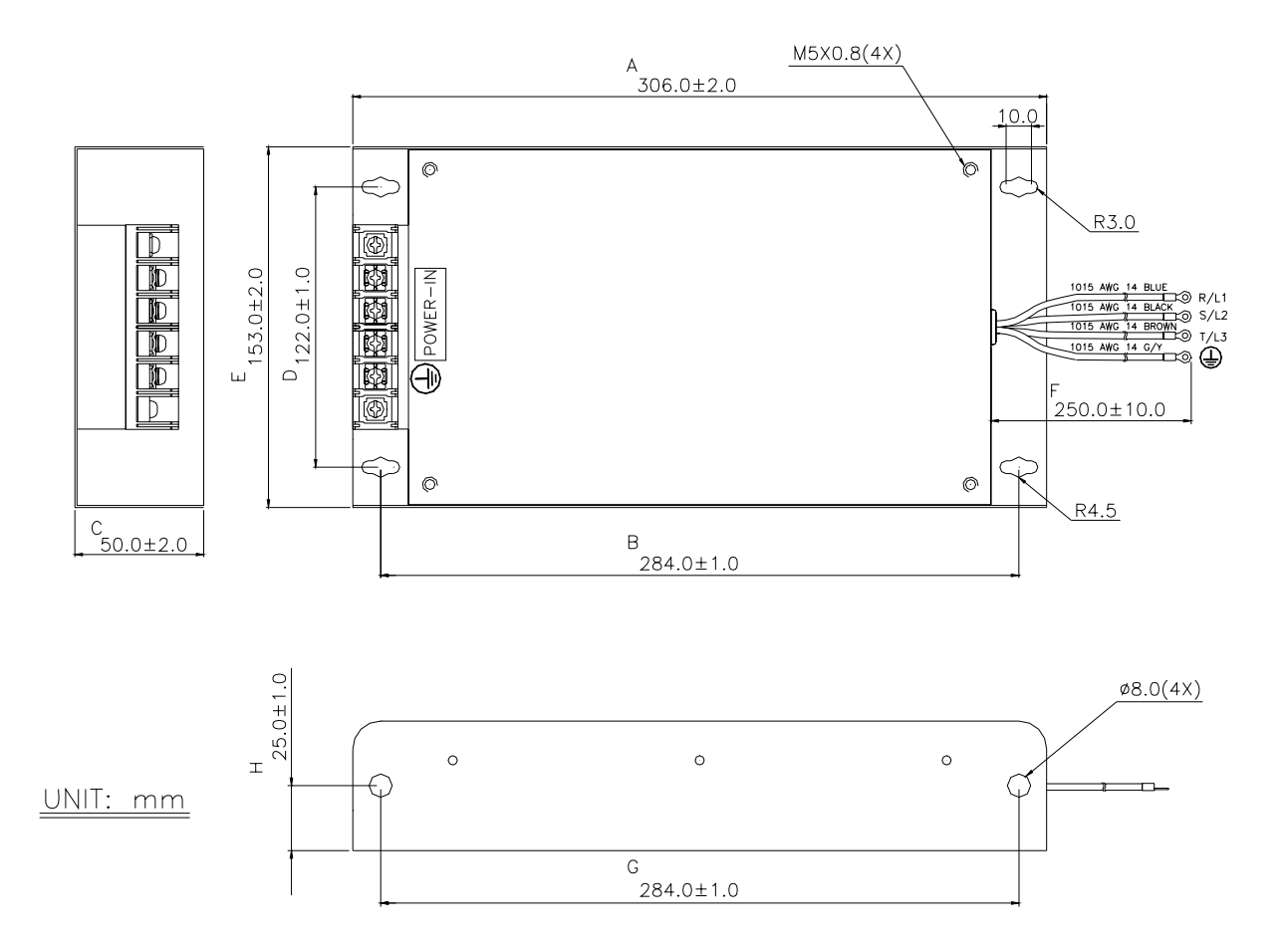

## **Order P/N: 50TDS4W4C**

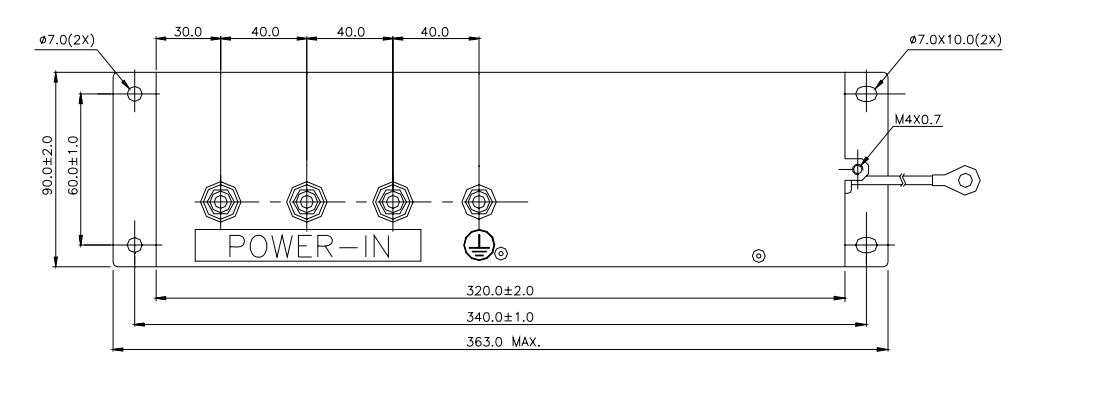

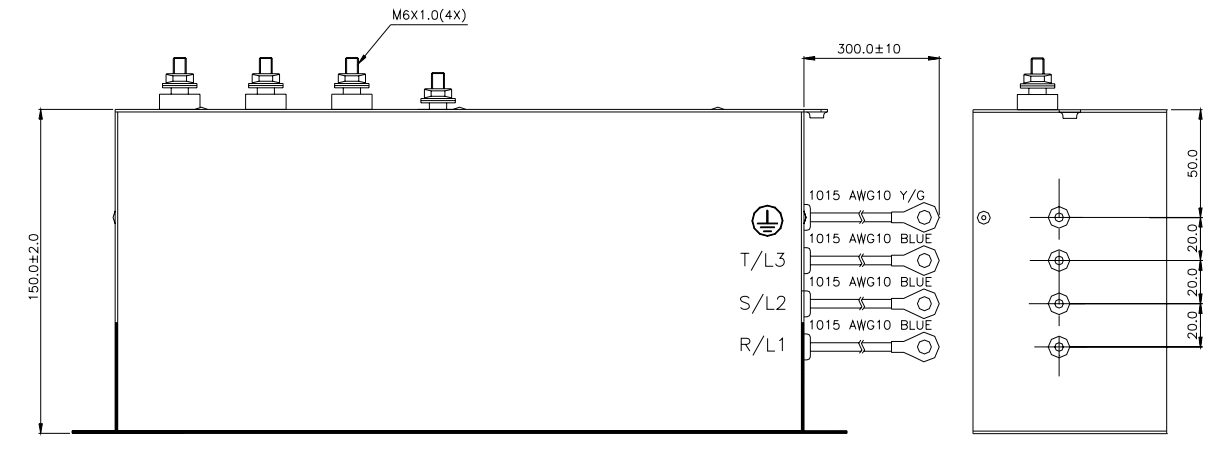

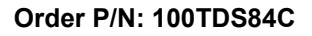

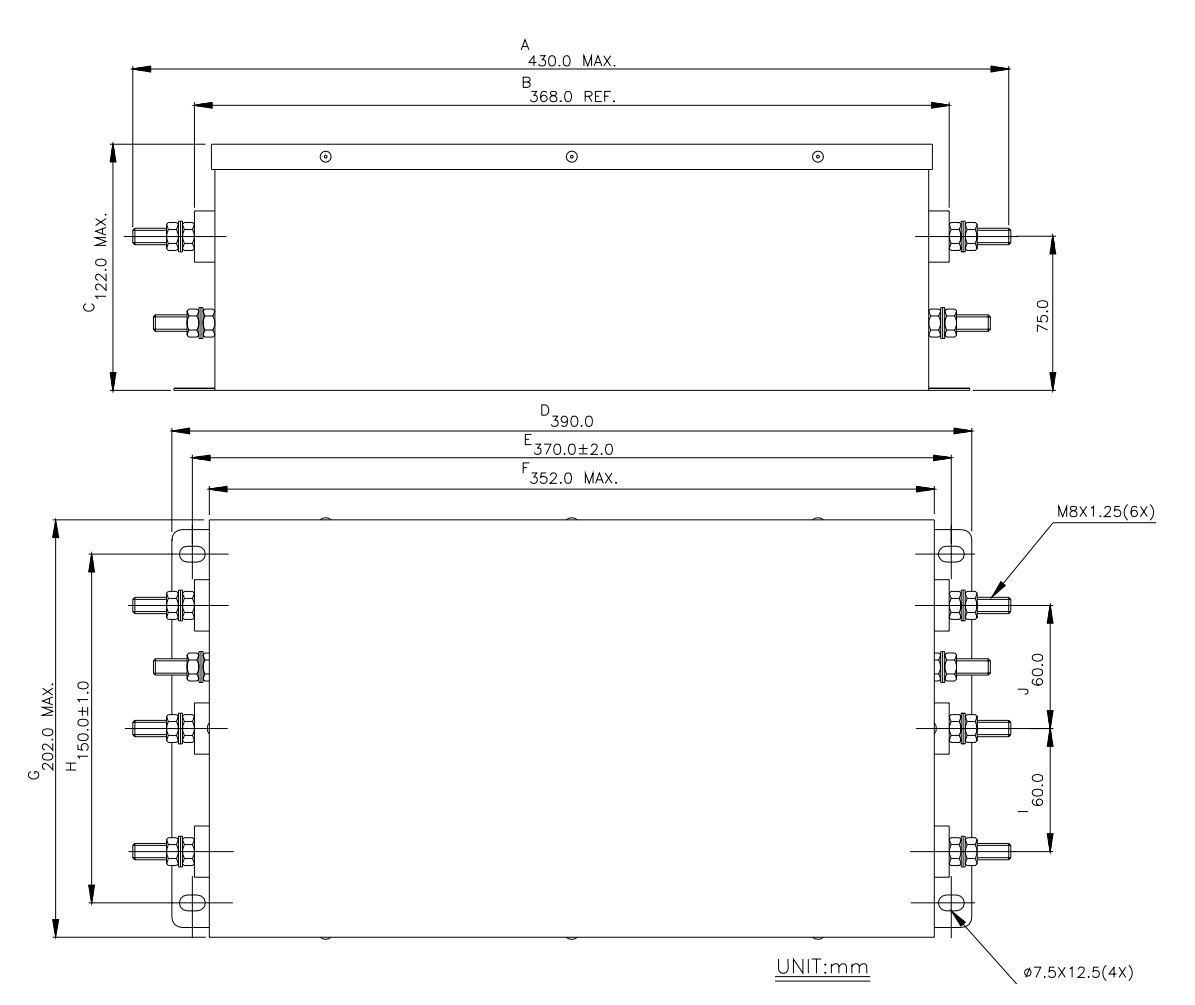

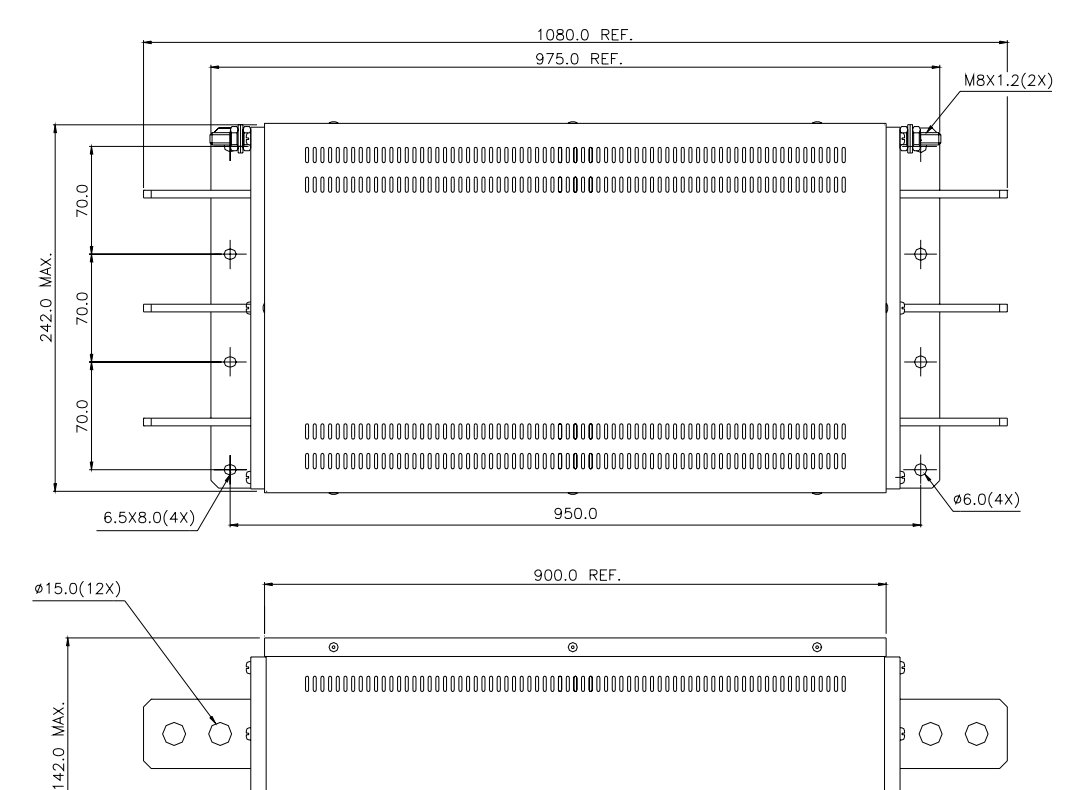

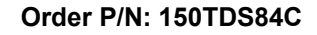

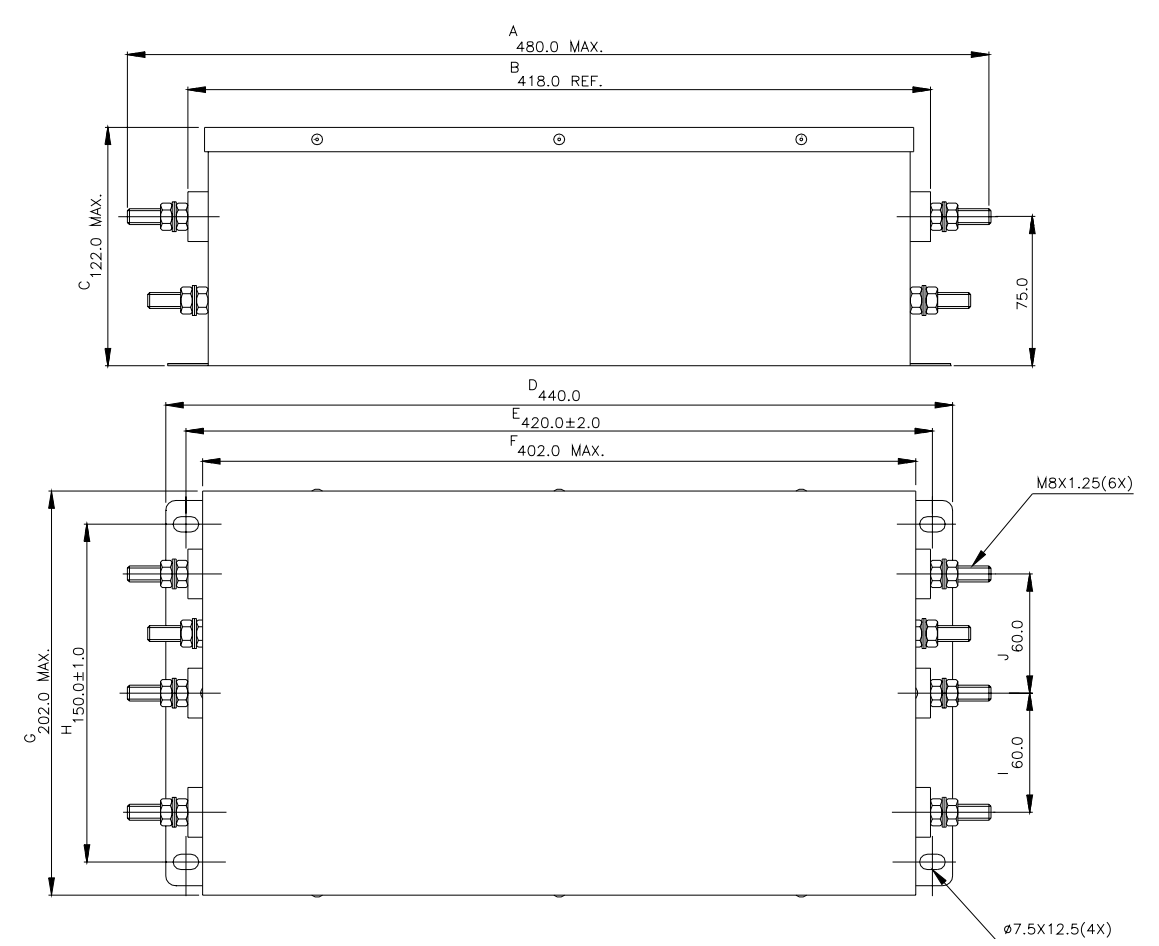

#### **Order P/N: 180TDS84C**

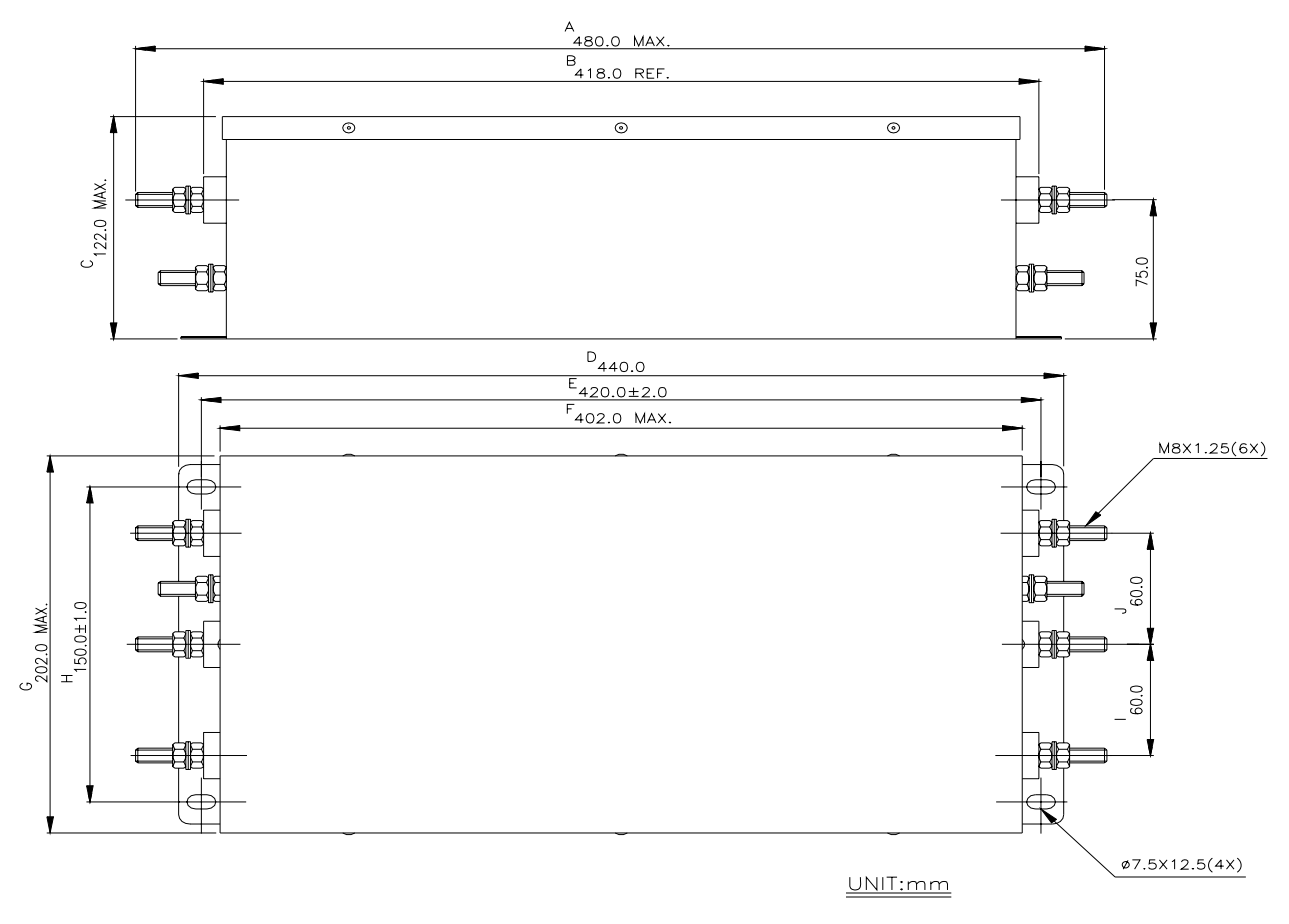

# *Appendix C* 적절한 *AC* 모터 드라이브 선정법

올바른 AC 모터 드라이브의 선택은 매우 중요합니다. 그리고 제품 수명에 큰 영향을 미칩니다. 만약 AC 모터 드라이브의 용량이 너무 크면 모터를 완벽하게 보호할 수 없을 것이며 심지어 모터에 손상을 가져다 줄 수 있습니다. 만약 AC 모터 드라이브의 용량이 너무 작으면 모터의 역할을 수행할 수 없을 수 있으며 AC 모터 드라이브는 과부하로 인해 손상을 입을 수 있습니다

그러나 단순히 모터와 같은 동일한 용량의 AC 모터 드라이브를 선정한다면 사용자는 요구하는 결과를 못 얻을 수 있습니다.

그러므로 제품을 설정하는 디자이너는 (전기)부하 유형, (전기)부하 속도, (전기)부하 특성, 가동 방법, 정격 출력, 정격 속도, 부하 전기 용량의 변화 그리고 힘 등의 모든 조건들을 포함하여 고려하여야 합니다. 뒤에 오는 목록 표는 당신이 고려해야 하는 필요한 소스들을 목록으로 만든 것입니다.

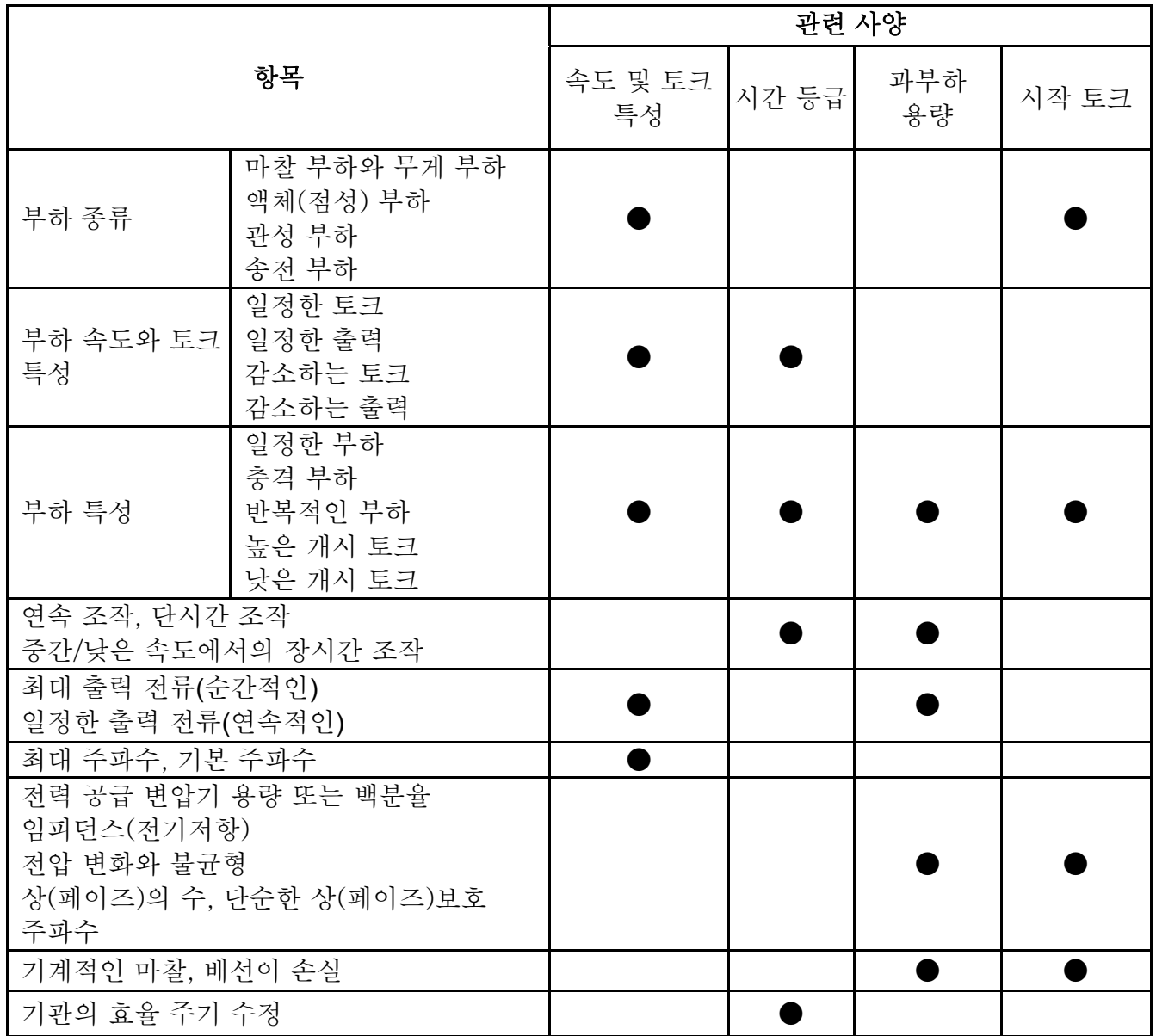

# **C.1** 용량 공식

#### **1. 1** 개의 **AC** 모터 드라이브가 **1** 개의 모터를 작동시킬 때

시작 용량은 AC 모터 드라이브의 정격 용량 X 1.5 보다 작아야 합니다.

The starting capacity =

$$
\frac{k \times N}{973 \times \eta \times \cos \varphi} \left( T_L + \frac{GD^2}{375} \times \frac{N}{t_A} \right) \le 1.5 \times the \_ capacity \_ of \_AC \_ motor \_ drive(kVA)
$$

#### **2. AC** 모터 드라이브가두 개 이상의 모터를 작동시킬 때

2.1 시작 용량은 AC 모터 드라이브의 정격 용량 보다 작아야 합니다.

가속 시간 ≦*60* 초*s* 

The starting capacity =

$$
\frac{k \times N}{\eta \times \cos \varphi} [n_r + n_s(k_{s-1})] = P c \Big[ 1 + \frac{n_s}{n_r} (k_{s-1}) \Big] \le 1.5 \times the \_ capacity\_of\_AC\_motor\_drive(kVA)
$$
\n
$$
\blacksquare \qquad \text{7} \Leftrightarrow \text{7} \Leftrightarrow \text{8} \Leftrightarrow \text{8}
$$

The starting capacity=

$$
\frac{k\times N}{\eta\times\cos\varphi}\Big[n_r+n_s(k_{s-1})\Big]=P_{C1}\Big[1+\frac{n_s}{n_r}(k_{s-1})\Big]\leq the\_{capacity\_{of}-AC\_{motor}\_{drive}(kVA)}
$$

2.2 전류는 AC 모터 드라이브의 정격 전류보다 작아야 합니다.(A)

가속 시간 ≦*60* 초*s* 

 $n_r + I_M\Big[1 + \frac{n_s}{n_r}(k_s - 1)\Big] \le 1.5 \times the\_rated\_current\_of\_AC\_motor\_drive(A)$ 

가속 시간 ≧*60* 초*s* 

 $n_r + I_M \Big[ 1 + \frac{n_s}{n_r} (ks-1) \Big] \leq the\_rated\_current\_of\_AC\_motor\_drive(A)$ 

2.3 지속적으로 작동할 때

■ 필요 부하 용량은 AC 모터 드라이브의 용량보다 작아야 합니다.(kVA) 부하 용량의 필요조건*=* 

> capacity of  $AC$  motor drive( $kVA$ ) cos  $k \times P_M$   $\leq$  *the capacity of AC motor drive*(*kVA* × ×  $\eta \times \cos \varphi$

■ 모터용량은 AC모터 드라이브의 용량보다 작아야 합니다

 $k \times \sqrt{3} \times V_M \times I_M \times 10^{-3} \leq$  *the capacity of*  $AC$  *motor*  $d$ *rive*(*kVA*)

■ 전류는 AC 모터 드라이브(A)의 정격전류보다 작아야 합니다 (A)

 $k \times I_M \leq the \text{~rated}$  \_ *current* \_ *of* \_ *AC* \_ *motor* \_ *drive*(*A*)

#### 기호 설명

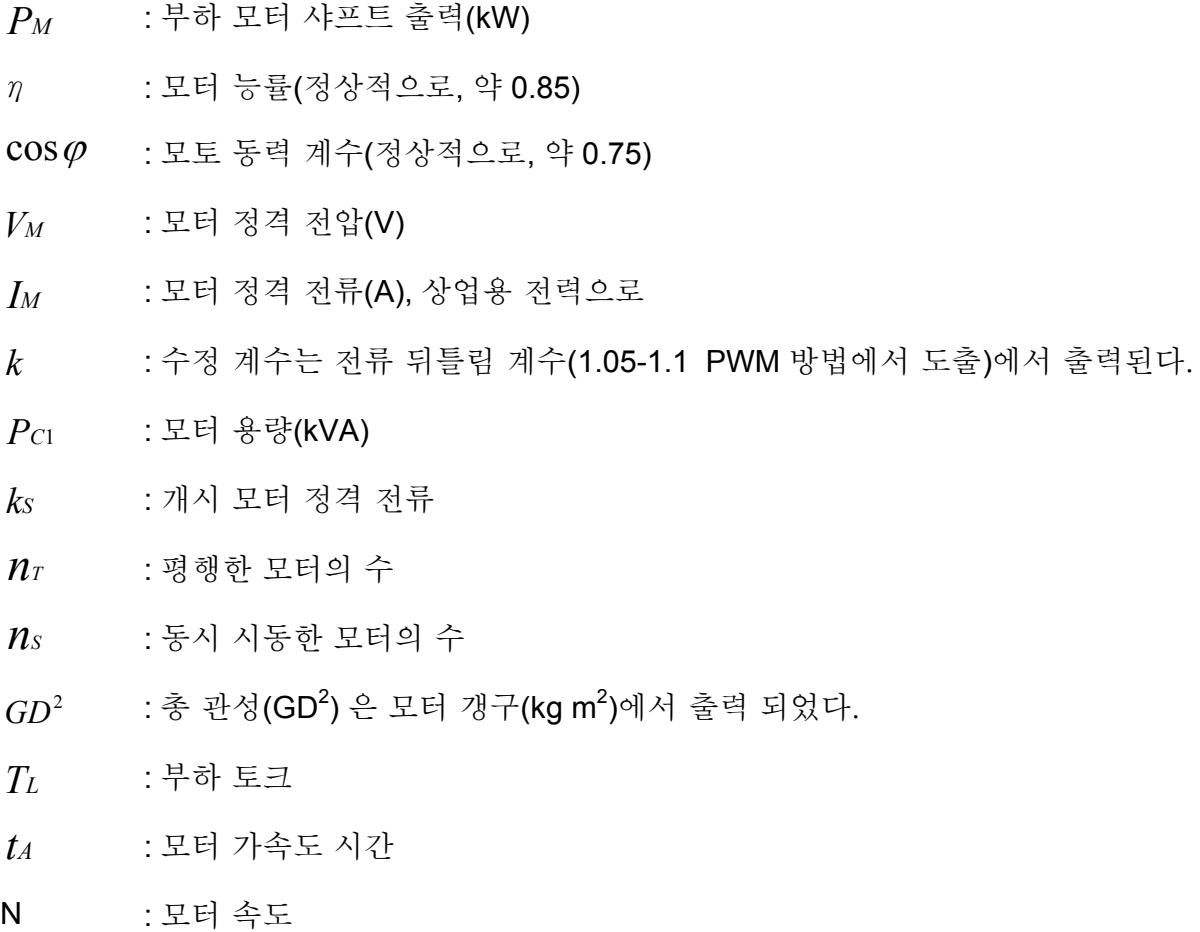

# **C.2** 일반 주의 사항

#### 선택 노트

- 1. AC 모터 드라이브가 큰 용량의 변압기(600kVA 또는 이상) 와 연결될 때 또는 상 선도 축전기가 전환될 때, 과잉 고 전류가 전력입력 회로에서 일어날 수 있습니다. 그리고 변환기 단면은 손상을 입을 수도 있습니다. 이를 피하기 위해서는, AC 모터 드라이브 메인에서 전류를 감소시키고 입력 전력 효율성을 향상시키기 위하여 조치를 취한 후 AC 입력 리액터(선택사항)를 사용하십시오.
- 2. 특별한 모터가 사용되거나 혹은 1 개 이상의 모터가 평행하게 1 개의 AC 모터 드라이브와 운용될 때, AC 모터 드라이브의 전류를 다음과 같이 선택 하십시오. AC 모터 드라이브 전류≥1.25x(정격 전류 모터의 합계).
- 3. 모터의 개시 그리고 가속/감속 특성은 정격 전류와 AC 모터 드라이브의 과부하 보호에 의해 제한됩니다. D.O.L. (직접 온라인)과 비교 했을 때, AC 모터 드라이브의 낮은 토크 출력이 예상됩니다. 만약 높은 개시 토크가 필요하다면(예를 들어 엘리베이터, 믹서, 공구 기계, 등등) 높은 용량의 모터 드라이브를 사용하십시오. 혹은 모터와 AC 모터 드라이브의 용량을 증가시키십시오.
- 4. 드라이브 중에 에러가 일어났을 때, 보호 회로는 활성화 될 것입니다. 그리고 AC 모터 드라이브 출력은 꺼지게 됩니다. 그리고 나서 모터는 멈출 것입니다. 비상 정지를 위하여 외부로부터의 기계적인 브레이크가 모터의 빠른 정지를 위하여 필요 합니다.

#### 파라미터 설정 노트

AC 모터 드라이브는 디지털 키패드를 장착하고 출력 주파수 400Hz(몇몇 모델은 더 습니다.)

- 1. 까지 가동될 수 있습니다. 조정 과실은 위험한 상황을 초래 할 수 있습니다. 안전을 위해, 높은 한계 주파수 기능 이용을 적극 추천합니다.
- 2. 높은 DC 제동 운용 전압과 긴 운용 시간은(저주파일 때) 모터의 과열을 초래 할 수 있습니다. 이 경우, 외부 모터 냉각을 적극 추천합니다.
- 3. 모터 가속/감속 시간은 모터 정격 토크, 부하 토크 그리고 부하 관성에 의하여 결정됩니다.
- 4. 스톨 예방 기능이 활성화 된다면 가속/감속 시간은 AC 모터 드라이브가 핸들 할 수 있는 길이로 자동 확장됩니다. 모터가 높은 부하 관성을 가지고 속도를 줄이고자 한다면 이는 정해진 시간 안에 AC 모터 드라이브에 의해 핸들 될 수가 없습니다. 또한 외부 제동 장치와 제동 단위를 모델에 따라 핸들하십시오. (이는 짧아진 감속 기간에만 적용) 혹은 모터와 AC 모터 드라이브 둘 다 용량을 증가 시켜 사용하십시오.\

# **C.3** 알맞은 모터 선택 방법

#### 표준 모터

AC 모터 드라이브로 표준 3 상 인덕션 모터를 작동시킬 때느느 아래의 사항에 주의하십시오:

- 1. 에너지 손실이 모터용 인버터보다 큽니다
- **2.** 장시간 저속으로 운영하는 모터를 피하십시오. 이 같은 조건하에 모터의 온도는 모터의 팬에 의해 생성되는 제한된 공기흐름에 의해 모터 정격보다 높을 수 있습니다. 때문에 외부 모터 냉각을 고려하십시오.
- **3.** 표준 모터가 장시간 동안 저속으로 운용될 때, 출력 부하를 줄여야 합니다.
- **4.** 표준 모터의 부하 허용범위는 다음과 같습니다:

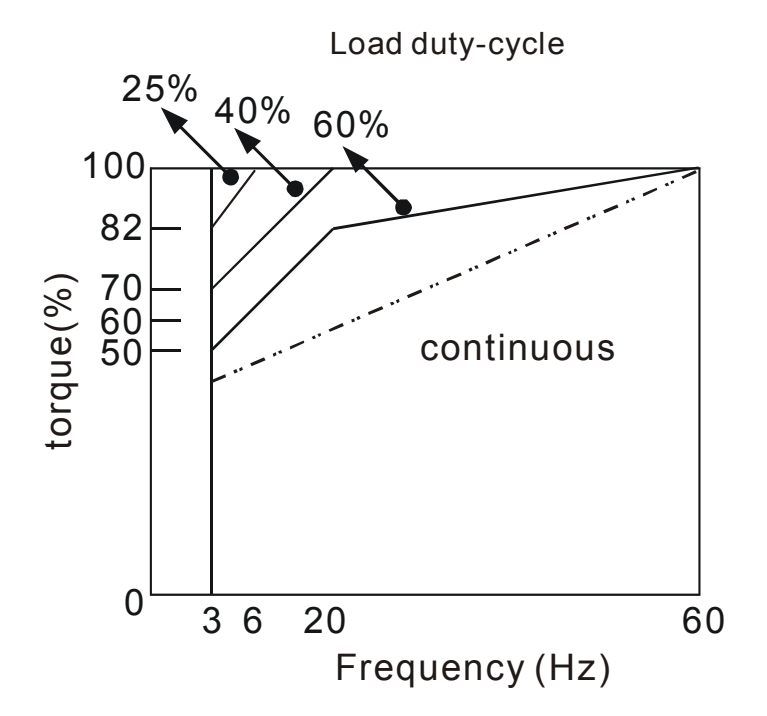

- **5.** 100%토크가 저속에서 요구된다면 특별한 변환장치를 사용하는 것이 필요할 수 있습니다.
- **6.** 운용하는 속도가 표준 모터의 정격속도(60Hz)를 초과 한다면 모터 역학 균형과 로터 내구시간은 고려 되어야만 합니다.
- **7.** 상업적인 모터 전력 공급 대신에 AC 모터 드라이브가 운용될 때 모터 토크의 특성은 변화합니다. 연결된 기계의 부하 토크 특성을 체크 하십시오.
- **8.** VFD 시리즈의 높은 반송 주파수 PWM 컨트롤 때문에 다음의 모터진동 문제들에 주의를 기울이십시오:

#### *Appendix C* 적절한 AC 모터 드라이브 선정법|

- *모터 속도가 50Hz 혹은 60Hz를 넘을 때 모터의 괘은 매우 시끄러울 것입니다.*
- Z*E 불안정: 50이나 60 Hz 아상의 주파수에서의 작동은 특별한 주의가* 필요합니다.
- 동조를 피하기 위해서 스킵주파수를 사용하십시오..
- **9.** 모터 속도가 50 이나 60Hz 를 초과하면 모터 팬의 소음이 클 것입니다.

#### 특수 모터**:**

1. Pole-changing (Dahlander) 모터:

정격 전류는 표준 모터와 다릅니다. 가동 전에 검사하고 AC 모터 드라이브의 용량을 주의 깊게 선정하십시오. 폴 수를 바꿀 때 모터는 우선 정지하여야 합니다. 만약 가동하는 동안에 과전류가 일어나거나 혹은 회생 전압이 너무 높을 경우 모터의 가동을 멈추어 주십시오 (coast).

2. 수중용 모터:

정격전류가 표준 모터보다 높을 경우 가동 전에 미리 체크하십시오. 그리고 AC 모터 드라이브의 용량을 주의 깊게 선택 하십시오. AC 모터 드라이브와 모터 사이의 긴 모터 케이블에 유효 모터 토크는 감소합니다.

3. Explosion-proof (Ex) 모터:

이는 안전한 곳에 설치되어야 합니다. 그리고 배선은 (전, 이전) 요구사항을 따라야 합니다. 델타 AC 모터 드라이브는 특별한 주의를 필요로 하는 지역에 적합하지 않습니다.

4. Gear reduction 모터:

감소 변속기의 기름을 바르는 방법 그리고 연속 조작을 위한 속도 범위는 브랜드에 따라 다를 것입니다. 저속과 고속으로 장시간 동안 운용하기 위해서 기름을 쳐주는 기능은 세심한 주의를 필요로 합니다.

5. Synchronous 모터:

정격 전류와 개시 전류는 표준 모터들보다 높습니다. 작동 전에 체크하십시오. 그리고 AC 모터 드라이브의 용량을 주의 깊게 체크하십시오. AC 모터 드라이브가 1 개 이상 작동될 때 시작할 때와 모터를 바꿔줄 때 세심한 주의를 기울여 주십시오.

continuous

Τ π

continuous

### 송전 메커니즘

기어감속 모터, 변속기, 벨트 그리고 체인 등등 저속에서 장기간 운영할 경우 윤활유 감소에 세심한 주의를 기울여 주십시오. 50/60Hz 혹은 그 이상에서의 높은 속도에서 운영될 때 소음과 진동을 감소 시키는 기능은 줄어들 수 있습니다.

#### 모터 토크

AC 모터 드라이브 및 상업 주역 전력에 의해 운영되는 모터의 토크 특성은 다릅니다. 아래에서 표준 모터(4 pole, 15kW)의 토크 속도 특성을 보실 수 있습니다:

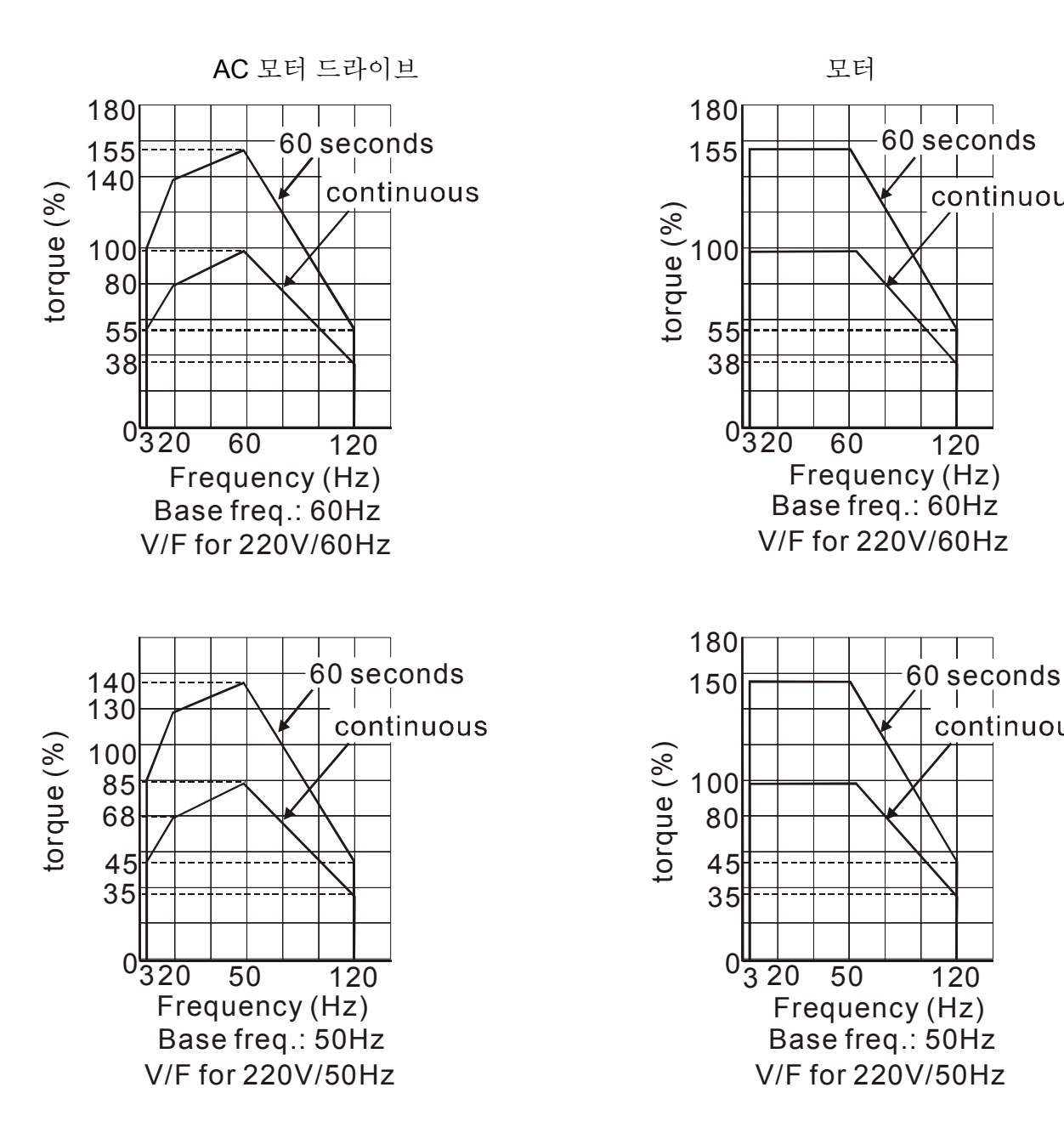

## *Appendix C* 적절한 AC 모터 드라이브 선정법|

This page intentionally left blank.